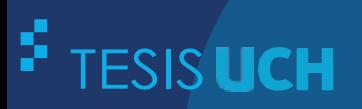

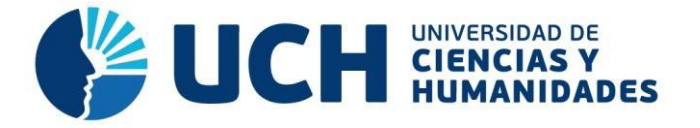

### **FACULTAD DE CIENCIAS E INGENIERÍA ESCUELA PROFESIONAL DE INGENIERÍA DE SISTEMAS E INFORMÁTICA**

**TESIS**

#### **Para optar el título profesional de Ingeniero de Sistemas e Informática**

Implementación de una solución de inteligencia de negocios para mejorar la toma de decisiones en el rendimiento y formación académica de la Facultad de Ciencias e Ingeniería de la Universidad de Ciencias y Humanidades, Los Olivos - 2019

**PRESENTADO POR**

Cabana Rojas, Kevin Alberto Mendoza Yenque, Danny

#### **ASESOR**

Palomino Vidal, Carlos Efraín

**Los Olivos, 2021**

#### **Dedicatoria**

El trabajo de tesis lo dedico a mis padres Isabel y Orlando que sin sus grandes esfuerzos por apoyarme cuando estaba estudiando nada de esto sería posible.

**Autor Kevin Alberto Cabana Rojas.** 

#### **Dedicatoria**

Quiero dedicar mi tesis a mi familia, quienes con su amor, paciencia y esfuerzo me han ayudado a culminar una meta más en mi vida, especialmente a mis padres Máximo Mendoza y Nancy Yenque.

A mi novia, Michela Lopez, por su apoyo y motivación incondicional hasta donde sus alcances lo permitían.

A mis amigos, Kevin Cabana y Fiorella Flores, por brindar una amistad sincera desde que iniciamos la vida universitaria.

Finalmente, una dedicación especial a mi abuelita Josefina Huamanchumo (†), que Dios le tiene en su gloria y ahora es un ángel en mi vida y sé que se encuentra orgullosa de su nieto y desde donde está me bendice.

**Autor Danny Mendoza Yenque.**

#### **Agradecimientos**

Agradezco a los docentes y compañeros de clase quienes me guiaron y me brindaron su amistad incondicional, también agradezco a Danny Mendoza por el trabajo y esfuerzo en la culminación de nuestro proyecto.

A mi alma mater la Universidad de Ciencias y Humanidades por brindarnos el apoyo para poder finalizar la tesis.

**Autor Kevin Alberto Cabana Rojas.** 

#### **Agradecimientos**

Agradecer a mis profesores, especialmente a Julio Vasquez y Carlos Palomino, mis referentes de profesionalismo académico mientras curse la carrera de Ingeniería de Sistemas e Informática.

A mis compañeros de clases, en especial a Kevin Cabana por el apoyo y esfuerzo dedicado en la culminación de la tesis.

Finalmente, a mi alma máter, la Universidad de Ciencias y Humanidades, por ser la institución de inicio de mi vida universitaria y sentar las bases mediante una formación académica integral.

**Autor Danny Mendoza Yenque.**

#### **Resumen**

La Universidad de Ciencias y Humanidades cuenta con datos almacenados para la formación académica de los estudiantes, que con el pasar de los años, aumenta con los nuevos alumnos. Este proyecto surge debido a la ausencia de un soporte informático para la toma de decisiones respecto al rendimiento académico del estudiante. La universidad se encuentra comprometida con el desarrollo integral de personas que deseen mejorar en los ámbitos cultural, social, ético e investigativo además del aspecto académico. Este es el principal motivo por el cual se busca implementar una solución de inteligencia de negocio que sirva de apoyo en la toma de decisiones de los procesos administrativos, académicos y de tutoría del personal de la Facultad de Ciencias e Ingeniería, para mejorar la calidad de formación y seguimiento académico de los alumnos.

**Palabras clave:** inteligencia de negocio, toma de decisiones, desarrollo integral, rendimiento académico, seguimiento académico.

#### **Abstract**

Universidad de Ciencias y Humanidades has data stored for the academic training of the students, which over the years, increases with new students. This project arose due to the absence of a computerized support for decision making regarding student academic performance. The university is committed to the integral development of people who wish to improve in the cultural, social, ethical and research areas, in addition to the academic aspect. This is the main reason for the implementation of a business intelligence solution to support decision making in the administrative, academic and tutoring processes of the staff of the Faculty of Science and Engineering, in order to improve the quality of training and academic monitoring of students.

**Keywords:** business intelligence, decision making, integral development, academic performance, academic monitoring.

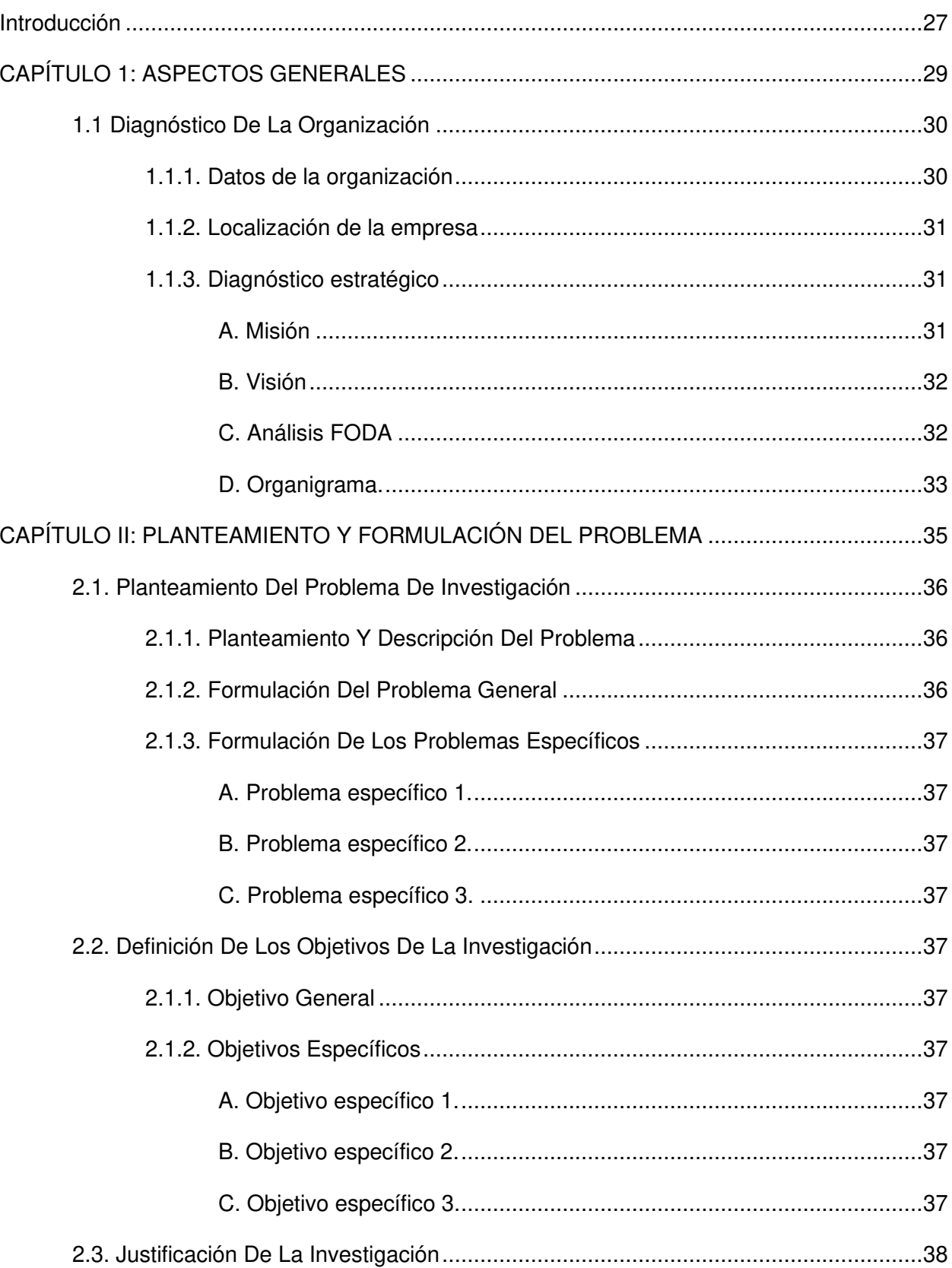

#### Contenido

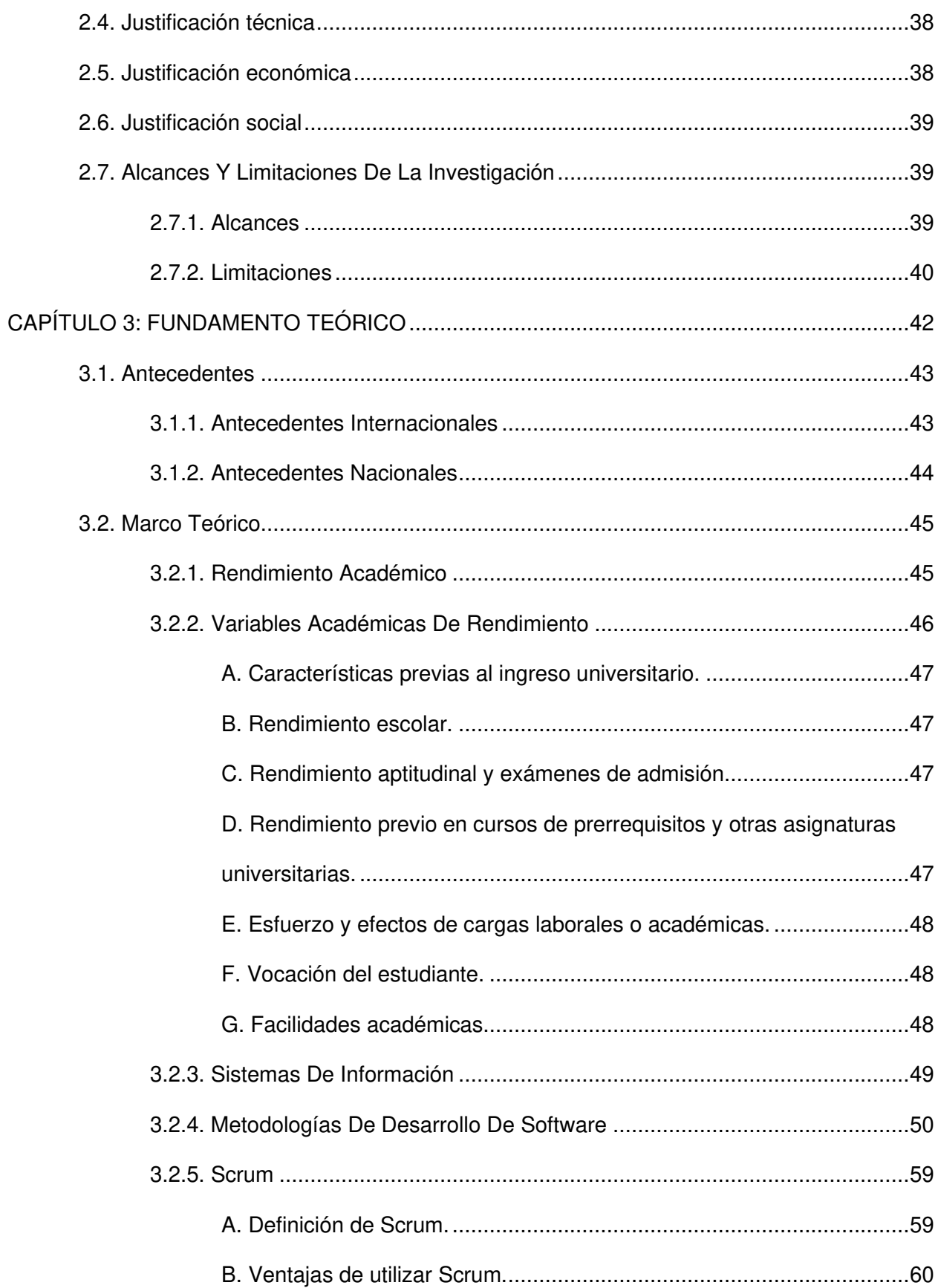

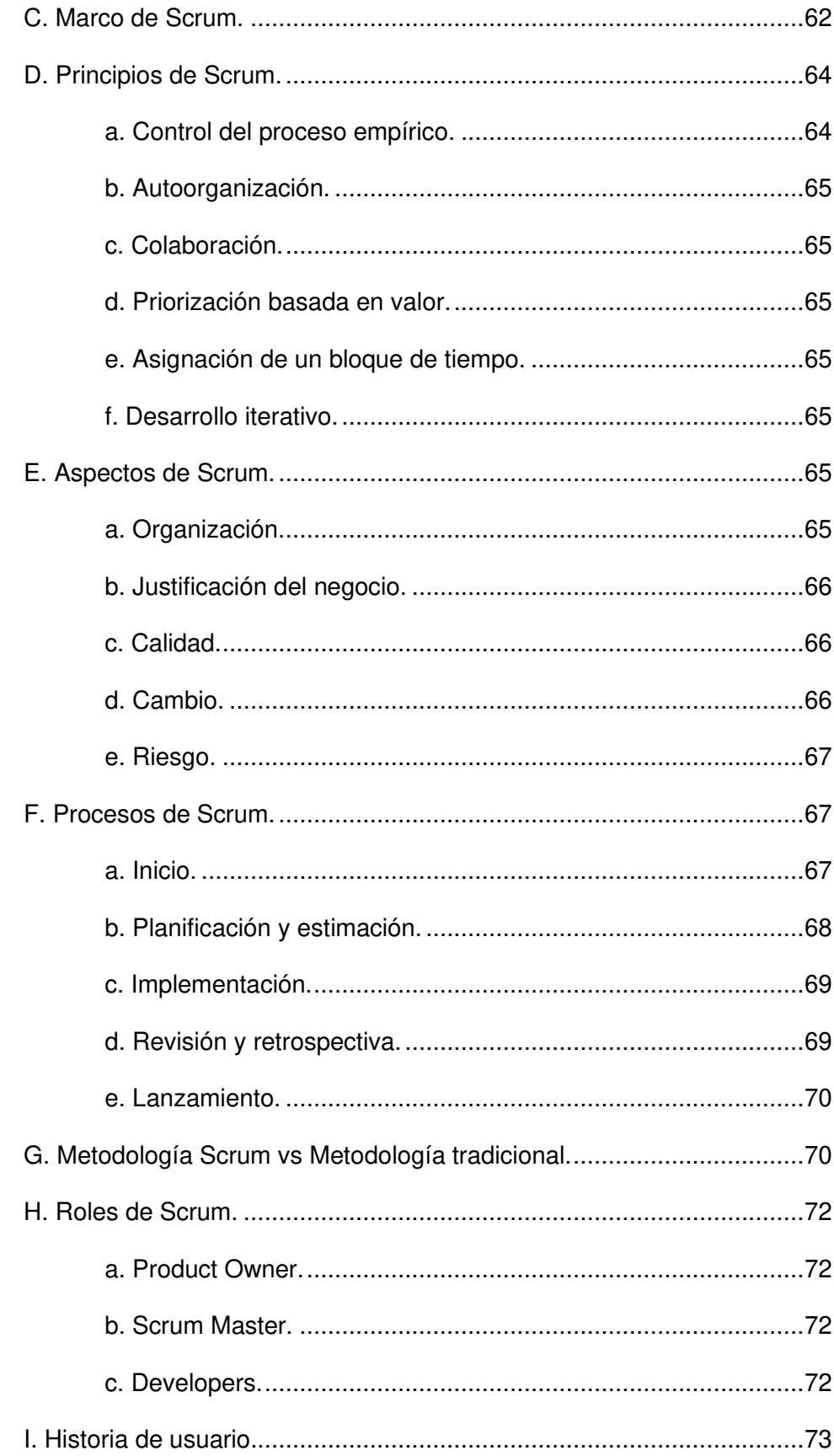

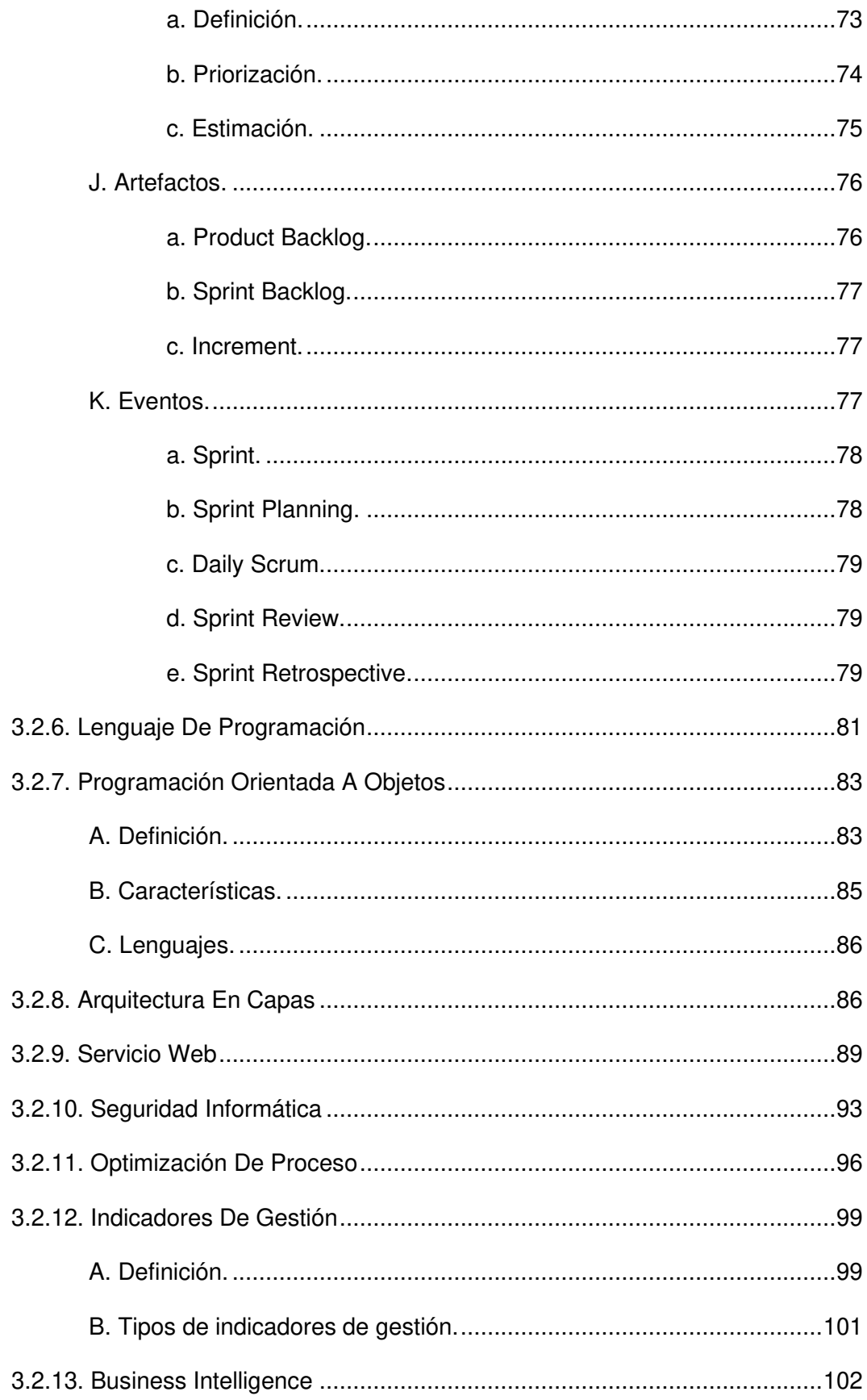

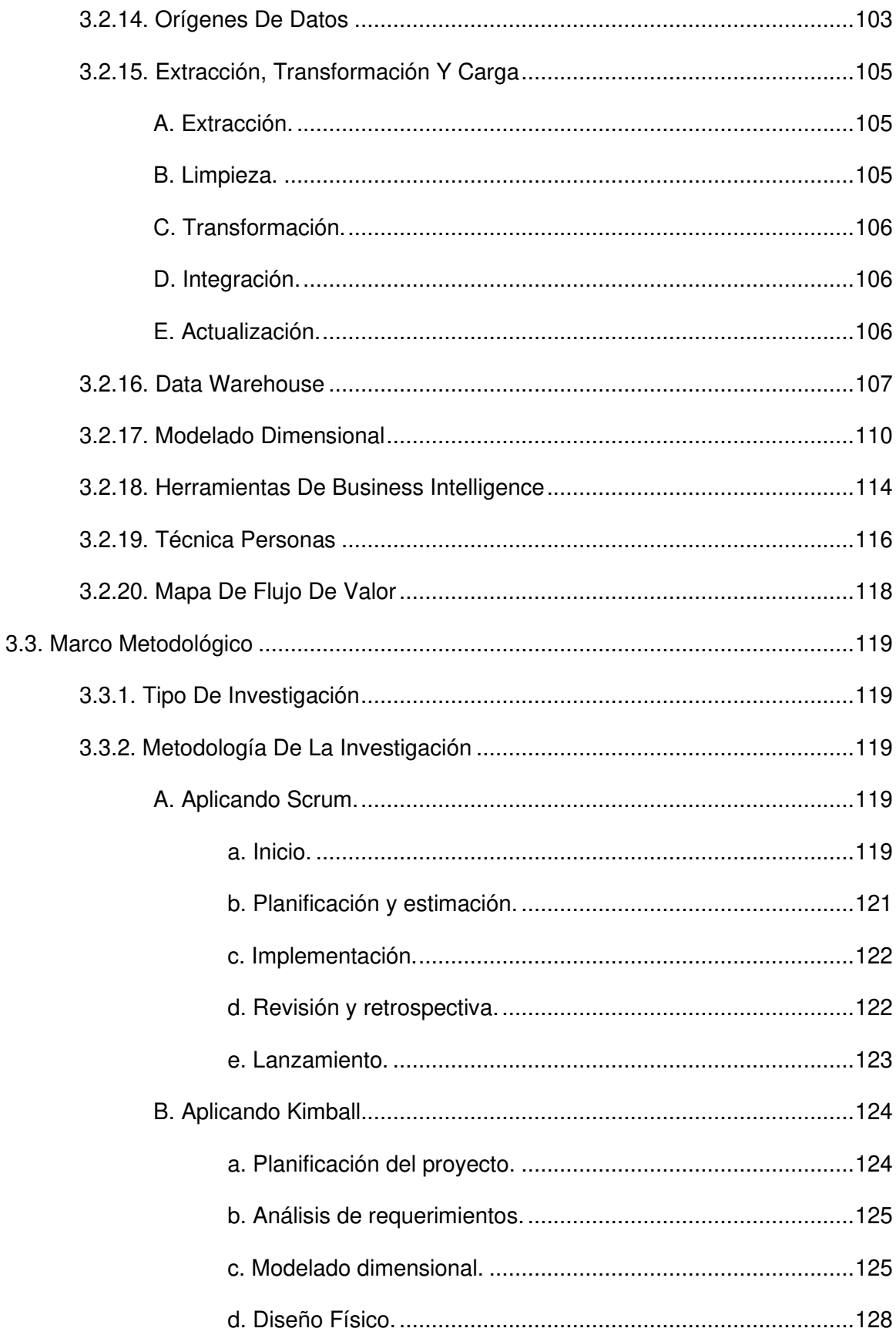

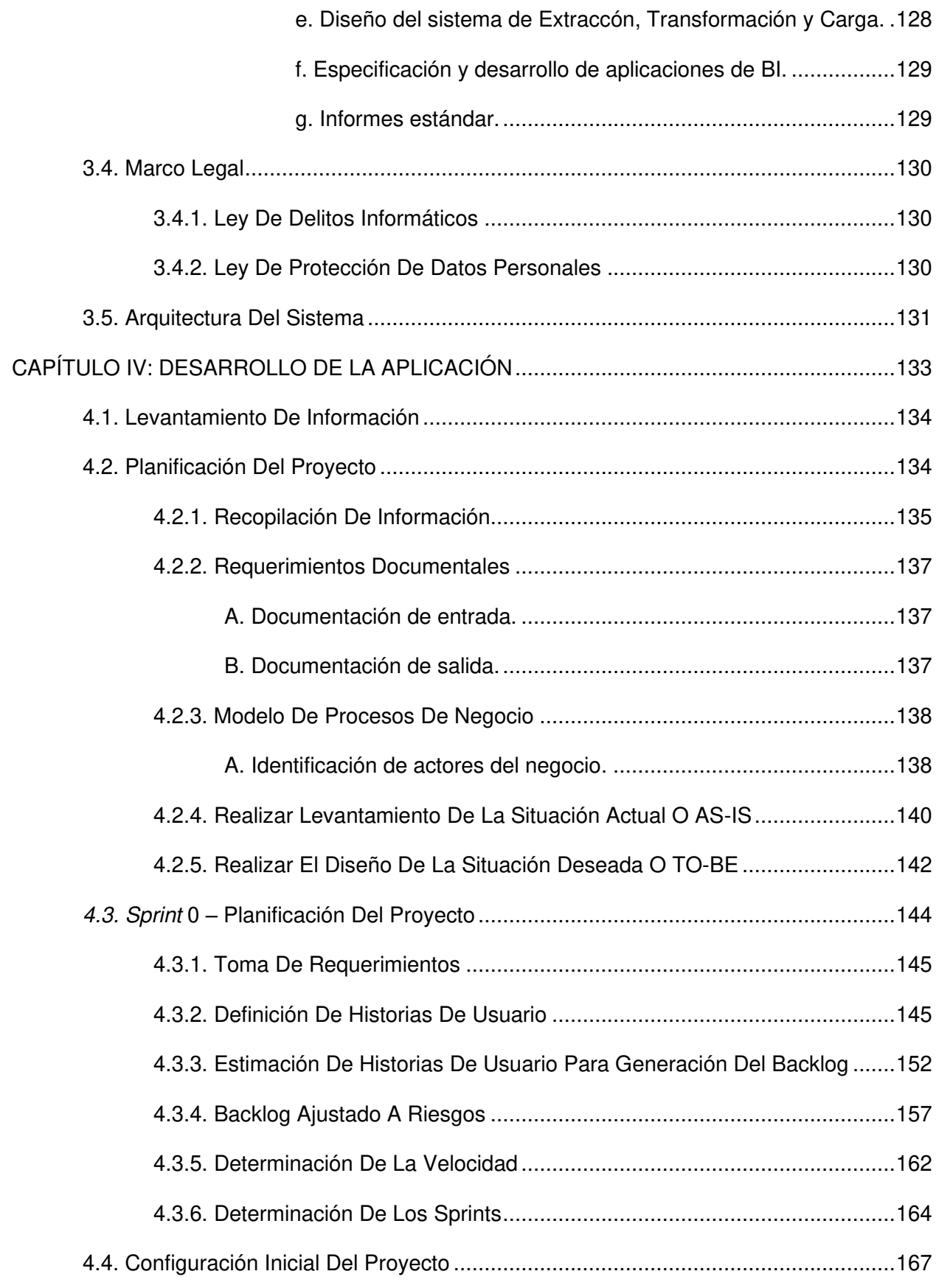

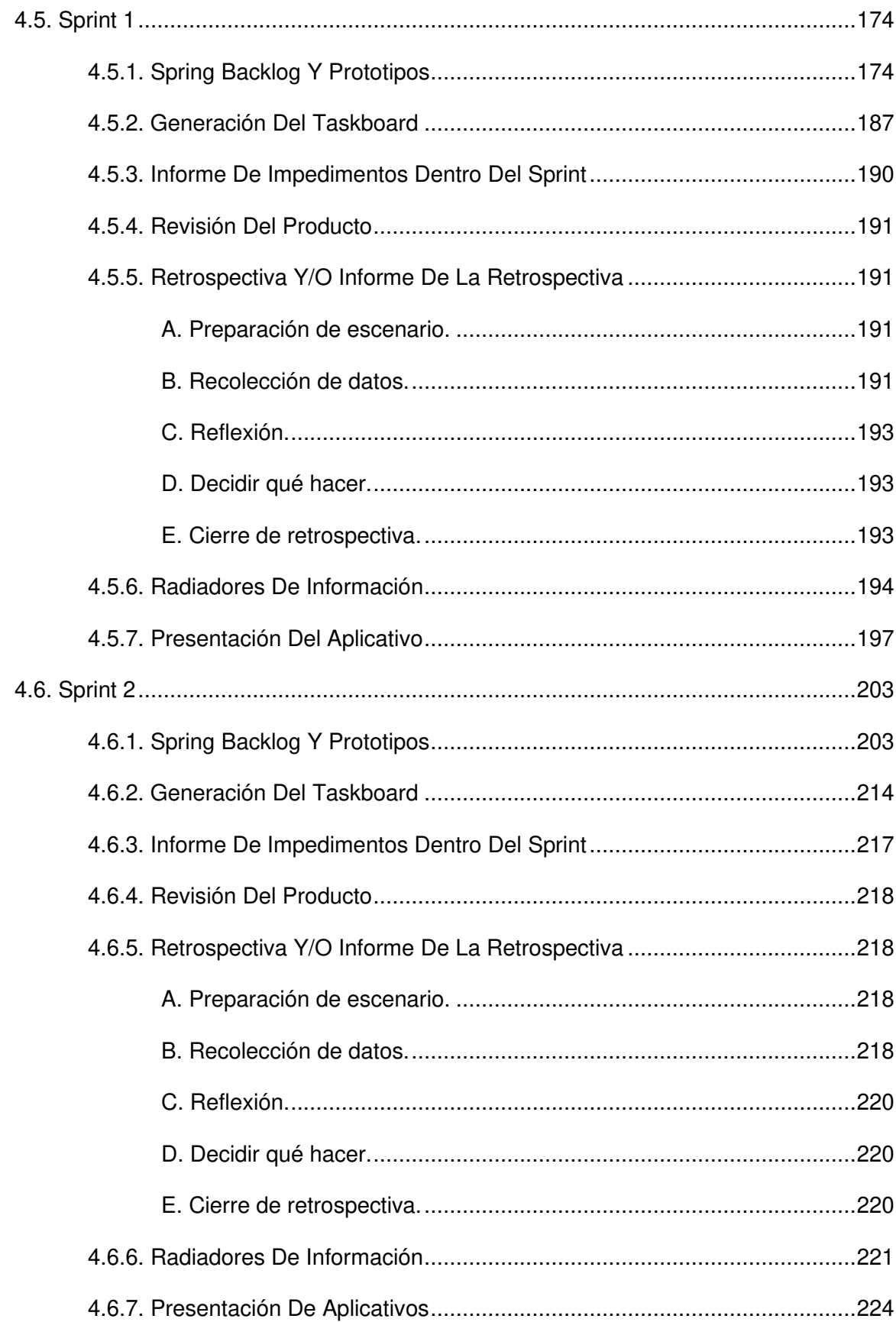

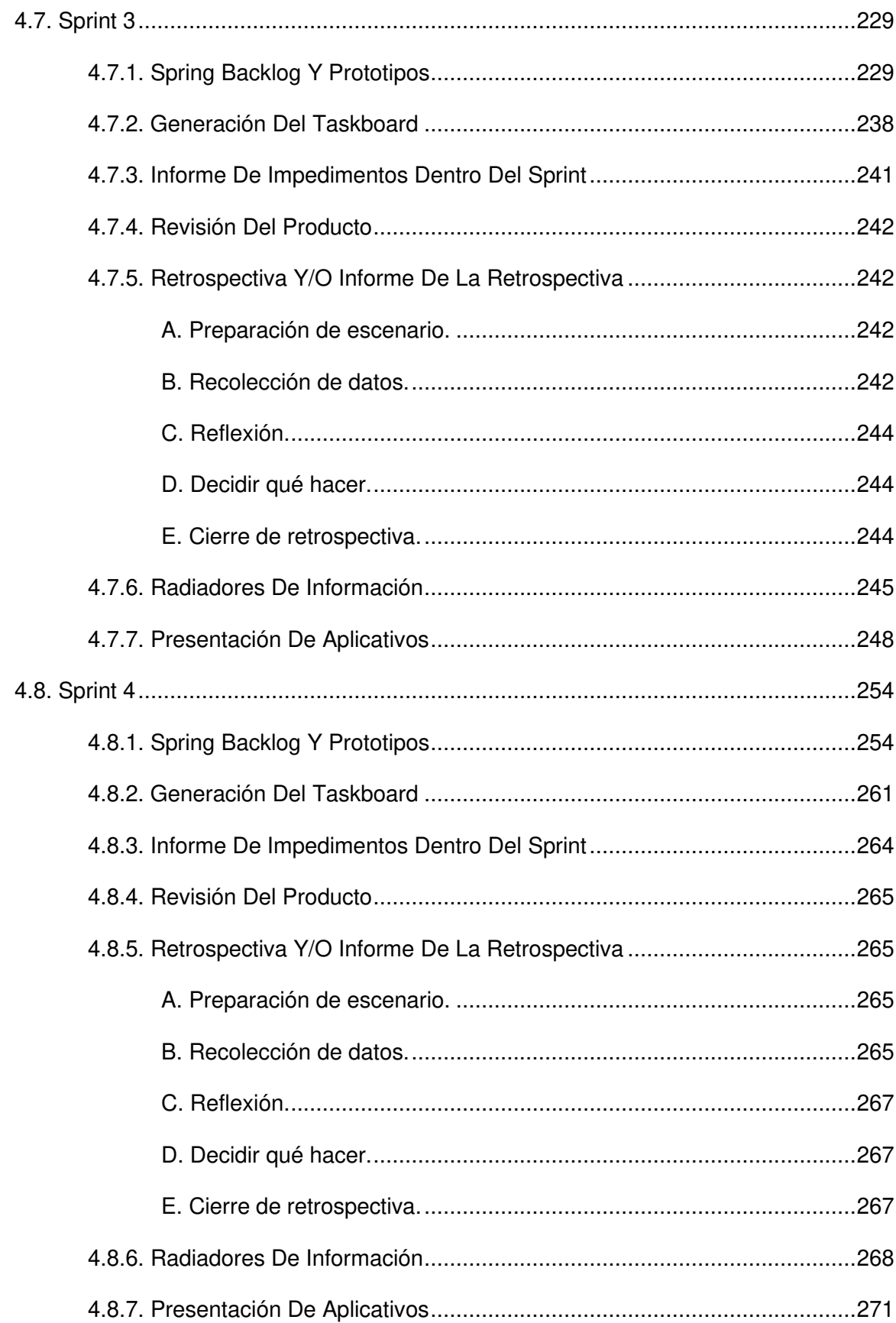

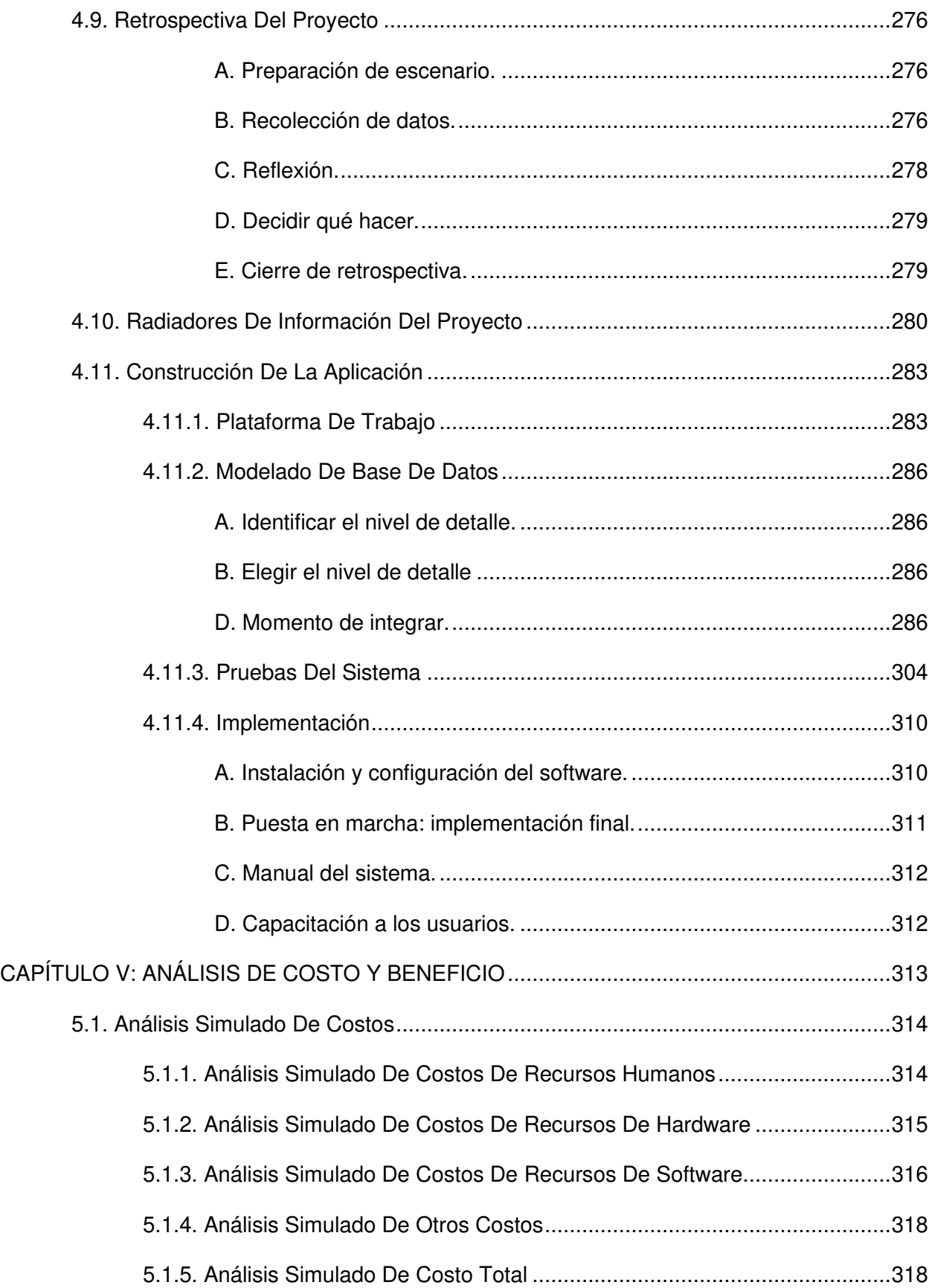

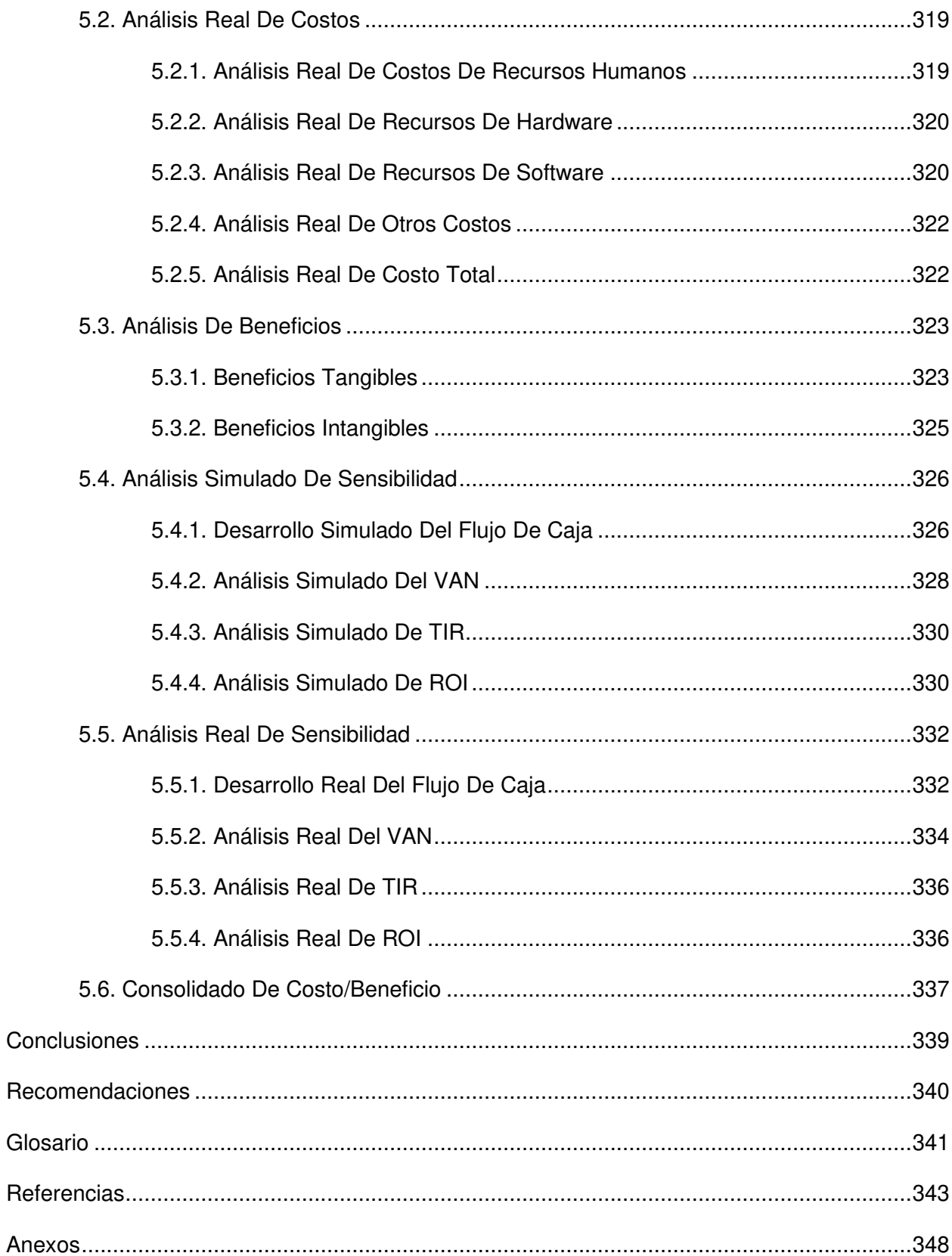

#### **Lista de figuras**

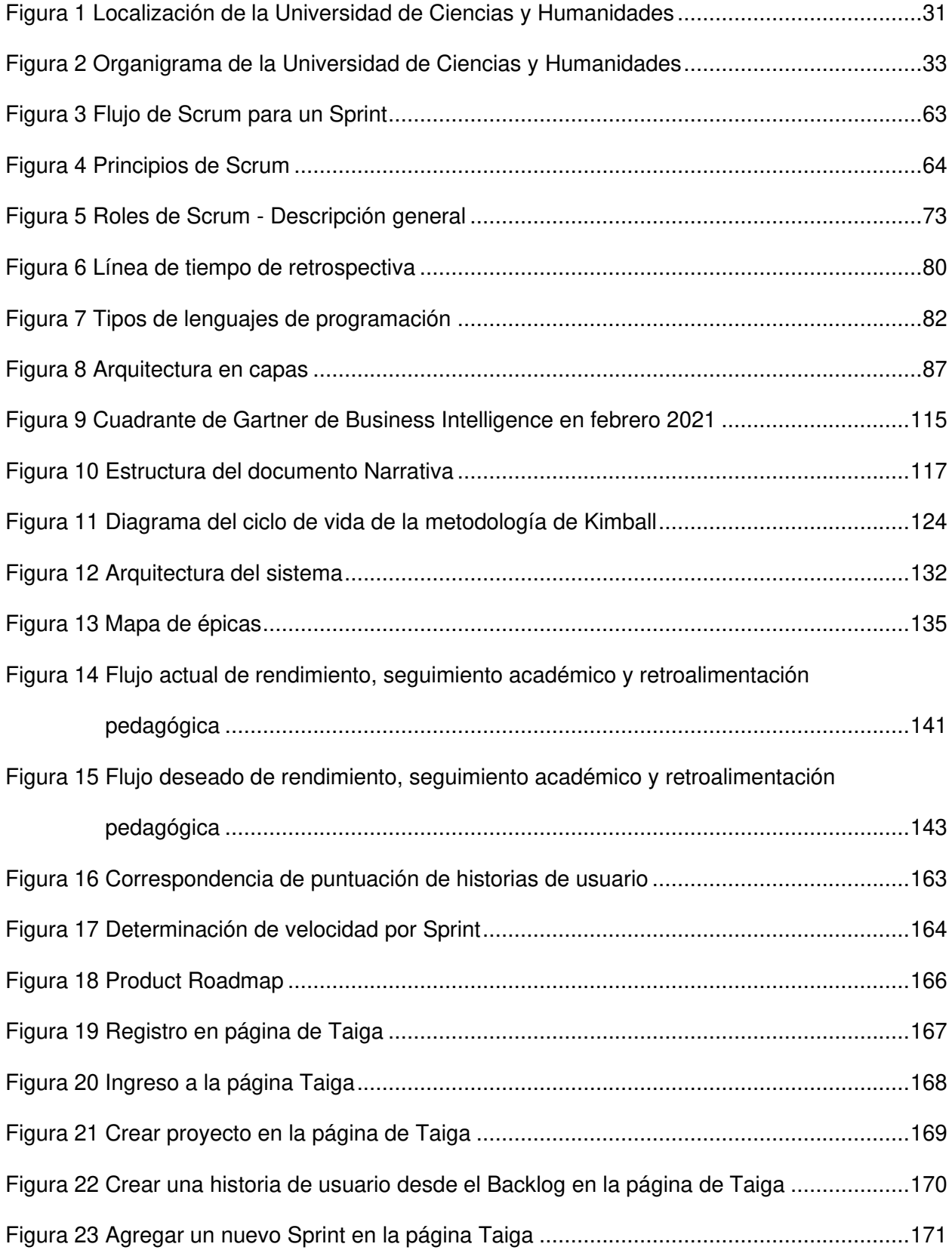

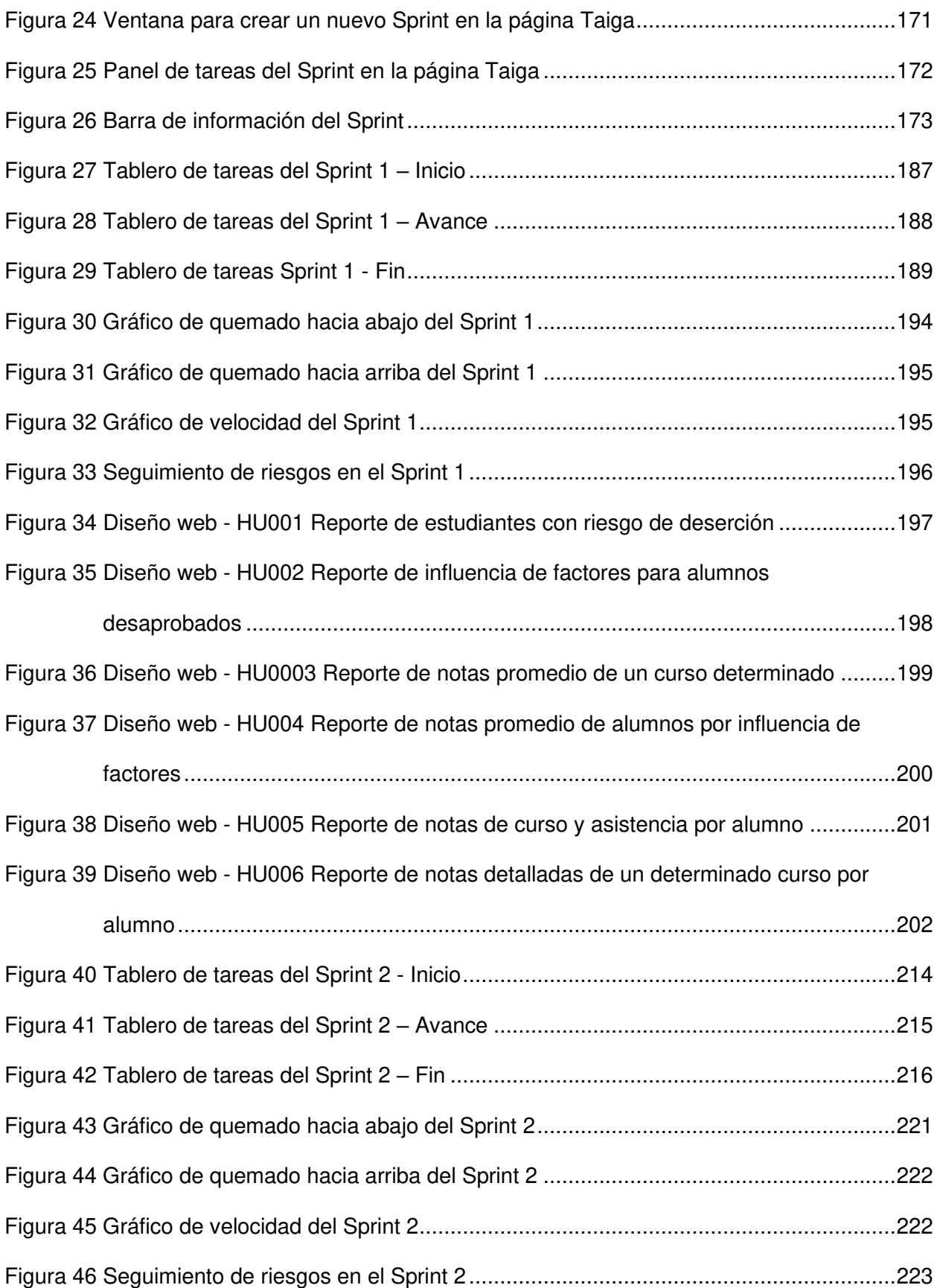

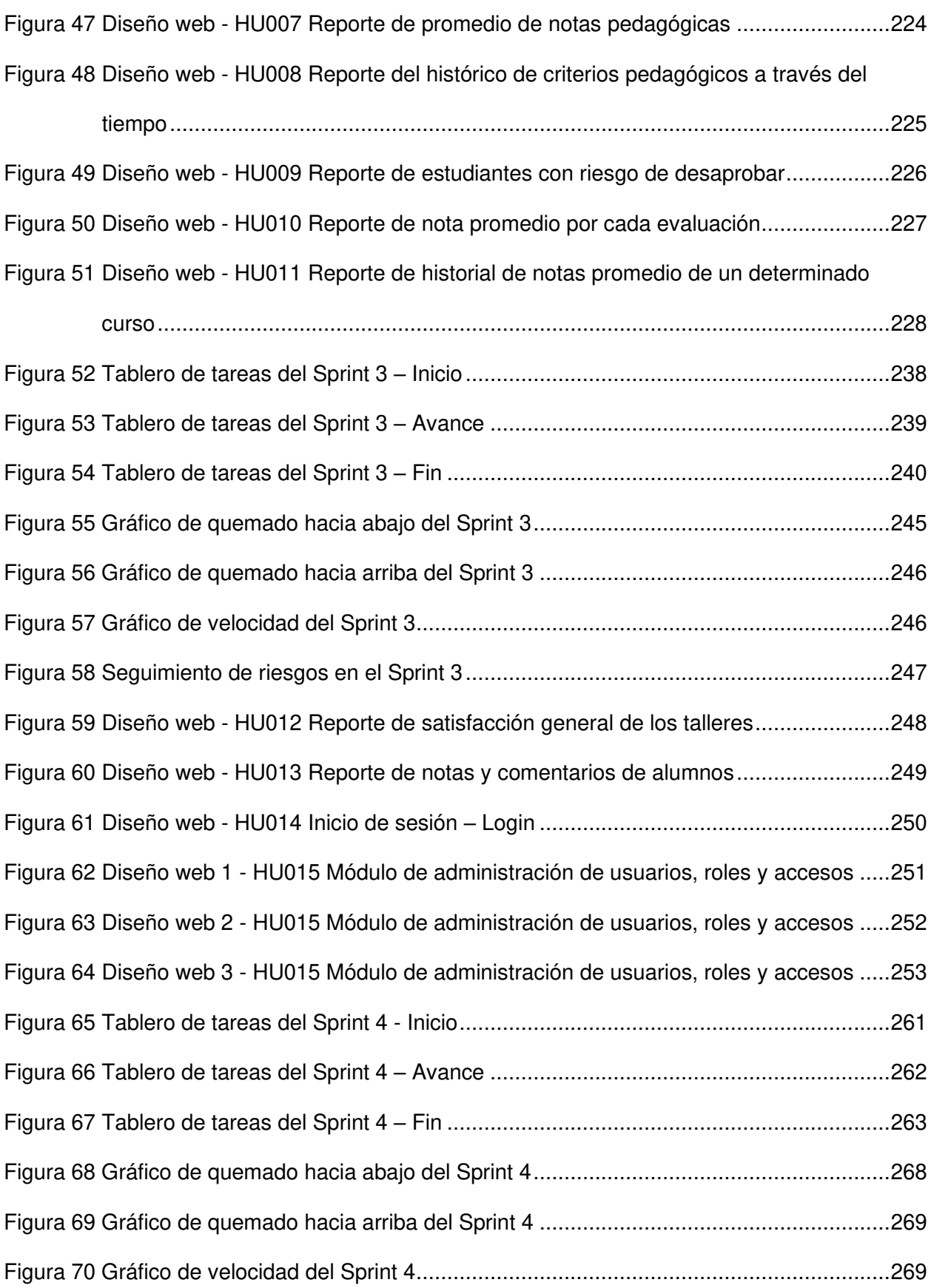

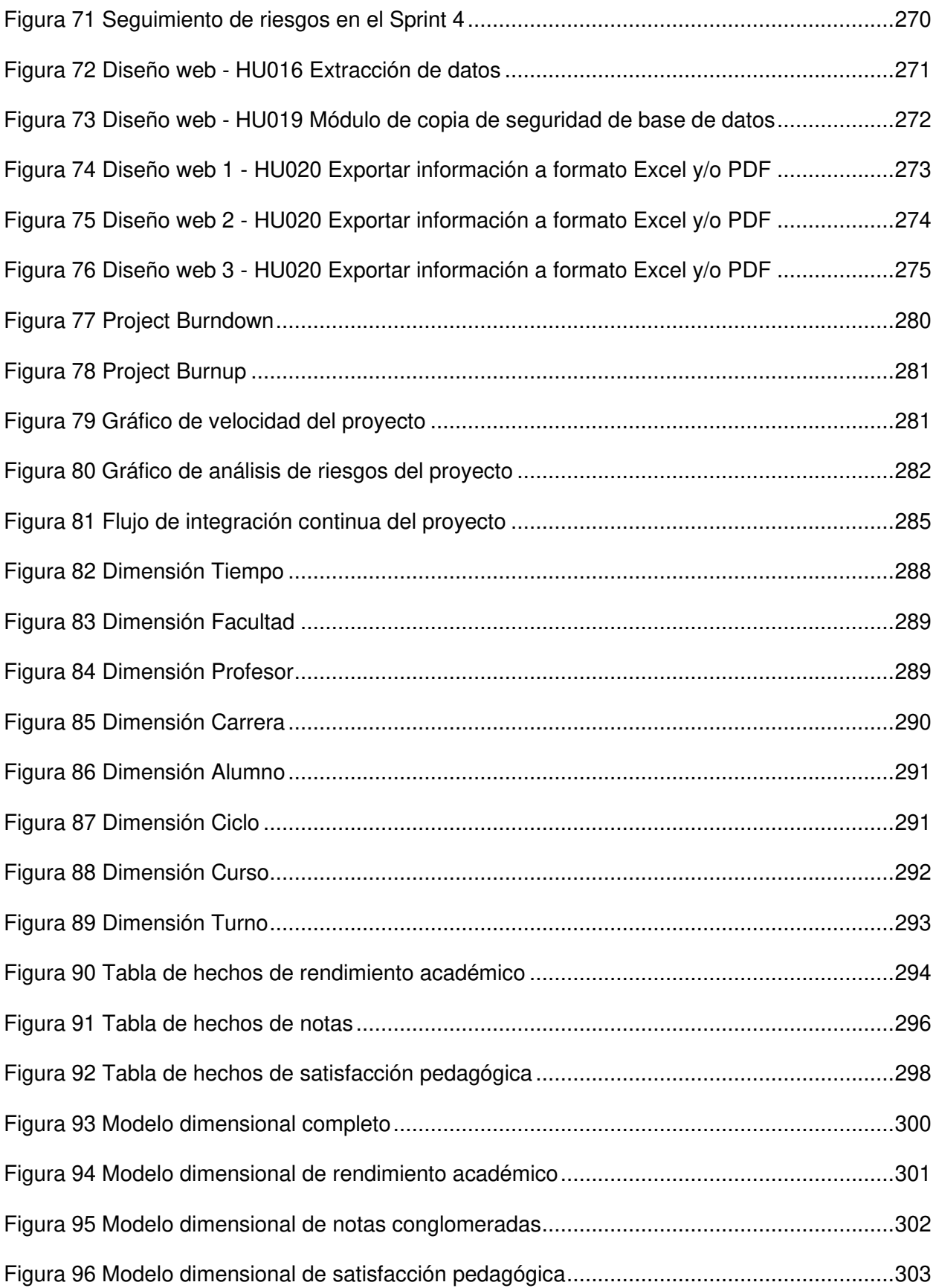

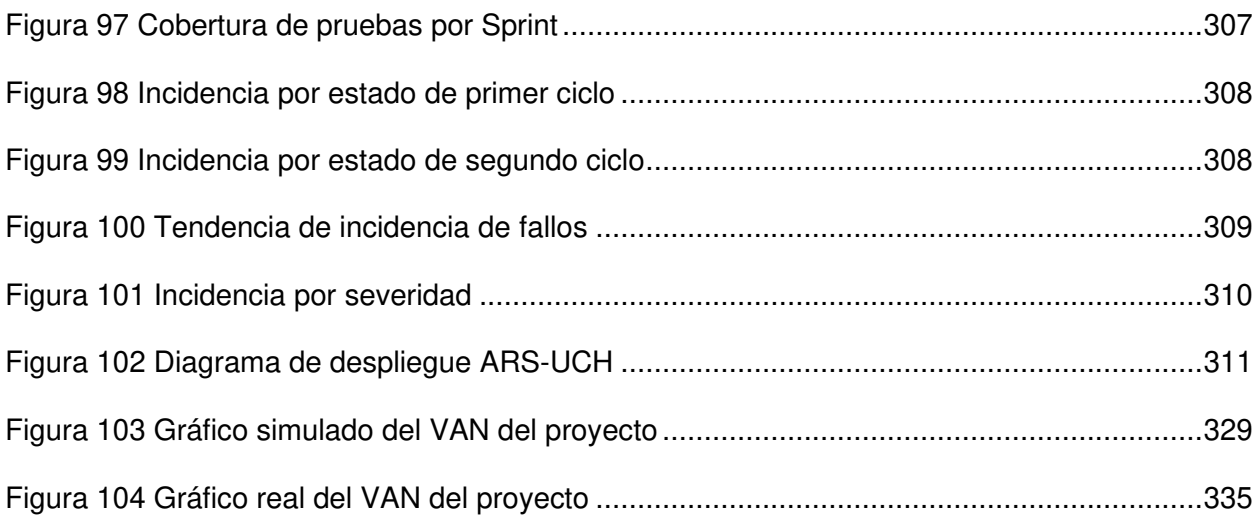

#### **Lista de tablas**

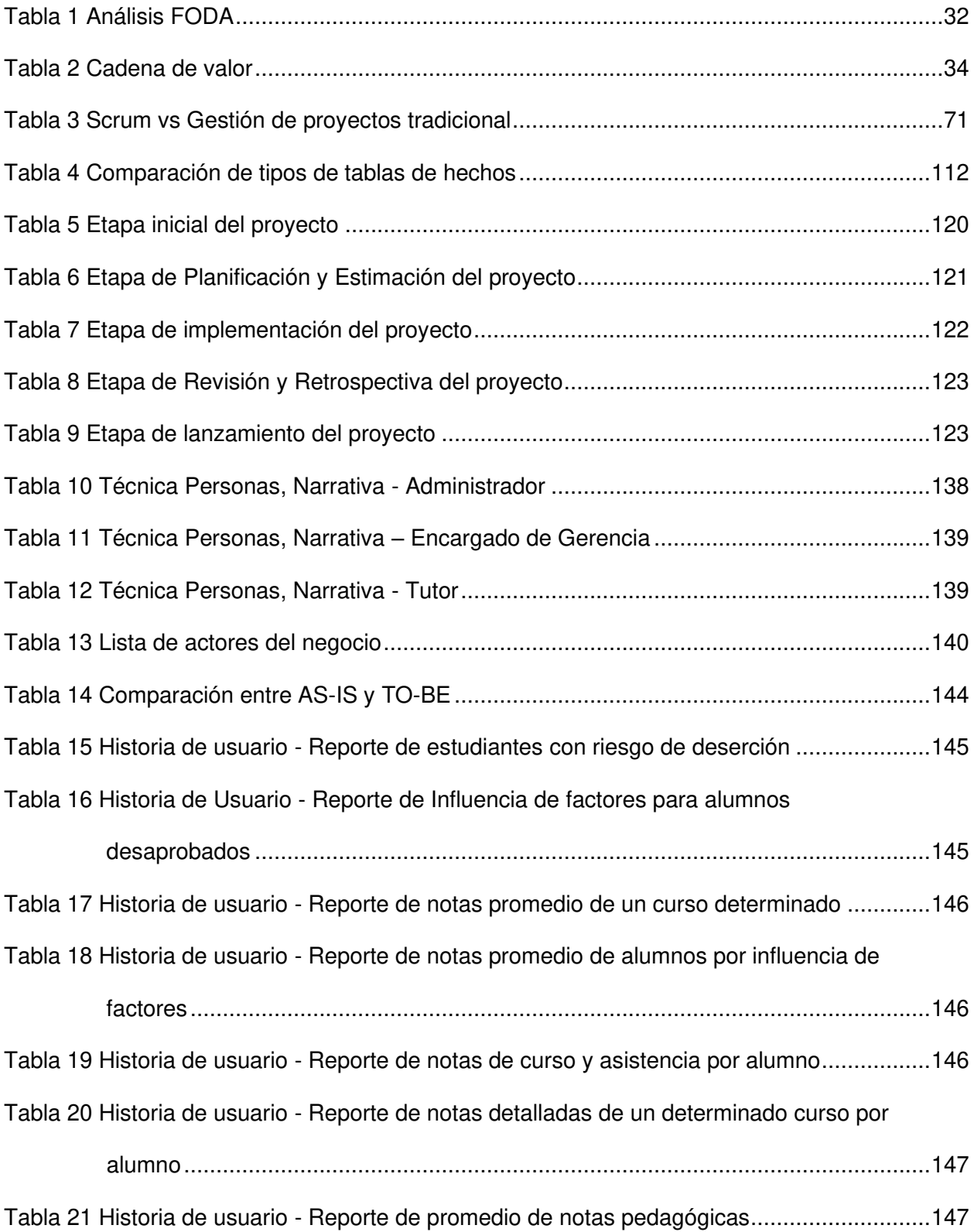

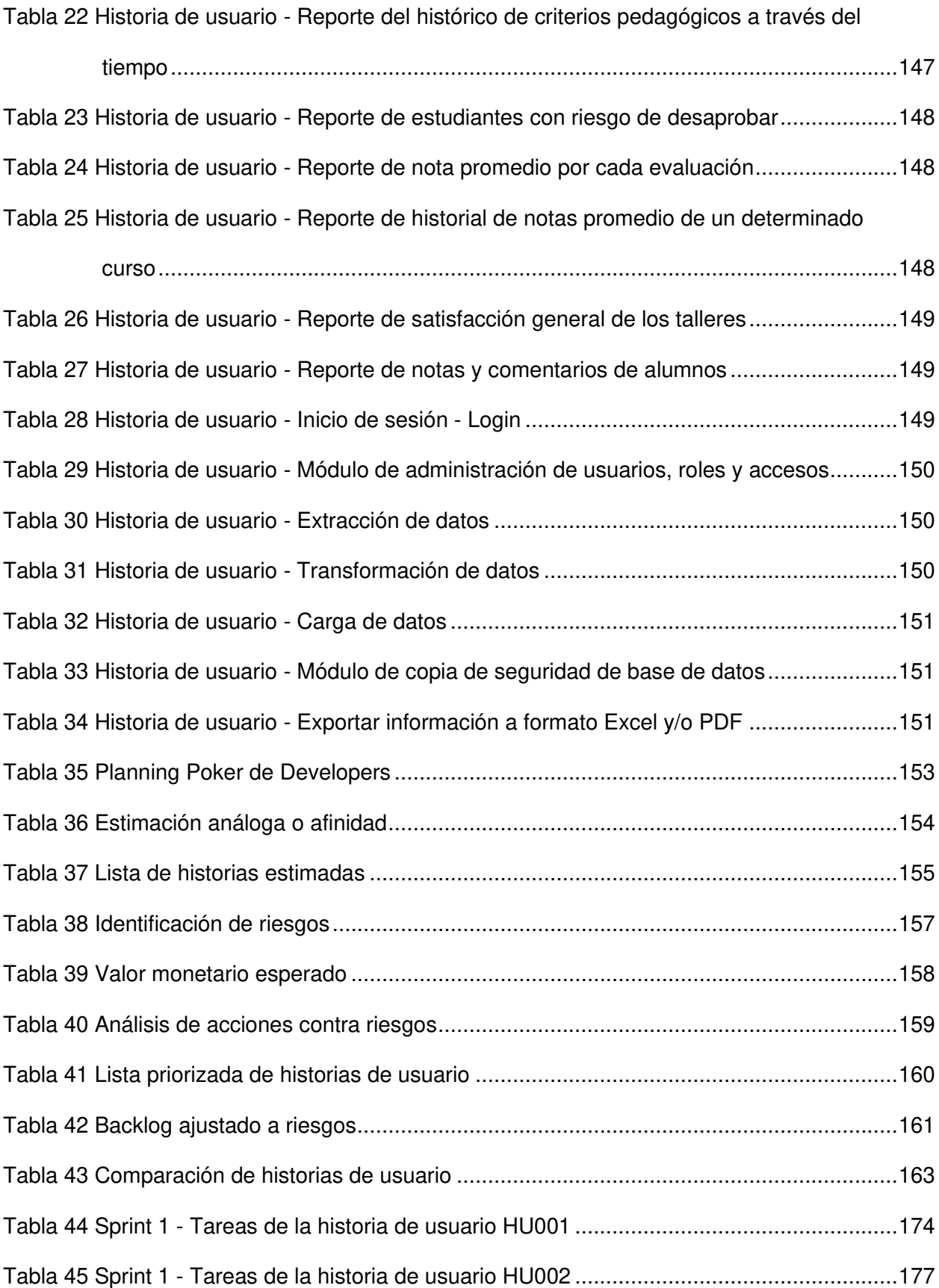

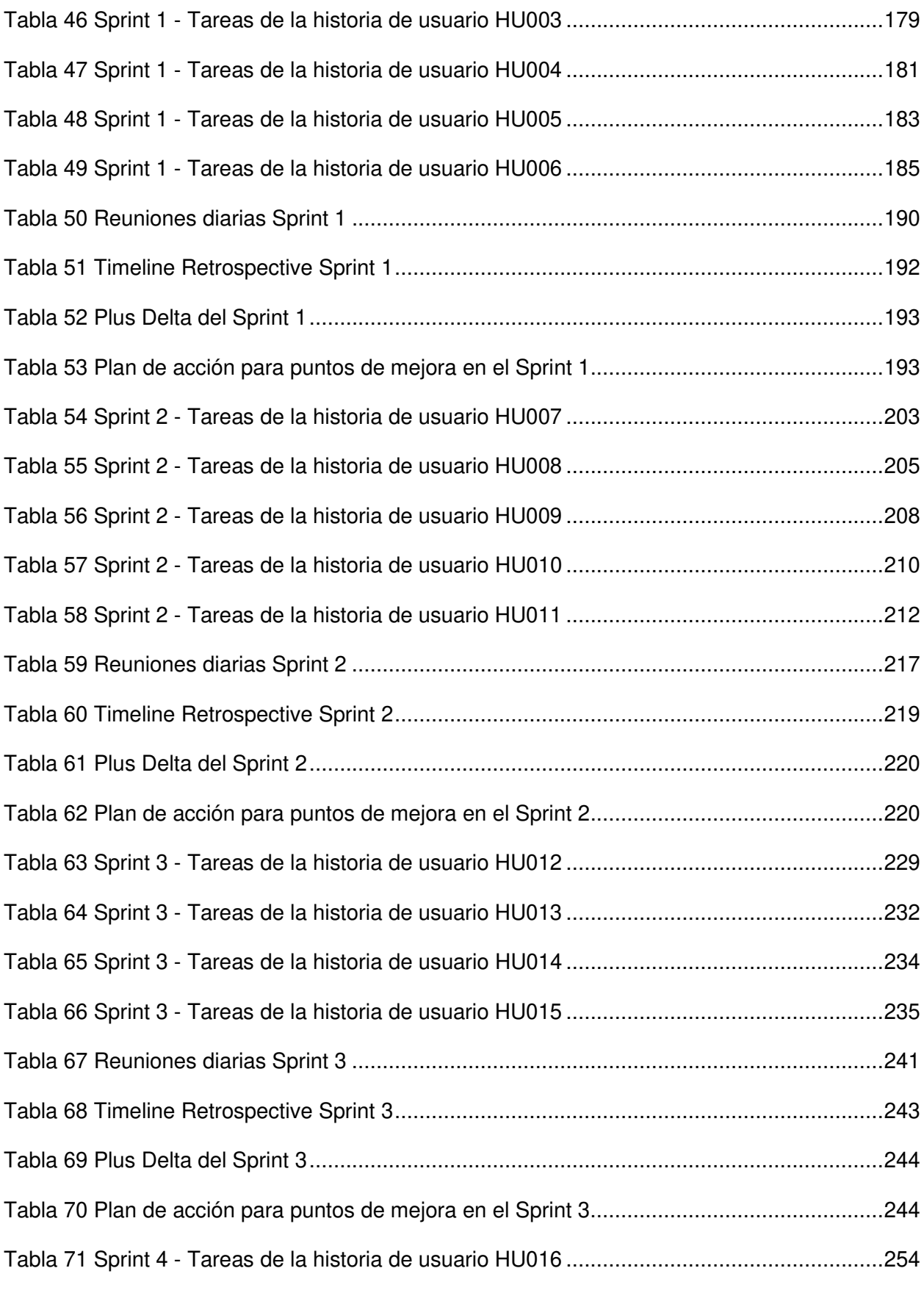

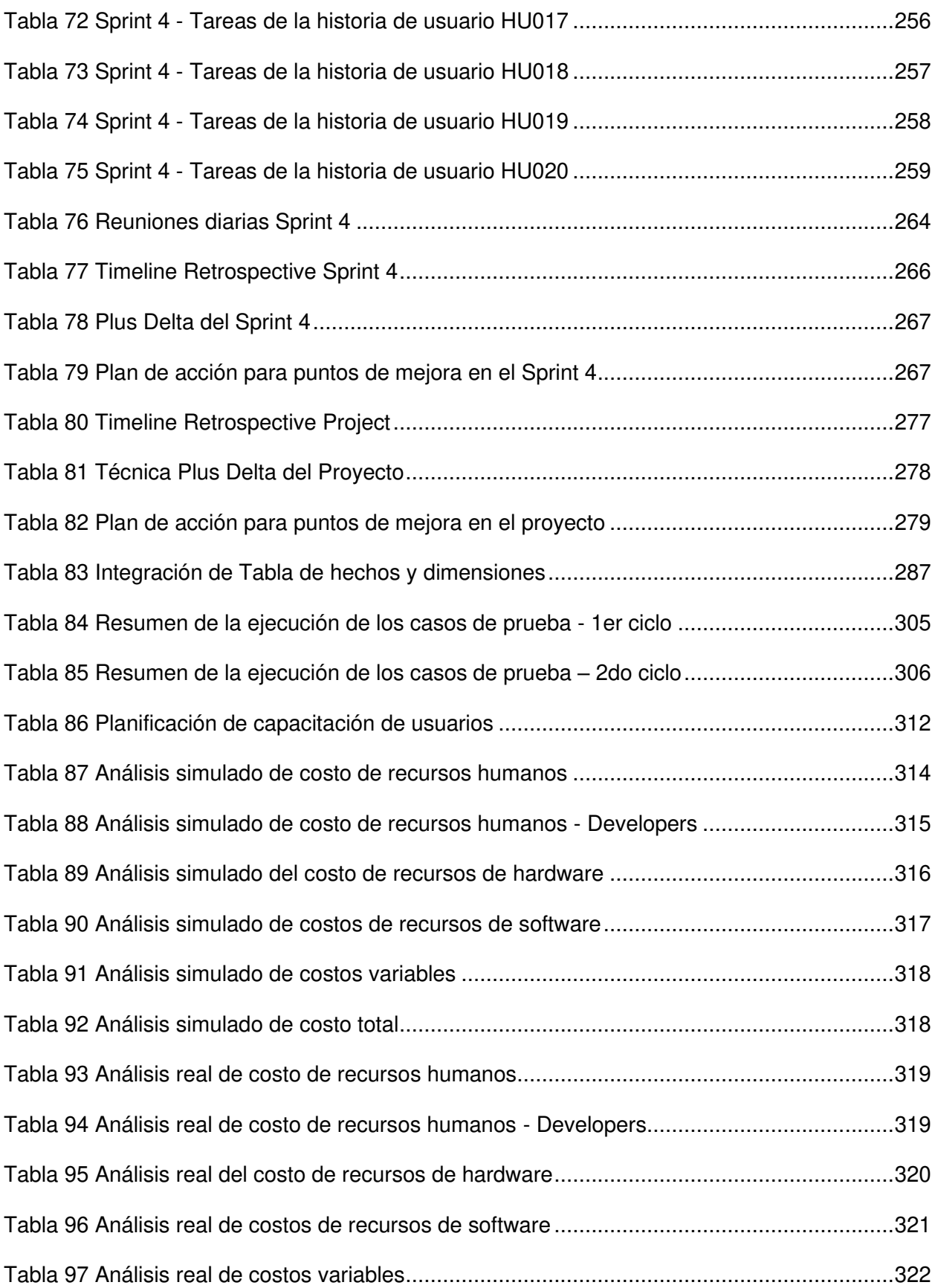

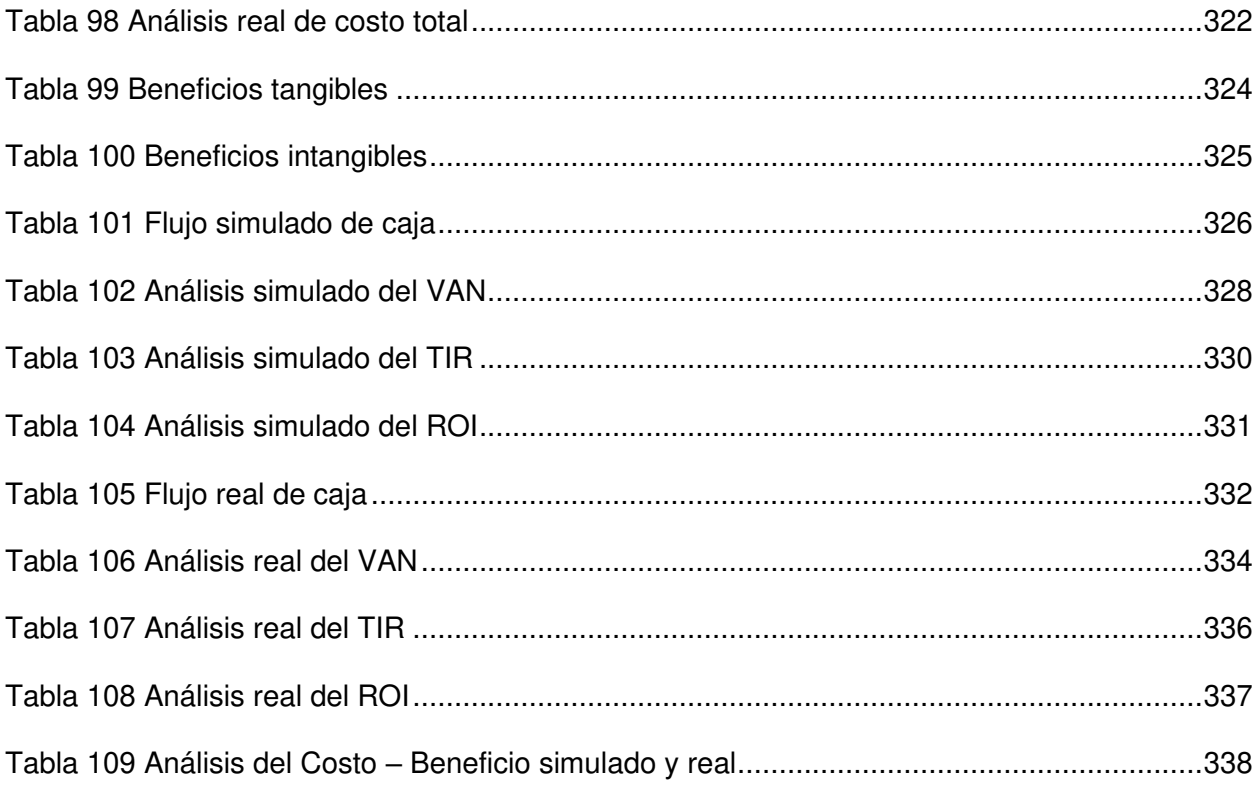

#### **Introducción**

<span id="page-27-0"></span>Actualmente, las universidades alrededor del mundo utilizan métodos y herramientas para el tratamiento de datos e información, con ello consiguen brindar una mejor calidad de servicio, así como obtener mayores ingresos económicos.

En el contexto latinoamericano, se realizó una investigación de minería de datos en la Universidad de Caldas de Colombia, demuestra que el entorno social, personal, familiar, académico y laboral influyen en la formación del estudiante a lo largo de la carrera, determinando planes de estudio para los actuales estudiantes, así como incrementar el nivel de satisfacción de los egresados en su formación y pertinencia.

En el contexto peruano, la Universidad Nacional de la Amazonía Peruana, desarrolló una solución de inteligencia de negocio aplicada al área de registros y servicios académicos que brinda soporte en la toma de decisiones, optimizando los procesos de análisis y presentación de datos, mejorando la asignación de recursos humanos y solucionando la degradación de los sistemas transaccionales.

Para desarrollar el proyecto de investigación de una solución de inteligencia de negocio en la Universidad de Ciencias y Humanidades, se usó la base de datos del sistema ERPEDUCA contratado por la institución, debido a la gran cantidad de datos almacenados a lo largo de los años; se requiere analizar los datos, para organizar y diseñar un modelo dimensional el cual se usará para la creación de cubos multidimensionales que serán de utilidad para la elaboración de reportes específicos solicitados por los usuarios finales, quienes los usarán como apoyo para la toma de decisiones en el rendimiento y formación académica de los estudiantes de la Facultad de Ciencias e Ingeniería de la Universidad de Ciencias y Humanidades. Finalmente, los reportes brindarán indicadores clave que ayudarán a mejorar la calidad del servicio ofrecido por la institución.

El presente proyecto se estructura de la siguiente manera:

En el primer capítulo, se muestra la información de la Universidad de Ciencias y Humanidades.

En el segundo capítulo, una vez identificado el problema de la Facultad de Ciencias e Ingeniería de la Universidad de Ciencias y Humanidades, se formula el problema general y específico, indicando los resultados que se quieren lograr en el objetivo general y específico, se realiza la justificación técnica, económica y social, además de los alcances y limitaciones del sistema de información.

En el tercer capítulo, se revisan antecedentes internacionales y nacionales que contribuyeron con el progreso del tema de estudio, se expuso el marco teórico, así también la metodología utilizada durante el desarrollo del proyecto, se indican las leyes en el marco legal y por último se muestra la arquitectura que tendrá el sistema de información.

En el cuarto capítulo, se inicia el desarrollo del sistema de información, priorizando y estimando las historias de usuario, generando los incrementables del proyecto y presentando los Sprints terminados al Product Owner e interesados.

En el quinto capítulo, se desarrolla el análisis de costos de los recursos utilizados en el sistema (humanos, hardware, software y otros), además se realizaron los análisis de beneficios, consolidado de costos/beneficios y análisis de sensibilidad simulados y reales, comparando los costos de desarrollo e implementación simulado realizado por una consultora de software y uno real, realizada en el presente proyecto.

Finalmente se presentan las conclusiones, recomendaciones, referencias, glosario y anexos de la tesis.

28

# <span id="page-29-0"></span>**CAPÍTULO 1: ASPECTOS GENERALES**

#### <span id="page-30-0"></span>**1.1 Diagnóstico De La Organización**

#### <span id="page-30-1"></span>**1.1.1. Datos de la organización**

- **Razón social.** ASOCIACIÓN CIVIL UNIVERSIDAD DE CIENCIAS Y HUMANIDADES UCH
- **Nombre comercial.** Universidad de Ciencias y Humanidades
- **Giro del negocio.** Educación Superior
- **RUC.** 20516530767
- **Teléfono.** (01)500-3100
- **Ubicación.** Av. Universitaria 5175, Los Olivos
- **Fecha inicio actividades.** 01/08/2007
- **Reseña histórica.** La Universidad de Ciencias y Humanidades es una Asociación Civil sin fines de lucro. Es una comunidad académica orientada a la investigación y a la docencia, por ello brinda una formación profesional humanista, científica y tecnológica, con una clara conciencia de nuestro país como realidad multicultural. En ese sentido busca favorecer la formación integral de sus estudiantes con un elevado nivel académico e investigativo, con un profundo sentido crítico que ahonda en el conocimiento de nuestra realidad nacional y mundial, promoviendo en ellos el desarrollo de una conciencia solidaria para que actúen con compromiso y responsabilidad social. Fue creada por resolución 0411 del Consejo Nacional para la Autorización de Funcionamiento de Universidades (CONAFU) el 16 de diciembre del 2006, además, a través de la resolución N° 071-2017- SUNEDU/CD, publicada el 21 de noviembre de 2017 en el diario oficial El Peruano, la Superintendencia Nacional de Educación Superior Universitaria (Sunedu) otorgó el licenciamiento institucional. (Universidad de Ciencias y Humanidades, 2021)

#### <span id="page-31-0"></span>**1.1.2. Localización de la empresa**

La Universidad de Ciencias y Humanidades se encuentra ubicada en la Av. Universitaria 5175 del distrito de Los Olivos en el departamento de Lima, cerca al cruce de la avenida Universitaria y Panamericana Norte, como se muestra en la figura 1.

#### <span id="page-31-3"></span>**Figura 1**

Localización de la Universidad de Ciencias y Humanidades

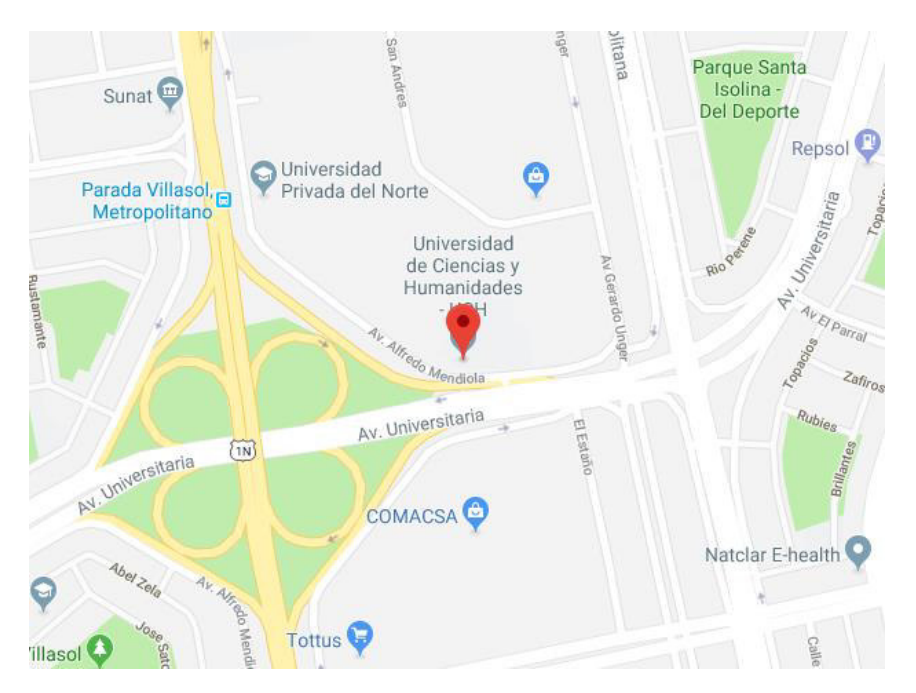

Nota. Se muestra la ubicación de la Universidad de Ciencias y Humanidades, tomado de Google Maps, 2021.

#### <span id="page-31-1"></span>**1.1.3. Diagnóstico estratégico**

<span id="page-31-2"></span>**A. Misión**. Somos una Universidad que forma profesionales mediante una propuesta de educación integral, desarrolla investigación, promueve la cultura y la proyección social; con el fin de contribuir al desarrollo social y productivo del país. (Universidad de Ciencias y Humanidades, 2021)

**B. Visión**. Ser una Universidad referente en la investigación y la formación integral de

<span id="page-32-0"></span>profesionales comprometidos con el desarrollo del país. (Universidad de Ciencias y

Humanidades, 2021)

<span id="page-32-1"></span>**C. Análisis FODA**. El análisis de Fortalezas, Oportunidades, Debilidades y Amenazas (FODA), nos ayuda a entender la situación de la empresa, analizando sus características internas y externas en una matriz cuadrada, como se muestra en la tabla 1.

#### <span id="page-32-2"></span>**Tabla 1**

Análisis FODA

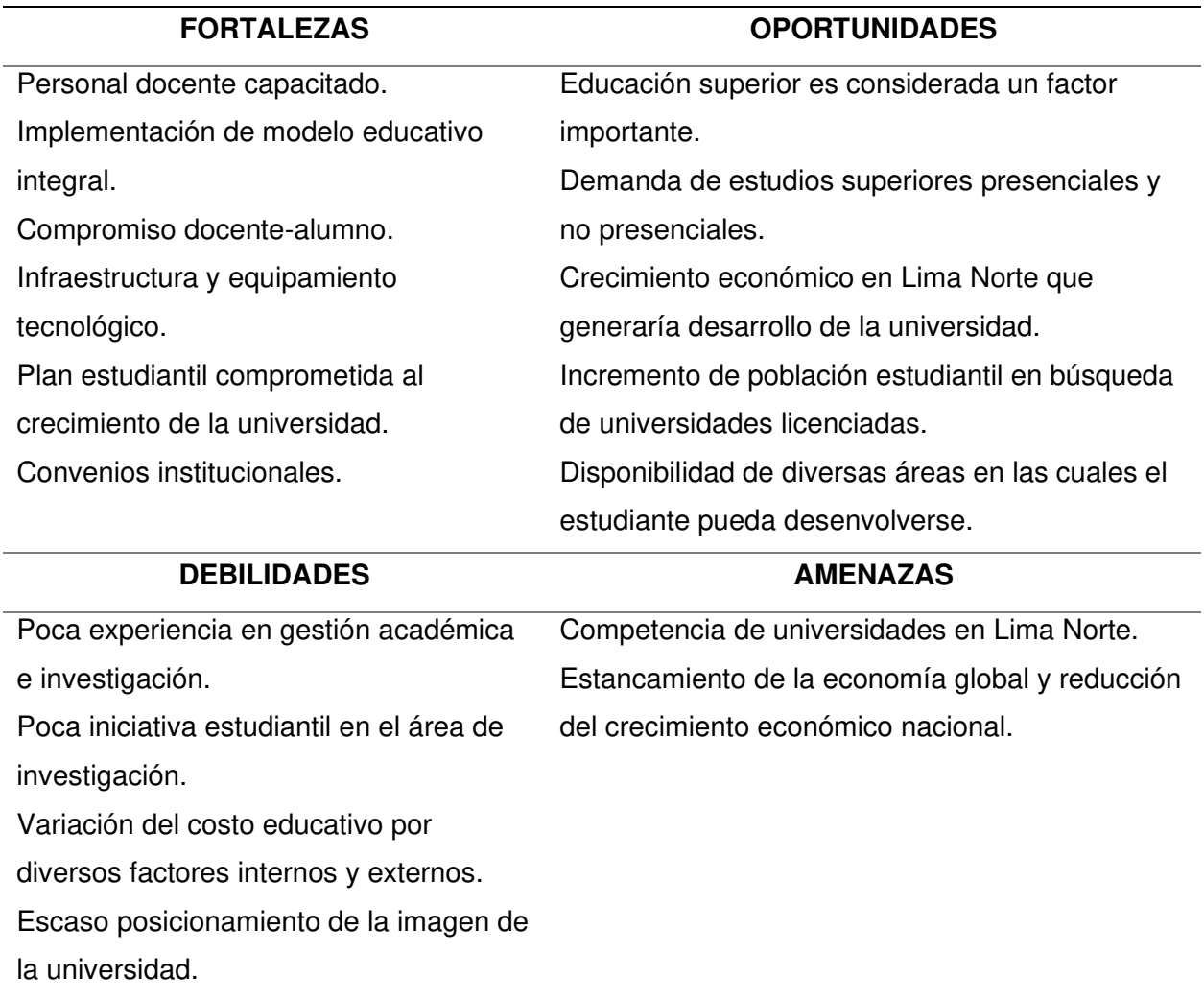

Nota. Se muestra el análisis FODA de la organización que ayuda a entender los objetivos del negocio.

**D. Organigrama.** Es un diagrama que representa la estructura interna de la Universidad de Ciencias y Humanidades, como se muestra en la figura 2.

#### **Figura 2**

<span id="page-33-1"></span><span id="page-33-0"></span>Organigrama de la Universidad de Ciencias y Humanidades

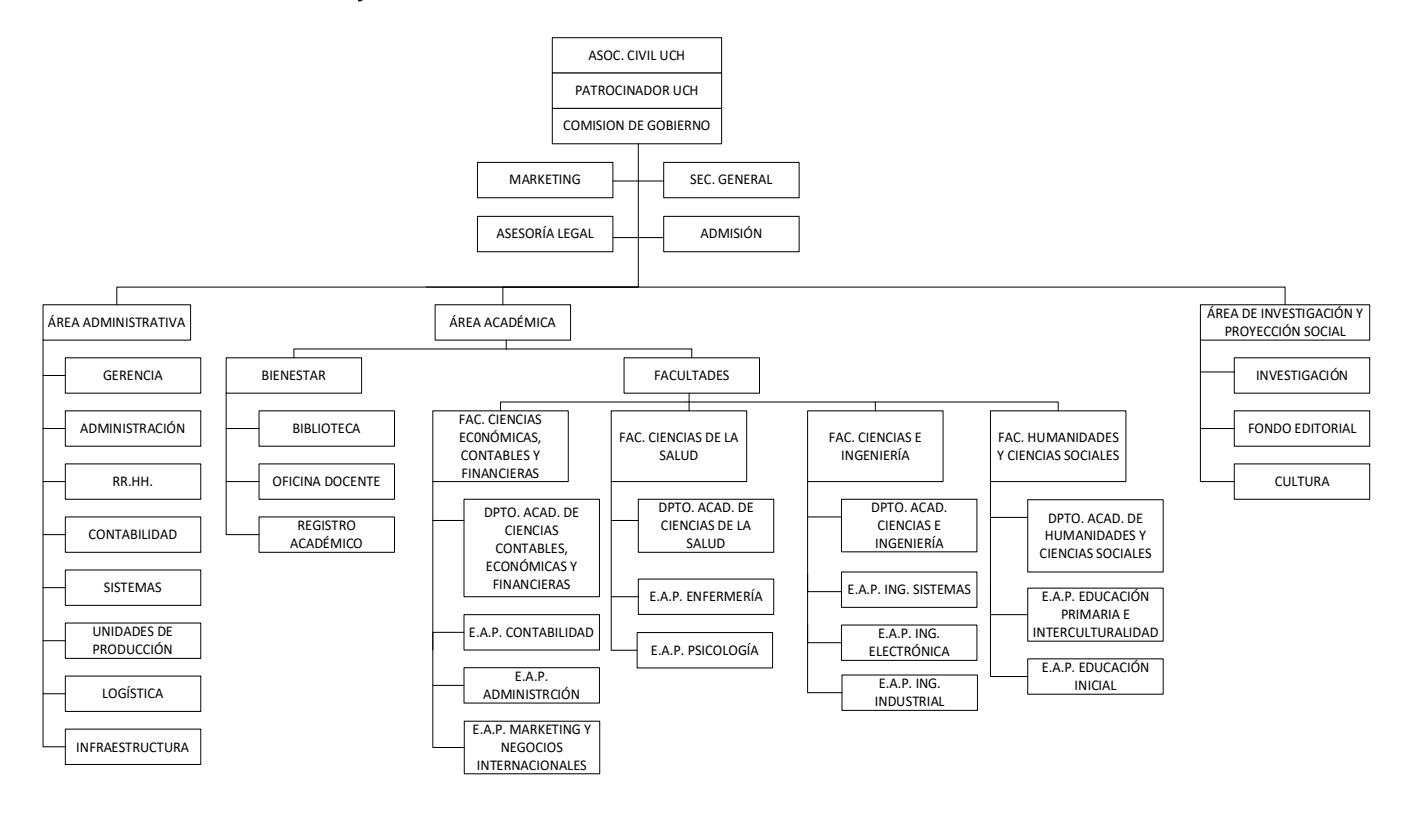

Nota. Se muestra el organigrama de la Universidad de Ciencias y Humanidades, donde se aprecia cada área y sus divisiones, elaborado desde nuestra perspectiva.

**D. Cadena de Valor.** Se muestra la cadena de valor en la tabla 2, describiendo las

actividades necesarias de la Universidad de Ciencias y Humanidades.

#### <span id="page-34-0"></span>**Tabla 2**

Cadena de valor

#### **INFRAESTRUCTURA EMPRESARIAL**

Administración, Contabilidad, Economía, Gerencia general, Sistemas y comunicaciones, responsable de carrera, Presidencia comisión organizadora, secretaria comisión organizadora, Investigación, Investigación fondo editorial, Oficina de laboratorios, Departamento médico, Asesoría Jurídica, Sala de sesiones, Registros académicos, Bienestar universitario Oficina de apoyo docentes.

#### **ADMINISTRACION DE RECURSOS HUMANOS**

Convocatoria de personal, selección del personal, contratación de personal, capacitación del personal. Promoción, despido y remuneración de personal.

#### **DESARROLLO DE TECNOLOGIA**

Sistema de información (control de asistencia, biblioteca, cursos, matricula, notas), soporte técnico, centro de informática.

#### **ABASTECIMIENTO**

Compra de equipos de cómputo, insumos, repuestos de cómputo. Evaluación de proveedor y propuestas. Órdenes de compra.

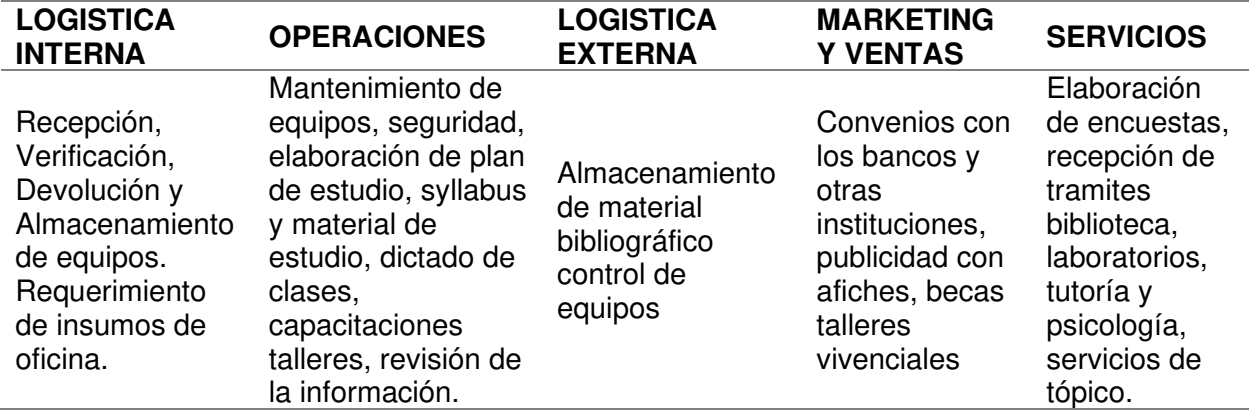

Nota. Se muestra la cadena de valor de la Universidad de Ciencias y Humanidades, nos

permite identificar y describir el desarrollo de sus actividades y procesos principales, realizado

mediante elaboración propia.

# <span id="page-35-0"></span>**CAPÍTULO II: PLANTEAMIENTO Y FORMULACIÓN**

## **DEL PROBLEMA**
# **2.1. Planteamiento Del Problema De Investigación**

#### **2.1.1. Planteamiento Y Descripción Del Problema**

Actualmente, la Universidad de Ciencias y Humanidades, brinda educación profesional, humanística, científica y tecnológica, cuenta con diversas facultades, para este caso nos centramos en la Facultad de Ciencias e Ingeniería.

Inicialmente, para que el personal administrativo encargado pueda tomar una decisión, se solicita que el personal académico y de tutoría, paralice sus labores asignadas para dedicarse a recopilar información necesaria a través de encuestas, preguntando a los alumnos respecto a las clases brindadas y preguntando al docente respecto al nivel de los alumnos, los cuales sirven para generar una solicitud en papel y derivarse al área encargada; luego se debe autorizar la solicitud para posteriormente establecer una fecha adecuada para el reforzamiento.

La problemática se centra en el proceso de toma de decisiones académicas por parte del personal de la facultad, el cual nos muestra que la información educativa se almacena en diversos medios como solicitudes en papel, hojas de cálculo y otro tipo de documentos de texto. Esto genera lentitud y dificultad para que el personal administrativo tome decisiones académicas, en algunos casos ha causado toma de decisiones erróneas causando pérdidas de dinero y tiempo. Además, que la información de notas, asistencias, tardanzas y faltas no se aproveche adecuadamente, causando un déficit al momento de apoyar a los estudiantes en mejorar su rendimiento académico, lo cual puede devenir en dificultades para desarrollarse en el ambiente universitario o en una posterior deserción.

# **2.1.2. Formulación Del Problema General**

¿Cómo mejorar la toma de decisiones que contribuyen en el rendimiento y formación académica de los estudiantes de la Facultad de Ciencias e Ingeniería de la Universidad de Ciencias y Humanidades?

#### **2.1.3. Formulación De Los Problemas Específicos**

**A. Problema específico 1.** ¿Cómo mejorar la recopilación de información de rendimiento y formación académica para la toma de decisiones de la Facultad de Ciencias e Ingeniería de la Universidad de Ciencias y Humanidades?

**B. Problema específico 2.** ¿Cómo mejorar el análisis de información de rendimiento y formación académica para la toma de decisiones de la Facultad de Ciencias e Ingeniería de la Universidad de Ciencias y Humanidades?

**C. Problema específico 3.** ¿Cómo mejorar la presentación de información de rendimiento y formación académica para la toma de decisiones de la Facultad de Ciencias e Ingeniería de la Universidad de Ciencias y Humanidades?

# **2.2. Definición De Los Objetivos De La Investigación**

#### **2.1.1. Objetivo General**

Mejorar la toma de decisiones implementando una solución de inteligencia de negocios que brinde información útil de rendimiento y formación académica de la Facultad de Ciencias e Ingeniería de la Universidad de Ciencias y Humanidades.

# **2.1.2. Objetivos Específicos**

**A. Objetivo específico 1.** Mejorar la recopilación de información de rendimiento y formación académica utilizando datos almacenados para la toma de decisiones de la Facultad de Ciencias e Ingeniería de la Universidad de Ciencias y Humanidades.

**B. Objetivo específico 2.** Mejorar el análisis de información de rendimiento y formación académica organizando los datos y consolidando un modelo dimensional para la toma de decisiones de la Facultad de Ciencias e Ingeniería de la Universidad de Ciencias y Humanidades.

**C. Objetivo específico 3.** Mejorar la presentación de información creando reportes especializados de rendimiento y formación académica para la toma de decisiones de la Facultad de Ciencias e Ingeniería de la Universidad de Ciencias y Humanidades.

#### **2.3. Justificación De La Investigación**

Este proyecto se centra en brindar una mejora en los procesos administrativos, académicos y de tutoría de la Facultad de Ciencias e Ingeniería de la Universidad de Ciencias y Humanidades, hallar factores claves que a simple vista no son detectables y que pueden mejorar el rendimiento y formación académica del estudiante, analizando uno de los pilares que tiene la institución la cual es la formación integral, siendo trabajada en base a los datos recopilados por la universidad y ofrecer una mejor toma de decisiones del personal de la facultad para brindar una mejor calidad de servicio educativo a los jóvenes universitarios de esta casa de estudios.

# **2.4. Justificación técnica**

Para el desarrollo de este proyecto se utilizará SQL Server 2019 y Visual Studio 2019, con su extensión de SQL Server Data Tools, reconocidas como las mejores herramientas de Business Intelligence según el Cuadrante de Gartner (ver [0\)](#page-114-0), debido al soporte y facilidad de uso. Para mostrar los reportes se recomienda el uso de Google Chrome ya que el sistema web conectado al Reporting Services se encuentra mejor adaptado a este navegador. Se realizó la implementación del ambiente de desarrollo en una máquina virtual de Microsfot Azure como servidor.

Se trabajará con el sistema operativo Windows, para una implementación en ambiente de producción será necesario arrendar una máquina virtual de Microsoft Azure y añadir una licencia de SQL Server y SQL Server Data Tools para su funcionamiento. Se podrá descargar la información en formato Excel y PDF, para lo cual se requerirá una licencia de la distribución de Microsoft Office y Adobe Acrobat Reader.

# **2.5. Justificación económica**

La implementación de un sistema de inteligencia de negocio es posible gracias al uso de herramientas de código abierto y licencias de desarrollo para el avance del proyecto,

El costo total real del proyecto que incluye costes de recursos humanos, hardware, software, costos asociados e implementación es de S/. 3 495,98.

El Valor Actual Neto (VAN) es de S/. 112 370,28, la Tasa Interna de Rentabilidad (TIR) se ajusta a un 10%, el Retorno de Inversión (ROI) es de 3868%, obteniéndose S/. 38,68 por cada S/. 1 invertido, la inversión se recupera en el primer mes ya que los beneficios tangibles superan los costos de implementación del sistema.

Además, se realizó una simulación de costes del proyecto basado en el precio de mercado, obteniendo un costo total de S/. 79 694,78. Asimismo, el VAN es de S/. S/. 36 171,08, la TIR se ajusta a un 10% y el ROI es de 74%, obteniéndose S/. 0,74 por cada S/. 1 invertido, la inversión se recupera en un plazo de siete meses.

Finalmente, el Análisis Costo-Beneficio muestra un valor de 39.75 en el análisis real y un valor de 1.74 en el análisis simulado de costo del mercado, lo cual indica que el proyecto implementado es rentable en ambos casos.

#### **2.6. Justificación social**

Esta investigación se lleva a cabo debido a que se desea conocer las principales razones que tienen los estudiantes para dejar una carrera o cambian de universidad como por ejemplo los factores económicos, el tiempo libre que tienen los estudiantes para sus actividades laborales, familiares etc.; con lo cual se busca contribuir en la formación de más profesionales en el país, así como mejorar los servicios ofrecidos por la universidad y el seguimiento académico brindado a los estudiantes.

#### **2.7. Alcances Y Limitaciones De La Investigación**

#### **2.7.1. Alcances**

La solución está dirigida solo al personal responsable de coordinación académica y tutoría de la Facultad de Ciencias e Ingeniería.

Con el apoyo de esta implementación, la universidad podrá realizar filtros acordes a la necesidad de los usuarios de la Facultad de Ciencias e Ingeniería y de esta manera se podrá mejorar el análisis, planificación y mejora continua del proceso de formación de los estudiantes.

El sistema de información estará diseñado en módulos donde podrán ingresar, subir información y visualizar reportes de los procesos de rendimiento académico. Los módulos son:

- Administración de usuarios. En este módulo se podrá administrar las cuentas de los usuarios para el ingreso al sistema.
- Administración de roles. En este módulo se podrá administrar y asignas los roles a los usuarios.
- Administración de accesos. En este módulo se podrá administrar los accesos a los módulos de los roles de usuarios creados.
- Prevención de deserción. En este módulo se muestran en reportes estructurados de los factores que influyen en el rendimiento académico de los estudiantes, obteniéndose las notas promedio durante el avance del ciclo.
- Satisfacción de enseñanza. En este módulo se muestra en reportes la satisfacción de los estudiantes con respecto a la enseñanza impartida por los docentes.
- Historial de cursos. En este módulo se muestra en reportes las notas históricas obtenidas de los diversos cursos.
- Administración ETL. En este módulo se seleccionan los archivos a cargar en el sistema, además se puede realizar una copia de seguridad de la base de datos a petición del usuario y de forma automática cada 12 horas, almacenando el archivo generado en una carpeta específica del servidor.

# **2.7.2. Limitaciones**

Esta investigación está limitada a los responsables de coordinación académica y tutoría de la Facultad de Ciencias e Ingeniería para otorgar indicadores que ayuden a mejorar la toma

de decisiones de rendimiento académico de estudiantes, no es una solución aplicable a toda la universidad.

El sistema de información no alterará o eliminará la información cargada de rendimiento académico, solo se limitará a mostrar los datos obtenidos. Por la pandemia acontecida a inicios del año 2020, este proyecto se vio mermado en recolección de datos adicionales, asimismo, la universidad entregó una cantidad de datos limitada por temas confidenciales.

**CAPÍTULO 3: FUNDAMENTO TEÓRICO** 

# **3.1. Antecedentes**

#### **3.1.1. Antecedentes Internacionales**

Camargo et al. (2016) en su artículo de investigación La inteligencia de negocios como una herramienta en la gestión académica, menciona que:

Hoy en día se presenta un problema en las empresas que es el futuro manejo que se le dará al volumen de datos e información que generan y lo más relevante, no saben cómo obtener el máximo de beneficio de dicha información. (pág. 111)

El autor expresa mediante modelos funcionales con base en los datos de la universidad observada y referencias en aplicaciones en diversos rubros que también usan Business Intelligence, las ventajas mediante la explotación de la data con el fin de fundamentar una decisión.

Flores (2012) en su artículo Proyecto de Business Intelligence para la Universidad de La Serena: Sistema de Apoyo a la Gestión Institucional 2.0, menciona que "la Inteligencia de Negocios a Nivel Estratégico permite que la alta dirección de las empresas pueda analizar y monitorear tendencias, patrones, metas y objetivos estratégicos de la organización". (pág. 5)

Al poder obtener flujos de la información guardada más que solo observarla con reportes puede ser trabajada brindando un valor agregado a la empresa.

Arenas y Gómez (2017) en su tesis Inteligencia de Negocios Aplicada a los Procesos de Autoevaluación de la Universidad de Manizales, mencionan que:

Es importante tener en cuenta que gran parte de las actividades de las organizaciones pueden ser medidas por medio de los indicadores, y que de esta forma estén dirigidos a la toma de decisiones y a la gestión de la información. (pág. 19)

La mejora continua de procesos asegura una mejor calidad del producto que cada empresa tenga como objetivo brindar al público, saber cómo obtener, trabajar y mostrar información, obteniendo un valor agregado.

# **3.1.2. Antecedentes Nacionales**

Según Castañeda (2015) en su tesis Desarrollo de Business Intelligence, Basado en la metodología de Ralph Kimball, para mejorar el proceso de toma de decisiones en el área de admisión de la Universidad Autónoma del Perú, menciona que:

Se observa que la implementación de Business Intelligence ayuda a minimizar el tiempo realizado para generar los reportes, además disminuyó el porcentaje de malas decisiones tomadas y se concluye que Business Intelligence trajo como beneficio la disminución de tiempo en realizar reportes. (pág. 143)

Según Zegarra (2015) en su tesis Solución de Inteligencia de Negocios Orientada a mejorar la toma de Decisiones en las Operaciones Mineras de Extracción y Metalurgia de Hochschild Mining. menciona que:

En la actualidad, las Tecnologías de la Información adquieren cada vez más importancia dentro de las organizaciones. Debido a que son herramientas de apoyo clave en los principales procesos e indispensables para el crecimiento y la competitividad, en el contexto de un mercado globalizado. (pág. 1)

Lo que el autor afirma es la realidad que se vive día a día, si no se automatizan los procesos crea pérdida de recursos y limita a las empresas a seguir trabajando con métodos tradicionales.

Según Lopez y Guerrero (2018) en su artículo Modelo de Inteligencia de Negocios y Analítica en la nube para PYMES del sector retail en Perú, mencionan que:

De acuerdo con la investigación realizada, las PYMES del sector retail requieren de tecnologías que les permitan analizar los datos que generan en sus operaciones diarias para poder tomar decisiones de negocio fundamentadas. Ante esto, el modelo tecnológico propuesto permite a las empresas acceder a la tecnología Business Intelligence a un menor costo implementación y de manera rápida gracias al uso de servicios basados en Cloud Computing. (pág. 24)

Lo que los autores afirman es la óptima forma de toma de decisiones mediante una arquitectura que es asequible para los usuarios y pueda ser usada de manera fácil.

Los casos mencionados anteriormente influyeron en nuestro proyecto debido que, al haber sido estudiantes y actuales egresados de la universidad, tenemos el punto de vista de un estudiante que desea brindar retroalimentación para la mejora continua, de esta forma queremos implementar este tipo de tecnología para que la casa de estudios obtenga un valor agregado en comparación a la competencia y pueda seguir desarrollándose de forma óptima.

#### **3.2. Marco Teórico**

En función de explicar mejor las herramientas, conceptos y procesos de este proyecto presentamos la siguiente información de temas correspondientes al trabajo investigativo.

# **3.2.1. Rendimiento Académico**

Según indica García-Valcárcel y Tejedor (2017) en su libro Percepción de los estudiantes sobre el valor de las TIC en sus estrategias de aprendizaje y su relación con el rendimiento, mencionan que:

Las mayores diferencias entre alumnos con rendimiento alto y normal (considerando las notas reales obtenidas), las podemos encontrar en las valoraciones que hacen de las TIC para mejorar la elaboración de trabajos, la organización de su actividad académica, las tareas de repaso, el trabajo con compañeros y la búsqueda de recursos. En conclusión, si los estudiantes que obtienen mejores calificaciones están manifestando una valoración más positiva de las TIC en sus procesos de aprendizaje, esta debería ser una variable a considerar en los modelos que tratan de explicar el rendimiento académico en la educación superior y en las formas de aprender de los alumnos. (pág. 153)

Es por ello por lo que la mayoría de las investigaciones destinadas a explicar el éxito o el fracaso de los estudios se enfocan en el rendimiento académico a través de las calificaciones académicas de los estudiantes, por lo que parte importante evalúan los resultados en un curso o en un conjunto de asignaturas de la entidad educativa seleccionada.

Ocaña (2011) en su libro Variables académicas que influyen en el rendimiento académico de los estudiantes universitarios, menciona que:

Consideramos que para garantizar la calidad de la educación universitaria es urgente identificar y analizar el impacto de los factores o variables que influyen sobre el rendimiento académico. Adicionalmente, se debe considerar que el déficit en los aprendizajes previos que pueden ser atribuidos a la educación escolar (más si es una escuela básica tan diversa como la nuestra), no necesariamente implica que el estudiante carezca de potencial académico, pero dificulta el proceso de enseñanzaaprendizaje y exige reformas en los procesos de admisión, así como en los diseños curriculares y la didáctica, para mejorar así el rendimiento académico y reducir la probabilidad de desaprobación en las asignaturas universitarias. (pág. 168)

Obtenemos por lo tanto que, existe un riesgo al usar solo las calificaciones para medir el rendimiento académico de los estudiantes en educación superior, debido a la subjetividad de los docentes por tener criterios de evaluación heterogéneos, sumado a la diferencia académica obtenida por los diversos factores que pueden afectar la educación desde el nivel primario hasta el universitario.

#### **3.2.2. Variables Académicas De Rendimiento**

Ocaña (2011) en su libro Variables académicas que influyen en el rendimiento académico de los estudiantes universitarios, menciona que existen factores educativos que rodean directamente la intervención pedagógica por lo que suponen factores internos como el esfuerzo del profesor, mientras que, las variables académicas abarcan lo externo a la práctica docente como el esfuerzo del alumno (págs. 169-176), por lo que detalla una lista de variables académicas a continuación:

# **A. Características previas al ingreso universitario.**

- 1. Financiamiento: Instrucción pública, privada o autodidacta.
- 2. Admisión de estudiantes según sexo.
- 3. Evaluación de ingreso a sus alumnos: Evaluación económica o académica del estudiante.
- 4. Cantidad de estudiantes por salón.
- 5. Tutoría: Debido al seguimiento que pueden brindar los padres o tutores de centros educativos.
- 6. Nivel académico: Segmentar a los estudiantes según calificación.
- 7. Cantidad de horas de estudio: El tiempo que el estudiante dedica a su formación, el Diseño Curricular Nacional establece un mínimo de horas señales para cada asignatura.
- 8. Conocimiento de otros idiomas: Si el estudiante tiene conocimiento de otros idiomas nacionales o extranjeros.

**B. Rendimiento escolar.** La preparación previa al ingreso a una universidad explica el rendimiento actual de los estudiantes universitarios, por un lado, sintetiza el esfuerzo del estudiante y por otro, mide el nivel de conocimientos previos, quiere decir, la base en la cual se cimentarán los nuevos conocimientos.

**C. Rendimiento aptitudinal y exámenes de admisión.** En la mayoría de las universidades, se tiene mayor consideración el examen de admisión y el resultado obtenido de este, en lugar de enfocarse en si el estudiante tiene las aptitudes para la carrera a la cual postula. Además, existen universidades en donde se demostró que los estudiantes que obtuvieron baja nota en el examen de admisión desertaron de la carrera.

# **D. Rendimiento previo en cursos de prerrequisitos y otras asignaturas universitarias.** Los alumnos que llevaron cursos generales y en relación con la carrera que

cursaban, tenían un desempeño adecuado en la carrera universitaria, mientras que los alumnos que llevaron reforzamiento o aplazaban cursos mostraron un desempeño inferior a la media.

#### **E. Esfuerzo y efectos de cargas laborales o académicas.**

- 1. La asistencia a clases, debido a que los estudiantes que pueden asistir a la mayoría de las clases y cumplir correctamente con los deberes tienden a tener un mayor desempeño.
- 2. Estrategias de estudio, ya que los estudiantes desarrollan estrategias para facilitar su aprendizaje y mejorar su rendimiento, obteniendo que podrán concluir sus estudios satisfactoriamente.
- 3. Trabajos presentados a tiempo y aprobados, esta variable depende de los estudiantes en sí, ya que en un estudio realizado por Lundberg demuestra que los alumnos con trabajo obtuvieron un bajo desempeño académico, por otro lado, Ballard y Johnson demostraron que la cantidad de trabajo extra no fue una variable significativa.
- 4. La participación durante la clase, ya que influye en la retención de los estudios recientes y fomenta discusión de los temas abarcados.

**F. Vocación del estudiante.** El estudiante debe decidir la carrera que va a seguir antes de ingresar a esta de manera clara y concisa, para ello existen talleres vocacionales que ayudan y promueven guiar a los futuros universitarios en tomar una decisión correcta y así evitar una futura deserción de la carrera.

**G. Facilidades académicas.** Una infraestructura adecuada, ayuda a los estudiantes a obtener mayor desempeño en sus carreras elegidas, es por ello que las universidades privadas no escatimas en gastos al momento de construir sus pabellones y adquirir tecnología de vanguardia, en el cual los estudiantes pueden desarrollar sus habilidades y aprender cómo se desempeñarán en el futuro ambiente laboral.

Por ello, consideramos que existen diversos factores que influyen en el rendimiento estudiantil, los cuales pueden ser detectados mediante un análisis de información para mejorar el rendimiento académico aplicando BI.

# **3.2.3. Sistemas De Información**

Los autores Kenneth Laudon y Jane Laudon (2016) en el libro Sistemas de Información Gerencial, mencionan que:

Podemos plantear la definición técnica de un sistema de información como un conjunto de componentes interrelacionados que recolectan (o recuperan), procesan, almacenan y distribuyen información para apoyar los procesos de toma de decisiones y de control en una organización. Además de apoyar la toma de decisiones, la coordinación y el control, los sistemas de información también pueden ayudar a los gerentes y trabajadores del conocimiento a analizar problemas, visualizar temas complejos y crear nuevos productos. (pág. 15)

El autor Joyanes (2015) en su libro Sistema de Información en la Empresa, menciona lo siguiente:

Un sistema de información es un sistema que captura, procesa, almacena, analiza y distribuye información para un objeto o propósito específico.

El propósito de un sistema de información es obtener la información correcta para las personas que lo necesitan en el momento preciso, y en la cantidad y el formato adecuado. Dado que están concebidos para proporcionar información útil que sirva para tomar decisiones. (pág. 6)

Acorde a lo mencionado anteriormente por los autores podemos deducir lo siguiente:

El principal objetivo de los sistemas de información es analizar cómo sucede el impacto de las tecnologías de la información en los procesos de decisión gerenciales y administrativos de las organizaciones.

Los sistemas de información son desarrollados para ayudar en el trabajo de las tareas que se pronostican llevar a cabo en las empresas. De esta forma, podemos encontrar una variedad enorme de sistemas como sistemas de registros para universidades, automatización de compras, entre otros.

Por este motivo, su principal elemento es la información, que se obtiene a partir de la interacción proveniente de procesos, personas y tecnologías, que trabajan en conjunto con los sistemas de información para lograr las metas definidas por el negocio.

De esta manera, necesitamos subrayar que el sistema se divide en lo que podríamos considerar dos partes fundamentales, el factor social que incluye a las personas, información, procesos y documentos, y el factor automatizado que integra las máquinas, redes y ordenadores.

Además, los usuarios de los sistemas de información poseen distinto grado de participación dentro de ellos convirtiéndose en el principal elemento que lo integra, de esta forma se pueden definir roles de usuario, por ejemplo, usuario cliente, usuario indirecto y usuario directivo.

En conclusión, los sistemas de información deben diseñarse en función a las necesidades de los usuarios, con la capacidad de identificar, categorizar, agrupar y resguardar la información.

# **3.2.4. Metodologías De Desarrollo De Software**

Los autores Pantaleo y Rinaudo (2015) en su libro *Ingeniería de Software*, mencionan lo siguiente:

Una metodología es un marco de trabajo que puede ser utilizado como guía de las actividades a llevar a cabo. Por lo tanto, una metodología de desarrollo de software es una forma de trabajo para desarrollar software, donde se especifica las tareas, los artefactos y las relaciones entre ambos. (pág. 53)

El autor Pressman (2010) en su libro, Ingeniería del Software Un enfoque práctico, menciona que:

Los métodos de la ingeniería de software proporcionan la experiencia técnica para elaborar software. Incluyen un conjunto amplio de tareas, como comunicación, análisis de los requerimientos, modelación del diseño, construcción del programa, pruebas y apoyo. Los métodos de la ingeniería de software se basan en un conjunto de principios fundamentales que gobiernan cada área de la tecnología e incluyen actividades de modelación y otras técnicas descriptivas. (pág. 12)

El autor Sommerville (2011) en su libro Ingeniería de Software, indica lo siguiente: Un proceso de software es una serie de actividades relacionadas que conduce a la elaboración de un producto de software. Estas actividades pueden incluir el desarrollo de software desde cero en un lenguaje de programación estándar como Java o C. Sin embargo, las aplicaciones de negocios no se desarrollan precisamente de esta forma. El nuevo software empresarial con frecuencia ahora se desarrolla extendiendo y modificando los sistemas existentes, o configurando e integrando el software comercial o componentes del sistema. (pág. 28)

Podemos definir de las Metodologías de Desarrollo de Software como aquellos procedimientos o marcos de trabajo que nos permitirán crear software de calidad. Cabe destacar que estos métodos no son impuestos, cada desarrollador puede elegir seguirlos o no, solo son recomendaciones que se aconseja seguir para mejorar el trabajo.

No existe una metodología de software general, ya que cada una debe ser adaptada a las características de cada proyecto, exigiendo que el proceso sea configurable.

Los autores García y Concepción (2015) en su tesis *Estudio comparativo entre las* metodologías ágiles y las metodologías tradicionales para la gestión de proyectos software, mencionan que "todos los modelos tienen explícita o implícitamente 5 fases: requisitos, diseño, desarrollo, pruebas y mantenimiento. Cómo se organizen, su interrelación y la importancia de cada una de ellas dentro del ciclo de vida dependerá del modelo escogido." (pág. 25)

Asimismo, mencionan que pueden tener los siguientes modelos de ciclo de vida (págs. 26-30):

**Cascada.** Es el modelo más antiguo, propuesto por Winston Royce en 1970. Es un modelo secuencial de fácil entendimiento e implementación. Refuerza el buen hábito de definir antes de diseñar y diseñar antes que programar. Sin embargo, ésta es su gran debilidad porque esperar tener requerimientos definidos completamente al inicio del proyecto es una situación ideal que casi nunca sucede en la realidad. Además, no utiliza la iteración ni posibilita mecanismos para hacer cambios en los requisitos por lo que nunca encajará en las metodologías ágiles.

**V.** El modelo V es una variación del modelo anterior donde se busca hacer la tarea de pruebas más efectiva y productiva. Para ello los planes de pruebas se van elaborando a medida que avanza el desarrollo del proyecto. Es decir, el equipo de pruebas hace unos planes de tests en paralelo a las actividades de desarrollo y genera entregables de pruebas para validar el sistema y así asegurar la calidad. En realidad, no hay diferencias fundamentales entre el modelo en V y en cascada. Sus fortalezas y sus debilidades son prácticamente las mismas.

**Incremental.** El desarrollo incremental se basa en la idea de desarrollar una implementación inicial, mostrándosela al cliente y evolucionándola a través de versiones hasta que el software tenga todas las funcionalidades pedidas por el cliente. El modelo incremental combina procesos con flujos lineales y paralelos. Es decir, emplea secuencias lineales de forma escalonada a medida que avanza el tiempo del calendario y cada secuencia produce "incrementos" de una manera similar a los incrementos de los modelos evolutivos. Por tanto, el modelo incremental se adapta a la filosofía de las metodologías ágiles de desarrollo software.

**Prototipo.** Es un modelo de tipo evolutivo. El paradigma del modelo empieza con la etapa de comunicación para establecer en qué consistirá el prototipo. Idealmente, este modelo sirve como herramienta para identificar requisitos del software. Por esto es especialmente recomendable en aquellos proyectos donde el cliente tiene unos requisitos generales, pero no se identifican las funcionalidades y características detalladas. Es decir, el prototipo ayuda a todos los involucrados del proyecto a entender mejor lo que se va a construir cuando los requisitos son difusos.

**Espiral.** Es otro modelo evolutivo creado por Barry Boehm en 1988. Es un modelo que une la naturaleza iterativa del prototipo con los aspectos controlados y sistemáticos del modelo en cascada. Proporciona los mecanismos para el desarrollo rápido de versiones cada vez más completas y complejas del software. Cada bucle en la espiral representa una fase del proceso de software. Por ejemplo, el bucle más interno podría estar preocupado con la viabilidad del sistema, el siguiente bucle con los requisitos, el siguiente con el diseño del sistema, etc.

**Concurrente.** El modelo define una serie de eventos que desencadenarán transiciones de estado a estado para cada una de las actividades. Existen todas las actividades de ingeniería de software al mismo tiempo, pero residen en diferentes estados. Si no una actividad todavía no ha empezado estará en estado inactivo. Es aplicable a todos los tipos de desarrollo de software y proporciona una imagen precisa de la situación actual del proyecto.

**Proceso Unificado.** El Proceso Unificado es un marco de desarrollo que se caracteriza por estar dirigido por casos de uso, centrado en la arquitectura y por ser iterativo e incremental. El refinamiento más conocido y documentado del Proceso Unificado es el Proceso Unificado de la empresa Rational Software actualmente perteneciente a IBM.

Los autores García y Concepción (2015) mencionan que son "metodologías de gestión de proyectos que se podrían denominar tradicionales por tener una filosofía alejada de las ágiles" (pág. 34), indican algunas metodologías tradicionales que consideran las más relevantes (págs. 34-50):

**PMBOK / ISO 21500.** La guía Project Management Body Of Knowledge (PMBOK) es el estándar de gestión de proyectos del Project Management Institute (PMI) y es el único estándar acreditado por la American National Standards Institute (ANSI). Proporciona un marco común para los gestores de proyectos, suministrando un léxico y unos procedimientos estructurados aplicables a cualquier tipo de proyecto.

La ISO 21500 es una estándar internacional desarrollado por la International Organization for Standardization (ISO) a partir de 2007 y publicado en 2012. Proporciona una orientación genérica, explica los principios básicos y lo que constituye unas buenas prácticas en la gestión de proyectos. Es un documento de orientación que no está destinado a ser utilizado con fines de certificación.

PMBOK e ISO 21500 es una metodología basada en procesos. Esto es, describir el trabajo por paquetes que se llevan a cabo en procesos. Este enfoque es similar a otras normas de gestión, tales como ISO 9000 o Capability Maturity Model Integration (CMMI) del Software Engineering Institute (SEI). Los procesos se superponen e interactúan a lo largo de un proceso en sus diversas fases. Los procesos se describen en términos de entradas, herramientas y técnicas y salidas.

**ICB.** IPMA Competence Baseline (ICB) es el estándar de International Project Management Association (IPMA) para la competencia en la dirección de proyectos. IPMA se creó en 1965 en Suiza siendo la organización más antigua de gestión de proyectos. Está formada por una red de asociaciones nacionales. Es decir, se constituye como la organización representativa de todas las asociaciones naciones instaladas en cada país, que orientan sus servicios a las necesidades nacionales de desarrollo en el área de gestión de proyectos y en su misma lenga. La asociación española se llama Asociación Española de Ingeniería de Proyectos (AEIPRO) que es otra organización sin ánimo de lucro creada en 1992. También tiene suscrito un convenio de colaboración con el PMI.

**PRINCE2.** La metodología Projects in a Controlled Environment (PRINCE2) deriva del método de gestión de proyectos PRINCE, que fue desarrollado inicialmente en 1989 por la Central Computer and Telecommunications Agency (CCTA) como un estándar del gobierno del

54

Reino Unido para los sistemas de TI de gestión de proyectos. A su vez, PRINCE proviene de la metodología Project Resource Organisation Management Planning Technique (PROMPT) creada a mediado de los 70 por la empresa Simpact Systems Limited que proporciona un marco adecuado para gestionar la estrategia, viabilidad, desarrollo y apoyo de los sistemas de TI a través de un enfoque estructurado de gestión de proyectos. Por tanto, esta metodología tiene una especial significación en este TFM por sus orígenes ligados al sector Tecnologías de lnformación y Comunicación (TIC).

**SWEBOK.** El Software Engineering Body of Knowledge (SWEBOK) ha sido promovido y realizado por el Institute of Electrical and Electronics Engineers (IEEE) Computer Society. Es un estándar internacional, ISO/IEC TR 19759:2005. Los editores de SWEBOK recibieron y contestaron a comentarios de aproximadamente 150 colaboradores de 33 países.

Finalmente, García y Concepción (2015) mencionan que las metodologías ágiles son aquellas que permiten adaptar la forma de trabajo a las condiciones del proyecto, consiguiendo flexibilidad e inmediatez en la respuesta para amoldar el proyecto y su desarrollo a las circunstancias específicas del entorno (pág. 53), indican las siguientes metodologías ágiles como las más relevantes (págs. 56-79):

**Agile Modeling (AM).** El desarrollo de Agile Modeling (AM) fue iniciado por Scott Ambler en el 2000 publicando su libro Agile Modeling en 2002. AM es una metodología para el modelado de sistemas y documentación de software utilizando las mejores prácticas. Es una colección de valores, principios y buenas prácticas que se puede aplicar en un proyecto de desarrollo de software. Es decir, AM no es un proceso prescriptivo, no define los procedimientos detallados para la forma de crear un determinado tipo de modelo, sino que ofrece un conjunto de recomendaciones. No es una metodología que abarque todas las fases de un proyecto, sino que, como ya se ha dicho, se centra en el modelado y la documentación. No incluye cómo gestionar el proyecto, la programación de actividades, testeo u otras fases.

**Adaptative Software Development (ASD).** ASD fue propuesta por Jim Highsmith y Sam Bayer a comienzos de 1990 y publicado en el año 2000. La filosofía de ASD se basa en la colaboración humana y la autoorganización del equipo. Se adapta al cambio en lugar de luchar contra él, es decir, se basa en la adaptación continua a circunstancias cambiantes.

**Agile Unified Process (AUP).** AUP fue creada por Scott Ambler en 2002. Es una versión simplificada de Rational Unified Process (RUP) desarrollado por IBM. Describe una manera simple de entender el desarrollo de aplicaciones de negocio usando técnicas ágiles y conceptos heredados de RUP. Usa técnicas ágiles tales como Test Driven Development (TDD), que se basa en escribir primero las pruebas unitarias y luego escribir el código fuente para que pase dicha prueba, modelado ágil, gestión de cambios ágil y la refactorización del código. En 2012, AUP fue reemplazado por Disciplined Agile Delivery (DAD) dejándose de evolucionarse.

**Crystal.** Alistair Cockburn (uno de los autores del Manifiesto Ágil) describió a mediados de los 90 un conjunto (familia) de metodologías ligeras o ágiles a las que llamó Crystal. Su nombre proviene de los minerales, que se caracterizan por 2 dimensiones: color y dureza. Análogamente los proyectos software también pueden caracterizarse según 2 dimensiones: tamaño o dimensión (número de personas en el proyecto) y criticidad (consecuencia de los errores). La criticidad se puede clasificar de menos a más grave: pérdida de comfort o usabilidad, pérdidas económicas moderadas, pérdidas económicas graves y pérdida de vidas humanas. Según el número aproximado de personas se le llama con un color, algunos son: crystal clear, crystal yellow, crystal orange, crystal orange web, crystal red, crystal maroon, crystal diamond o crystal sapphire.

**Dynamic Systems Development Method (DSDM):** El Método de Desarrollo de Sistemas Dinámicos, en inglés Dynamic Systems Development Method (DSDM), es un método que provee un framework para el desarrollo ágil de software, apoyado por su continua implicación del usuario en un desarrollo iterativo y creciente que sea sensible a los requerimientos cambiantes, para desarrollar un sistema que reúna las necesidades de la

empresa en plazos y costes. Se podría decir que es la metodología ágil que más se aproxima a las tradicionales permitiendo alcanzar un nivel 2 de madurez según CMMI.

**Feature Drive Development (FDD).** Feature Drive Development (FDD) fue concebido originalmente por Peter Coad y Jeff De Luca mediante su libro "Java Modeling in Color with UML" en 1999 como un modelo de procesos práctico para la Ing. de Software orientado a objetos. Stephen Palmer y John Felsing en 2002 publicaron "A Practical Guide to Feature Driven Development" donde amplian y mejoran el anterior trabajo, que describen unos procesos adaptativos, ágiles, que se puede aplicar a proyectos de tamaño medios y grandes.

**Lean Software Development (LSD):** Mary y Tom Poppendieck publicaron el libro "Lean Software Development" en 2003 que da origen a esta metodología. Surge como una corriente de pensamiento que aplica los principios de fabricación Lean al desarrollo de software, ideada por Taiichi Ohno en 1956 y que es la esencia del sistema de producción de Toyota (llamado Toyota Production System, TPS). El libro presenta los tradicionales principios Lean de forma modificada, así como un conjunto de 22 instrumentos y herramientas y las comparaciones con otras prácticas ágiles. La participación de los autores en la comunidad del desarrollo ágil de software, incluyendo charlas en varias conferencias, ha dado lugar a dichos conceptos, que son más ampliamente aceptados en la comunidad de desarrollo ágil.

**eXtreme Programming (XP):** La programación extrema o en inglés eXtreme Programming (XP) es una metodología liviana de desarrollo de software formulada por Kent Beck, autor en 1999 del primer libro sobre la materia Extreme Programming Explained: Embrace Change. Este libro no cubría los detalles técnicos y de implantación de las prácticas. Posteriormente, otras publicaciones se han encargado de dicha tarea. A comienzos de la década del 2000 fue el más destacado de los procesos ágiles de desarrollo de software, pero actualmente ya no es tan popular.

**Scrum.** Los inicios de Scrum se remontan al artículo "The New Product Development Game" (Harvard Business Review, 1986) de Hirotaka Takeuchi e Ikujiro Nonaka que introducía las mejores prácticas más utilizadas en 10 compañías tecnológicas japonesas. Describen un enfoque integral que incrementaba la velocidad y flexibilidad del desarrollo de nuevos productos. Compararon este nuevo enfoque integral, en el que las fases se solapan fuertemente y el proceso entero es llevado a cabo por un equipo multifuncional a través de las diferentes fases, con el rugby (de ahí que se llame Scrum). En 1995 Jeff Sutherland y Ken Schwaber presentaron de forma conjunta la conferencia "Scrum Development Process" en la OOPSLA (Object-Oriented Programming Systems & Applications conference) en Austin, su primera aparición pública. Ambos colaboraron durante los siguientes años para unir los artículos, sus experiencias y las mejores prácticas de la industria en lo que ahora se conoce como Scrum. Actualmente es la metodología ágil más utilizada con diferencia.

Scrum es un marco de trabajo en el cual las personas pueden acometer problemas complejos adaptativos, a la vez que entregar productos del máximo valor posible productiva y creativamente. Según los autores, Scrum es ligero, fácil de entender y extremadamente difícil de llegar a dominar. Scrum no es un proceso o una técnica para construir productos, sino que es un marco de trabajo dentro del cual se pueden emplear varias técnicas y procesos. El marco de trabajo Scrum tiene los siguientes componentes: los equipos Scrum, roles, eventos, artefactos y reglas asociadas. Las reglas relacionan los eventos, roles y artefactos, gobernando las relaciones e interacciones entre ellos. Las estrategias específicas para usar el marco de trabajo son diversas y no están descritas en la metodología.

**Kanban.** El método de desarrollo Kanban está basado en la metodología de fabricación industrial del mismo nombre inspirada en los sistemas Toyota Production System y Lean manufacturing. Su objetivo es gestionar de manera general como se van completando las tareas de un proyecto de una manera visual. El método Kanban, propuesto por David J. Anderson en 2008, es una aproximación al proceso gradual, evolutivo y al cambio de sistemas en las organizaciones.

El trabajo se divide en partes, normalmente cada una de esas partes se escribe en tarjetas que se ponen sobre un tablero. Las tarjetas suelen tener información variada: descripción, estimación temporal, etc... El objetivo de esta visualización es que quede claro el trabajo a realizar: las prioridades, tiempos y estados de las tareas y en qué está trabajando cada persona. La pizarra tiene tantas columnas como estados por los que puede pasar la tarea, típicamente: en standby, en análisis, en desarrollo, en pruebas y entregada. Por tanto, las fases del ciclo de producción o flujo de trabajo se deben decidir según el caso, no hay nada acotado.

**Scrumban.** Scrumban es una metodología combinada y derivada de Scrum y Kanban. Algunos equipos sintieron que estas metodologías no encajaban del todo en su proceso de trabajo. Scrum es demasiado estricta para muchos entornos que necesitan más agilidad, mientras Kanban no se estructura suficientemente. Scrumban intenta proporcionar un punto medio, mezclando la estructura del Scrum y la planificación flexible de Kanban para crear una metodología ajustada a entornos en rápida evolución.

En conclusión, las metodologías ágiles son las más usadas en la actualidad, pero también depende del tipo y tamaño de software que el cliente requiera, por lo que, solo se deberá elegir una para establecer cierto orden de proceso y crear tu propia metodología.

# **3.2.5. Scrum**

**A. Definición de Scrum.** The Blokehead (2016) en el libro ¡GUÍA DEFINITIVA DE PRÁCTICAS ÁGILES DE SCRUM! Edición en español, menciona lo siguiente:

Por definición, el término Scrum en la gestión del proyecto se describe como "Una estrategia flexible y holística de desarrollo de productos, donde un equipo de desarrollo trabaja como una unidad para alcanzar un objetivo común. Fue acuñado en 1986 por el profesor de Harvard Hirotaka Takeuchi y por el teórico de organización Ikujiro Nonaka. Scrum adopta plenamente los principios de los métodos ágiles de desarrollo y los incorpora a la inicialmente sin perfeccionar y son poco claros. Teniendo en cuenta que un conjunto de requisitos de producto claros y a largo plazo no se puede obtener desde

el enfoque tradicional de recolección de datos, Scrum se centra en la mejora de la capacidad del equipo de desarrollo para observar y adaptarse a las nuevas exigencias. (pág. 16)

Según SCRUMstudy (2016) en el libro Una guía para el CUERPO DE CONOCIMIENTO DE *SCRUM (GUÍA SBOK™)*, menciona lo siguiente:

Scrum es una de las metodologías Ágil más populares. Es una metodología de adaptación, iterativa, rápida, flexible y eficaz, diseñada para ofrecer un valor significativo de forma rápida en todo el proyecto. Scrum garantiza transparencia en la 36 comunicación y crea un ambiente de responsabilidad colectiva y de progreso continuo. El marco de Scrum está estructurado de tal manera que es compatible con los productos y el desarrollo de servicios en todo tipo de industrias y en cualquier tipo de proyecto. (pág. 2)

Según lo mencionado por los autores citados sobre la metodología Scrum podemos indicar lo siguiente:

Scrum es un marco de trabajo adaptable, iterativo, flexible, rápido y eficaz que está diseñado para entregar valor al cliente durante el desarrollo del proyecto. El principal objetivo es satisfacer las necesidades del cliente en un entorno transparente de comunicación, responsabilidad colectiva y progreso continuo.

Agilidad en desarrollo de proyectos significa optimizar el uso de recursos y buscar la mejor forma de realizar un proyecto aprovechando la experiencia propia y del equipo.

**B. Ventajas de utilizar Scrum.** Según SCRUMstudy (2016) indica que las principales ventajas de usar la metodología Scrum (pág. 4) son:

1. Adaptabilidad. El control del proceso práctico y el desarrollo iterativo hacen que los proyectos sean flexibles y abiertos a la incorporación del cambio.

- 2. Transparencia. Todos los radiadores de información tales como un tablero de Scrum y una gráfica del trabajo pendiente del Sprint son compartidos, lo que conlleva un ambiente de trabajo transparente.
- 3. Retroalimentación continua. La retroalimentación continua se proporciona a través de procesos como sincronizaciones diarias, refinamientos, revisiones y retrospectivas.
- 4. Mejora continua. Los entregables se mejoran progresivamente Sprint tras Sprint a través de un proceso de mantenimiento conocido como lista priorizada de pendientes del producto.
- 5. Entrega continúa de valor. Los procesos iterativos permiten la entrega continua de valor tan asiduamente como el cliente lo requiere a través del proceso de envío de entregables.
- 6. Ritmo sostenible. Los procesos Scrum están diseñados de tal manera que las personas implicadas pueden trabajar a un ritmo razonable que en teoría se puede prolongar indefinidamente.
- 7. Entrega anticipada de alto valor. El proceso de creación de lista priorizada de pendientes del producto certifica que las necesidades de mayor valor del cliente sean los primeros en cumplirse.
- 8. Proceso de desarrollo eficiente. La asignación de un bloque de tiempo fijo y la reducción al mínimo del trabajo que no es esencial conducen a mayores niveles de eficacia.
- 9. Motivación. Los procesos de sincronizaciones diarias y retrospectivas del Sprint conducen a mayores niveles de motivación en el equipo de trabajo.
- 10. Resolución de problemas de forma rápida. La colaboración y colocación de equipos interfuncionales conducen a la resolución de problemas con mayor rapidez.
- 11. Entregables efectivos. El proceso de creación de lista priorizada de pendientes del producto y las revisiones periódicas después de la creación de entregables certifican entregas eficaces al cliente.
- 12. Centrado en el cliente. El énfasis en el valor del negocio y tener un enfoque de colaboración con los socios asegura un marco encaminado al cliente.
- 13. Ambiente de alta confianza. Los procesos de sincronizaciones diarias y la retrospectiva del Sprint promueven la transparencia y colaboración, dando lugar a un ambiente de trabajo de alta confianza que garantiza un bajo roce entre los empleados.
- 14. Responsabilidad colectiva. El proceso de planificación de historias de usuario permite que los miembros del equipo tomen propiedad del proyecto y su trabajo conlleve a una mejor calidad.
- 15. Alta velocidad. Un marco de colaboración les permite a los equipos interfuncionales altamente competentes alcanzar su potencial y alta velocidad.
- 16. Ambiente innovador. Los procesos de retrospectiva de Sprint y retrospectiva del proyecto crean un ambiente de introspección, aprendizaje y capacidad de adaptación que conllevan a un ambiente de trabajo innovador y creativo.

**C. Marco de Scrum.** Según SCRUMstudy (2016), menciona que:

El marco de Scrum, (…), está estructurado de tal manera que es compatible con los productos y el desarrollo de servicios en todo tipo de industrias y en cualquier tipo de proyecto, independientemente de su complejidad.

Una fortaleza clave de Scrum radica en el uso de equipos interfuncionales,

autoorganizados y empoderados que dividen su trabajo en ciclos de trabajo cortos y

concentrados llamados Sprints. (pág. 2)

La figura 3 muestra una visión general del flujo de un proyecto Scrum.

# **Figura 3**

#### Flujo de Scrum para un Sprint

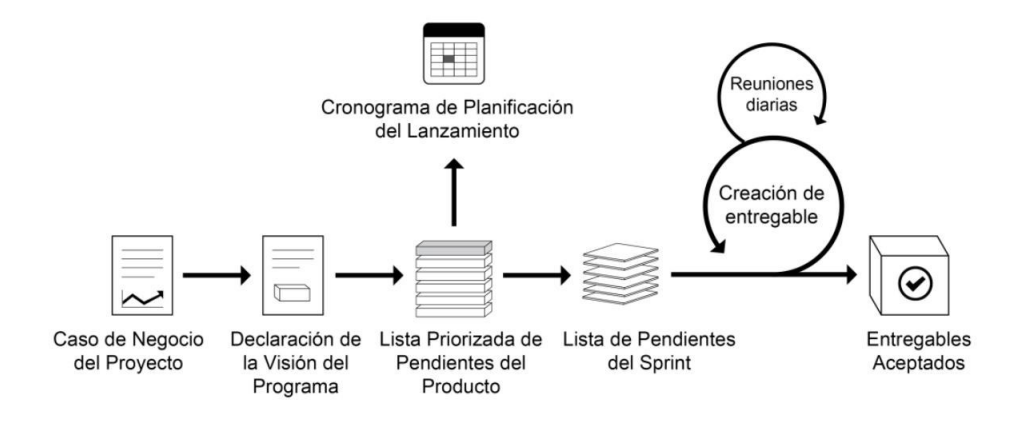

Nota. Se muestra los pasos a seguir de la metodología Scrum para desarrollar un proyecto de software. Tomado de Una guía para el CUERPO DE CONOCIMIENTO DE SCRUM (Guía SBOK*™*), (pág. 2), por SCRUMstudy, 2016.

De SCRUMstudy (2016), podemos resumir que el ciclo de Scrum comienza con una reunión de los socios, durante la cual se crea la visión del proyecto. Después, el propietario del producto desarrolla una lista priorizada de pendientes del producto que contiene una lista de requerimientos del negocio por orden de importancia en forma de historias de usuario. Cada Sprint comienza con una reunión de planificación de Sprint durante la cual se consideran las historias de usuario de alta prioridad para su inclusión en el Sprint.

Un Sprint suele durar entre una y seis semanas durante las cuales el equipo Scrum trabaja en la creación de entregables e incrementos del producto potencialmente listos. Durante el Sprint se llevan a cabo reuniones diarias en las que los miembros del equipo discuten progresos diarios. A medida que concluye el Sprint, se lleva a cabo una reunión de revisión del Sprint en la cual se proporciona una demostración de los entregables al propietario del producto y a los socios relevantes. El propietario del producto acepta los entregables solo si

cumplen con los criterios de aceptación predefinidos. El ciclo del Sprint termina con una reunión de retrospectiva del Sprint, donde el equipo expresa su opinión y formas de mejorar los procesos y rendimiento a medida que avanzan al siguiente Sprint. (págs. 2, 3)

**D. Principios de Scrum.** Los principios de Scrum son las pautas básicas para aplicar el marco de Scrum, y deben utilizarse obligatoriamente en todos los proyectos Scrum. En la figura 4 ilustra los seis principios de Scrum.

# **Figura 4**

Principios de Scrum

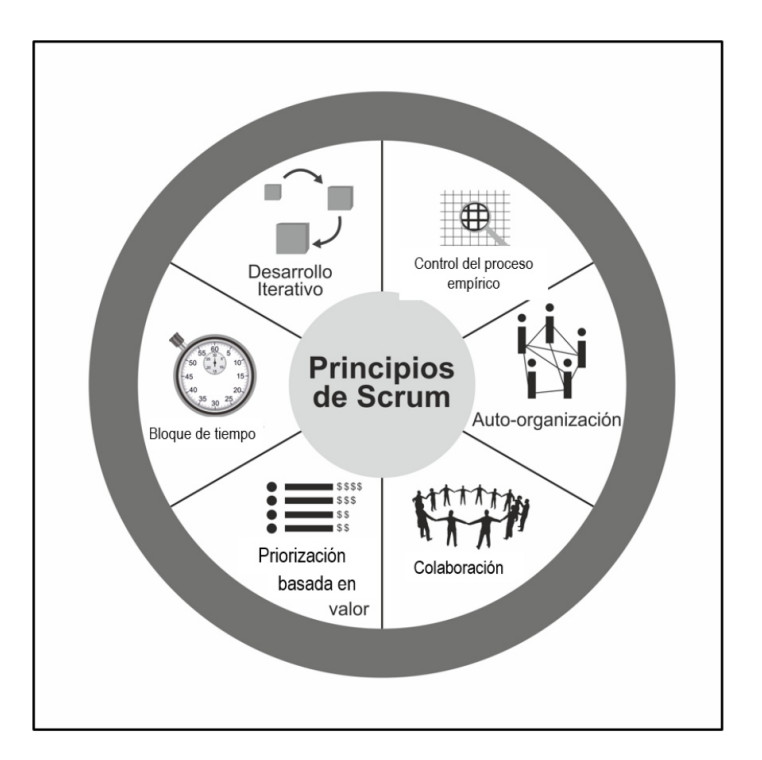

Nota. Se muestra los principios de Scrum que son fundamentales seguir para lograr que el proyecto de software logre el éxito. Tomado de Una guía para el CUERPO DE *CONOCIMIENTO DE SCRUM (Guía SBOK™)*, (p. 9), por SCRUMstudy, 2016.

SCRUMstudy (2016) nos menciona los principios de Scrum (pág. 9) son:

**a. Control del proceso empírico.** Este principio pone de relieve la filosofía central de

Scrum en base a las tres ideas principales de transparencia, inspección y adaptación.

**b. Autoorganización.** Este principio se centra en los trabajadores de hoy en día, que entregan un valor significativamente mayor cuando se organizan a sí mismos, lo cual resulta en equipos que poseen un gran sentido de compromiso y responsabilidad; a su vez, esto produce un ambiente innovador y creativo que es lo más propicio para el crecimiento.

**c. Colaboración.** Este principio se centra en las tres dimensiones básicas relacionadas con el trabajo colaborativo: conocimiento, articulación y apropiación. También fomenta la gestión de proyectos como un proceso de creación de valor compartido con equipos que trabajan e interactúan conjuntamente para ofrecer el mayor valor.

**d. Priorización basada en valor.** Este principio pone de relieve el enfoque de Scrum para ofrecer el máximo valor de negocio, desde el principio del proyecto hasta su conclusión.

**e. Asignación de un bloque de tiempo.** Este principio describe cómo el tiempo se considera una restricción limitante en Scrum, y cómo este se utiliza para ayudar a manejar eficazmente la planificación y ejecución del proyecto. Los elementos del bloque de tiempo en Scrum incluyen Sprints, reuniones diarias, reuniones de planificación del Sprint y reuniones de revisión del Sprint.

**f. Desarrollo iterativo.** Este principio define el desarrollo iterativo y enfatiza cómo manejar mejor los cambios y crear productos que satisfagan las necesidades del cliente. También delinea las responsabilidades del propietario del producto y las de la organización relacionadas con el desarrollo iterativo.

**E. Aspectos de Scrum.** SCRUMstudy (2016) menciona los aspectos de Scrum que se deben abordar y gestionar durante todo un proyecto Scrum. Los cinco aspectos de Scrum (págs. 10-13) son los siguientes:

**a. Organización.** Entender los roles y responsabilidades a fin de asegurar la implementación exitosa del método de Scrum. Los roles de Scrum se dividen en dos grandes categorías como los roles centrales que son aquellos que se requieren obligatoriamente para crear el producto o servicio del proyecto. Las personas a quienes se les asignan los roles

centrales están plenamente comprometidas con el proyecto y son las responsables del éxito de cada iteración de este, así como del proyecto en su totalidad. Estas funciones incluyen al propietario del producto, Scrum Master y equipo Scrum. Por otro lado tenemos los roles no centrales, que son los que no son obligatoriamente necesarios para el proyecto Scrum y estos pueden incluir a miembros de los equipos que estén interesados en el proyecto. No tienen ningún papel formal en el equipo del proyecto y pueden interactuar con el equipo, pero pueden no ser responsables del éxito del proyecto.

**b. Justificación del negocio.** Es importante para una organización llevar a cabo una evaluación adecuada del negocio antes de comenzar un proyecto. Esto ayuda a aquellas personas claves que son responsables de tomar decisiones a entender la necesidad de cambio de la empresa, o de un nuevo producto o servicio, al igual que a comprender la justificación para seguir adelante con un proyecto y su viabilidad. En Scrum, la justificación del negocio se basa en el concepto de entrega impulsada por el valor. Una de las características claves de cualquier proyecto es la incertidumbre sobre los resultados. Es imposible garantizar el éxito de un proyecto, independientemente del tamaño o la complejidad de este. Teniendo en cuenta esta inseguridad de alcanzar el éxito, Scrum intenta iniciar la entrega de resultados lo antes posible en el proyecto. Esta entrega temprana de resultados, y por lo tanto de valor, proporciona una oportunidad para la reinversión y les demuestra el valor del proyecto a los socios.

**c. Calidad.** En Scrum, la calidad de define como la capacidad del producto o los entregables de cumplir con los criterios de aceptación y de alcanzar el valor de negocio que el cliente espera.

**d. Cambio.** Cada proyecto, independientemente del método o marco que se utilice, está expuesto a cambios. Es imperativo que los miembros del equipo del proyecto entiendan que los procesos de desarrollo de Scrum están diseñados para aceptar el cambio. Las organizaciones deben tratar de maximizar los beneficios que se derivan de los cambios y minimizar cualquier

impacto negativo a través de procesos de gestión de cambio diligentes, según los principios Scrum.

**e. Riesgo.** El riesgo se define como un evento o conjunto de eventos inciertos que pueden afectar los objetivos de un proyecto y pueden contribuir a su éxito o fracaso. A los riesgos que pueden tener un impacto positivo en el proyecto se les conoce como oportunidades, mientras que las amenazas son riesgos que podrían afectar al proyecto negativamente. Gestionar el riesgo debe hacerse de forma preventiva, y es un proceso iterativo que debe comenzar al inicio del proyecto y continuar a lo largo del ciclo de vida de este. El proceso de gestión de riesgos debe seguir algunos pasos estandarizados para asegurar que estos se identifiquen y evalúen, y que se determine un curso adecuado de acción y se proceda en consecuencia.

Leading Answers (2021) en la página web Total Blog Proposal: Creating a Risk-Adjusted Backlog, obtenemos de su traducción al español que un backlog ajustado al riesgo es un backlog que contiene actividades relacionadas con la gestión de riesgo, además de las características habituales asociadas con la entrega de valor. Por lo general, los proyectos ágiles suelen priorizar la acumulación de trabajos en función al valor comercial o las necesidades percibidas. El Product Owner o representante comercial prioriza los trabajos y características de mayor valor a la cima para que se entreguen primero.

**F. Procesos de Scrum.** Según SCRUMstudy (2016) los procesos de Scrum abordan las actividades y el flujo específico de un proyecto Scrum. En total hay diecinueve procesos que se agrupan en cinco fases (pág. 15):

# **a. Inicio.**

**1.** Creación de la visión del proyecto. Se revisa el caso de negocio del proyecto a fin de crear una declaración de la visión del proyecto que servirá de inspiración y proporcionará un enfoque para todo el proyecto.

67

- **2.** Formación de equipos Scrum. En este proceso se identifica a los miembros del equipo Scrum.
- **3.** Creación de Épicas. La declaración de la visión del proyecto sirve como la ase para el desarrollo de épicas.
- **4.** Creación de la lista priorizada de pendientes del producto. Se refinan y crean las épicas, luego se priorizan para crear una lista priorizada de pendientes del producto y criterios determinados.
- **5.** Realizar la planificación del lanzamiento. El equipo principal de Scrum revisa las historias de usuario en la lista priorizada de pendientes del producto para desarrollar un cronograma de planificación del lanzamiento, que es esencialmente un programa de implementación por fases que se puede compartir con los socios del proyecto. También se determina la duración del Sprint en este proceso.

# **b. Planificación y estimación.**

- **1.** Creación de historias de usuario. Se crean las historias de usuario y los criterios de aceptación de las historias de usuario. Las historias de usuario son generalmente escritas por el propietario del producto y están diseñadas para asegurar que los requisitos del cliente estén claramente representados y puedan ser plenamente comprendidos por todos los socios.
- **2.** Aprobación, estimación y asignación de historias de usuario. El propietario del producto aprueba las historias de usuario para un Sprint. Luego, el Scrum Master y el equipo Scrum estiman el esfuerzo necesario para desarrollar la funcionalidad descrita en cada historia de usuario, el equipo Scrum se compromete a entregar los requisitos del cliente en forma de historias de usuario aprobadas, estimadas y asignadas.
- **3.** Creación de tareas. Las historias de usuario aprobadas, estimadas y asignadas se dividen en tareas específicas y se compilan en una lista de tareas.

68

- **4.** Estimación de tareas. Durante las reuniones de planificación de tareas, el equipo Scrum estima el esfuerzo necesario para realizar cada tarea en la lista. El resultado de este proceso es una lista de tareas de esfuerzo estimado.
- **5.** Creación de la lista de pendientes del Sprint. El equipo principal de Scrum lleva a cabo una reunión de planificación del Sprint donde el grupo crea una lista priorizada de pendientes del Sprint, que contiene todas las tareas que deben completarse en el Sprint.

#### **c. Implementación.**

- **1.** Creación de entregables. El equipo Scrum trabaja en las tareas de la lista de pendientes del Sprint para crear los entregables del Sprint. Generalmente se utiliza un tablero de Scrum para dar seguimiento al trabajo y a las actividades que se llevan a cabo.
- **2.** Realizar reuniones diarias. Se concreta la reunión diaria. Es una reunión para que el equipo se ponga al día sobre sus progresos y sobre cualquier impedimento que pudieran estar enfrentando.
- **3.** Mantenimiento de la lista priorizada de pendientes del producto. Constantemente se actualiza y se da mantenimiento a la lista priorizada de pendientes del producto. Se puede realizar una reunión de revisión de dicha lista, en la cual los cambios y actualización a la lista de pendientes se analizan y se incorporan a la lista priorizada de pendientes del producto según corresponda.

#### **d. Revisión y retrospectiva.**

**1.** Demostración y validación del Sprint. El equipo Scrum les demuestra el entregable del Sprint al propietario del producto y a los socios relevantes durante una reunión revisión del Sprint. El propósito de esta reunión es asegurar la aprobación y aceptación del propietario del producto de los entregables creados en el Sprint.

**2.** Retrospectiva de Sprint. El Scrum Master y el equipo Scrum se reúnen para discutir las lecciones aprendidas durante todo el Sprint. Esta información se documenta como lecciones aprendidas que pueden aplicarse a los futuros Sprints.

# **e. Lanzamiento.**

- **1.** Envío de entregables. En este proceso, los entregables que se aceptan se entregan o pasan a los socios relevantes. Un acuerdo formal de entregables funcionando documente la finalización con éxito del Sprint.
- **2.** Retrospectiva del proyecto. En este proceso mismo que completa el proyecto, los socios y miembros del equipo principal de Scrum se reúnen para hacer una retrospectiva del proyecto e identificar, documentar e internalizar las lecciones aprendidas. A menudo, estas lecciones llevan a la documentación de mejoras accionables aceptadas, que se aplicarán en futuros proyectos.

**G. Metodología Scrum vs Metodología tradicional.** En la tabla 3 se resumen las diferencias entre los modelos tradicionales de gestión de proyectos y Scrum.

# **Tabla 3**

# Scrum vs Gestión de proyectos tradicional

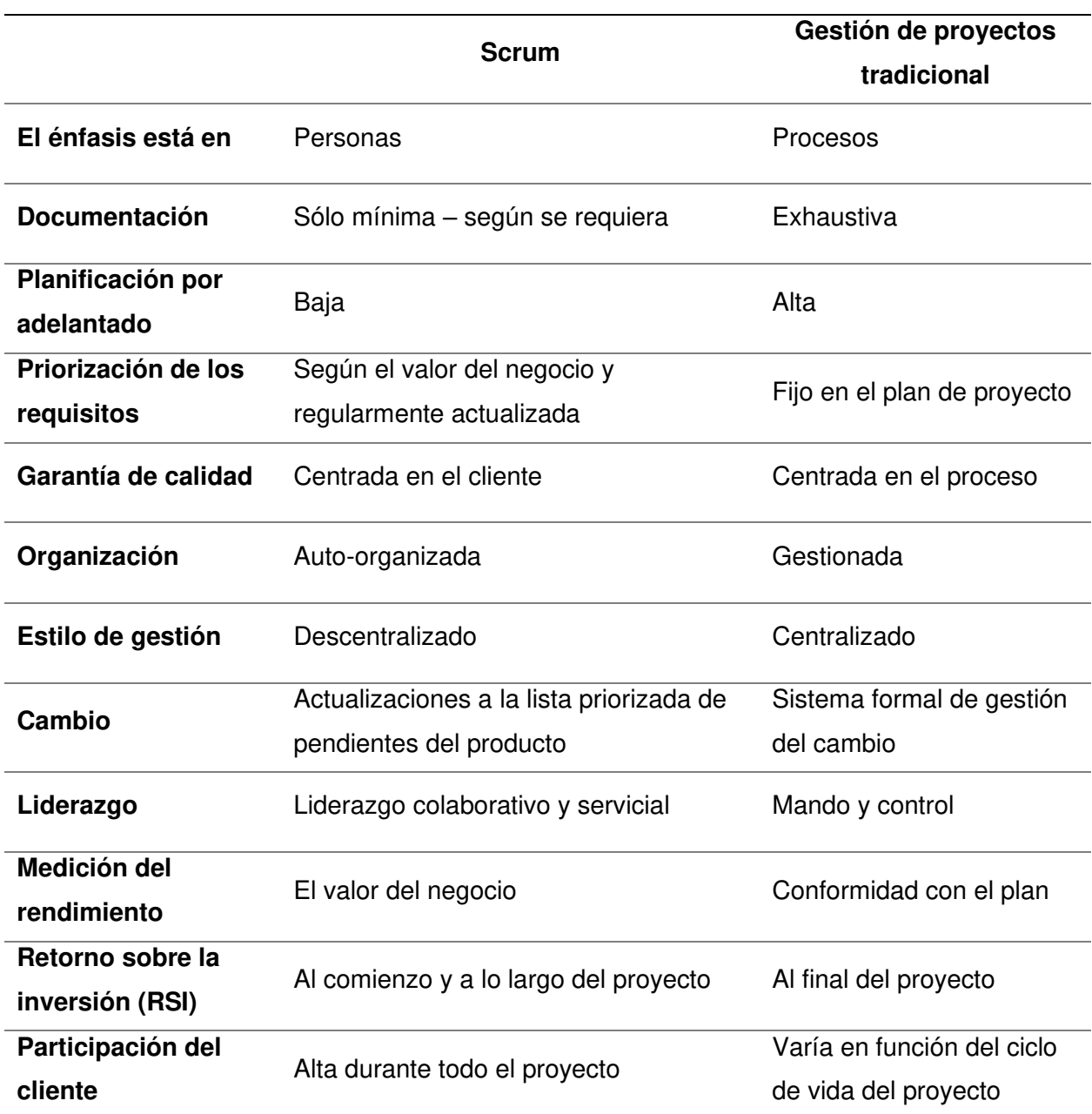

Nota. Se muestra algunas diferencias entre la metodología Scrum y la metodología tradicional, obteniendo que, para nuestro proyecto, Scrum es la opción que elegir debido a la flexibilidad que ofrece a lo largo del desarrollo. Tomado de Una guía para el CUERPO DE CONOCIMIENTO DE SCRUM (Guía SBOK*™*), (p. 19), por SCRUMstudy, 2016.
**H. Roles de Scrum.** Según Schwaber y Sutherland (2020) en el libro La Guía de Scrum, menciona que:

La unidad fundamental de Scrum es un pequeño equipo de personas, un Scrum Team. El Scrum Team consta de un Scrum Master, un Product Owner y Developers. Dentro de un Scrum Team, no hay subequipos ni jerarquías. Es una unidad cohesionada de profesionales enfocados en un objetivo a la vez, el Objetivo del Producto. (pág. 5) Además, resumimos las principales de funciones de cada rol (págs. 5-7) de un Equipo Scrum.

**a. Product Owner.** El Product Owner o propietario del producto es responsable de maximizar el valor del producto resultante del trabajo del equipo, también debe gestionar el Product Backlog o puede delegar esta función en el equipo, siendo responsable del trabajo que se realice. Para que el Product Owner tenga éxito, la organización debe respetar sus decisiones que son visibles mediante el contenido y orden del Product Backlog e Increment.

**b. Scrum Master.** El Scrum Master es responsable de establecer Scrum, ayudando a todos a comprender la teoría y práctica de Scrum, dentro del equipo y en la organización. Además, es responsable de lograr la efectividad del Scrum Team, apoyando al equipo en la mejora de sus prácticas, dentro del marco de trabajo de Scrum.

**c. Developers.** Son las personas del Scrum Team que se comprometen a crear cualquier aspecto de un Increment utilizable en cada Sprint. Las habilidades de los Developers pueden ser amplias y varían según el ámbito de trabajo.

La figura 5 muestra gráficamente la relación de los roles de un Equipo Scrum.

72

# **Figura 5**

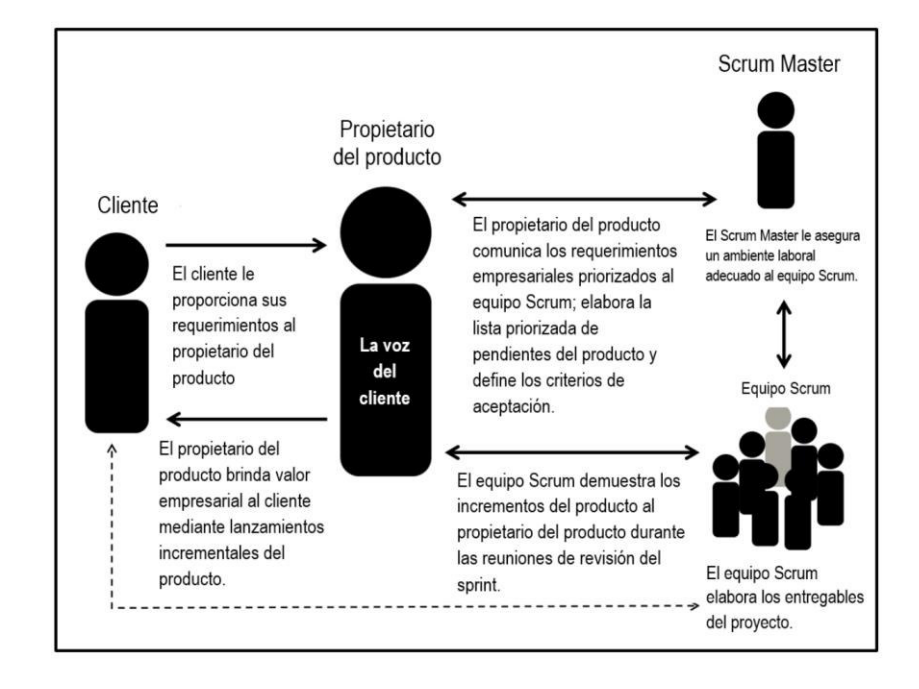

Roles de Scrum - Descripción general

Nota. Se muestra una breve descripción de las actividades que se realizan en cada rol de Scrum. Tomado de Una guía para el CUERPO DE CONOCIMIENTO DE SCRUM (Guía SBOK*™*), (p. 12), por SCRUMstudy, 2016.

# **I. Historia de usuario.**

**a. Definición.** Según SCRUMstudy (2016), las historias de usuario se apegan a una estructura específica predefinida y son una forma simple de documentar los requerimientos y funcionalidades que desea el usuario final. Una historia de usuario incluye tres elementos sobre el requerimiento: ¿Quién? ¿Qué? y ¿Por qué? Los requerimientos expresados en las historias de usuario son oraciones breves, sencillas y fáciles de entender. El formato estándar predefinido da como resultado en una comunicación mejorada entre los socios, así como en mejores estimaciones por parte del equipo. Algunas historias de usuario tal vez sean demasiado extensas como para poderse manejar dentro de un solo Sprint. A estas amplias historias generalmente se les llama épicas. Una vez que las épicas surgen en la lista priorizada

de pendientes del producto para completarse en otro Sprint, se fragmentan aún más en historias de usuario. (pág. 185)

**b. Priorización.** SCRUMstudy (2016), presenta algunas de las técnicas que se utilizan para dar prioridad a las historias de usuarios o requerimientos en la lista priorizada de pendientes del producto sobre la base del valor de negocio (págs. 72, 73)

- Esquemas simples. Los esquemas simples implican etiquetar elementos como prioridad "1", "2", "3" o "alta", "media" y "baja", y así sucesivamente. Aunque se trata de un método sencillo y directo, puede llegar a ser problemático, ya que a menudo hay una tendencia en etiquetar todo como prioridad "1" o "alta". Incluso los métodos de priorización tales como "alta", "media" y "baja" pueden encontrarse con dificultades similares.
- Priorización MoSCow. El esquema de priorización MoSCoW obtiene su nombre de la versión en inglés de las frases: "Debe tener" (Must have), "Debería tener" (Should have), "Podría tener" (Could have) y "No tendrá" (Won't have). Las etiquetas están en orden de prioridad decreciente con historias de usuario con características de "debería tener", siendo aquellas sin las que el producto no tendrá valor e historias de usuarios con características de "gustaría que tuviera" siendo aquellas que a pesar de que sería bueno tener no es necesario incluir.
- Dinero de Monopoly. El dinero de Monopoly es una técnica que consiste en darle al cliente dinero del juego Monopoly, o ―dinero falso‖, equivalente a la cantidad del presupuesto del proyecto, solicitando que lo distribuyan entre las historias de usuario que están a consideración. De esta forma, el cliente prioriza con base en lo que está dispuesto a pagar por cada historia de usuario.
- El método de los 100 puntos. El método de los 100 puntos fue desarrollado en el 2003 por Dean Leffingwell y Don Widrig. Dicho método implica otorgar 100 puntos al

74

cliente a fin de que los pueda utilizar para votar por las características que consideren más importantes.

- Análisis de Kano. El análisis de Kano fue desarrollado en 1984 por Noriaki Kano y consiste en clasificar las características o requisitos en cuatro categorías con base en las preferencias del cliente:
- 1. Calidad atractiva (Exciters/Delighters): Características que son nuevas o de gran valor para el cliente
- 2. Calidad unidimensional (Satisfiers): Características que le ofrecen valor al cliente.
- 3. Calidad requerida (Dissatisfiers): Características que, si no están presentes, pudieran causar la insatisfacción del cliente respecto al producto, pero que no afectan el nivel de satisfacción si se cuenta con ellas
- 4. Calidad indiferente (Indifferent): Características que no afectarán al consumidor de ninguna manera y deben ser eliminadas.

**c. Estimación.** Según SCRUMstudy (2016) indica algunas herramientas importantes para la estimación de historias de usuario (págs. 188, 189).

• Póker de planificación. El póker de planificación o Planning Poker es una técnica de estimación que implementa el consenso para estimar el trabajo necesario para desarrolla las historias de usuario. En el póker de planificación, a cada miembro del equipo se le asigna una baraja. Cada carta está enumerada en forma secuencia y los números representan la complejidad del problema en términos de tiempo o esfuerzo, según lo estimado por el miembro del equipo. El propietario del producto elige una historia de usuario de la lista priorizada de pendientes del producto y se la presenta al equipo. Los miembros del equipo Scrum evalúan la historia de usuario e intentan entenderla mejora antes de brindar su estimación para su desarrollo. Después, cada miembro elige una carta de la baraja que represente su estimación para la historia de usuario. El póker de planificación promueve una mayor

interacción y una mejor comunicación entre los participantes. Facilita el pensamiento independiente por parte de los participantes, evitando con ello el fenómeno del pensamiento en grupo.

- Puño de cinco. El puño de cinco es un mecanismo sencillo y rápido para lograr el consenso en un grupo y de guiar una conversación. Tras el debate inicial sobre una propuesta o una decisión pendiente, se les pide a los miembros de equipo Scrum que voten en una escala de 1 a 5 utilizando sus dedos. El valor en el uso de esta técnica no es solo la creación de consenso, sino también la reflexión y charla, ya que cada miembro del equipo se le pide que explique el motivo de su clasificación.
- Puntos de estimación de costo. La estimación de costos se puede lograr mediante el uso de unidades relativas en lugar de unidades absolutas. A fin de estimar los costos para implementar una historia de usuario, el equipo Scrum puede utilizar puntos de historia. Cuando se da este caso, el costo estimado de cada tarea se representará en forma de puntos de historia en vez unidades monetarias.

**J. Artefactos.** Según Schwaber y Sutherland (2020) mencionan que "los artefactos de Scrum representan trabajo o valor. Están diseñados para maximizar la transparencia de la información clave. Por lo tanto, todas las personas que los inspeccionan tienen la misma base de adaptación". (pág. 10)

Además, obtenemos una definición y compromiso de los artefactos (págs. 11, 12):

**a. Product Backlog.** Es una lista emergente y ordenada de lo necesario para mejorar el producto, es la única fuente del trabajo realizado por el Equipo Scrum.

Los elementos de esta lista que el equipo puede terminar dentro de un Sprint se consideran preparados para seleccionarse en el Sprint Planning, por lo general se adquiere este grado de transparencia tras un refinamiento en el cual se divide y definen las historias de usuario para agregar detalles, orden y tamaño. Los Developers son responsables del dimensionamiento. El compromiso de este artefacto es el objetivo del producto, el cual es el

objetivo a largo plazo del equipo, quienes deben cumplir o abandonar antes de asumir el siguiente.

**b. Sprint Backlog.** El Sprint Backlog se compone del objetivo del Sprint, el conjunto de elementos seleccionados del Product Backlog y el plan de acción para entregar el Increment.

Este artefacto es un plan diseñado por y para los Developers, es una imagen visible del tiempo real del trabajo que los Developers planean realizar durante el Sprint para lograr el objetivo del Sprint, por lo que se actualiza a lo largo del Sprint y debe tener los suficientes detalles para inspeccionar su progreso en la Daily Scrum.

El compromiso de este artefacto es el objetivo del Sprint, el cual crea coherencia y enfoque que alienta al equipo a trabajar en conjunto en lugar de iniciativas separadas.

**c. Increment.** Un Increment es un avance concreto hacia el objetivo del producto. Cada Incremente se suma a todos los anteriores y se verifica cuidadosamente lo que garantiza su correcto funcionamiento, para proporcionar valor el Increment debe ser utilizable. El trabajo o avance no puede considerarse parte de un Increment a menos que cumpla con la definición de terminado.

El compromiso de este artefacto es la definición de terminado, que es cuando se cumple con las medidas de calidad requeridas para el producto. En el momento en que un elemento del Product Backlog cumple con la definición de terminado, nace un Increment, esto crea transparencia al brindar a todos un entendimiento compartido del trabajo terminado.

**K. Eventos.** Schwaber y Sutherland (2020) mencionan que:

El Sprint es un contenedor para todos los demás eventos. Cada evento en Scrum es una oportunidad formal para inspeccionar y adaptar los artefactos Scrum. Estos eventos están diseñados específicamente para habilitar la transparencia requerida. No operar cualquier evento según lo prescrito resulta en la pérdida de oportunidades para inspeccionar y adaptarse. Los eventos se utilizan en Scrum para crear regularidad y minimizar la necesidad de reuniones no definidas en Scrum. Lo óptimo es que todos los

eventos se celebren al mismo tiempo y en el mismo lugar para reducir la complejidad. (pág. 7)

Además, obtenemos una definición de los eventos de Scrum:

**a. Sprint.** Los Sprints son el corazón de Scrum, donde las ideas se convierten en valor. Son eventos de duración fija de un mes o menos para crear consistencia. Un nuevo Sprint comienza al concluir el anterior. Durante el Sprint se realizan todos los eventos como Sprint Planning, Daily Scrums, Sprint Review y Sprint Retrospective. Durante el Sprint no se realizan cambios que pongan en peligro el objetivo del Sprint, la calidad no disminuye, el Product Backlog se refina según sea necesario y el alcance se puede aclarar y negociar con el Product Owner.

Los Sprints permiten la previsibilidad al garantizar la inspección y adaptación del progreso, lo recomendable es realizar Sprints cortos para mantener la validez del objetivo, con poca complejidad y menor riesgo. Para pronosticar el progreso se puede utilizar prácticas como el trabajo pendiente, trabajo completado o flujos acumulativos. Un Sprint podría cancelarse si el objetivo del Sprint se vuelve obsoleto, solo el Product Owner tiene la autoridad para cancelarlo.

**b. Sprint Planning.** Se inicia el Sprint con este evento, en el cual se establece el trabajo a realizar en el Sprint, el equipo Scrum crea este plan resultante mediante trabajo colaborativo. El Product Onwer debe asegurar que los asistentes estén preparados para discutir los elementos más importantes del Product Backlog y cómo se relacionan con el objetivo del producto, se abordan los siguientes temas:

- 1. ¿Por qué es valioso este Sprint?
- 2. El equipo Scrum define el objetivo del Sprint y cómo el producto podría incrementar su valor.
- 3. ¿Qué se puede hacer en este Sprint?
- 4. El equipo Scrum discute los elementos del Product Backlog que pueden seleccionarse para incluirlos en el Sprint Actual.

5. ¿Cómo se realizará el trabajo elegido?

Los Developers descomponen los elementos seleccionados del Product Backlog con el objetivo de hacerlos más pequeños y trabajarlos en el día a día.

**c. Daily Scrum.** Este evento tiene el propósito de inspeccionar el progreso hacia el objetivo del Sprint y adaptar el Sprint Backlog según sea necesario. Es un evento diario de 15 minutos que se lleva a cabo a la misma hora y mismo lugar durante los días hábiles del Sprint para que los Developers identifiquen impedimentos, promuevan la toma rápida de decisiones, mejoren su comunicación y eliminen la necesidad de otras reuniones, no obstante, no es el único momento en el que los Developers pueden ajustar su plan, pudiendo reunirse durante el día para discutir detalladamente sobre adaptar o volver a planificar el trabajo del Sprint.

**d. Sprint Review.** Este evento tiene el propósito de inspeccionar el resultado del Sprint y determinar futuras adaptaciones. El equipo Scrum presenta los resultados de su trabajo a los interesados y se discute el progreso hacia el objetivo del Producto. Durante el evento se revisa lo que se logró en el Sprint y lo que ha cambiado en su entorno. De evitar limitarse a solo una presentación y en su lugar ser una sesión de trabajo.

**e. Sprint Retrospective.** Este evento tiene el propósito de planificar formas de aumentar la calidad y efectividad. El equipo Scrum inspecciona cómo fue el último Sprint con respecto a las personas, interacciones, procesos, herramientas y definición de terminado. Se identifican los supuestos que llevaron por mal camino y se exploran sus orígenes. El equipo Scrum analiza los resultados positivos del Sprint, problemas encontrados y cómo fueron o no resueltos.

Existen herramientas que ayudan a medir los avances de una Retrospectiva de Sprint. Vila (2017) en la página web Guía de uso paso a paso de los diagramas de quemado – burn charts, menciona:

- 1. Burndown Chart: Es un gráfico de quemado hacia abajo (burn-down chart) que muestra la cantidad de trabajo restante, por lo que la línea de rendimiento o avance va hacia abajo.
- 2. Burnup Chart: Es un diagrama de quemado hacia arriba (burn-up chart) que muestra la cantidad de trabajo realizado, la línea que muestra el avance va hacia arriba.

Trello (2015) en la página web Timeline Retrospective, obtenemos de su traducción al español que:

Timeline Retrospective: Es una buena opción para un equipo que se beneficiaría de reflexionar sobre un período de tiempo como un Sprint, el presentador debe dibujar un diagrama en el cual se determina un rango de fechas en el eje horizontal, y en el eje vertical se determinan los valores de acciones positivas, neutrales y negativas halladas por los participantes, además del nivel de felicidad durante el período de tiempo, como se muestra en la figura 6.

## **Figura 6**

Línea de tiempo de retrospectiva

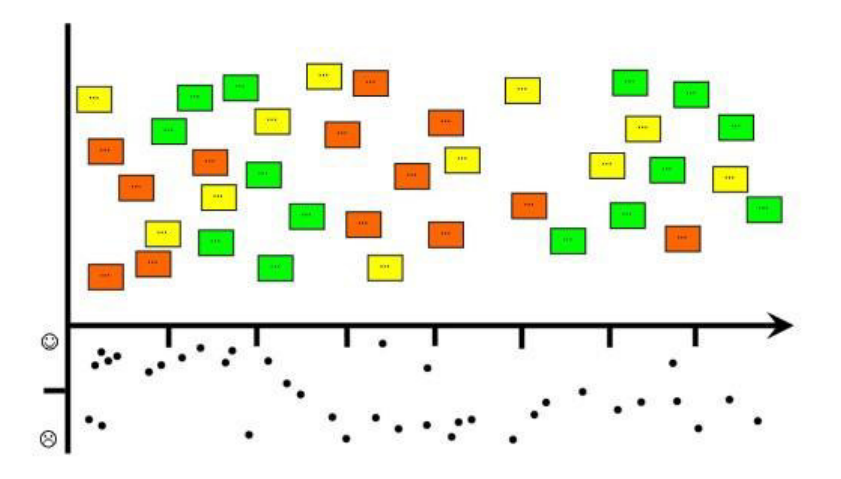

Nota. Se muestra un modelo de Timeline Retrospective, obteniendo las acciones positivas, neutras y negativas además del nivel de facilidad durante el desarrollo de un período de tiempo. Tomado de la página web Timeline Retrospective por Trello, 2015.

Pérez (2019) en la página web Uso de Plus/Delta para la retroalimentación y mejora de los procesos sociales, menciona lo siguiente:

Plus Delta: Es una gran manera de mejorar casi cualquier proceso socia, es un proceso de retroalimentación formativa muy simple que requiere poco tiempo. En la sección Plus se responde a las preguntas ¿Qué ha sido lo bueno del proceso hasta ahora? ¿Qué queremos conservar?, en la sección Delta se responde a la pregunta ¿Cómo podríamos mejorar específicamente este proceso en el futuro? De esta forma obtenemos los puntos positivos y por mejorar.

Por lo que podemos concluir que Scrum es un marco de trabajo ágil que nos proporciona un entorno para la organización del equipo y también pautas para el desarrollo de proyectos, contribuyendo a crear un valor agregado al negocio en cortos períodos de tiempo.

Además, el equipo puede auto organizarse y tomar las decisiones en base a su experiencia y conocimiento, llevando el control del proyecto, lo cual desde nuestro punto de vista resulta óptimo para mejora el flujo de trabajo.

Finalmente acotar que adoptamos Scrum en este proyecto debido a que nos enfocamos en la entrega continua de valor, logrando un desarrollo e implementación adaptable acorde a lo requerido.

## **3.2.6. Lenguaje De Programación**

Según Joyanes (2008) en el libro FUNDAMENTOS DE PROGRAMACIÓN Algoritmos, estructura de datos y objetos, menciona lo siguiente:

Los lenguajes utilizados para escribir programas de computadoras son los lenguajes de programación y programadores son los escritores y diseñadores de programas. El proceso de traducir un algoritmo en pseudocódigo a un lenguaje de programación se denomina codificación, y el algoritmo escrito en un lenguaje de programación se denomina código fuente.

En la realidad la computadora no entiende directamente los lenguajes de programación, sino que se requiere un programa que traduzca el código fuente a otro lenguaje que sí entiende la máquina directamente, pero muy complejo para las personas; este lenguaje se conoce como lenguaje máquina y el código correspondiente código máquina. (pág. 36)

Según Juganaru (2014) en el libro INTRODUCCIÓN A LA PROGRAMACIÓN, menciona lo siguiente:

Un programa se escribe con instrucciones en un lenguaje de programación, el cual, a su vez, está definido por su sintaxis, que establece e indica las reglas de escritura (la gramática), y por la semántica de los tipos de datos, instrucciones, definiciones y todos los otros elementos que constituyen un programa.

Un lenguaje de programación es un caso particular del lenguaje informático; este último permite hacer programas, pero también describir datos, configuraciones físicas y protocolos comunicación entre equipos y programas. (pág. 5)

# **Figura 7**

Tipos de lenguajes de programación

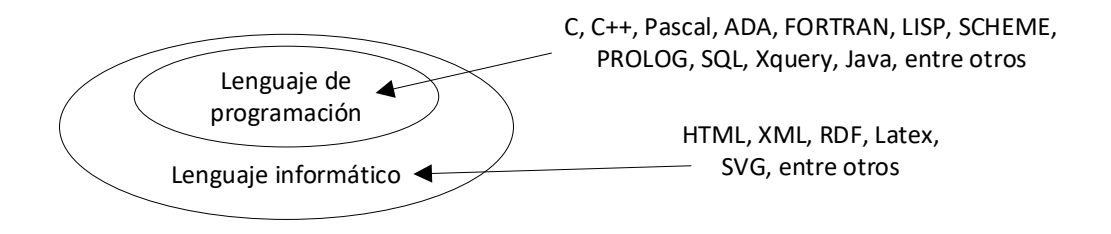

Nota. Se muestra que el lenguaje informático comprende otros lenguajes que dan formato a un texto, pero no son programación en sí mismos. Tomado de INTRODUCCIÓN A LA PROGRAMACIÓN (p. 5), de M. Juganaru, 2014, Editorial Patria.

Según lo mencionado por los autores citados anteriormente sobre el lenguaje de programación podemos indicar lo siguiente:

Se entiende como lenguaje de programación a un programa consignado a la construcción de otros programas informáticos. Es conocido como un lenguaje de programación a un lenguaje formal que está diseñado para organizar algoritmos y procesos lógicos que serán luego realizados por un computador o sistema informático, lo que permite controlar así su procedimiento a nivel físico, lógico y comunicación con el consumidor humano.

Este lenguaje está compuesto por símbolos y reglas sintácticas y semánticas, indicadas en forma de instrucciones y relaciones lógicas, a través de las cuales se edifica el código fuente de un programa o fragmento de software establecido. De esta forma, puede considerarse también como lenguaje de programación al producto final de estos procesos creativos.

Además, debemos recalcar que existen diferencias entre el lenguaje de programación y el lenguaje informático. Existen lenguajes informáticos que no son lenguajes de programación, como es el caso del HTML, el cuál es un lenguaje de maquetación web o lenguaje de etiquetas.

Por lo tanto, llegamos a la conclusión que, sin el lenguaje de programación, programar sería inadmisible, debido a que no existirían normas semánticas y sintácticas, expresiones como la estructura y el significado de todos los elementos que los componen ni una forma establecida sobre cómo deben conversar el programador y la máquina.

Actualmente, el conocimiento, utilización del mundo digital y de la informática son los principales recursos de cualquier empresa exitosa.

### **3.2.7. Programación Orientada A Objetos**

**A. Definición.** Según Joyanes (2008) en el libro FUNDAMENTOS DE PROGRAMACIÓN Algoritmos, estructura de datos y objetos, menciona lo siguiente:

La programación orientada a objetos, tal vez el paradigma de programación más utilizado en el mundo del desarrollo de software y de la ingeniería de software del sigo XXI, trae un nuevo enfoque a los retos que se plantean en la programación estructurada cuando los problemas a resolver son complejos.

La idea fundamental de los lenguajes orientados a objetos es combinar en una única unidad o módulo, tanto los datos como las funciones que opera sobre esos datos. Tal unidad se llama un objeto. (pág. 56)

Según Moreno (2014) en el libro PROGRAMACIÓN ORIENTADA A OBJETOS, menciona lo siguiente:

La programación orientada a objetos es un paradigma de programación totalmente diferente al método clásico de programación, el cual utiliza objetos y su comportamiento para resolver problemas y generar programas y aplicaciones informáticas. Con la programación orientada a objetos (POO) se aumenta la modularidad de los programas y la reutilización de los mismos. Además, la POO se diferencia de la programación clásica porque utiliza técnicas nuevas como el polimorfismo, el encapsulamiento, la herencia, etc. (pág. 14)

Según lo mencionado por los autores citados anteriormente sobre la programación orientada a objetos, podemos indicar lo siguiente:

La programación orientada a objetos fue una revolución en los años 80, aportando una nueva visión del mundo de la programación al aportar un enfoque distinto a los lenguajes tradicionales imperativos procedurales. Este nuevo tipo de programación introdujo una nueva forma de organizar el código de un programa, agrupándolo por objetos, que en sí son elementos individuales que contienen funciones e información.

Actualmente no se puede concebir la programación de aplicaciones móviles o web sin el uso de este lenguaje.

Además, se define como un paradigma de la programación, una forma de programar específica donde se estructura el código en unidades conocidas como clases, en las cuales se crean objetos que se relacionan entre sí para lograr los objetivos de las aplicaciones.

Podemos concluir que esta forma de programación es la más cercana a la manera en que expresaríamos las cosas en la vida real.

**B. Características.** Existe un acuerdo acerca de las características que contempla la orientación a objetos, Booch (2001) en el libro Análisis y diseño orientado a objetos, considera las más importantes las siguientes (págs. 13-17):

- Abstracción. Surge del reconocimiento de las similitudes entre ciertos objetos, situaciones o procesos del mundo real, y la decisión de concentrarse en esas similitudes e ignorar por el momento las diferencias. Una abstracción denota las características esenciales de un objeto que lo distinguen de todos los demás tipos de objeto y proporciona así fronteras conceptuales nítidamente definidas respecto a la perspectiva del observador.
- Encapsulamiento. Ninguna parte de un sistema complejo debe depender de los detalles internos de otras partes. Mientras la abstracción ayuda a las personas a pensar sobre lo que están haciendo, el encapsulamiento permite que los cambios hechos en los programas sean fiables con el menor esfuerzo. El encapsulamiento se consigue a menudo mediante la ocultación de información, la estructura de un objeto está oculta, así como la implantación de sus métodos.
- Modularidad. El acto de fragmentar un programa en componentes individuales puede reducir su complejidad en algún grado". Esto es una razón útil, pero más poderosa es la justificación de que la fragmentación crea una serie de fronteras bien definidas y documentadas dentro del programa. El uso de módulos es esencial para ayudar a manejar la complejidad. La modularización consiste en dividir un programa en módulos que pueden compilarse separadamente, pero que tienen conexiones con otros módulos. Las conexiones entre módulos son las suposiciones que cada módulo hace acerca de todos los demás.
- Jerarquía. La abstracción es algo bueno, pero excepto en las aplicaciones más triviales, puede haber muchas más abstracciones diferentes de las que se pueden comprender simultáneamente. El encapsulamiento ayuda a manejar esta

85

complejidad ocultando la visión interna de las abstracciones. La modularidad también ayuda, ofreciendo una vía para agrupar abstracciones relacionadas lógicamente. La jerarquía es una ordenación o clasificación de abstracciones.

**C. Lenguajes.** Robledano (2019) en la página web OpenWebinars *–* Qué es la programación orientada a objetos, indica que para considerar un lenguaje de programación orientado a objetos se deben cumplir ciertas condiciones. Debe soportar objetos, que deben tener un tipo o clase asociado y que estas clases puedan heredar atributos de una clase superior o superclase.

Actualmente existen una gran variedad de lenguajes de programación orientados a objetos entre los que podemos destacar: C++, Objetive C (es el lenguaje principal de programación para Mac OS X, iOS), Java, Ruby, Visual Basic, Visual C Sharp, Perl, Smalltalk, PHP, Python, etc.

C++ junto a Java, son los dos lenguajes de programación orientado a objetos más utilizados actualmente.

Python, PHP y Ruby son tipos de lenguajes de programación orientado a objetos muy populares y enfocados a la programación y desarrollo web (este tipo de programación, así como las aplicaciones para móviles son ejemplos de la programación orientada a objetos).

Existen otros lenguajes de programación más específicos como ADA, centrado en la seguridad y utilizado para aplicaciones de defensa de líneas aéreas, etc.

Por lo tanto, podemos concluir que, la programación orientada a objetos es una manera especial de pensar, además nos permite modelar nuestro contexto dentro de un entorno de programación, iniciando con la premisa de todo en la realidad es un objeto programable.

### **3.2.8. Arquitectura En Capas**

Según Pressman (2010) en su libro Ingeniería del software Un enfoque práctico, menciona lo siguiente:

En la figura (…) se ilustra la estructura básica de una arquitectura en capas. Se define un número de capas diferentes; cada una ejecuta operaciones que se aproximan progresivamente al conjunto de instrucciones de máquina. En la capa externa, los componentes atienden las operaciones de la interfaz de usuario. En la interna, los componentes realizan la interfaz con el sistema operativo. Las capas intermedias proveen servicios de utilerías y funciones de software de aplicación.

Estos estilos arquitectónicos tan solo son un pequeño subconjunto de los que están disponibles. Una vez que la ingeniería de requerimientos revela las características y restricciones del sistema que se va a elaborar, se elige el estilo arquitectónico o la combinación de patrones que se ajusten mejor a esas características y restricciones. En muchos casos, más de un patrón es apropiado y es posible diseñar y evaluar estilos arquitectónicos alternativos. Por ejemplo, en muchas aplicaciones de bases de datos se combina un estilo en capas (apropiado para la mayoría de sistemas) con una arquitectura centrada en datos. (págs. 214, 215)

# **Figura 8**

Arquitectura en capas

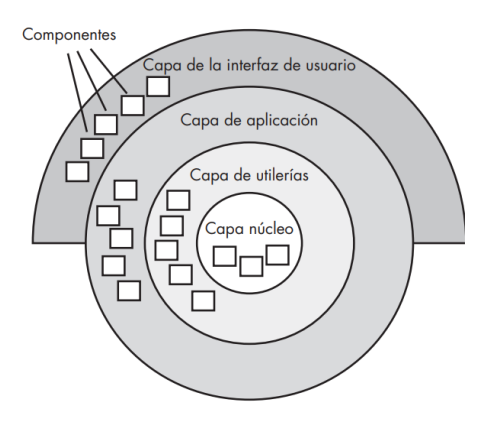

Nota. La figura que Pressman hace referencia en el texto citado sobre la estructura básica de arquitectura en capas. Tomado de Ingeniería del software Un enfoque práctico (p. 215), por R. S. Pressman, 2010, McGrawHillEducation.

Según Sommerville (2011) en el libro INGENIERÍA DEL SOFTWARE, menciona lo siguiente:

El modelo de capas de una arquitectura (alguna vez denominada modelo de máquina abstracta) organiza el sistema en capas, cada una de las cuales proporcionas un subconjunto de servicios. Cada capa puede pensarse como una máquina abstracta cuyo lenguaje máquina se define por los servicios proporcionados por la capa. Este <<lenguaje>> se usa para implementar el siguiente nivel de la máquina abstracta. Por ejemplo, una forma usual de implementar un lenguaje es definir un <<lenguaje máquina>> ideal y compilar el lenguaje para convertirlo en código para esta máquina. (págs. 227, 228)

Según lo mencionado por los autores citados anteriormente sobre la programación en capas, podemos indicar lo siguiente:

La programación por capas es un estilo de programación, su principal objetivo es la segmentación del sistema en diferentes partes o capas. Existen diversos enfoques para este estilo, sin embargo, el más habitual es la programación de tres capas.

EcuRed (2021) en la página web Arquitectura de tres niveles, menciona que existen tres capas o niveles:

- Capa de presentación: Es todo lo perceptible por el usuario, muestra y captura toda la información necesaria con mínimos procesos, esta capa se comunica exclusivamente con la capa de negocios, también se conoce como interfaz gráfica y tiene como característica principal ser amigable con el usuario.
- Capa de negocios: Es donde se reciben las peticiones del usuario (capa de presentación) y se envían las respuestas tras el proceso. También se le conoce como lógica de negocios debido a que aquí se establecen todas las reglas que se deben cumplir. Se comunica con la capa de presentación para recibir solicitudes y presentar resultados y con la capa de datos para almacenar o solicitar datos.

• Capa de datos: Es la encargada de almacenar los datos y la recuperación de estos. Está compuestas por uno o más gestores de bases de datos. Se comunica únicamente con la capa de negocios para recibir las peticiones de almacenaje o recuperación de datos.

Podemos rescatar que la arquitectura o diseño en capas es recomendable para el desarrollo del software ya que permite segmentar las diferentes capas en diferentes computadoras o servidores, gestionando eficientemente los recursos de un cliente-servidor.

### **3.2.9. Servicio Web**

Según P. J. Deitel y H. M. Deitel (2008) en el libro JAVA CÓMO PROGRAMAR, menciona lo siguiente:

En este capítulo presentaremos los servicios Web, los cuales promueven la portabilidad y reutilización de software en aplicaciones que operan a través de Internet. Un servicio Web es un componente de software almacenado en una computadora, el cual se puede utilizar mediante llamadas a métodos desde una aplicación (u otro componente de software) en otra computadora, a través de una red. Los servicios Web se comunican mediante el uso de tecnologías como XML y HTTP. Varias APIs de Java facilitan los servicios Web. (pág. 1213)

Según Ribas (2003) en el libro WEB SERVICES, menciona lo siguiente:

Rigurosamente se diría que un web service es un objeto que tienen todas o parte de sus funciones accesibles mediante protocoles de red. Un web service no es nada nuevo en conjunto, sino que es simplemente un nuevo uso de las herramientas que ya existían, para conseguir que los servicios informáticos puedan abrir su abanico de clientes, su facilidad y versatilidad de implantación, aunando varias tecnologías mediante estándares acogidos por las grandes empresas de la informática.

El hecho de anunciar a bombo y platillo el uso o el soporte los web services por parte de una empresa o un producto, tiene su parte de razón; puesto que ayuda a la

computación entre sistemas heterogéneos, pudiendo compartir información y código, y acortando más el camino en el cliente y proveedor. Además, proporciona herramientas que ayudan a un desarrollo más rápido de aplicaciones, a una mayor facilidad de mantenimiento de la aplicación y, sobre todo, evita el uso de las plataformas semejantes por las dos partes que intervienen en el uso del servicio. (pág. 10)

Según lo mencionado por los autores citados anteriormente sobre servicios web, podemos indicar lo siguiente:

Los servicios web fueron desarrollados para solucionar el problema de la interoperabilidad entre las aplicaciones. Al principio de los años 90, con el desarrollo de Internet/LAN/WAN, surgió el gran problema de integrar aplicaciones diferentes. Una aplicación podía haber sido desarrollada en C++ o Java, y ejecutarse bajo Unix, un PC, o un computador mainframe. No existía una forma fácil de intercomunicar dichas aplicaciones. Fue el desarrollo de XML el que hizo posible compartir datos entre aplicaciones con diferentes plataformas hardware a través de la red o Internet.

Un servicio web es una vía de intercomunicación e interoperabilidad entre máquinas conectadas en red, en el mundo de Internet se han popularizado enormemente, ya sean servicios web públicos o privados. Por lo general, la interacción se basa en el envío de solicitudes entre un cliente y servidor, que incluyen datos.

Los lenguajes más usados para la comunicación de datos en los servicios web son los siguientes:

XML, está basado en etiquetas como HTML. Es más tradicional pero también es un lenguaje más avanzado, que presenta diversas utilidades para su extensión, validación de la información y sintaxis de los datos, entre otros.

JSON, es un lenguaje más nuevo y está basado en sintaxis Javascript. Generalmente es más ligero y requiere mucha mejor carga del servidor para su procesamiento.

Grupo Carricay (2018) en la página web Medium - ¿Qué es un Servicio Web?, nos indica que las principales ventajas de los servicios web:

- Permiten que compañías ubicadas en diferentes lugares geográficos combinen fácilmente servicios y software para proveer servicios integrados.
- Aportan interoperabilidad entra las aplicaciones de software sin tener en cuenta sus propiedades o las plataformas sobre las que se instalen.
- Son fáciles de entender (su contenido y funcionamiento) debido a que fomentan los estándares y protocolos basados en texto.
- Pueden aprovecharse de los sistemas de seguridad firewall (se apoyan en HTTP) sin necesidad de cambiar las reglas de filtrado.
- Facilitan la integración con afiliados de negocio, al poder compartir servicios internos con un alto grado de integración.
- Disminuyen el tiempo de desarrollo de las aplicaciones.
- No están ligados a ningún sistema operativo o lenguaje de programación.
- No necesitan navegadores ni el lenguaje de especificación HTML.

Redhat (2021) nos indica en la web, Diferencias entre REST y SOAP, qué son los estándares de servicios web:

• SOAP (Simple Object Access Protocol) es un protocolo estándar que se creó originalmente para permitir la comunicación entre las aplicaciones que se diseñaban con diferentes lenguajes y en diferentes plataformas. Como es un protocolo, impone reglas integradas que aumentan la complejidad y la sobrecarga, lo cual puede retrasar el tiempo que tardan las páginas en cargarse. Sin embargo, estos estándares también ofrecen normas integradas que pueden ser ideales para el sector empresarial. Los estándares de cumplimiento integrados incluyen la seguridad, la atomicidad, la uniformidad, el aislamiento y la durabilidad (ACID),

que forman un conjunto de propiedades que garantizan operaciones confiables de las bases de datos.

- REST (Representational State Transfer) es un conjunto de principios arquitectónicos que se ajusta a las necesidades de los servicios web y las aplicaciones móviles ligeros. Dado que se trata de un conjunto de pautas, la implementación de las recomendaciones depende de los desarrolladores. Cuando se envía una solicitud de datos a una API de REST, se suele hacer a través de un protocolo de transferencia de hipertexto, comúnmente denominado HTTP. Una vez que reciben la solicitud, las API diseñadas para REST (conocidas como API o servicios web de RESTful) pueden devolver mensajes en distintos formatos: HTML, XML, texto sin formato y JSON. El formato preferido para los mensajes es la notación de objetos JavaScript (JSON), ya que, a pesar de su nombre, puede leerlo cualquier lenguaje de programación, es ligero y lo comprenden tanto las personas como las máquinas. De esta forma, las API de *RESTful* son más flexibles y se pueden configurar con mayor facilidad.
- Diferencias, es posible que muchos sistemas heredados sigan rigiéndose por SOAP, aunque REST haya surgido más tarde y se considere una alternativa más rápida en los escenarios basados en la Web. REST es un conjunto de pautas que ofrece una implementación flexible, mientras que SOAP es un protocolo con requisitos específicos, como en el caso de la mensajería XML. Las API de REST son ligeras, así que son ideales para los contextos más nuevos, como el Internet de las cosas (IoT), el desarrollo de aplicaciones móviles y la informática sin servidor. Los servicios web de SOAP ofrecen seguridad y cumplimiento de las operaciones integrados que coinciden con muchas de las necesidades empresariales, pero que también los hacen más pesados. Asimismo, muchas API públicas, como la API de Google Maps, siguen las pautas de REST.

92

Por lo tanto, concluimos que los servicios web, desde su aparición, cambiaron la forma en la cual se entrega y recibe la información, ofreciendo una estructura concisa para su transporte y permitiendo la comunicación e interconectividad entre sistemas de información sin importar el lenguaje de programación utilizando.

#### **3.2.10. Seguridad Informática**

Según Baca (2016) en el libro Introducción a la Seguridad Informática, menciona lo siguiente:

La seguridad informática es la disciplina que, con base en políticas y normas internas y externas de la empresa, se encarga de proteger la integridad y privacidad de la información que se encuentre almacenada en un sistema informático, contra cualquier tipo de amenazas, minimizando los riesgos tanto físicos como lógicos, a los que está expuesta. (pág. 10)

Según Romero et al. (2018) en el libro Introducción a la seguridad informática y el análisis de vulnerabilidades, mencionan lo siguiente:

La principal tarea de la seguridad informática es la de minimizar los riesgos, en este caso provienen de muchas partes, puede ser del a entrada de datos, del medio que transporta la información, del hardware que es usado para transmitir y recibir, los mismos usuarios y hasta por los mismos protocolos que se están implementando, pero siempre la tarea principal es minimizar los riesgos para obtener mejor y mayor seguridad.

Lo que debe contemplar la seguridad se puede clasificar en tres partes como son las siguientes: Los usuarios, la información y la infraestructura. (pág. 14)

La seguridad informática es el estado ideal de la información incluida en software, hardware y redes; indica que la información en el sistema está protegida de peligros, pérdidas o riesgos.

La seguridad informática comprende una seria de medidas de seguridad, como programas antivirus, cortafuegos y otras medidas que dependen del usuario.

La seguridad informática se consigue mediante la implementación de un apropiado sistema de controles, que pueden ser políticas, prácticas, procedimientos, estructuras organizacionales, y funciones de software. Estos controles deben ser establecidos para asegurar que los objetivos específicos de seguridad se cumplan.

La Universidad Internacional de Valencia (2018) en la página web ¿Qué es la seguridad informática y cómo puede ayudarme?, nos indica lo siguiente acerca de la seguridad informática:

Podemos definir qué es la seguridad informática como el proceso de prevenir y detectar el uso no autorizado de un sistema informático. Implica el proceso de proteger contra intrusos el uso de nuestros recursos informáticos con intenciones maliciosas o con intención de obtener ganancias, o incluso la posibilidad de acceder a ellos por accidente. La seguridad informática es en realidad una rama de un término más genérico que es la seguridad de la información, aunque en la práctica se suelen utilizar de forma indistinta ambos términos.

Asimismo, define que las principales áreas que cubre la seguridad informática son:

- Confidencialidad. Solo los usuarios autorizados pueden acceder a nuestros recursos, datos e información.
- Integridad. Solo los usuarios autorizados deben ser capaces de modificar los datos cuando sea necesario.
- Disponibilidad. Los datos deben estar disponibles para los usuarios cuando sea necesario.
- Autenticación. Estás comunicándote realmente con los que piensas que te están comunicando.

También responde a la pregunta: ¿Por qué es tan importante la seguridad informática?

Porque ayuda a prevenir el robo de datos como números de cuentas bancarias, información de tarjetas de crédito, contraseñas, documentos relacionados con el trabajo, hojas de cálculo, etc. Es algo esencial durante las comunicaciones de hoy en día. Muchas de las acciones de nuestro día dependen de la seguridad informática a lo largo de toda la ruta que siguen nuestros datos.

Finalmente, nos brinda algunas medidas de seguridad informática que se pueden tomar incluyen:

- Asegurar la instalación de software legalmente adquirido, por lo general el software legal está libre de troyanos o virus.
- Suites antivirus, con las reglas de configuración y de los sistemas adecuadamente definidos.
- Hardware y software cortafuegos, los cortafuegos ayudan con el bloqueo de usuarios no autorizados que intentan acceder a tu computadora o red.
- Uso de contraseñas complejas y grandes, las contraseñas deben constar de varios caracteres especiales, números y letras. Esto ayuda en gran medida a que un hacker no pueda romperla fácilmente.
- Cuidado con la ingeniería social, a través de las redes sociales los ciberdelincuentes pueden intentar obtener datos e información que pueden utilizar para realizar ataques.
- Criptografía, especialmente la encriptación, juega un papel importante en mantener nuestra información sensible segura y secreta.

Destino Negocio (2015) en la página web La importancia de la seguridad informática en un negocio, nos indican los beneficios de contar con un sistema para la seguridad informática:

• Protección del sistema de información: Los usuarios podrán navegar en internet con mínimas amenazas, el hardware, software y equipos estarán protegidos.

- Protección de la información confidencial de sus empleados y clientes: Los cibercriminales están en la búsqueda de información personal; un buen sistema dará confianza a sus usuarios.
- Los empleados trabajarán con seguridad: Si no se cuenta con buenos sistemas de seguridad los empleados estarán en alto riesgo; esto puede afectar el desempeño.
- Se mejora la eficiencia en las operaciones: Los virus pueden afectar la velocidad de las operaciones. Un buen sistema evitará la pérdida de tiempo.
- Aumentará la confianza con los clientes: Seguridad y confianza son los atributos que más valoran los clientes.

Podemos concluir que, la seguridad informática es una pieza clave de los sistemas de información, ya que representa la capa de protección frente a amenazas externas que podrían dañar la integridad del sistema y causar daños a la organización económicamente y reputacionalmente, además de perjudicar a los usuarios o clientes de la empresa.

## **3.2.11. Optimización De Proceso**

Según Lemoine et al. (2017) en el libro Gestión de Procesos. Un principio de la gestión de calidad, mencionan lo siguiente sobre la optimización de procesos:

El mejoramiento vendrá mediante la toma de acción basada en una mejor comprensión del sistema de causas que afecta el desempeño de un proceso. Este mejoramiento incluye innovación de proceso y productos, así como cambios graduales. La mejora de los procesos consiste en una sistemática para analizar las oportunidades de mejora en los procesos de la empresa, para a partir de los análisis de causas, desarrollar alternativas e implantar soluciones que mejoren la competitividad.

Según Bravo (2013) en el libro Gestión de Procesos, menciona lo siguiente, "El objetivo de esta fase es diseñar, realizar y formalizar el cambio necesario en los procesos, culminando en que efectivamente arraigué la nueva forma de hacer las cosas". (pág. 227)

Además, comenta que la fase consta de cuatro prácticas:

- Mejorar procesos: se trata de realizar un cambio acotado para superar una brecha más bien pequeña en la variable crítica planteada durante la evaluación del proceso. Se emplean varias técnicas.
- Rediseñar procesos: para superar una gran brecha en la variable crítica del proceso aplicando métodos de la gestión de proyectos, porque lo más probable es que el cambio sea mayor.
- Elaborar el procedimiento, con el detalle de: contingencias, tecnologías de apoyo, cumplimiento normativo, indicadores, riesgos operacionales, puntos de control y registros, entre otras definiciones a convenir.
- Implantar el procedimiento: para que sea efectivamente lo que se hace en la organización.

Según lo mencionado por los autores anteriormente citados sobre optimización de procesos, podemos indicar lo siguiente:

Un proceso es toda actividad que recibe una entrada, agregando valor a la misma y genera una salida para un cliente interno o externo. Para ello, durante este proceso se necesitan unos recursos, con el propósito de generar unos determinados resultados.

Dos de los elementos de vital importancia en la empresa son: por un lado, los procesos y por otro los recursos de los que se dispone. Por lo tanto, es necesario asegurar un adecuado manejo de dichos elementos.

Hoy en día muchas empresas se encuentran inmersos en proyectos de mejorar su optimización de procesos y automatización de estos, con el fin de lograr óptimos niveles de eficiencia y efectividad al menor costo posible, que les permita ser competitivos, rentables y se diferencian de su competencia por su calidad de procesos y servicio al cliente.

En consecuencia, durante la ejecución de un proceso, intervienen personas, recursos tecnológicos, materiales, tiempo compa infraestructura física entre otros. La buena o mala utilización de estos recursos determina al final el grado de satisfacción del cliente final y como consecuencia la rentabilidad de la empresa. La optimización de procesos es la cohesión: de las áreas de una empresa, de sus trabajadores y las funciones de cada uno, y sobre todo de los objetivos con respecto a las necesidades del cliente.

EAE Business School (2018) nos indica en la página web Fases esenciales para la optimización de procesos, las siguientes fases que son imprescindibles para la optimización de procesos:

- Definición de objetivos y metas, los objetivos se resumen en básicamente en una cuestión: ¿Para que buscamos la optimización de procesos? Aparte de ello, es indispensable revisar los recursos disponibles, pues de nada nos vale hacer las mejores proyecciones y no podemos llevarlas a cabo.
- Diseñar el proyecto, definido el elemento (o los elementos) a mejorar con este proceso, el próximo paso consiste en documentar las acciones, elegir los recursos tecnológicos para cada fase, establecer tiempos de entrega y por supuesto implicar y motivar a los equipos que van a implementarlo. Hay que recordar que la clave está en la alineación.
- Analizar los resultados obtenidos, el negocio debe disponer, a su vez, de herramientas capaces de monitorizar las acciones propias de la optimización de procesos. Esto se realiza aplicando una fórmula relativamente sencilla: evaluar si los resultados se ajustan a lo que se ha previsto en un principio y determinar si existen desviaciones con respecto a los objetivos.
- Seguimiento posterior, establecer fechas en el calendario para evaluar de manera continuada, proporcionando una retroalimentación de la situación, recogiendo y analizando las incidencias que han podido surgir, así como a las aportaciones que permitan una mejora. El objetivo en esta fase es realizar los ajustes necesarios para que en cualquier caso obtengamos como resultado de nuestro objetivo principal, la optimización.

Podemos concluir que, se trata de establecer una hoja de ruta que sirva para ubicarse, implantando un plan de acción estratégico que permita obtener el mejor resultado, identificando los recursos necesarios y exprimiendo al máximo todo su potencial, a través de una metodología basada en la mejora continua.

#### **3.2.12. Indicadores De Gestión**

**A. Definición.** Según Uribe y Reinoso (2014) en el libro SISTEMA DE INDICADORES DE GESTIÓN, mencionan lo siguiente:

Un indicador de gestión es una unidad de medida gerencial que permite evaluar el desempeño de una organización frente a sus metas, objetivos, responsabilidades con los grupos de referencia (trabajadores, accionistas, comunidad, clientes, proveedores, gobierno, etc.). En tal sentido, es la relación entre las metas, los objetivos y los resultados, procurando un mejoramiento continuo en la organización. Resultando la importancia que para la gerencia moderna representan como instrumento de acción y evaluación, de procesos y resultados, tanto en la construcción de objetivos dentro de planes como su implementación, ejecución y evaluación. (pág. 13)

Además, nos comentan que los indicadores de gestión son ante todo un foco de información, es decir, agregan valor, no son solo datos. Siendo información, los indicadores de gestión deben tener unos atributos, tanto en forma individual, como cuando se presentan agrupados, obtenido las siguientes características:

- Exactitud: Representando la situación tal como es.
- Forma: Se debe elegir según la situación, necesidades y habilidades de quien la recibe y la procesa. Puede ser numérica, gráfica, cualitativa, etc.
- Frecuencia: Depende de cuando se requiera.
- Extensión: Alcance en término de las necesidades o requerimientos de cobertura.
- Origen: Externo o interno, la fuente debe tener confiabilidad.
- Temporalidad: En relación con el tiempo al que hace referencia.
- Relevancia: Depende de cada situación o factor particular.
- Integridad: Suministrando una visión completa de una situación determinada.
- Oportunidad: Disponible y actualizada cuando se necesite.

Los indicadores de gestión forman parte de un sistema de control de gestión que tiene como objetivo contribuir a una gestión eficaz y eficiente de las organizaciones, facilitando a sus integrantes información permanente e integral sobre su desempeño, lo que les permite obtener una autoevaluación en su gestión y tomar decisiones para mejorar los niveles de aprendizaje en la organización.

Villagra (2016) en el libro Indicadores de Gestión, menciona lo siguiente:

El manejo de indicadores de gestión, componente que tiene como objeto la identificación de mediciones para representar a los principales objetivos o propósitos organizacionales. Asimismo, comprende la realización de un efectivo seguimiento al desempeño, a través de los indicadores, para orientar a la organización hacia la mejora continua. (pág. 2)

Según lo mencionado por los autores anteriormente citados sobre indicadores de gestión podemos indicar lo siguiente:

El concepto de indicadores de gestión remonta su éxito al desarrollo de la filosofía de calidad total, instituida en Estados Unidos y aprovechada correctamente en Japón.

Al principio su utilización fue orientada más como herramientas de control de los procesos operativos que como instrumentos de gestión que apoyará en la toma de decisiones. En consecuencia, establecer un sistema de indicadores debe involucrar tanto los procesos operativos como los administrativos en una organización, Y derivarse de acuerdo con el desempeño basado en la misión y los objetivos estratégicos.

Un indicador es una medida de la condición de un proceso o evento en un momento determinado. Los indicadores en conjunto pueden proporcionar un panorama de la situación de un proceso, de un negocio, de la salud de un enfermo o de las ventas una compañía.

Empleándolos en forma oportuna y actualizada, los indicadores permiten tener control adecuado sobre una situación dada; la principal razón de su importancia radica en que es posible predecir y actuar con base en las tendencias positivas o negativas observadas en su desempeño global.

Tiempo Minero (2019) en la página web *Indicadores de gestión: ¿qué son y para qué* sirven en el negocio?, nos indica lo siguiente:

Los indicadores de gestión son aquellos datos (cuantitativos y cualitativos) que reflejan cuáles son las consecuencias de acciones tomadas durante un proceso, campaña o estrategia de una organización.

A estos indicadores también se les puede llamar métricas de rendimiento, las cuales analizan si la empresa está logrando sus objetivos establecidos por la alta dirección. Para trabajar con los indicadores debe establecerse todo un sistema que vaya desde la correcta comprensión del hecho o de las características hasta la de toma de decisiones acertadas.

Además, nos menciona que los indicadores de gestión tienen funciones, como las siguientes:

- Proveer información de alerta temprana.
- Valorar tendencias con relación a metas para los objetivos establecidos.
- Anticipar tendencias.

**B. Tipos de indicadores de gestión.** Tiempo Minero (2019) nos indica acerca de los tipos de indicadores de gestión:

Como ya lo señalamos, estos indicadores determinan si un proyecto, un proceso o área, o una organización, está siendo exitosa. Es decir, si se están cumpliendo las metas trazadas.

Para hacer esto, necesita relacionar variables a través de un cálculo que permite obtener un resultado, su tendencia y su evolución. Así, conociendo o mapeando todo esto, se pueden tomar acciones ante cada resultado y subvertir su camino.

Además, Tiempo Minero (2019) menciona los siguientes indicadores como los más comunes en las empresas:

- Indicadores de eficiencia
- Indicadores de eficacia
- Indicadores cumplimiento
- Indicadores evaluación
- Indicadores de capacidad
- Indicadores de productividad
- Indicadores de calidad
- Indicadores de rentabilidad
- Indicadores de competitividad
- Indicadores de valor

Por lo tanto, concluimos que, los indicadores de gestión juegan un papel fundamental en las empresas que desean medir la efectividad en sus procesos de negocio y la variación positiva o negativa cuando se realizan cambios en un proceso determinado.

### **3.2.13. Business Intelligence**

En el libro Introducción al Business Intelligence, Curto (2017) menciona que "se entiende por Business Intelligence al conjunto de metodologías, aplicaciones, prácticas y capacidades enfocadas a la creación y administración de información que permite tomar mejores decisiones a los usuarios de una organización". (pág. 18)

Además, Curto, referencia a Hans Peter Luhn, investigador de IBM, quien en 1958, acuñó el término Business Intelligence en el artículo A Business Intelligence System como "la habilidad de aprehender las relaciones de hechos presentados de forma que guíen las acciones hacia una meta deseada."

Curto, acota también que, no es hasta 1989 que Howard Dresden, analista de Gartner, propone una definición formal del concepto como "conceptos y métodos para mejorar las decisiones de negocio mediante el uso de sistemas de soporte basados en hechos."

En el libro Business Intelligence: Competir con Información, Cano (2007), menciona que:

BI es un proceso dinámico para analizar y explotar información estructurada sobre un área de una organización, para hallar patrones o tendencias, a partir del cual se obtiene ideas y conclusiones. Este proceso de solución de Business Intelligence incluye a la comunicación de descubrir y efectuar los cambios. Las áreas incluyen productos, servicios, competidores, clientes y proveedores. (pág. 27)

Por lo tanto, expone que el objetivo de la solución de Business Intelligence es apoyar de forma sostenible y continua a las organizaciones para mejorar su rentabilidad y competitividad, facilitando la información necesaria para mejorar la toma de decisiones

Podemos definir entonces Business Intelligence como un conjunto de herramientas y aplicaciones que ayudan a la toma de decisiones posibilitando acceso interactivo, análisis y manipulación de la información corporativa de carácter crítico.

#### **3.2.14. Orígenes De Datos**

Podemos tener diversos orígenes de datos para alimentar nuestro Datamart o Data Warehouse, que son tipos de base de datos dimensional.

103

CONECTA SOFWARE (2021) en la página web Tipos de fuentes de datos. Inteligencia de negocios, podemos obtener que los principales orígenes de datos son:

- ERP (Enterprise Resource Planning) la cual es una herramienta integrada dentro de la empresa que se considera como una de las principales fuentes de datos ya que integra todos los procesos de negocios relativos a la organización.
- CRM (Customer Relationship Management and Software) debido a que es una herramienta integrada dentro de la empresa que ayuda a organizar vínculos, aporta datos relacionados con los clientes de forma que se optimicen los recursos.
- Bases de datos, los cuales se almacenan grandes cantidades de información y cuentan con datos estructurados, por lo que el análisis de estos se convierte en una tarea sencilla, aportando mayor confiabilidad al momento de tomar decisiones.
- Redes sociales, las cuales se han convertido en una fuente de datos potencia para las organizaciones, ya que permite a las empresas tener una mayor visión de quiénes son sus consumidores, gustos y consumos.
- Archivos externos, debido a que muchas empresas siguen utilizando ficheros de tipo Excel, archivos de texto, entre otros.

Se debe asegurar la calidad de datos para no generar inconvenientes en la duplicidad de estos, la calidad de la información recae en los responsables de dichos procesos y aplicaciones.

Cano (2007), añade que los datos deben cumplir con las siguientes características:

- Precisión: Verificar que la fuente de datos represente con precisión una realidad.
- Integridad: Sustentar la estructura de los datos y sus relaciones mediante entidades y atributos.
- Coherencia: Los elementos de los datos son entendidos e intuitivos.
- Totalidad: Disponer de todos los datos.
- Validez: Valores aceptables en rangos establecidos del negocio.
- Disponibilidad: Disponibles cuando se requiere.
- Accesibilidad: Acceso fácil a los datos. (pág. 102)

Por lo tanto, obtenemos que los orígenes de datos para la inteligencia de negocios es cualquier información que aporte valor y además cumpla con ciertos requisitos como la confiabilidad y estructuración de datos para ser utilizable.

# **3.2.15. Extracción, Transformación Y Carga**

Martínez et al. (2013) en el libro Técnicas de modelado de procesos de ETL: una revisión de alternativas y su aplicación en un proyecto de desarrollo de una solución de BI, indican que:

El proceso de extracción, transformación y carga – ETL (Extraction, Transformation and Load) es una de las actividades técnicas más críticas en el desarrollo de soluciones de inteligencia de negocios – BI (Business Intelligence). Hace parte del componente de integración y, de su implementación adecuada dependen la integridad, uniformidad, consistencia y disponibilidad de los datos utilizados en el componente de análisis de una solución de BI. Su función es extraer, limpiar, transformar, resumir, y formatear los datos que se almacenarán en la bodega de datos de la solución de BI. (pág. 185)

Cano (2007) afirma que este proceso es necesario para acceder a los datos de las fuentes de información, y se subdivide en 5 procesos. (pág. 104)

**A. Extracción.** Se recuperan los datos de las fuentes de información, utilizando herramientas ETL o manualmente. El objetivo principal es obtener los datos y prepararlos para los siguientes procesos.

**B. Limpieza.** Este proceso es fundamental y debe ser llevado a cabo de forma exquisita, debido a que se debe eliminar duplicados, corregir datos erróneos, entre otros; de lo contrario genera confusión de información.

Se subdivide a su vez en distintas etapas:

- 1. Depurar los valores: Localiza e identifica los elementos de forma individual para ser aislados en distintos ficheros, por ejemplo, separar nombre completo en nombre y apellidos.
- 2. Corregir: Verifica los datos individuales utilizando algoritmos y fuentes externas de datos, por ejemplo, comprobar el código postal.
- 3. Estandarizar: Aplicar rutinas de conversión para transformar los valores en formatos definidos aplicando estandarización definidos por el negocio, por ejemplo, sustituir diminutivos de nombres a los nombres reales.
- 4. Relacionar: Busca y relaciona valores duplicados en los registros, con el fin de corregirlos y estandarizarlos siguiendo las reglas de negocio, por ejemplos, nombres y direcciones similares.
- 5. Consolidar: Analiza e identifica registros relacionados y los une en una sola representación

**C. Transformación.** Una vez realizada la limpieza de datos, se lleva a cabo la transformación de datos aplicando las reglas de negocios y los estándares establecidos. Este proceso también incluye modificaciones de formato, sustitución de código, valores derivados y agregados, que consisten en aplicar operaciones de precálculo para mejorar el rendimiento, por último, se ajusta el nivel de detalle.

**D. Integración.** Es la última etapa en la cual se debe comprobar que la información cargada corresponde al sistema transaccional actual, así como los resultados de las operaciones de cálculo como por ejemplo los totales de venta, este proceso es fundamental ya que de lo contrario puede llevar a decisiones incorrectas por parte de los usuarios.

**E. Actualización.** Este proceso determina el intervalo de tiempo con el que se realizará nuevas cargas de datos al data warehouse.

Podemos concluir que este proceso recupera los datos de las fuentes de información y alimenta al Data Warehouse, por ello es un proceso crítico y de gran importancia para asegurar el resultado final y obtener datos utilizables y confiables.

### **3.2.16. Data Warehouse**

Ramos (2016) en el libro Data Warehouse, data marts y modelos dimensionales. Un pilar fundamental para la toma de decisiones, indica que:

Un Data Warehouse es una base de datos corporativa en la que se integra información depurada de las diversas fuentes que hay en la organización. Dicha información debe ser homogénea y fiable, se almacena de forma que permita su análisis desde muy diversas perspectivas, y que a su vez dé unos tiempos de respuesta óptimos. Para ello la información se encuentra altamente desnormalizada y modelada de una forma bastante diferente a los sistemas transaccionales, principalmente se utilizan los modelos en estrella (star schema) y en copo de nieve (snowflake schema). (pág. 11) Inmon (2005) en el libro Building the Data Warehouse, definió las características que debe cumplir un datawarehouse:

- 1. Orientado a un área, significa que cada parte del datawarehouse debe estar construida para resolver un problema de negocio. Para analizar un problema de negocio necesitamos información proveniente de diversos sistemas y se debe organizar acorde a áreas lo cual otorga al personal de toma de decisiones un panorama completo y conciso de la organización, omitiendo información innecesaria.
- 2. Integrado, debido a que la información debe ser estandarizada para que los datos posean valores comunes, esto facilita la legibilidad y entendimiento de datos.
- 3. Indexado en el tiempo, ya que se mantiene la información histórica y se almacena acorde a las unidades de tiempo establecidas por el negocio.
4. No volátil, debido a que los usuarios no mantienen la información, sino que se actualiza de forma periódica y preestablecida.

Kimball y Ross (2013) en el libro The Data Warehouse Toolkit, define los objetivos que debería cumplir un data warehouse:

- 1. Brinda acceso a la información de la corporación o área funcional y su alcance puede ser a nivel corporativo o departamental.
- 2. La información es consistente.
- 3. La información puede ser separada y combinada para analizar las posibles medidas del negocio.
- 4. El datawarehouse también consta de las herramientas de consulta, análisis y presentación de información.
- 5. Es el lugar donde publicamos la información.

6. La calidad de los datos influye en la capacidad del procesamiento de la información.

Inmon (2005) define un datawarehouse corporativo y a partir de este construir los

modelos de análisis para las diversas áreas de la organización.

Kimball (2013) define construir distintos datamarts que cubran las diversas necesidades la organización, sin necesidad de realizar un datawarehouse.

Cano (2007) menciona las ventajas y desventajas de usar cada una de las estrategias:

Con la estrategia de definir un datawarehouse corporativo, se desarrolla en fases y cada una debe estar orientada a generar un valor de negocio. Los datamart son dependientes de la información del datawarehouse. Es un proyecto complejo, costoso, necesita demasiado tiempo y es propenso al fracaso. Cuando tenemos éxito conseguimos un datawarehouse integrado y escalable.

En contraparte, el proyecto puede comenzar construyendo un datamart único al que posteriormente se irán añadiendo otros datamarts cubriendo otras áreas de negocios. Requiere poca inversión y análisis centrado solo en el área a implementar, aunque conlleva algunos

riesgos como continuar el aislamiento de información del área correspondiente e interferir con la toma de decisiones basadas en el modelo de negocio. Por lo cual se debe tener claro el plan de integración de las áreas que serán añadidas a futuro.

Además, describe componentes adicionales que intervienen en el desarrollo y funcionalidad del datawarehouse:

• Uno de los factores críticos de un datawarehouse es la Metadata, siendo el motor de la información. Brindándonos la información necesaria que requieren los usuarios y/o departamentos de la organización.

El personal de la organización debe tener conocimiento de el origen de los datos, los procesos de transformación incluyendo filtros y criterios que se tomaron para obtener la data final.

• La realización de la Metadata supone un trabajo arduo ya que se tiene que definir los conceptos normalizándolos para que todos los usuarios quienes la utilicen entiendan de una manera sencilla. Se requiere recursos, estrategias, conocimiento y tecnología para poder realizarlo.

Uno de los detalles es el tiempo de actualización de la data mayormente son diarios, semanales o mensuales, ya que la realización de estos se utiliza mayormente para la toma de decisiones. Se debe asegurar la consistencia de datos para desarrollar patrones y tendencias definidas de alta fiabilidad.

Por lo tanto, obtenemos que, los datamarts y data warehouses son modelos dimensionales de base de datos que ayudan a una organización a utilizar los datos obtenidos históricamente para brindar una ventaja competitiva basada en información. Si bien vemos que existen diversas maneras de crear dichas estructuras, la finalidad es similar respecto a que busca otorgar un valor agregado a la empresa en la cual se implementa dicha solución, finalmente acotar que para este proyecto nos enfocamos en partir de un área siguiendo la metodología de Kimball.

#### **3.2.17. Modelado Dimensional**

Rivadera (2019) en el artículo de investigación La metodología de Kimball para el diseño de almacenes de datos, menciona los siguientes pasos para la implementación de un modelado dimensional (págs. 62-67).

- 1. Elegir el proceso de negocio. El primer paso es elegir el área a modelar, es una decisión de dirección y depende del análisis de requerimientos.
- 2. Establecer el nivel de granularidad. La granularidad significa especificar el nivel de detalle, la elección de la granularidad depende de los requerimientos del negocio y datos actuales. La sugerencia es trabajar al mayor nivel de detalle ya que en un futuro, con un nivel de detalle menor, no sería posible realizar sumarizaciones.
- 3. Elegir las dimensiones. Las dimensiones surgen de las discusiones del equipo y son facilitadas por la elección del nivel de granularidad. Las tablas de dimensiones generalmente tienen atributos que brindan perspectiva sobre una medida en una tabla de hechos.
- 4. Identificar las tablas de hechos y medidas. Consiste en identificar las medidas que surgen de los procesos de negocios, una medida es un atributo de una tabla que se desea analizar, sumarizando o agrupando sus datos, usando las dimensiones.
- 5. Modelo gráfico de alto nivel. Para concluir con el proceso dimensional inicial se realiza un gráfico de alto nivel o gráfico de burbujas.
- 6. Identificación de atributos de dimensiones y tablas de hechos. La segunda parte de la sesión inicial de diseño consiste en completar cada dimensión con una lista de atributos consolidadas. Se necesita información como características relacionadas a la futura tabla dimensiona, origen de datos y reglas de conversión, transformación y carga que nos dicen como transformar los datos de las tablas de origen.
- 7. Implementar el modelo dimensional detallado. Este proceso consiste en completar la información incompleta en los pasos anteriores con el objetivo de identificar los

atributos útiles, ubicaciones, definiciones y reglas de negocio asociadas que especifican la carga de datos.

- 8. Prueba del modelo. Si el modelo es estable, se prueba contra los requerimientos de negocio, haciendo la pregunta práctica ¿Cómo podemos obtener esta información en particular del modelo? Para las pruebas podemos usar diseños de reportes estructurados, de usuarios actuales, etc.
- 9. Revisión y validación del modelo. Una vez que el modelo se ve confiable, se ingresa a la etapa final lo cual implica revisar el modelo en diferentes audiencias técnicas y de negocio. Finalmente podemos hacer un documento que enuncie preguntas del negocio y las conteste el modelo realizado.
- 10. Documentos finales. Es una serie de documentes como modelo de datos inicial de alto nivel, lista de atributos, diagrama de tabla de hechos, definición de campos de medida, diagrama de tabla de dimensiones, descripción de los atributos de las dimensiones y matriz Datawarehouse completa.

Por lo que, modelar una base de datos dimensional requiere una serie de pasos para asegurar la calidad y eficiencia de esta, especialmente que cubra los procesos del área designada.

Además, IBM (2018) en la página web Tablas y entidades de hechos, menciona que existen tres tipos de tablas de hechos:

- 1. Transacción: Una tabla de hechos de transacciones registra una fila por transacción.
- 2. Periódico: Una tabla de hechos periódicos almacena una fila para un grupo de transacciones que se realizan a lo largo de un período de tiempo.
- 3. Acumulativo: Una tabla de hechos acumulativos almacena una fila para el tiempo de vida total de un suceso.

También nos brinda una comparación de tipos de tablas de hechos como se muestra en la tabla 4.

111

# **Tabla 4**

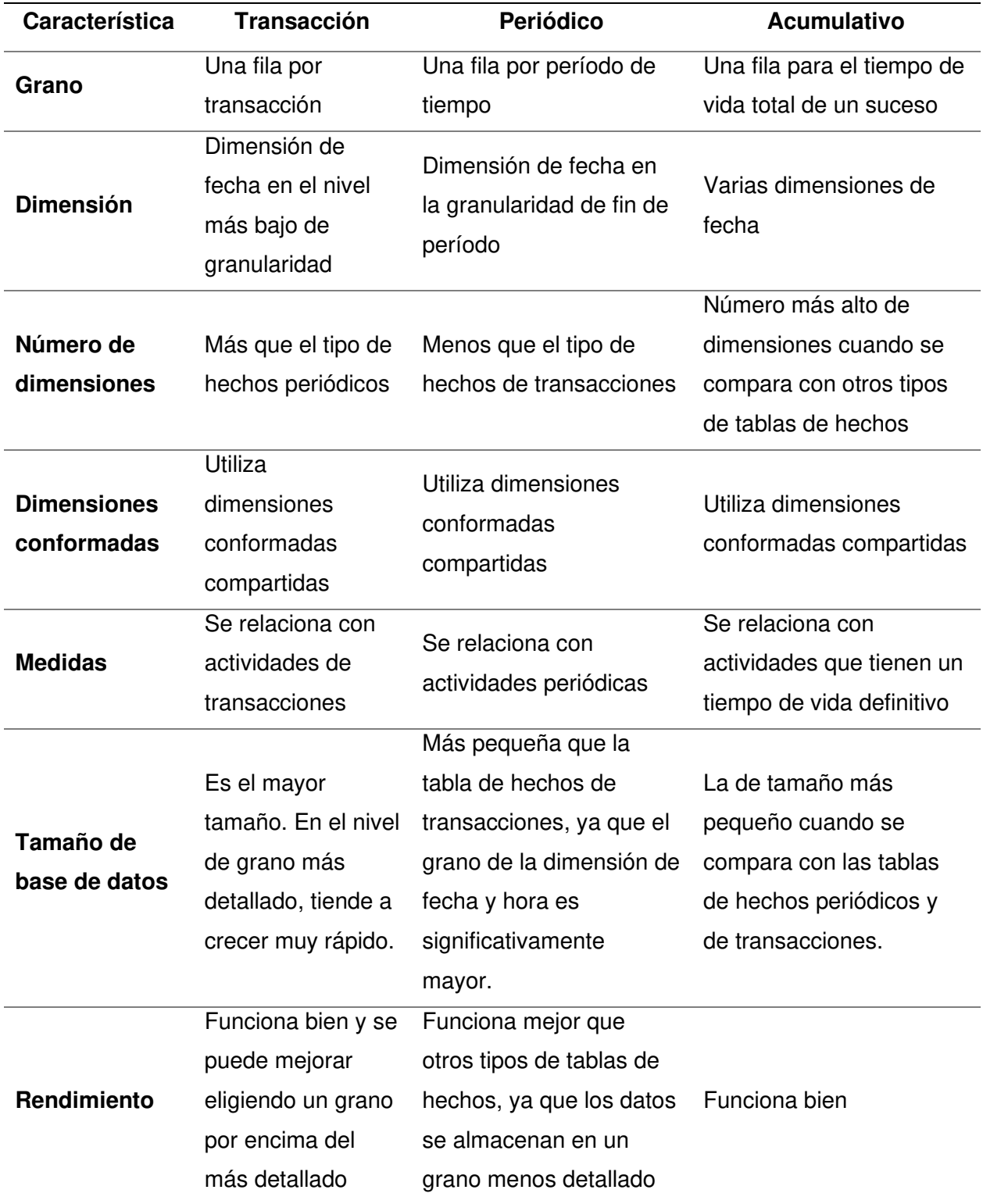

# Comparación de tipos de tablas de hechos

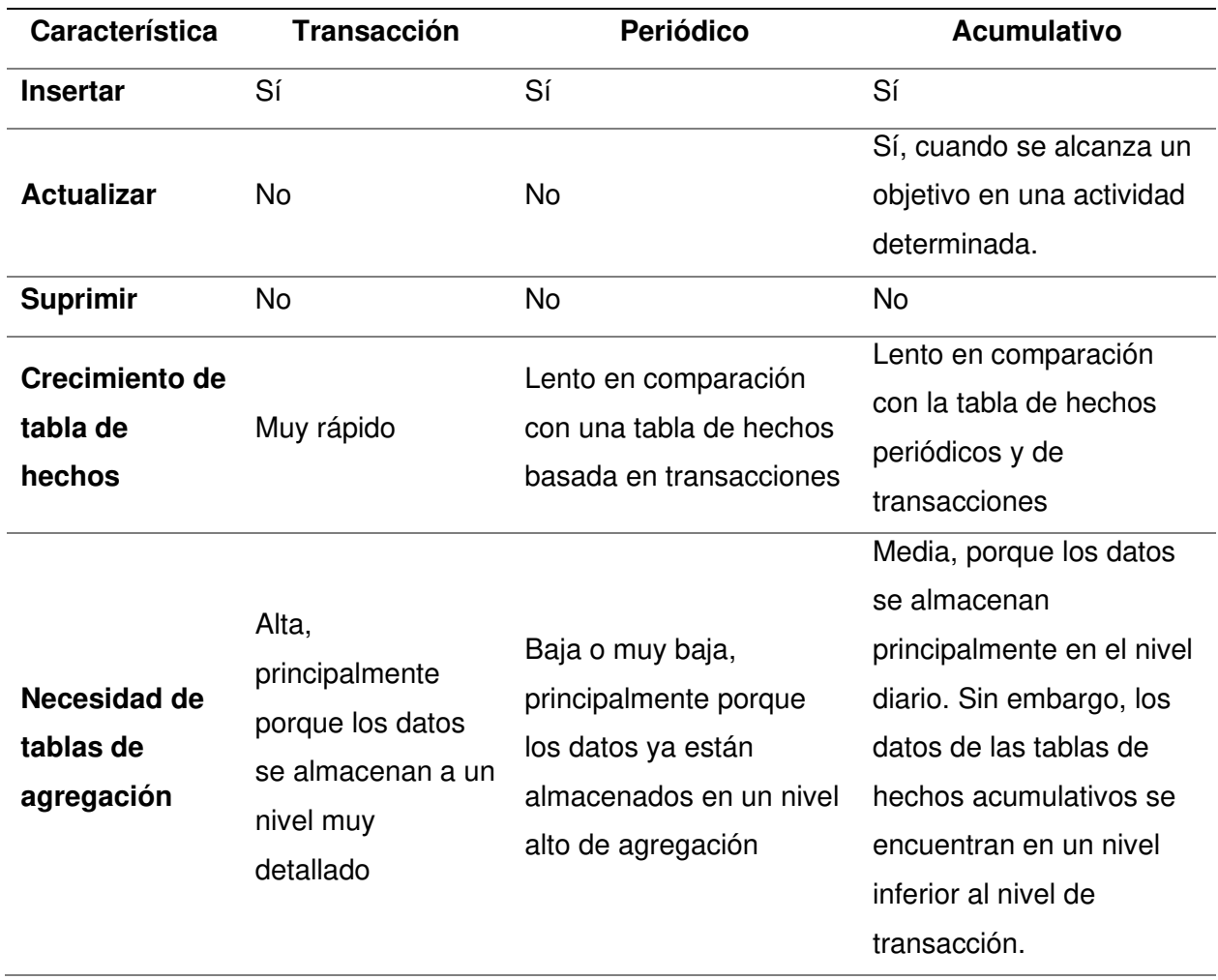

Nota. Se muestra la comparación de las características de las tablas de hechos. Tomado de la página web Tablas y entidades de hechos, por IBM, 2018.

Finalmente, ESAN (2016) en la página web Cuatro conceptos clave en business intelligence, menciona tres puntos esenciales para entender el modelado dimensional:

1. Las dimensiones: También conocidas como entidades, perspectivas, características o datos maestros son los grupos de datos mediante los cuales se pueden identificar con quién, cuándo o dónde se genera una operación. Por ejemplo: los clientes, proveedores, tiempo, lugar, entre otros.

- 2. Las jerarquías: Son las agrupaciones de dimensiones de acuerdo con una relación de dependencia lógica, en algunos casos se habla de dimensión como equivalente a jerarquía. Por ejemplo el caso del tiempo: año, mes, día, etc.
- 3. Las métricas: También denominadas Indicadores Clave de Rendimiento o KPI, son representadas por números generados en una o varias operaciones o transacciones. Sirven para responder las preguntas referidas a cantidades o importes.

Por lo tanto, además de los procesos del área elegida, se debe definir correctamente las tablas de hechos y dimensiones para obtener un adecuado modelado dimensional que responda a las diversas interrogantes de la organización mediante los reportes e informes generados.

# **3.2.18. Herramientas De Business Intelligence**

Mamani (2018) en el artículo Business Intelligence: herramientas para la toma de decisiones en procesos de negocio, menciona las herramientas de inteligencia de negocio más utilizadas para la toma de decisiones:

- Microsoft Dynamics NAV
- Microstrategy Intelligence
- Microsoft Power BI
- Microsoft Excel
- Oracle BI
- IBM Cognos Analytics
- SAP Business Objects
- Pentaho
- Qlikview
- Jaspersoft para BI

Mamani, en la figura 9 se muestra el cuadrante de Gartner del 2021.

### **Figura 9**

Cuadrante de Gartner de Business Intelligence en febrero 2021

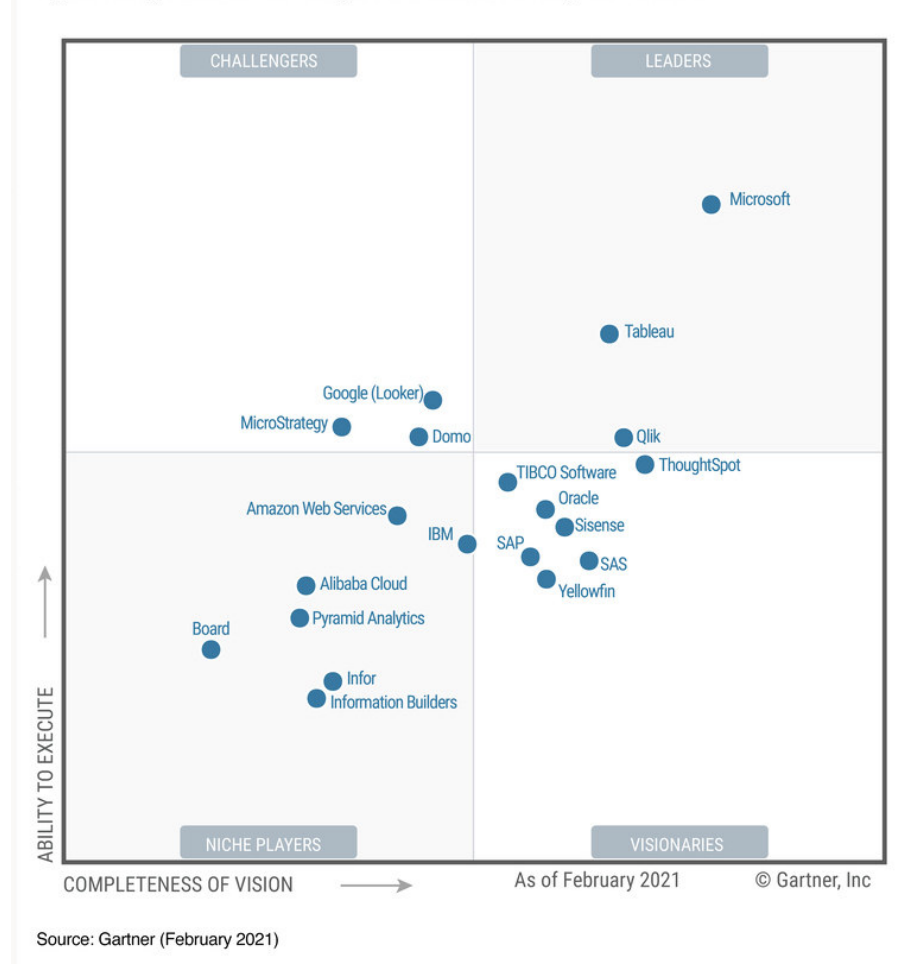

Figure 1: Magic Quadrant for Analytics and Business Intelligence Platforms

Nota. Se muestra el cuadrante de Gartner de Business Intelligence del 2021. Tomado de la página web Cuadrante Mágico de Gartner de plataformas de análisis y business intelligence de 2021 por Microsoft referenciando a Gartner, Inc, (2021).

Concluimos que, las diversas herramientas de inteligencia de negocios contribuyen al desarrollo e implementación de los sistemas de BI, obteniendo que Microsoft, como se muestra en la figura 9, es una de las empresas líderes de este sector por lo cual se decidió utilizar herramientas de BI de Microsoft para el desarrollo de este proyecto.

#### **3.2.19. Técnica Personas**

Losana (2021) en la tesis Adaptación de la técnica Personas para mejorar su integración en procesos de desarrollo ágil, menciona que "es una técnica de DCU que busca conceptualizar el comportamiento de usuarios reales dentro de modelos ficticios que engloban estas características, para hacer el diseño más usable con respecto a las preferencias de los usuarios". (pág. 33)

Además, Losana (2021), menciona las 5 tareas claves de su adaptación de la técnica Personas en metodología ágil:

- 1. Investigación contextual: Se identifican mediante una investigación contextual de las personalidades y entornos de los usuarios, las posibles personas necesarias para representarlos
- 2. Identificación de patrones de conducta: Se identifican patrones de conducta en la síntesis de las respuestas, para que este proceso sea ágil es importante que las preguntas se relacionen conas las variables conductuales y que cada opción sea un rango, de esta forma se podrá identificar de forma visual los rangos mayoritarios.
- 3. Elaborar la narrativa: Consiste en el desarrollo de un documento denominado narrativa, que contiene el entorno personal y laboral de la persona, como se muestra en la figura 10.

## **Figura 10**

Estructura del documento Narrativa

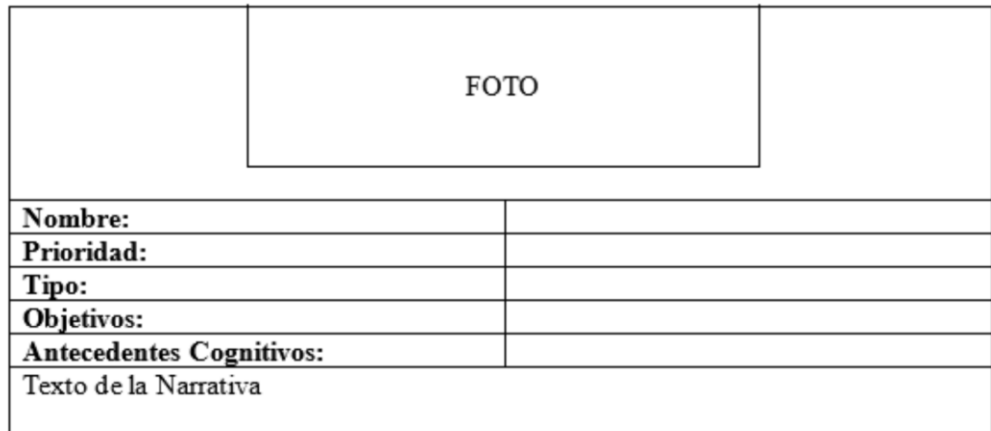

Nota. Se muestra un formato de elaboración de narrativa para describir un perfil de la Técnica Personas. Tomado de Adaptación de la técnica Personas para mejorar su integración en procesos de desarrollo ágil (p. 36), por P. Losana, 2021.

- 4. Comprobar aspectos redundantes: Tras desarrollar las narrativas, se lleva a cabo una reunión para validarlas mediante un documento, tras la validación se seleccionan las narrativas relacionadas con los objetivos de la próxima iteración.
- 5. Asociar los mecanismos de usabilidad: En esta última actividad, se utilizan las preferencias de la Persona primaria para abordar los mecanismos de usabilidad y tenerlos presentes durante el desarrollo. (págs. 34-37)

Por lo tanto, la técnica Personas resulta más eficiente al permitir crear perfiles detallados de las personas que utilizarán el producto resultante del proyecto o actores del negocio, además nos permite obtener mecanismos de retroalimentación para tener presente durante el desarrollo de cada iteración y ofrecer una mejora continua.

#### **3.2.20. Mapa De Flujo De Valor**

Cantó y Gandía (2019) en el artículo Cómo aplicar *"Value Stream Mapping" (*VSM) indican:

El mapeo de la cadena de valor es una herramienta que te permite la representación gráfica del estado actual y futuro del sistema de producción, con el objetivo de que los usuarios tengan un mejor entendimiento de las actividades de desperdicio que necesitan ser eliminadas. Esta herramienta potente y sencilla, alinea y distingue el verdadero valor del producto como ninguna otra herramienta. El punto fuerte de esta herramienta es su utilidad y su simplicidad". (pág. 71)

Además, nos indican el mapeo del estado actual, también conocido como AS-IS: La primera pregunta para contestar es: ¿Por dónde empezamos este mapeo y cómo funciona?, para empezar a desarrollar el mapa, se requiere dibujar una serie de iconos de los cuales cada uno tiene diferentes significados y aplicaciones en las diferentes etapas de la cadena de valor. (pág. 72)

Finalmente, un mapeo del estado futuro, también conocido como TO-BE: El mapa del estado futuro es fácil de desarrollar, pero requiere determinación y persistencia para implementarlo. Es decir, el desarrollo del mapa de estado futuro es crítico para proveer una impresión ideal del estado esbelto, ya que en este se proyectan todas las mejoras necesarias para llegar a un resultado ideal. Hay un método para desarrollar el estado futuro". (pág. 79)

Podemos deducir acorde a lo mostrado anteriormente, que el mapeo de flujo es importante para reconocer el estado actual y estado futuro de los procesos de un área crítica de una empresa por lo que sería recomendable realizarlo para evaluar las mejoras.

#### **3.3. Marco Metodológico**

#### **3.3.1. Tipo De Investigación**

El presente trabajo de investigación está clasificado como una investigación aplicada tecnológica, ya que aplicaremos herramientas y tecnologías de la informática para la solución de un problema determinado, en este caso, una implementación de una solución de inteligencia de negocio para mejorar la toma de decisiones en el rendimiento y formación académica de la Facultad de Ciencias e Ingeniería de la Universidad de Ciencias y Humanidades.

#### **3.3.2. Metodología De La Investigación**

Para el siguiente trabajo de investigación se utilizará la metodología Scrum, porque es una metodología ágil que facilita la administración de proyectos, permitiendo gestionar mejor el flujo de información, comunicación entre el equipo de desarrollo y la entrega de valor con oportunidad a los interesados de la organización.

Las etapas de nuestro marco metodológico se dividen en:

#### **A. Aplicando Scrum.**

**a. Inicio.** En la etapa de inicio se elaboran las actividades que se muestra en la tabla 5, teniendo como objetivo obtener la lista priorizada de pendientes del producto.

# **Tabla 5**

# Etapa inicial del proyecto

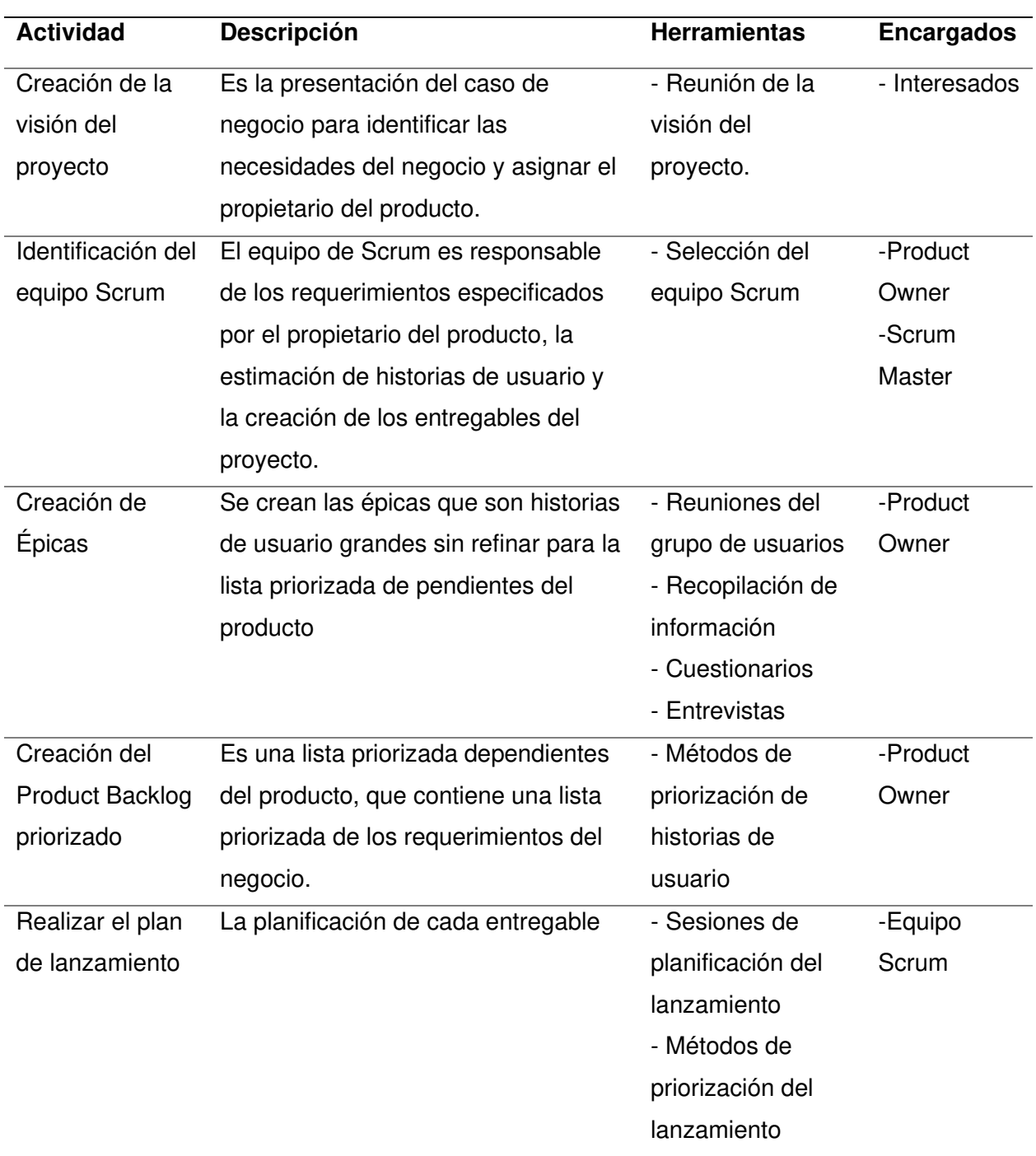

Nota. Se muestra la descripción, herramientas y encargados de las actividades de la etapa inicial del proyecto.

**b. Planificación y estimación.** En la etapa de planificación y estimación se ejecutan las actividades que se muestra en la tabla 6.

# **Tabla 6**

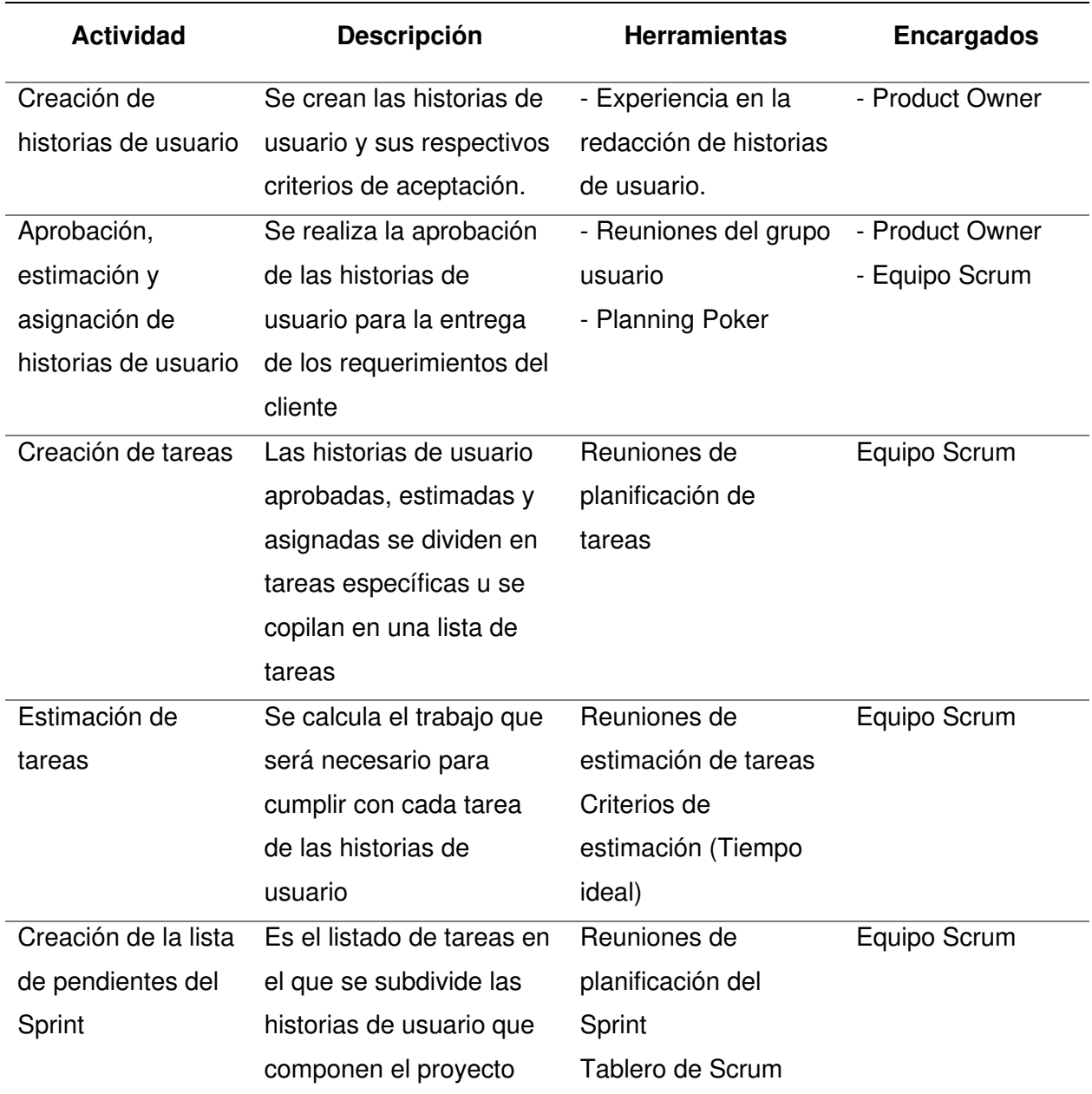

Etapa de Planificación y Estimación del proyecto

Nota. Se muestra la descripción, herramientas y encargados de las actividades de la etapa de

Planificación y estimación del proyecto.

**c. Implementación.** En la etapa de Implementación se ejecutan las actividades que se muestran en la tabla 7, teniendo como objetivo la creación de entregables.

## **Tabla 7**

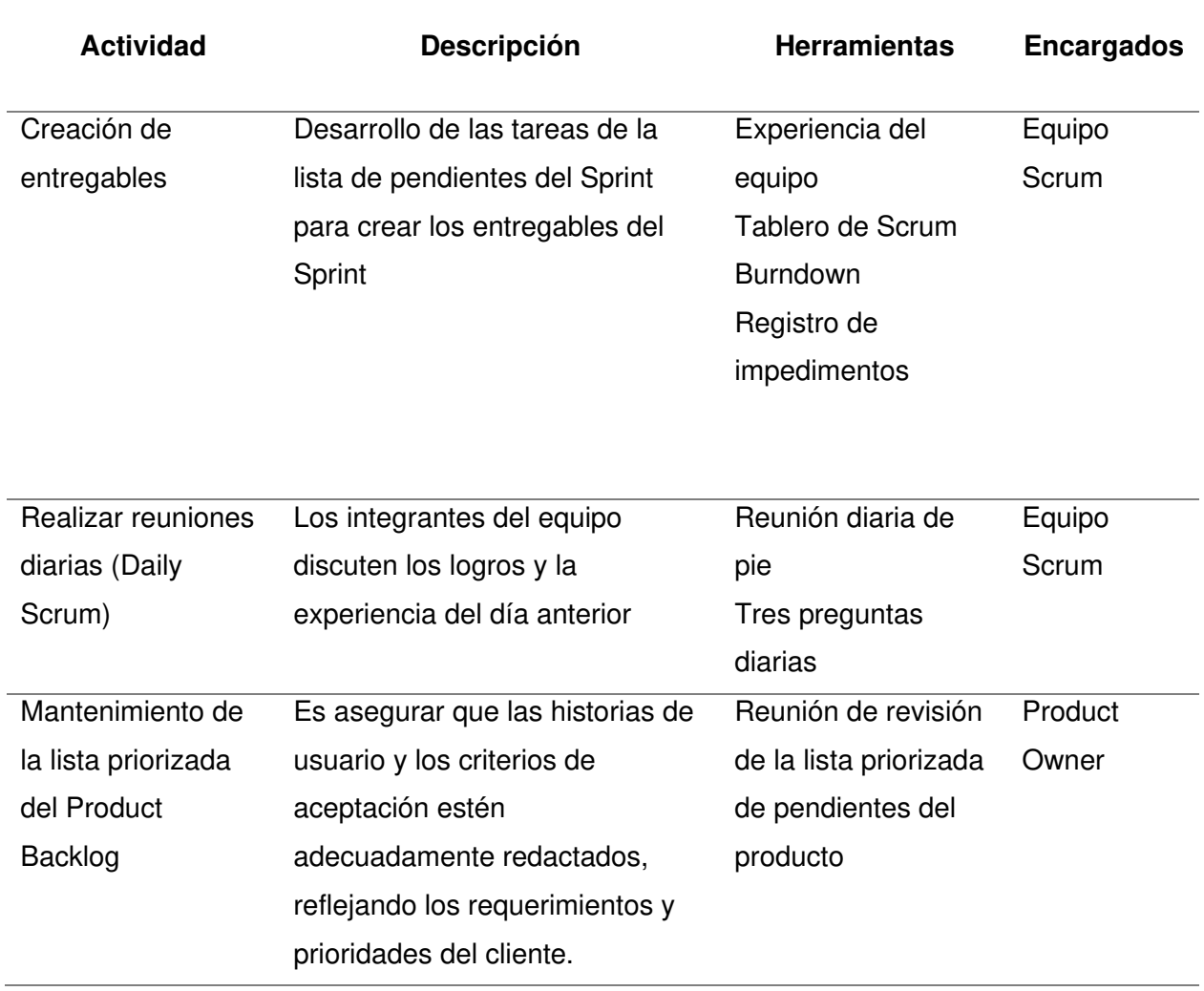

Etapa de implementación del proyecto

Nota. Se detalla la descripción, herramientas y encargados de las actividades de la etapa de Implementación del proyecto.

**d. Revisión y retrospectiva.** En la fase de Revisión y retrospectiva se ejecutan las actividades que se muestran en la tabla 8, teniendo como objetivo la aprobación y aceptación de los entregables.

# **Tabla 8**

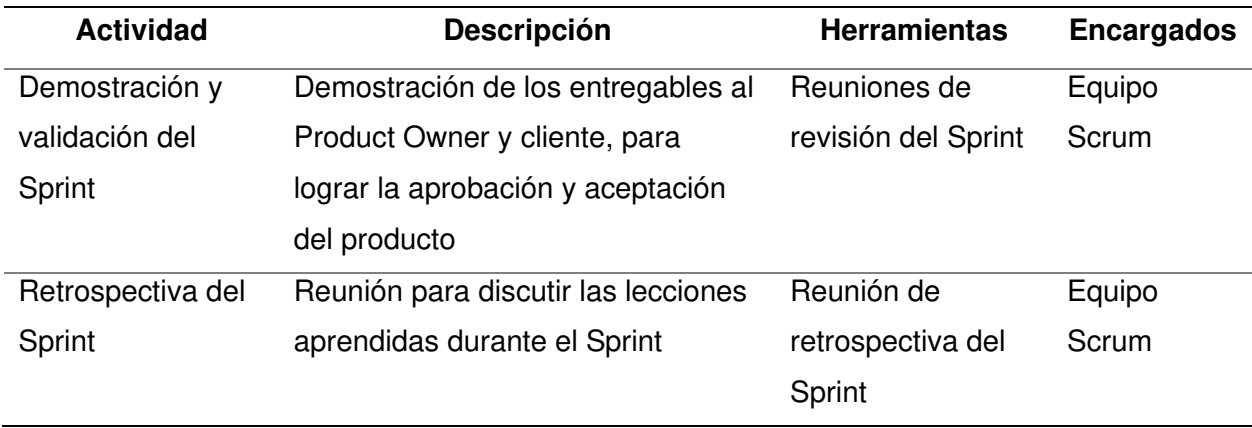

Etapa de Revisión y Retrospectiva del proyecto

Nota. Se detalla la descripción, herramientas y encargados de las actividades de la etapa de Revisión y retrospectiva del proyecto.

**e. Lanzamiento.** En la etapa de Lanzamiento se ejecutan las actividades que se

detallan en la tabla 9, teniendo como objetivo la entrega de los entregables aceptados al cliente.

## **Tabla 9**

Etapa de lanzamiento del proyecto

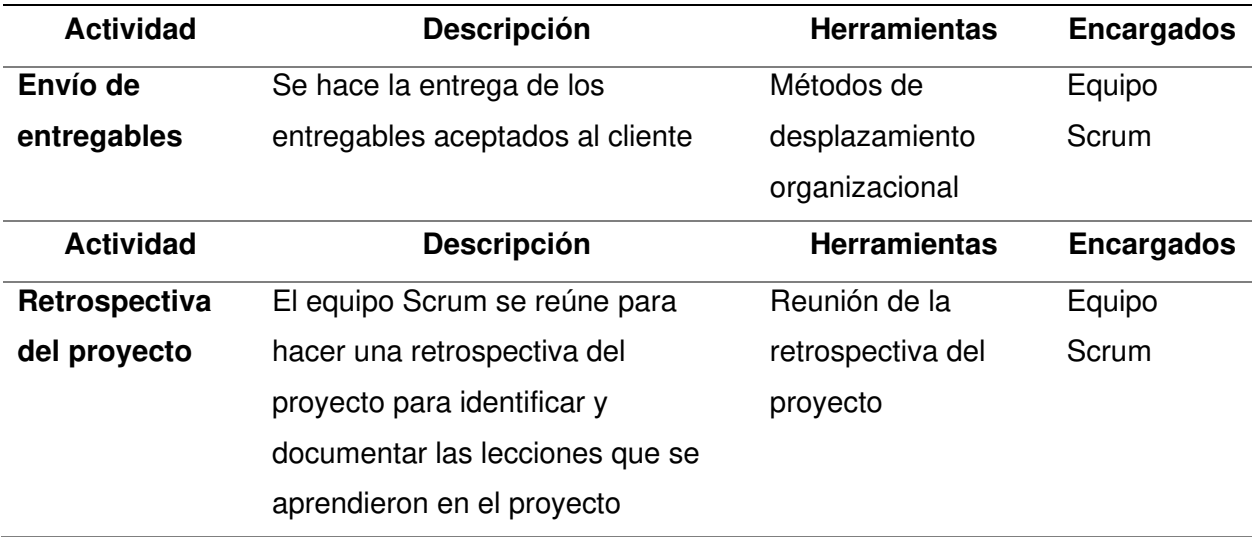

Nota. Se detalla la descripción, herramientas y encargados de las actividades de la etapa de lanzamiento del proyecto.

También utilizamos la metodología de Ralph Kimball, la cual es una de las principales estructuras para el desarrollo de data warehouse. Actualmente es considerado uno de los mejores estándares referentes a decisiones empresariales.

## **B. Aplicando Kimball.**

El libro The Data Warehouse Lifecycle Toolkit, es un apoyo adicional, en la figura 11 se muestra las fases y componentes que contiene la metodología de Kimball.

### **Figura 11**

Diagrama del ciclo de vida de la metodología de Kimball

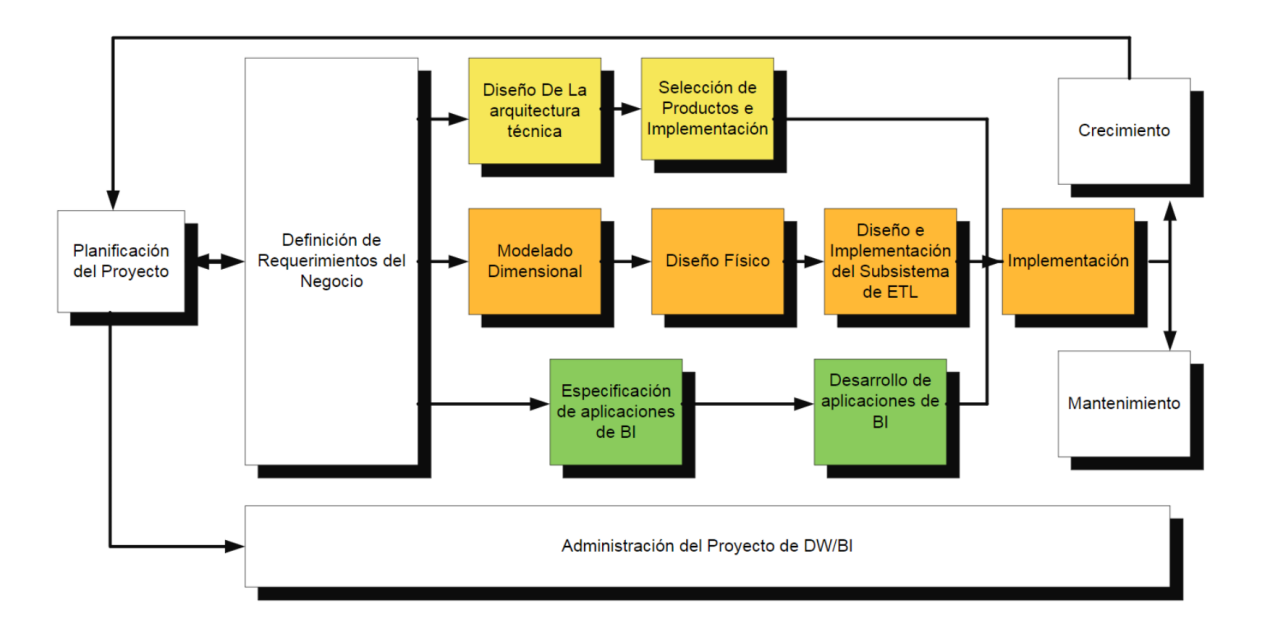

Nota. Se representa la metodología usada por Ralph Kimball en sus diversas etapas. Tomado y traducido de The Data Warehouse Lifecycle Toolkit (p. 404), por R. Kimball y M. Ross, 2013, Wiley.

**a. Planificación del proyecto.** Rivadera (2019) menciona que en esta etapa de desarrollan los procesos y se determina el propósito final del proyecto Data Warehouse/BI, objetivos específicos, alcance, riesgos y necesidades. Al realizar la planificación se establece el personal detallando si son (usuarios, gerentes de proyecto, equipo de desarrollo) posterior a

ello la monitorización y el seguimiento. Esta fase incluye acciones como definir alcances, identificar tareas, programar tareas y la elaboración de un documento final representando el plan del proyecto. (pág. 60)

**b. Análisis de requerimientos.** Rivadera (2019) menciona que el concepto de los requerimientos es obtenido mediante entrevistas al personal de la empresa. Se realiza la obtención de la información mediante diversos tipos de levantamiento uno de los que mayormente se puede obtener mayor cantidad de datos es siendo la sombra del empleado y visualizando las necesidades que tiene, estudiar el plan estratégico de la universidad, Buscar los documentos de estrategia externa e interna en caso de que los empleados se vean demasiado ocupados una opción es realizar entrevistas o encuestas con el fin de tener una terminología más amplia del negocio. (págs. 60, 61)

**c. Modelado dimensional.** Rivadera (2019) menciona que la creación de un modelo dimensional es un proceso dinámico y altamente iterativo. El proceso de diseño comienza con un modelo dimensional de alto nivel obtenido a partir de los procesos priorizados.

- 1. Elegir el proceso de negocio. El primer paso es elegir el área a modelizar. Esta es una decisión de la dirección, y depende fundamentalmente del análisis de requerimientos y de los temas analíticos anotados en la etapa anterior.
- 2. Establecer el nivel de granularidad. La granularidad significa especificar el nivel de detalle. La elección de la granularidad depende de los requerimientos del negocio y lo que es posible a partir de los datos actuales. La sugerencia general es comenzar a diseñar el datawarehouse al mayor nivel de detalle posible, ya que se podría luego realizar agrupamientos al nivel deseado. En caso contrario no sería posible abrir (drill-down) las sumarizaciones en caso de que el nivel de detalle no lo permita.
- 3. Elegir las dimensiones. Las dimensiones surgen naturalmente de las discusiones del equipo, y facilitadas por la elección del nivel de granularidad y de la matriz de procesos/dimensiones. Las tablas de dimensiones tienen un conjunto de atributos

(generalmente textuales) que brindan una perspectiva o forma de análisis sobre una medida en una tabla hechos. Una forma de identificar las tablas de dimensiones es que sus atributos son posibles candidatos para ser encabezado en los informes, tablas pivot, cubos, o cualquier forma de visualización, unidimensional o multidimensional.

- 4. Identificar las tablas de hechos y medidas. El último paso consiste en identificar las medidas que surgen de los procesos de negocios. Una medida es un atributo (campo) de una tabla que se desea analizar, sumarizando o agrupando sus datos, usando los criterios de corte conocidos como dimensiones. Las medidas habitualmente se vinculan con el nivel de granularidad y se encuentran en tablas que denominamos tablas de hechos. Cada tabla de hechos tiene como atributos una o más medidas de un proceso organizacional, de acuerdo con los requerimientos. Un registro contiene una medida expresada en números, como ser cantidad, tiempo, dinero, etc., sobre la cual se desea realizar una operación de agregación (promedio, conteo, suma, etc.). La granularidad es el nivel de detalle que posee cada registro de una tabla de hechos.
- 5. Modelo gráfico de alto nivel. Para concluir con el proceso dimensional inicial se realiza un gráfico denominado modelo dimensional de alto nivel (o gráfico de burbujas, Bubble chart, en el léxico de Kimball).
- 6. Identificación de atributos de dimensiones y tablas de hechos. La segunda parte de la sesión inicial de diseño consiste en completar cada tabla con una lista de atributos bien formada. Esta lista o grilla se forma colocando en las filas los atributos de la tabla, y en las columnas la siguiente información:
- Características relacionadas con la futura tabla dimensional del almacén de datos (target), por ejemplo, tipo de datos, si es clave primaria, valores de ejemplo, etc.

126

- El origen de los datos (source, por lo general atributos de las tablas transaccionales).
- Reglas de conversión, transformación y carga (ETL rules), que nos dicen como transformar los datos de las tablas de origen a las del almacén de datos.
- 7. Implementar el modelo dimensional detallado. Este proceso consiste simplemente en completar la información incompleta de los pasos anteriores. El objetivo en general es identificar todos los atributos útiles y sus ubicaciones, definiciones y reglas de negocios asociadas que especifican cómo se cargan estos datos. Para este cometido se usa la misma planilla del punto anterior.
- 8. Prueba del modelo. Si el modelo ya está estable, lo que se hace habitualmente es probarlo contra los requerimientos del negocio. Haciendo la pregunta práctica de ¿Cómo podemos obtener esta información en particular del modelo? Para las pruebas podemos usar diseños de reportes estructurados, de usuarios actuales, diseños de cubos prospectivos, etc.
- 9. Revisión y validación del modelo. Una vez que tenemos confianza plena en el modelo, ingresamos en esta etapa final, lo cual implica revisar el modelo con diferentes audiencias, cada una con diferentes conocimientos técnicos y del negocio. En el área de sistemas deberían revisarlo los programadores y analistas de los sistemas, y el DBA si existe. También debería revisarse con usuarios y personas del negocio que tengan mucho conocimiento de los procesos y que quizás no hayan participado del diseño del modelo. Finalmente podemos hacer un documento que enuncie una serie de preguntas del negocio (tomadas a partir de los requerimientos), y las conteste por medio del modelo.
- 10. Documentos finales: El producto final son una serie de documentos (solo mencionamos los más importantes), como el modelo de datos inicial de alto nivel, la lista de atributos, el diagrama de tablas de hechos, definición de campos de medida,

127

diagrama de tablas de dimensiones, descripción de los atributos de las dimensiones y matriz DW (o DW Bus Matrix) completa. (págs. 62-67)

**d. Diseño Físico.** Rivadera (2019) en esta sección se intenta contestar las siguientes preguntas (págs. 67, 68):

- 1. ¿Cómo puede determinar cuán grande será el sistema de DW/BI?
- 2. ¿Cuáles son los factores de uso que llevarán a una configuración más grande y compleja?
- 3. ¿Cómo se debe configurar el sistema?
- 4. ¿Cuánta memoria y servidores se necesitan? ¿Qué tipo de almacenamiento y procesadores?
- 5. ¿Cómo instalar el software en los servidores de desarrollo, prueba y producción?
- 6. ¿Qué necesitan instalar los diferentes miembros del equipo de DW/BI en sus estaciones de trabajo?
- 7. ¿Cómo convertir el modelo de datos lógico en un modelo de datos físicos en la base de datos relacional?
- 8. ¿Cómo conseguir un plan de indexación inicial?
- 9. ¿Debe usarse la partición en las tablas relacionales?

Estas cuestiones quedan pendientes de ser respondidas y adaptadas por el equipo técnico y área de infraestructura especializada para realizar la implementación.

**e. Diseño del sistema de Extraccón, Transformación y Carga.** Rivadera (2019) el sistema de Extracción, Transformación y Carga (ETL) es la base sobre la cual se alimenta el Datawarehouse. Si el sistema ETL se diseña adecuadamente, puede extraer los datos de los sistemas de origen de datos, aplicar diferentes reglas para aumentar la calidad y consistencia de estos, consolidar la información proveniente de distintos sistemas, y finalmente cargar la información en el DW en un formato acorde para el uso en las herramientas de análisis. (pág.

**f. Especificación y desarrollo de aplicaciones de BI.** Rivadera (2019) menciona que una parte fundamental de todo proyecto de DW/BI está en proporcionarles a una gran comunidad de usuarios una forma más estructurada y por lo tanto, más fácil, de acceder al almacén de datos. Proporcionamos este acceso estructurado a través de lo que llamamos aplicaciones de inteligencia de negocios (Business Intelligence Aplications). Las aplicaciones de BI son la cara visible de la inteligencia de negocios: los informes y aplicaciones de análisis proporcionan información útil a los usuarios. Las aplicaciones de BI pueden ser desde informes simples de formato fijo a sofisticadas aplicaciones analíticas que usan complejos algoritmos e información del dominio. Kimball divide a estas aplicaciones en dos categorías basadas en el nivel de sofisticación, y les llama informes estándar y aplicaciones analíticas. (pág. 68)

**g. Informes estándar.** Según Rivadera (2019) los informes estándar son la base del espectro de aplicaciones de BI. Por lo general son informes relativamente simples, de formato predefinido, y parámetros de consulta fijos. En el caso más simple, son informes estáticos prealmacenados. Los informes estándar proporcionan a los usuarios un conjunto básico de información acerca de lo que está sucediendo en un área determinada de la empresa. Este tipo de aplicaciones son el caballo de batalla de la BI de la empresa. Son informes que los usuarios usan día a día. La mayor parte de lo que piden las personas durante el proceso de definición de requisitos se clasificaría como informes estándar. Por eso es conveniente desarrollar un conjunto de informes estándar en el ciclo de vida del proyecto. Algunos informes estándares típicos podrían ser:

- 1. Ventas del año actual frente a previsión de ventas por vendedor
- 2. Tasa de renovación mensual por plan de servicio
- 3. Tasa quinquenal de deserción por unidad académica
- 4. Tasas de respuestas de correo electrónico por promoción por producto (marketing)
- 5. Recuento de audiencia y porcentaje de la audiencia total por la red de televisión por día de la semana y hora del día (Sistema de marketing televisivo)
- 6. Reclamos del año actual hasta la fecha frente a previsión, por tipo de vehículo
- 7. Volumen de llamadas por producto como un porcentaje del total de ventas. (pág. 69)

## **3.4. Marco Legal**

# **3.4.1. Ley De Delitos Informáticos**

## **Congreso de la República**

# **Ley N° 30069**

**Capítulo IV.** Delitos informáticos contra la intimidad y el secreto de las comunicaciones **Artículo 6.** Tráfico ilegal de datos

El que crea, ingresa o utiliza indebidamente una base de datos sobre una persona natural o jurídica, identificada o identificable, para comercializar, traficar, vender, promover, favorecer o facilitar información relativa a cualquier ámbito de la esfera personal, familiar, patrimonial, laboral, financiera u otro de naturaleza análoga, creando o no perjuicio, será reprimido con pena privativa de libertad no menor de tres ni mayor de cinco años.

# **3.4.2. Ley De Protección De Datos Personales**

# **Congreso de la República**

**Ley N° 29733**

**Título I.** Tratamientos de datos personales

# **Artículo 6.** Principio de finalidad

Los datos personales deben ser recopilados para una finalidad determinada, explícita y lícita. El tratamiento de los datos personales no debe extenderse a otra finalidad que no haya sido la establecida de manera inequívoca como tal al momento de su recopilación, excluyendo los casos de actividades de valor histórico, estadístico o científico cuando se utilice un procedimiento de disociación o anonimización.

# **Artículo 12.** Valor de los principios

La actuación de los titulares y encargados de los bancos de datos personales y, en general, de todos los que intervengan con relación a datos personales, debe ajustarse a los principios rectores a que se refiere este Título. Esta relación de principios rectores es enunciativa. Los principios rectores señalados sirven también de criterio interpretativo para resolver las cuestiones que puedan suscitarse en la aplicación de esta Ley y de su reglamento, así como de parámetro para la elaboración de otras disposiciones y para suplir vacíos en la legislación sobre la materia.

#### **3.5. Arquitectura Del Sistema**

En la figura 12 se muestra la arquitectura del sistema trabajado bajo la metodología de Kimball, iniciando por el equipo requerido para el desarrollo y el origen de datos siendo principalmente documentos Excel obtenidos del ERPEDUCA de la Universidad de Ciencias y Humanidades; el proceso de extracción, transformación y carga se realiza con las herramientas seleccionadas SQL Server 2019, Visual Studio 2019 y la extensión de SQL Server Data Tools, obteniendo data marts de los procesos correspondientes al rendimiento y seguimiento académico, así como satisfacción pedagógica del Área de Tutoría de la Facultad de Ciencias e Ingeniería, publicando dicha información en un servidor en nube. Además, con este modelo se puede generar cubos multidimensionales los cuales sirven para la elaboración de reportes específicos de acuerdo con lo requerido por los usuarios finales, quienes, finalmente visualizan dicha información a través de un sistema web accesible desde un navegador como Google Chrome.

# **Figura 12**

Arquitectura del sistema

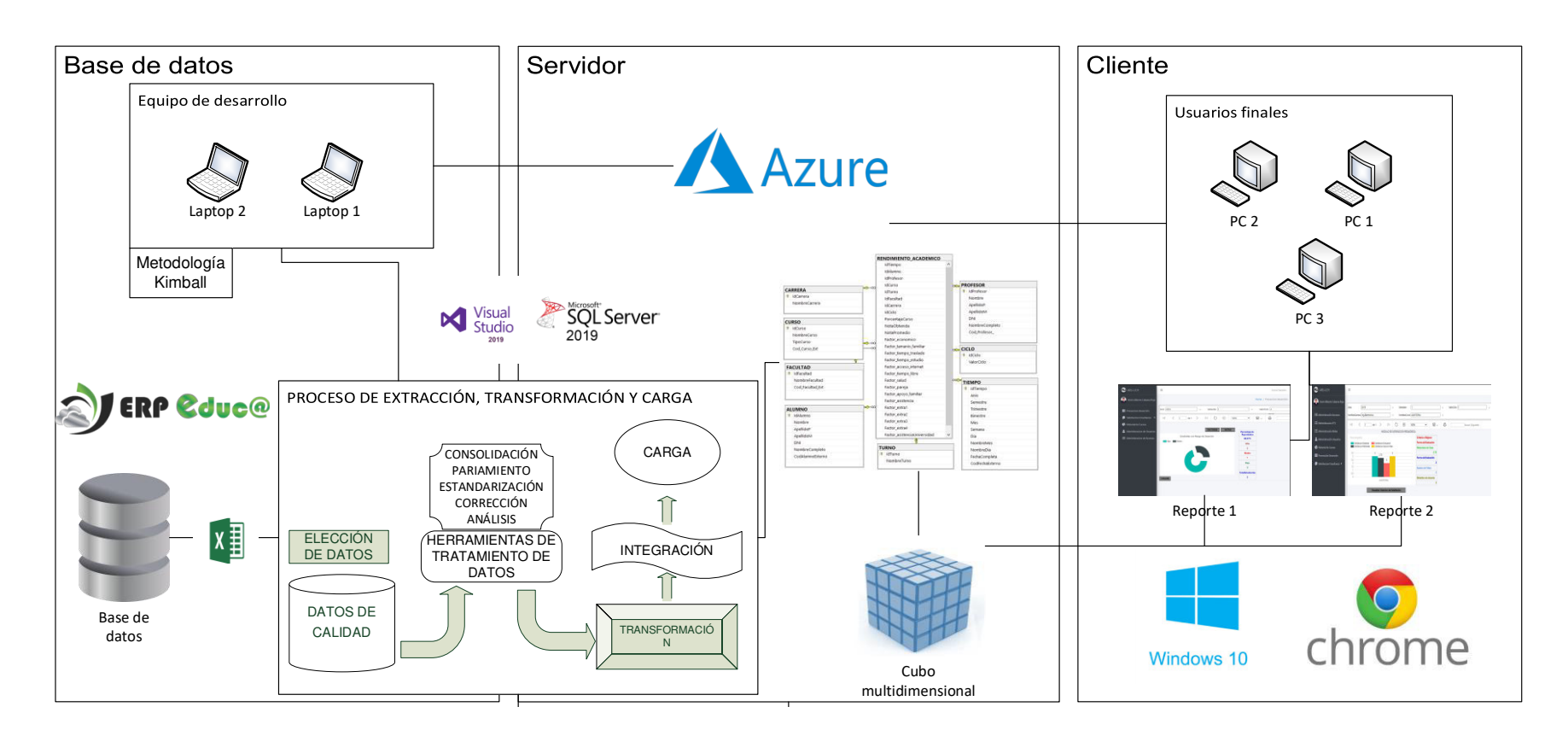

Nota. Se muestra que la arquitectura se segmenta en 3 secciones las cuales son la sección de base de datos, la sección de servidor

y la sección de clientes.

# **CAPÍTULO IV: DESARROLLO DE LA APLICACIÓN**

## **4.1. Levantamiento De Información**

En esta sección, mostraremos la planificación del proyecto Analyical Reporting System de Universidad de Ciencias y Humanidades o ARS-UCH, documentos proporcionados por la universidad referentes al proyecto, recopilación de información provista por la universidad y en base a nuestro conocimiento, modelo del proceso de negocio, así como la etapa actual y deseada para el análisis del sistema.

Recordemos que en metodologías ágiles la planificación es incremental, a alto nivel, como funcionalidad y a nivel de iteración o Sprint.

#### **4.2. Planificación Del Proyecto**

Para este proyecto, realizamos una planificación ágil, determinando realizar un Sprint 0 en el cual se realizó una estimación de puntaje para las historias de usuario, obteniendo la lista priorizada del producto o Product Backlog.

Iniciamos con un mapa de épicas o historias de alto nivel como se muestra en la figura 13, sobre el cual trazaremos el desarrollo del proyecto y es la base de la cual se refinarán y crearán historias de usuario realizables durante los Sprints.

#### **Figura 13**

Mapa de épicas

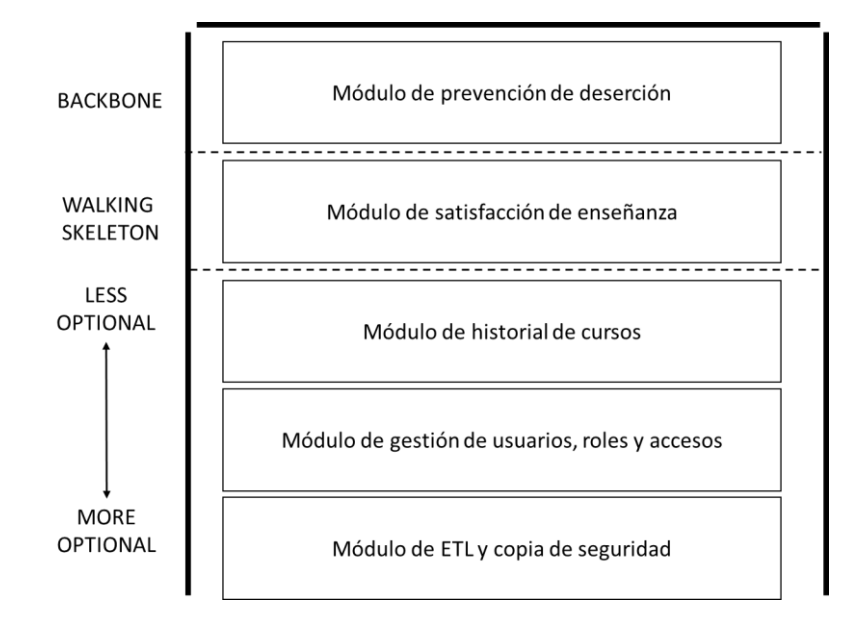

Nota. Se muestra el mapa de épicas o historias de alto nivel que se trabajaran durante el desarrollo del proyecto.

Debido a que se utiliza metodologías ágiles, no es recomendable realizar un cronograma con un tiempo determinado y específico para cada acción a realizar ya que las tareas pueden cambiar a medida que avanza el proyecto, sin embargo, por solicitud de tesis, se elaboró un cronograma de tareas y actividades, la herramienta utilizada es Microsoft Office Project.

El contenido del cronograma corresponde al trabajo de investigación, donde se detalla las fechas y tiempo para cada tarea, además de la asignación de recursos humanos y físicos. El cronograma se encuentra distribuido en fases donde se indica un inicio y final estimado para cada tarea, como se visualiza en el anexo A.

#### **4.2.1. Recopilación De Información**

En la primera reunión con nuestro Product Owner Julio Vasquez Paragulla, Coordinador de la Escuela Profesional de Ingeniería de Sistemas e Informática de la Universidad de

Ciencias y Humanidades, se presentó la propuesta del proyecto a alto nivel, el cuál fue aceptado.

Utilizamos un acta de constitución ágil y charla de ascensor en la cual detallamos la misión general del proyecto, objetivos, lugar, participantes, justificación y metodología del proyecto, los cuales se encuentran adjuntos en el anexo D, debidamente firmado.

Además, durante la presentación, se mostró un prototipo inicial el cuál debía ser formalizado y expuesto en una próxima reunión.

En la segunda reunión, se presentaron los objetivos, participantes, lugar, alcance y acuerdos de la reunión los cuáles se encuentran adjuntos en el anexo D, apropiadamente firmado, conjuntamente se mostraron los prototipos o maquetas realizados para la creación de módulos:

- Módulo de prevención de deserción de estudiantes orientada a notas
- Módulo de atención y satisfacción de alumnos en talleres
- Módulo de satisfacción pedagógica
- Módulo de resultados por curso
- Módulo de gestión de usuarios, roles y accesos

A partir de esta reunión, se realizó una solicitud de requerimientos para la creación de módulos:

- Reporte de notas por curso y docente
- Reporte de asistencias por curso y docente
- Encuesta de satisfacción de criterios pedagógicos
- Encuesta de factores de riesgo de deserción

Posteriormente, se construyeron los requerimientos del proyecto y los riesgos, con los

cuales se definieron las historias de usuario y el backlog ajustado a riesgos.

## **4.2.2. Requerimientos Documentales**

En este punto describiremos los documentos más relevantes del Área de Tutoría de la Facultad de Ciencias e Ingeniería, para conocer la información que se maneja en el proceso de toma decisiones para mejorar el rendimiento académico de los estudiantes.

**A. Documentación de entrada.** En este punto mencionaremos los documentos de entrada del sistema ARS-UCH que se encuentran ubicados en el anexo B.

- Formato de datos de alumnos
- Formato de facultades
- Formato de cursos
- Formato de horarios
- Formato de docentes
- Formato de notas
- Formato de notas conglomeradas
- Formato de asistencia

**B. Documentación de salida.** En este punto mencionaremos los documentos de salida

del sistema ARS-UCH que se encuentran ubicados en el anexo C.

- Reporte de estudiantes con riesgo de deserción
- Reporte de influencia de factores para alumnos desaprobados
- Reporte de notas promedio de un curso determinado
- Reporte de notas promedio de alumnos por influencia de factores
- Reporte de notas de curso y asistencia por alumno
- Reporte de notas detalladas de un determinado curso por alumno
- Reporte de promedio de notas pedagógicas
- Reporte del histórico de criterios pedagógicos a través del tiempo
- Reporte de estudiantes con riesgo de desaprobar
- Reporte de nota promedio por cada evaluación
- Reporte de historial de notas promedio de un determinado curso
- Reporte de satisfacción general de los talleres
- Reporte de notas y comentarios de alumnos

## **4.2.3. Modelo De Procesos De Negocio**

En este punto, describiremos a los actores y procesos del negocio que identificamos en

el flujo de rendimiento académico de la Facultad de Ciencias e Ingeniería.

**A. Identificación de actores del negocio.** En este punto se utilizará la técnica

Personas para representar a los actores del negocio Administrador, Encargado de Gerencia y

Tutor, como se muestra en las tablas 10, 11 y 12 respectivamente.

### **Tabla 10**

Técnica Personas, Narrativa - Administrador

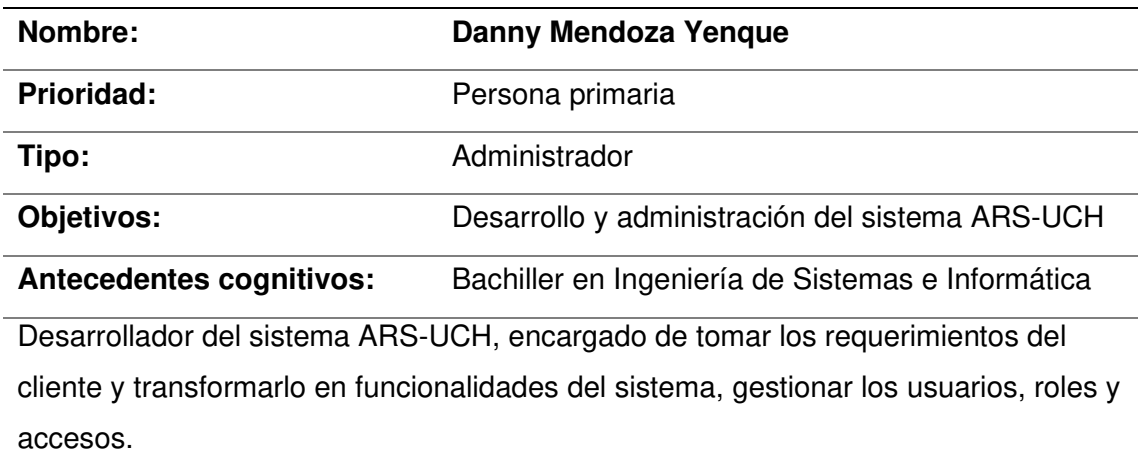

Nota. Se muestra el uso de la técnica Personas, se realiza una narrativa del Administrador, describiendo un perfil que se ajuste a los procesos del negocio.

# **Tabla 11**

Técnica Personas, Narrativa *–* Encargado de Gerencia

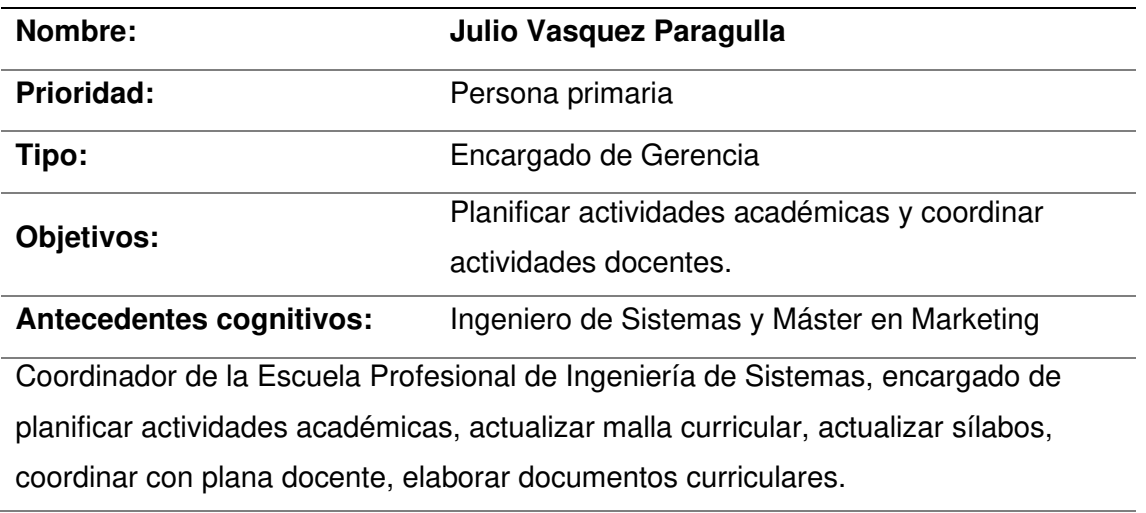

Nota. Se muestra el uso de la técnica Personas, se realiza una narrativa del Encargado de

Gerencia, describiendo un perfil que se ajuste a los procesos del negocio.

### **Tabla 12**

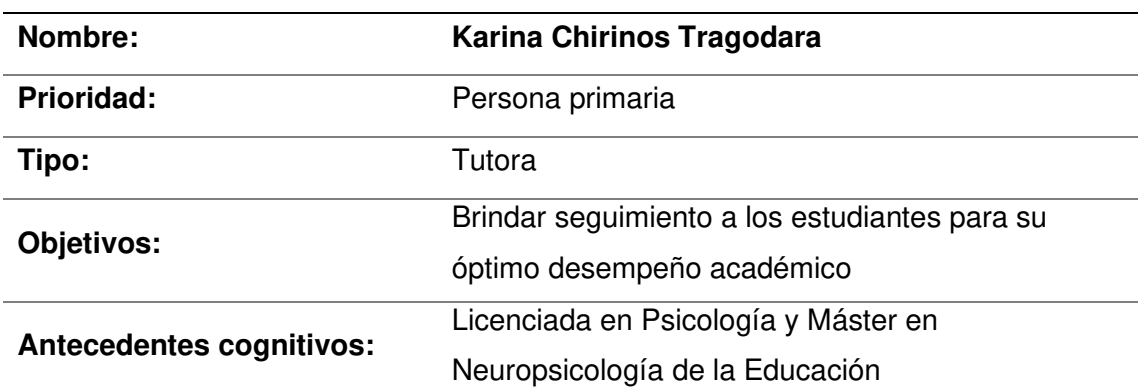

Técnica Personas, Narrativa - Tutor

Tutora de la Escuela Profesional de Ingeniería de Sistemas e Informática, Psicóloga y docente universitaria. Especialista en neuropsicología, orientación, consejería y tutoría; problemas de aprendizaje y lenguaje, estimulación temprana. Interesada en investigación.

Nota. Se muestra el uso de la técnica Personas, se realiza una narrativa del Tutor, describiendo un perfil que se ajuste a los procesos del negocio.

En la tabla 13, se resume una lista de nombres y descripciones de los actores del negocio.

#### **Tabla 13**

Lista de actores del negocio

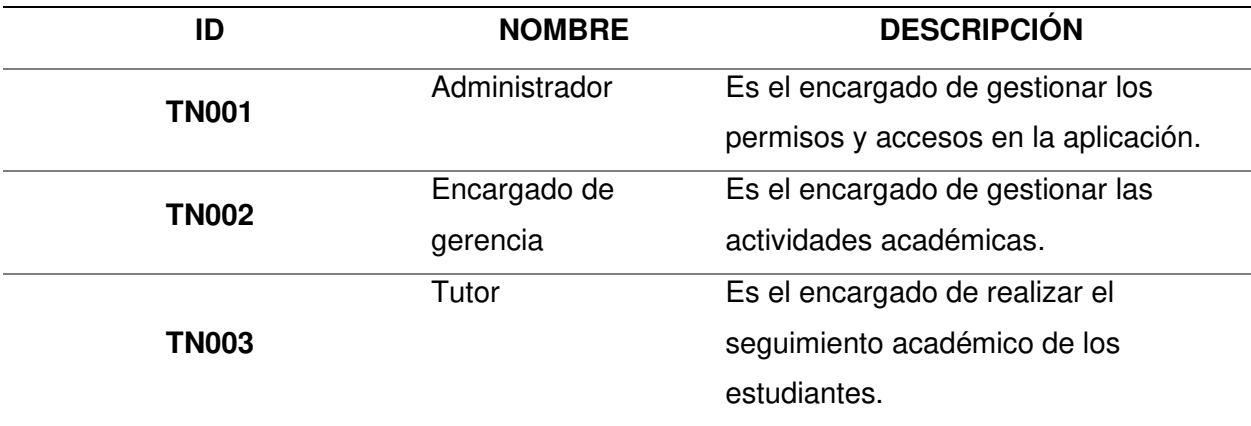

Nota. Se muestran los actores del negocio que interviene en el proceso de creación de un reforzamiento o taller en la Facultad de Ciencias e Ingeniería.

## **4.2.4. Realizar Levantamiento De La Situación Actual O AS-IS**

En la figura 14, se muestra un mapa de flujo de valor de la situación actual del proceso de rendimiento y seguimiento académico, así como el proceso de presentación de resultados de satisfacción pedagógica y académica en la Facultad de Ciencias e Ingeniería, mediante el cual determinamos el tiempo total de ambos procesos puede tardar aproximadamente 51 horas 40 minutos, observando que el tiempo que agrega valor es 23 horas y la eficiencia del ciclo es de un 55%.

# **Figura 14**

Flujo actual de rendimiento, seguimiento académico y retroalimentación pedagógica

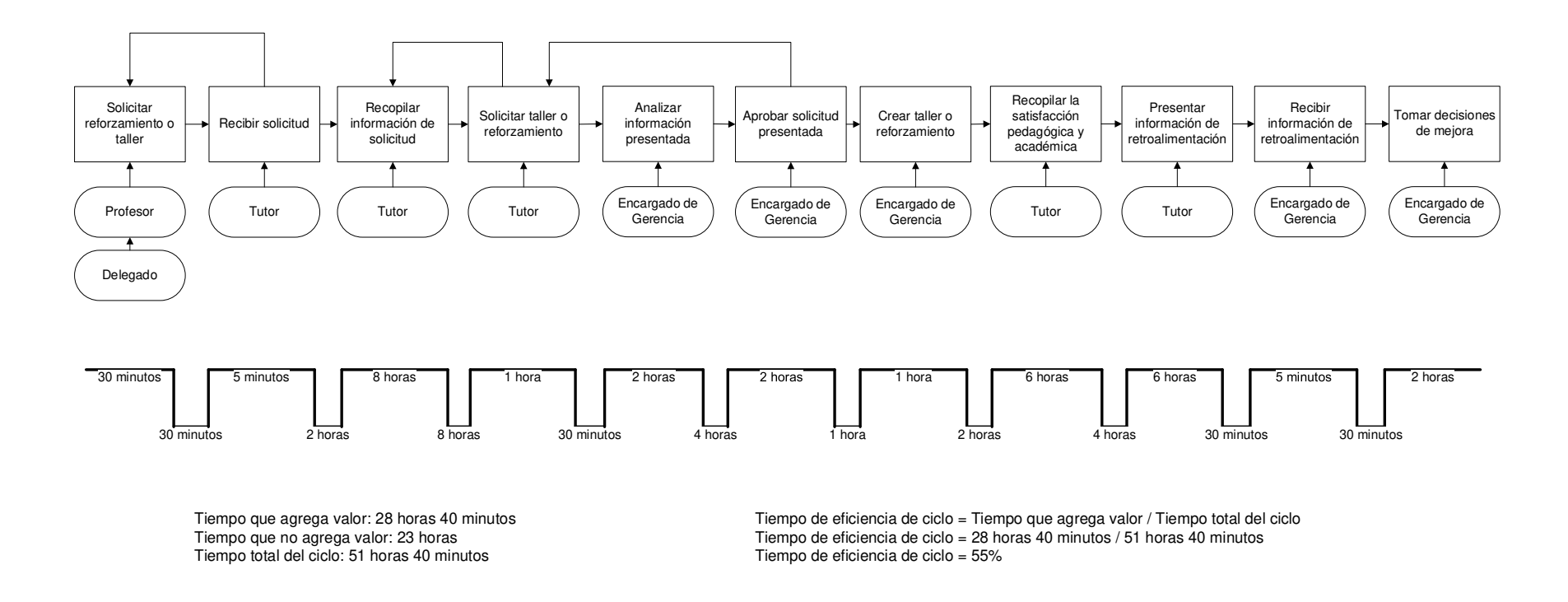

Nota. Se muestra el flujo actual o AS-IS del proceso total obtenido mediante entrevistas, ver Anexo D Entrevista 5.

# **4.2.5. Realizar El Diseño De La Situación Deseada O TO-BE**

En la figura 15, se muestra un mapa de flujo de valor de la situación actual del proceso de rendimiento y seguimiento académico, así como el proceso de presentación de resultados de satisfacción pedagógica y académica en la Facultad de Ciencias e Ingeniería, mediante el cual determinamos el tiempo total de ambos procesos puede tardar aproximadamente 8 horas 40 minutos, observando que el tiempo que agrega valor es 6 horas y 35 minutos, la eficiencia del ciclo es de 75%.

# **Figura 15**

Flujo deseado de rendimiento, seguimiento académico y retroalimentación pedagógica

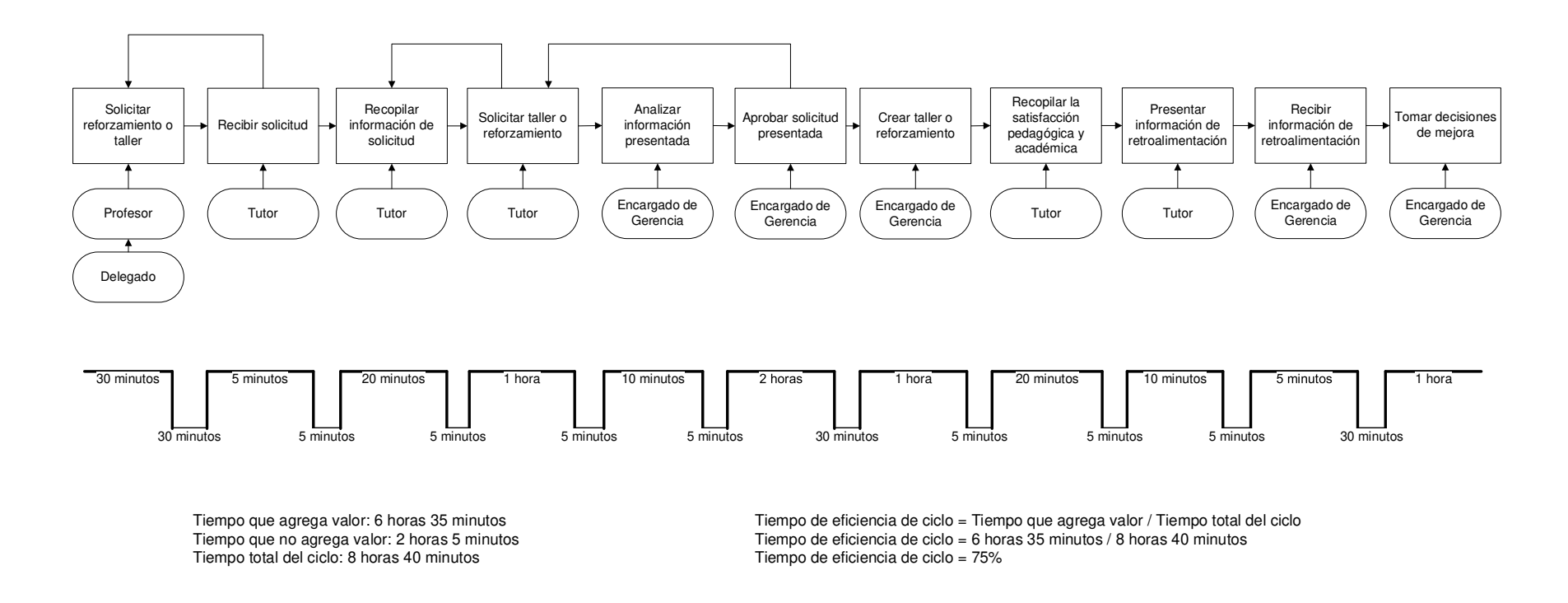

Nota. Se muestra el flujo deseado o TO-BE del proceso total obtenido mediante entrevistas, ver Anexo D Entrevista 6.
Para una superior comprensión de las mejoras en el proceso de rendimiento y seguimiento académico, así como el proceso de presentación de resultados de satisfacción pedagógica y académica en la Facultad de Ciencias e Ingeniería, en la tabla 14 se muestra los tiempos que agregan valor, tiempos que no agregan valor, tiempo total y tiempo en porcentaje de eficiencia.

#### **Tabla 14**

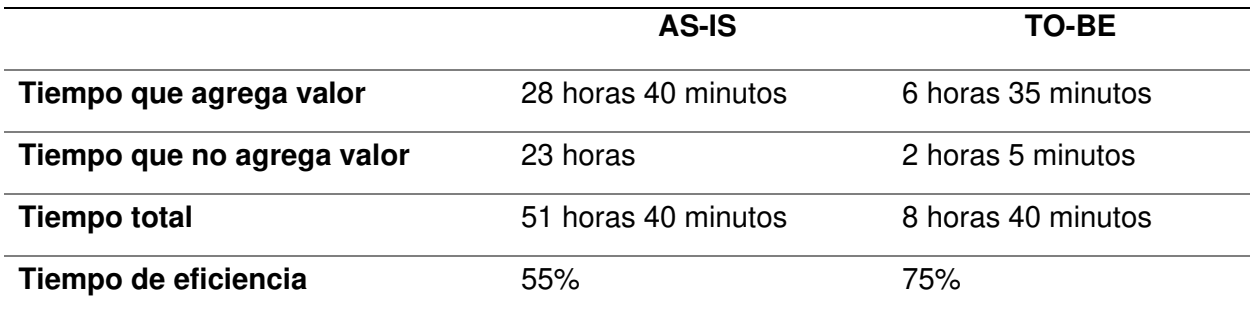

Comparación entre AS-IS y TO-BE

Nota. Se muestra una comparación de tiempos entre los flujos AS-IS y TO-BE.

Obtenemos que los tiempos se reducen considerablemente, especialmente el tiempo que no agrega valor, lo cual disminuye el tiempo total del proceso y en consecuencia el tiempo de eficiencia aumenta de un 55% a un 75%.

Finalmente, en el análisis y definición de tiempos que no agregan valor a los procesos, no se consideraron situaciones no propias del proceso, por ejemplo: tiempo de desplazamiento entre oficinas, tiempo entre día y día. En su lugar se consideraron eventos propios del proceso como: recolección de información, llenado de formularios, obtención y validación de información, etc.

#### **4.3. Sprint 0 – Planificación Del Proyecto**

En esta sección describiremos el requerimiento funcional y no funcional solicitado por el cliente y definiremos las historias de usuario para posteriormente estimarlos y generar el Product Backlog.

### **4.3.1. Toma De Requerimientos**

En este punto describiremos los requerimientos funcionales y no funcionales que fueron solicitados por el usuario final, el cual se puede apreciar en el anexo E.

# **4.3.2. Definición De Historias De Usuario**

En este apartado del informe, definiremos las historias de usuario que fueron

desarrollados por los Developers en base a los requerimientos proporcionados por el Product

Owner.

# **Tabla 15**

Historia de usuario - Reporte de estudiantes con riesgo de deserción

# **HU001 – Reporte De Estudiantes Con Riesgo De Deserción**

Como tutor quiero visualizar el porcentaje de estudiantes con riesgo de deserción aplicando

filtros de año, semestre, ciclo y carrera para apoyar a los alumnos.

Nota. Se indica la historia de usuario – Reporte de estudiantes con riesgo de deserción, este requisito fue solicitado por el tutor con la finalidad de visualizar el porcentaje y apoyar a los alumnos con notas desaprobatorias.

# **Tabla 16**

Historia de Usuario - Reporte de Influencia de factores para alumnos desaprobados

# **HU002 – Reporte De Influencia De Factores Para Alumnos Desaprobados**

Como tutor quiero visualizar la influencia de factores que afecta el rendimiento de los

alumnos aplicando filtro de curso para apoyar a los alumnos.

Nota. Se indica la historia de usuario – Reporte de influencias de factores para alumnos

desaprobados, este requisito fue solicitado por el tutor con la finalidad de visualizar los factores

que influyen en el rendimiento académico de los alumnos.

Historia de usuario - Reporte de notas promedio de un curso determinado

### **HU003 – Reporte De Notas Promedio De Un Curso Determinado**

Como tutor quiero visualizar las notas promedio de los estudiantes de un determinado curso para apoyar a los alumnos.

Nota. Se indica la historia de usuario – Reporte de notas promedio de un curso determinado,

este requisito fue solicitado por el tutor con la finalidad de visualizar las notas promedio de los

estudiantes para apoyar a los alumnos que se encuentra debajo del promedio.

# **Tabla 18**

Historia de usuario - Reporte de notas promedio de alumnos por influencia de factores

### **HU004 – Reporte De Notas Promedio De Alumnos Por Influencia De Factores**

Como tutor quiero visualizar las notas promedio de los estudiantes seleccionados por factor en un determinado curso para apoyar a los alumnos.

Nota. Se indica la historia de usuario – Reporte de notas promedio de alumnos por influencia

de factores, este requisito fue solicitado por el tutor con la finalidad de visualizar las notas

promedio de los estudiantes seleccionados por factor en un determinado curso.

#### **Tabla 19**

Historia de usuario - Reporte de notas de curso y asistencia por alumno

#### **HU005 – Reporte De Notas De Curso Y Asistencia Por Alumno**

Como tutor quiero visualizar el flujo de notas de un alumno por curso y asistencia para apoyar a los alumnos.

Nota. Se indica la historia de usuario – Reporte de notas de curso y asistencia por alumno, este requisito fue solicitado por el tutor con la finalidad de visualizar el flujo de notas del alumno por curso y asistencia para darle seguimiento.

Historia de usuario - Reporte de notas detalladas de un determinado curso por alumno

#### **HU006 – Reporte De Notas Detalladas De Un Determinado Curso Por Alumno**

Como tutor quiero visualizar las notas detalladas de un determinado curso por alumno para apoyar a los alumnos.

Nota. Se indica la historia de usuario – Reporte de notas detalladas del curso por alumno, este requisito fue solicitado por el tutor con la finalidad de visualizar las notas detalladas de un determinado curso por alumno.

### **Tabla 21**

Historia de usuario - Reporte de promedio de notas pedagógicas

#### **HU007 – Reporte De Promedio De Notas Pedagógicas**

Como tutor quiero visualizar el promedio por criterio pedagógico según filtros de año, semestre, ciclo, carrera, curso para evaluar la satisfacción de alumnos.

Nota. Se indica la historia de usuario – Reporte de promedio de notas pedagógicas, este

requisito fue solicitado por el tutor con la finalidad de visualizar el promedio de notas

pedagógicas para evaluar la satisfacción de los alumnos.

#### **Tabla 22**

Historia de usuario - Reporte del histórico de criterios pedagógicos a través del tiempo

#### **HU008 – Reporte Del Histórico De Criterios Pedagógicos A Través Del Tiempo**

Como tutor quiero visualizar el histórico de cada criterio pedagógico a través del tiempo para evaluar la satisfacción por criterio.

Nota. Se indica la historia de usuario – Reporte del histórico de criterios pedagógicos a través del tiempo, este requisito fue solicitado por el tutor con la finalidad de visualizar el histórico de cada criterio y evaluar la satisfacción de cada criterio.

Historia de usuario - Reporte de estudiantes con riesgo de desaprobar

#### **HU009 – Reporte De Estudiantes Con Riesgo De Desaprobar**

Como tutor quiero visualizar la cantidad de estudiantes en los cursos con riesgo a desaprobar aplicando los filtros de año, semestre, ciclo, carrera para apoyar a los alumnos.

Nota. Se indica la historia de usuario – Reporte de estudiantes con riesgo de desaprobar, este requisito fue solicitado por el tutor con la finalidad de visualizar la cantidad de estudiantes con riesgo de desaprobar y brindarles apoyo.

#### **Tabla 24**

Historia de usuario - Reporte de nota promedio por cada evaluación

#### **HU010 – Reporte De Nota Promedio Por Cada Evaluación**

Como tutor quiero visualizar la nota promedio de todos los estudiantes por cada evaluación del curso para apoyar a los alumnos.

Nota. Se indica la historia de usuario – Reporte de nota promedio por cada evaluación, este

requisito fue solicitado por el tutor con la finalidad de visualizar la nota promedio por cada

evaluación para apoyar a los alumnos desaprobados.

#### **Tabla 25**

Historia de usuario - Reporte de historial de notas promedio de un determinado curso

#### **HU011 – Reporte De Historial De Notas Promedio De Un Determinado Curso**

Como tutor quiero visualizar el histórico de las notas promedio de un determinado curso para apoyar a los alumnos.

Nota. Se indica la historia de usuario – Reporte de historial de notas promedio de un

determinado curso, este requisito fue solicitado por el tutor con la finalidad de visualizar el

histórico de las notas promedio de un determinado curso.

Historia de usuario - Reporte de satisfacción general de los talleres

### **HU012 – Reporte De Satisfacción General De Los Talleres**

Como tutor quiero visualizar la satisfacción y asistencia a los talleres y reforzamientos según filtro de año, semestre, ciclo y curso para apoyar a los alumnos.

Nota. Se indica la historia de usuario – Reporte de satisfacción general de los talleres, este

requisito fue solicitado por el tutor con la finalidad de visualizar la satisfacción y asistencia a los

talleres y reforzamientos.

# **Tabla 27**

Historia de usuario - Reporte de notas y comentarios de alumnos

### **HU013 – Reporte De Notas Y Comentarios De Alumnos**

Como tutor quiero visualizar los comentarios y la nota propuesta de cada alumno por taller o reforzamiento para medir la satisfacción de asistentes.

Nota. Se indica la historia de usuario – Reporte de notas y comentarios de alumnos, este

requisito fue solicitado por el tutor con la finalidad de visualizar los comentarios y notas

propuestas de cada alumno por taller o reforzamiento para medir su satisfacción.

#### **Tabla 28**

Historia de usuario - Inicio de sesión - Login

# **HU014 – Inicio De Sesión - Login**

Como usuario quiero iniciar sesión para poder hace uso de las funcionalidades del sistema ARS-UCH.

Nota. Se indica la historia de usuario – Inicio de sesión - Login, este requisito fue solicitado por

el usuario con la finalidad de ingresar al sistema con usuario y contraseña para mayor

seguridad.

Historia de usuario - Módulo de administración de usuarios, roles y accesos

### **HU015 – Módulo de administración de usuarios, roles y accesos**

Como administrador quiero crear roles para asignar niveles de accesos a los usuarios.

Nota. Se indica la historia de usuario – Módulo de gestión de usuarios, este requisito fue

solicitado por el administrador con la finalidad de gestionar los roles y funcionalidades de los

usuarios.

### **Tabla 30**

Historia de usuario - Extracción de datos

# **HU016 – Extracción De Datos**

Como encargado de gerencia quiero actualizar la base de datos mediante archivos con

formato estructurado para mantener los reportes al día.

Nota. Se indica la historia de usuario – Extracción de datos, este requisito fue solicitado por el

encargado de gerencia para extraer información de los archivos de origen.

# **Tabla 31**

Historia de usuario - Transformación de datos

# **HU017 – Transformación De Datos**

Como encargado de gerencia quiero actualizar la base de datos mediante archivos con

formato estructurado para mantener los reportes al día.

Nota. Se indica la historia de usuario – Transformación de datos, este requisito fue solicitado

por el encargado de gerencia con la finalidad de transformar la información extraída y

posteriormente cargarse.

#### Historia de usuario - Carga de datos

### **HU018 – Carga De Datos**

Como encargado de gerencia quiero actualizar la base de datos mediante archivos con formato estructurado para mantener los reportes al día.

Nota. Se indica la historia de usuario – Carga de datos, este requisito fue solicitado por el encargado de gerencia con la finalidad de cargar los datos transformados a un destino para ser utilizado.

# **Tabla 33**

Historia de usuario - Módulo de copia de seguridad de base de datos

### **HU019 – Módulo De Copia De Seguridad De Base De Datos**

Como encargado de gerencia quiero realizar copias de seguridad de la BD en un directorio para disponer de un respaldo en caso de pérdida.

Nota. Se indica la historia de usuario – Módulo de copia de seguridad de base de datos, este

requisito fue solicitado por el encargado de gerencia con la finalidad de tener un respaldo en

caso de pérdida o cualquier eventualidad.

#### **Tabla 34**

Historia de usuario - Exportar información a formato Excel y/o PDF

#### **HU020 – Exportar Información A Formato Excel Y/O Pdf**

Como tutor quiero exportar información a formato Excel o PDF para sustentar la apertura reforzamientos o talleres para los alumnos.

Nota. Se indica la historia de usuario – Exportar información a formato Excel y/o PDF, este requisito fue solicitado por el tutor con la finalidad de obtener una documentación para la apertura de reforzamientos o talleres.

#### **4.3.3. Estimación De Historias De Usuario Para Generación Del Backlog**

En este punto mostraremos las historias de usuario definidas por el Product Owner y estimadas por los Developers. Para la estimación se empleó una adaptación de la técnica de Planning Poker en la cual cada Developer debe elegir entre diferentes cartas con una puntuación predeterminada para evaluar cada historia de usuario y asignar una puntuación de esfuerzo acorde a su experiencia y conocimiento.

Para este proyecto se definieron la puntuación de las cartas de la siguiente manera.

- 1 punto Historia de muy bajo esfuerzo
- 3 puntos Historia de bajo esfuerzo
- 5 puntos Historia de medio esfuerzo
- 8 puntos Historia de alto esfuerzo
- 13 puntos Historia de muy alto esfuerzo

En este caso la historia de 13 puntos se tomaría como de alto nivel y se pasaría por un proceso de refinamiento para segmentarla en historias de usuario con menor puntaje. Para más detalle de la técnica Planning Poker observar el anexo G.

Se llevó a cabo una votación para estimar las historias de usuario, en caso de obtener un resultado desigual se realizaba una argumentación por parte de los involucrados para llegar a un consenso y obtener la estimación final, como se muestra en la tabla 35.

Además, se realizó una estimación análoga para comparar las historias de usuarios de igual puntuación de historias de usuario y asegurar una correcta estimación acorde al esfuerzo necesitado para cada una, como se muestra en la tabla 36.

# Planning Poker de Developers

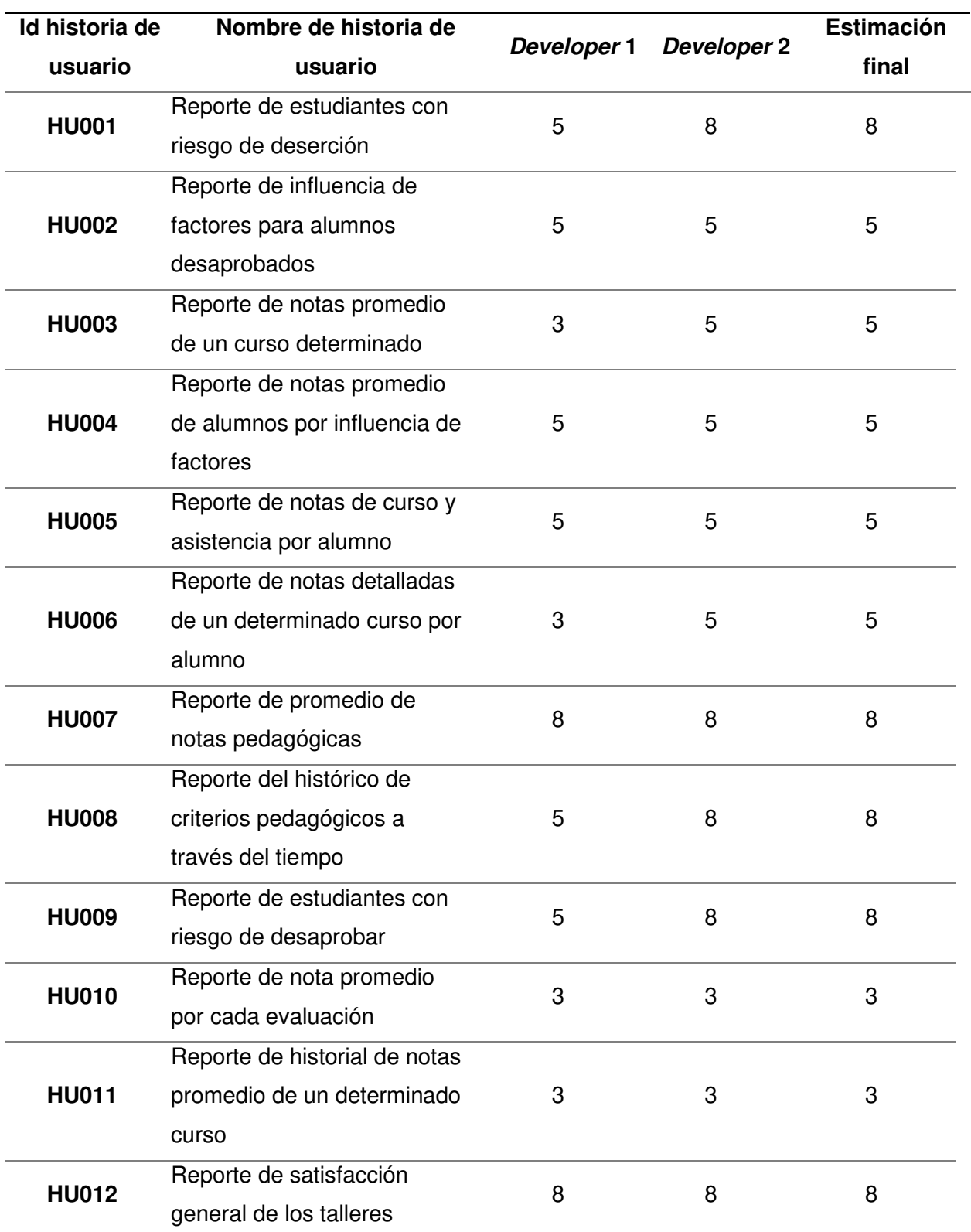

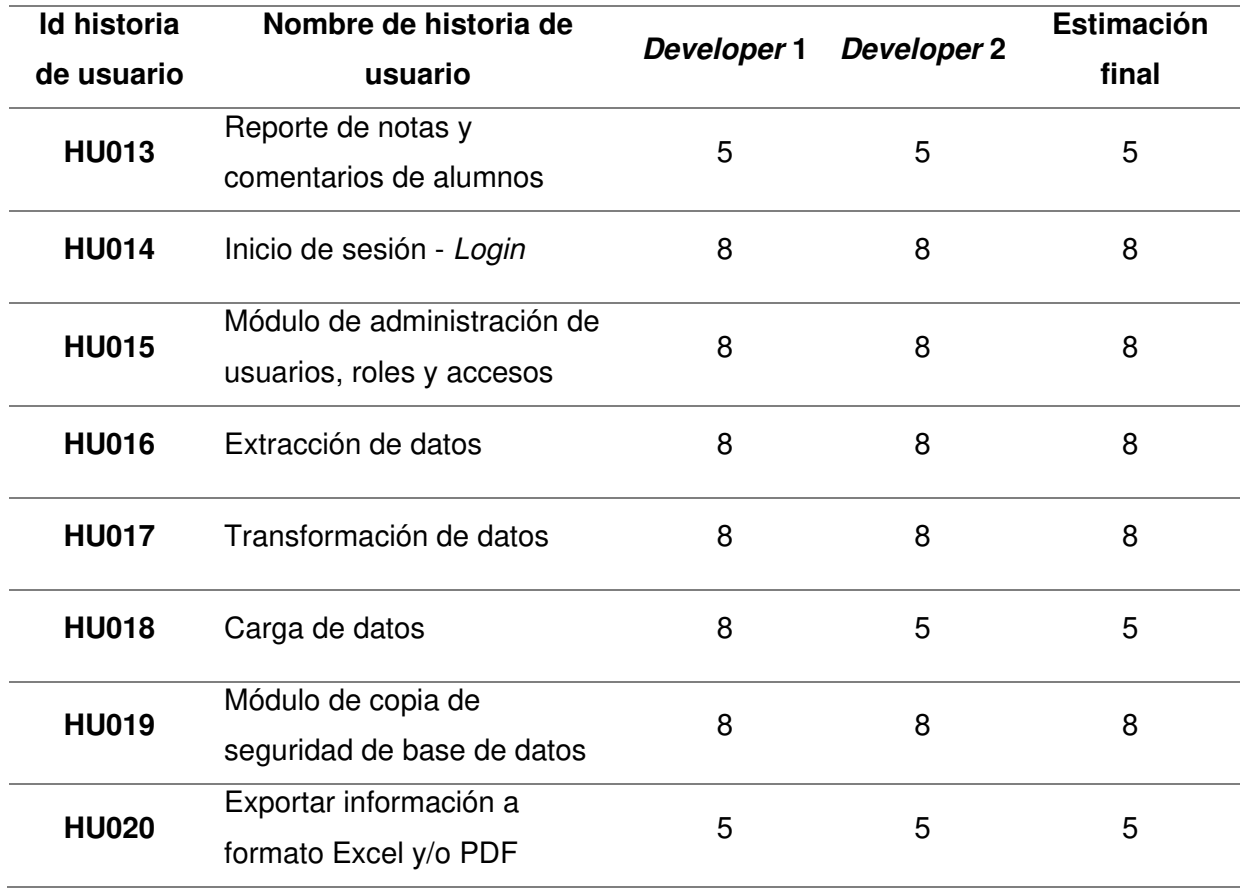

Nota. Se muestra la técnica de Planning Poker realizada para la estimación de historias de

usuario, así como la estimación final obtenida por un consenso de los participantes.

# **Tabla 36**

# **Estimación análoga o afinidad**

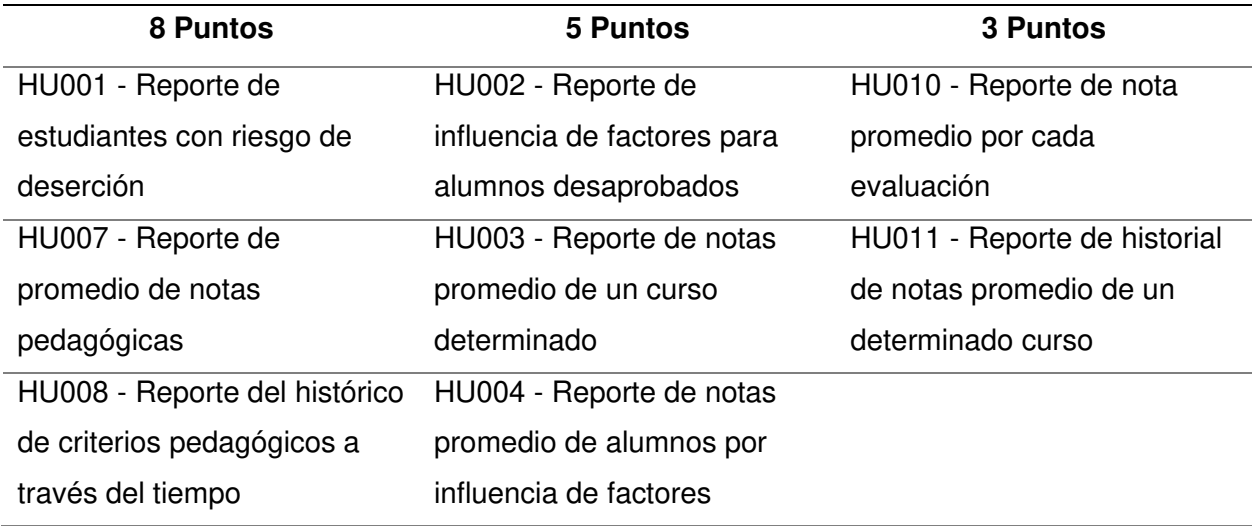

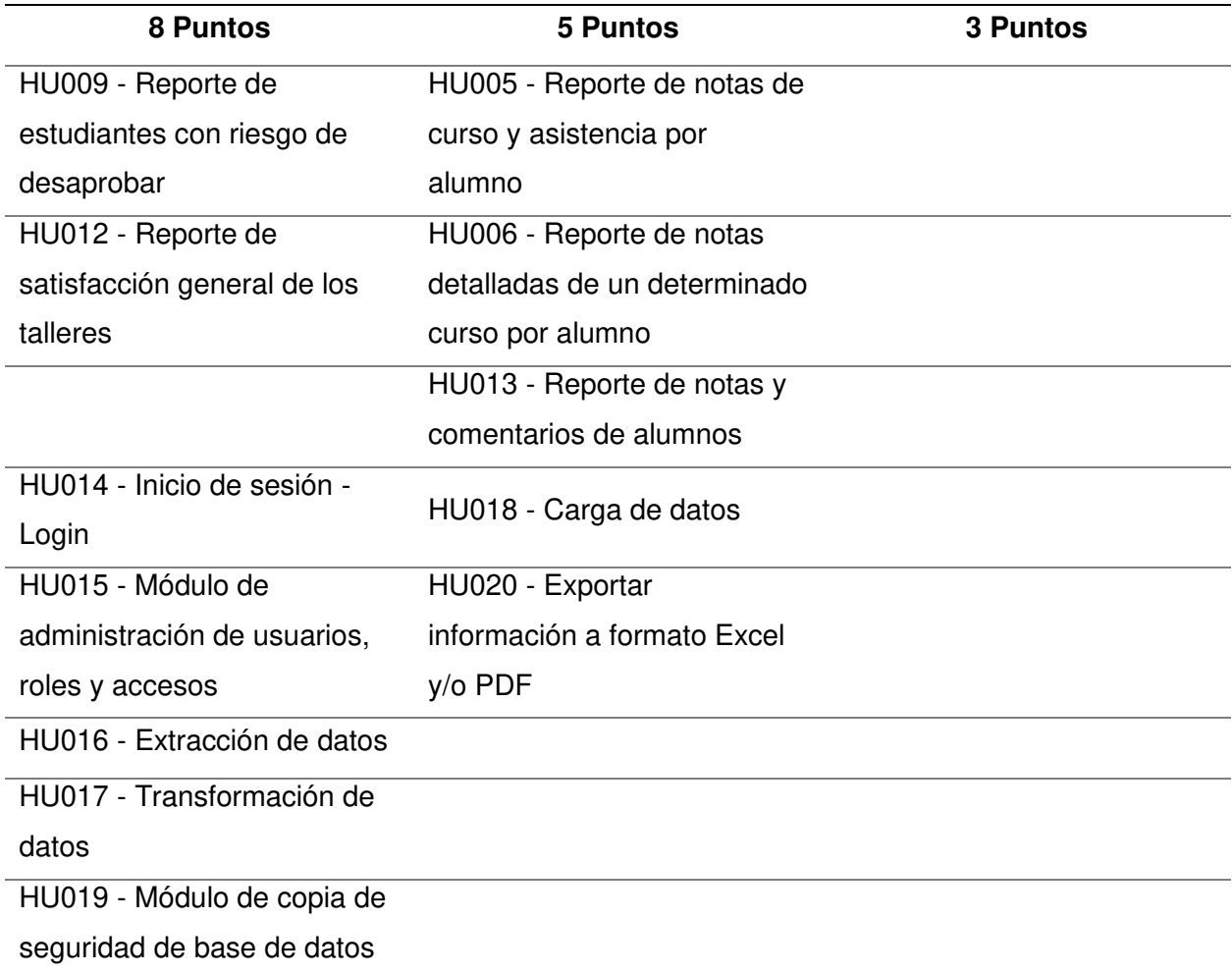

Nota. Se muestra una estimación análoga o afinidad, donde se agrupan las historias de

usuarios de igual puntaje para comparar y justificar la cantidad de puntos de historia asignados.

Finalmente, la tabla 37 muestra la relación de historias estimadas.

# **Tabla 37**

Lista de historias estimadas

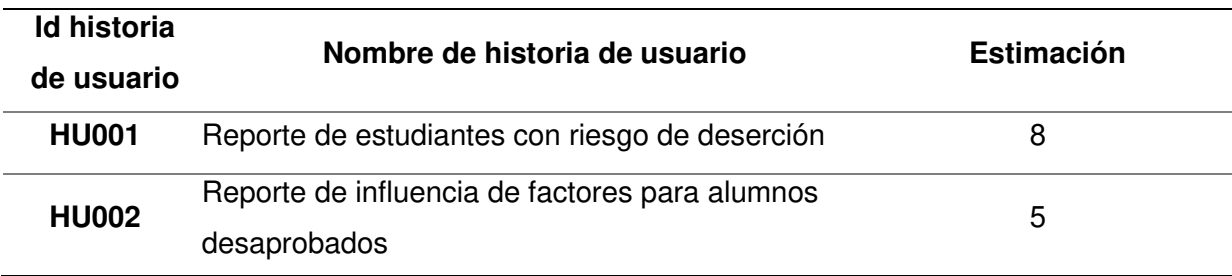

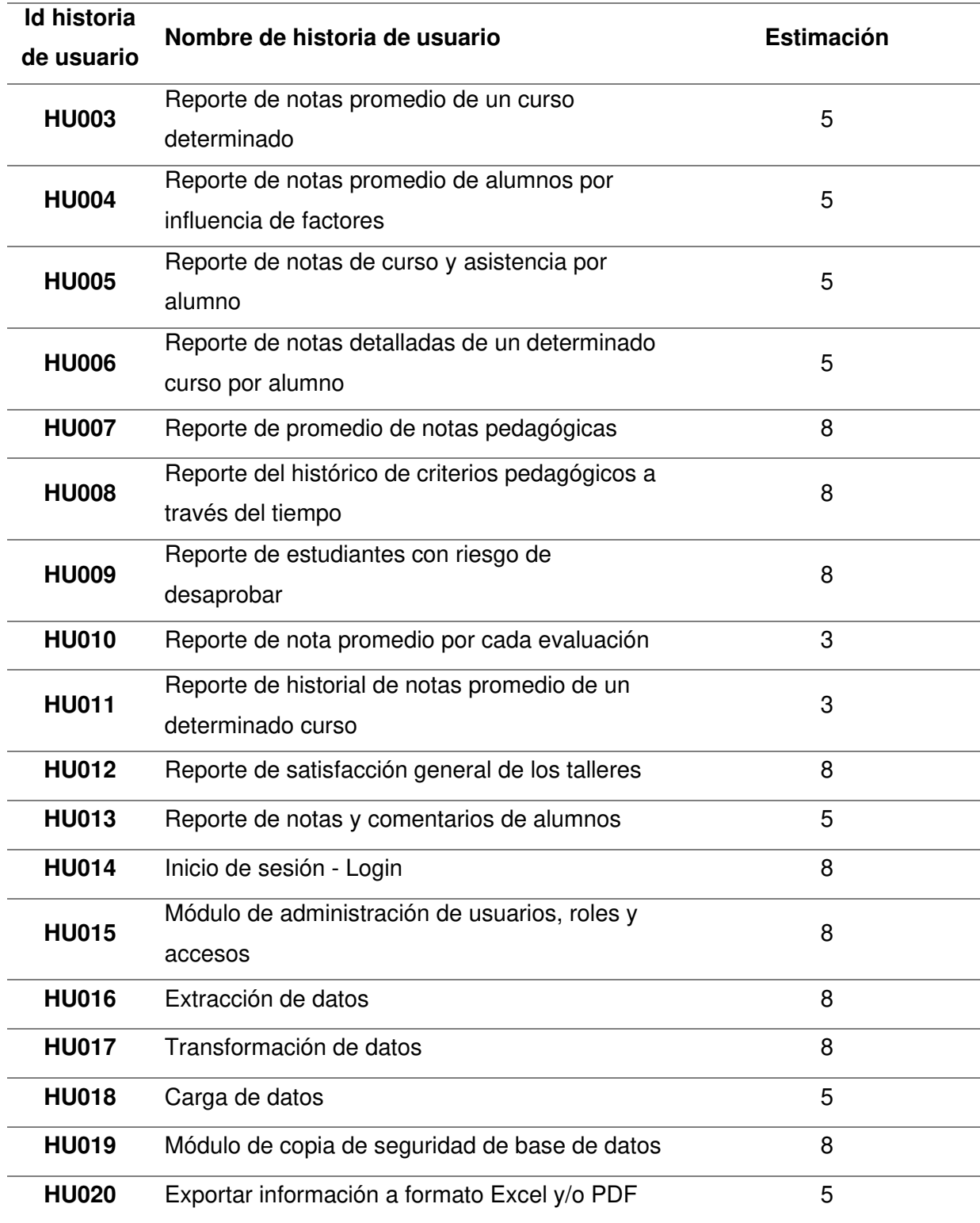

Nota. Se muestra una lista de historias, indicando la estimación de cada historia que fue realizada por la técnica de Planning Poker.

#### **4.3.4. Backlog Ajustado a Riesgos**

Los riesgos en metodologías ágiles se les conoce como ítems que restan valor por lo es importante poder controlarlos y gestionarlos. Debido a ello al momento de planificar cada iteración o Sprint, se debe priorizar tanto las funcionalidades como las acciones de respuesta a los riesgos, que también serán agregados a un backlog ajustado a riesgos.

Para este proyecto, se incorpora la gestión de riesgos desde el inicio dentro de las actividades del Backlog para realizar un seguimiento detallado de los mismos, por lo que primero se identifican los posibles riesgos asociados al desarrollo e implementación del proyecto.

#### **Tabla 38**

Identificación de riesgos

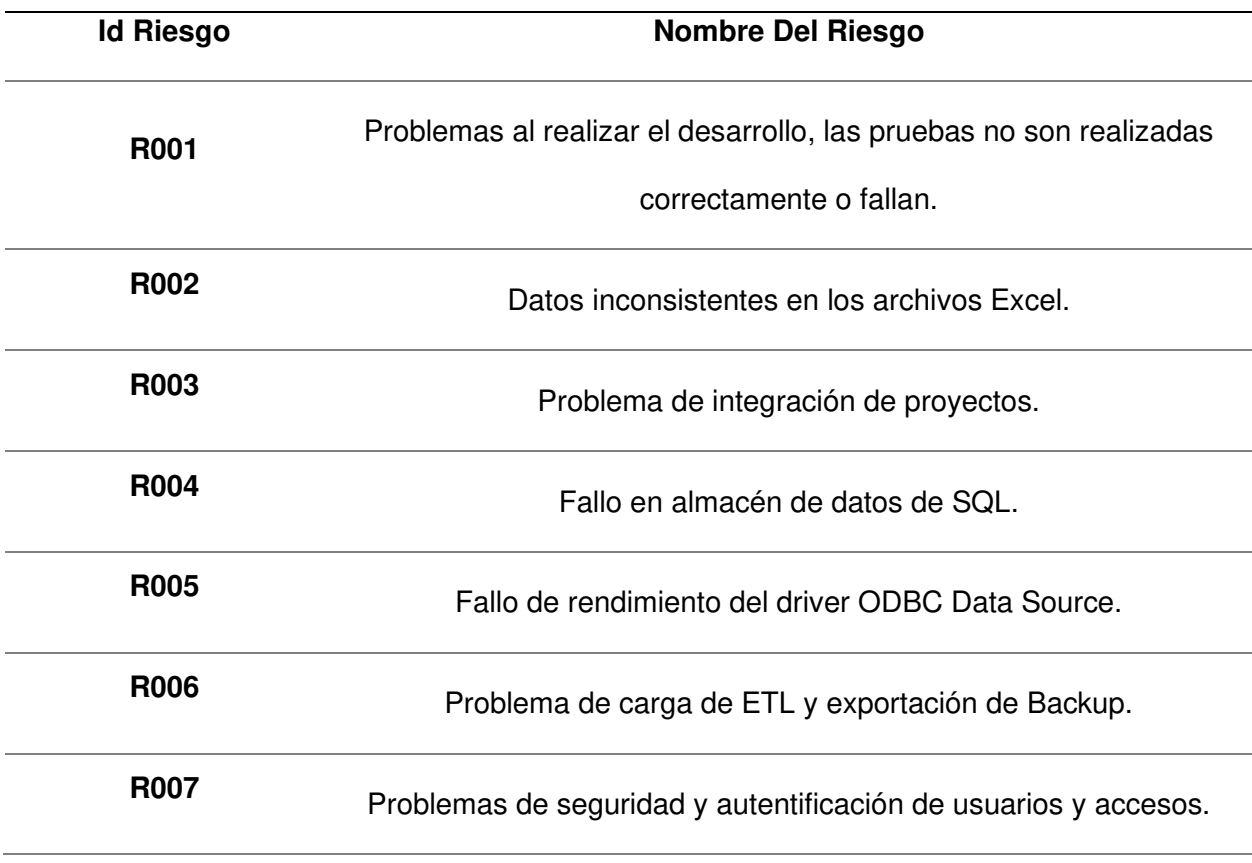

Nota. Se identifican los riesgos del proyecto asignando un identificador.

Para el análisis de riesgos definiremos niveles de impacto monetario, probabilidad porcentual y Valor Monetario Esperado (VME), obteniendo este último acorde al producto del impacto monetario y probabilidad porcentual.

### **Tabla 39**

Valor monetario esperado

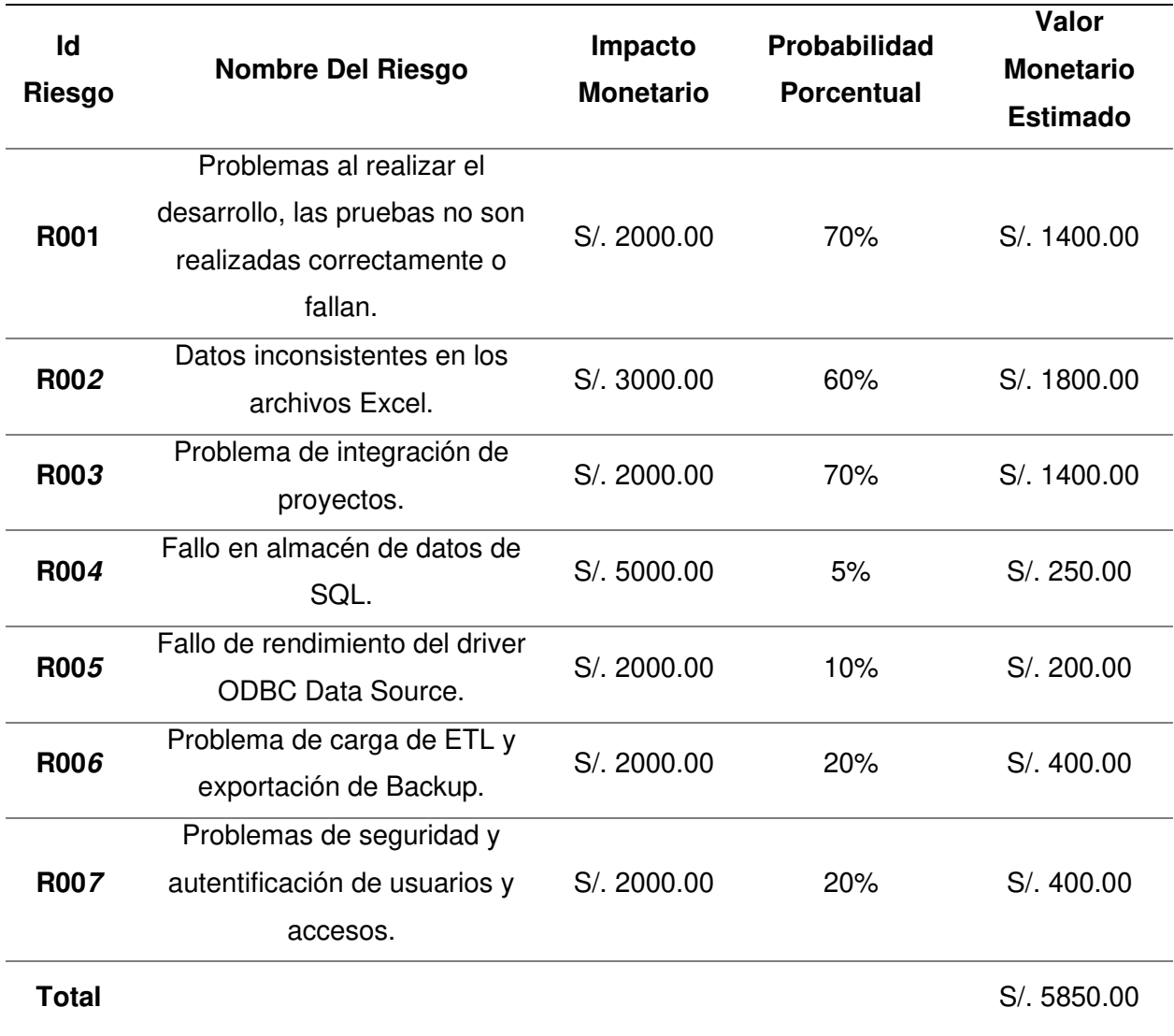

Nota. Se muestra el Valor Monetario Estimado, el cual se obtiene a partir del impacto monetario de los riesgos encontrados y la probabilidad de ocurrencia estimada, obteniéndose un total de S/. 5850.00.

Análisis de acciones contra riesgos

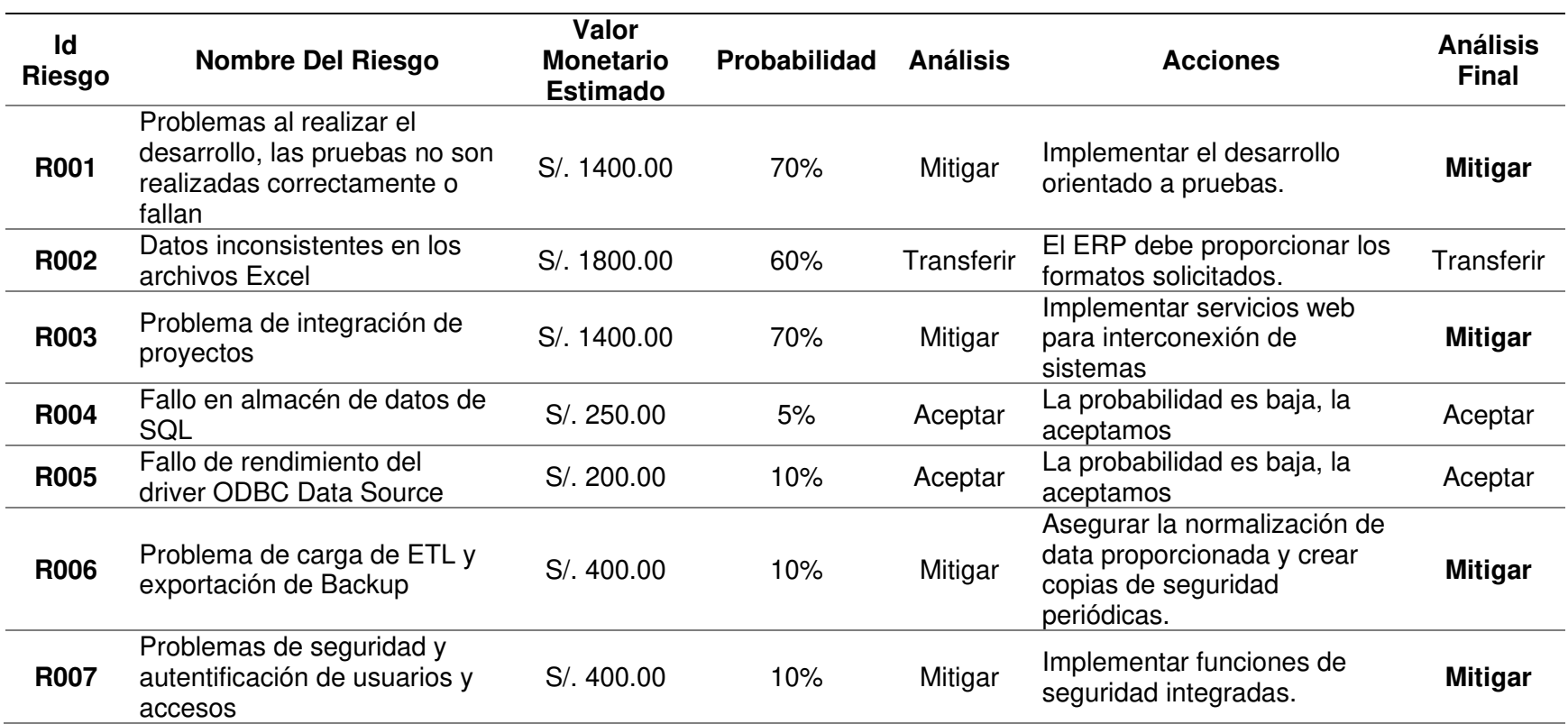

Nota. Se muestra el análisis de las acciones a tomar contra los riesgos, de esta forma se determina mitigar, transferir o aceptar los riesgos, solo los riesgos que se mitigarán se incluyen en el backlog ajustado a riesgos y se realiza un seguimiento a los riesgos a transferir o aceptar.

Para determinar la priorización de historias de usuario utilizamos la técnica del presupuesto, en el cual asignamos un costo total y priorizamos un mayor importe económico a las historias de mayor importancia; posteriormente se ordena las historias de mayor a menor coste asignado. En una reunión de todo el equipo Scrum se estimó un aproximado de S/. 33 000,00 como presupuesto total para las historias de usuario y acorde a ello se realizó la lista priorizada de historias de usuario, como se muestra en la tabla 41.

#### **Tabla 41**

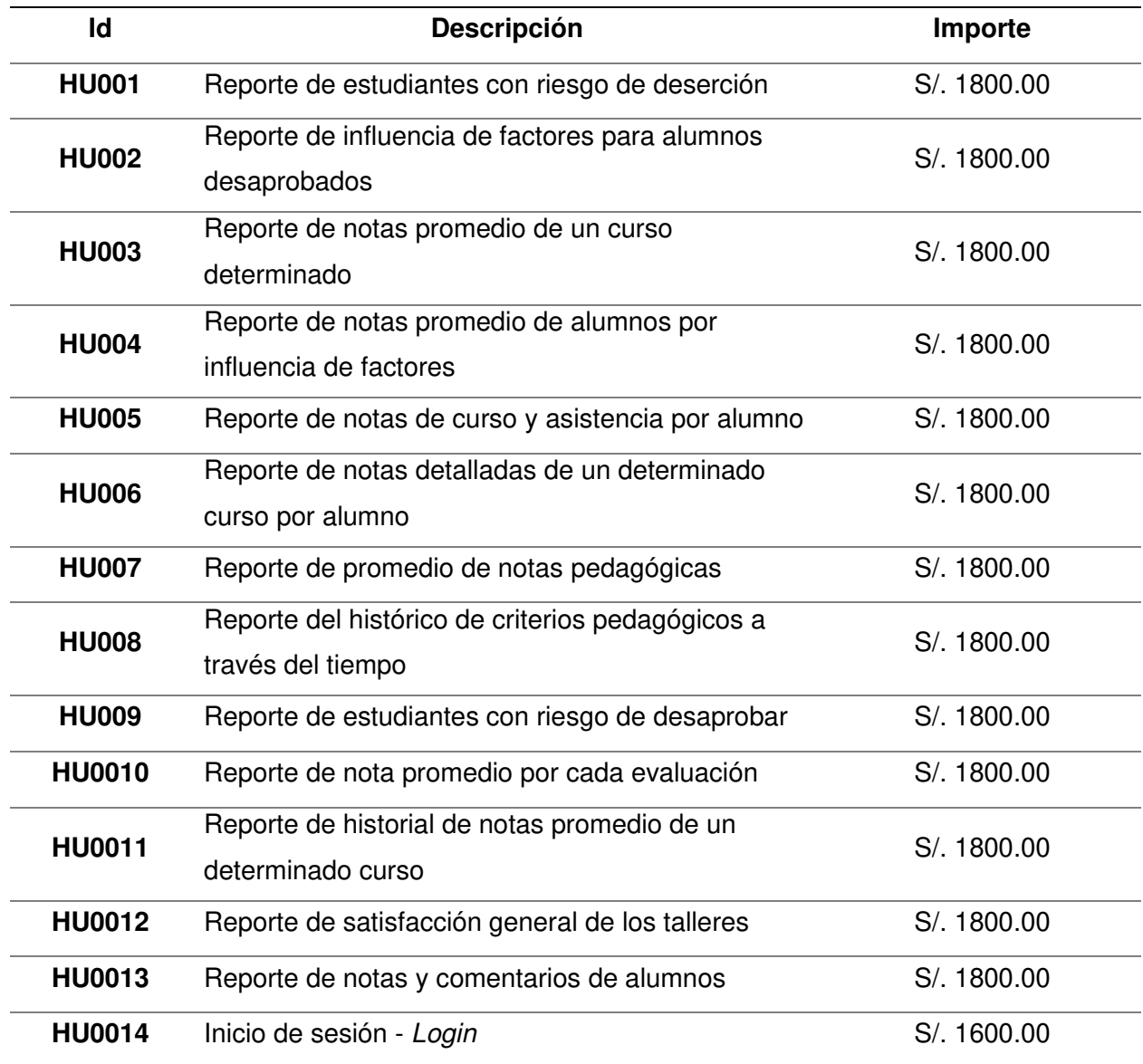

Lista priorizada de historias de usuario

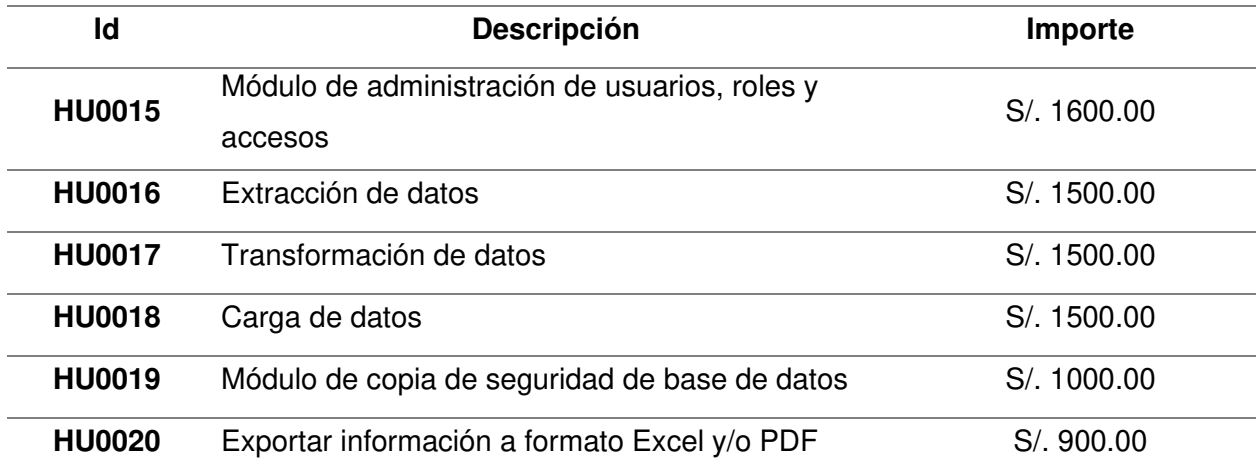

Nota. Se muestra la lista priorizada de historias de usuario según su importe económico.

Finalmente, para determinar un Backlog ajustado a riesgos, unimos la lista priorizada de historias de usuario y las acciones de riesgos a mitigar, asimismo, se ordena descendentemente acorde al importe económico asignado o Valor Monetario Estimado (VME), como se muestra en la tabla 42.

# **Tabla 42**

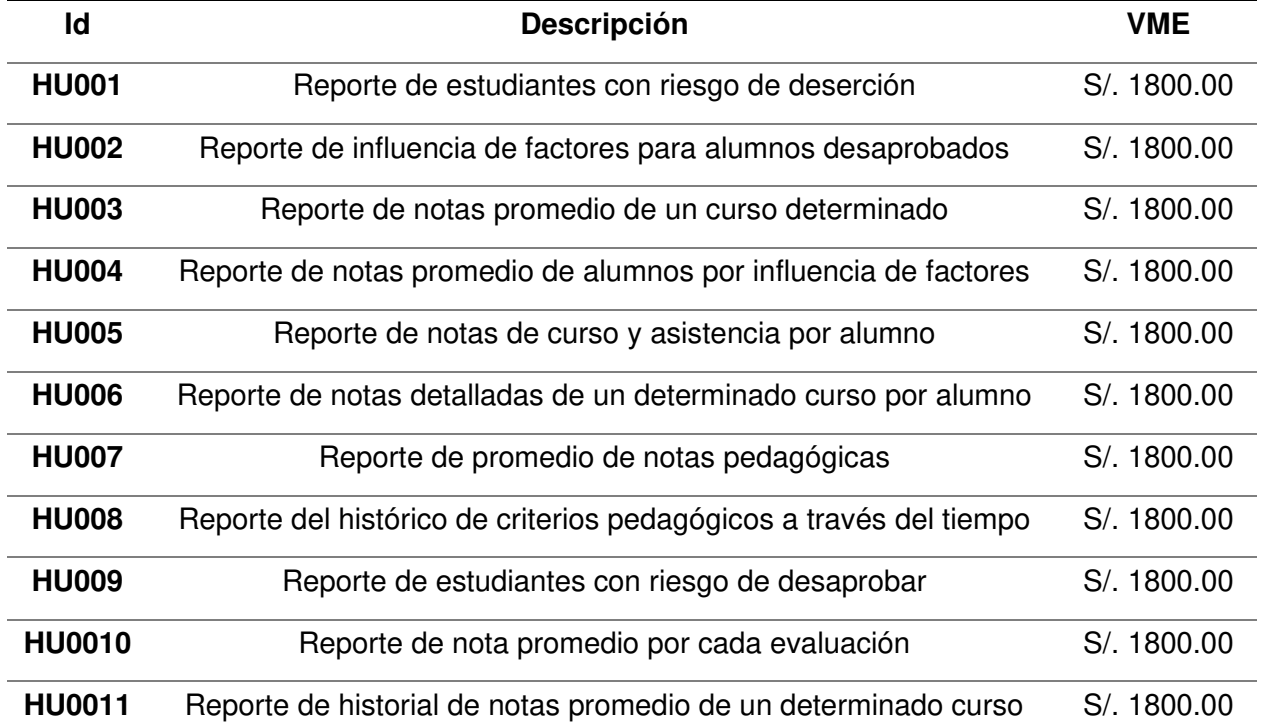

#### Backlog ajustado a riesgos

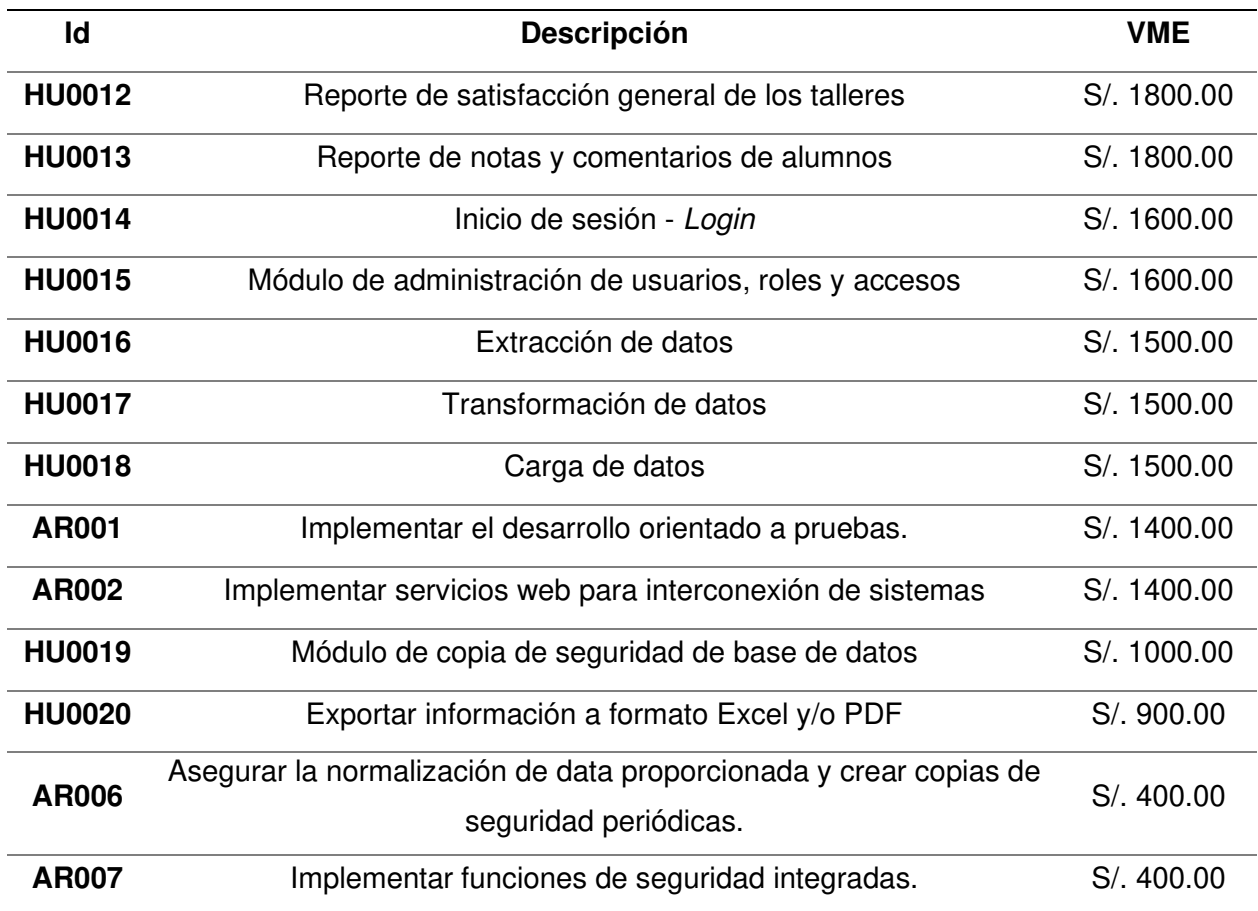

Nota. Se muestra un Backlog ajustado a riesgos de las historias de usuario priorizadas y las acciones de riesgos a mitigar.

# **4.3.5. Determinación De La Velocidad**

La duración de desarrollo de cada Sprint se fija en 2 semanas, para determinar la velocidad del Sprint se identifican y comparan las historias de usuario para evaluar su correspondencia de esfuerzo acorde a los puntos de historia estimados. Como se muestra en la tabla 43.

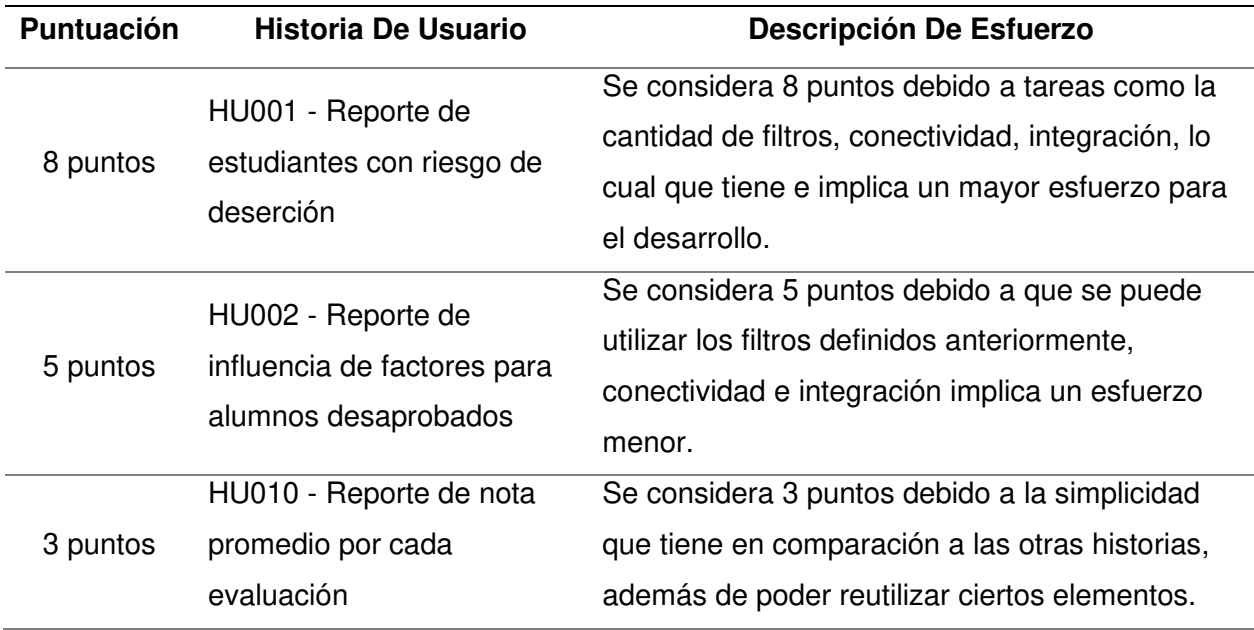

Comparación de historias de usuario

Nota. Se realiza una comparación entre historias de usuario de diferente puntuación para determinar la velocidad del Sprint.

Por lo tanto, el esfuerzo necesario para desarrollar una historia de usuario de 8 puntos es equivalente al desarrollo de una historia de usuario de 5 puntos más una historia de usuario de 3 puntos. Como se muestra en la figura 16.

# **Figura 16**

Correspondencia de puntuación de historias de usuario

 $\mathbf{r}$ 

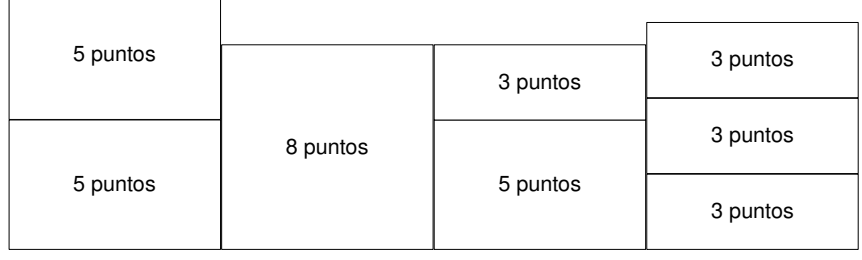

Nota. Se muestra la comparación de historias equivalentes y su correspondencia de puntuación de historias de usuario.

Para determinar la velocidad de un Sprint, cada Developer estima que puede realizar una historia de 8 puntos, una historia de 5 puntos y una historia de 3 puntos, como se muestra en la figura 17.

# **Figura 17**

Determinación de velocidad por Sprint

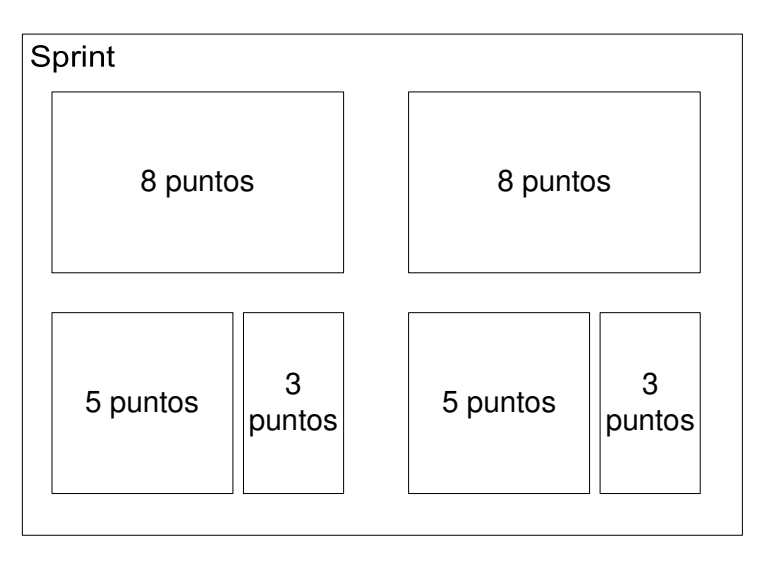

Nota. Se muestra la velocidad del Sprint como 32 puntos de historia en base a la puntuación estimada que cada Developer puede realizar durante un Sprint.

Por lo tanto, los Developers estiman la velocidad del Sprint en 32 puntos de historia, debido a que se podrían realizar 4 historias de usuario de 8 puntos su equivalente con las historias de usuario de diferente puntuación

# **4.3.6. Determinación De Los Sprints**

Para determinar la cantidad de Sprints, obtenemos que la velocidad del equipo de desarrollo es de 32 puntos de historia por Sprint, además, la puntuación total de historias de usuario del Backlog es de 126 puntos.

Por lo tanto, determinamos en la primera ecuación:

#### Cantidad de Sprints = Puntuación total del Backlog Velocidad del Sprint

Obteniendo como resultado:

$$
Cantidad de Sprints = \frac{126}{32}
$$

# *Cantidad de Sprints* =  $3.93 \approx 4$

Además, se realizó el Product Roadmap o mapa del camino del producto como se muestra en la figura 18, tomando como Backbone y Walking Skeleton las historias necesarias para que el proyecto funcione con lo mínimo indispensable, en nuestro caso se determinó que los reportes y procesos ETL son la base del proyecto. En menor o mayor nivel de opcionalidad se identificaron las historias relacionadas a características añadidas del sistema.

# **Figura 18**

Product Roadmap

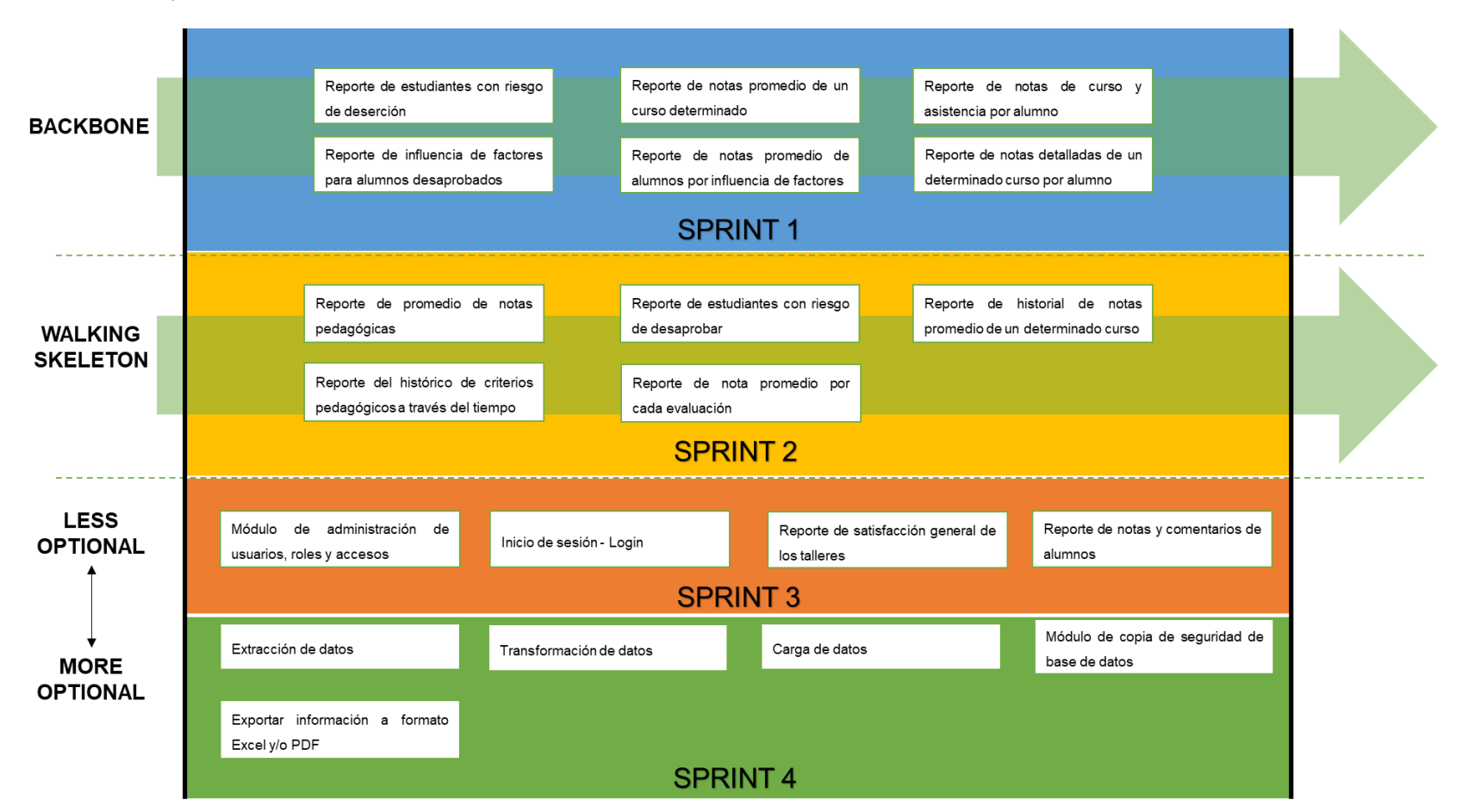

Nota. Se muestra una representación gráfica del Backlog como Product Roadmap o camino del producto, que nos ayuda a determinar el progreso del proyecto hacia un producto final.

#### **4.4. Configuración Inicial Del Proyecto**

Para administrar adecuadamente las historias de usuario de este proyecto utilizaremos la herramienta Taiga, la cual permite gestionar proyectos usando las metodologías ágiles más conocidas como Scrum y Kanban.

Taiga cuenta con diversas características que facilitan el desarrollo de un proyecto ágil planes, cuenta con un plan gratuito que usaremos para nuestro proyecto, además ofrece otros planes de pago acorde a la necesidad del equipo.

Para utilizar Taiga, inicialmente necesitamos registrar una cuenta, para ello vamos a dirigirnos a la página de inicio de Taiga y seleccionaremos la opción de registro en Log In, posteriormente seleccionaremos Sign up para registrarnos, mostrando la siguiente ventana de registro, como se muestra en la figura 19.

# **Figura 19**

Registro en página de Taiga

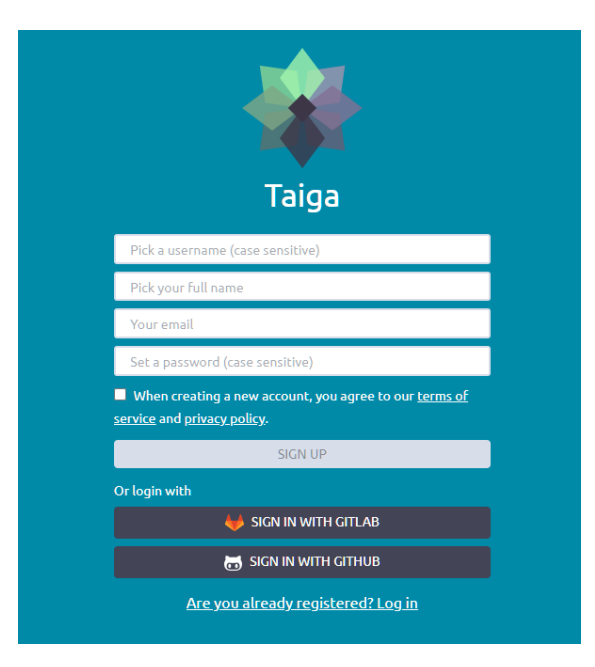

Nota. Se muestra el formulario de registro de la página web Taiga con los campos requeridos.

Tomado de la página web Taiga, 2021.

Si ya dispone de una cuenta, diríjase a la página de inicio de Taiga, y seleccione la opción de Log In, luego seleccionaremos Login para ingresar a nuestra cuenta, como se muestra en la figura 20.

# **Figura 20**

Ingreso a la página Taiga

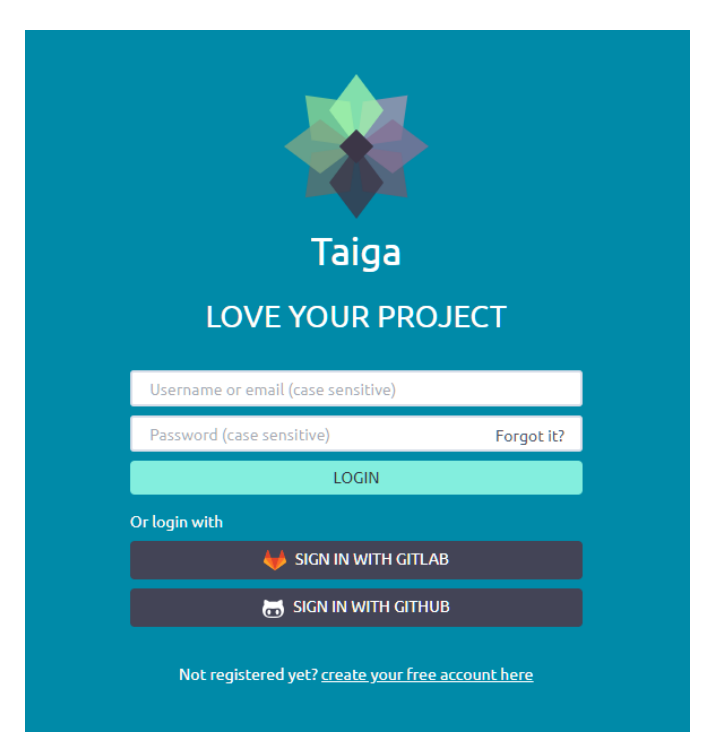

Nota. Se muestra el formulario de ingreso a la página web Taiga donde se aprecia los campos a rellenar: Username or email y Password. Tomado de la página web Taiga, 2021.

Para crear un nuevo proyecto ágil, como se muestra en la figura 21, debemos seguir los siguientes pasos:

- 1. Seleccionar la opción NUEVO PROYECTO, luego nos mostrará las opciones disponibles para crear un proyecto.
- 2. Seleccionar la opción Scrum y completar el formulario ingresando el nombre del proyecto y una descripción, estos dos campos son obligatorios para activar la opción de CREAR PROYECTO.
- 3. Seleccionar si desea crear un proyecto público o privado.
- 4. Seleccionar la opción CREAR PROYECTO, esta acción agrega el nuevo proyecto a una lista de proyectos. Ahora podemos administrar y configurar el proyecto de ser necesario.

# **Figura 21**

Crear proyecto en la página de Taiga

# **Crear Provecto**

¿Que plantilla se ajusta mejor con tu proyecto?

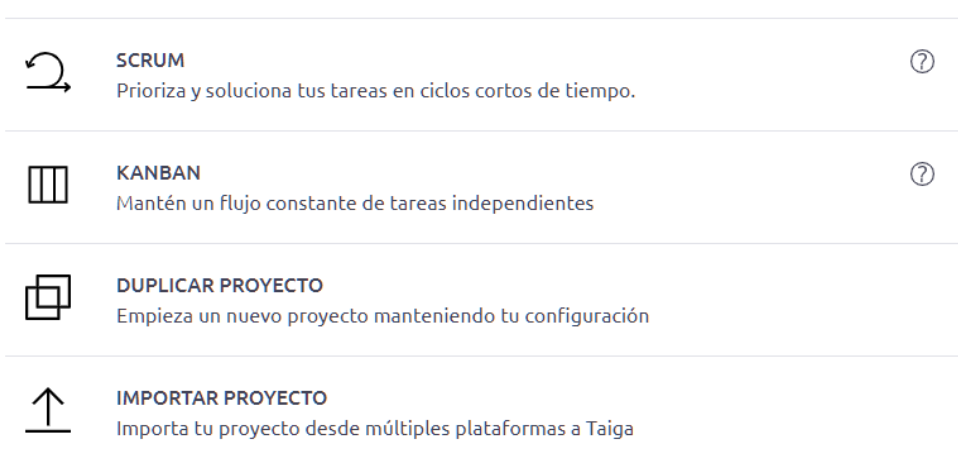

Nota. Se muestra la página para crear proyecto y las plantillas que puede elegir para la producción del proyecto. Tomado de la página web Taiga, 2021.

Para crear una historia de usuario desde el backlog, como se muestra en la figura 22,

debemos seguir los siguientes pasos:

- 1. Dirigirse al backlog, para ello en el panel de Taiga seleccionar Backlog.
- 2. Seleccionar la opción de + HISTORIA DE USUARIO, se abrirá un formulario el cual completaremos con los datos requeridos.
- 3. En el campo Asunto, ingresar el nombre de la nueva historia de usuario.
- 4. En la sección derecha, se debe asignar la cantidad de puntos estimados para la historia de usuario, para ello seleccionar el rol y asignar los puntos correspondientes a cada uno.
- 5. Añadir una descripción para la nueva historia de usuario.
- 6. Seleccionar la opción de CREAR.

La nueva historia de usuario es agregada al Backlog.

# **Figura 22**

Crear una historia de usuario desde el Backlog en la página de Taiga

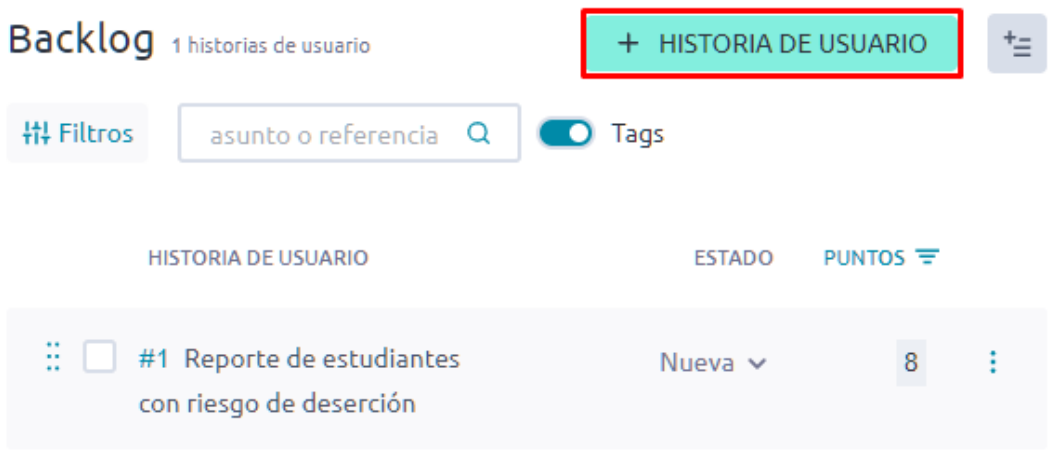

Nota. Se muestra el botón "+ HISTORIA DE USUARIO" para crear una o más historias de usuario. Tomado de la página web Taiga, 2021.

Para crear un Sprint, como se muestra en las figuras 23 y 24, debemos seguir los siguientes pasos:

- 1. Dirigirse al backlog, para ello en el panel de Taiga seleccionar Backlog.
- 2. En la sección superior derecha se encuentra una imagen de una hoja color naranja donde debajo indica Añade un Sprint+, se abrirá un formulario el cual debemos completar con los campos requeridos.
- 3. Añadir el nombre del nuevo Sprint, adicionalmente completar con la fecha de inicio y finalización de este.
- 4. En el módulo backlog, seleccionar y arrastrar las historias de usuario asociadas al Sprint creado.

# **Figura 23**

Agregar un nuevo Sprint en la página Taiga

# **SPRINTS**

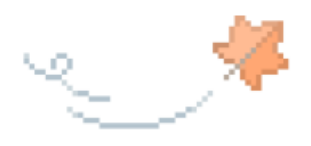

Todavía no hay Sprints Añade un sprint+

Nota. Se muestra el ícono para añadir un nuevo Sprint. Tomado de la página web Taiga, 2021.

# **Figura 24**

Ventana para crear un nuevo Sprint en la página Taiga

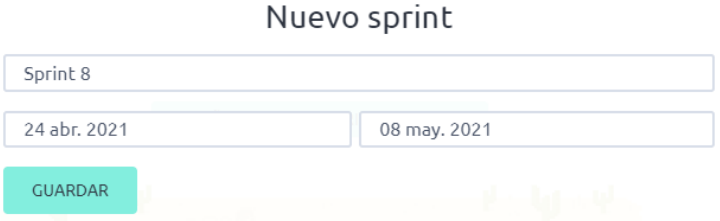

Nota. Se muestra la ventana para crear un nuevo Sprint donde se visualizan los campos requeridos y el botón "GUARDAR". Tomado de la página web Taiga, 2021.

Podemos usar el panel de tareas para ver una lista de las historias de usuario que pertenecen a cada Sprint, además de administrar las tareas que perteneces a cada historia de usuario. También se puede visualizar los detalles de cada Sprint como el progreso, puntos totales, puntos completados, entre otros, adicionalmente un gráfico Burndown del Sprint.

Para acceder a este panel, debemos dirigirnos al backlog, para ello en el panel de Taiga seleccionar Backlog, seleccionar el PANEL DE TAREAS DEL SPRINT para el Sprint del cual deseamos obtener información como se muestra en la figura 25, debemos seguir los siguientes pasos:

- 1. Visualizar una lista con las historias de usuario que pertenecen a un Sprint y acceder a los detalles de cada historia de usuario.
- 2. Agregar una tarea o varias tareas a una historia de usuario.
- 3. Cambiar el estado de una tarea.
- 4. Asignar una tarea a un usuario de Taiga o cambiar el usuario asignado.
- 5. Editar detalles de las tareas como cambiar el asunto, estado, usuario asignado, etiquetas, archivos adjuntos y descripción.

# **Figura 25**

Panel de tareas del Sprint en la página Taiga

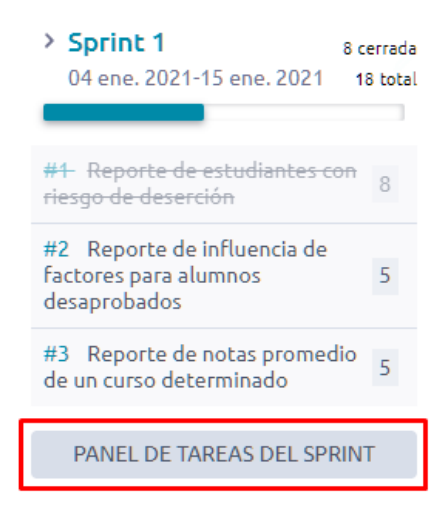

Nota. Se muestra la lista con las historias de usuario pertenecientes a un Sprint determinado.

Tomado de la página web Taiga, 2021.

Para visualizar el detalle de un Sprint, como se muestra en la figura 26, debemos seguir los siguientes pasos:

- 1. Dirigirse al backlog, para ello en el panel de Taiga seleccionar Backlog.
- 2. Seleccionar el Sprint deseado en la sección derecha.
- 3. Aquí podemos visualizar información relevante como:
	- Porcentaje de progreso del Sprint
	- Cantidad total de puntos del Sprint
	- Cantidad total de puntos completados
	- Información de las tareas de las historias de usuario del Sprint, como la cantidad de tareas abiertas y cerradas.
	- Además, podemos visualizar un gráfico Burndown del Sprint, a la derecha de la barra de información.

# **Figura 26**

Barra de información del Sprint

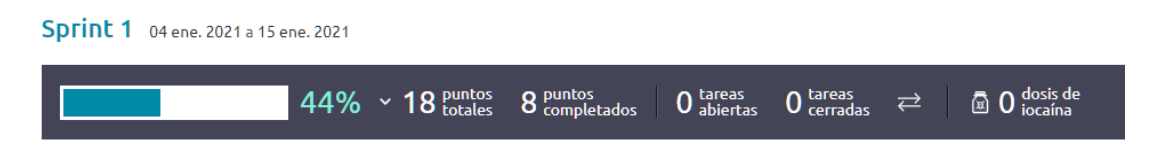

Nota. Se muestra el porcentaje de avance del Sprint, la cantidad de puntos totales a trabajar, la cantidad de puntos completados, la cantidad de tareas abiertas y la cantidad de tareas completadas. Tomado de la página web Taiga, 2021.

# **4.5. Sprint 1**

En este punto indicamos el desarrollo del Sprint 1 con una duración de 2 semanas, en el cual se determinó realizar 6 historias de usuario con 33 puntos de historia.

Los objetivos del Sprint 1 son:

- Reportes de estudiantes con riesgo de deserción.
- Reporte de influencia de factores.
- Reportes de notas y asistencias.

Además, durante el Sprint se realiza seguimiento a los riesgos a mitigar previamente

determinados:

- Problemas al realizar el desarrollo, las pruebas no son realizadas correctamente o fallan.
- Problema de integración de proyectos.
- Problema de carga de ETL y exportación de Backup.
- Problemas de seguridad y autentificación de usuarios y accesos.

# **4.5.1. Spring Backlog Y Prototipos**

En este punto mostraremos las tareas identificadas y los prototipos elaborados por el

equipo Scrum para el Sprint 1, en las tablas 44, 45, 46, 47, 48 y 49.

# **Tabla 44**

Sprint 1 - Tareas de la historia de usuario HU001

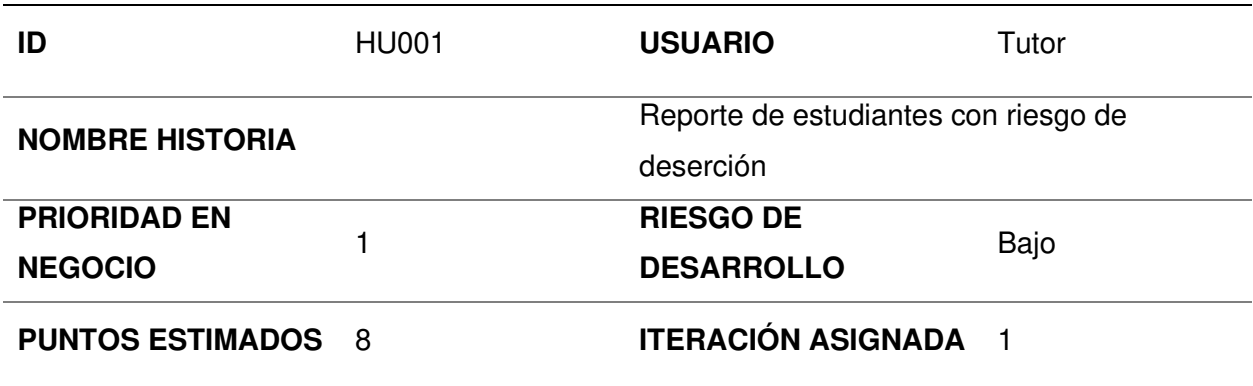

# **RESPONSABLE(S)**

# **DESCRIPCIÓN:**

Como tutor quiero visualizar el porcentaje de estudiantes con riesgo de deserción aplicando filtros de año, semestre, ciclo y carrera para apoyar a los alumnos.

# **TAREA(S):**

Análisis de reporte de estudiantes con riesgo de deserción:

- 1. Prototipo de requerimientos para reporte inicial.
- 2. Prototipo inicial del formato de reporte.
- 3. Prototipo de diseño de reporte.
- 4. Diagrama de BD dimensional.
- 5. Generación de cubo dimensional.
- 6. Creación del servicio de reporte. (Backend)
- 7. Creación de la vista de módulo. (Frontend)
- 8. Integración de la vista y el servicio de reporte.

# **CRITERIO(S):**

Se debe poder navegar entre módulos

Los filtros deben ser desplegables

Debe mostrar un reporte en formato circular

Debe mostrar en una barra lateral derecha información relevante:

-Porcentaje de reprobados

-Cantidad de estudiantes con riesgo de deserción (Alto, Medio, Bajo)

-Cantidad total de estudiantes

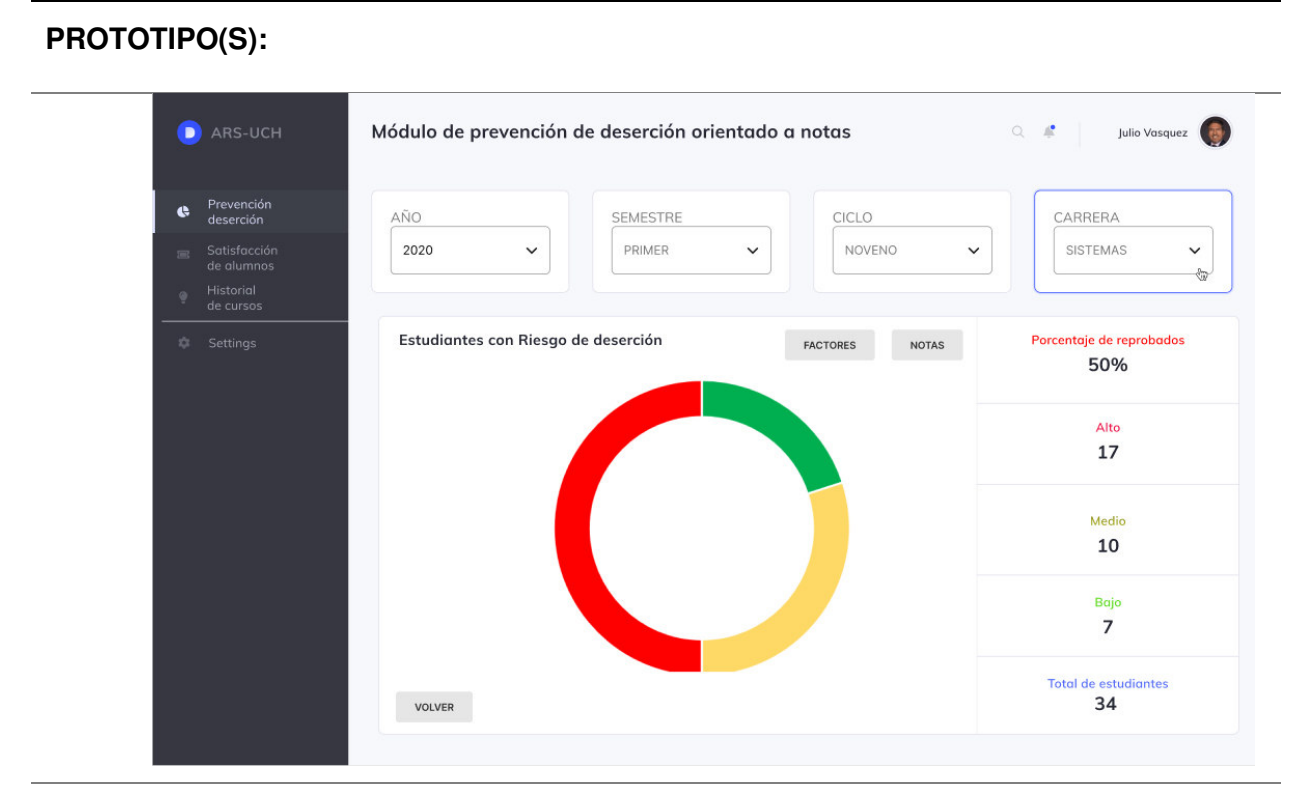

**DATO(S):** 

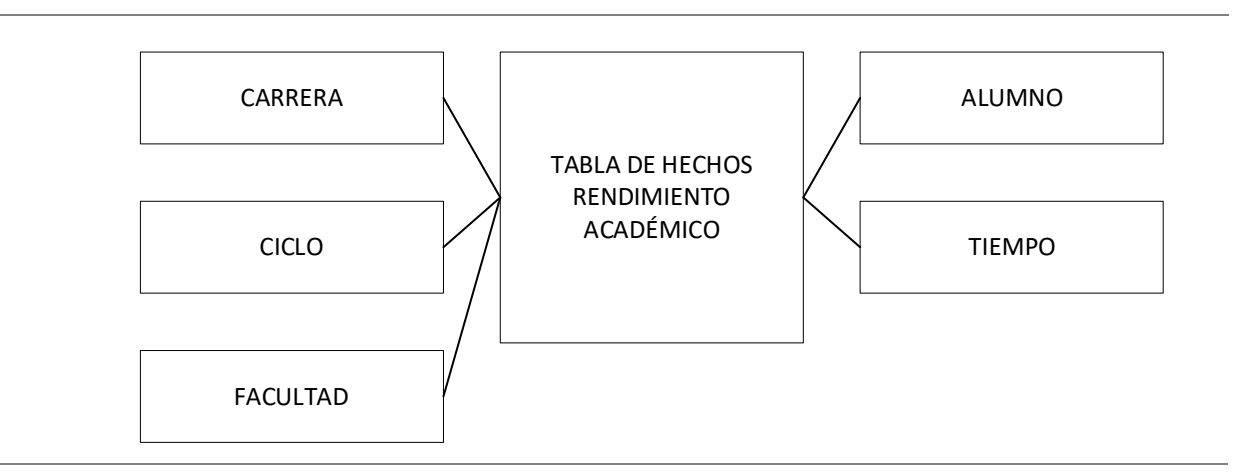

Nota. Se muestra las tareas identificadas y el prototipo de la historia de usuario reporte de estudiantes con riesgo de deserción.

Sprint 1 - Tareas de la historia de usuario HU002

| ID                          | <b>HU002</b> | <b>USUARIO</b>                         | Tutor |
|-----------------------------|--------------|----------------------------------------|-------|
| <b>NOMBRE HISTORIA</b>      |              | Reporte de influencia de factores para |       |
|                             |              | alumnos desaprobados                   |       |
| <b>PRIORIDAD EN NEGOCIO</b> |              | <b>RIESGO DE DESARROLLO</b>            | Bajo  |
| <b>PUNTOS ESTIMADOS</b>     | 5            | <b>ITERACIÓN ASIGNADA</b>              |       |
| <b>RESPONSABLE(S)</b>       |              | Cabana Rojas, Kevin Alberto            |       |
|                             |              | Mendoza Yenque, Danny                  |       |

# **DESCRIPCIÓN:**

Como tutor quiero visualizar la influencia de factores que afecta el rendimiento de los

alumnos aplicando filtro de curso para apoyar a los alumnos.

# **TAREA(S):**

Análisis de reporte de influencia de factores para alumnos desaprobados:

- 1. Prototipo de requerimientos para reporte inicial.
- 2. Prototipo inicial del formato de reporte.
- 3. Prototipo de diseño de reporte.
- 4. Diagrama de BD dimensional.
- 5. Generación de cubo dimensional.
- 6. Creación del servicio de reporte. (Backend)
- 7. Creación de la vista de módulo. (Frontend)
- 8. Integración de la vista y el servicio de reporte.

# **CRITERIO(S):**

Se debe poder navegar entre módulos

Los filtros deben ser desplegables

Debe mostrar un reporte en formato circular

Debe mostrar en una barra lateral derecha información relevante:

-Factores con mayor y menor incidencia

-Cantidad de estudiantes con riesgo de deserción (Económico, Tiempo libre, Tiempo de

traslado, Salud, Tiempo de estudio, Estado sentimental, Acceso a internet, Instrucción

familiar)

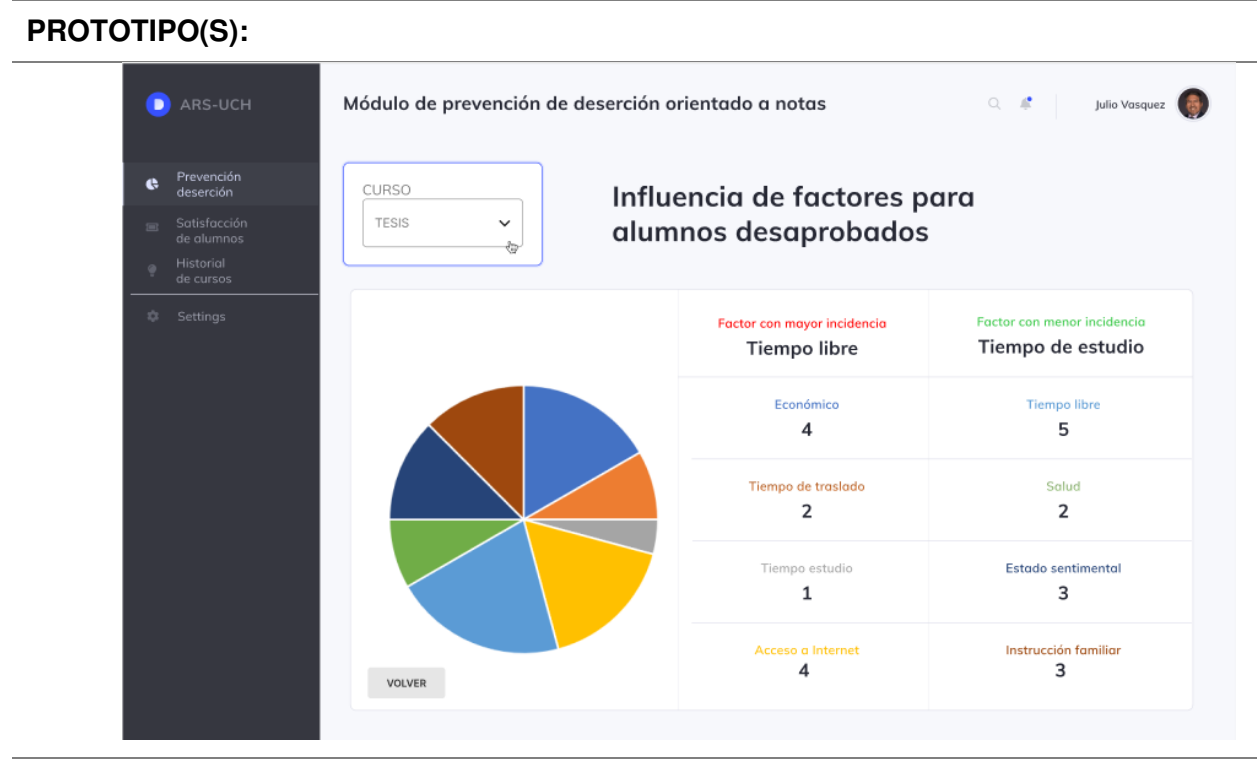

# **DATO(S):**

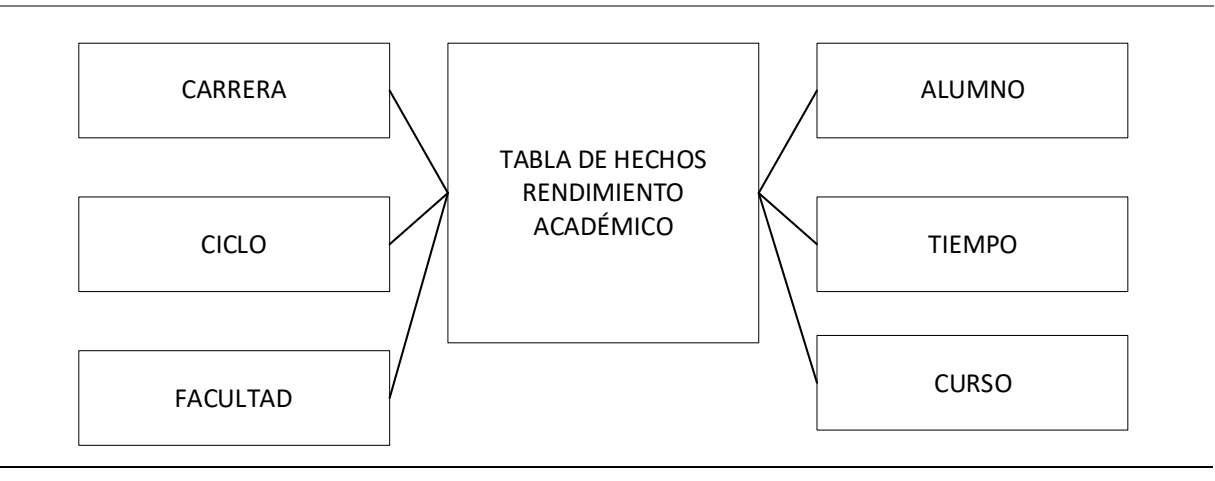

Nota. Se muestra las tareas identificadas y el prototipo de la historia de usuario reporte de influencia de factores para alumnos desaprobados.

Sprint 1 - Tareas de la historia de usuario HU003

| ID                                    | <b>HU003</b> | <b>USUARIO</b>                                       | Tutor |
|---------------------------------------|--------------|------------------------------------------------------|-------|
| <b>NOMBRE HISTORIA</b>                |              | Reporte de notas promedio de un curso<br>determinado |       |
| <b>PRIORIDAD EN</b><br><b>NEGOCIO</b> |              | <b>RIESGO DE DESARROLLO</b>                          | Bajo  |
| <b>PUNTOS ESTIMADOS</b>               | 5            | <b>ITERACIÓN ASIGNADA</b>                            |       |
| <b>RESPONSABLE(S)</b>                 |              | Cabana Rojas, Kevin Alberto<br>Mendoza Yenque, Danny |       |

### **DESCRIPCIÓN:**

Como tutor quiero visualizar las notas promedio de los estudiantes de un determinado curso para apoyar a los alumnos.

#### **TAREA(S):**

Análisis de reporte de notas promedio de un curso determinado:

- 1. Prototipo de requerimientos para reporte inicial.
- 2. Prototipo inicial del formato de reporte.
- 3. Prototipo de diseño de reporte.
- 4. Diagrama de BD dimensional.
- 5. Generación de cubo dimensional.
- 6. Creación del servicio de reporte. (Backend)
- 7. Creación de la vista de módulo. (Frontend)
- 8. Integración de la vista y el servicio de reporte.

# **CRITERIO(S):**

Se debe poder navegar entre módulos

Debe mostrar un reporte en formato de barras de alumnos y notas promedio
#### **PROTOTIPO(S):**

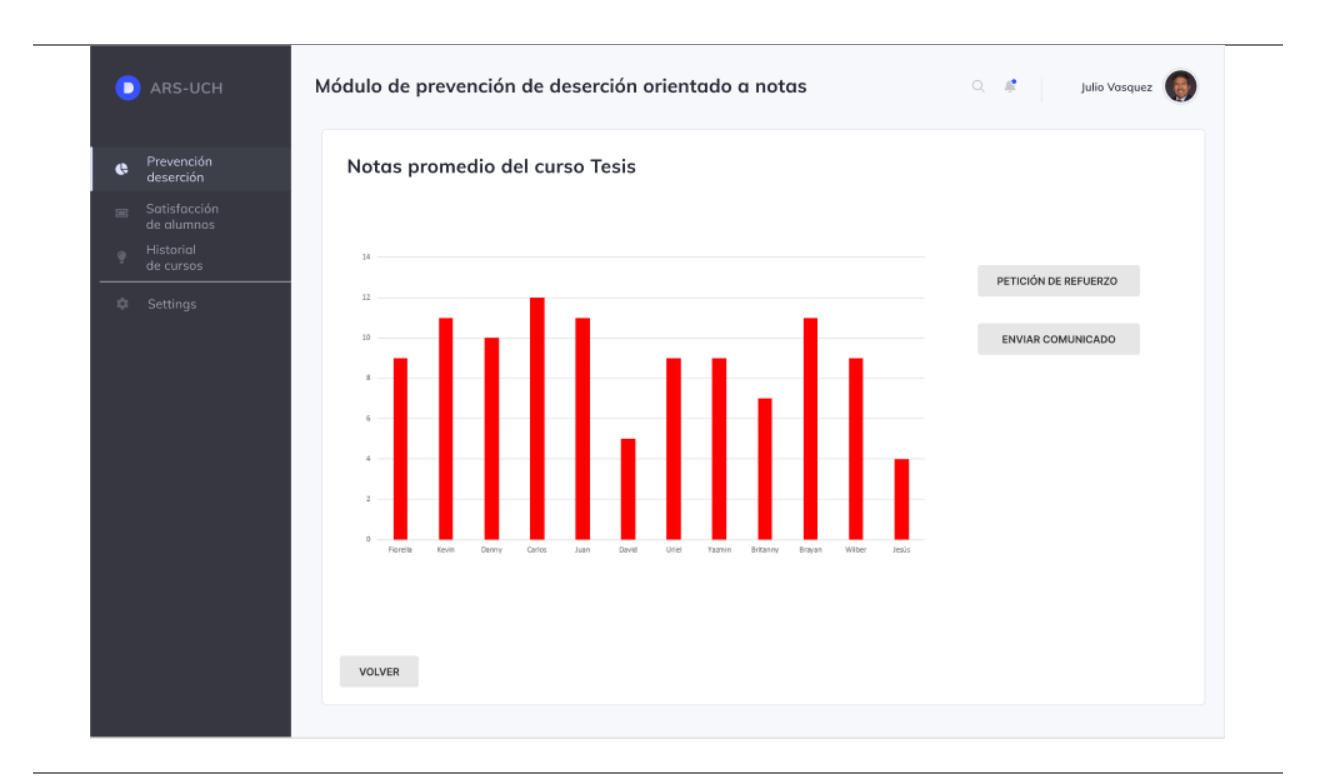

**DATO(S):** 

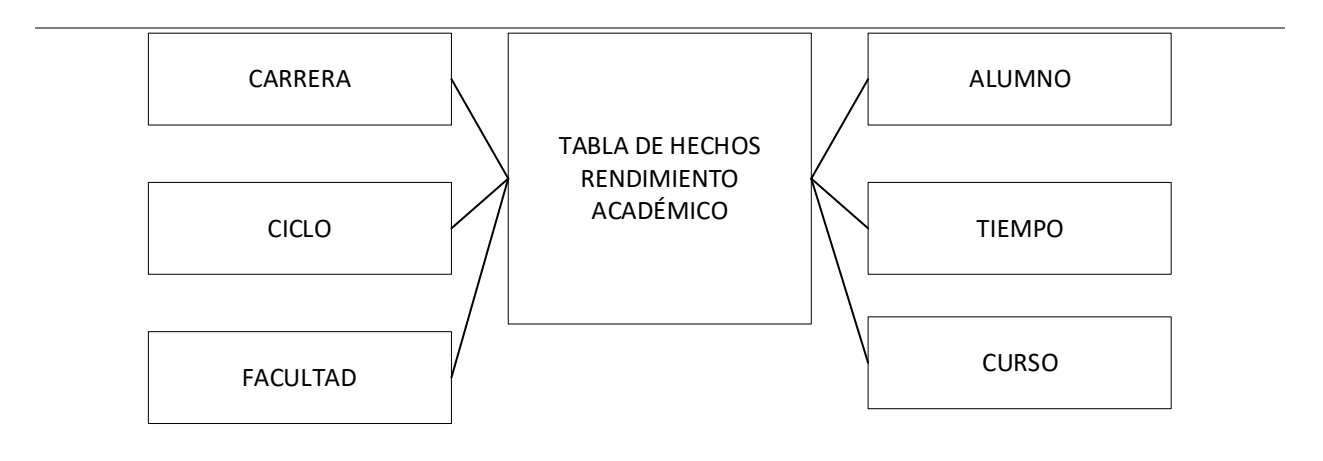

Nota. Se muestra las tareas identificadas y el prototipo de la historia de usuario reporte de notas promedio de un curso determinado.

## **Tabla 47**

Sprint 1 - Tareas de la historia de usuario HU004

| ID                                    | HU004 | <b>USUARIO</b>                                                     | Tutor |
|---------------------------------------|-------|--------------------------------------------------------------------|-------|
| <b>NOMBRE HISTORIA</b>                |       | Reporte de notas promedio de alumnos por<br>influencia de factores |       |
| <b>PRIORIDAD EN</b><br><b>NEGOCIO</b> |       | <b>RIESGO DE DESARROLLO</b>                                        | Bajo  |
| <b>PUNTOS ESTIMADOS</b>               | 5     | <b>ITERACIÓN ASIGNADA</b>                                          |       |
| <b>RESPONSABLE(S)</b>                 |       | Cabana Rojas, Kevin Alberto<br>Mendoza Yenque, Danny               |       |

#### **DESCRIPCIÓN:**

Como tutor quiero visualizar las notas promedio de los estudiantes seleccionados por factor en un determinado curso para apoyar a los alumnos.

#### **TAREA(S):**

Análisis de reporte de notas promedio de alumnos por influencia de factores:

- 1. Prototipo de requerimientos para reporte inicial.
- 2. Prototipo inicial del formato de reporte.
- 3. Prototipo de diseño de reporte.
- 4. Diagrama de BD dimensional.
- 5. Generación de cubo dimensional.
- 6. Creación del servicio de reporte. (Backend)
- 7. Creación de la vista de módulo. (Frontend)
- 8. Integración de la vista y el servicio de reporte.

#### **CRITERIO(S):**

Se debe poder navegar entre módulos

Debe mostrar un reporte en formato de barras de alumnos de un determinado curso y notas promedio

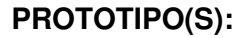

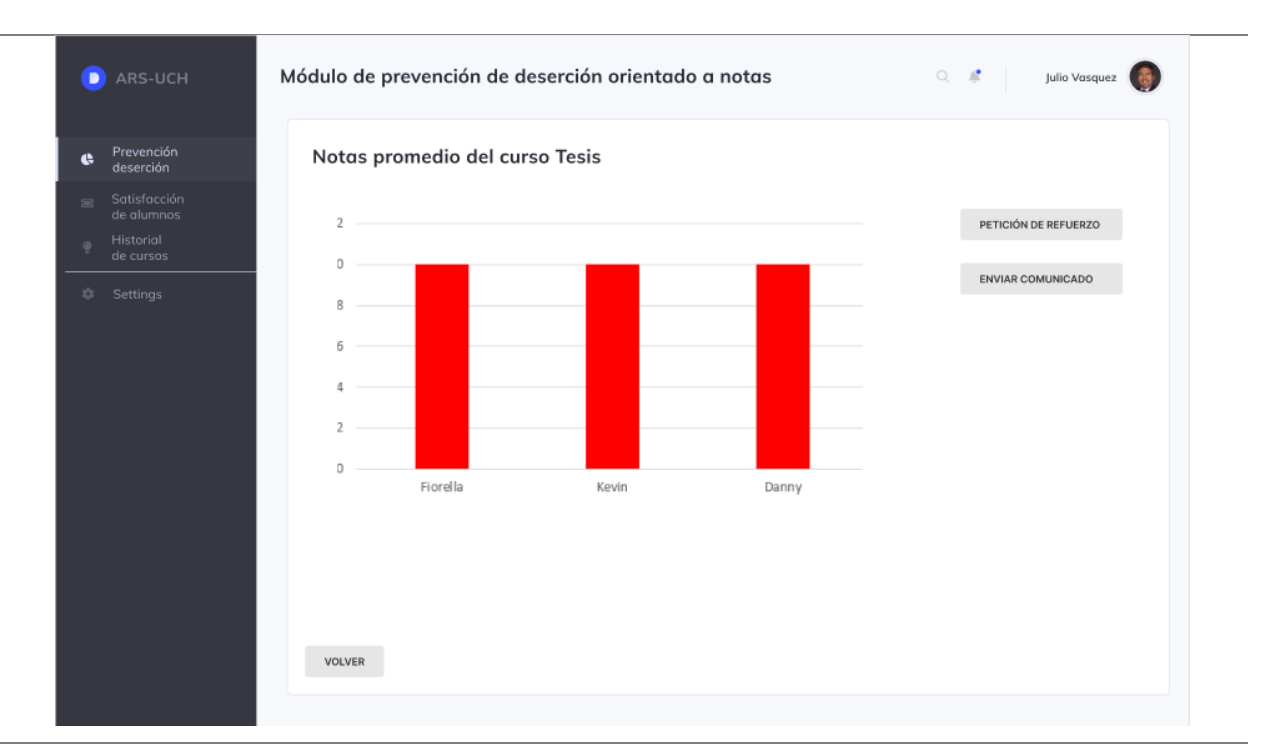

**DATO(S):** 

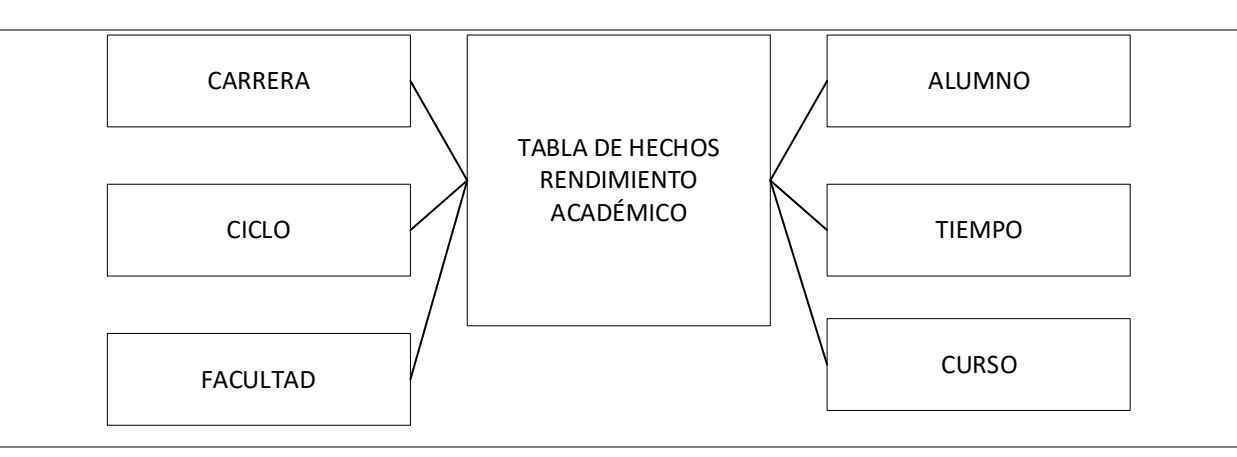

Nota. Se muestra las tareas identificadas y el prototipo de la historia de usuario de reporte de notas promedio de alumnos por influencia de factores.

## **Tabla 48**

Sprint 1 - Tareas de la historia de usuario HU005

| ID                        | <b>HU005</b> | <b>USUARIO</b>                             | Tutor |
|---------------------------|--------------|--------------------------------------------|-------|
| <b>NOMBRE HISTORIA</b>    |              | Reporte de notas de curso y asistencia por |       |
|                           |              | alumno                                     |       |
| <b>PRIORIDAD EN</b>       |              | <b>RIESGO DE</b>                           | Bajo  |
| <b>NEGOCIO</b>            |              | <b>DESARROLLO</b>                          |       |
| <b>PUNTOS ESTIMADOS</b> 5 |              | <b>ITERACIÓN ASIGNADA</b>                  |       |
| <b>RESPONSABLE(S)</b>     |              | Cabana Rojas, Kevin Alberto                |       |
|                           |              | Mendoza Yenque, Danny                      |       |

#### **DESCRIPCIÓN:**

Como tutor quiero visualizar el flujo de notas del alumno por curso y asistencia para apoyar a los alumnos.

#### **TAREA(S):**

Análisis de reporte de notas de curso y asistencias por alumno:

- 1. Prototipo de requerimientos para reporte inicial.
- 2. Prototipo inicial del formato de reporte.
- 3. Prototipo de diseño de reporte.
- 4. Diagrama de BD dimensional.
- 5. Generación de cubo dimensional.
- 6. Creación del servicio de reporte. (Backend)
- 7. Creación de la vista de módulo. (Frontend)
- 8. Integración de la vista y el servicio de reporte.

#### **CRITERIO(S):**

Se debe poder navegar entre módulos

Debe mostrar un reporte en formato de barras y linear de notas y asistencias de un

determinado alumno, por mes

## **PROTOTIPO(S):**

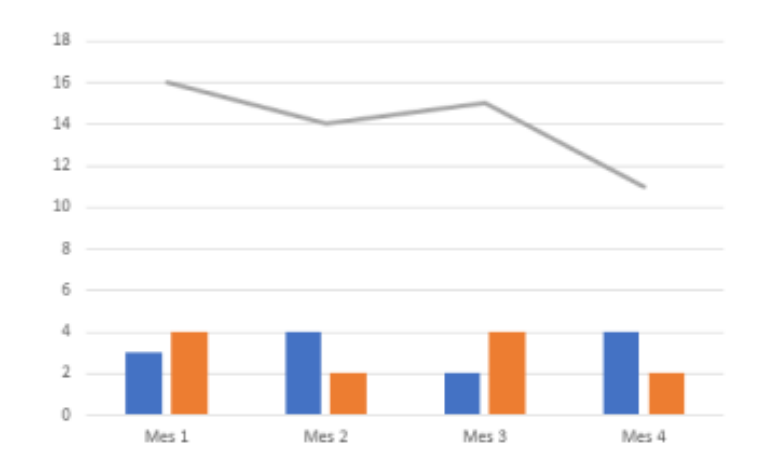

Notas por curso y asistencia

## **DATO(S):**

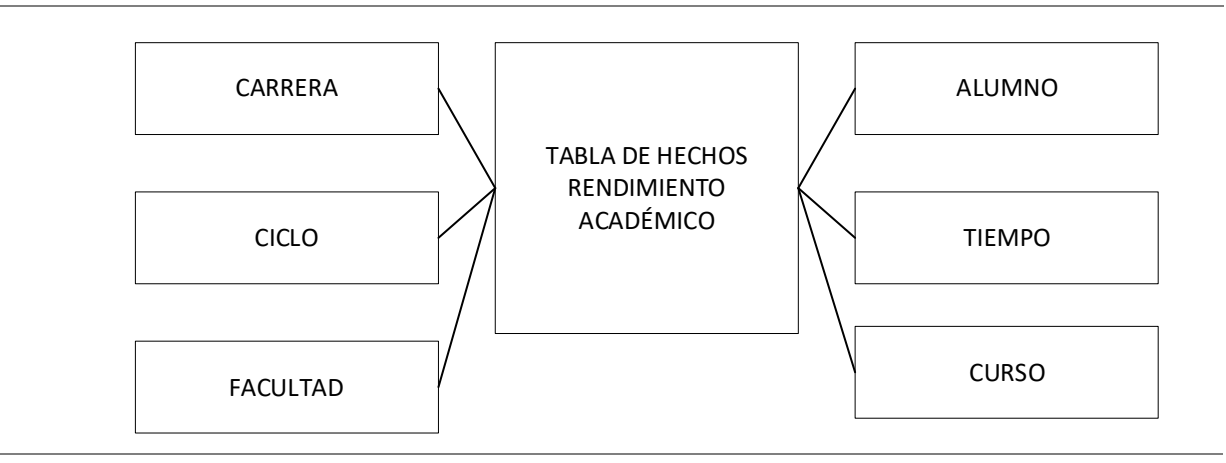

Nota. Se muestra las tareas identificadas y el prototipo de la historia de usuario reportes de notas de curso y asistencia por alumno

## **Tabla 49**

Sprint 1 - Tareas de la historia de usuario HU006

| ID                      | <b>HU006</b> | <b>USUARIO</b>                    | Tutor |
|-------------------------|--------------|-----------------------------------|-------|
| <b>NOMBRE HISTORIA</b>  |              | Reporte de notas detalladas de un |       |
|                         |              | determinado curso por alumno      |       |
| <b>PRIORIDAD EN</b>     |              | <b>RIESGO DE</b>                  | Bajo  |
| <b>NEGOCIO</b>          |              | <b>DESARROLLO</b>                 |       |
| <b>PUNTOS ESTIMADOS</b> | .5           | <b>ITERACIÓN ASIGNADA</b>         | - 1   |
| <b>RESPONSABLE(S)</b>   |              | Cabana Rojas, Kevin Alberto       |       |
|                         |              | Mendoza Yenque, Danny             |       |

#### **DESCRIPCIÓN:**

Como tutor quiero visualizar las notas detalladas de un determinado curso por alumno para apoyar a los alumnos.

#### **TAREA(S):**

Análisis de reporte de notas detalladas de un determinado curso por alumno:

- 1. Prototipo de requerimientos para reporte inicial.
- 2. Prototipo inicial del formato de reporte.
- 3. Prototipo de diseño de reporte.
- 4. Diagrama de BD dimensional.
- 5. Generación de cubo dimensional.
- 6. Creación del servicio de reporte. (Backend)
- 7. Creación de la vista de módulo. (Frontend)
- 8. Integración de la vista y el servicio de reporte.

#### **CRITERIO(S):**

Se debe poder navegar entre módulos

Debe mostrar un reporte en formato de barras de notas de un curso

## **PROTOTIPO(S):**

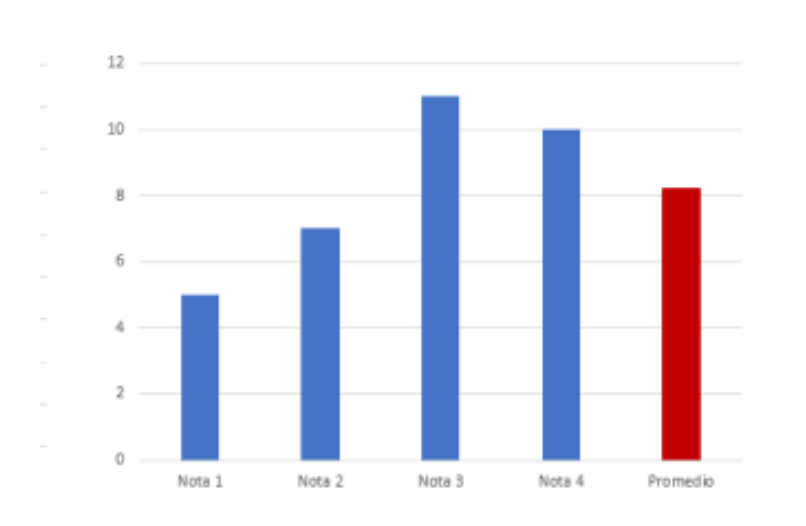

## Nota detallada del curso

**DATO(S):** 

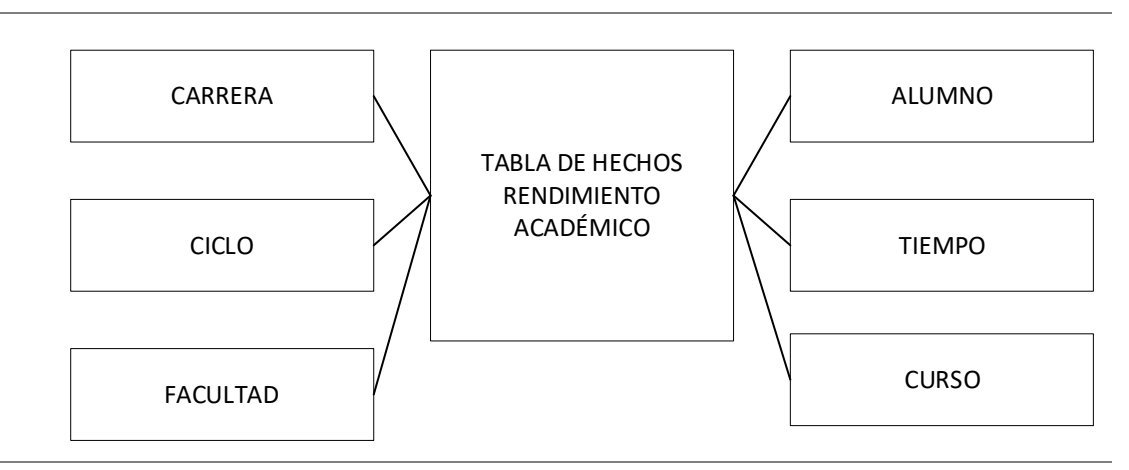

Nota. Se muestra las tareas identificadas y el prototipo de la historia de usuario reporte de notas detalladas de un determinado curso por alumno.

## **4.5.2. Generación Del Taskboard**

El Sprint 1, estuvo planificado desde el 4 de enero del 2021 hasta el 15 de enero del 2021, con el objetivo de culminar con las tareas identificadas por el equipo Scrum, como se muestra en las figuras 27, 28 y 29.

## **Figura 27**

Tablero de tareas del Sprint 1 *–* Inicio

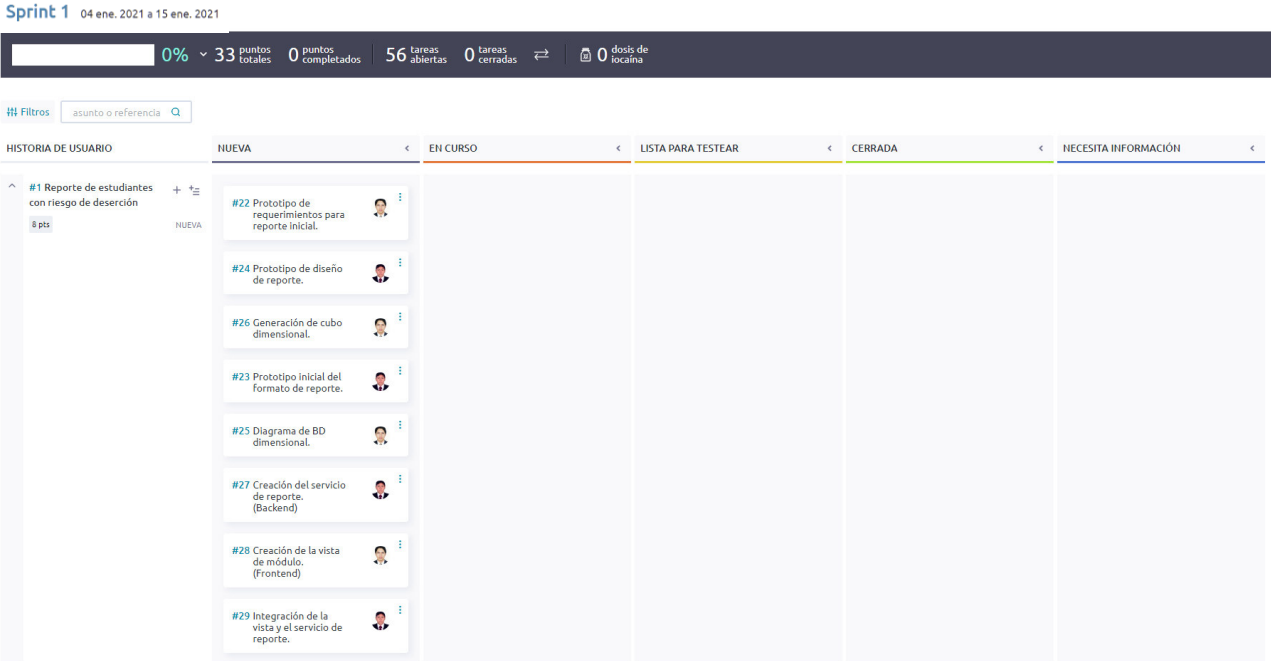

Nota. Se muestra el tablero del inicio del Sprint 1, indicando un total de 33 puntos totales de historia por completar y 56 tareas por desarrollar por el equipo Scrum.

## Tablero de tareas del Sprint 1 *–* Avance

Sprint 1 04 ene. 2021 a 15 ene. 2021

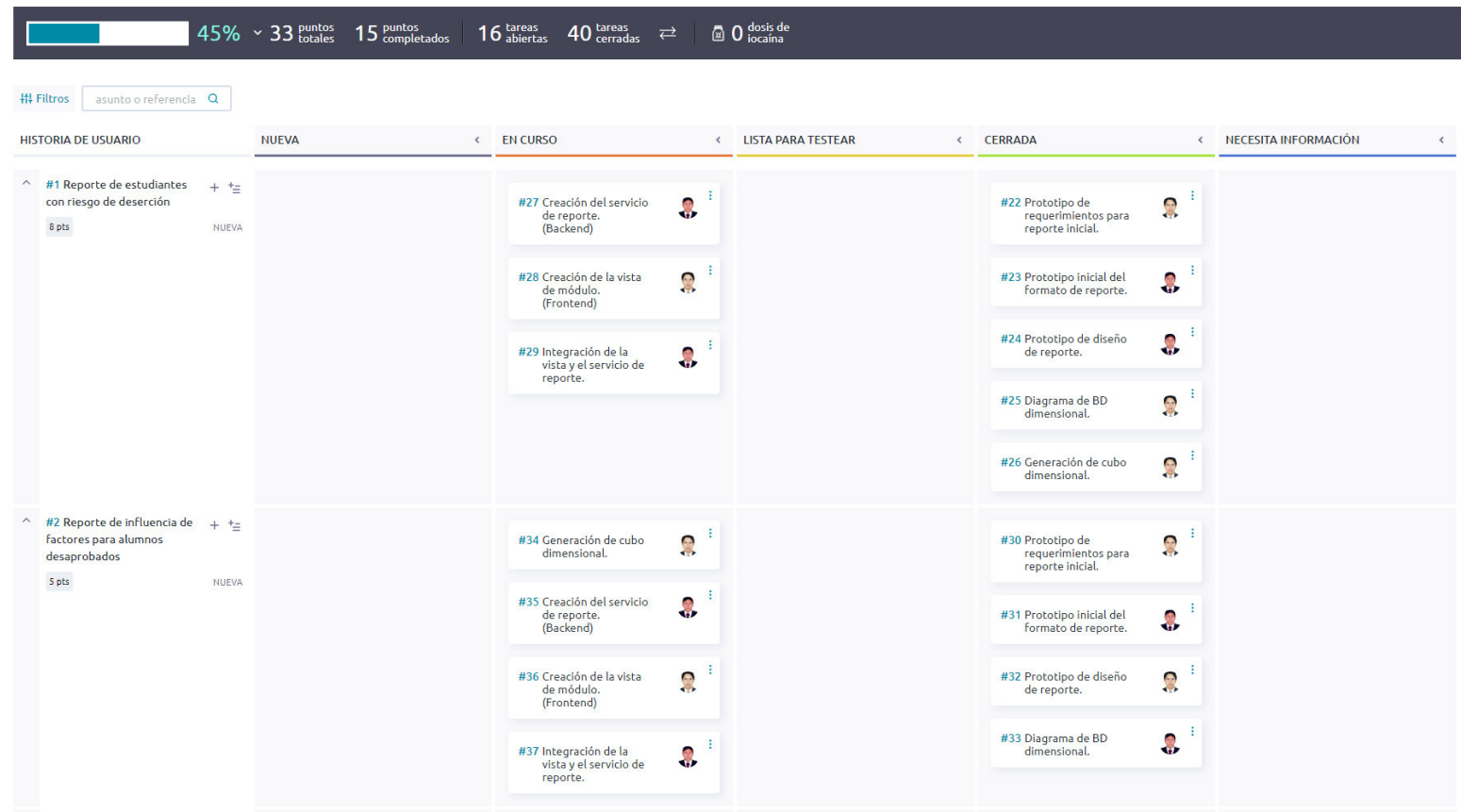

Nota. Se muestra el tablero del inicio del Sprint 1, indicando un 45% del trabajo realizado, 15 puntos completados y 40 tareas

cerradas.

## Tablero de tareas Sprint 1 - Fin

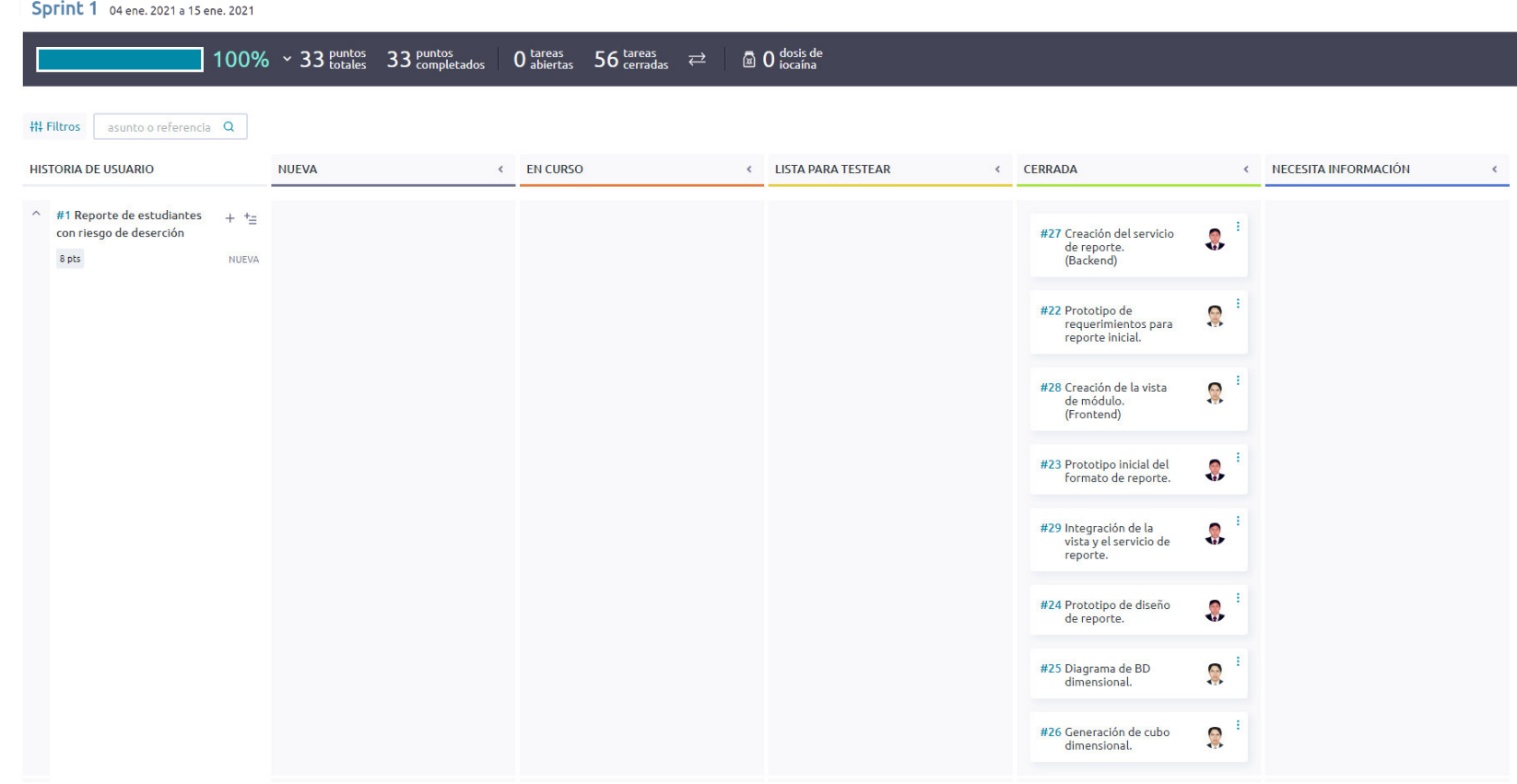

Nota. Se muestra el tablero de la finalización del Sprint 1, indicando el 100% del trabajo terminado con 33 puntos de historia completados y 56 tareas desarrolladas por el equipo Scrum.

#### **4.5.3. Informe De Impedimentos Dentro Del Sprint**

Las reuniones diarias o Daily Scrum se llevaron a cabo utilizando el servicio de videoconferencia Zoom, en el cual durante 15 minutos se discutían las tareas completadas, tareas por realizar e impedimentos propios del desarrollo, mediante tres preguntas como se muestra en la tabla 50.

#### **Tabla 50**

Reuniones diarias Sprint 1

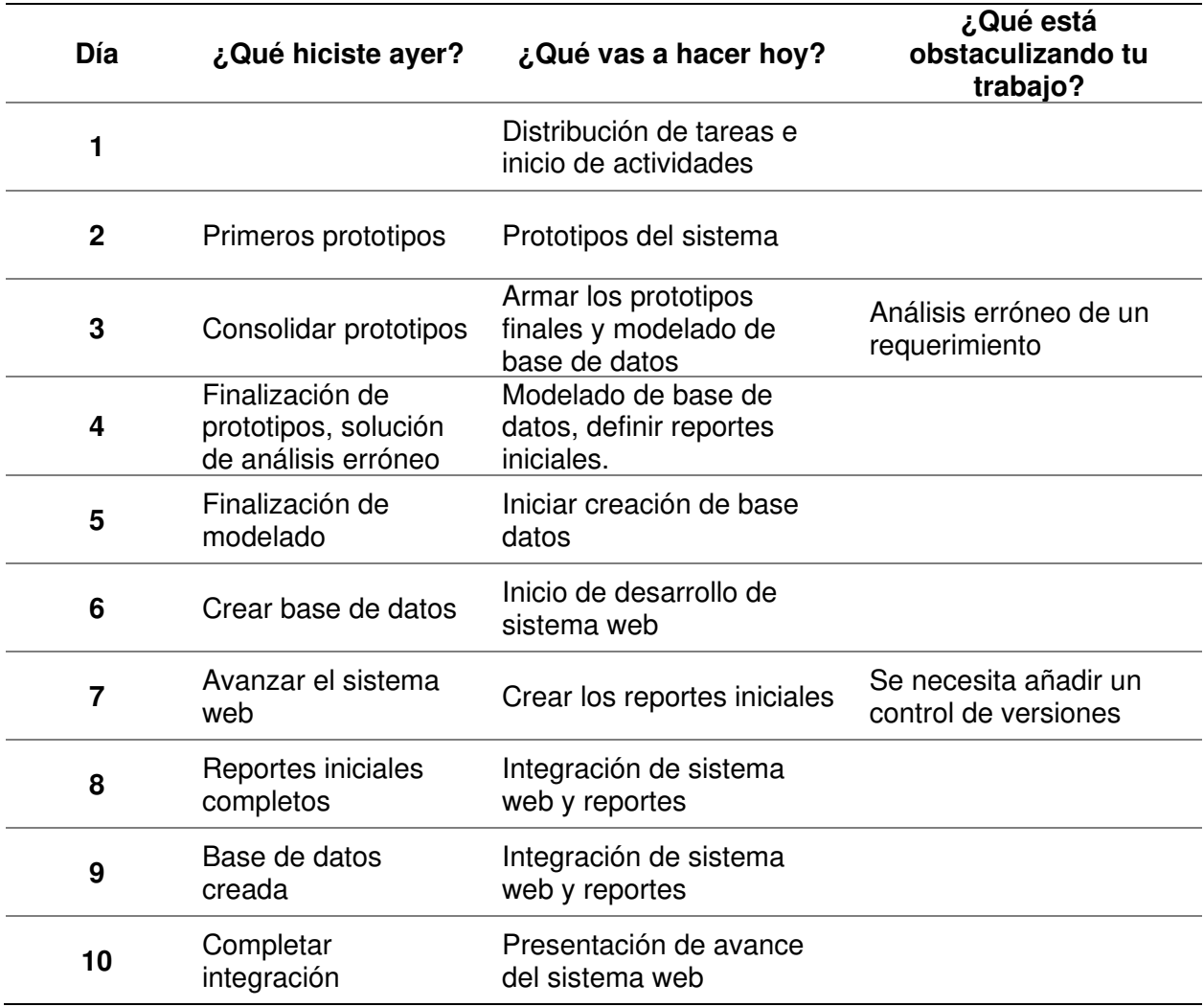

Nota. Se muestra las respuestas a las preguntas realizadas durante las reuniones diarias del

Sprint 1.

#### **4.5.4. Revisión Del Producto**

La revisión del Sprint 1 se realizó el 15 de enero del 2021, mediante el servicio de videoconferencia Zoom y tuvo una duración de 1 hora con la asistencia del equipo Scrum y el Product Owner.

En la reunión se demostró el desarrollo del Sprint 1 y logrando alcanzar el objetivo planteado. La retroalimentación de los interesados se puede visualizar en el anexo G.

#### **4.5.5. Retrospectiva Y/O Informe De La Retrospectiva**

Para llevar la retrospectiva, se seguían los siguientes pasos:

**A. Preparación de escenario.** La reunión de la retrospectiva del Sprint 1 se realizó el 15 de enero del 2021, mediante el servicio de videoconferencia Zoom y tuvo una duración de 1 hora después de la revisión del Sprint con los interesados.

**B. Recolección de datos.** Para la recolección de datos se utilizó la técnica de Timeline Retrospective, como se muestra en la tabla 51, se muestra los días trabajados durante el Sprint 1, los puntos positivos, neutros y negativos hallados por los Developers y el nivel de felicidad de estos, ya que su estado emocional podría afectar el desarrollo del proyecto.

## **Tabla 51**

## Timeline Retrospective Sprint 1

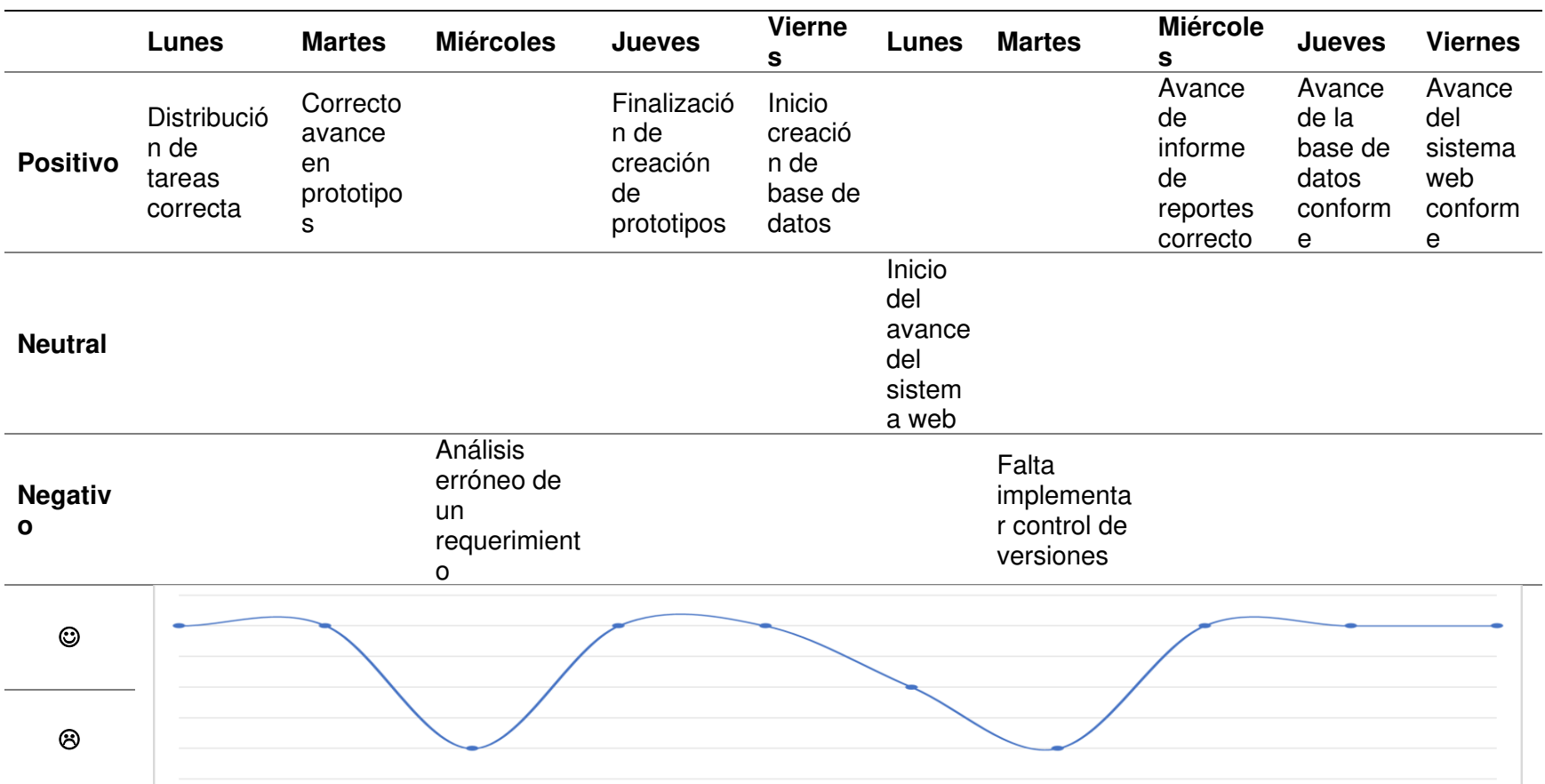

Nota. Se muestra el Timeline Retrospective, se obtuvieron solo dos días con resultados negativos, en su mayoría solucionándose durante el Sprint 1, el nivel de felicidad se vio afectado negativamente los días que surgieron dichos impedimentos.

**C. Reflexión.** Se utilizó la técnica Plus Delta para evaluar los puntos positivos del Sprint 1 y hallar los puntos a mejorar en el próximo Sprint, como se muestra en la tabla 52.

## **Tabla 52**

Plus Delta del Sprint 1

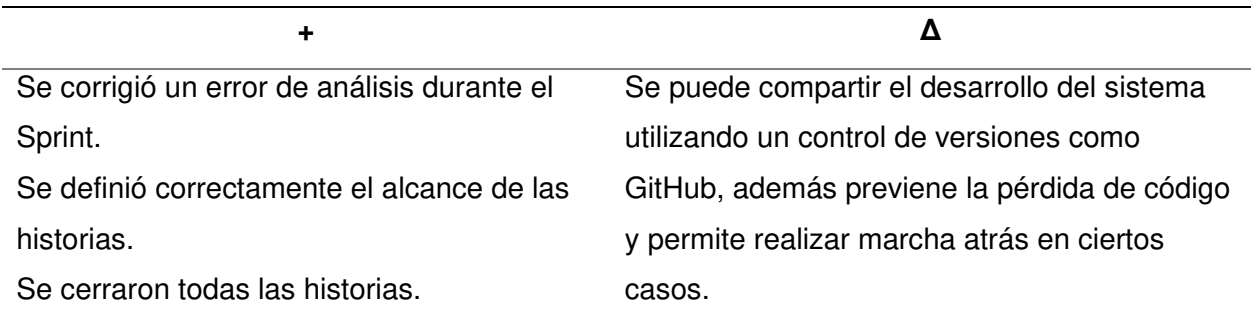

Nota. Se muestra la técnica Plus Delta, en la cual se revisan los puntos positivos y por mejorar obtenidos durante el Sprint.

**D. Decidir qué hacer.** El equipo Scrum expuso los puntos de mejora y el plan de acción

correspondiente para realizar en el siguiente Sprint, como se muestra en la tabla 53.

#### **Tabla 53**

Plan de acción para puntos de mejora en el Sprint 1

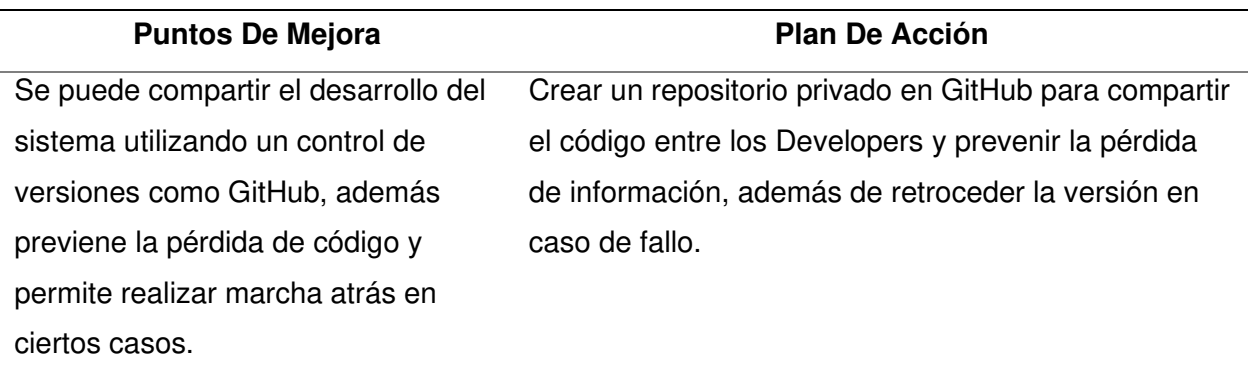

Nota. Se muestra el plan de acción de la retrospectiva del Sprint 1, donde se recomienda para el siguiente Sprint utilizar un control de versiones.

**E. Cierre de retrospectiva.** Por último, para cerrar la retrospectiva del Sprint 1, se decidió agregar como una tarea extra el seguimiento y ejecución del plan de acción, creando un repositorio para el control versiones, necesario para un buen desarrollo del sistema.

#### **4.5.6. Radiadores De Información**

En esta sección se muestra la información acontecida durante el Sprint 1.

La figura 30, muestra el gráfico de quemado hacia abajo del Sprint 1, con una duración real de 10 días, se culminó la iteración en el plazo estimado y solventando los inconvenientes presentados durante el desarrollo del Sprint.

## **Figura 30**

Gráfico de quemado hacia abajo del Sprint 1

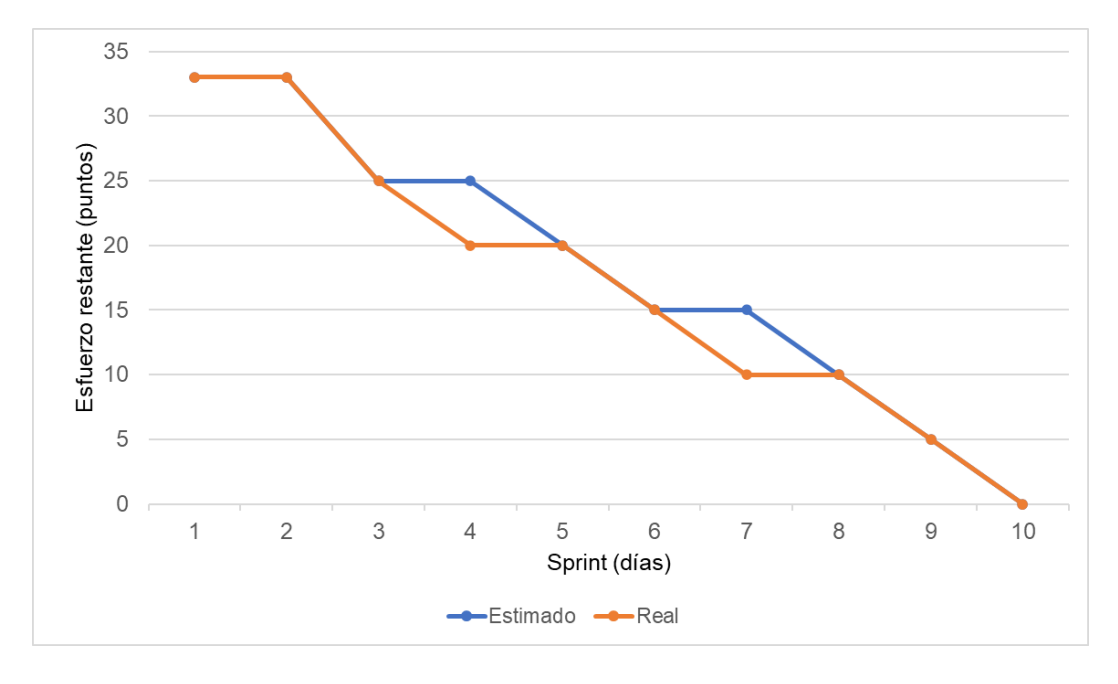

Nota. Se muestra el gráfico de quemado hacia abajo del Sprint 1.

La figura 31, muestra el gráfico de quemado hacia arriba del Sprint 1, con una duración real de 10 días, se culminó la iteración en el plazo estimado y solventando los inconvenientes presentados durante el desarrollo del Sprint.

Gráfico de quemado hacia arriba del Sprint 1

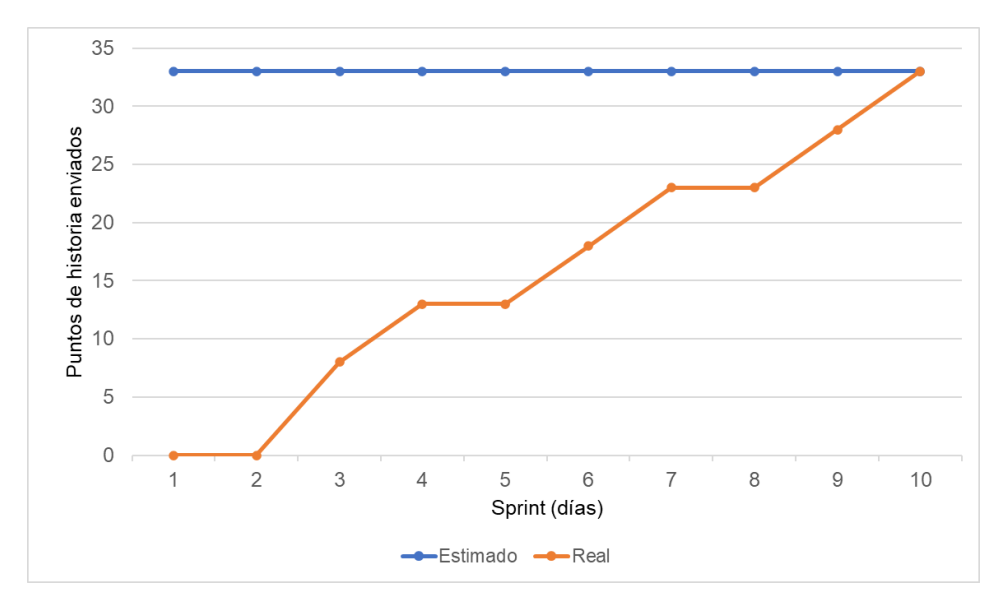

Nota. Se muestra el gráfico de quemado hacia arriba del Sprint 1.

La figura 32, muestra el gráfico de velocidad del Sprint 1, en el cual se obtuvo una velocidad de 33 puntos de historia.

#### **Figura 32**

Gráfico de velocidad del Sprint 1

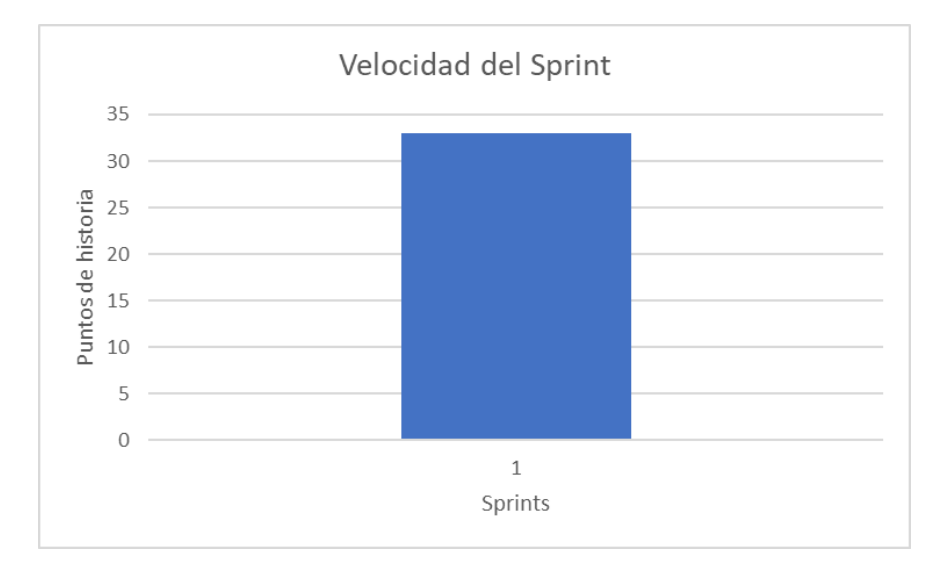

Nota. Se muestra el gráfico de velocidad de 33 puntos de historia del Sprint 1.

En la figura 33, se muestra la severidad de los riesgos obtenida del impacto y probabilidad de estos, se realiza un análisis de riesgos registrando un control de su estado actual y efectuando un seguimiento de las acciones realizadas para reducir o eliminar la severidad de dichos riesgos después de cada Sprint.

#### **Figura 33**

Seguimiento de riesgos en el Sprint 1

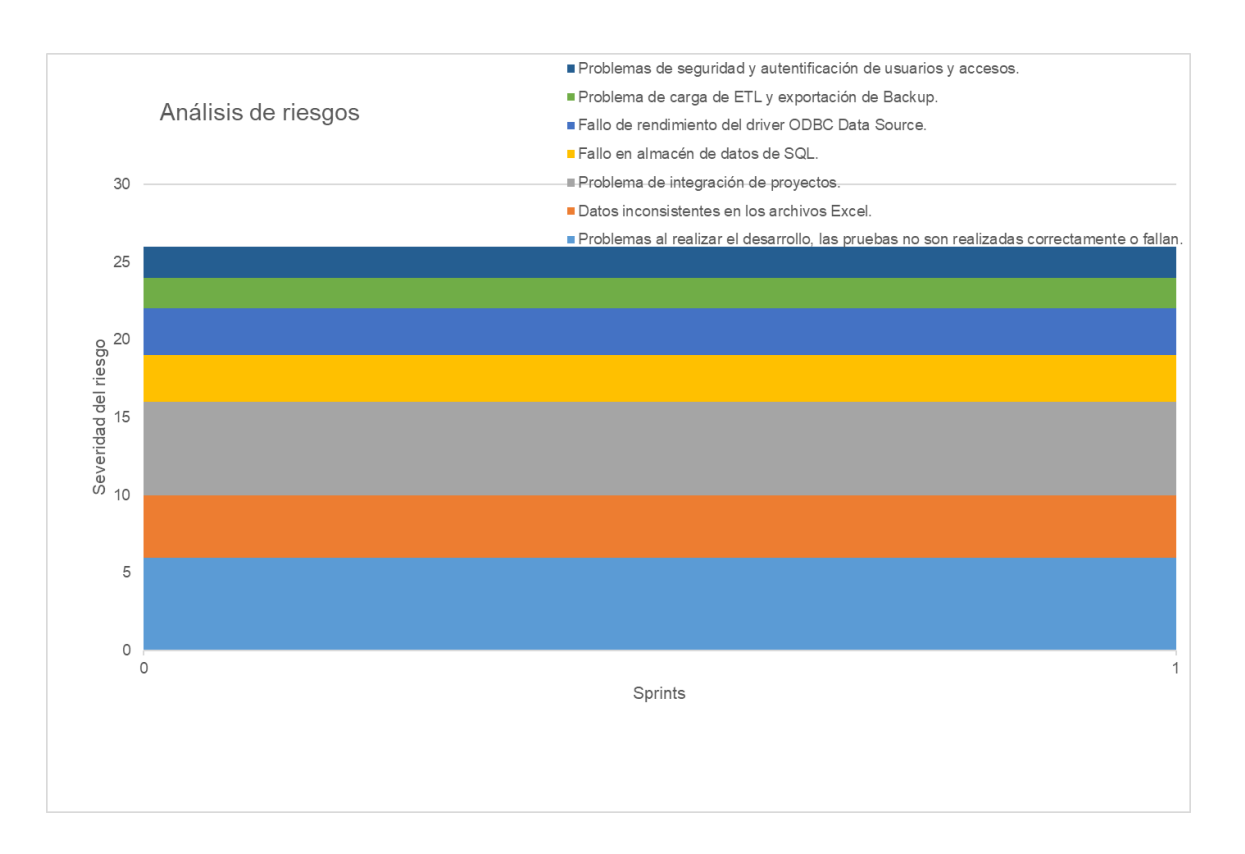

Nota. Se muestra el seguimiento de los riesgos en el Sprint 1, se define un índice de riesgos y la severidad se obtiene del Valor Monetario Estimado de la tabla 39, durante este Sprint no se realizaron acciones en la mitigación de ningún riesgo por lo que el estado de estos se mantiene.

## **4.5.7. Presentación Del Aplicativo**

En las figuras 34, 35, 36, 37, 38 y 39, mostraremos los diseños web que se realizaron en el Sprint 1, con las funcionalidades descritas en las historias de usuario y que fueron aprobados por el Product Owner.

## **Figura 34**

Diseño web - HU001 Reporte de estudiantes con riesgo de deserción

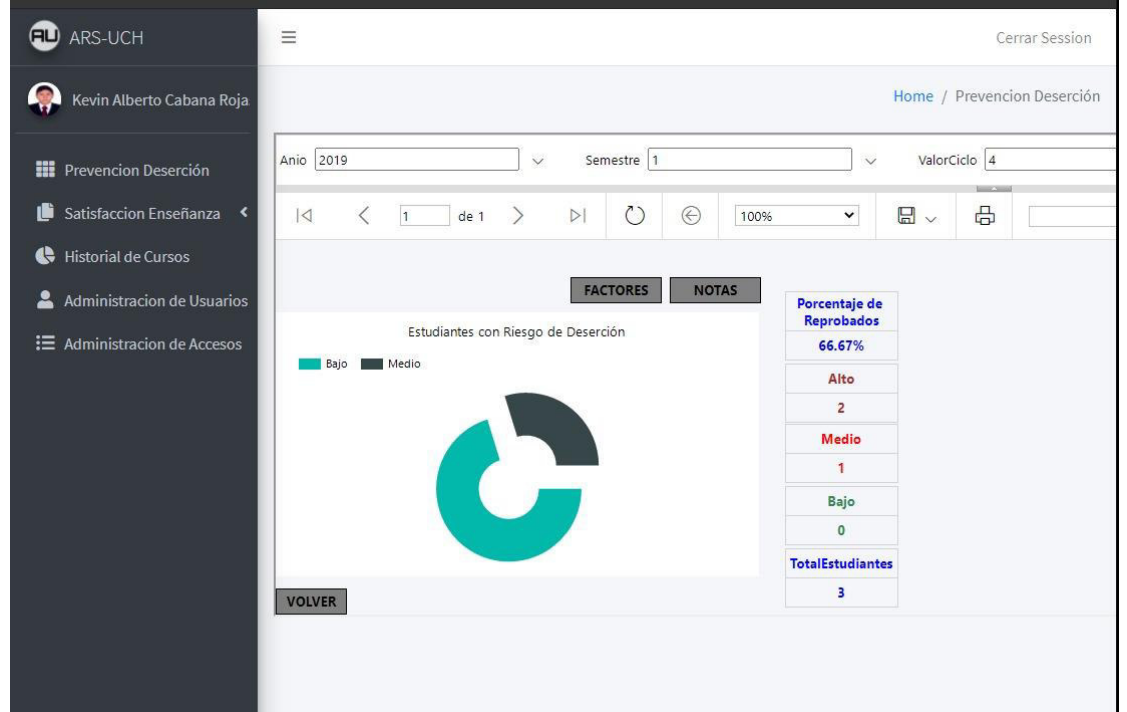

Nota. Se muestra el diseño web del prototipo de la historia de usuario HU001 – Reporte de estudiantes con riesgo de deserción.

Diseño web - HU002 Reporte de influencia de factores para alumnos desaprobados

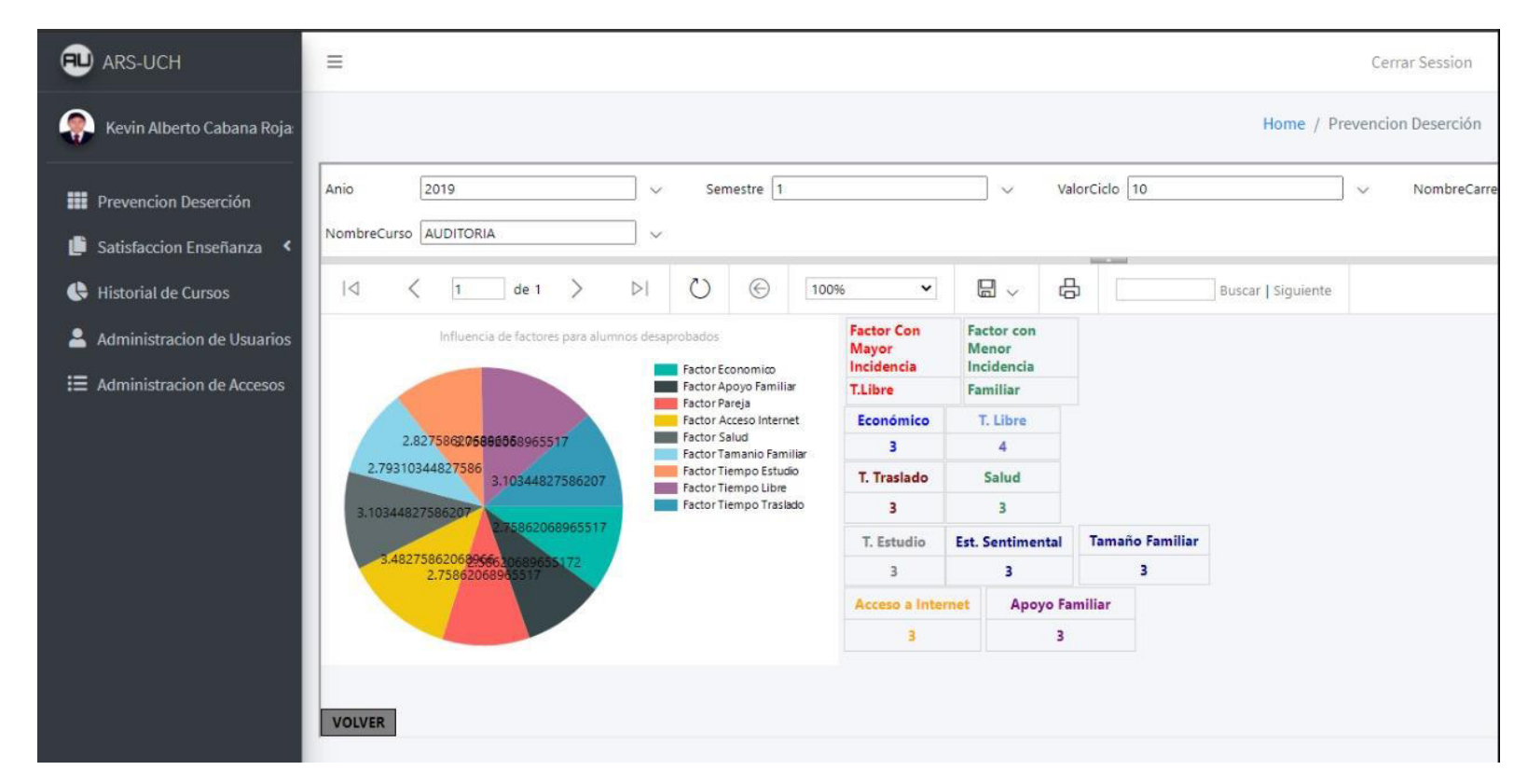

Nota. Se muestra el diseño web del prototipo de la historia de usuario HU002 - Reporte de influencia de factores para alumnos desaprobados.

Diseño web - HU0003 Reporte de notas promedio de un curso determinado

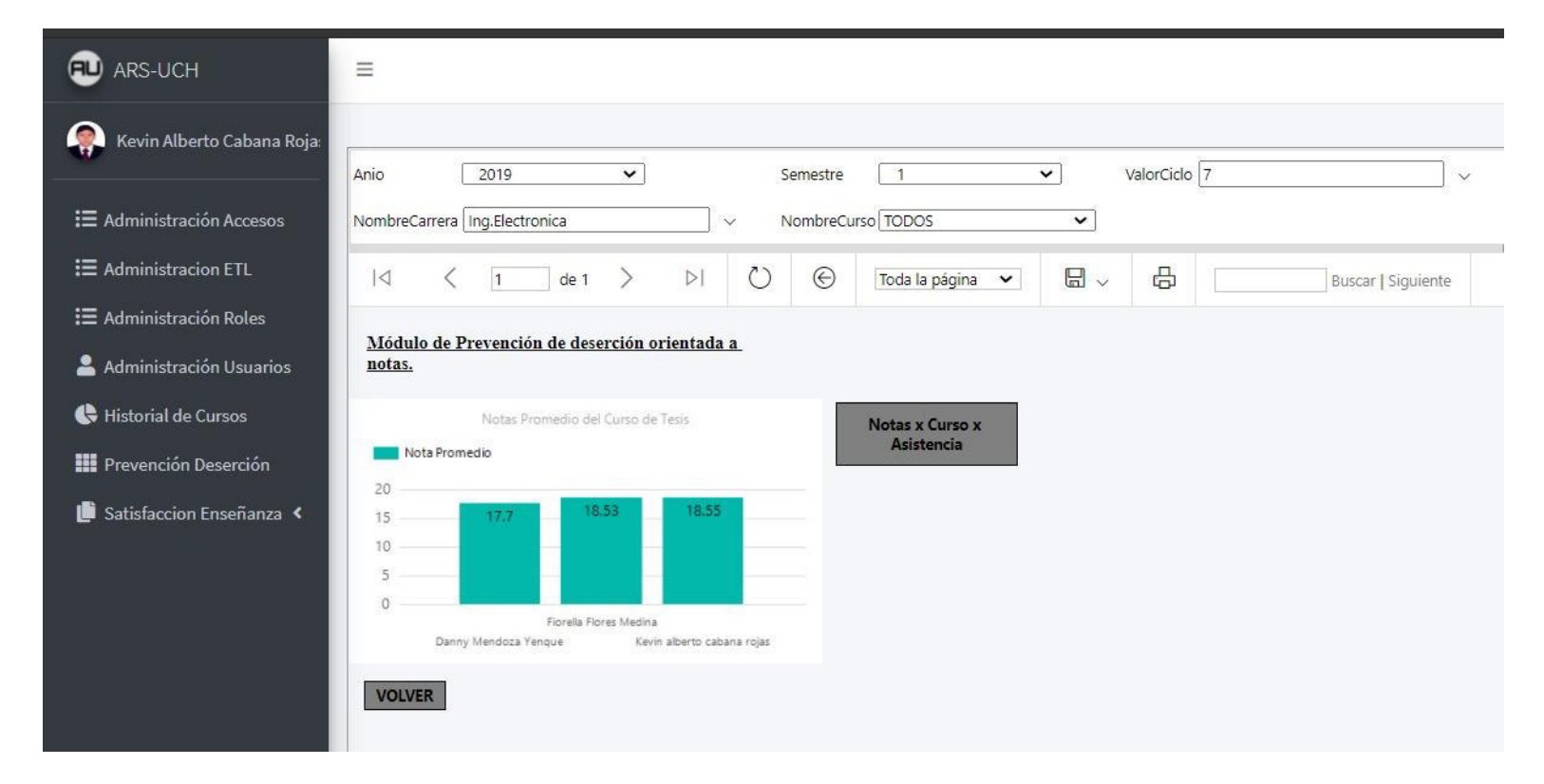

Nota. Se muestra el diseño web del prototipo de la historia de usuario HU003 - Reporte de notas promedio de un curso determinado.

Diseño web - HU004 Reporte de notas promedio de alumnos por influencia de factores

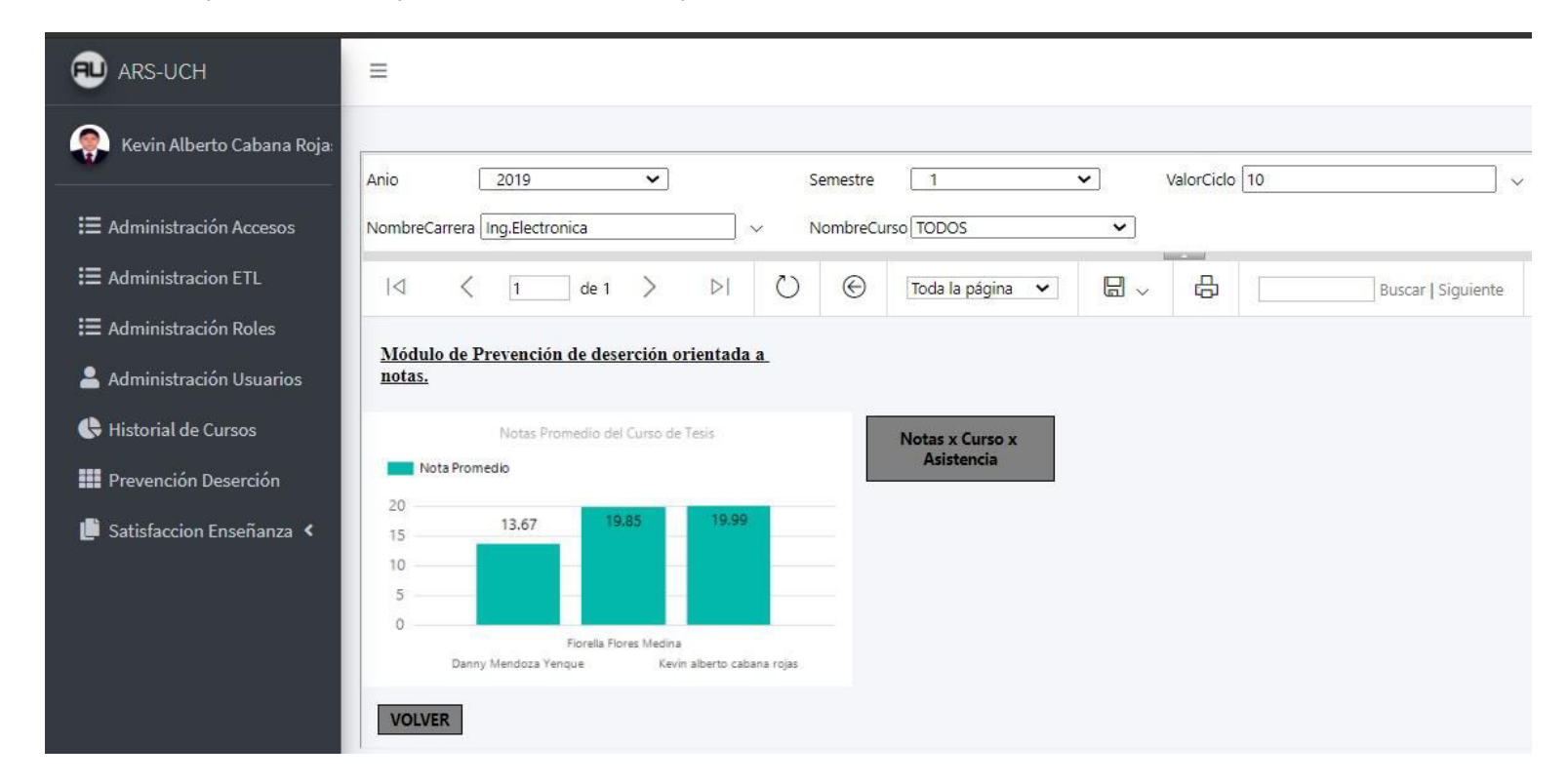

Nota. Se muestra el diseño web del prototipo de la historia de usuario HU004 - Reporte de notas promedio de alumnos por influencia de factores.

Diseño web - HU005 Reporte de notas de curso y asistencia por alumno

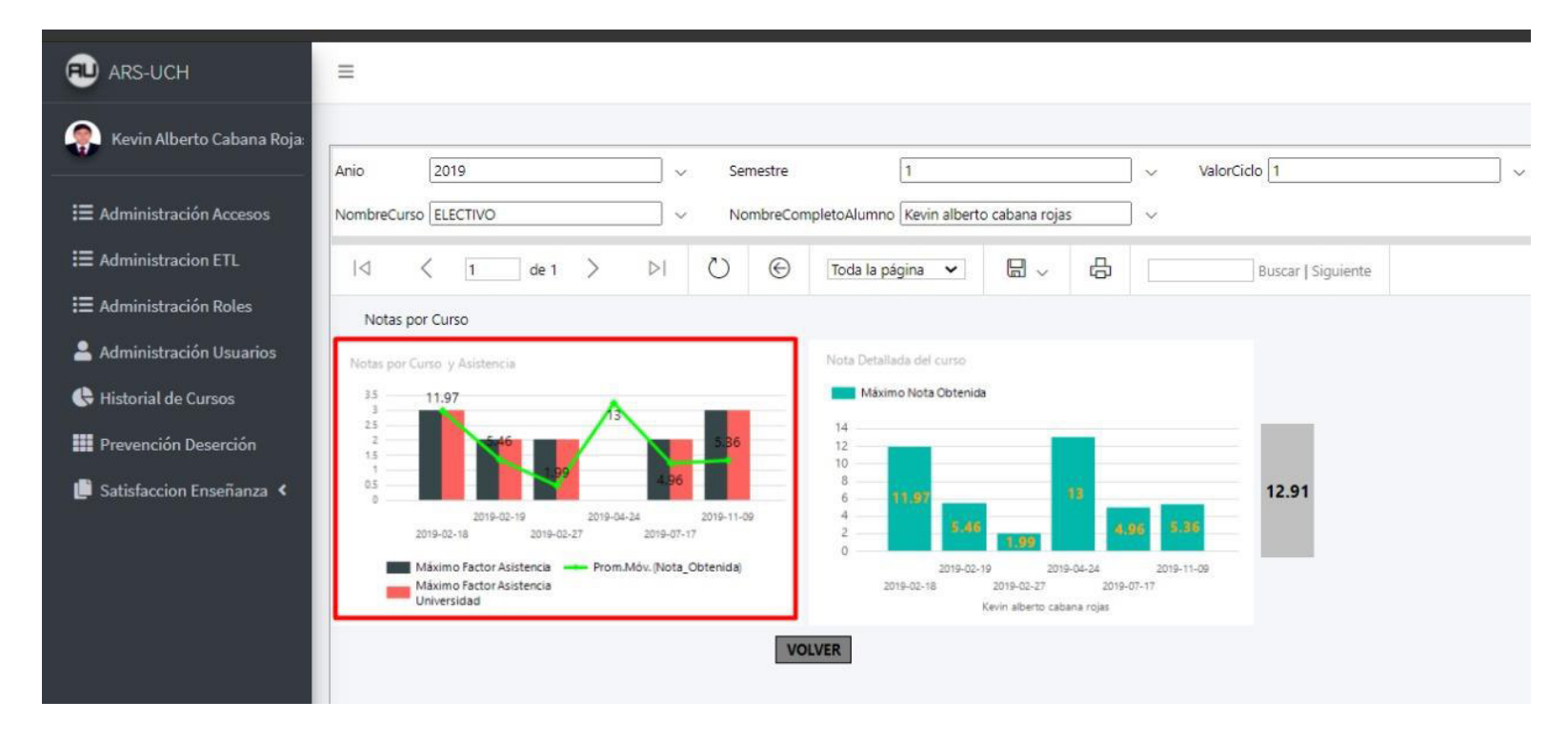

Nota. Se muestra el diseño web del prototipo de la historia de usuario HU005 - Reporte de notas de curso y asistencia por alumno.

Diseño web - HU006 Reporte de notas detalladas de un determinado curso por alumno

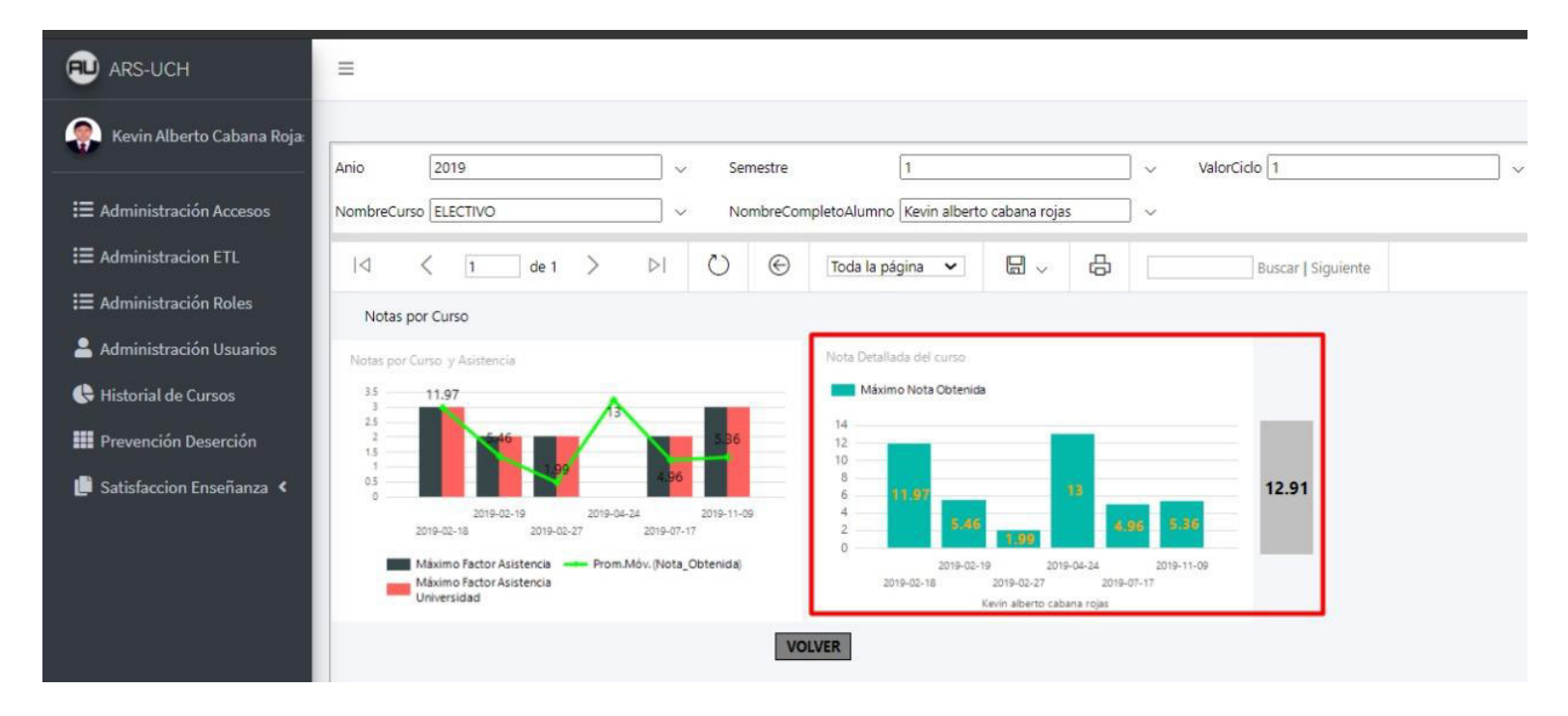

Nota. Se muestra el diseño web del prototipo de la historia de usuario HU006 - Reporte de notas detalladas de un determinado curso por alumno.

#### **4.6. Sprint 2**

En este punto indicamos el desarrollo del Sprint 2 con una duración de 2 semanas, en el cual se determinó realizar 5 historias de usuario con 30 puntos de historia.

Los objetivos del Sprint 2 son:

- Reporte de notas pedagógicas.
- Reportes a través del tiempo.
- Reporte de estudiantes con riesgo de desaprobar.
- Reporte de notas promedio.

Además, durante el Sprint se realiza seguimiento a los riesgos a mitigar previamente determinados:

- Problemas al realizar el desarrollo, las pruebas no son realizadas correctamente o fallan.
- Problema de integración de proyectos.
- Problema de carga de ETL y exportación de Backup.
- Problemas de seguridad y autentificación de usuarios y accesos.

## **4.6.1. Spring Backlog Y Prototipos**

En este punto mostraremos las tareas identificadas y los prototipos elaborados por el

equipo Scrum para el Sprint 2, en las tablas 54, 55, 56, 57 y 58.

#### **Tabla 54**

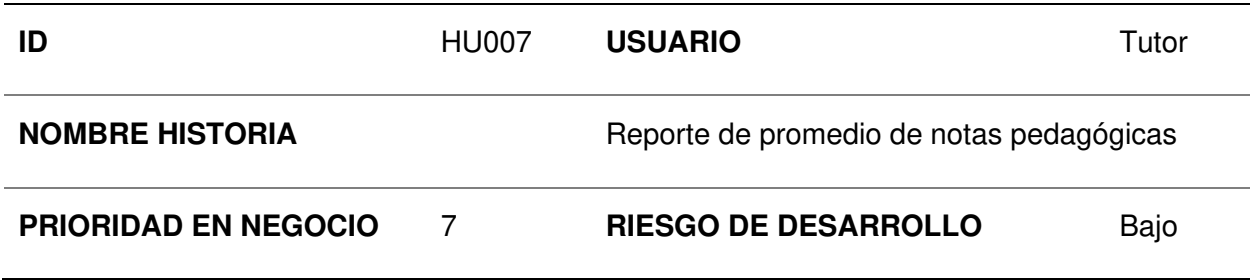

Sprint 2 - Tareas de la historia de usuario HU007

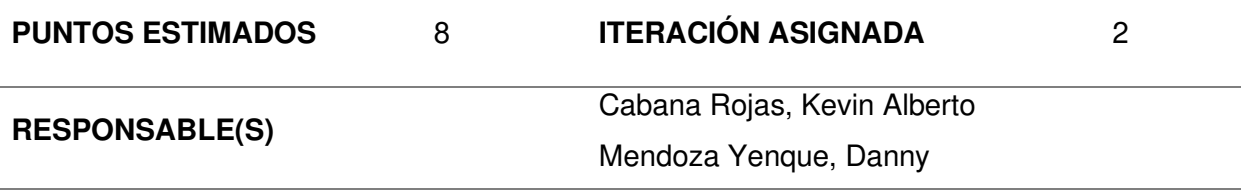

## **DESCRIPCIÓN:**

Como tutor quiero visualizar el promedio por criterio pedagógico según los filtros (año, semestre, ciclo, carrera, curso) para evaluar la satisfacción de los alumnos.

## **TAREA(S):**

Análisis de reporte de promedio de notas pedagógicas:

- 1. Prototipo de requerimientos para reporte inicial.
- 2. Prototipo inicial del formato de reporte.
- 3. Prototipo de diseño de reporte.
- 4. Diagrama de BD dimensional.
- 5. Generación de cubo dimensional.
- 6. Creación del servicio de reporte. (Backend)
- 7. Creación de la vista de módulo. (Frontend)
- 8. Integración de la vista y el servicio de reporte.

## **CRITERIO(S):**

Se debe poder navegar entre módulos

Los filtros deben ser desplegables

Debe mostrar un reporte en formato de barras con el promedio de satisfacción pedagógica

por criterio

Debe mostrar en una barra lateral derecha información relevante:

-Criterio a mejorar

-Cantidad promedio de satisfacción pedagógica con los criterios

#### **PROTOTIPO(S):**  Módulo de satisfacción pedagógica ARS-UCH  $\begin{array}{cccc}\n\mathbb{Q} & \mathbb{Z} & \mathbb{I}\n\end{array}$ Julio Vasquez AÑO CARRERA CURSO SEMESTRE CICLO NOVENO V 2020  $\checkmark$ PRIMER  $\check{~}$ SISTEMAS V TESIS  $\checkmark$ pedagógica s. Criterio a mejorar Promedio de criterios pedagógicos Sesiones de vídeo Materiales de clase 5 Forma de evaluación  $\overline{4}$ Sesiones de vídeo  $\overline{2}$ Didáctica del docente  $\overline{5}$

**DATO(S):** 

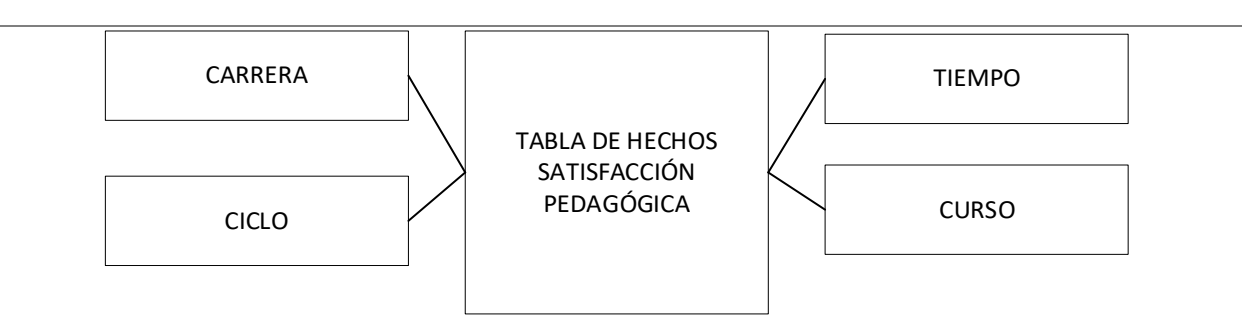

Nota. Se muestra las tareas identificadas y el prototipo de la historia de usuario reporte de

promedio de notas pedagógicas.

## **Tabla 55**

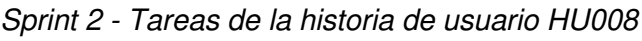

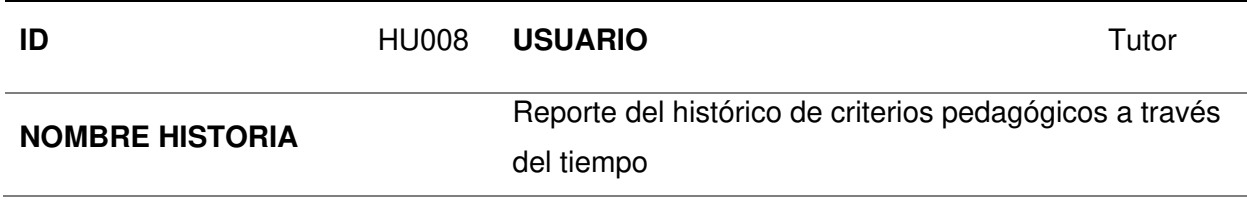

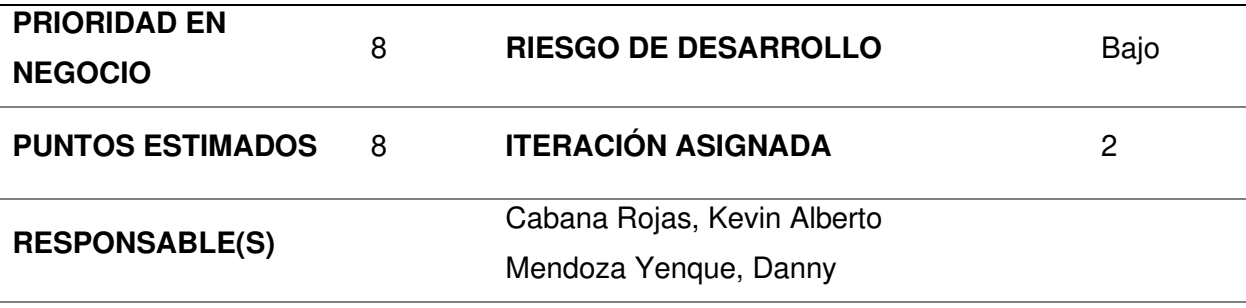

## **DESCRIPCIÓN:**

Como tutor quiero visualizar el histórico de cada criterio pedagógico a través del tiempo para evaluar la satisfacción por criterio.

## **TAREA(S):**

Análisis de reporte del histórico de criterios pedagógicos a través del tiempo:

- 1. Prototipo de requerimientos para reporte inicial.
- 2. Prototipo inicial del formato de reporte.
- 3. Prototipo de diseño de reporte.
- 4. Diagrama de BD dimensional.
- 5. Generación de cubo dimensional.
- 6. Creación del servicio de reporte. (Backend)
- 7. Creación de la vista de módulo. (Frontend)
- 8. Integración de la vista y el servicio de reporte.

## **CRITERIO(S):**

Se debe poder navegar entre módulos

Los filtros deben ser desplegables

Debe mostrar un reporte en formato linear del histórico de criterios pedagógicos a través del tiempo

# **PROTOTIPO(S):**  ARS-UCH  $Q = \frac{1}{2}$ Módulo de atención y satisfacción de alumnos Julio Vasquez Histórico de los criterios pedagógicos a<br>través del tiempo CRITERIO MATERIAL  $\checkmark$ s. EXPORTAR INFORMACIÓN VOLVER

**DATO(S):** 

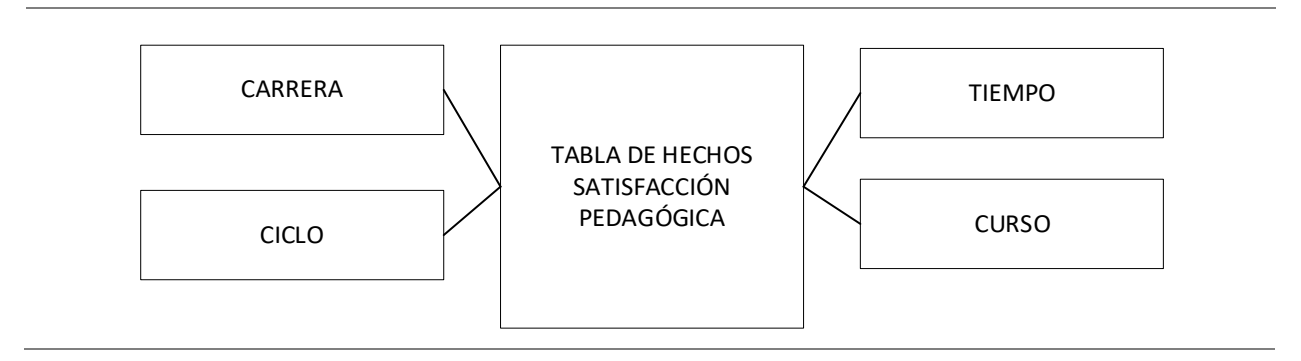

Nota. Se muestra las tareas identificadas y el prototipo de la historia de usuario reporte del

histórico de criterios pedagógicos a través del tiempo.

#### **Tabla 56**

Sprint 2 - Tareas de la historia de usuario HU009

| ID                          | <b>HU009</b> | <b>USUARIO</b>                       | Tutor |
|-----------------------------|--------------|--------------------------------------|-------|
| <b>NOMBRE HISTORIA</b>      |              | Reporte de estudiantes con riesgo de |       |
|                             |              | desaprobar                           |       |
| <b>PRIORIDAD EN NEGOCIO</b> | 9            | RIESGO DE DESARROLLO                 | Bajo  |
| <b>PUNTOS ESTIMADOS</b>     | 8            | <b>ITERACIÓN ASIGNADA</b>            | 2     |
| <b>RESPONSABLE(S)</b>       |              | Cabana Rojas, Kevin Alberto          |       |
|                             |              | Mendoza Yenque, Danny                |       |

#### **DESCRIPCIÓN:**

Como tutor quiero visualizar la cantidad de estudiantes en los cursos con riesgo a

desaprobar aplicando los siguientes filtros (año, semestre, ciclo, carrera) para apoyar a los alumnos.

#### **TAREA(S):**

Análisis de reporte de estudiantes con riesgo de desaprobar:

- 1. Prototipo de requerimientos para reporte inicial.
- 2. Prototipo inicial del formato de reporte.
- 3. Prototipo de diseño de reporte.
- 4. Diagrama de BD dimensional.
- 5. Generación de cubo dimensional.
- 6. Creación del servicio de reporte. (Backend)
- 7. Creación de la vista de módulo. (Frontend)
- 8. Integración de la vista y el servicio de reporte.

#### **CRITERIO(S):**

Se debe poder navegar entre módulos

Los filtros deben ser desplegables

Debe mostrar un reporte en formato de barras horizontales

Debe mostrar en una barra lateral derecha información relevante:

-Curso con mayor riesgo de desaprobar

-Porcentaje de alumnos en riesgo de desaprobar

-Curso con riesgo medio de desaprobar

## **CRITERIO(S):**

-Porcentaje de alumnos en riesgo medio de desaprobar

-Cantidad de cursos sin alumnos en riesgo de desaprobar

## **PROTOTIPO(S):**

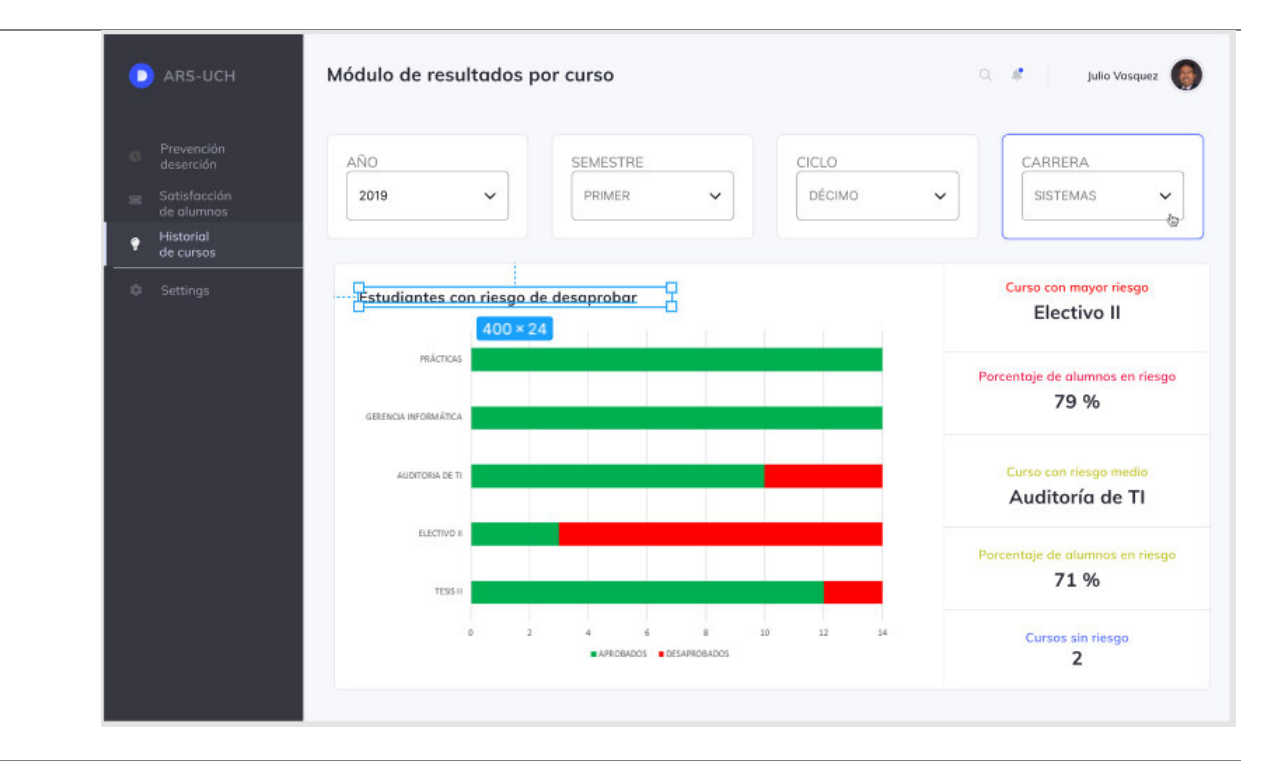

**DATO(S):** 

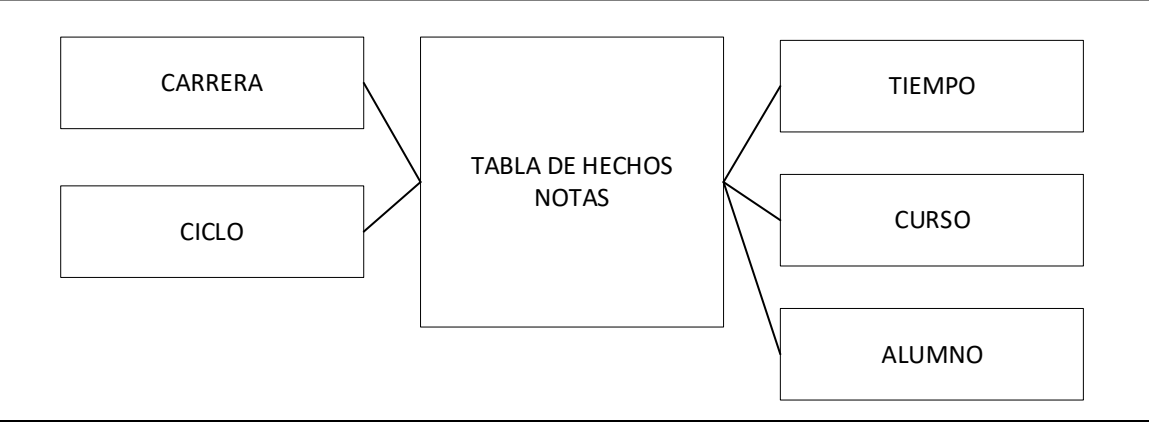

Nota. Se muestra las tareas identificadas y el prototipo de la historia de usuario reporte de estudiantes con riesgo de desaprobar.

#### **Tabla 57**

Sprint 2 - Tareas de la historia de usuario HU010

| ID                          | HU010 | <b>USUARIO</b>                                       | Tutor |
|-----------------------------|-------|------------------------------------------------------|-------|
| <b>NOMBRE HISTORIA</b>      |       | Reporte de nota promedio por cada evaluación         |       |
| <b>PRIORIDAD EN NEGOCIO</b> | 10    | <b>RIESGO DE DESARROLLO</b>                          | Bajo  |
| <b>PUNTOS ESTIMADOS</b>     | 3     | <b>ITERACIÓN ASIGNADA</b>                            | 2     |
| <b>RESPONSABLE(S)</b>       |       | Cabana Rojas, Kevin Alberto<br>Mendoza Yenque, Danny |       |

#### **DESCRIPCIÓN:**

Como tutor quiero visualizar la nota promedio de todos los estudiantes por cada evaluación del curso para apoyar a los alumnos.

#### **TAREA(S):**

Análisis de reporte de nota promedio por cada evaluación:

- 1. Prototipo de requerimientos para reporte inicial.
- 2. Prototipo inicial del formato de reporte.
- 3. Prototipo de diseño de reporte.
- 4. Diagrama de BD dimensional.
- 5. Generación de cubo dimensional.
- 6. Creación del servicio de reporte. (Backend)
- 7. Creación de la vista de módulo. (Frontend)
- 8. Integración de la vista y el servicio de reporte.

#### **CRITERIO(S):**

Se debe poder navegar entre módulos

Debe mostrar un reporte en formato de barras de alumnos y notas promedio

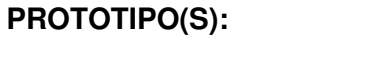

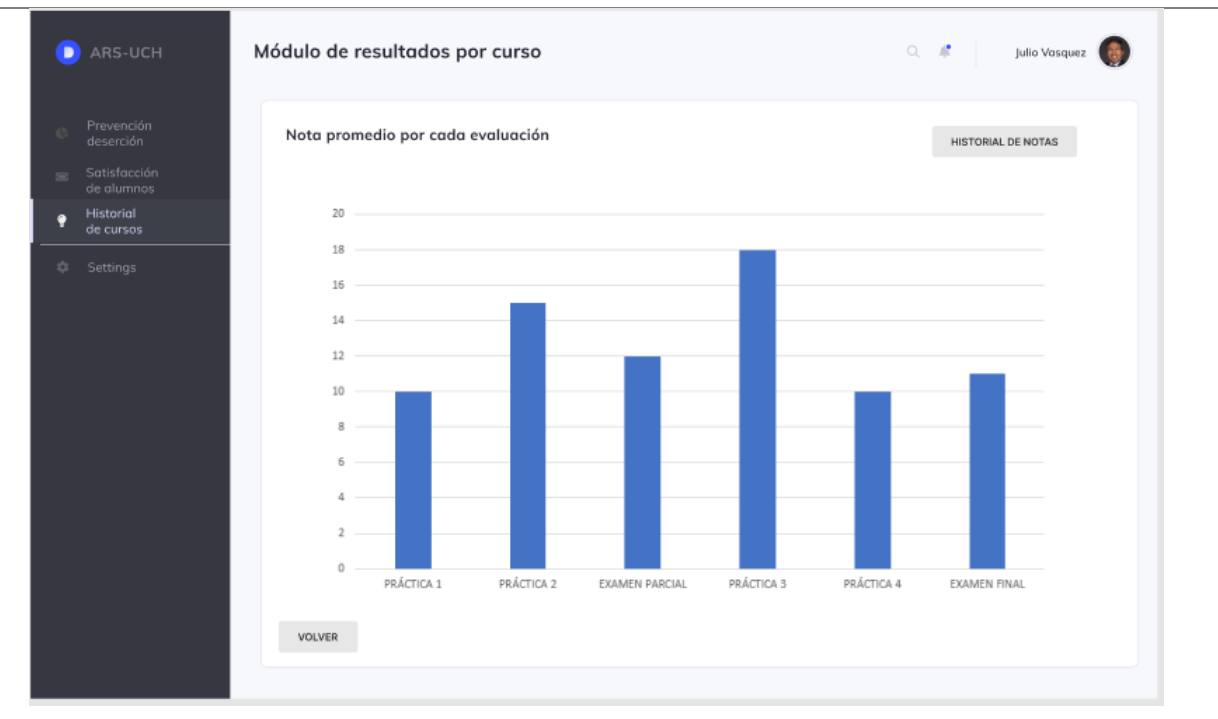

**DATO(S):** 

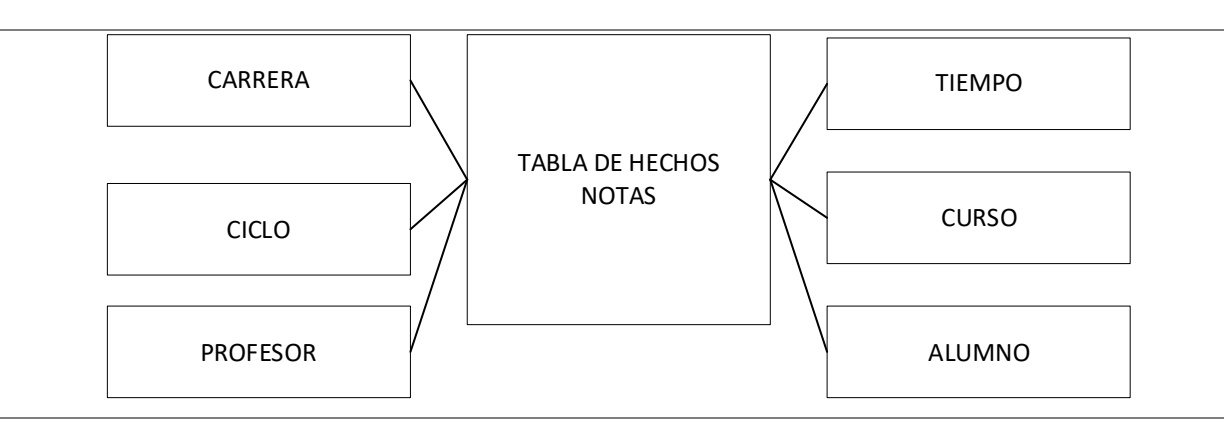

Nota. Se muestra las tareas identificadas y el prototipo de la historia de usuario reporte de nota promedio por cada evaluación.

## **Tabla 58**

Sprint 2 - Tareas de la historia de usuario HU011

| ID                                    | HU011 | <b>USUARIO</b>                                                    | Tutor |
|---------------------------------------|-------|-------------------------------------------------------------------|-------|
| <b>NOMBRE HISTORIA</b>                |       | Reporte de historial de notas promedio de un<br>determinado curso |       |
| <b>PRIORIDAD EN</b><br><b>NEGOCIO</b> | 11    | <b>RIESGO DE DESARROLLO</b>                                       | Bajo  |
| <b>PUNTOS ESTIMADOS</b>               | 3     | <b>ITERACIÓN ASIGNADA</b>                                         | 2     |
| <b>RESPONSABLE(S)</b>                 |       | Cabana Rojas, Kevin Alberto<br>Mendoza Yenque, Danny              |       |

#### **DESCRIPCIÓN:**

Como tutor quiero visualizar el histórico de las notas promedio de un determinado curso para apoyar a los alumnos.

#### **TAREA(S):**

Análisis de reporte de historial de notas promedio de un determinado curso:

- 1. Prototipo de requerimientos para reporte inicial.
- 2. Prototipo inicial del formato de reporte.
- 3. Prototipo de diseño de reporte.
- 4. Diagrama de BD dimensional.
- 5. Generación de cubo dimensional.
- 6. Creación del servicio de reporte. (Backend)
- 7. Creación de la vista de módulo. (Frontend)
- 8. Integración de la vista y el servicio de reporte.

#### **CRITERIO(S):**

Se debe poder navegar entre módulos

Debe mostrar un reporte en formato linear del historial de notas promedio del curso

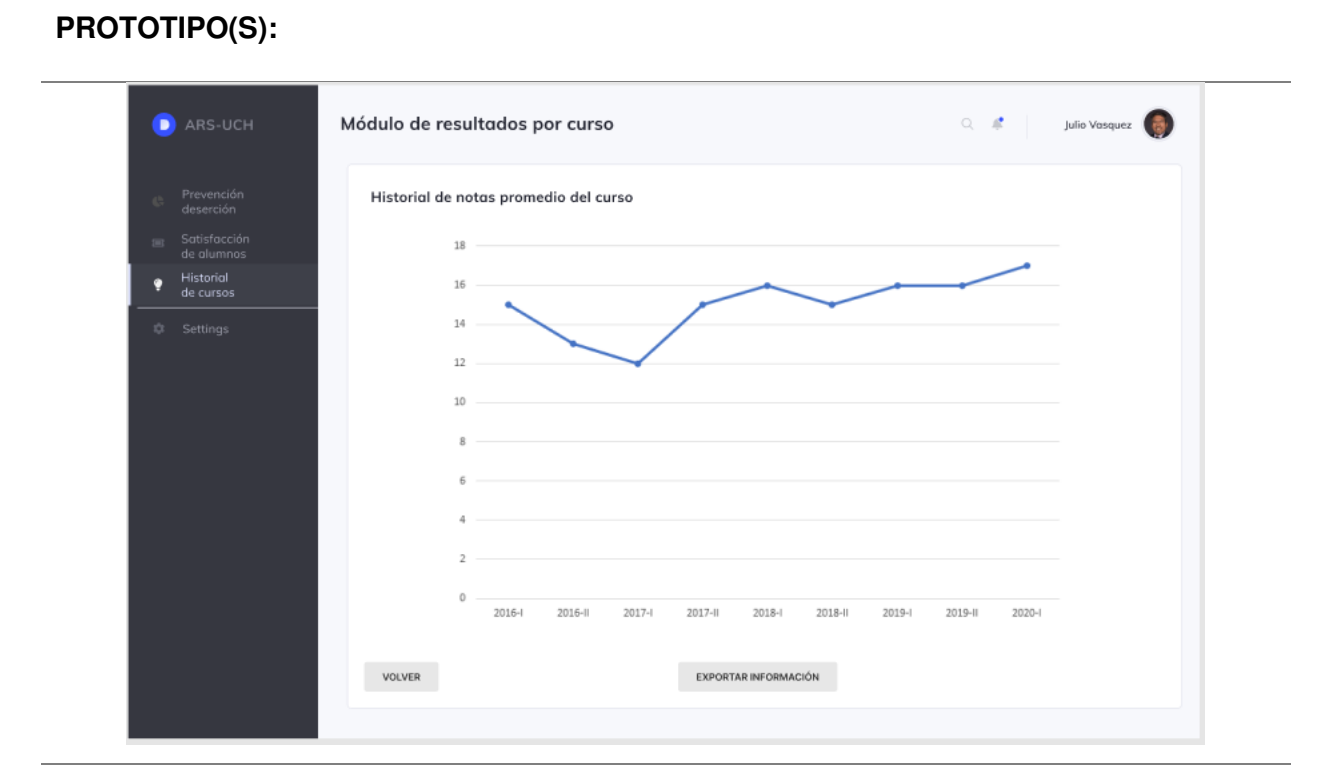

## **DATO(S):**

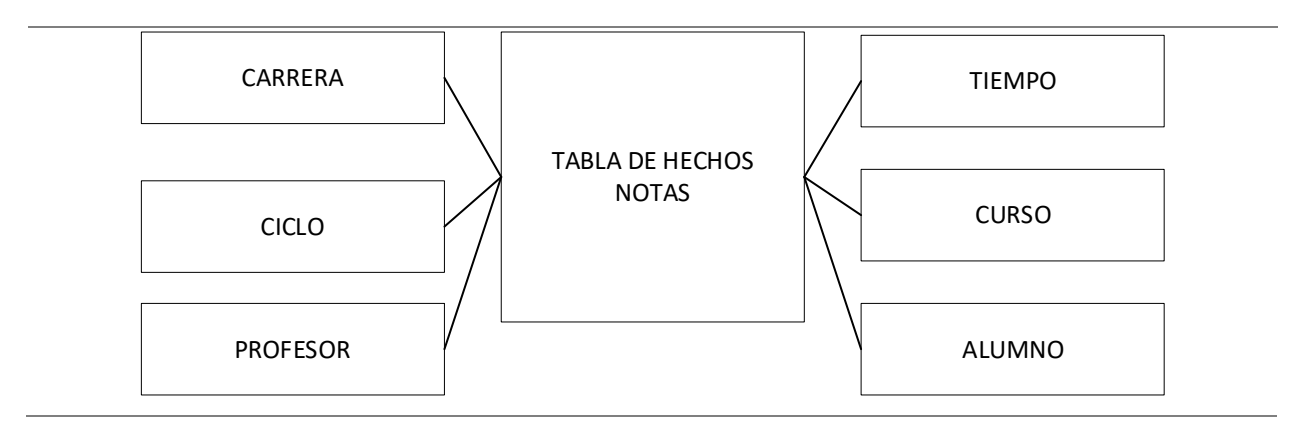

Nota. Se muestra las tareas identificadas y el prototipo de la historia de usuario reporte de

historial de notas promedio de un determinado curso.

## **4.6.2. Generación Del Taskboard**

El Sprint 2, estuvo planificado desde el 18 de enero del 2021 hasta el 29 de enero del 2021, con el objetivo de culminar con las tareas identificadas por el equipo Scrum, como se muestra en las figuras 40, 41 y 42.

## **Figura 40**

Tablero de tareas del Sprint 2 - Inicio

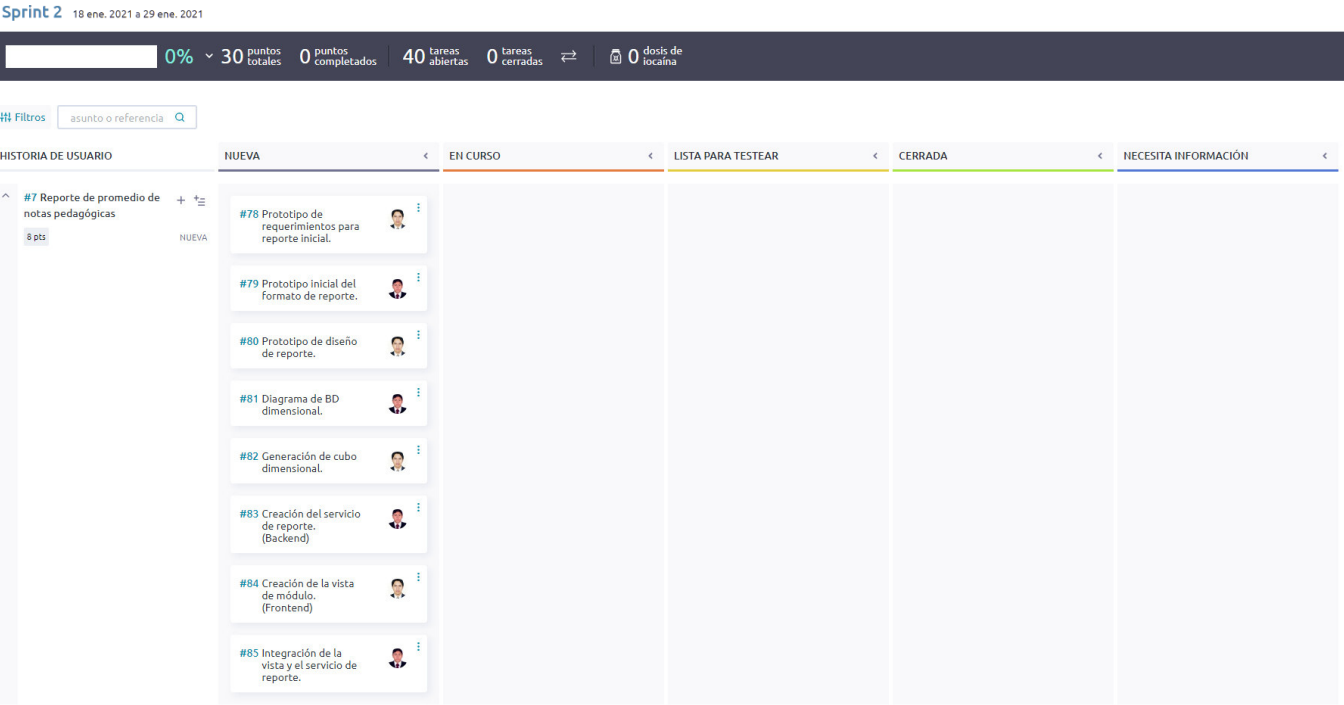

Nota. Se muestra el tablero del inicio del Sprint 2, indicando un total de 30 puntos totales de historia por completar y 40 tareas por desarrollar por el equipo Scrum.

#### Tablero de tareas del Sprint 2 *–* Avance

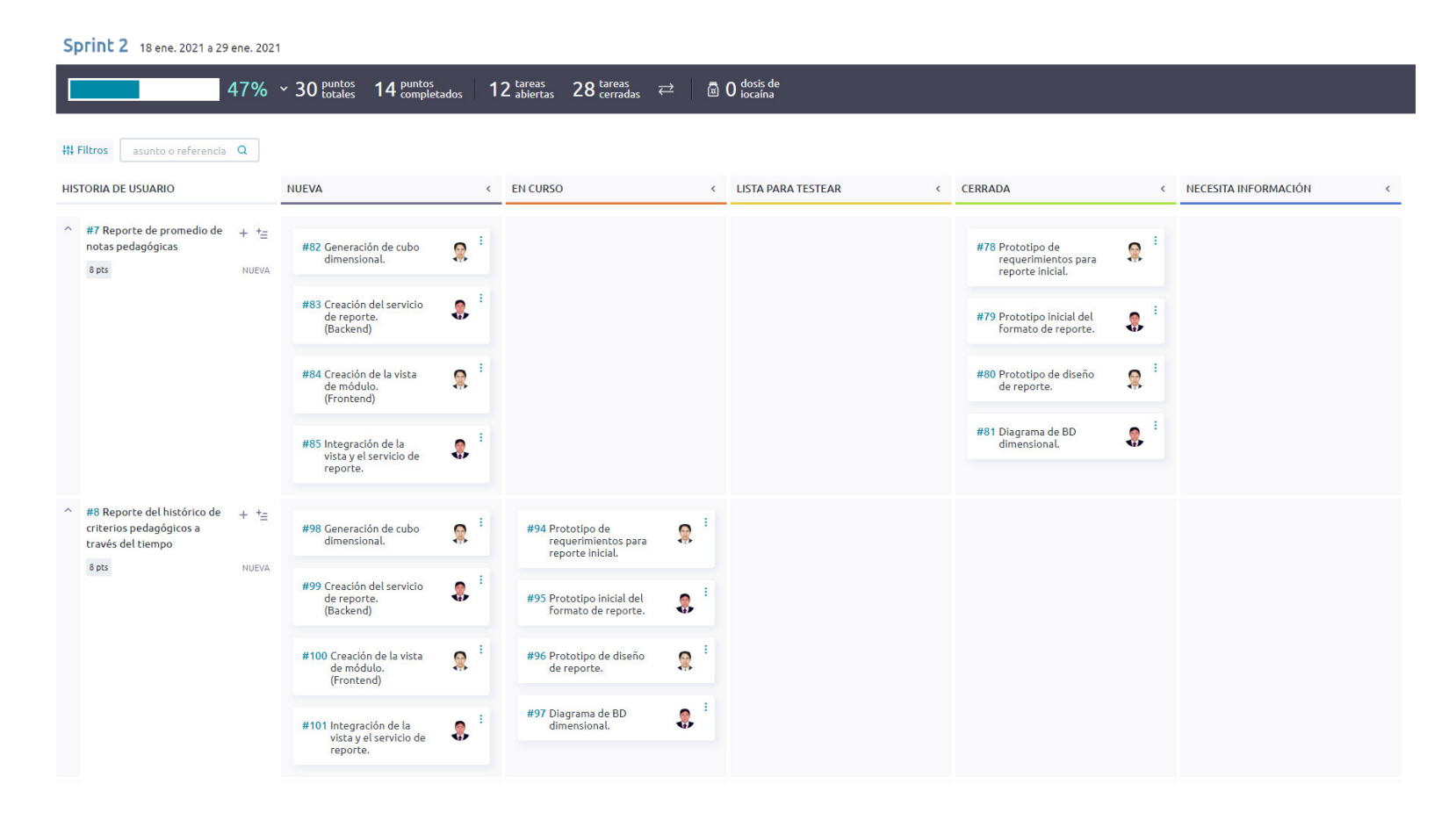

Nota. Se muestra el tablero del avance del Sprint 2, indicando 47% del trabajo terminado, con 14 puntos de historia completados y 28 tareas cerradas.
### Tablero de tareas del Sprint 2 *–* Fin

**Sprint 2** 18 ene. 2021 a 29 ene. 2021

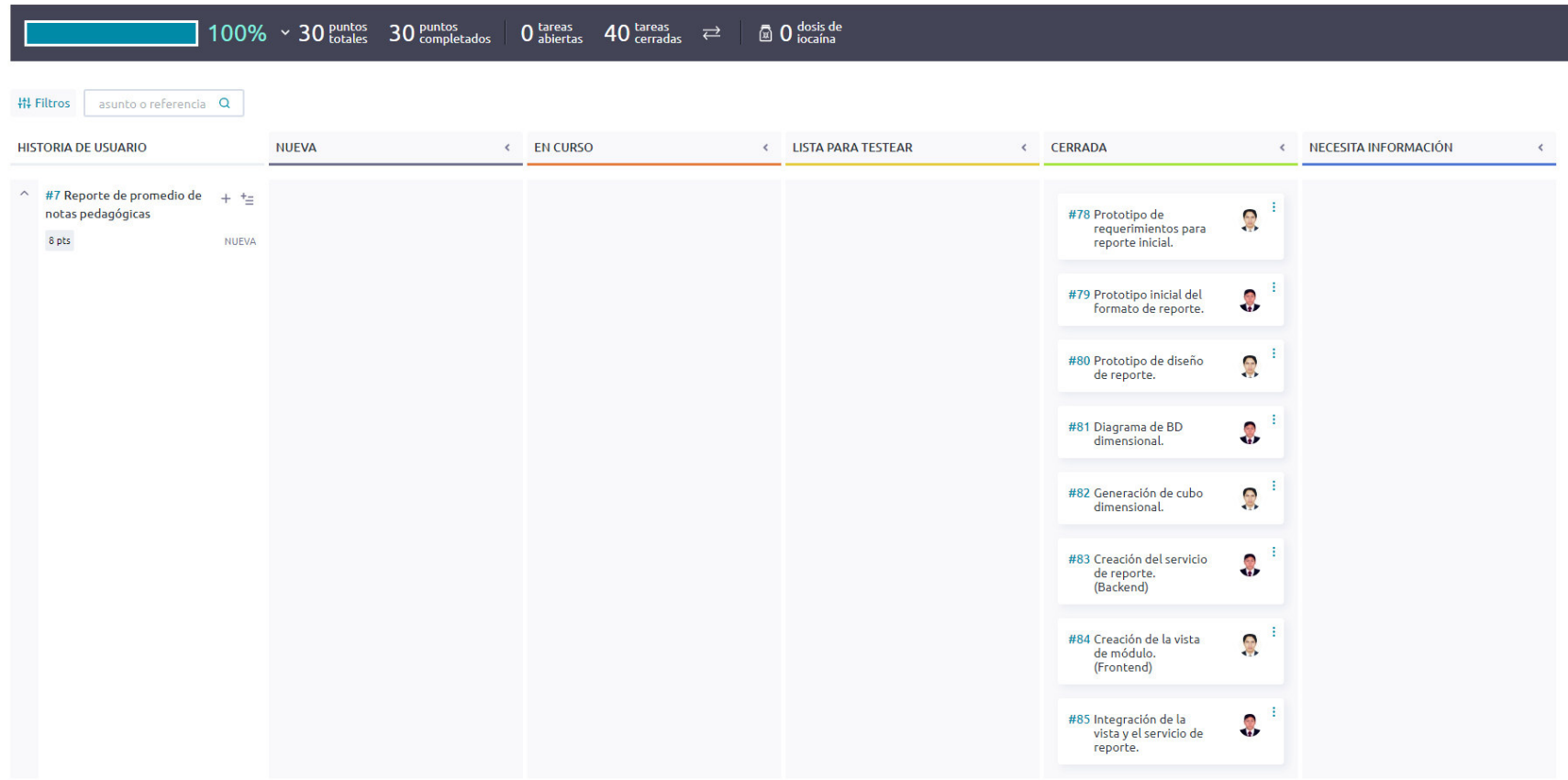

Nota. Se muestra el tablero de finalización del Sprint 2, indicando 100% del trabajo realizado con 30 puntos de historia completados

y 40 tareas desarrolladas por el equipo Scrum.

### **4.6.3. Informe De Impedimentos Dentro Del Sprint**

Las reuniones diarias o Daily Scrum se llevaron a cabo utilizando el servicio de videoconferencia Zoom, en el cual durante 15 minutos se discutían las tareas completadas, tareas por realizar e impedimentos propios del desarrollo, mediante tres preguntas como se muestra en la tabla 59.

#### **Tabla 59**

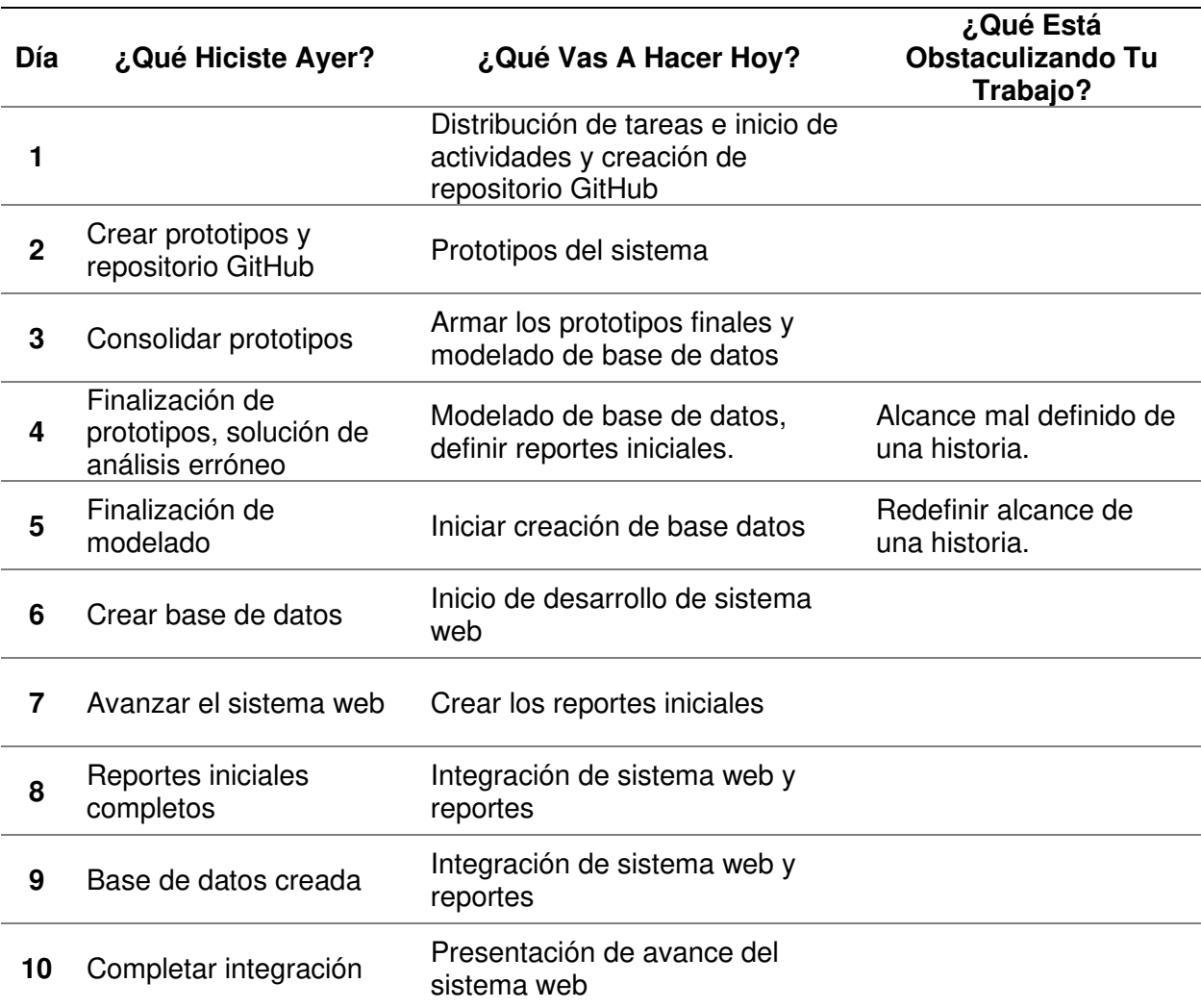

Reuniones diarias Sprint 2

Nota. Se muestra las respuestas a las preguntas realizadas durante las reuniones diarias del

Sprint 2.

#### **4.6.4. Revisión Del Producto**

La revisión del Sprint 2 se realizó el 29 de enero del 2021, mediante el servicio de videoconferencia Zoom y tuvo una duración de 1 hora con la asistencia del equipo Scrum y el Product Owner.

En la reunión se demostró el desarrollo del Sprint 2 y logrando alcanzar el objetivo planteado. La retroalimentación de los interesados se puede visualizar en el anexo G.

#### **4.6.5. Retrospectiva Y/O Informe De La Retrospectiva**

Para llevar la retrospectiva, se seguían los siguientes pasos:

**A. Preparación de escenario.** La reunión de la retrospectiva del Sprint 2 se realizó el 29 de enero del 2021, mediante el servicio de videoconferencia Zoom y tuvo una duración de 1 hora después de la revisión del Sprint con los interesados.

**B. Recolección de datos.** Para la recolección de datos se utilizó la técnica de Timeline Retrospective, como se muestra en la tabla 60, se muestra los días trabajados durante el Sprint 2, los puntos positivos, neutros y negativos hallados por los Developers y el nivel de felicidad de estos, ya que su estado emocional podría afectar el desarrollo del proyecto.

# **Tabla 60**

Timeline Retrospective Sprint 2

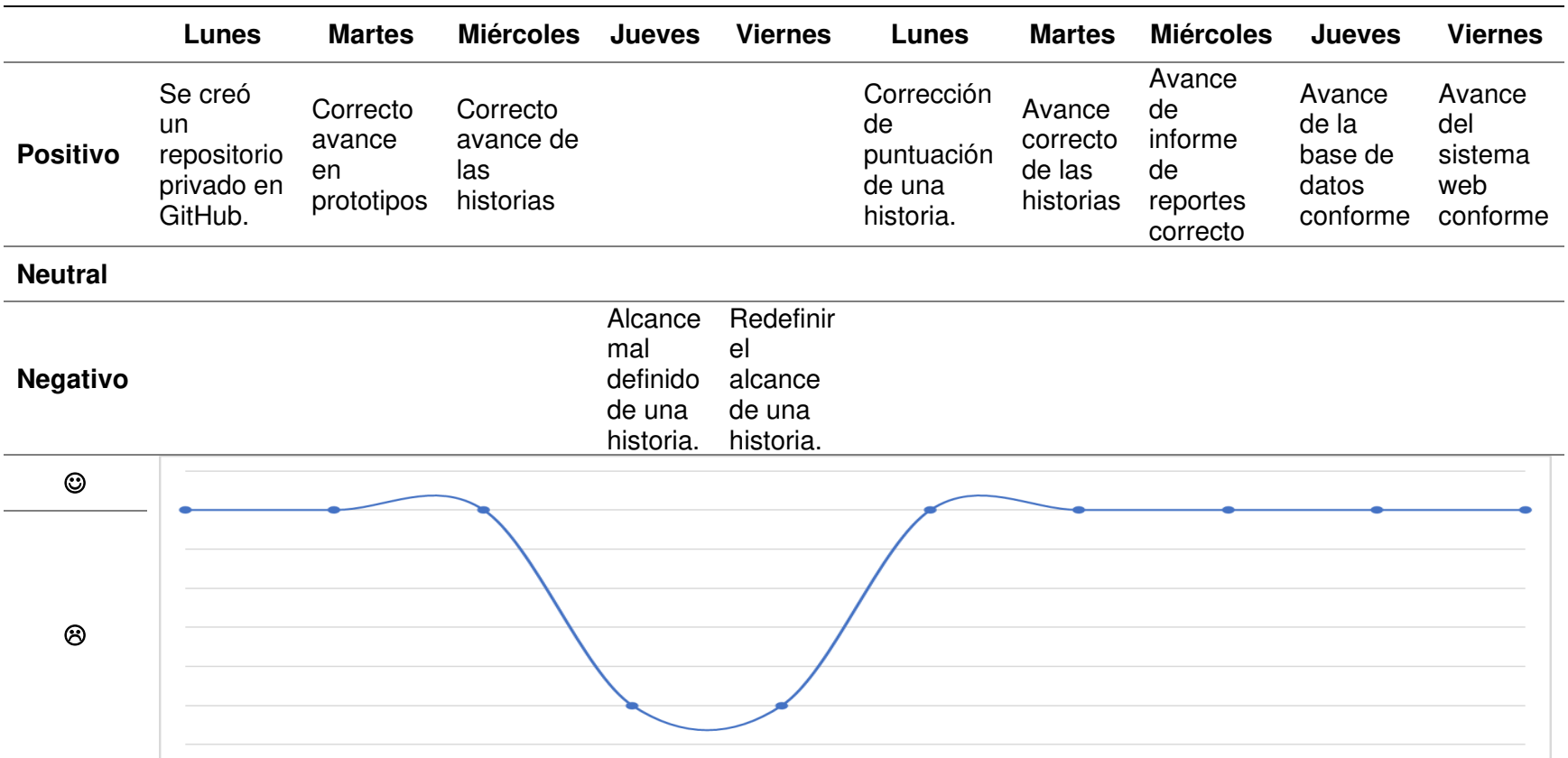

Nota. Se muestra el Timeline Retrospective, se obtuvieron solo dos días con resultados negativos, en su mayoría solucionándose

durante el Sprint 2, el nivel de felicidad se vio afectado negativamente los días que surgieron dichos impedimentos.

**C. Reflexión.** Se utilizó la técnica Plus Delta para evaluar los puntos positivos del Sprint 2 y hallar los puntos a mejorar en el próximo Sprint, como se muestra en la tabla 61.

#### **Tabla 61**

Plus Delta del Sprint 2

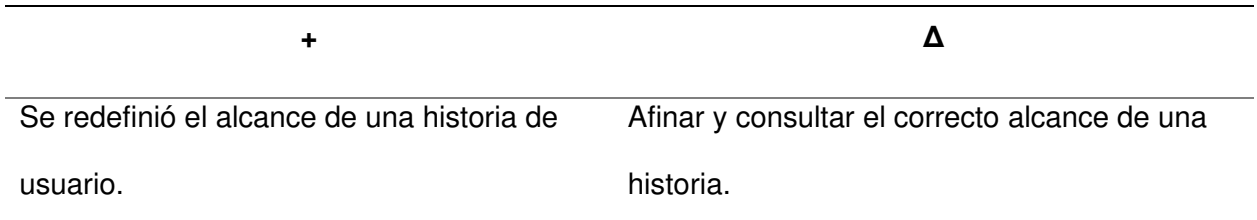

Nota. Se muestra la técnica Plus Delta, en la cual se revisan los puntos positivos y por mejorar obtenidos durante el Sprint.

**D. Decidir qué hacer.** El equipo Scrum expuso los puntos de mejora y el plan de acción

correspondiente para realizar en el siguiente Sprint, como se muestra en la tabla 62.

#### **Tabla 62**

Plan de acción para puntos de mejora en el Sprint 2

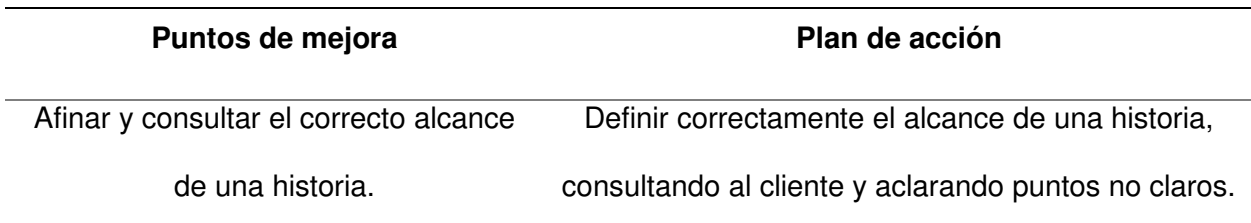

Nota. Se muestra el plan de acción de la retrospectiva del Sprint 2, donde se recomienda para el siguiente Sprint definir correctamente el alcance de historias.

**E. Cierre de retrospectiva.** Por último, para cerrar la retrospectiva del Sprint 2, se decidió agregar como una tarea extra el seguimiento y ejecución del plan de acción, establecer el correcto alcance de las historias de usuario con el cliente para evitar contratiempos y retrabajos por un mal entendimiento de las partes involucradas.

#### **4.6.6. Radiadores De Información**

En esta sección se muestra la información acontecida durante el Sprint 2.

La figura 43, muestra el gráfico de quemado hacia abajo del Sprint 2, con una duración real de 10 días, se culminó la iteración en el plazo estimado y solventando los inconvenientes presentados durante el desarrollo del Sprint.

### **Figura 43**

Gráfico de quemado hacia abajo del Sprint 2

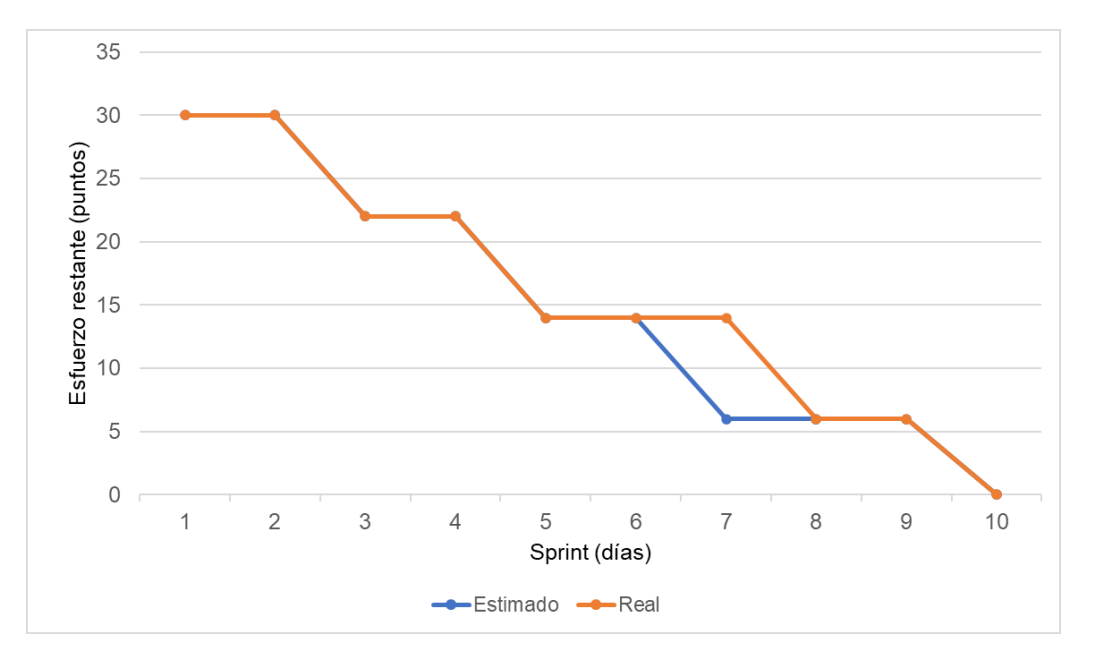

Nota. Se muestra el gráfico de quemado hacia abajo del Sprint 2.

La figura 44, muestra el gráfico de quemado hacia arriba del Sprint 2, con una duración real de 10 días, se culminó la iteración en el plazo estimado y solventando los inconvenientes presentados durante el desarrollo del Sprint.

Gráfico de quemado hacia arriba del Sprint 2

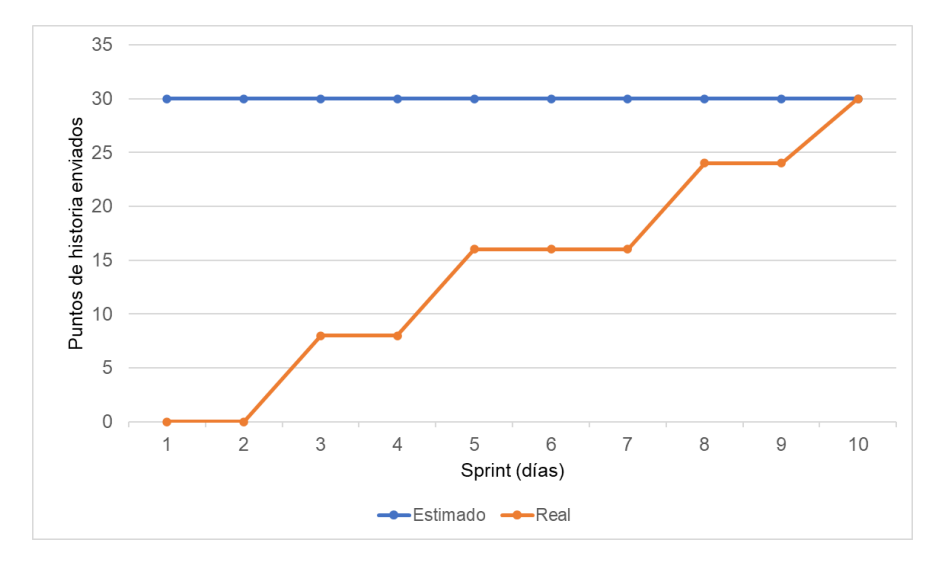

Nota. Se muestra el gráfico de quemado hacia arriba del Sprint 2.

La figura 45, muestra el gráfico de velocidad del Sprint 2, en el cual se obtuvo una velocidad de 30 puntos de historia.

#### **Figura 45**

Gráfico de velocidad del Sprint 2

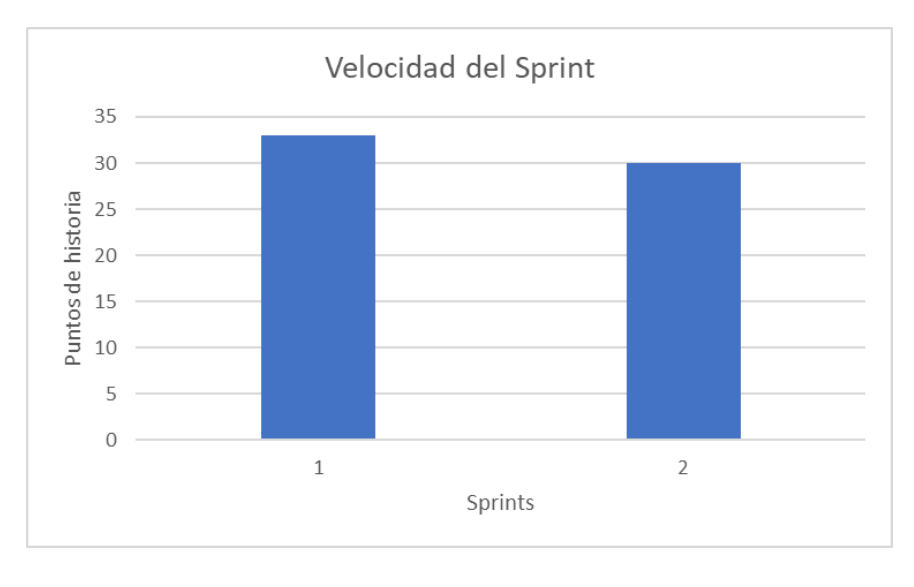

Nota. Se muestra el gráfico de velocidad de 30 puntos de historia del Sprint 2.

En la figura 46, se muestra la severidad de los riesgos obtenida del impacto y probabilidad de estos, se realiza un análisis de riesgos registrando un control de su estado actual y efectuando un seguimiento de las acciones realizadas para reducir o eliminar la severidad de dichos riesgos después de cada Sprint.

#### **Figura 46**

Seguimiento de riesgos en el Sprint 2

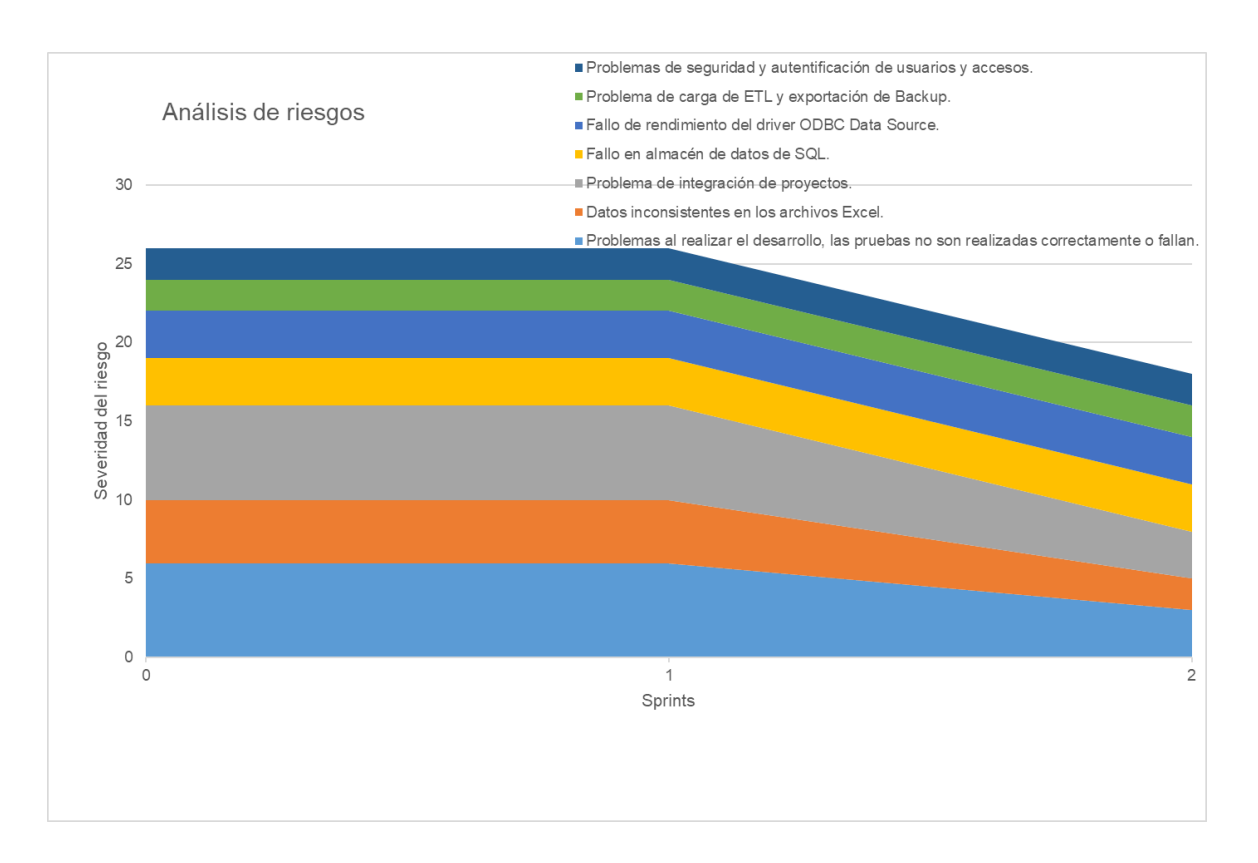

Nota. Se muestra el seguimiento de los riesgos en el Sprint 2, se define un índice de riesgos y la severidad se obtiene del Valor Monetario Estimado de la tabla 39, durante este Sprint se redujeron los riesgos desarrollo e integración aplicando pruebas unitarias e iniciando la integración de proyectos.

# **4.6.7. Presentación De Aplicativos**

En las figuras 47, 48, 49, 50 y 51, mostraremos los diseños web que se realizaron en el Sprint 2, con las funcionalidades descritas en las historias de usuario y que fueron aprobados por el Product Owner.

# **Figura 47**

Diseño web - HU007 Reporte de promedio de notas pedagógicas

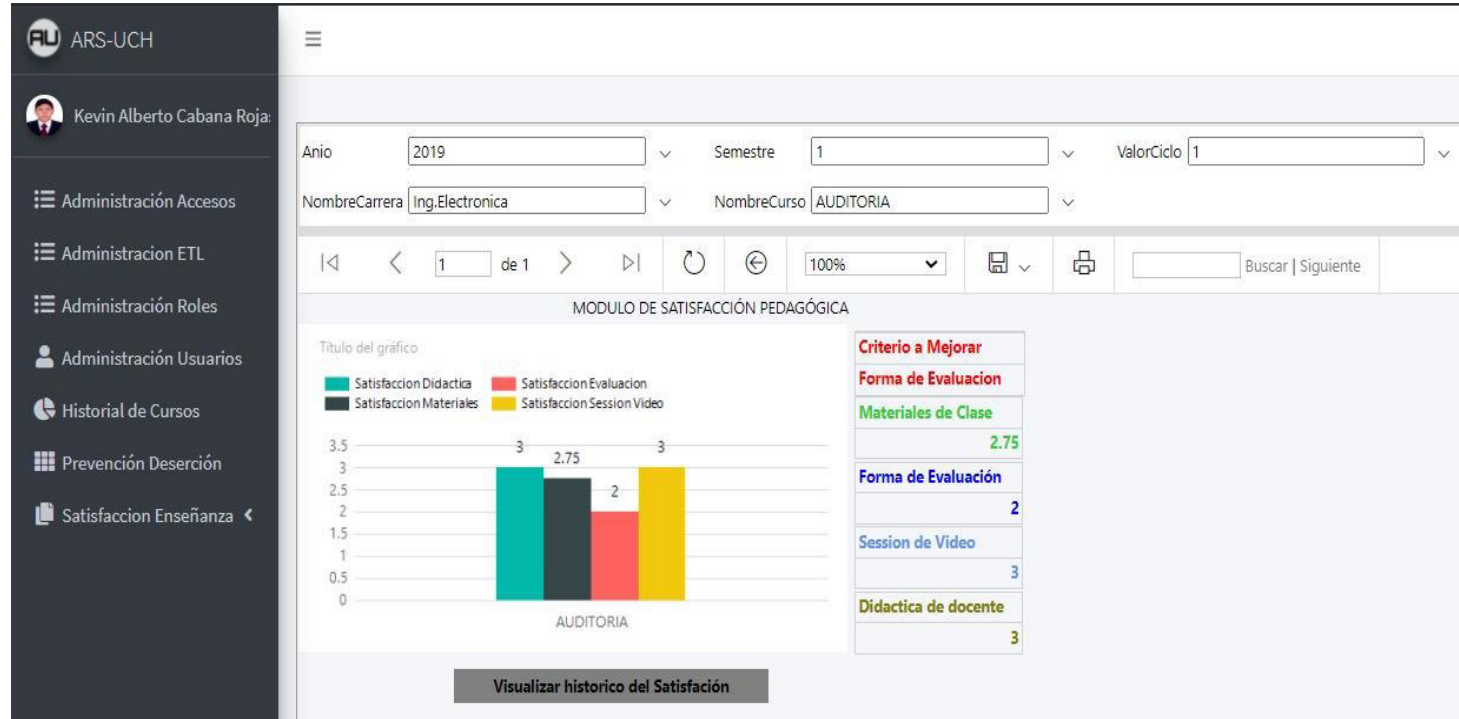

Nota. Se muestra el diseño web del prototipo de la historia de usuario HU007 - Reporte de promedio de notas pedagógicas.

**ED** ARS-UCH  $\equiv$ Kevin Alberto Cabana Roja: ValorCiclo 1 2019 Semestre 1 Anio  $\checkmark$  $\vee$ : **E** Administración Accesos NombreCurso AUDITORIA Satisfaccion Materiales de Clase v  $\ddot{\phantom{0}}$ : **E** Administracion ETL  $\odot$ 100%  $\Box$ 品  $\lvert \triangleleft$  $\overline{1}$  $de<sub>1</sub>$  $\mathcal{D}$  $\mathcal{C}$  $\checkmark$  $\langle$ Buscar | Siguiente : **E** Administración Roles Módulo de atención y satisfacción de alumnos. Administración Usuarios Historial de Cursos Materiales de Clase **III** Prevención Deserción Satisfaccion Enseñanza 2019-02-19 2019-12-07 2019-05-01 2019-07-03 **VOLVER** Exportar Información

Diseño web - HU008 Reporte del histórico de criterios pedagógicos a través del tiempo

Nota. Se muestra el diseño web del prototipo de la historia de usuario HU008 - Reporte del histórico de criterios pedagógicos a través del tiempo.

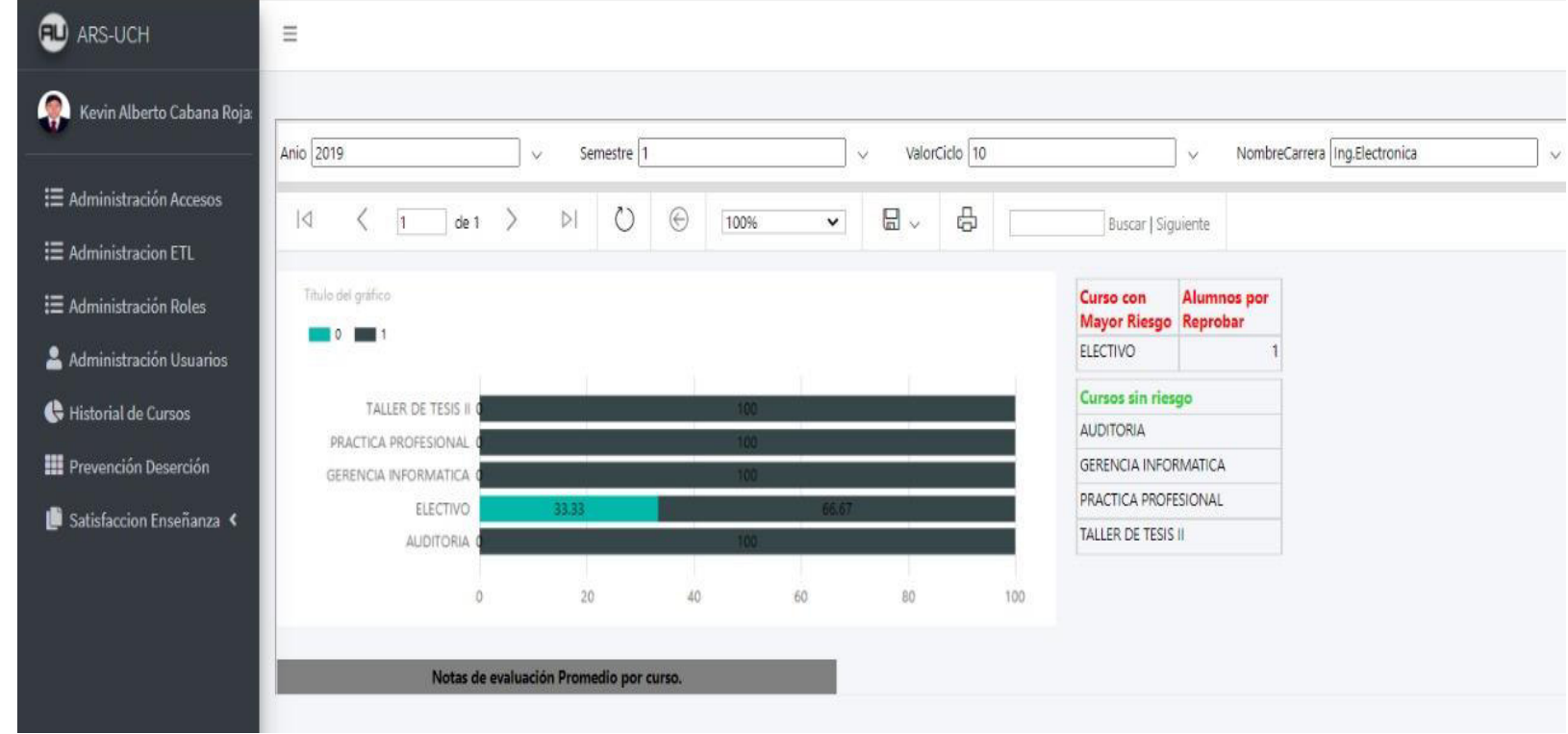

Diseño web - HU009 Reporte de estudiantes con riesgo de desaprobar

Nota. Se muestra el diseño web del prototipo de la historia de usuario HU009 - Reporte de estudiantes con riesgo de desaprobar.

Diseño web - HU010 Reporte de nota promedio por cada evaluación

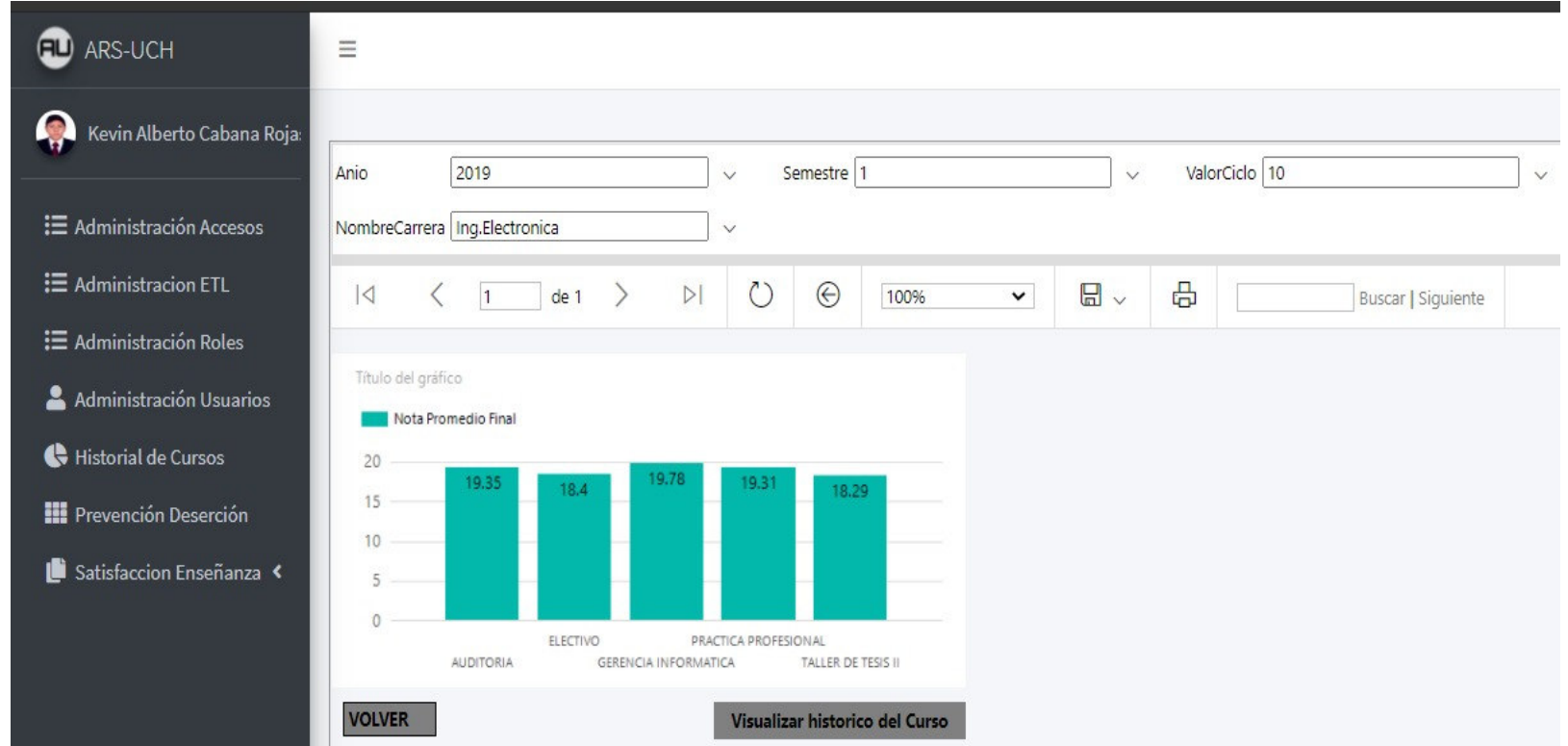

Nota. Se muestra el diseño web del prototipo de la historia de usuario HU010 - Reporte de nota promedio por cada evaluación.

Diseño web - HU011 Reporte de historial de notas promedio de un determinado curso

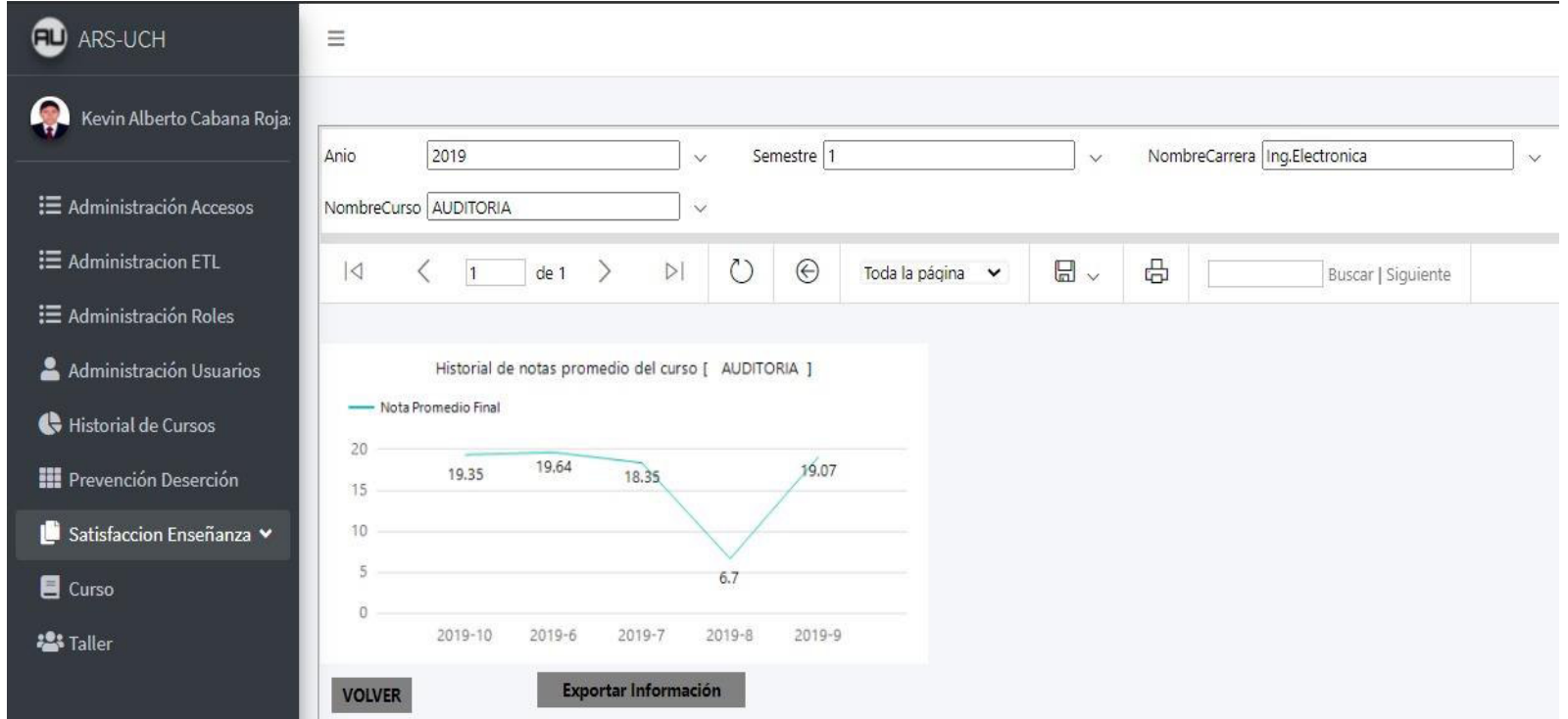

Nota. Se puede apreciar el diseño web del prototipo de la historia de usuario HU011 Reporte de historial de notas promedio de un determinado curso.

#### **4.7. Sprint 3**

En este punto indicamos el desarrollo del Sprint 3 con una duración de 2 semanas, en el cual se determinó realizar 4 historias de usuario con 29 puntos de historia:

Los objetivos del Sprint 3 son:

- Reporte de satisfacción.
- Reporte de comentarios y notas
- Inicio de sesión
- Módulo de administración de usuarios, roles y accesos.

Además, durante el Sprint se realiza seguimiento a los riesgos a mitigar previamente determinados:

- Problemas al realizar el desarrollo, las pruebas no son realizadas correctamente o fallan.
- Problema de integración de proyectos.
- Problema de carga de ETL y exportación de Backup.
- Problemas de seguridad y autentificación de usuarios y accesos.

### **4.7.1. Spring Backlog Y Prototipos**

En este punto mostraremos las tareas identificadas y los prototipos elaborados por el

equipo Scrum para el Sprint 3, en las tablas 63, 64, 65 y 66.

#### **Tabla 63**

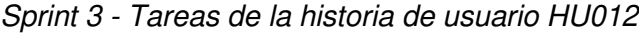

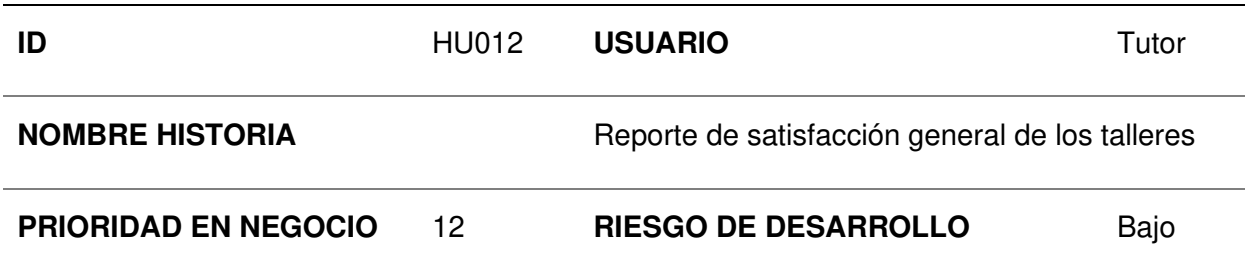

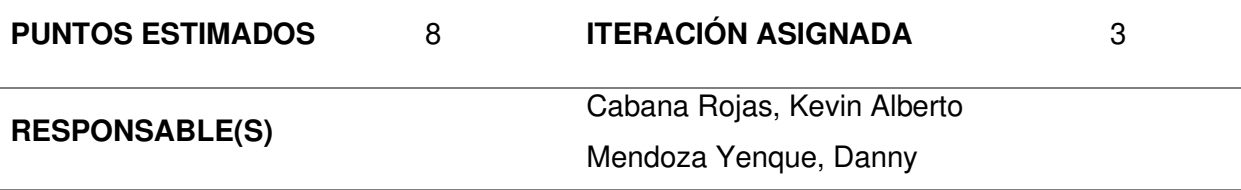

#### **DESCRIPCIÓN:**

Como tutor quiero visualizar la satisfacción y asistencia a los talleres y reforzamientos según el filtro (año, semestre, ciclo, curso) para apoyar a los alumnos.

# **TAREA(S):**

Análisis de reporte de satisfacción general de los talleres:

- 1. Prototipo de requerimientos para reporte inicial.
- 2. Prototipo inicial del formato de reporte.
- 3. Prototipo de diseño de reporte.
- 4. Diagrama de BD dimensional.
- 5. Generación de cubo dimensional.
- 6. Creación del servicio de reporte. (Backend)
- 7. Creación de la vista de módulo. (Frontend)
- 8. Integración de la vista y el servicio de reporte.

# **CRITERIO(S):**

Se debe poder navegar entre módulos

Los filtros deben ser desplegables

Debe mostrar un reporte en formato de barras y linear

Debe mostrar en una barra lateral derecha información relevante:

-Satisfacción promedio de estudiantes

- -Taller con mayor y menor satisfacción
- -Taller con mayor y menor asistencia

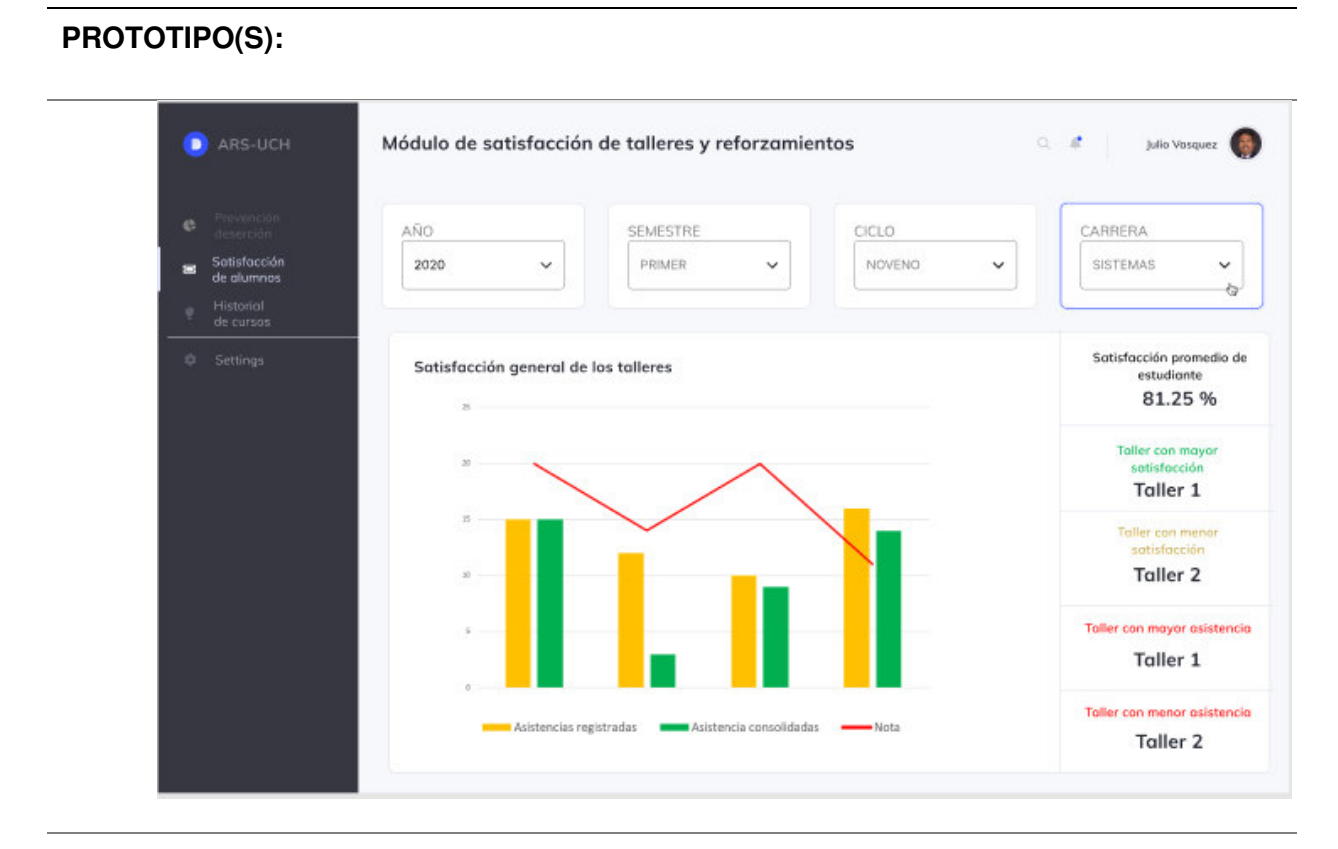

**DATO(S):** 

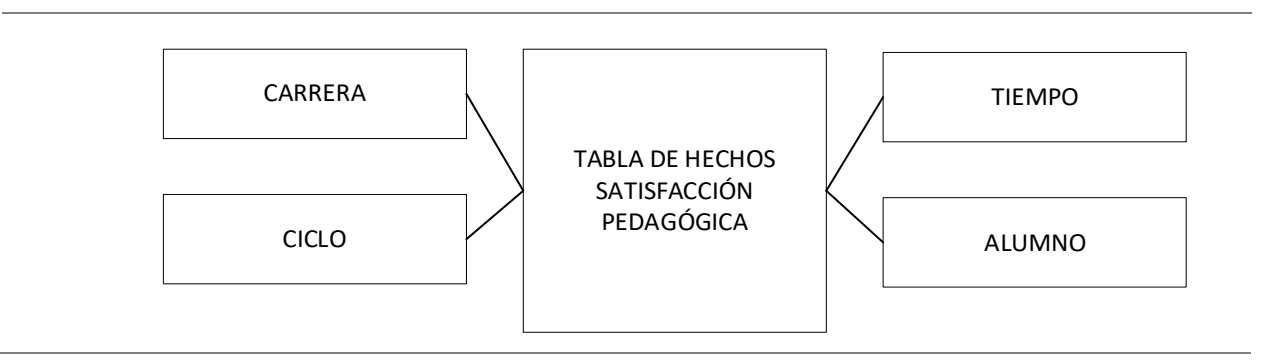

Nota. Se muestra las tareas identificadas y el prototipo de la historia de usuario reporte de satisfacción general de los talleres.

# **Tabla 64**

Sprint 3 - Tareas de la historia de usuario HU013

| ID                          | <b>HU013</b> | <b>USUARIO</b>                                       | Tutor |
|-----------------------------|--------------|------------------------------------------------------|-------|
| <b>NOMBRE HISTORIA</b>      |              | Reporte de notas y comentarios de alumnos            |       |
| <b>PRIORIDAD EN NEGOCIO</b> | 13           | <b>RIESGO DE DESARROLLO</b>                          | Bajo  |
| <b>PUNTOS ESTIMADOS</b>     | 5            | <b>ITERACIÓN ASIGNADA</b>                            | 3     |
| <b>RESPONSABLE(S)</b>       |              | Cabana Rojas, Kevin Alberto<br>Mendoza Yenque, Danny |       |

### **DESCRIPCIÓN:**

Como tutor quiero visualizar los comentarios y la nota propuesta de cada alumno por taller o reforzamiento para medir la satisfacción de asistentes.

### **TAREA(S):**

Análisis de reporte de notas y comentarios de alumnos:

- 1. Prototipo de requerimientos para reporte inicial.
- 2. Prototipo inicial del formato de reporte.
- 3. Prototipo de diseño de reporte.
- 4. Diagrama de BD dimensional.
- 5. Generación de cubo dimensional.
- 6. Creación del servicio de reporte. (Backend)
- 7. Creación de la vista de módulo. (Frontend)
- 8. Integración de la vista y el servicio de reporte.

# **CRITERIO(S):**

Se debe poder navegar entre módulos

Debe mostrar un reporte en formato de tabla de alumno, nota de satisfacción y comentario por alumno.

# **PROTOTIPO(S):**

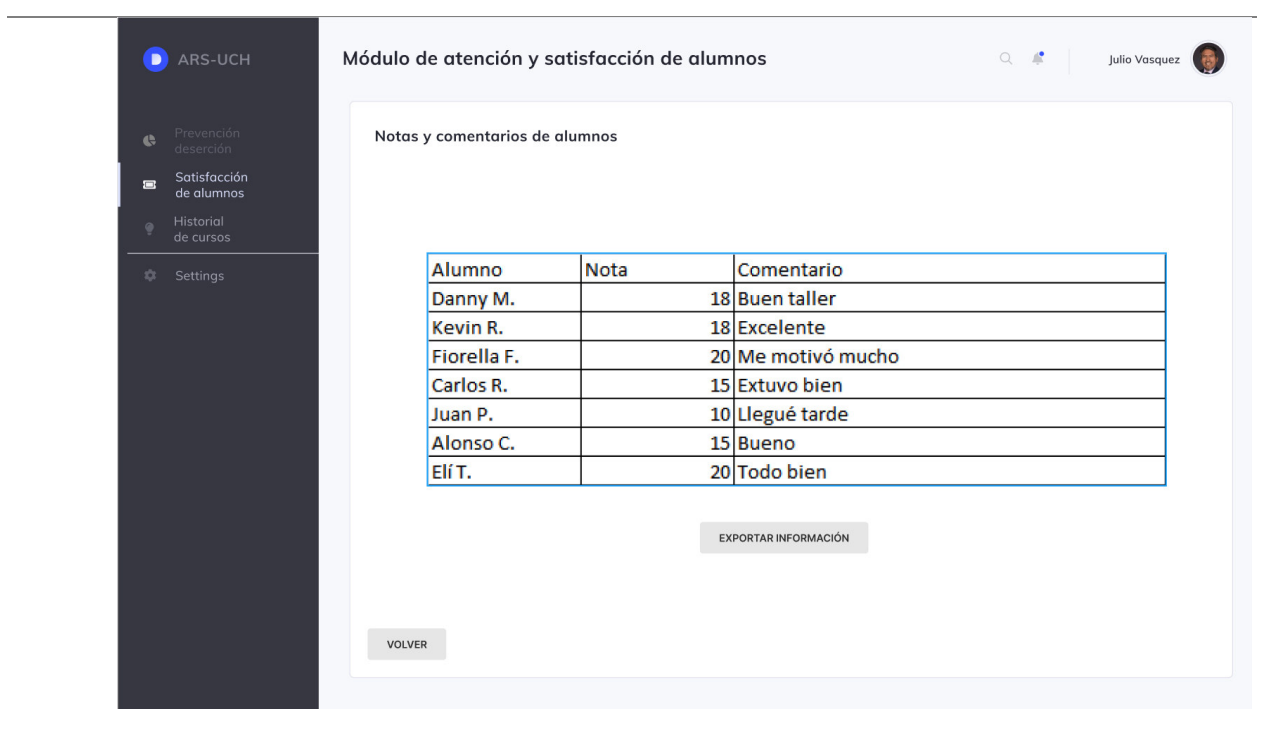

**DATO(S):** 

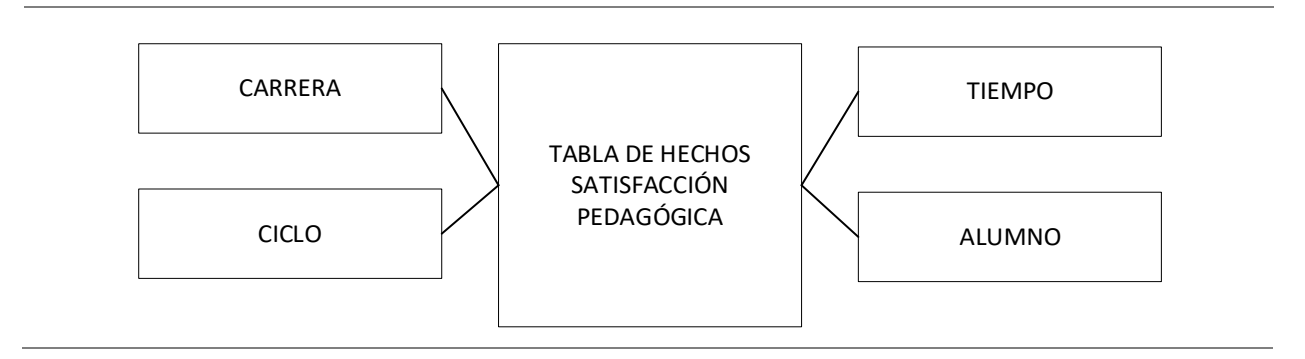

Nota. Se muestra las tareas identificadas y el prototipo de la historia de usuario reporte de

notas y comentarios de alumnos.

# **Tabla 65**

Sprint 3 - Tareas de la historia de usuario HU014

| ID                                                                                         | <b>HU014</b> | <b>USUARIO</b>              | Usuario |  |
|--------------------------------------------------------------------------------------------|--------------|-----------------------------|---------|--|
| <b>NOMBRE HISTORIA</b>                                                                     |              | Inicio de sesión - Login    |         |  |
| <b>PRIORIDAD EN</b>                                                                        | 14           | <b>RIESGO DE</b>            |         |  |
| <b>NEGOCIO</b>                                                                             |              | <b>DESARROLLO</b>           | Bajo    |  |
| <b>PUNTOS ESTIMADOS</b>                                                                    | 8            | <b>ITERACIÓN ASIGNADA</b>   | 3       |  |
| <b>RESPONSABLE(S)</b>                                                                      |              | Cabana Rojas, Kevin Alberto |         |  |
|                                                                                            |              | Mendoza Yenque, Danny       |         |  |
| <b>DESCRIPCIÓN:</b>                                                                        |              |                             |         |  |
| Como usuario quiero iniciar sesión para poder hacer uso de las funcionalidades del sistema |              |                             |         |  |
| ARS-UCH.                                                                                   |              |                             |         |  |
| TAREA(S):                                                                                  |              |                             |         |  |
| Análisis de inicio de sesión - Login:                                                      |              |                             |         |  |
| 1. Diagrama de flujo para login.                                                           |              |                             |         |  |
| 2. Servicio de login. (Backend)                                                            |              |                             |         |  |
| 3. Servicio adicional de seguridad.                                                        |              |                             |         |  |
| 4. Crear vista de login. (Frontend)                                                        |              |                             |         |  |
| 5. Integración de la vista y el servicio de login.                                         |              |                             |         |  |
| <b>CRITERIO(S):</b>                                                                        |              |                             |         |  |
| Debe tener una interfaz amigable                                                           |              |                             |         |  |
| No debe mostrar los caracteres ingresados en el campo de contraseña                        |              |                             |         |  |
|                                                                                            |              |                             |         |  |

# **PROTOTIPO(S):**

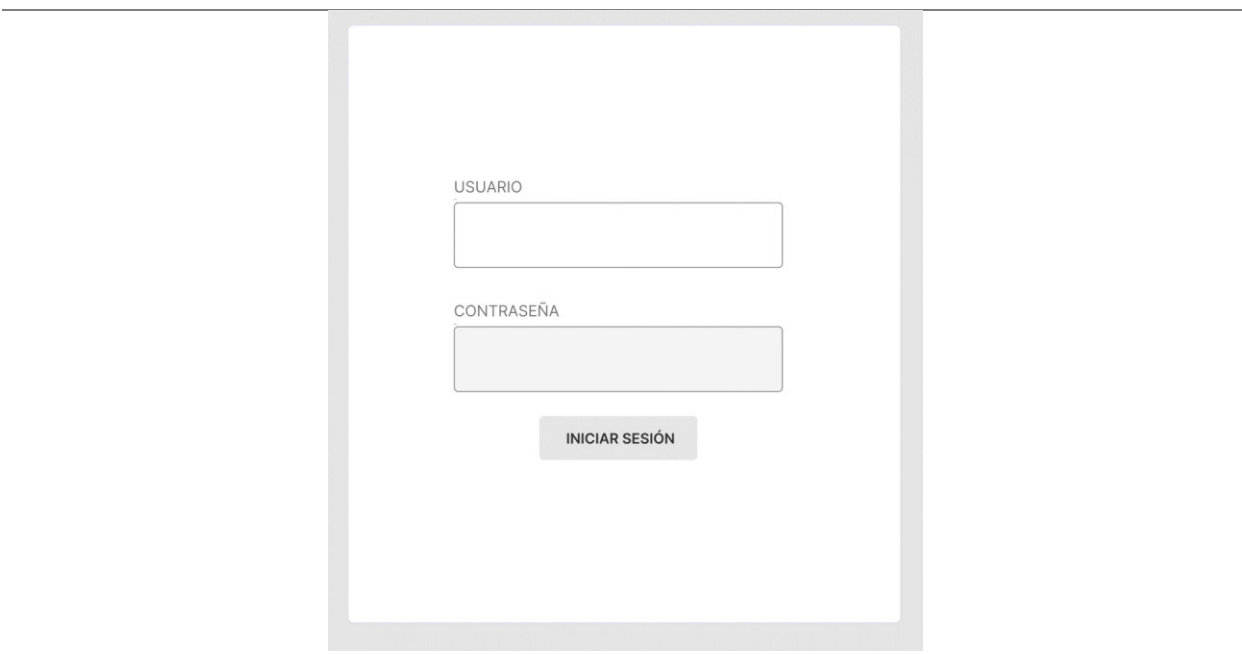

# **DATO(S):**

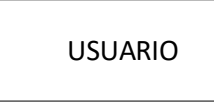

Nota. Se muestra las tareas identificadas y el prototipo de la historia de usuario inicio de sesión

– Login.

# **Tabla 66**

Sprint 3 - Tareas de la historia de usuario HU015

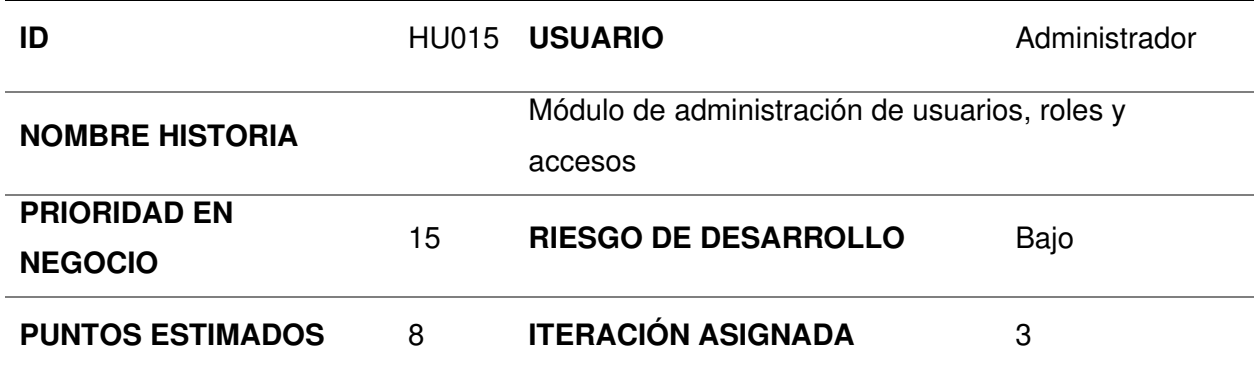

#### **RESPONSABLE(S)**

Cabana Rojas, Kevin Alberto Mendoza Yenque, Danny

## **DESCRIPCIÓN:**

Como administrador quiero crear roles para asignar niveles de accesos a los usuarios.

#### **TAREA(S):**

Análisis de módulo de gestión de usuarios:

- 1. Prototipo de diseño de BD para usuarios, roles y accesos.
- 2. Diagrama de accesos por rol de usuarios.
- 3. Prototipo de diseño de CRUD para usuarios, roles y accesos.
- 4. Implementación de diagrama de BD para usuarios, roles y accesos.
- 5. Servicio de CRUD de usuarios, roles y accesos. (Backend)
- 6. Crear módulo para CRUD de usuarios, roles y accesos. (Frontend)
- 7. Integración de la vista y el módulo de administración de usuarios, roles y accesos.

#### **CRITERIO(S):**

Se debe poder navegar entre módulos

Debe mostrar formulario de creación, listado y actualización de usuarios y accesos.

#### **PROTOTIPO(S):**

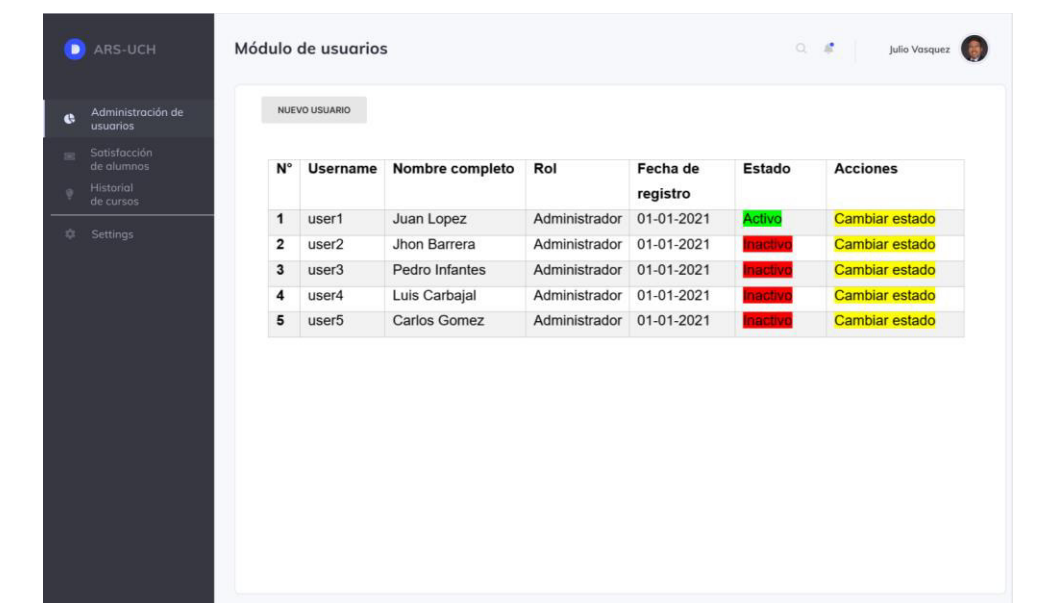

# **PROTOTIPO(S):**

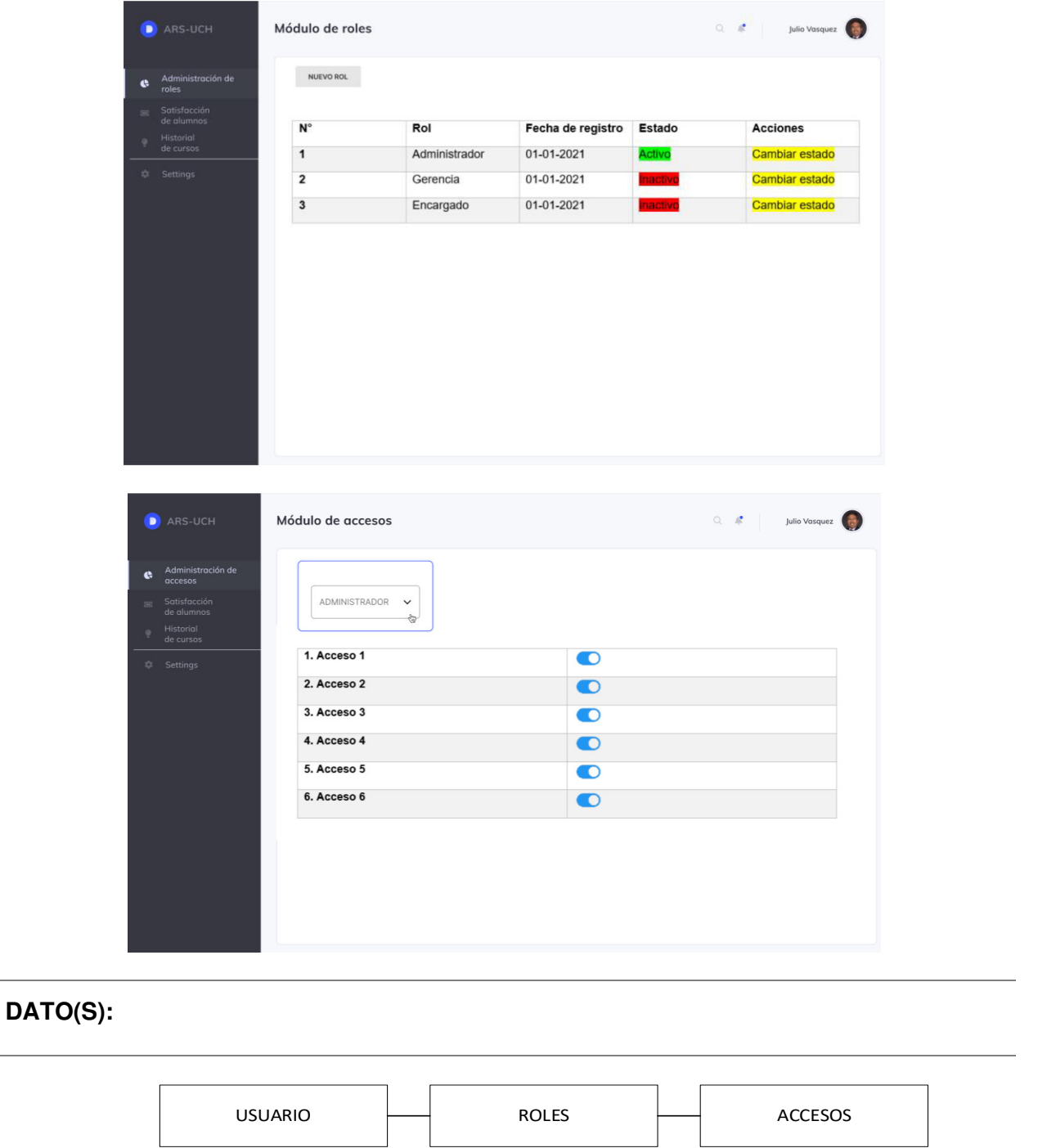

Nota. Se muestra las tareas identificadas y el prototipo de la historia de usuario módulo de

administración de usuarios, roles y accesos.

# **4.7.2. Generación Del Taskboard**

El Sprint 3, estuvo planificado desde el 01 de febrero del 2021 hasta el 12 de febrero del 2021, con el objetivo de culminar con las tareas identificadas por el equipo Scrum, como se muestra en las figuras 52, 53 y 54.

# **Figura 52**

Tablero de tareas del Sprint 3 *–* Inicio

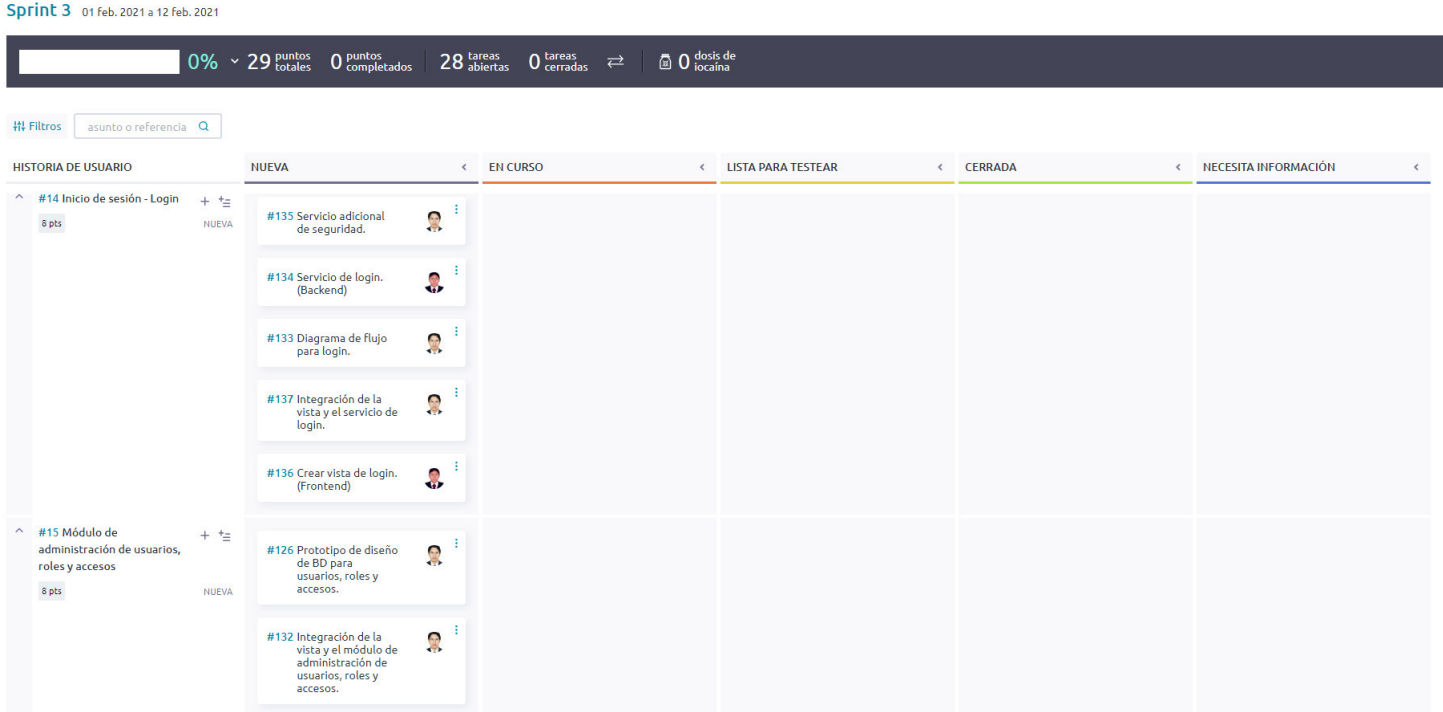

Nota. Se 52 muestra el tablero del inicio del Sprint, indicando un total de 29 puntos de historia por completar y 28 tareas por desarrollar por el equipo Scrum.

#### Tablero de tareas del Sprint 3 *–* Avance

Sprint 3 01 Feb. 2021 a 12 Feb. 2021 72%  $\sim$  29 puntos 21 puntos 4 tareas 24 tareas  $\Rightarrow$   $\Rightarrow$  0 tosis de ## Filtros asunto o referencia Q **HISTORIA DE USUARIO** NUEVA  $\leftarrow$  EN CURSO < ISTA PARA TESTEAR CERRADA « NECESITA INFORMACIÓN  $\epsilon$  $\epsilon$  $\land$  #14 Inicio de sesión - Login +  $\pm$ #133 Diagrama de flujo<br>para login.  $\Omega$ 8 pts NUEVA #134 Servicio de login.<br>(Backend) 0 #135 Servicio adicional<br>de seguridad. R #136 Crear vista de login.<br>(Frontend) 0 #137 Integración de la  $\bullet$ r integración de la<br>vista y el servicio de<br>login.  $\wedge$  #15 Módulo de  $+$   $+$ #126 Prototipo de diseño<br>de BD para<br>usuarios, roles y<br>accesos. #131 Crear módulo para<br>CRUD de usuarios,  $\ddot{\phantom{a}}$ #129 Implementación de<br>diagrama de BD administración de usuarios, Ç,  $\mathbf{Q}$ roles y accesos para usuarios, roles<br>para usuarios, roles<br>y accesos. roles y accesos.  $8$  pts (Frontend) **NUEVA** #132 Integración de la<br>vista y el módulo de<br>administración de #130 Servicio de CRUD<br>de usuarios, roles y Ω #127 Diagrama de<br>accesos por rol de Q, accesos. (Backend) usuarios. usuarios, roles y accesos. #128 Prototipo de diseño Ω de CRUD para usuarios, roles y accesos.

Nota. Se muestra el tablero de avance del Sprint 3, indicando un 72% de trabajo realizado, 21 puntos de historia completados y 24 tareas cerradas.

Tablero de tareas del Sprint 3 *–* Fin

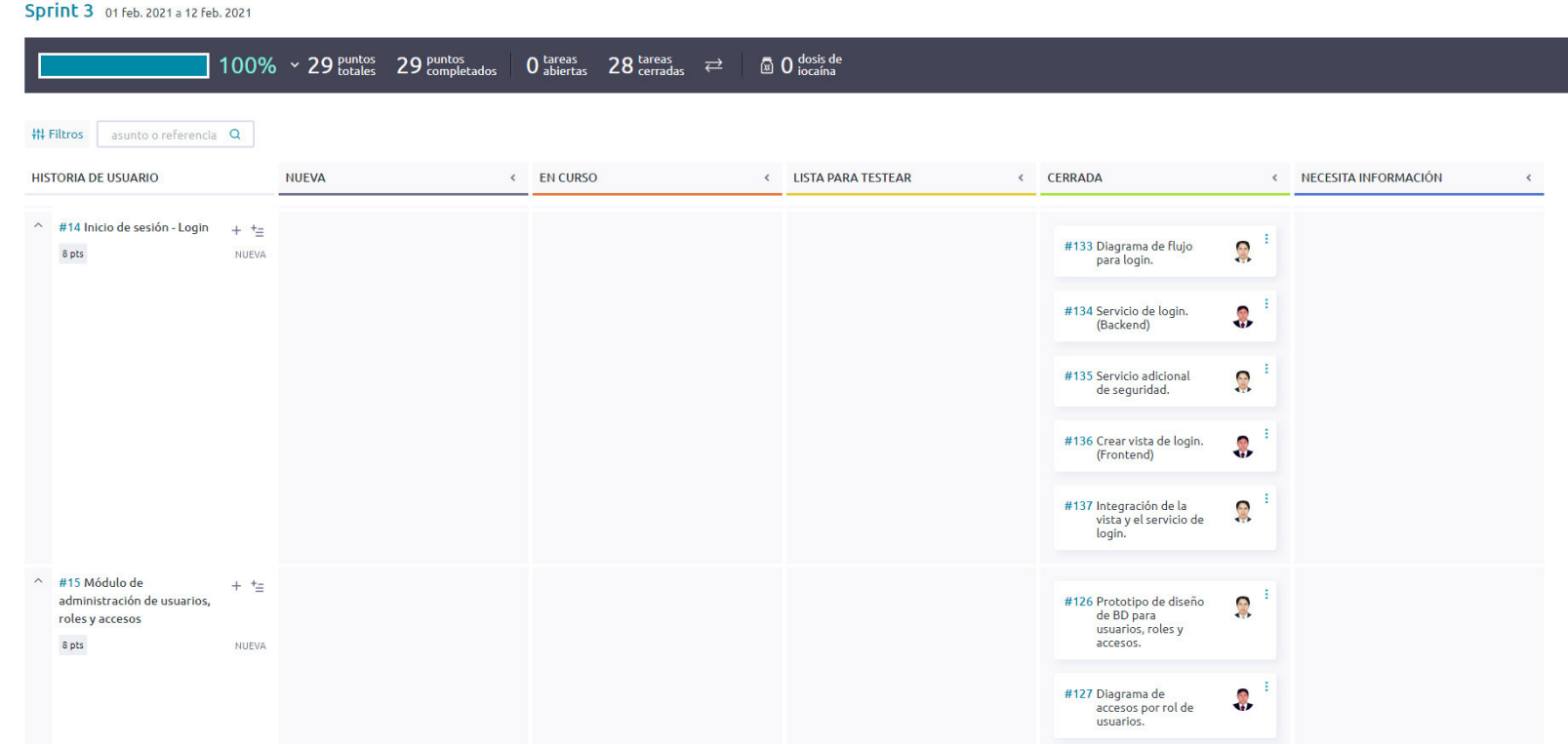

Nota. Se muestra el tablero de la finalización del Sprint 3, indicando 100% de trabajo terminado con 29 puntos de historia completados y 28 tareas desarrolladas por el equipo Scrum.

#### **4.7.3. Informe De Impedimentos Dentro Del Sprint**

Las reuniones diarias o Daily Scrum se llevaron a cabo utilizando el servicio de videoconferencia Zoom, en el cual durante 15 minutos se discutían las tareas completadas, tareas por realizar e impedimentos propios del desarrollo, mediante tres preguntas como se muestra en la tabla 67.

#### **Tabla 67**

**Día ¿Qué hiciste ayer? ¿Qué vas a hacer hoy? ¿Qué está <sup>1</sup>**Definir correctamente el alcance de historias **2**  Crear prototipos iniciales y alcance de historias **3** Consolidar prototipos Armar los prototipos finales y modelado de base de datos **4**  Finalización de prototipos, solución de análisis erróneo Modelado de base de datos, definir reportes iniciales. **<sup>5</sup>**Finalización de modelado Iniciar creación de base datos **<sup>6</sup>**Crear base de datos Inicio de desarrollo de sistema web

Reuniones diarias Sprint 3

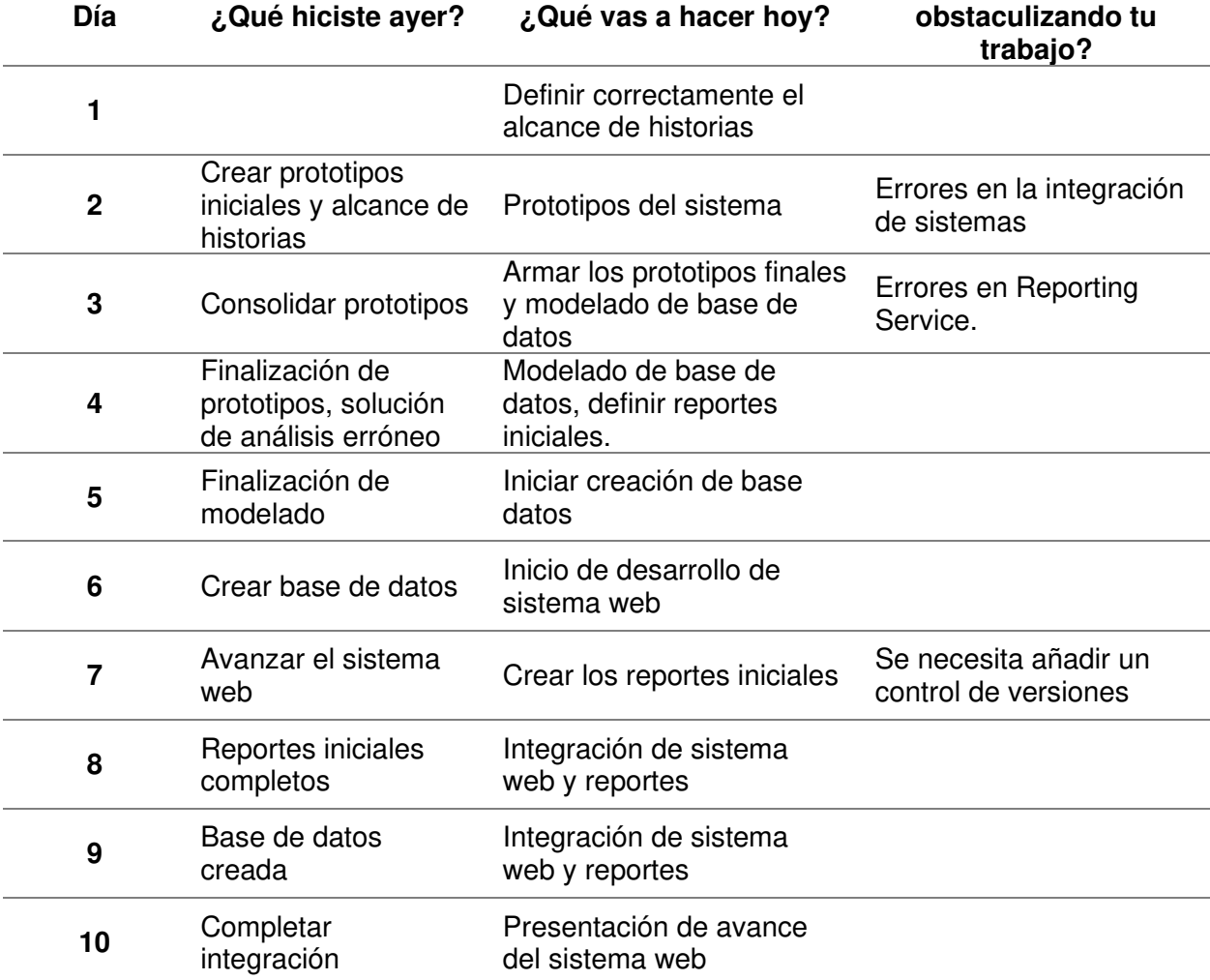

Nota. Se muestra las respuestas a las preguntas realizadas durante las reuniones diarias del

Sprint 3.

#### **4.7.4. Revisión Del Producto**

La revisión del Sprint 3 se realizó el 12 de febrero del 2021, mediante el servicio de videoconferencia Zoom y tuvo una duración de 1 hora con la asistencia del equipo Scrum y el Product Owner.

En la reunión se demostró el desarrollo del Sprint 3 y logrando alcanzar el objetivo planteado. La retroalimentación de los interesados se puede visualizar en el anexo G.

#### **4.7.5. Retrospectiva Y/O Informe De La Retrospectiva**

Para llevar la retrospectiva, se seguían los siguientes pasos:

**A. Preparación de escenario.** La reunión de la retrospectiva del Sprint 3 se realizó el 12 de febrero del 2021, mediante el servicio de videoconferencia Zoom y tuvo una duración de 1 hora después de la revisión del Sprint con los interesados.

**B. Recolección de datos.** Para la recolección de datos se utilizó la técnica de Timeline Retrospective, como se muestra en la tabla 68, se muestra los días trabajados durante el Sprint 3, los puntos positivos, neutros y negativos hallados por los Developers y el nivel de felicidad de estos, ya que su estado emocional podría afectar el desarrollo del proyecto.

# **Tabla 68**

### Timeline Retrospective Sprint 3

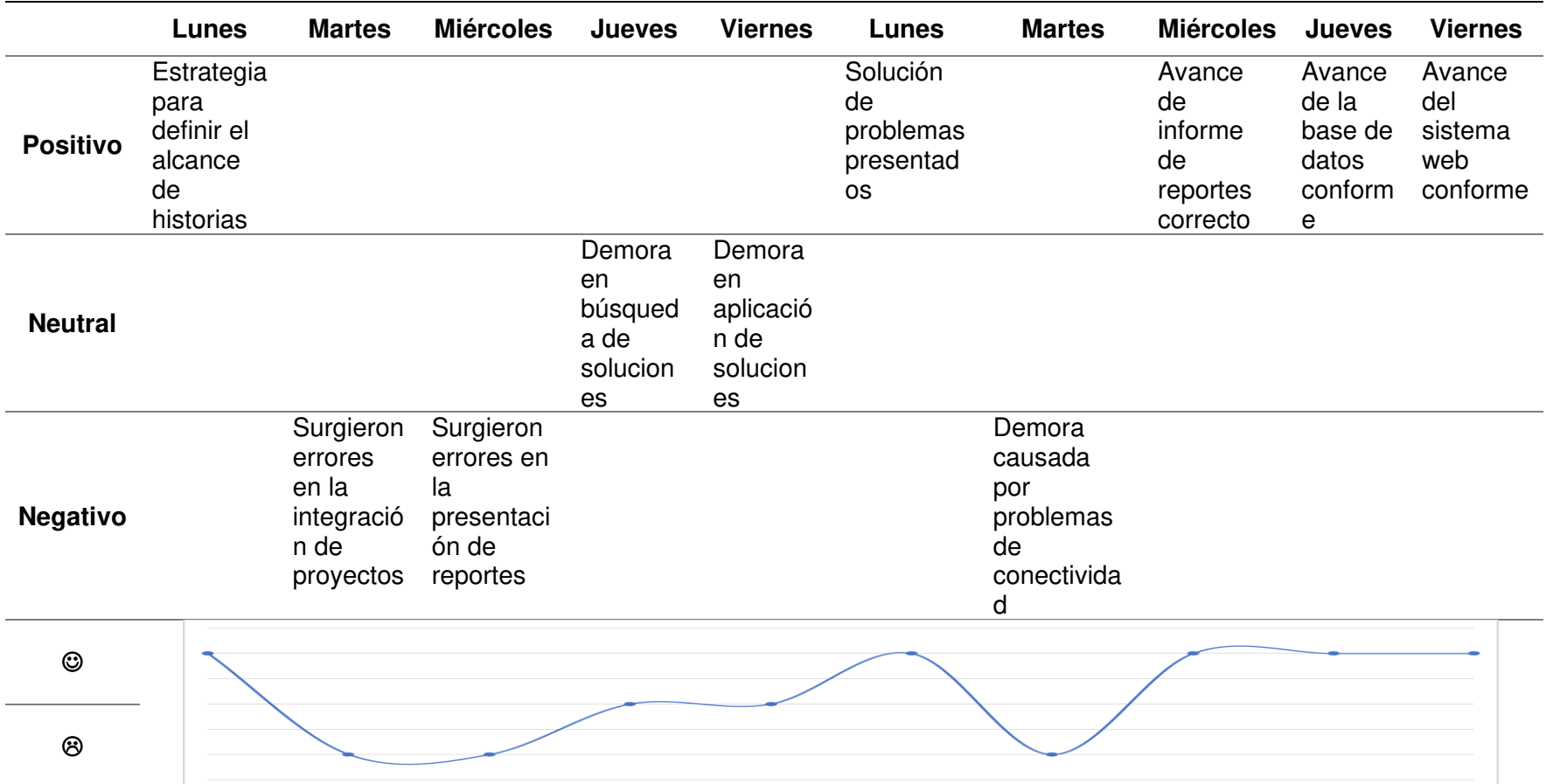

Nota. Se muestra el Timeline Retrospective, se obtuvieron tres días con resultados negativos, en su mayoría solucionándose

durante el Sprint 3, el nivel de felicidad se vio afectado negativamente los días que surgieron dichos impedimentos.

**C. Reflexión.** Se utilizó la técnica Plus Delta para evaluar los puntos positivos del Sprint 3 y hallar los puntos a mejorar en el próximo Sprint, como se muestra en la tabla 69.

#### **Tabla 69**

Plus Delta del Sprint 3

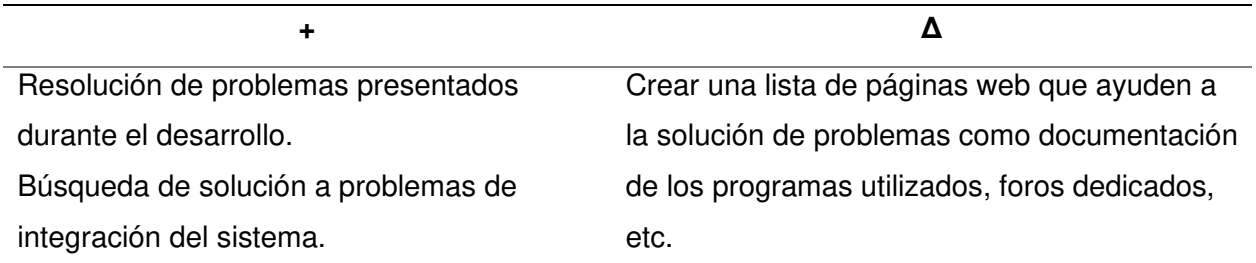

Nota. Se muestra la técnica Plus Delta, en la cual se revisan los puntos positivos y por mejorar obtenidos durante el Sprint.

**D. Decidir qué hacer.** El equipo Scrum expuso los puntos de mejora y el plan de acción

correspondiente para realizar en el siguiente Sprint, como se muestra en la tabla 70.

#### **Tabla 70**

Plan de acción para puntos de mejora en el Sprint 3

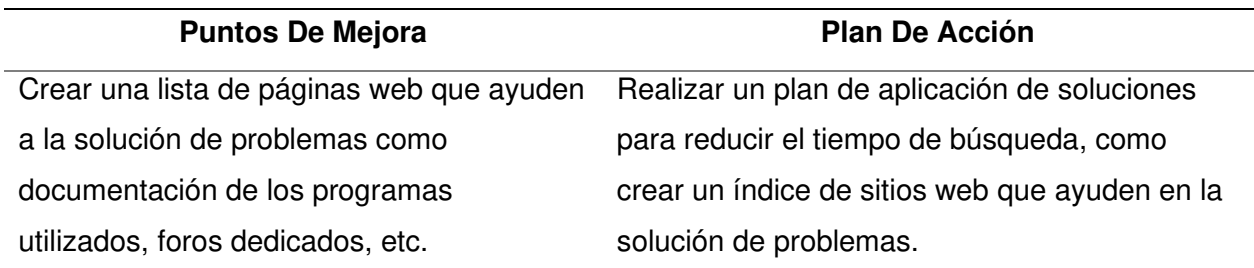

Nota. Se muestra el plan de acción de la retrospectiva del Sprint 3, donde se recomienda para el siguiente Sprint realizar un plan de aplicación de soluciones.

**E. Cierre de retrospectiva.** Por último, para cerrar la retrospectiva del Sprint 3, se decidió agregar como una tarea extra el seguimiento y ejecución del plan de acción, realizando un plan de aplicación de soluciones para reducir el tiempo de búsqueda y mantener el tiempo de desarrollo.

#### **4.7.6. Radiadores De Información**

En esta sección se muestra la información acontecida durante el Sprint 3.

La figura 55, muestra el gráfico de trabajo del Sprint 3, con una duración real de 10 días, se culminó la iteración en el plazo estimado y solventando los inconvenientes presentados durante el desarrollo del Sprint.

# **Figura 55**

Gráfico de quemado hacia abajo del Sprint 3

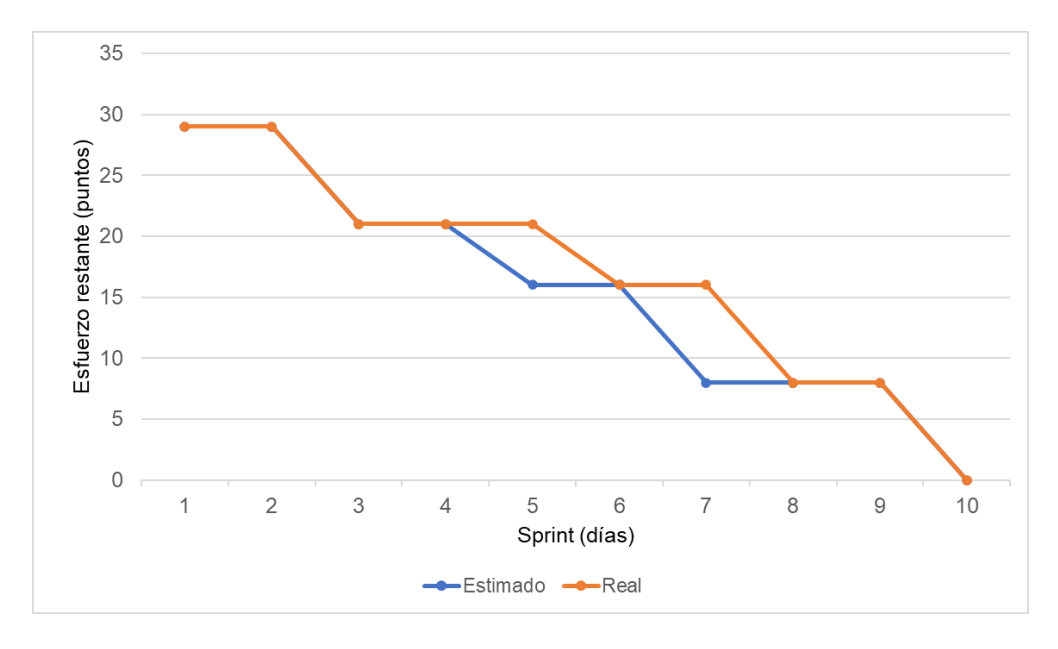

Nota. Se muestra el gráfico de quemado hacia abajo del Sprint 3.

La figura 56, muestra el gráfico de trabajo del Sprint 3, con una duración real de 10 días, se culminó la iteración en el plazo estimado y solventando los inconvenientes presentados durante el desarrollo del Sprint.

Gráfico de quemado hacia arriba del Sprint 3

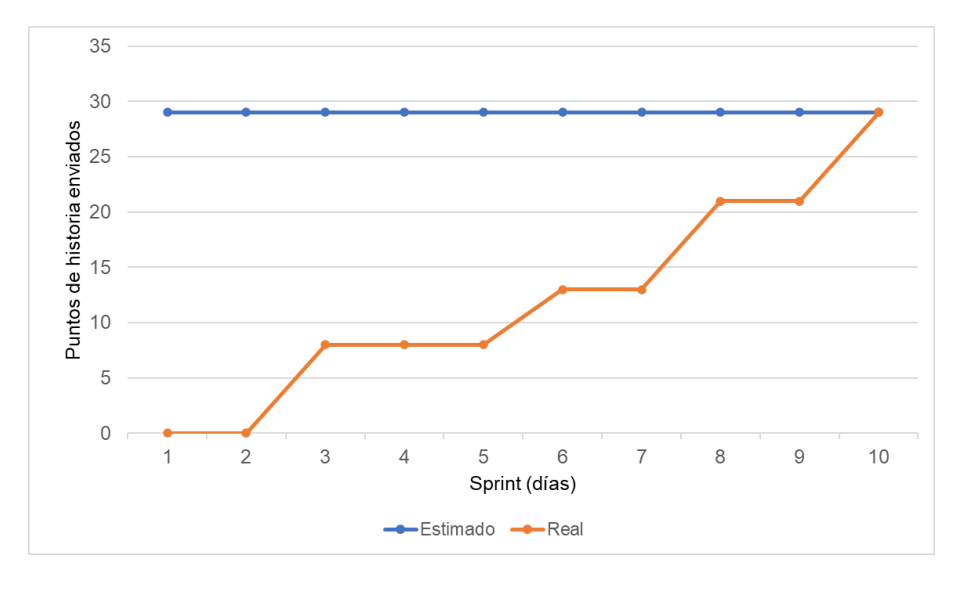

Nota. Se muestra el gráfico de quemado hacia arriba del Sprint 3.

La figura 57, muestra el gráfico de velocidad del Sprint 3, en el cual se obtuvo una velocidad de 29 puntos de historia.

#### **Figura 57**

Gráfico de velocidad del Sprint 3

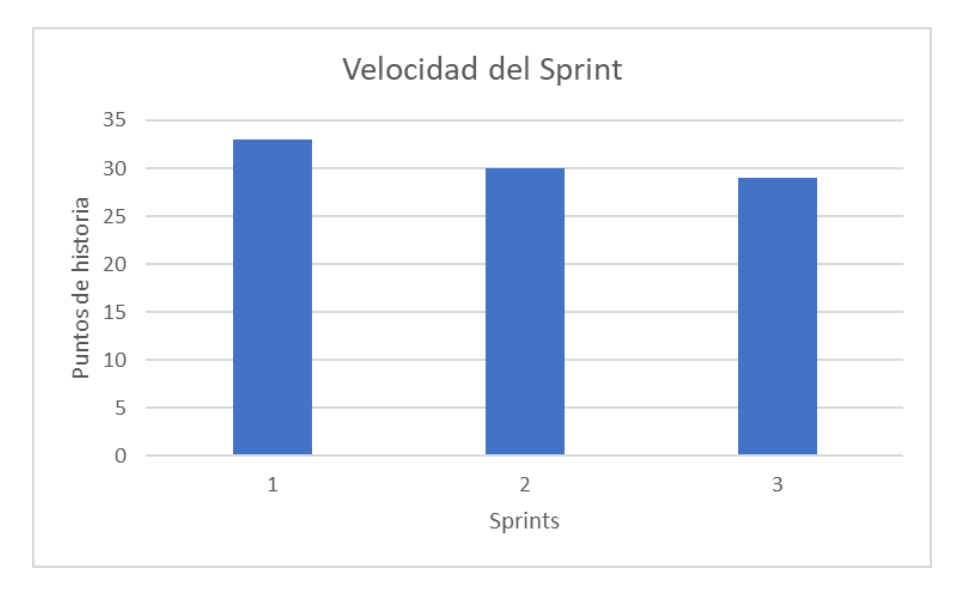

Nota. Se muestra el gráfico de velocidad de 29 puntos de historia del Sprint 3.

En la figura 58, se muestra la severidad de los riesgos obtenida del impacto y probabilidad de estos, se realiza un análisis de riesgos registrando un control de su estado actual y efectuando un seguimiento de las acciones realizadas para reducir o eliminar la severidad de dichos riesgos después de cada Sprint.

#### **Figura 58**

Seguimiento de riesgos en el Sprint 3

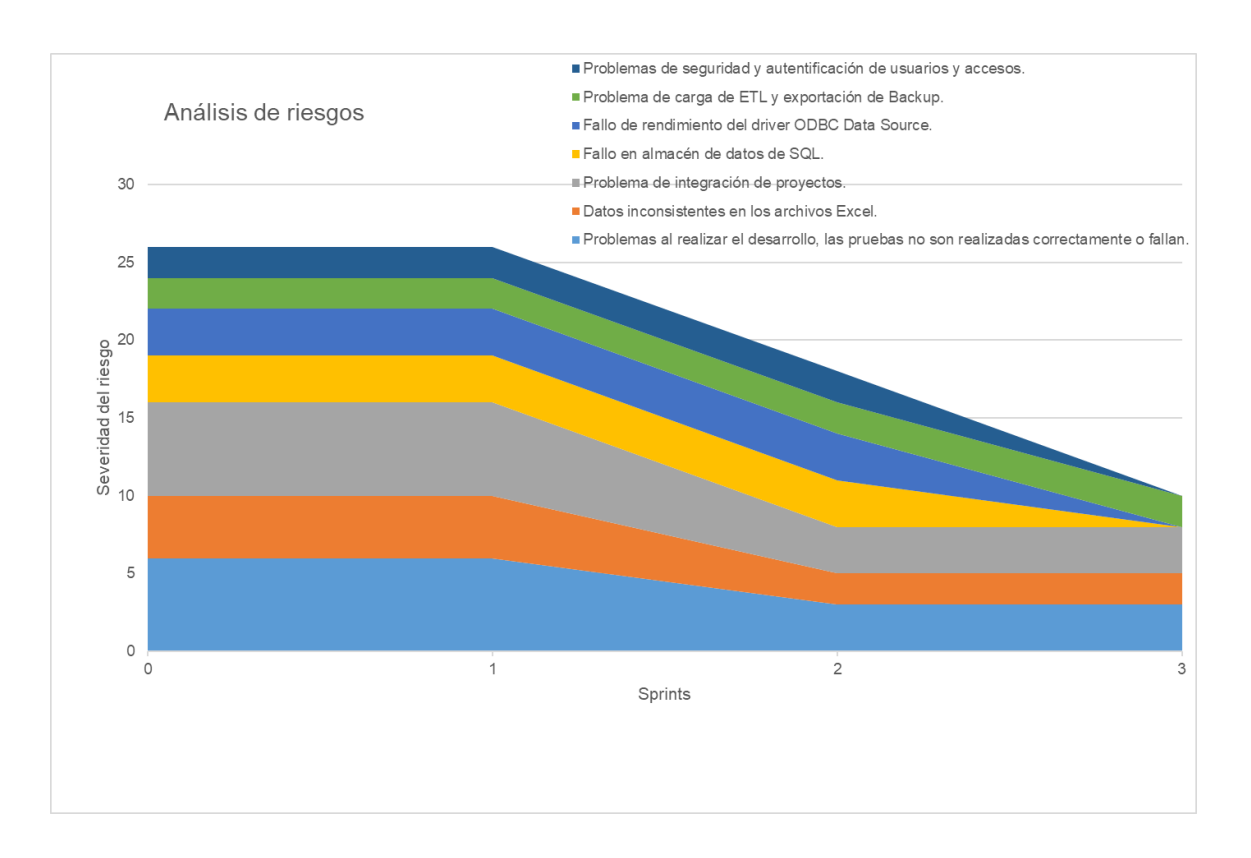

Nota. Se muestra el seguimiento de los riesgos en el Sprint 3, se define un índice de riesgos y la severidad se obtiene del Valor Monetario Estimado de la tabla 39, durante este Sprint se mitigaron los riesgos de seguridad y autenticación de usuarios, incidencias relacionadas al almacén de datos SQL y conexión ODBC Data Source implementando el login, gestión de usuarios y asegurando la conectividad con base de datos respectivamente.

#### **4.7.7. Presentación De Aplicativos**

En las figuras 59, 60, 61, 62, 63 y 64, mostraremos los diseños web que se realizaron en el Sprint 1, con las funcionalidades descritas en las historias de usuario y que fueron aprobados por el Product Owner.

## **Figura 59**

Diseño web - HU012 Reporte de satisfacción general de los talleres

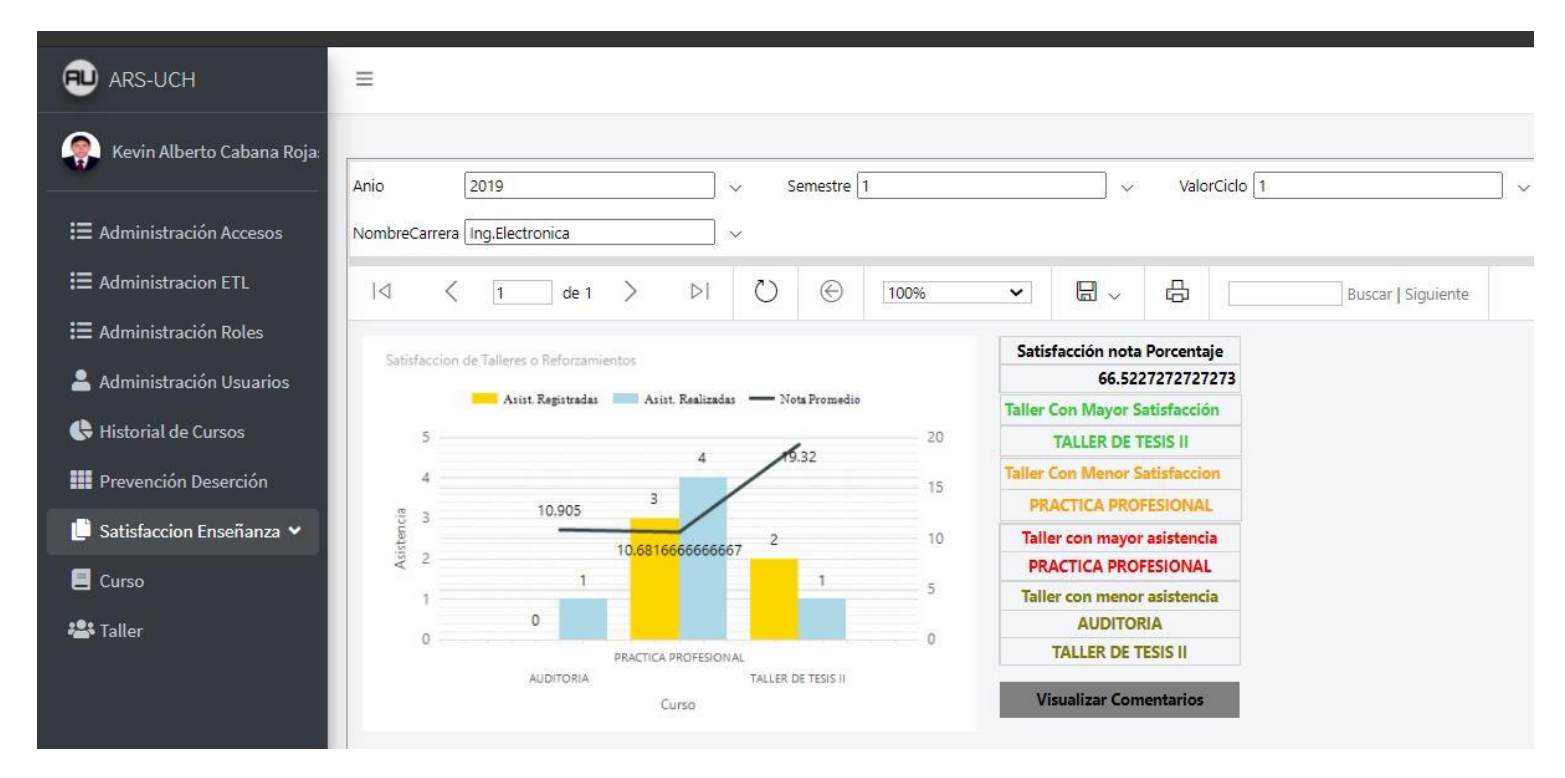

Nota. Se muestra el diseño web del prototipo de la historia de usuario HU012 - Reporte de satisfacción general de los talleres.

Diseño web - HU013 Reporte de notas y comentarios de alumnos

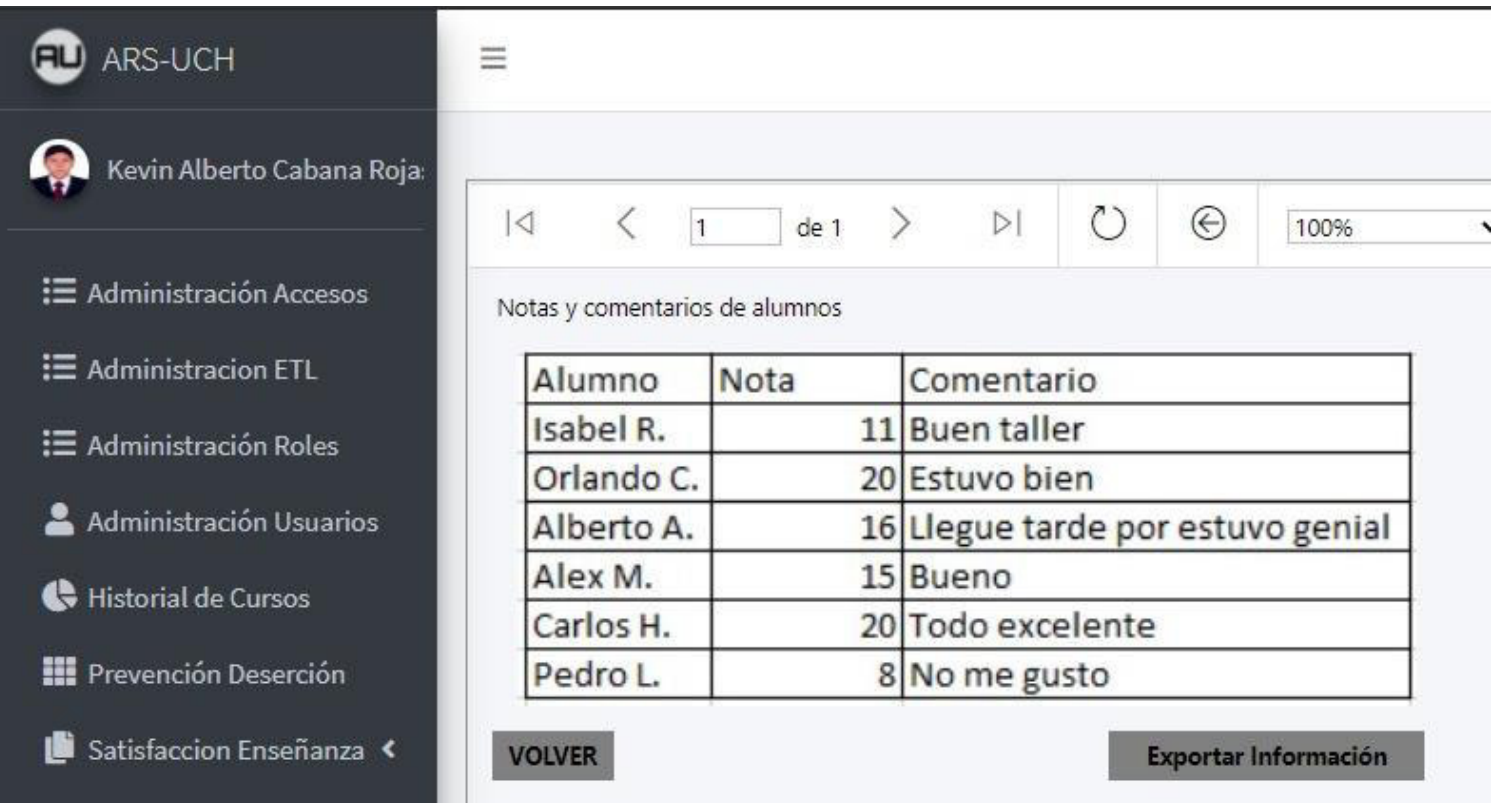

Nota. Se muestra el diseño web del prototipo de la historia de usuario HU013 - Reporte de notas y comentarios de alumnos.

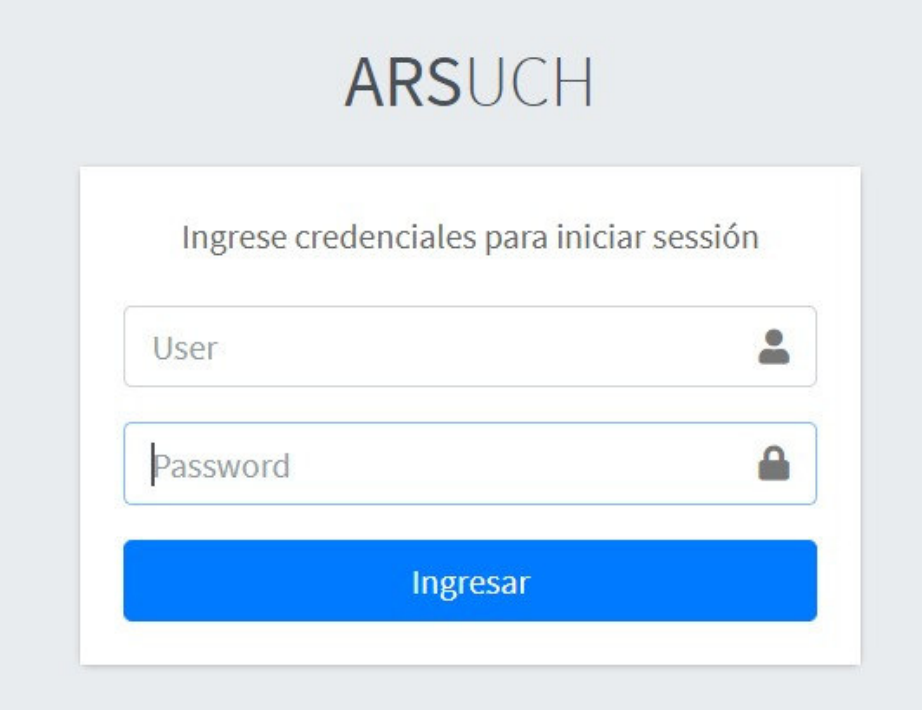

Nota. Se muestra el diseño web del prototipo de la historia de usuario HU014 - Inicio de sesión – Login.

Diseño web 1 - HU015 Módulo de administración de usuarios, roles y accesos

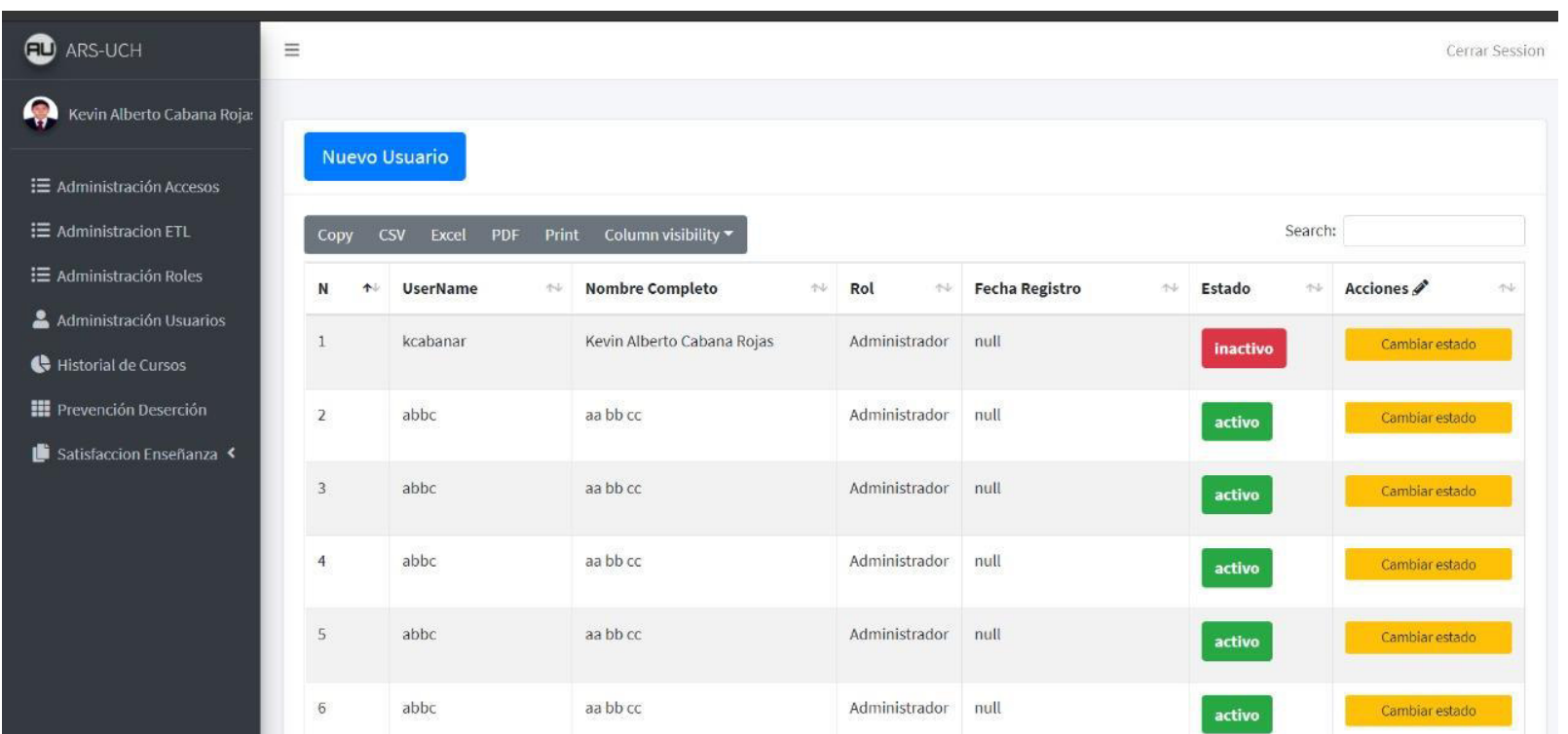

Nota. Se muestra el diseño web del prototipo 1 de la historia de usuario HU015 - Módulo de administración de usuarios, roles y

accesos.
Diseño web 2 - HU015 Módulo de administración de usuarios, roles y accesos

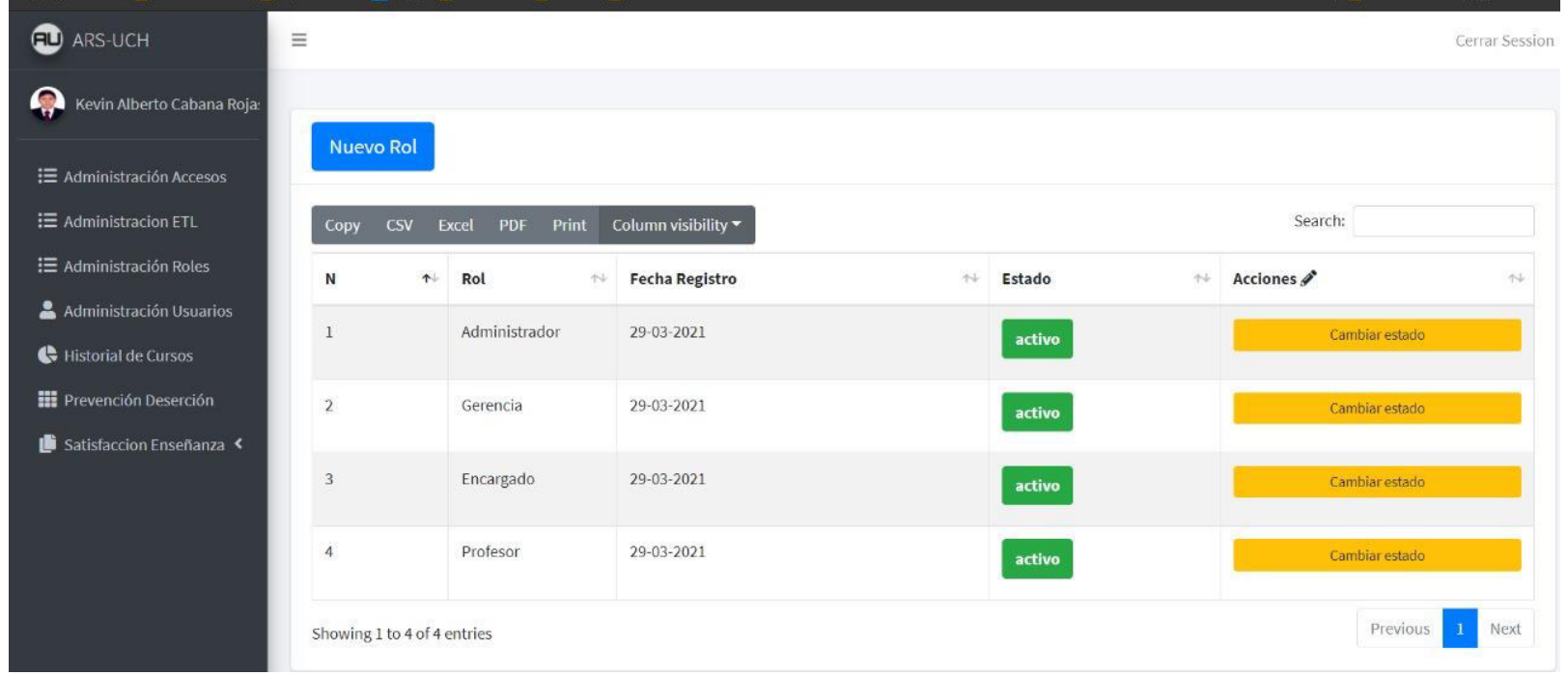

Nota. Se muestra el diseño web del prototipo 2 de la historia de usuario HU015 - Módulo de administración de usuarios, roles y

accesos.

Diseño web 3 - HU015 Módulo de administración de usuarios, roles y accesos

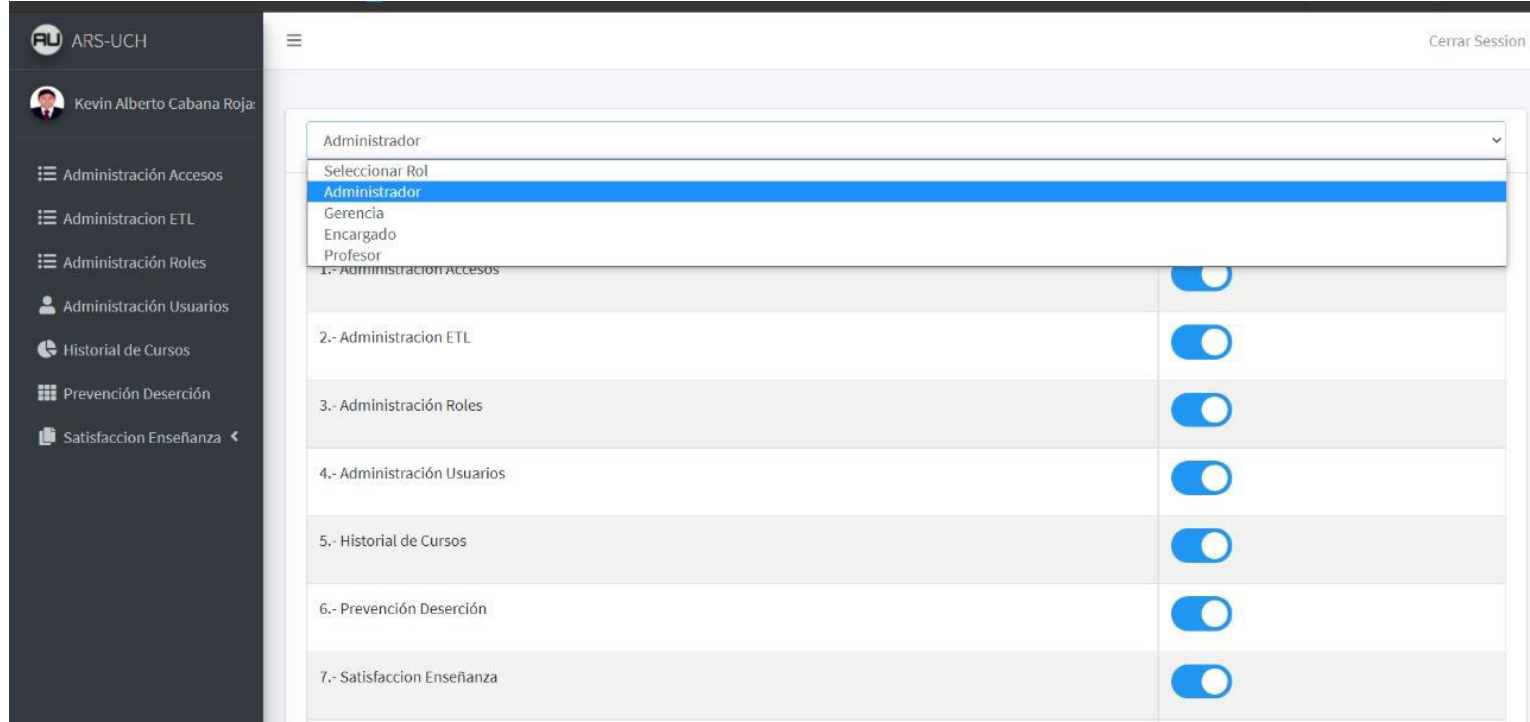

Nota. Se muestra el diseño web del prototipo 3 de la historia de usuario HU015 - Módulo de administración de usuarios, roles y accesos.

#### **4.8. Sprint 4**

En este punto indicamos el desarrollo del Sprint 4 con una duración de 2 semanas, en el cual se determinó realizar 5 historias de usuario con 34 puntos de historia.

Los objetivos del Sprint 4 son:

- $\bullet$  Extracción, transformación y carga de datos<sup>1</sup>
- Módulo de copia de seguridad
- Exportación en formatos requeridos.

Además, durante el Sprint se realiza seguimiento a los riesgos a mitigar previamente

determinados:

- Problemas al realizar el desarrollo, las pruebas no son realizadas correctamente o fallan.
- Problema de integración de proyectos.
- Problema de carga de ETL y exportación de Backup.
- Problemas de seguridad y autentificación de usuarios y accesos.

### **4.8.1. Spring Backlog Y Prototipos**

En este punto mostraremos las tareas identificadas y los prototipos elaborados por el

equipo Scrum para el Sprint 4, en las tablas 71, 72, 73, 74 y 75.

#### **Tabla 71**

Sprint 4 - Tareas de la historia de usuario HU016

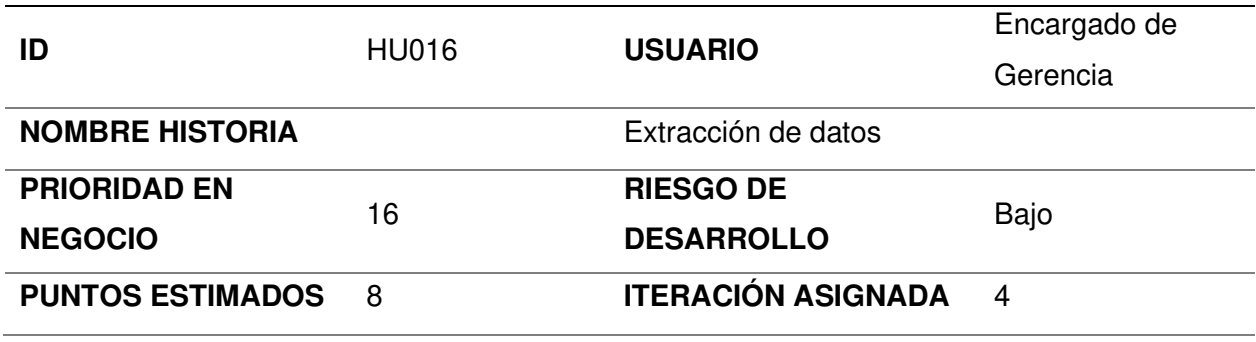

1 El proceso ETL se trabajó durante el Sprint 4 debido a que se obtuvo la conformidad de entrega de formato de datos por parte de la Universidad de Ciencias y Humanidades en este período.

### **RESPONSABLE(S)**

#### **DESCRIPCIÓN:**

Como encargado de gerencia quiero actualizar la base de datos mediante archivos con

formato estructurado para mantener los reportes al día.

### **TAREA(S):**

Análisis del proceso de extracción de datos:

- 1. Diseñar la estructura de los archivos para la extracción de data.
- 2. Especificar un directorio de extracción de archivos.
- 3. Especificar un nombre de archivo para su extracción.
- 4. Extraer la data de archivos.
- 5. Crear la vista de ejecución del proceso de extracción.

#### **CRITERIO(S):**

No debe haber archivos vacíos.

El formato utilizado para la extracción debe ser de Excel 97-2003

Los archivos deben encontrarse en el directorio especificado y con el nombre estipulado.

### **PROTOTIPO(S):**

# **CARGAR DATOS A LA BD**

#### **DATO(S):**

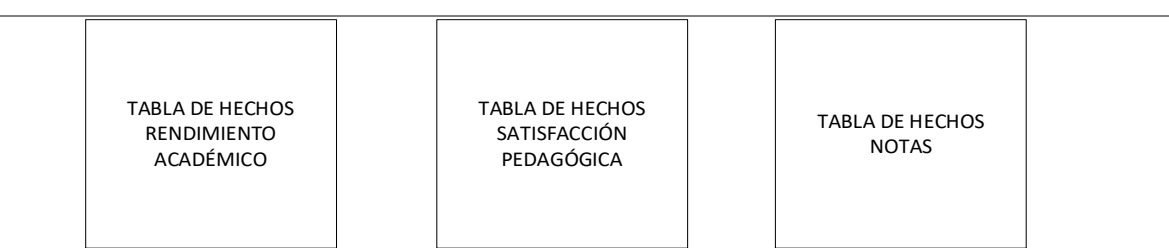

Nota. Se muestra las tareas identificadas y el prototipo de la historia de usuario extracción de

datos.

Sprint 4 - Tareas de la historia de usuario HU017

| ID                      | HU017 | <b>USUARIO</b>              | Encargado de |  |
|-------------------------|-------|-----------------------------|--------------|--|
|                         |       |                             | Gerencia     |  |
| <b>NOMBRE HISTORIA</b>  |       | Transformación de datos     |              |  |
| <b>PRIORIDAD EN</b>     | 17    | <b>RIESGO DE</b>            | Bajo         |  |
| <b>NEGOCIO</b>          |       | <b>DESARROLLO</b>           |              |  |
| <b>PUNTOS ESTIMADOS</b> | .5    | <b>ITERACIÓN ASIGNADA</b>   | 4            |  |
| <b>RESPONSABLE(S)</b>   |       | Cabana Rojas, Kevin Alberto |              |  |
|                         |       | Mendoza Yenque, Danny       |              |  |
|                         |       |                             |              |  |

#### **DESCRIPCIÓN:**

Como encargado de gerencia quiero actualizar la base de datos mediante archivos con formato estructurado para mantener los reportes al día.

#### **TAREA(S):**

Análisis del proceso de transformación de datos:

- 1. Obtener la data de los archivos especificados.
- 2. Transformar la codificación de caracteres de los archivos especificados.
- 3. Normalizar la data para evitar corrupción.
- 4. Comprobar y evaluar la existencia de data en la BD antes de cargarse.

### **CRITERIO(S):**

La codificación de caracteres se realiza en UTF-8.

Realizar la comprobación de data con la BD para verificar si la data a cargar ya existe.

### **DATO(S):**

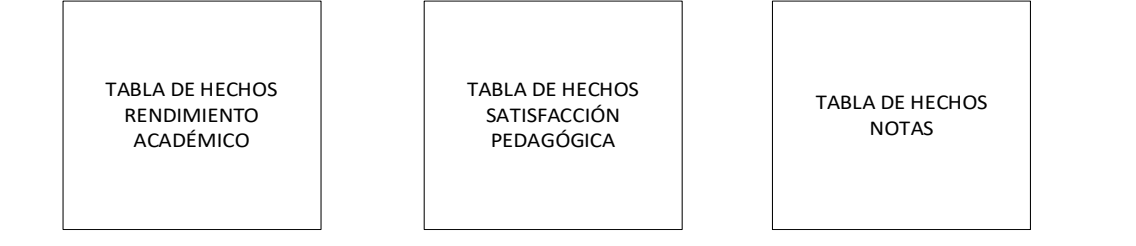

Nota. Se muestra las tareas identificadas y el prototipo de la historia de usuario transformación de datos.

#### Sprint 4 - Tareas de la historia de usuario HU018

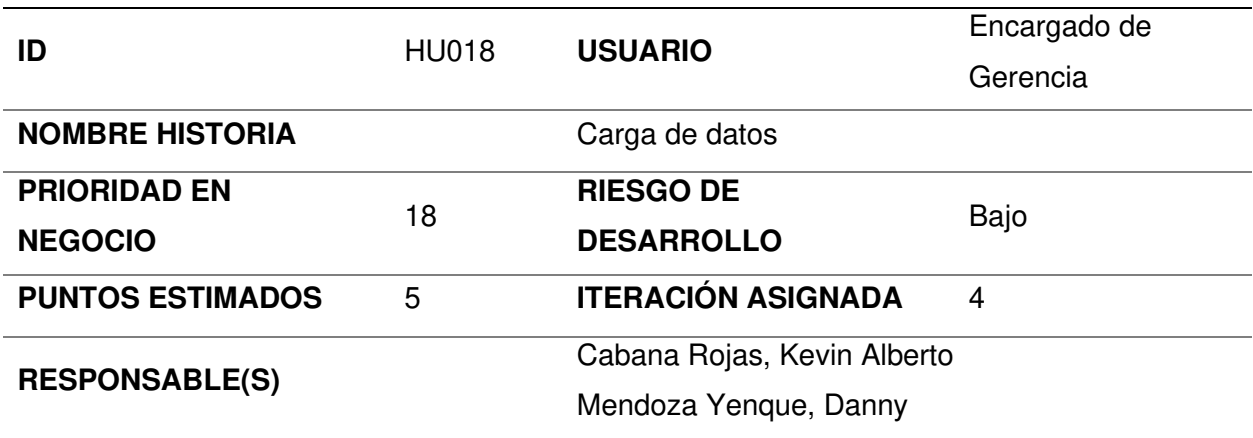

#### **DESCRIPCIÓN:**

Como encargado de gerencia quiero actualizar la base de datos mediante archivos con formato estructurado para mantener los reportes al día.

#### **TAREA(S):**

Análisis del proceso de carga de datos:

- 1. Obtener la data normalizada de los archivos transformados.
- 2. Conectar a la BD de destino.
- 3. Carga de data.
- 4. Confirmar carga de data.

### **CRITERIO(S):**

Especificar la dirección de conexión a la BD.

Si ocurre algún error de carga por caso particular se realizará un rollback.

### **DATO(S):**

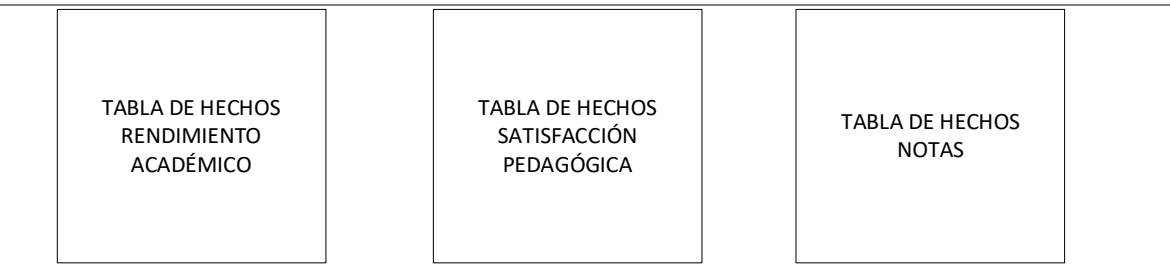

Nota. Se muestra las tareas identificadas y el prototipo de la historia de usuario carga de datos.

#### Sprint 4 - Tareas de la historia de usuario HU019

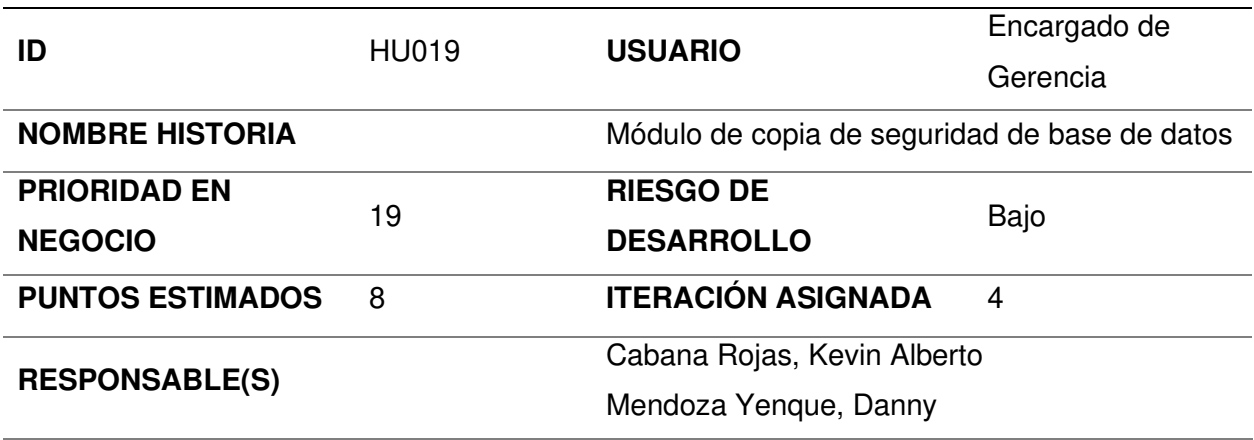

### **DESCRIPCIÓN:**

Como encargado de gerencia quiero realizar copias de seguridad de la BD en un directorio para disponer de un respaldo en caso de pérdida.

### **TAREA(S):**

Análisis de módulo de copia de seguridad de la base de datos:

1. Realizar el proceso de copia de seguridad de la base datos.

2. Crear la vista del proceso de copia de seguridad de la base de datos.

### **CRITERIO(S):**

Especificar un directorio de destino.

La copia de seguridad se debe realizar de forma completa o total para garantizar su integridad.

### **PROTOTIPO(S):**

**COPIA DE SEGURIDAD** 

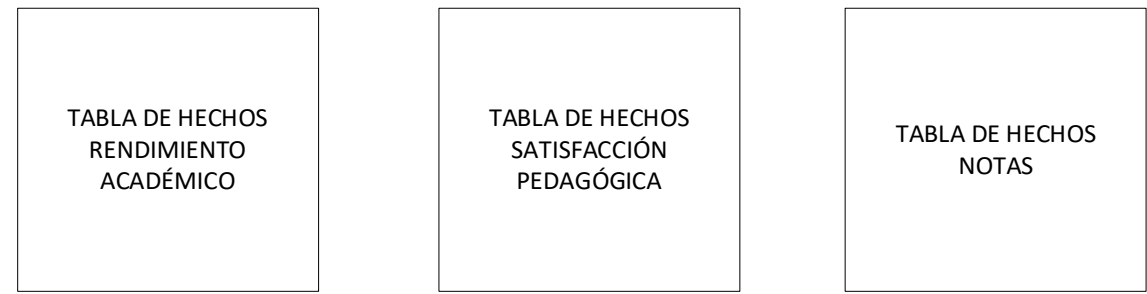

Nota. Se muestra las tareas identificadas y el prototipo de la historia de usuario módulo de

copia de seguridad de base de datos.

### **Tabla 75**

Sprint 4 - Tareas de la historia de usuario HU020

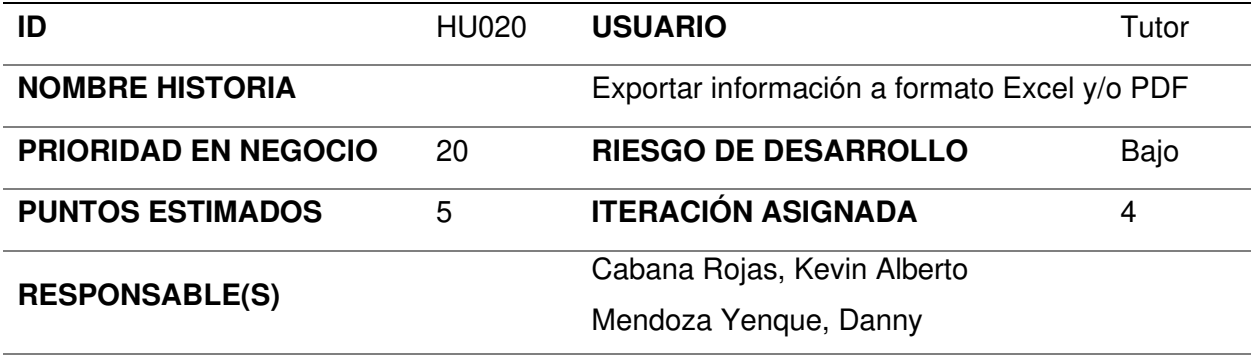

### **DESCRIPCIÓN:**

Como tutor quiero exportar información a formato Excel o PDF para sustentar la apertura reforzamientos o talleres para los alumnos.

#### **TAREA(S):**

Análisis de la funcionalidad de explotar información a formato Excel y/o PDF.

- 1. Definir el plugin para generar los archivos de salida.
- 2. Integrar el plugin en la vista para generar los archivos de salida.

### **CRITERIO(S):**

Definir a qué tipo de archivo se desea exportar.

# **PROTOTIPO(S):**

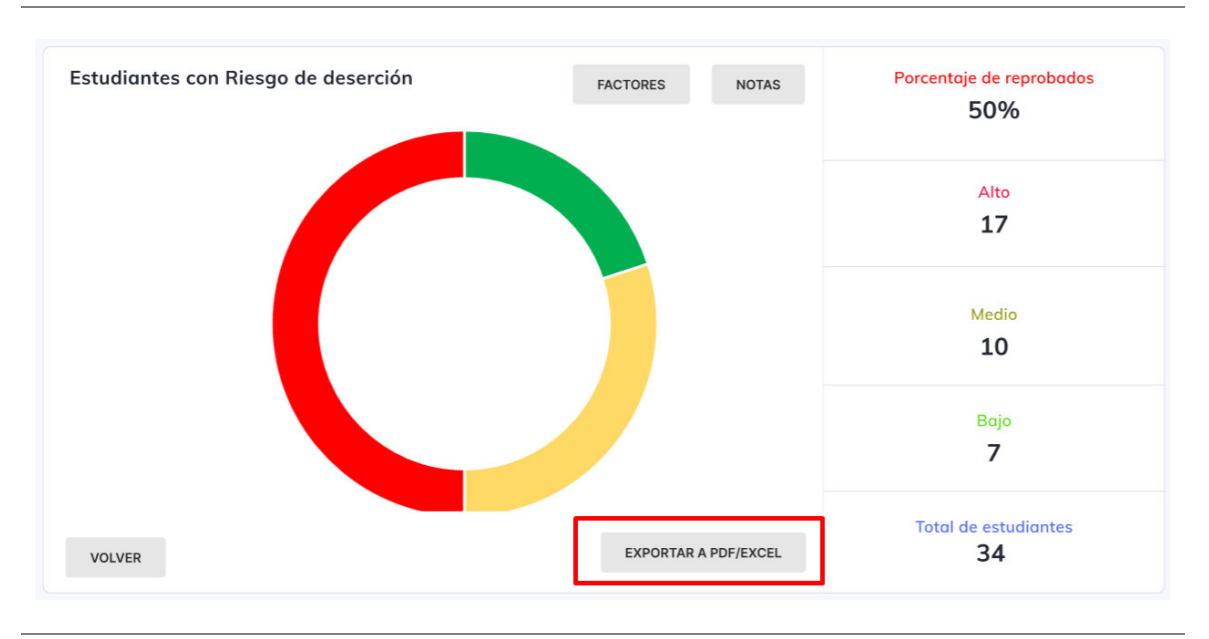

# **DATO(S):**

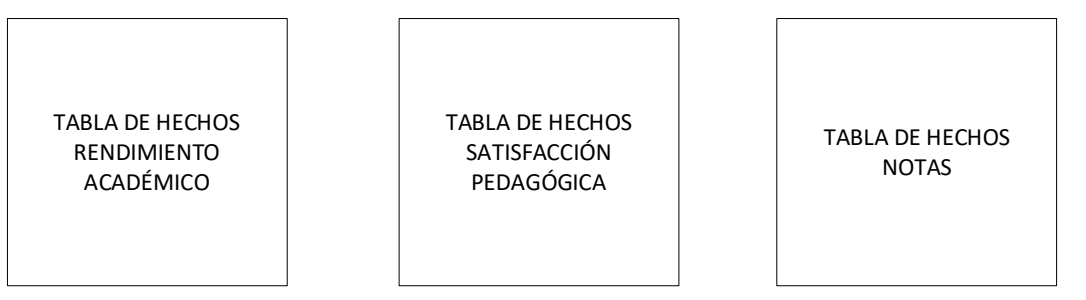

Nota. Se muestra las tareas identificadas y el prototipo de la historia de usuario exportar

información en formato Excel y/o PDF.

#### **4.8.2. Generación Del Taskboard**

El Sprint 4, estuvo planificado desde el 15 de febrero del 2021 hasta el 26 de febrero del 2021, con el objetivo de culminar con las tareas identificadas por el equipo Scrum, como se muestra en las figuras 65, 66 y 67.

### **Figura 65**

Tablero de tareas del Sprint 4 - Inicio

Sprint 4 15 Feb. 2021 a 26 Feb. 2021  $0\% \sim 34$  puntos  $0$  puntos  $17$  tareas  $0$  tareas  $\rightleftharpoons$  $\overline{\mathbb{Q}}$  0 dosis de ## Filtros asunto o referencia Q **HISTORIA DE USUARIO NUFVA EN CURSO** < ISTA PARA TESTEAR CERRADA < NECESITA INFORMACIÓN  $\epsilon$  $\epsilon$  $\epsilon$  $\land$  #16 Extracción de datos  $+ +$ #158 Crear la vista de  $\mathbf{Q}$ 8 pts NUFVA ejecución del<br>proceso de extracción. #157 Extraer la data de Q, archivos. #156 Especificar un  $\mathbf{Q}$ nombre de archivo para su extracción. #155 Especificar un<br>directorio de 0 extracción de archivos. #154 Diseñar la<br>estructura de los<br>archivos para la  $\mathbf{Q}$ extracción de data.

Nota. Se muestra el tablero del inicio del Sprint 4, indicando un total de 34 puntos de historia por completar y 17 tareas por desarrollar por el equipo Scrum.

### Tablero de tareas del Sprint 4 *–* Avance

Sprint 4 15 feb. 2021 a 26 feb. 2021

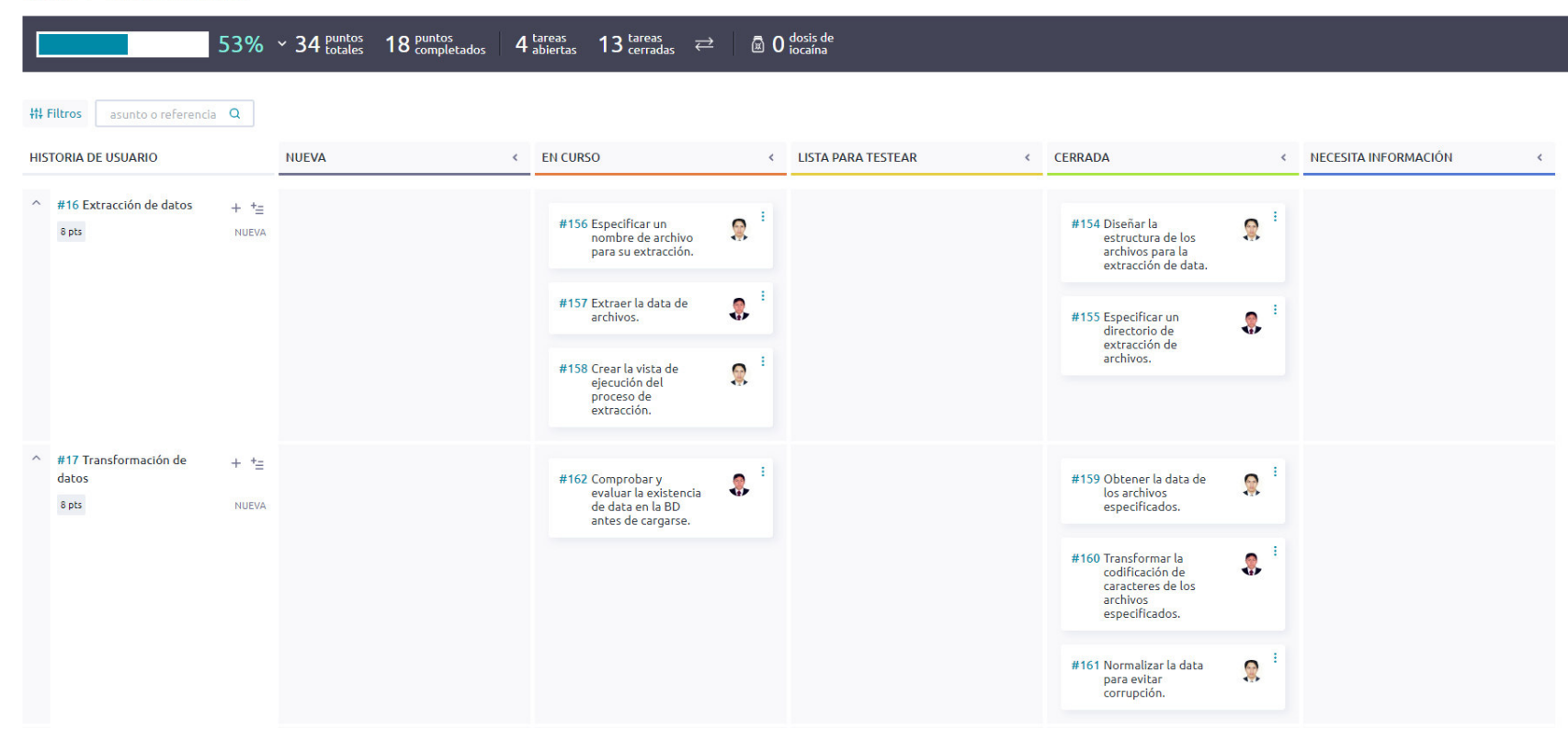

Nota. Se muestra el tablero del avance del Sprint 4, indicando un 53% de trabajo realizado, 18 puntos de historia de usuario completados y 13 tareas desarrolladas por el equipo Scrum.

### Tablero de tareas del Sprint 4 *–* Fin

**Sprint 4** 15 feb. 2021 a 26 feb. 2021

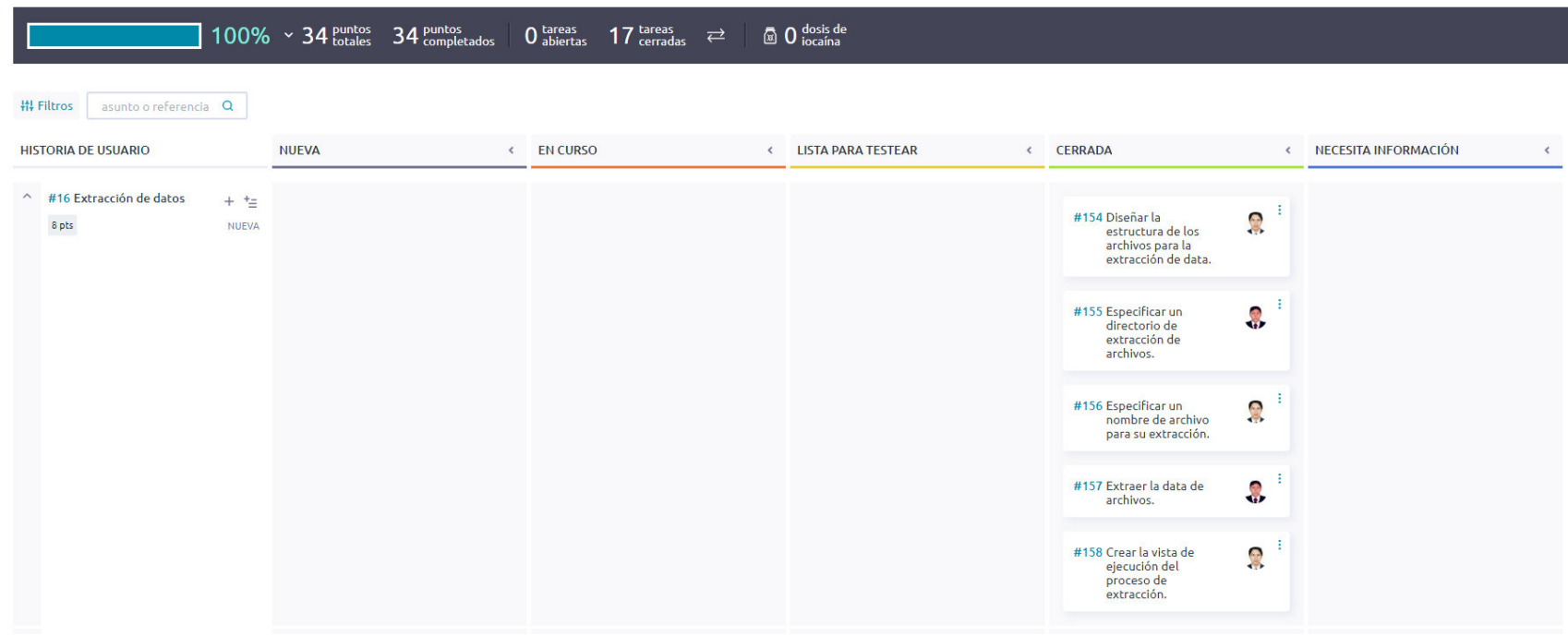

Nota. Se muestra el tablero de la finalización del Sprint 4, indicando 100% de trabajo terminado con 34 puntos de historia completados y 17 tareas cerradas por el equipo Scrum.

#### **4.8.3. Informe De Impedimentos Dentro Del Sprint**

Las reuniones diarias o Daily Scrum se llevaron a cabo utilizando el servicio de videoconferencia Zoom, en el cual durante 15 minutos se discutían las tareas completadas, tareas por realizar e impedimentos propios del desarrollo, mediante tres preguntas como se muestra en la tabla 76.

### **Tabla 76**

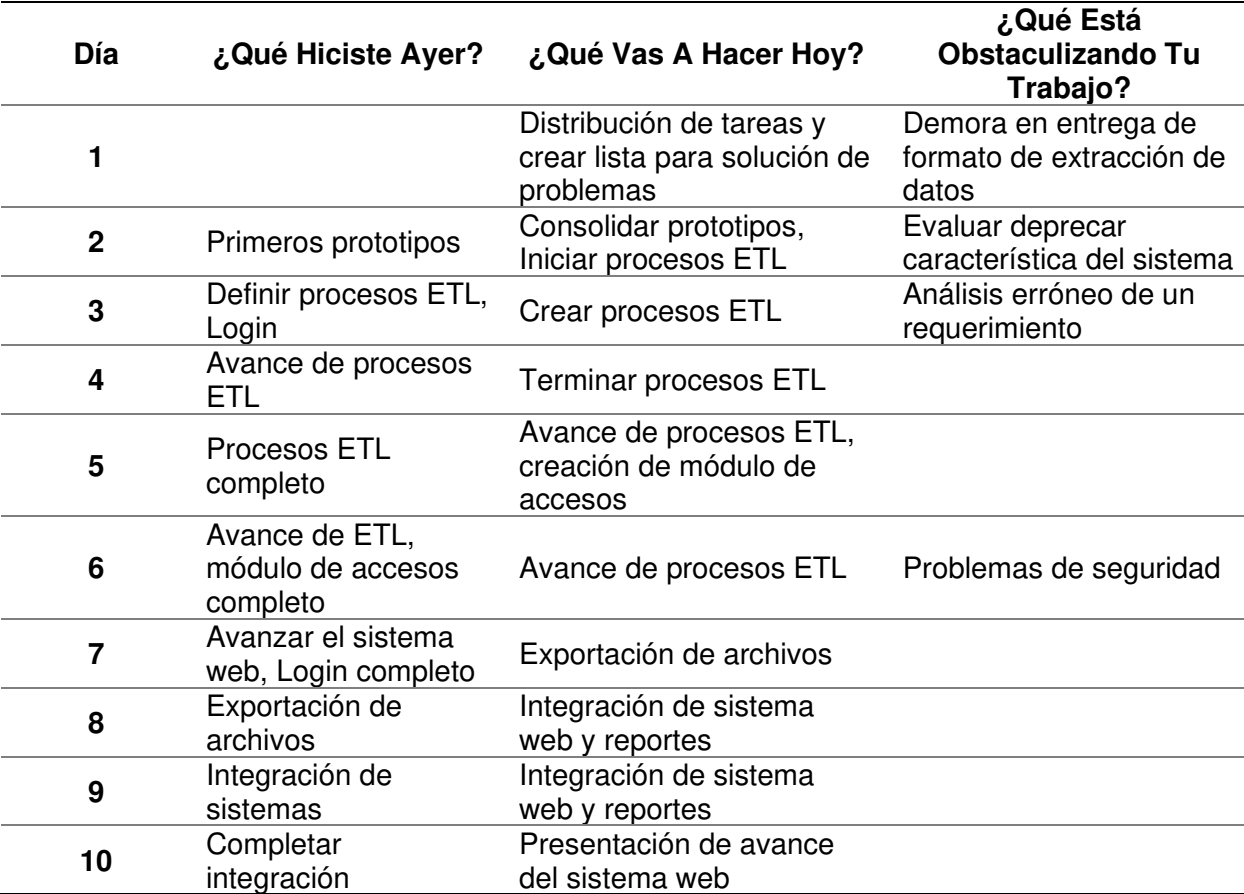

Reuniones diarias Sprint 4

Nota. Se muestra las respuestas a las preguntas realizadas durante las reuniones diarias del Sprint 4, la elaboración de procesos ETL se desarrolló en este Sprint debido a la demora en la entrega de modelo de datos e información necesaria de la Facultad de Ciencias e Ingeniería.

#### **4.8.4. Revisión Del Producto**

La revisión del Sprint 4 se realizó el 26 de febrero del 2021, mediante el servicio de videoconferencia Zoom y tuvo una duración de 1 hora con la asistencia del equipo Scrum y el Product Owner.

En la reunión se demostró el desarrollo del Sprint 4 y logrando alcanzar el objetivo planteado. La retroalimentación de los interesados se puede visualizar en el anexo G.

#### **4.8.5. Retrospectiva Y/O Informe De La Retrospectiva**

Para llevar la retrospectiva, se seguían los siguientes pasos:

**A. Preparación de escenario.** La reunión de la retrospectiva del Sprint 4 se realizó el 26 de febrero del 2021, mediante el servicio de videoconferencia Zoom y tuvo una duración de 1 hora después de la revisión del Sprint con los interesados.

**B. Recolección de datos.** Para la recolección de datos se utilizó la técnica de Timeline Retrospective, como se muestra en la tabla 77, se muestra los días trabajados durante el Sprint 4, los puntos positivos, neutros y negativos hallados por los Developers y el nivel de felicidad de estos, ya que su estado emocional podría afectar el desarrollo del proyecto.

### Timeline Retrospective Sprint 4

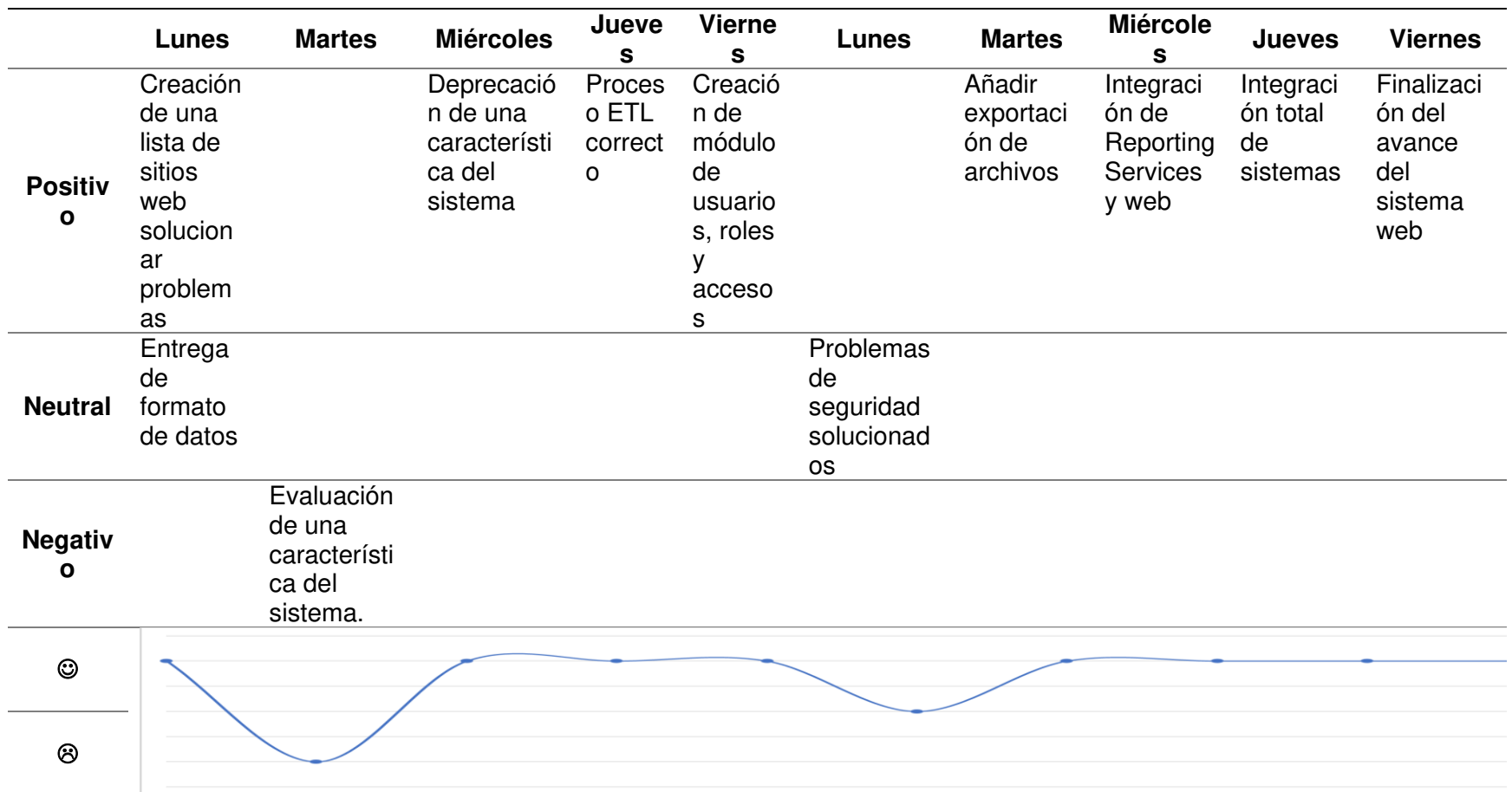

Nota. Se muestra el Timeline Retrospective, se obtuvo solo un día con resultados negativo, en su mayoría solucionándose durante

el Sprint, el nivel de felicidad se vio afectado negativamente el día que surgió este impedimento.

**C. Reflexión.** Se utilizó la técnica Plus Delta para evaluar los puntos positivos del Sprint 4 y hallar los puntos a mejorar en el próximo Sprint, como se muestra en la tabla 78.

#### **Tabla 78**

Plus Delta del Sprint 4

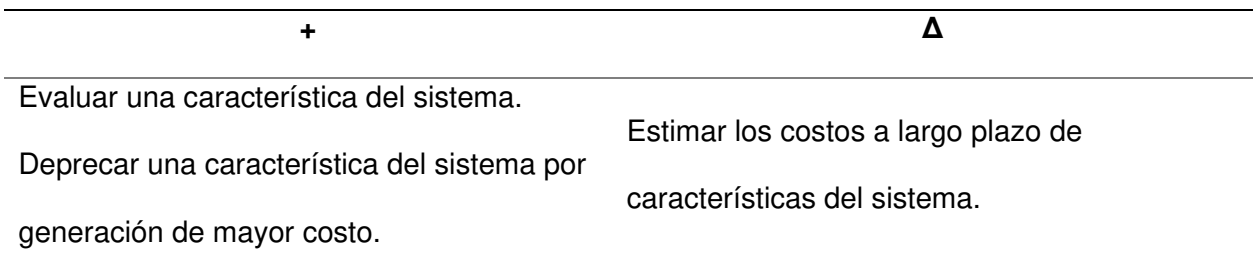

Nota. Se muestra la técnica Plus Delta, en la cual se revisan los puntos positivos y por mejorar obtenidos durante el Sprint.

**D. Decidir qué hacer.** El equipo *Scrum* expuso los puntos de mejora y el plan de acción correspondiente para realizar en el siguiente Sprint, como se muestra en la tabla 79.

#### **Tabla 79**

Plan de acción para puntos de mejora en el Sprint 4

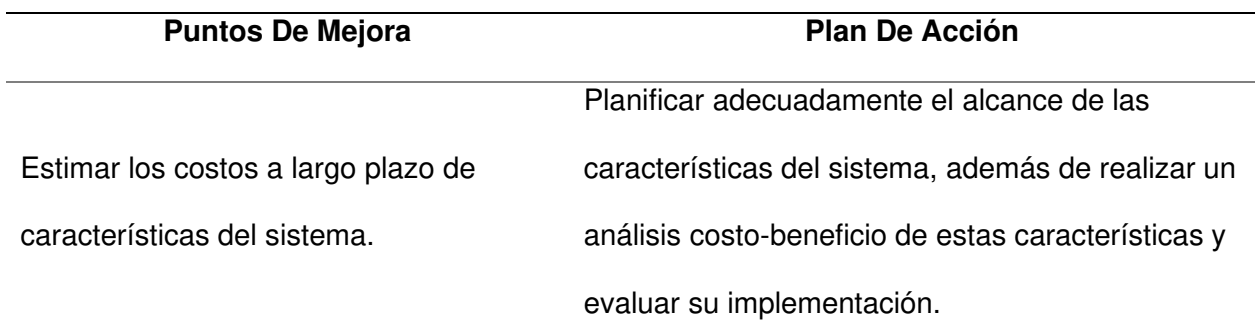

Nota. Se muestra el plan de acción de la retrospectiva del Sprint 4, donde se recomienda para el siguiente Sprint planificar las características del sistema.

**E. Cierre de retrospectiva.** Por último, para cerrar la retrospectiva del Sprint 4, se decidió agregar como una tarea extra el seguimiento y ejecución del plan de acción, realizando un análisis costo-beneficio de ciertas características del sistema para prevenir gastos adicionales fuera del presupuesto estimado.

#### **4.8.6. Radiadores De Información**

En esta sección se muestra la información acontecida durante el Sprint 4.

La figura 68, muestra el gráfico de quemado hacia abajo del Sprint 4, con una duración real de 10 días, se culminó la iteración en el plazo estimado y solventando los inconvenientes presentados durante el desarrollo del Sprint.

#### **Figura 68**

Gráfico de quemado hacia abajo del Sprint 4

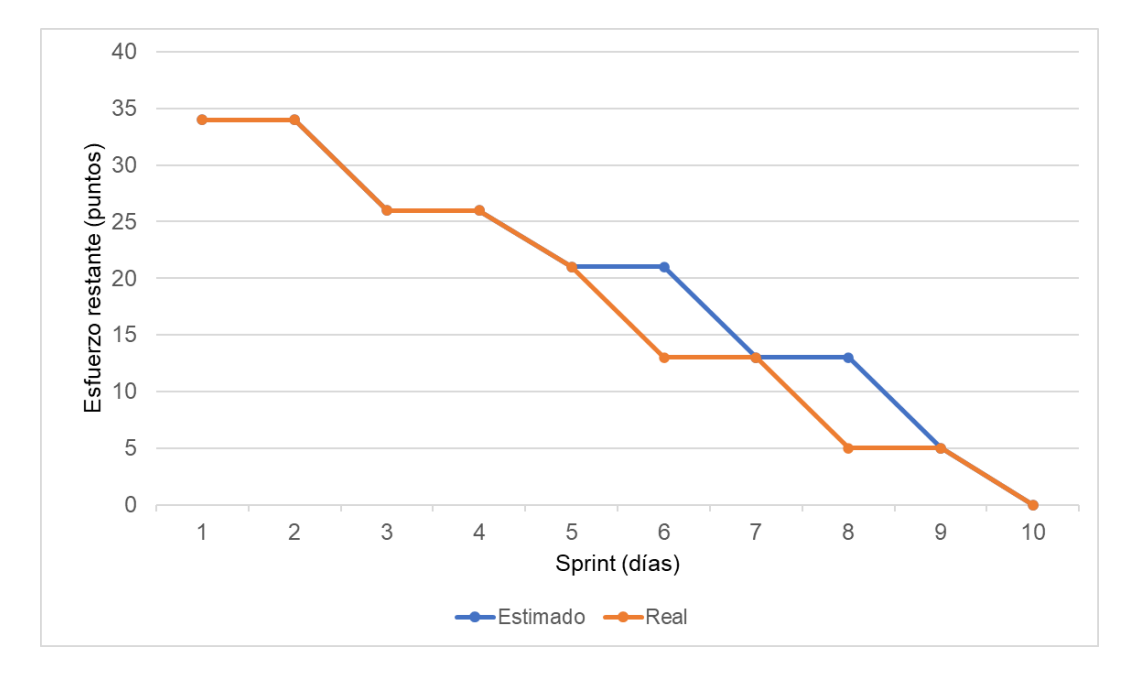

Nota. Se muestra el gráfico de quemado hacia abajo del Sprint 4.

La figura 69, muestra el gráfico de quemado hacia arriba del Sprint 4, con una duración real de 10 días, se culminó la iteración en el plazo estimado y solventando los inconvenientes presentados durante el desarrollo del Sprint.

Gráfico de quemado hacia arriba del Sprint 4

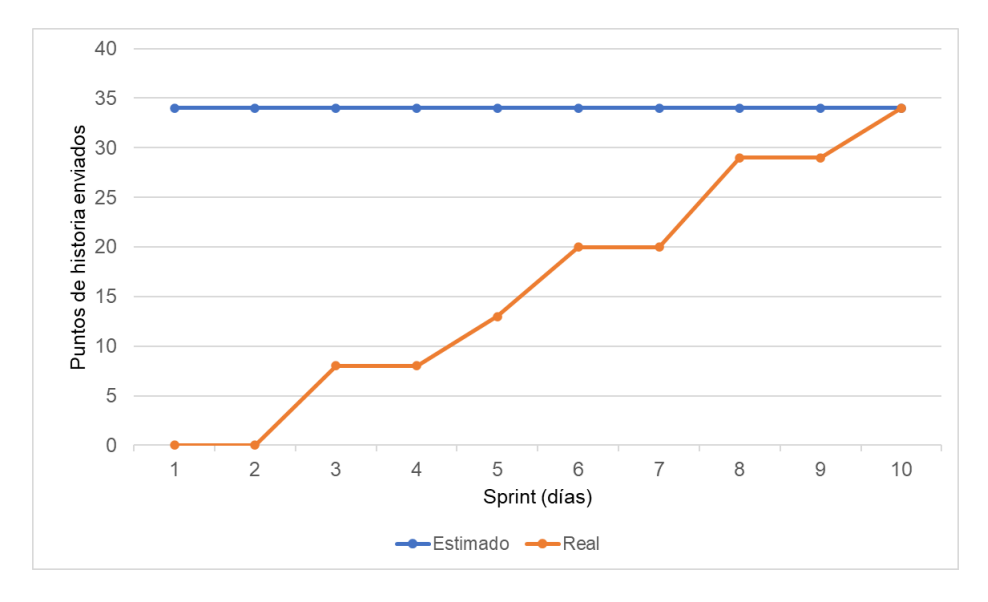

Nota. Se muestra el gráfico de quemado hacia arriba del Sprint 4.

La figura 70, muestra el gráfico de velocidad del Sprint 4, en el cual se obtuvo una velocidad de 34 puntos de historia.

### **Figura 70**

Gráfico de velocidad del Sprint 4

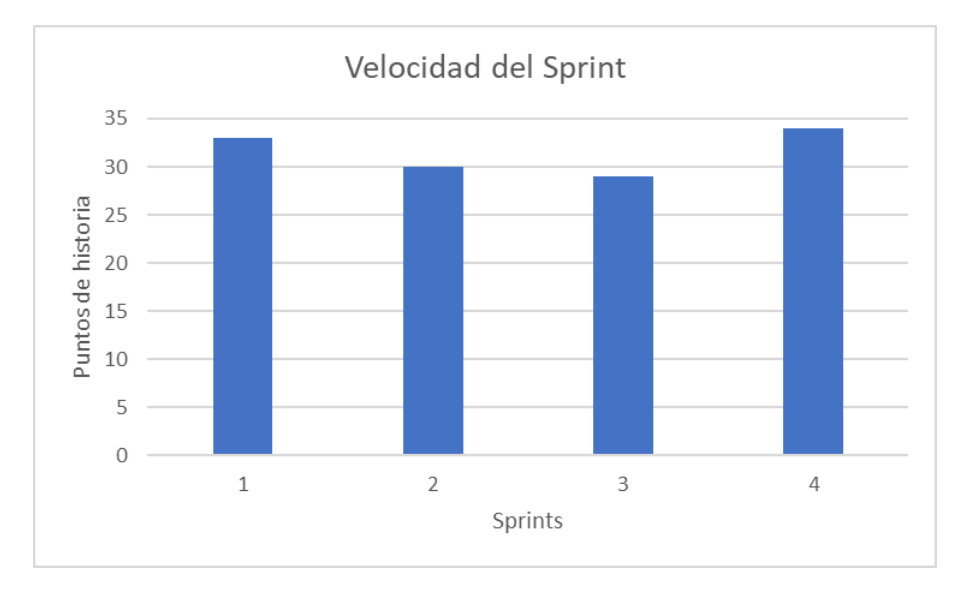

Nota. Se muestra el gráfico de velocidad de 34 puntos de historia del Sprint 4.

En la figura 71, se muestra la severidad de los riesgos obtenida del impacto y probabilidad de estos, se realiza un análisis de riesgos registrando un control de su estado actual y efectuando un seguimiento de las acciones realizadas para reducir o eliminar la severidad de dichos riesgos después de cada Sprint.

#### **Figura 71**

Seguimiento de riesgos en el Sprint 4

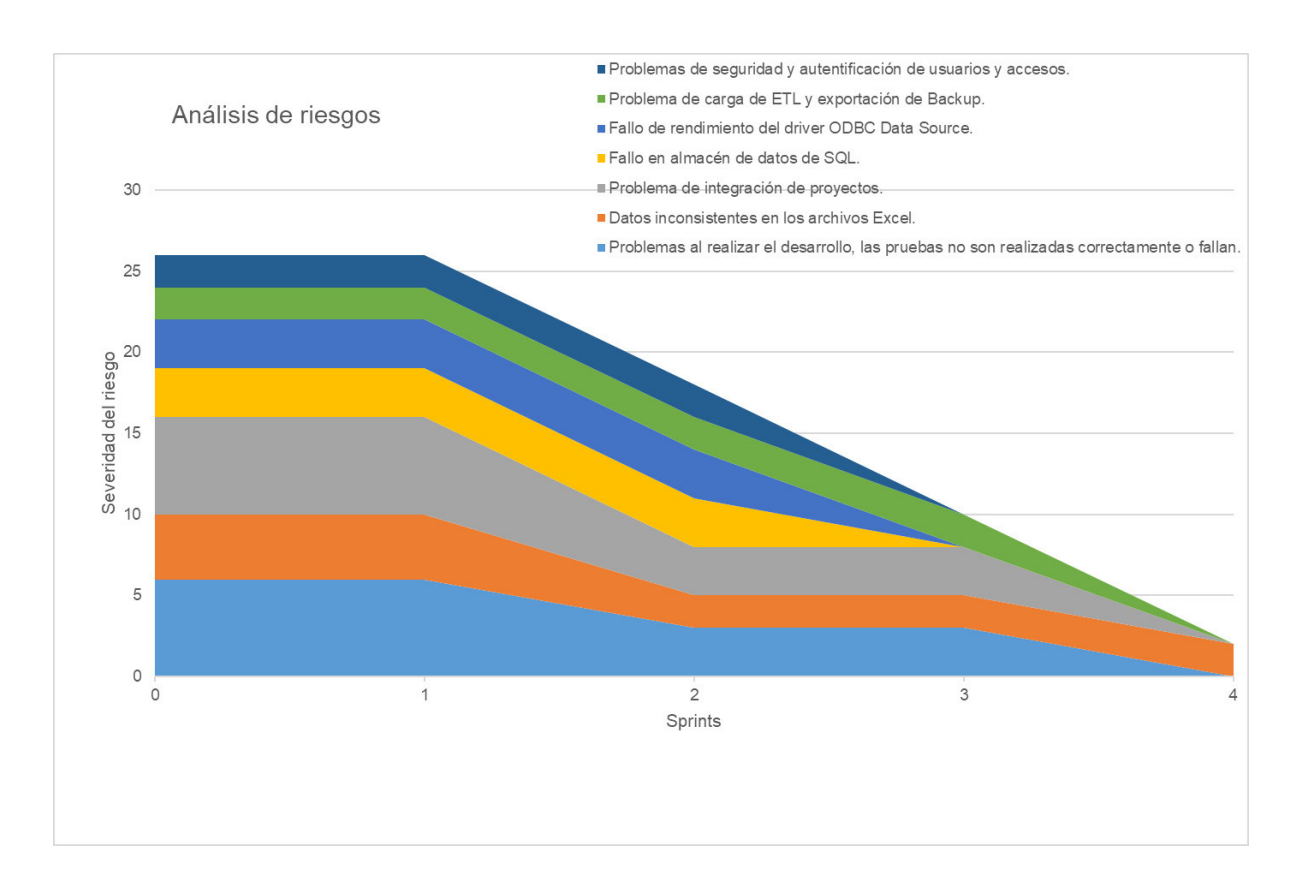

Nota. Se muestra el seguimiento de los riesgos en el Sprint 4 se define un índice de riesgos y la severidad se obtiene del Valor Monetario Estimado de la tabla 39, durante este Sprint se mitigaron los problemas de carga de ETL y exportación de backup, así como los problemas del desarrollo integración de proyectos implementando la creación de los procesos ETL, finalización de integración de proyectos y generación de copias de seguridad; el riesgo de data inconsistente se transfiere a los responsables del ERPEDUCA.

#### **4.8.7. Presentación De Aplicativos**

En las figuras 72, 73, 74, 75 y 76, mostraremos los diseños web que se realizaron en el Sprint 4, con las funcionalidades descritas en las historias de usuario y que fueron aprobados por el Product Owner.

### **Figura 72**

Diseño web - HU016 Extracción de datos

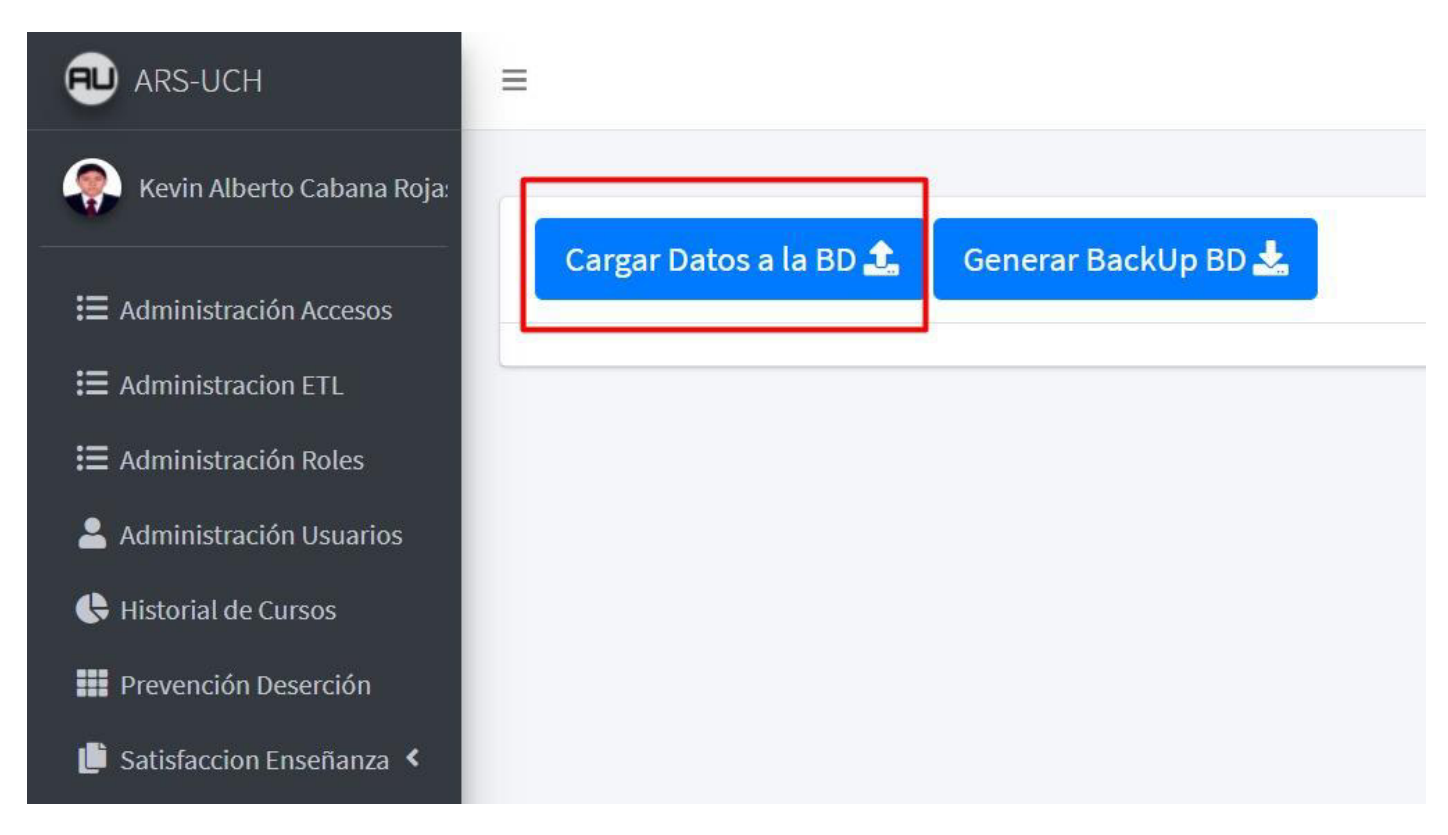

Nota. Se muestra el diseño web del prototipo de la historia de usuario HU016 - Extracción de datos.

Diseño web - HU019 Módulo de copia de seguridad de base de datos

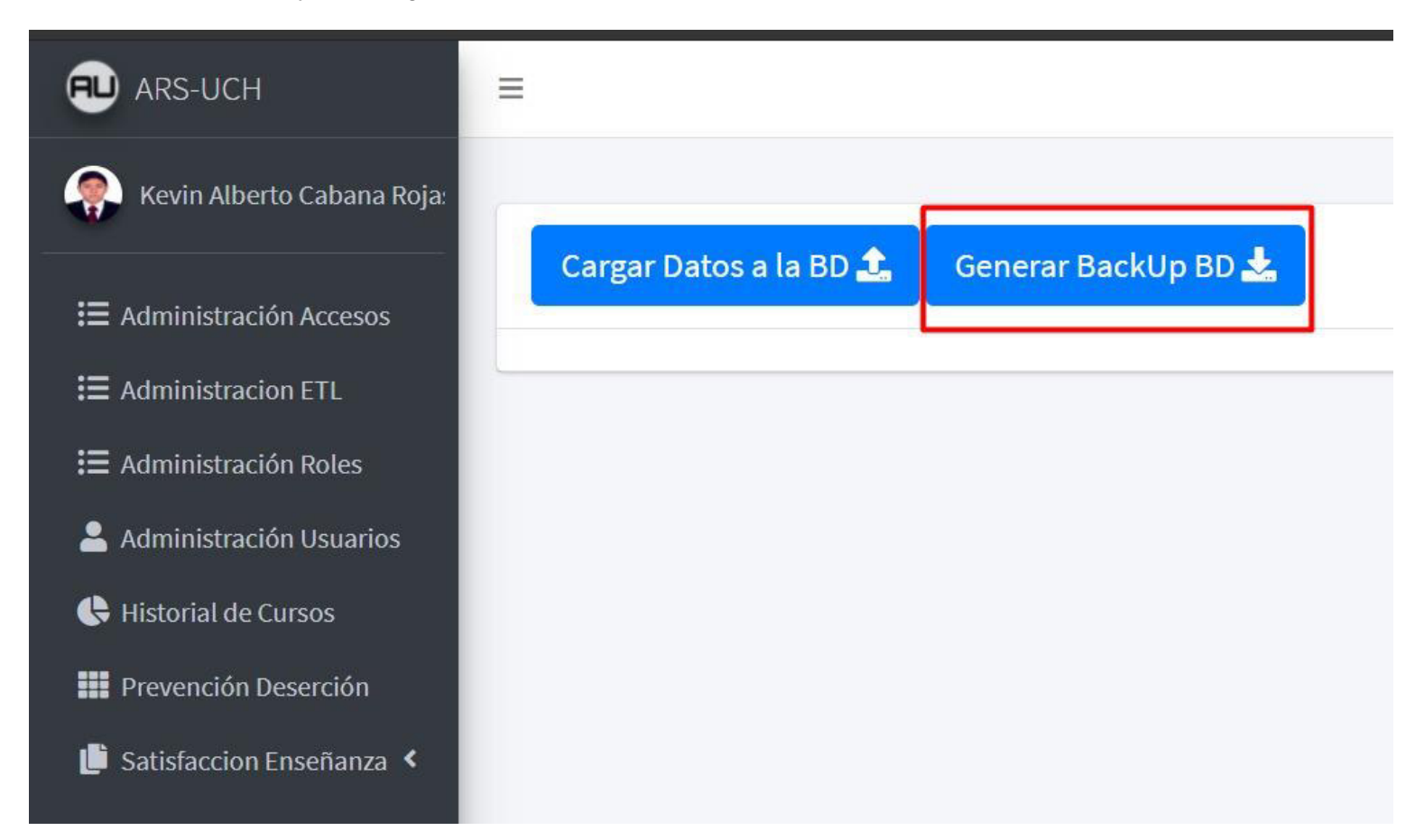

Nota. Se muestra el diseño web del prototipo de la historia de usuario HU019 - Módulo de copia de seguridad de base de datos.

Diseño web 1 - HU020 Exportar información a formato Excel y/o PDF

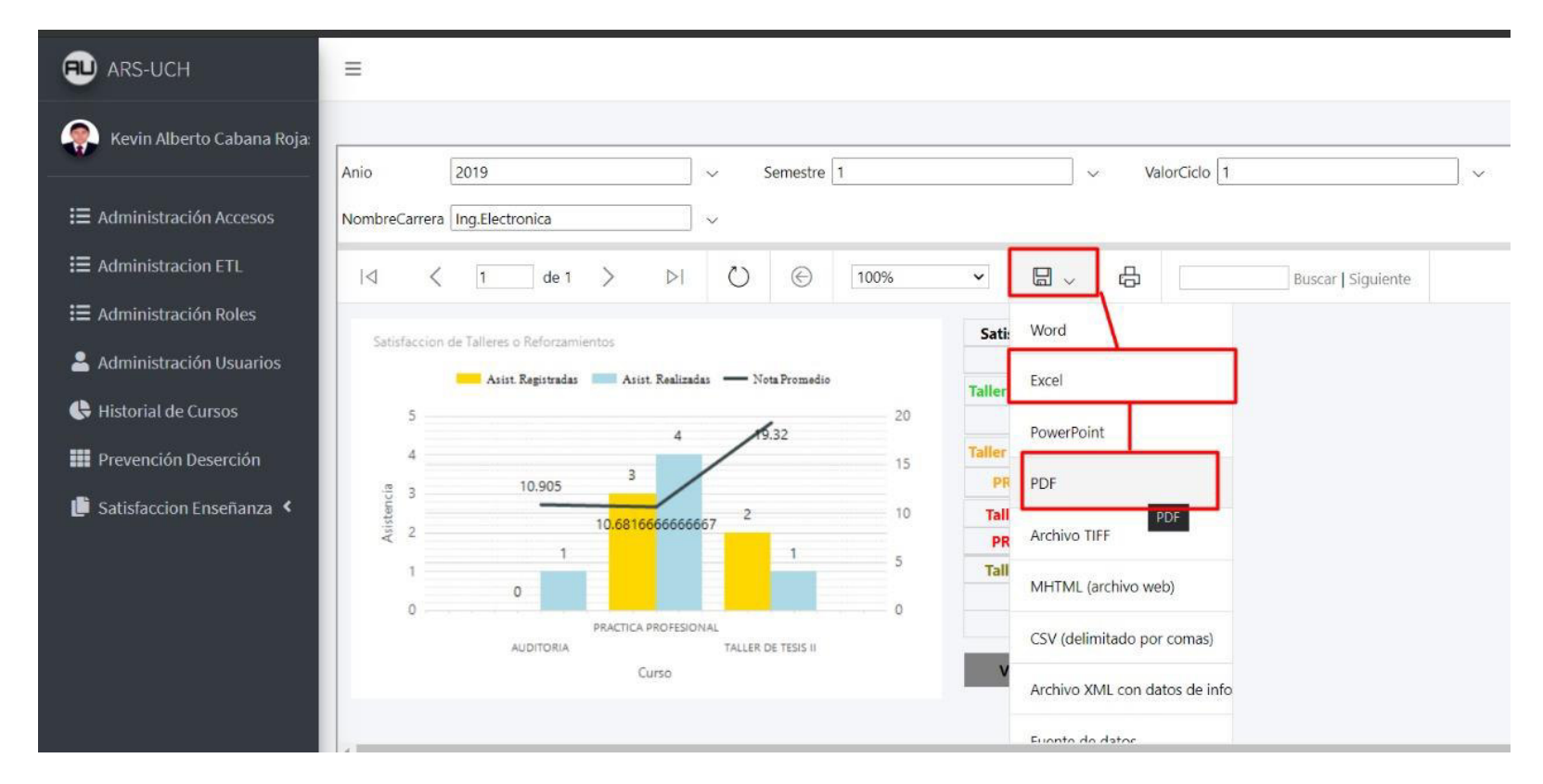

Nota. Se muestra el diseño web del prototipo 1 de la historia de usuario HU020 - Exportar información a formato Excel y/o PDF.

Diseño web 2 - HU020 Exportar información a formato Excel y/o PDF

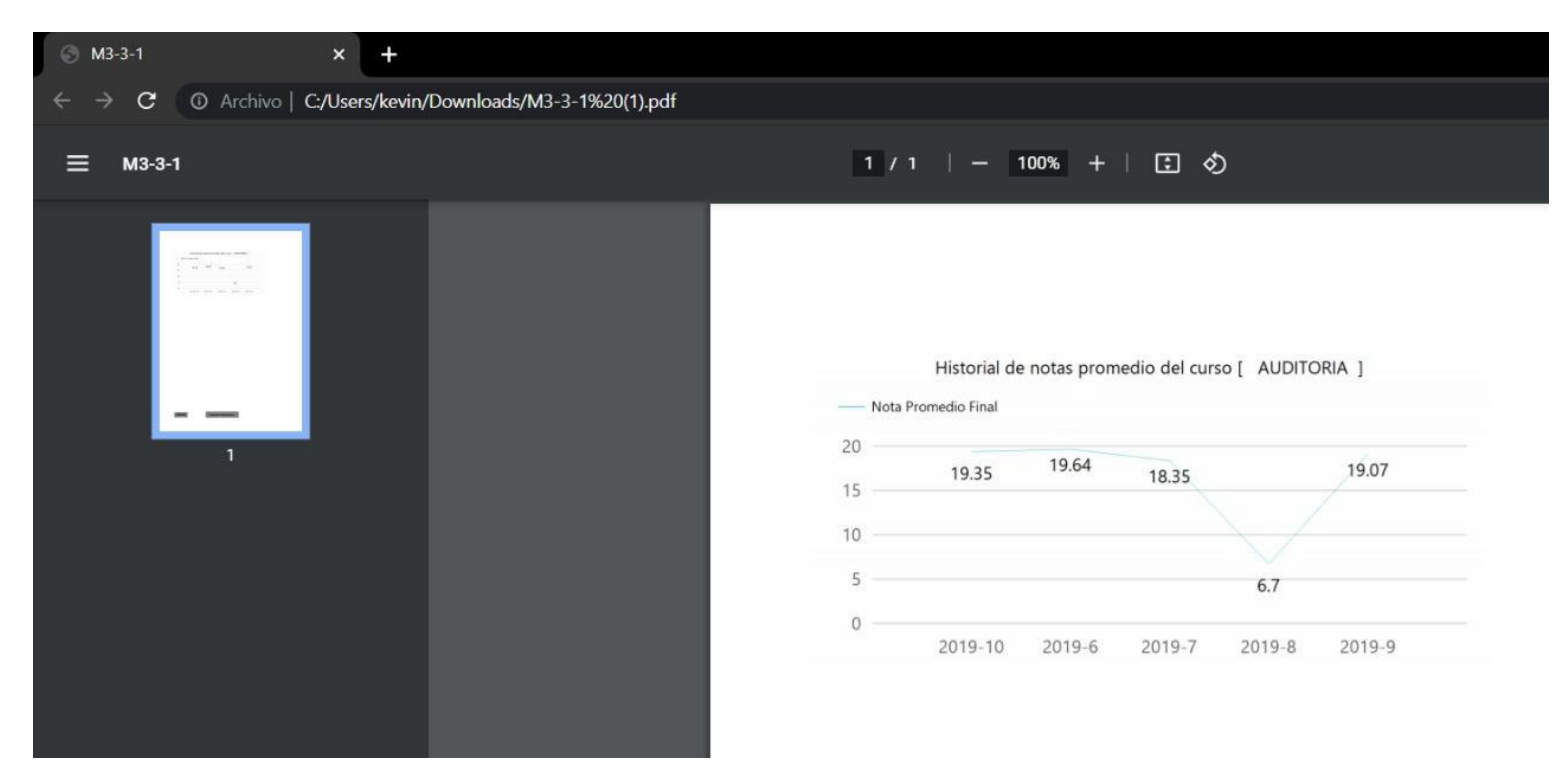

Nota. Se muestra el diseño web del prototipo 2 de la historia de usuario HU020 - Exportar información a formato Excel y/o PDF.

Diseño web 3 - HU020 Exportar información a formato Excel y/o PDF

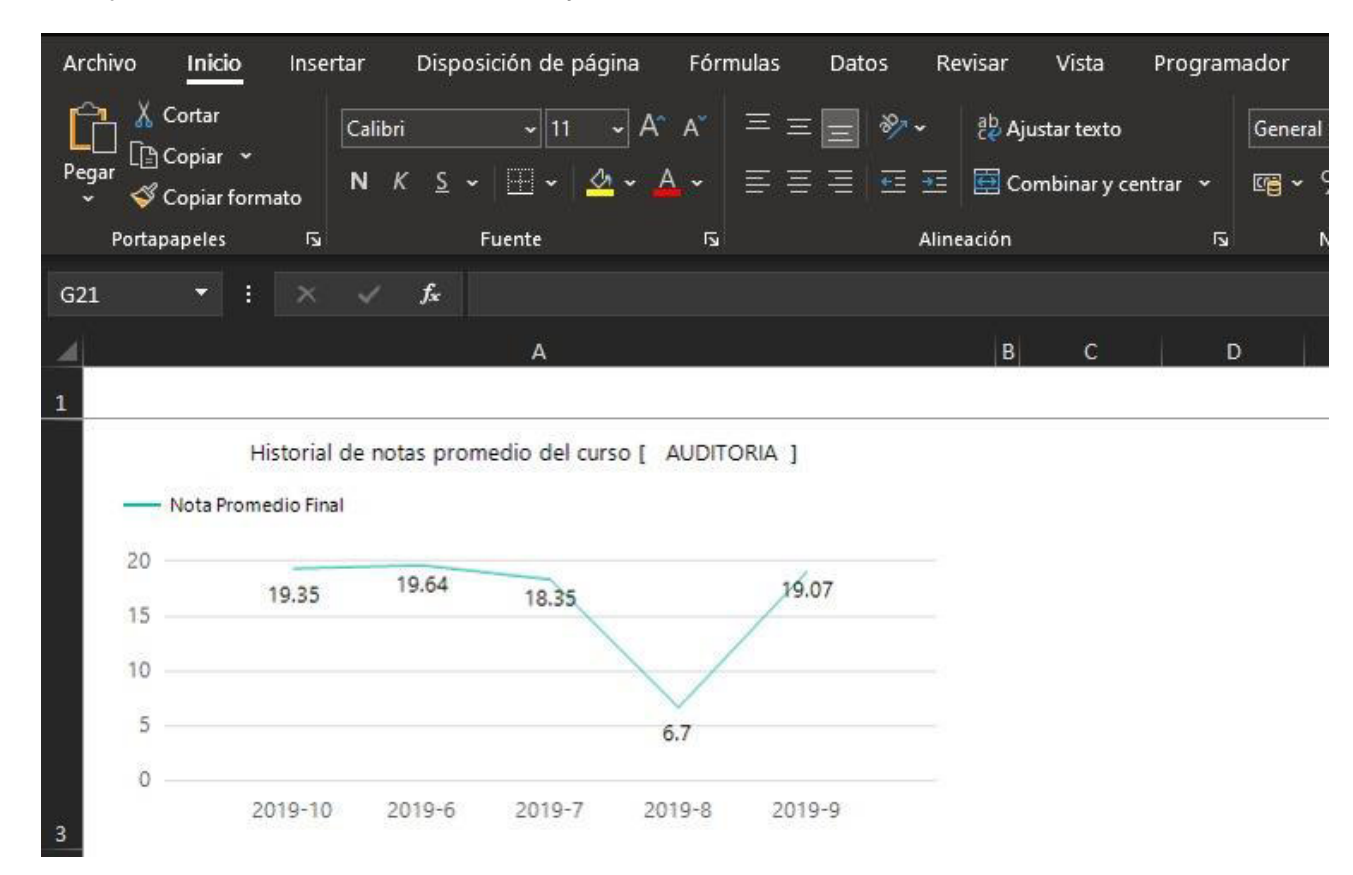

Nota. Se muestra el diseño web del prototipo 3 de la historia de usuario HU020 - Exportar información a formato Excel y/o PDF.

#### **4.9. Retrospectiva Del Proyecto**

Las retrospectivas se realizan al final de cada Sprint, a continuación se presenta un resumen de los puntos más relevantes obtenidos de cada una de ellas.

Para segmentar de mejor forma la retrospectiva de cada Sprint, se dividió cada reunión en cinco etapas y se resumen los puntos más importantes de los Sprints:

**A. Preparación de escenario.** Iniciamos creando la reunión al final de cada Sprint y asignando una duración de 1 hora.

**B. Recolección de datos.** Los puntos positivos, neutros y negativos recolectados durante cada reunión diaria son descritos con la técnica Timeline Retrospective, de esta forma podemos rescatar ciertos puntos a mejorar y medir el estado anímico de los desarrolladores. En la tabla 80 se muestran los puntos positivos, negativos y neutrales, así como el nivel de felicidad de los participantes en los Sprints.

### Timeline Retrospective Project

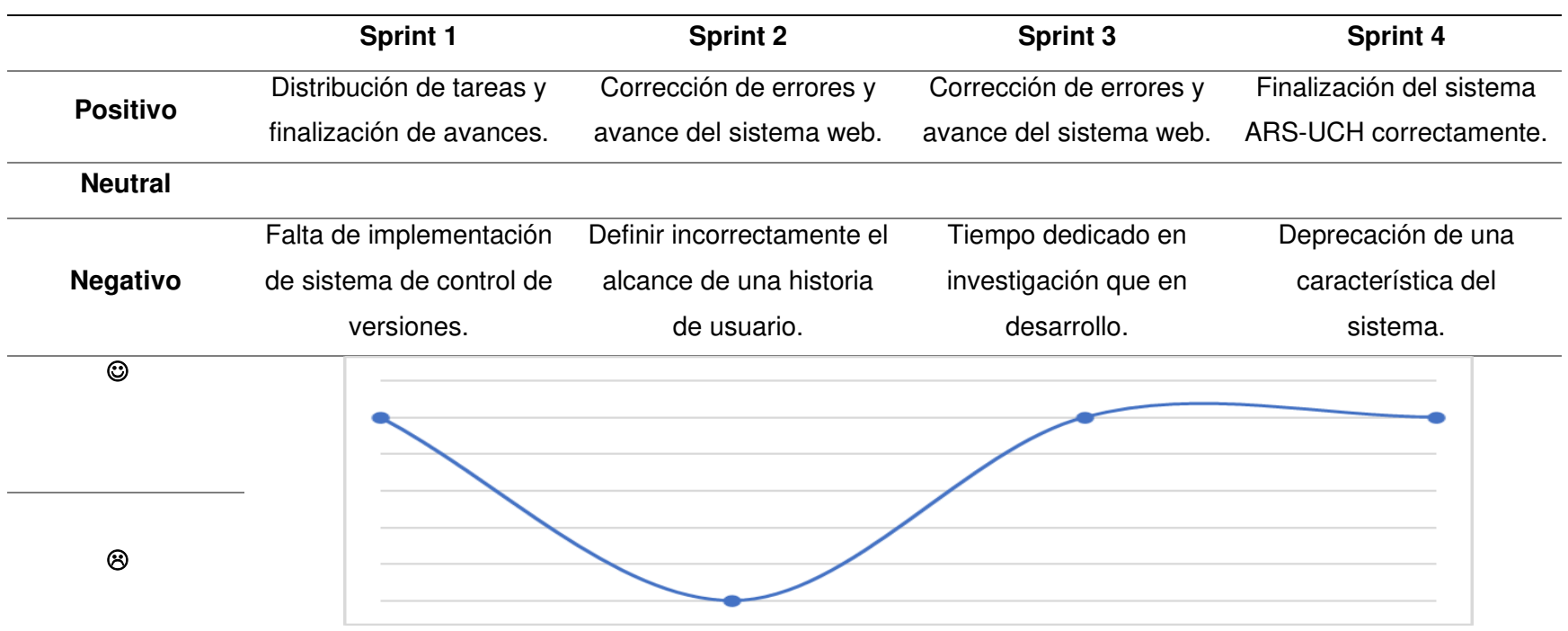

Nota. Se muestra el Timeline Retrospective del proyecto, se resumen los puntos positivos, negativos y neutros más relevantes

acontecidos en los Sprints, además se visualiza el nivel de felicidad promedio del equipo en el transcurso del proyecto.

**C. Reflexión.** Se utilizó la técnica Plus Delta para evaluar los puntos positivos de los Sprints y hallar los puntos a mejorar en el siguiente Sprint, en la tabla 81 se muestra un resumen la técnica utilizada en los Sprints.

#### **Tabla 81**

Técnica Plus Delta del Proyecto

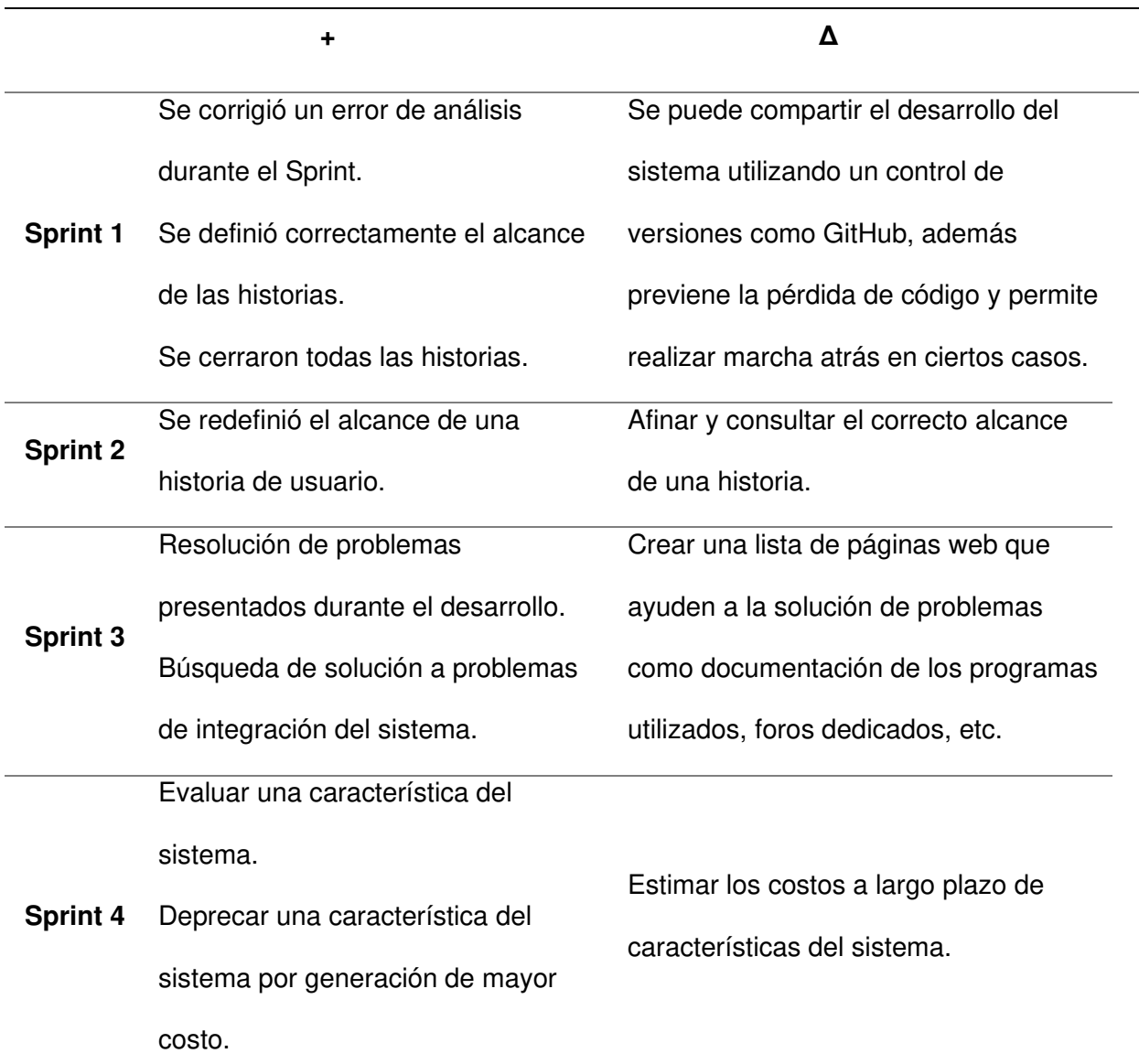

Nota. Se muestra la técnica Plus Delta, en la cual se revisan los puntos positivos y por mejorar obtenidos durante los Sprints.

**D. Decidir qué hacer.** Se seleccionaron los puntos a mejorar y se crearon planes de acción para realizar en el siguiente Sprint y continuar mejorando constantemente como se muestra en la tabla 82.

### **Tabla 82**

Plan de acción para puntos de mejora en el proyecto

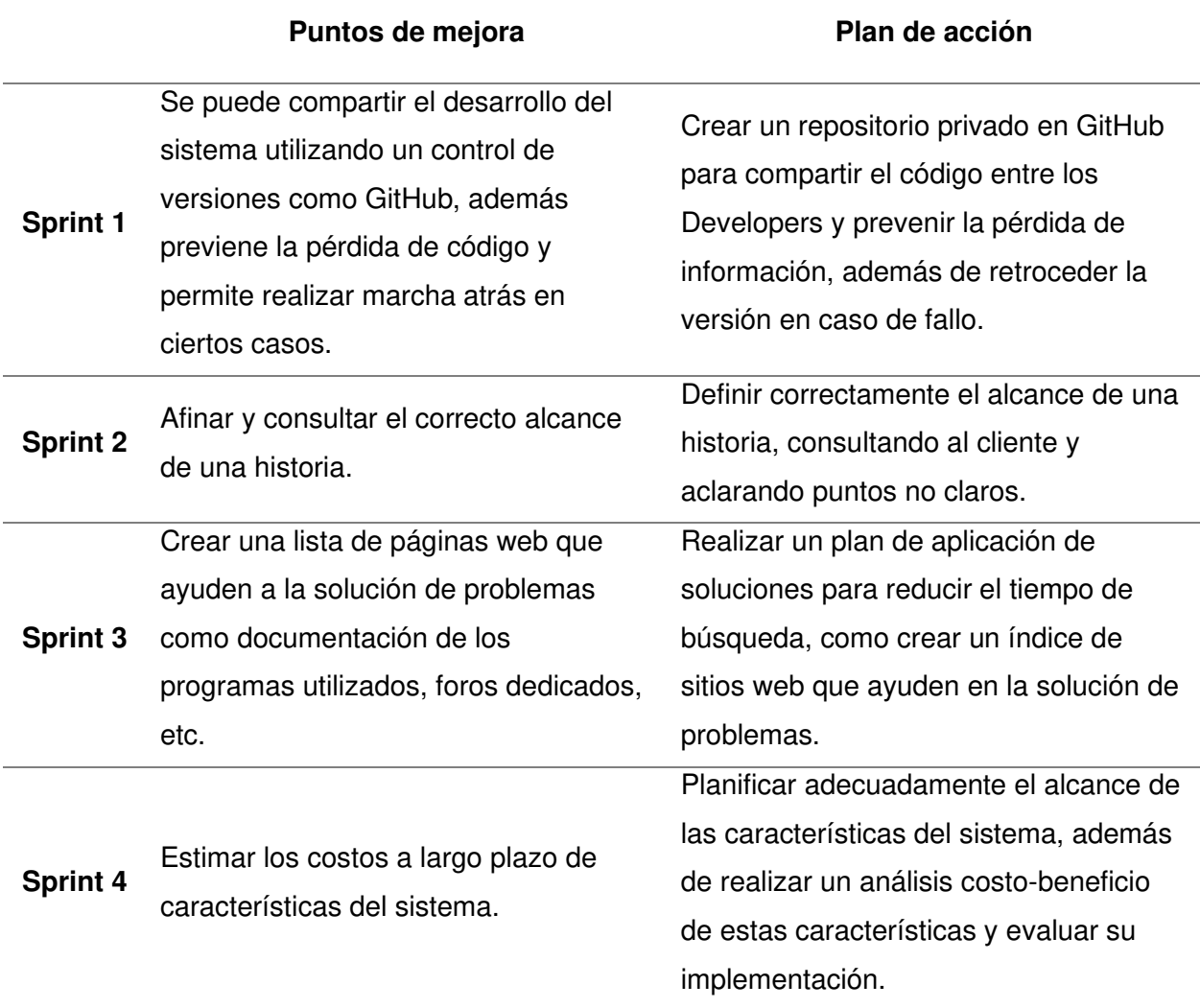

Nota. Se muestra la técnica Plus Delta, en la cual se revisan los puntos positivos y por mejorar obtenidos durante los Sprints.

**E. Cierre de retrospectiva.** Por último, se cerraba con el compromiso de dar

seguimiento y cumplir el plan de acción propuesto en cada Sprint.

#### **4.10. Radiadores De Información Del Proyecto**

En esta sección se muestra la información acontecida durante el proyecto.

La figura 77, muestra el gráfico de quemado hacia abajo del Proyecto ARS-UCH, con una duración real de 2 meses, se culminó en el plazo estimado y solventando los inconvenientes presentados durante el desarrollo.

### **Figura 77**

Project Burndown

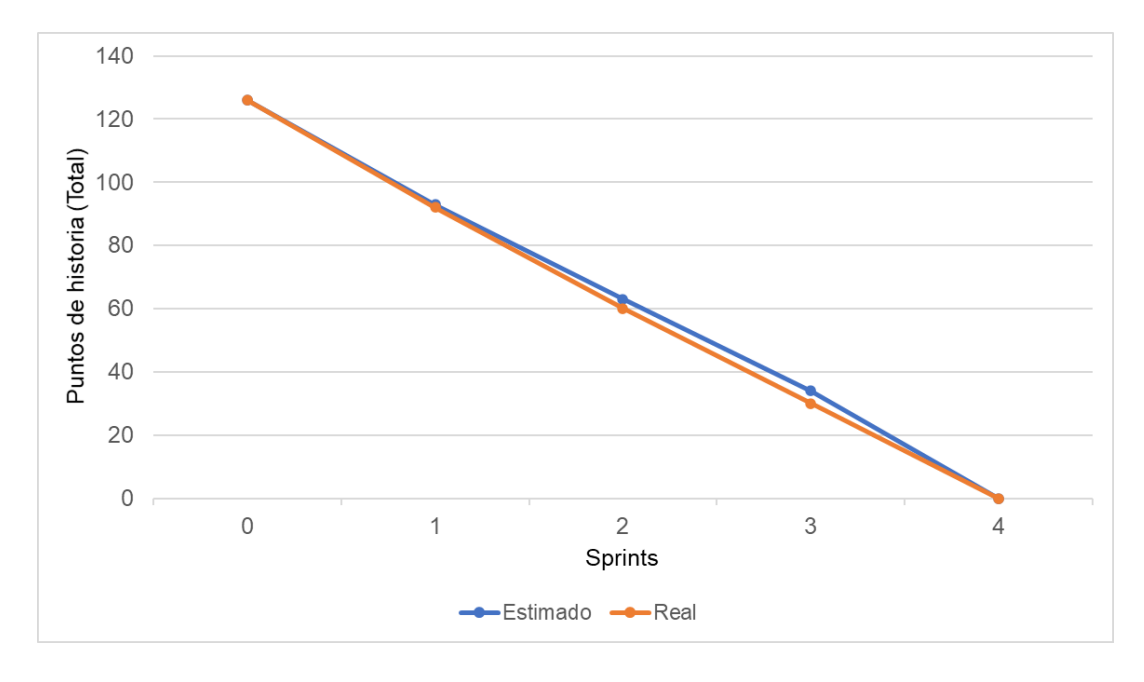

Nota. Se muestra el gráfico de quemado hacia abajo del proyecto ARS-UCH.

La figura 78, muestra el gráfico de quemado hacia arriba del Proyecto ARS-UCH, con una duración real de 2 meses, se culminó en el plazo estimado y solventando los inconvenientes presentados durante el desarrollo.

Project Burnup

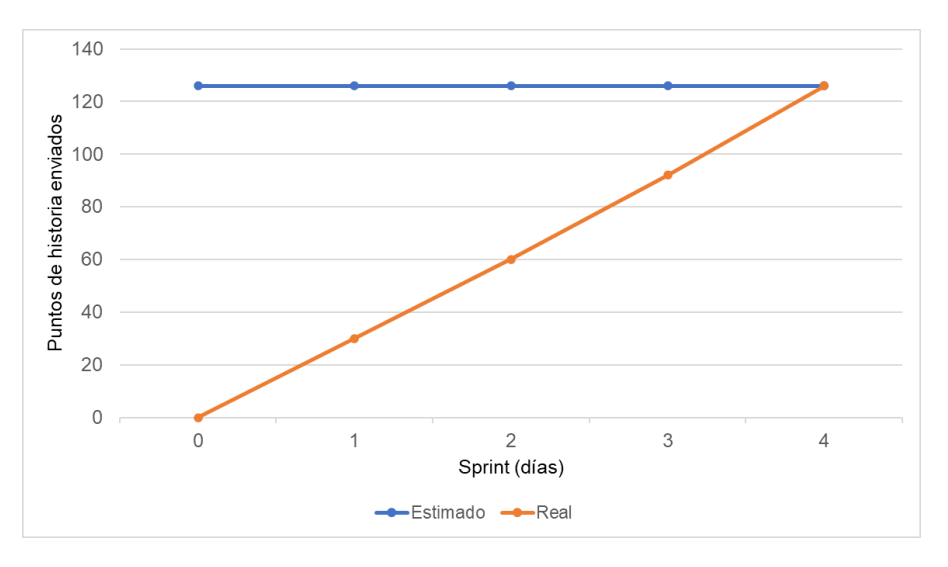

Nota. Se muestra el gráfico de quemado hacia arriba del proyecto ARS-UCH.

La figura 79, muestra el gráfico de velocidad del proyecto, en el cual se obtuvo una velocidad promedio de 32 puntos de historia.

### **Figura 79**

Gráfico de velocidad del proyecto

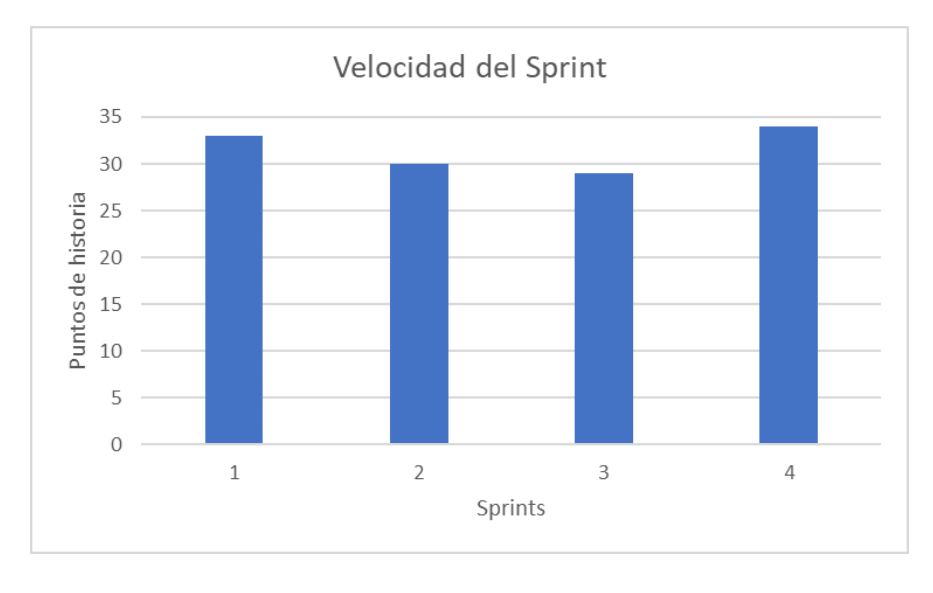

Nota. Se muestra el gráfico de velocidad del proyecto ARS-UCH.

El análisis de riegos, donde la severidad inicial se reduce a medida que avanza el Proyecto ARS-UCH, Sprint tras Sprint se realiza un seguimiento de los riesgos obteniéndose un gráfico de mitigación de riesgos como se muestra en la figura 80. Los riesgos fueron mitigados y controlados durante el desarrollo del proyecto, transfiriendo el riesgo restante de datos inconsistentes en los archivos Excel para la carga de información, ya que tiene poca probabilidad de ocurrir y depende de la calidad de datos que brinda la plataforma ERPEDUCA de la Universidad de Ciencias y Humanidades.

#### **Figura 80**

Gráfico de análisis de riesgos del proyecto

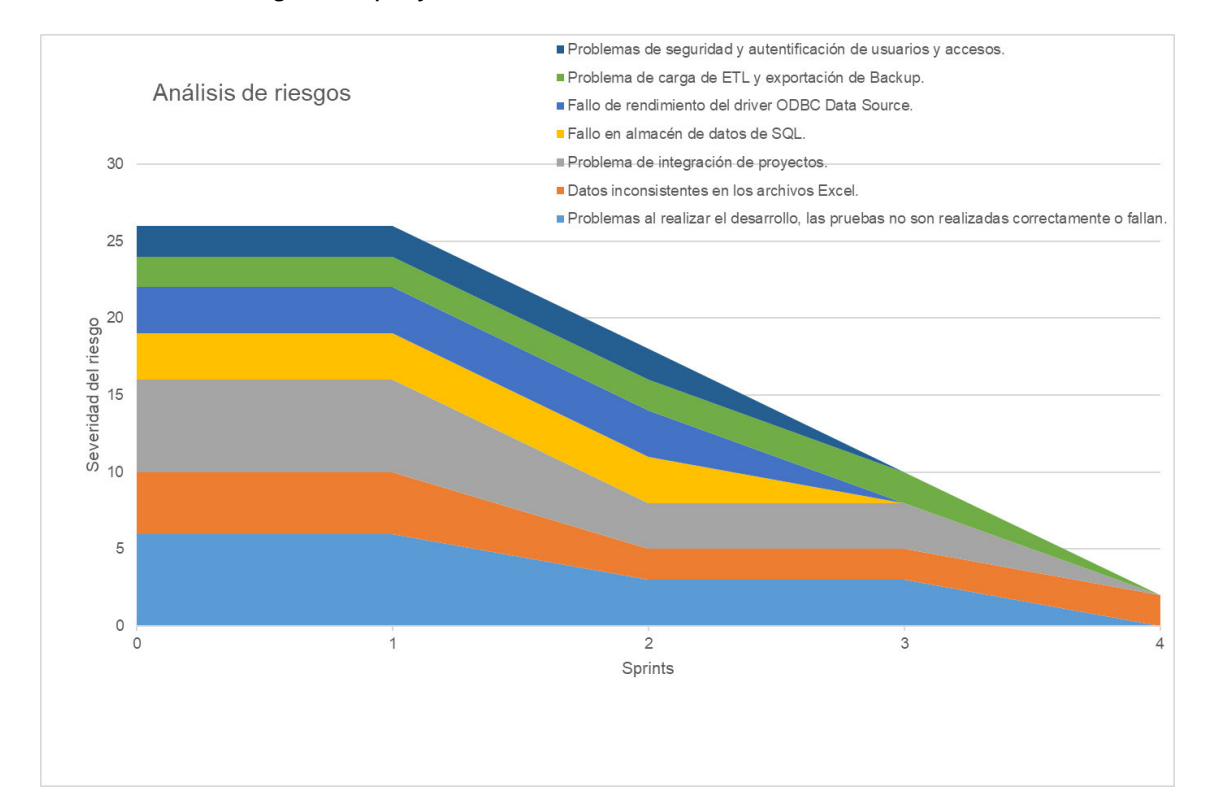

Nota. Se muestra el gráfico de análisis de riesgos del proyecto ARS-UCH y se aprecia la mitigación de los riesgos durante el desarrollo del proyecto, el riesgo de datos inconsistentes se mantiene y transfiere a los responsables de generación de archivos de la ERP ya que no depende de nuestra implementación.

#### **4.11. Construcción De La Aplicación**

En esta sección explicaremos sobre el entorno tecnológico que se utilizó para el desarrollo del sistema web, el modelado de la base de datos realizado y los tipos de pruebas que se realizaron para garantizar la calidad del sistema ARS-UCH.

#### **4.11.1. Plataforma De Trabajo**

Para el desarrollo del sistema ARS-UCH, se utilizaron los siguientes recursos:

- 1. Lenguajes de programación:
	- C#: Se utilizó para el desarrollo de la capa de negocio del sistema y la interconectividad con el servidor de reportes.
	- JavaScript: Este lenguaje es usado para el desarrollo de la aplicación web, del lado cliente y servidor.
- 2. Herramientas de desarrollo:
	- Figma: Es un editor de gráficos y generador de prototipos, basado en web con características off-line. Permite el trabajo en conjunto. Se utilizó para la creación de los diseños o prototipos de historias de usuario.
	- Taiga.io v6: Es una herramienta para gestionar proyectos de equipos ágiles, ofreciendo una gran cantidad de prestaciones y simplificando el trabajo gracias a su facilidad de uso. Se utilizó para la planificación del proyecto y asignar tareas en los Sprints.
	- Visual Studio 2019: Es un entorno de desarrollo integrado, es compatible con el lenguaje C# utilizado, permitiendo compilar, depurar y probar aplicaciones. Se utilizó para la creación de la capa de negocios del sistema web.
	- SQL Server Management Studio 2019: Es un entorno integrado para el manejo de estructuras SQL, ofreciendo herramientas para configurar, monitorear y administrar instancias de SQL Server y sus bases de datos. Se

utilizó para el modelado, creación y administración de la instancia de base de datos.

- SQL Server 2019: Es un sistema de gestión de base de datos relacional, se utilizó para modelar, crear y relacionar tablas en la base de datos.
- SQL Server Data Tools for Visual Studio: Es una herramienta de desarrollo para construir bases de datos relacionales SQL, modelos de datos para Analysis Services, Integration Services y Reporting Services. Se utilizó para la creación de procesos ETL, cubos dimensionales y reportes.
- SQL Data Generator v4: Es una herramienta para generar datos acordes a los atributos designados en las tablas de base de datos creadas. Se utilizó para incrementar la cantidad de datos en la base de datos.

Se practicó la integración continua utilizando el sistema de control de versiones de Git y creando un repositorio privado en GitHub, para establecer un ambiente colaborativo y se determinó crear 3 apuntadores móviles base para la gestión del código fuente del sistema:

- 1. Master: Es la rama principal y homologada sobre la cual se despliegan los cambios hacia un ambiente de producción, el código fuente en esta rama debe haber sido revisado anteriormente y haber pasado las pruebas para ser lanzado.
- 2. Develop: Es la rama de desarrollo, de donde se crean las ramas feature o características nuevas, una vez terminado el desarrollo en una rama feature se une a esta rama para realizar las pruebas necesarias antes de pasar a master.
- 3. Feature: Estas ramas surgen de la rama develop y se trabajan las diferentes características del sistema, una vez desarrollado el código necesario para superar las pruebas unitarias se une a la rama develop para su certificación.

Se determinó el flujo de integración continua como se muestra en la figura 81, en el que los desarrolladores realizaban el control del código fuente en GitHub, se añadía el código necesario en una rama feature para pasar las pruebas unitarias (ver [0\)](#page-304-0) y tras realizarse la

validación correspondiente se unía a la rama develop, en la cual se certificaba el código añadido en conjunto a las funcionalidades anteriormente creadas, tras pasar las validaciones se realizaba la unión de ramas develop a master o también llamado pase a producción para la entrega del producto.

### **Figura 81**

Flujo de integración continua del proyecto

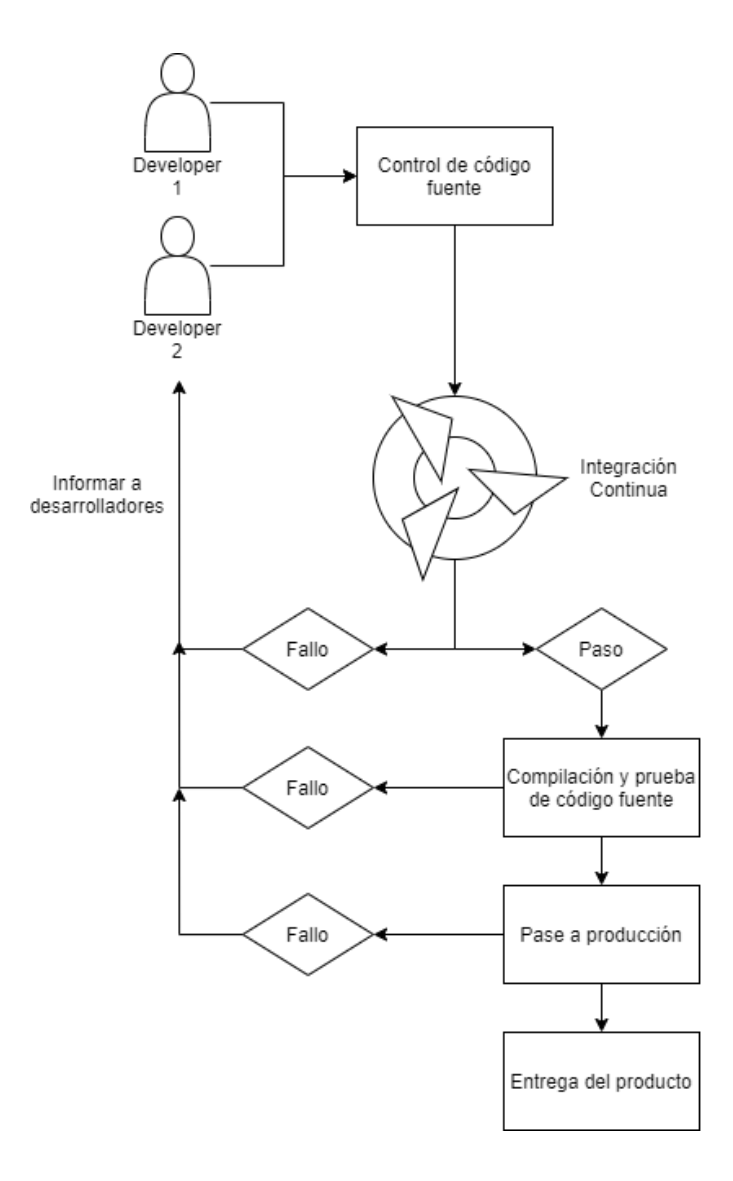

Nota. Sse muestra el flujo de integración continua del proyecto ARS-UCH.

#### **4.11.2. Modelado De Base De Datos**

La Universidad de Ciencias y Humanidades tiene gran variedad de procesos en los cuales puede generar información. En este caso para modelar la base de datos dimensional se obtuvo el proceso de rendimiento y seguimiento académico, así como el proceso de satisfacción pedagógica y académica.

Se identificaron los siguientes procesos:

- 1. Rendimiento y seguimiento académico
- 2. Satisfacción pedagógica y académica

**A. Identificar el nivel de detalle.** La Universidad desea analizar las notas almacenadas de los alumnos para mejorar los procesos de rendimiento y seguimiento académico, así como la satisfacción de los estudiantes a través de las notas recolectadas de reforzamientos o talleres.

**B. Elegir el nivel de detalle** El nivel de detalle elegido será Nota, las tablas de hechos serán transaccional.

### **C. Identificar las dimensiones.**

- Tiempo
- Facultad
- Profesor
- Carrera
- Alumno
- Ciclo
- **Curso**
- Turno

**D. Momento de integrar.** Se deben utilizar las dimensiones necesarias en las tablas de hechos.

Integración de Tabla de hechos y dimensiones

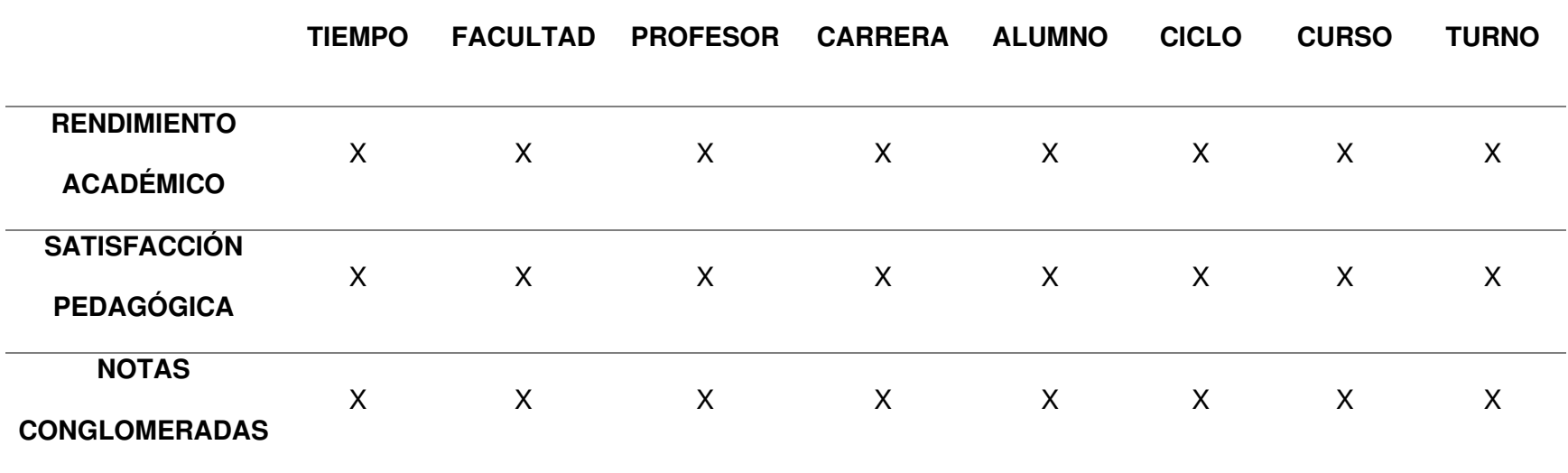

Nota. Se muestra la integración de tabla de hechos y las dimensiones necesarias, en este caso la variación está en las métricas de cada tabla de hechos.
# **Analizando las dimensiones.**

1. Dimensión Tiempo

# **Figura 82**

Dimensión Tiempo

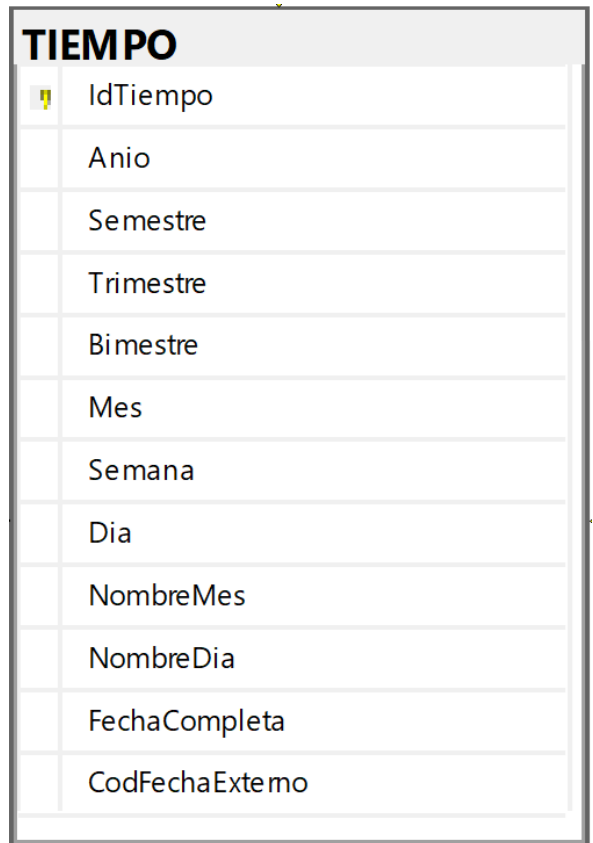

Nota. Se muestra la dimensión Tiempo y sus atributos.

- Cantidad de atributos: 12
- Jerarquía: Si, lógica cronológica
- Nivel de granularidad: Se determina como Día, con la finalidad de poder brindar un nivel de detalle mínimo al usuario final.
- Atributos adicionales: No
- Dimensiones Cambiantes: Tipo 0

### 2. Dimensión Facultad

# **Figura 83**

Dimensión Facultad

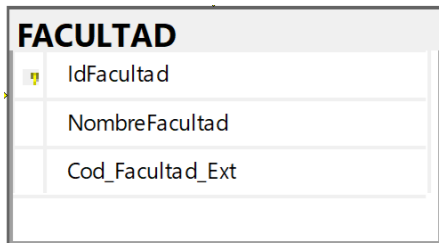

Nota. Se muestra la dimensión Facultad y sus atributos.

- Cantidad de atributos: 3
- Jerarquía: No
- Nivel de granularidad: No
- Atributos adicionales: No
- Dimensiones Cambiantes: Tipo 0
- 3. Dimensión Profesor

# **Figura 84**

Dimensión Profesor

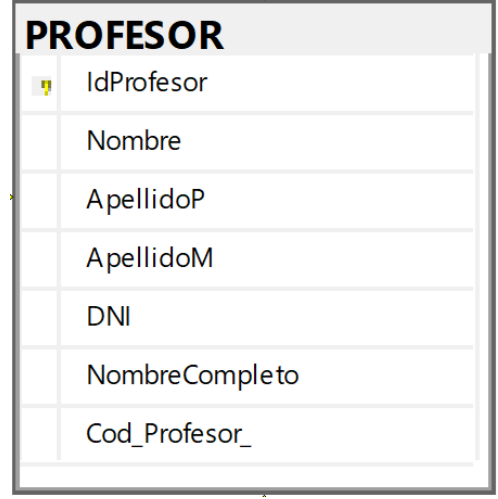

Nota. Se muestra la dimensión Profesor y sus atributos.

- Cantidad de atributos: 7
- Jerarquía: No
- Nivel de granularidad: No
- Atributos adicionales: No
- Dimensiones Cambiantes: Tipo 0
- 4. Dimensión Carrera

Dimensión Carrera

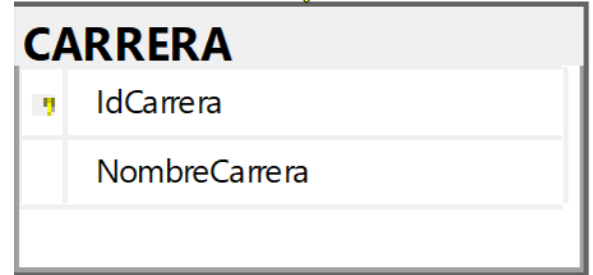

Nota. Se muestra la dimensión Carrera y sus atributos.

- Cantidad de atributos: 2
- Jerarquía: No
- Nivel de granularidad: No
- Atributos adicionales: No
- Dimensiones Cambiantes: Tipo 0

## 5. Dimensión Alumno

# **Figura 86**

Dimensión Alumno

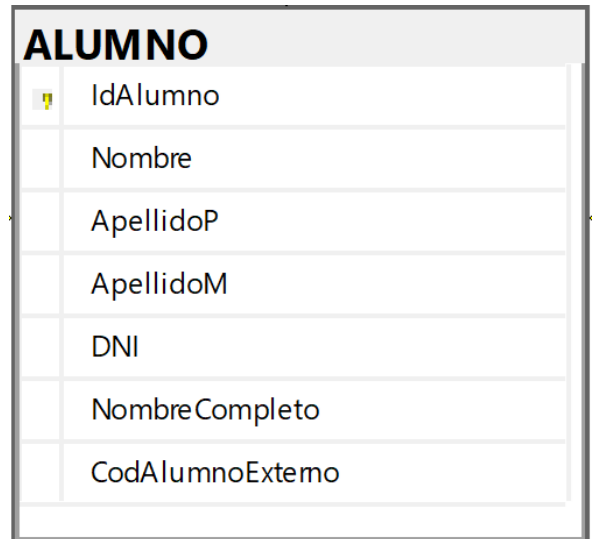

Nota. Se muestra la dimensión Alumno y sus atributos.

- Cantidad de atributos: 7
- Jerarquía: No
- Nivel de granularidad: No
- Atributos adicionales: No
- Dimensiones Cambiantes: Tipo 0
- 6. Dimensión Ciclo

# **Figura 87**

Dimensión Ciclo

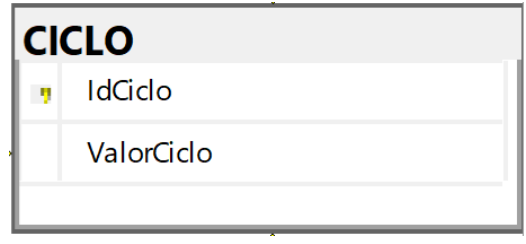

Nota. Se muestra la dimensión Carrera y sus atributos.

- Cantidad de atributos: 2
- Jerarquía: No
- Nivel de granularidad: No
- Atributos adicionales: No
- Dimensiones Cambiantes: Tipo 0
- 7. Dimensión Curso

Dimensión Curso

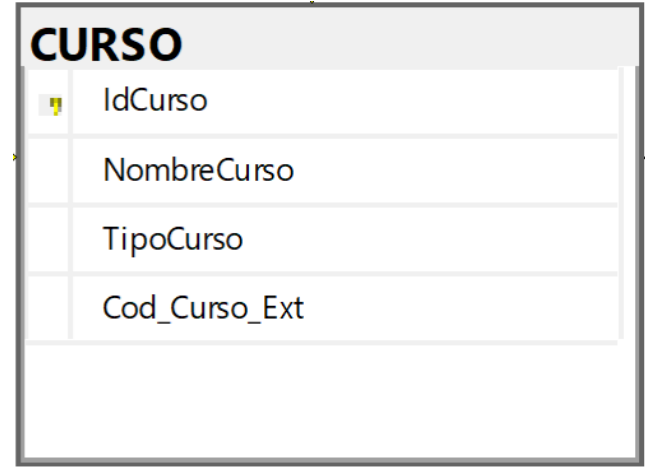

Nota. Se muestra la dimensión Curso y sus atributos.

- Cantidad de atributos: 4
- Jerarquía: Por nivel
- Nivel de granularidad: Se determina como Curso, ya que podremos agruparlo por tipo de curso si es que se necesitase.
- Atributos adicionales: No
- Dimensiones Cambiantes: Tipo 0

## 8. Dimensión Turno:

# **Figura 89**

Dimensión Turno

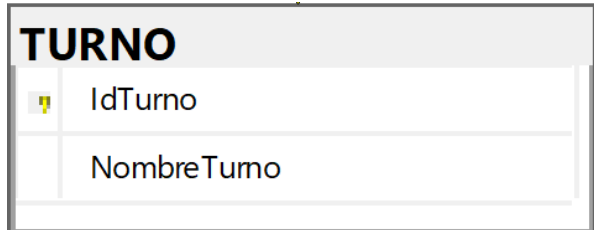

Nota. Se muestra la dimensión Turno y sus atributos.

- Cantidad de atributos: 2
- Jerarquía: No
- Nivel de granularidad: No
- Atributos adicionales: No
- Dimensiones Cambiantes: Tipo 0

# **Identificar métricas y tablas de hechos.**

1. Tabla de hechos de Rendimiento académico

Tabla de hechos de rendimiento académico

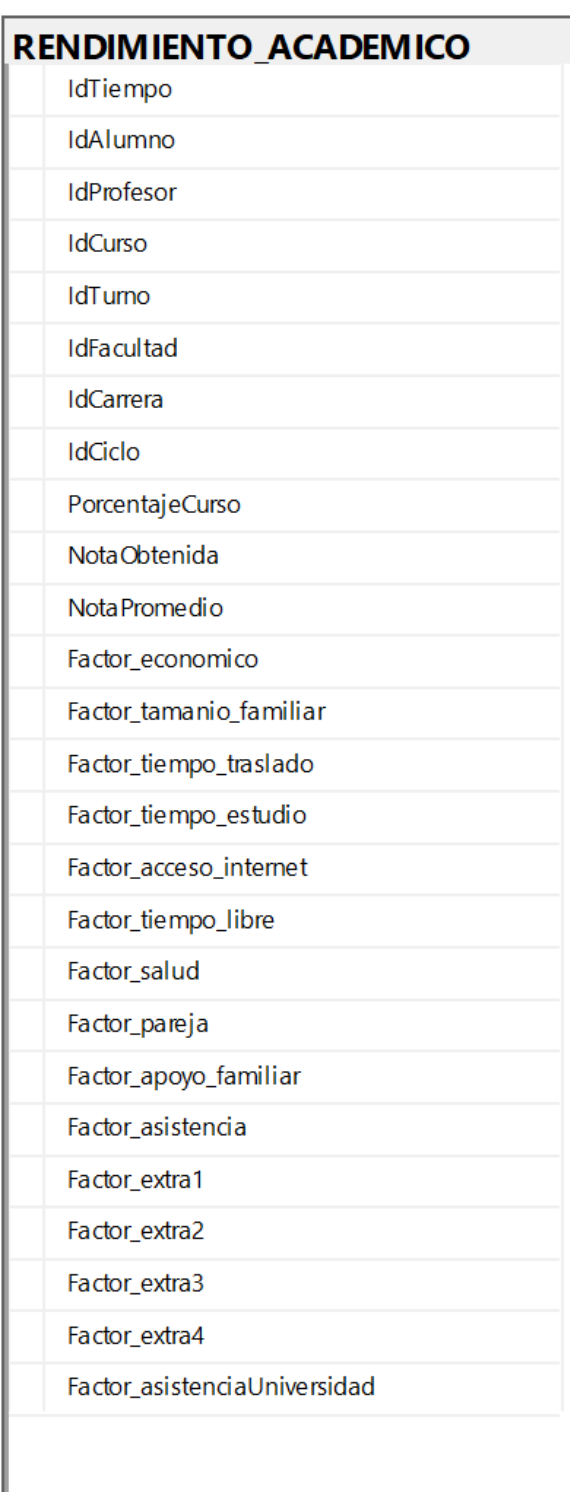

Nota. Se muestra la tabla de hechos de rendimiento académico y sus atributos.

- Tipo de tabla de hechos: Transaccional
- Identificando las métricas:

NotaObtenida: Métrica aditiva NotaPromedio: Métrica no aditiva PorcentajeCurso: Métrica aditiva Factor\_economico: Métrica no aditiva Factor\_tamanio\_familiar: Métrica aditiva Factor\_tiempo\_traslado: Métrica aditiva Factor tiempo estudio: Métrica aditiva Facto\_acceso\_internet: Métrica aditiva Factor\_tiempo\_libre: Métrica aditiva Factor\_salud: Métrica aditiva Factor\_pareja: Métrica aditiva Factor\_apoyo\_familiar: Métrica aditiva Factor\_Asistencia\_clase: Métrica aditiva Factor\_Asistencia\_Univeriddad: Métrica aditiva 2. Tabla de hechos de notas conglomeradas:

# **Figura 91**

Tabla de hechos de notas

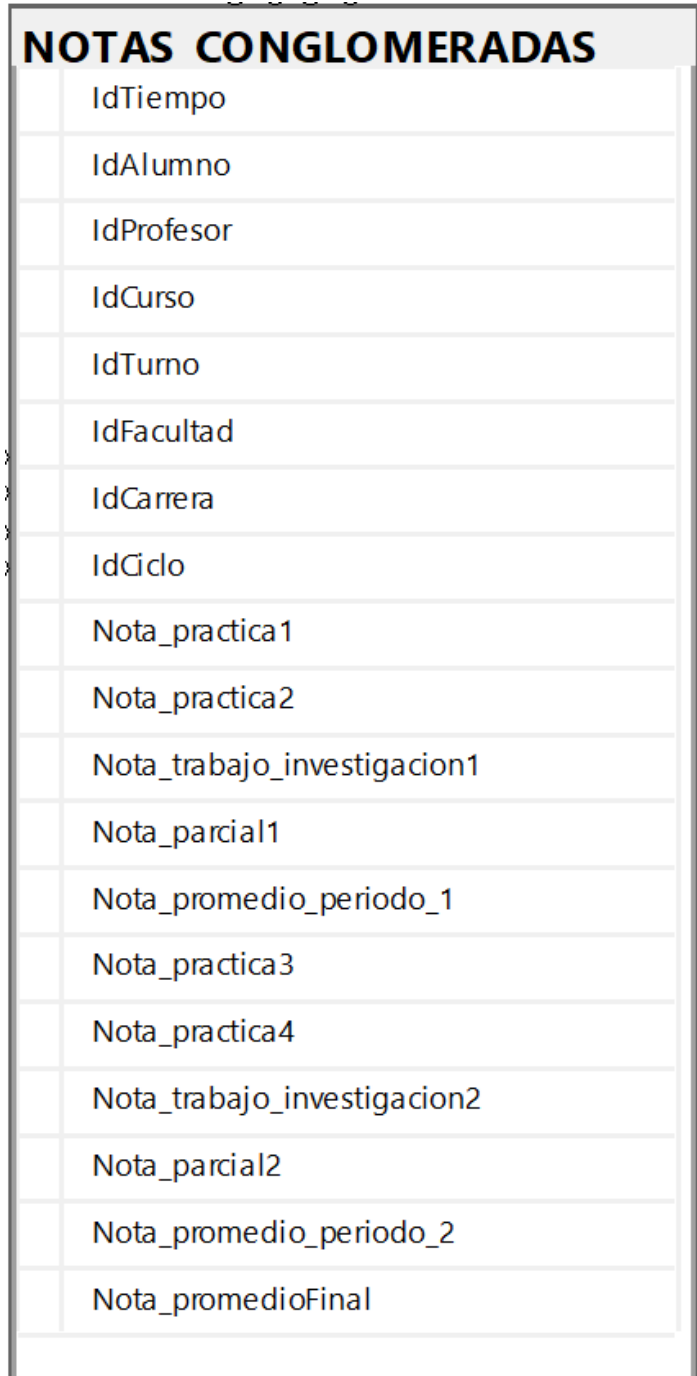

Nota. Se muestra la tabla de hechos de notas conglomeradas y sus atributos.

- Tipo de tabla de hecho: Periódico
- Identificando las métricas:

Nota\_practica1: Métrica aditiva Nota\_practica2: Métrica aditiva Nota\_trabajo\_investigacion1: Métrica aditiva Nota\_parcial1: Métrica aditiva NotaPromedio\_periodo\_1: Métrica aditiva Nota\_practica3: Métrica aditiva Nota\_practica4: Métrica aditiva Nota\_trabajo\_investigacion2: Métrica aditiva Nota\_parcial2: Métrica aditiva Nota\_promedio\_periodo\_2: Métrica aditiva Nota promedio final: Métrica aditiva

3. Tabla de hechos de Satisfacción pedagógica:

# **Figura 92**

Tabla de hechos de satisfacción pedagógica

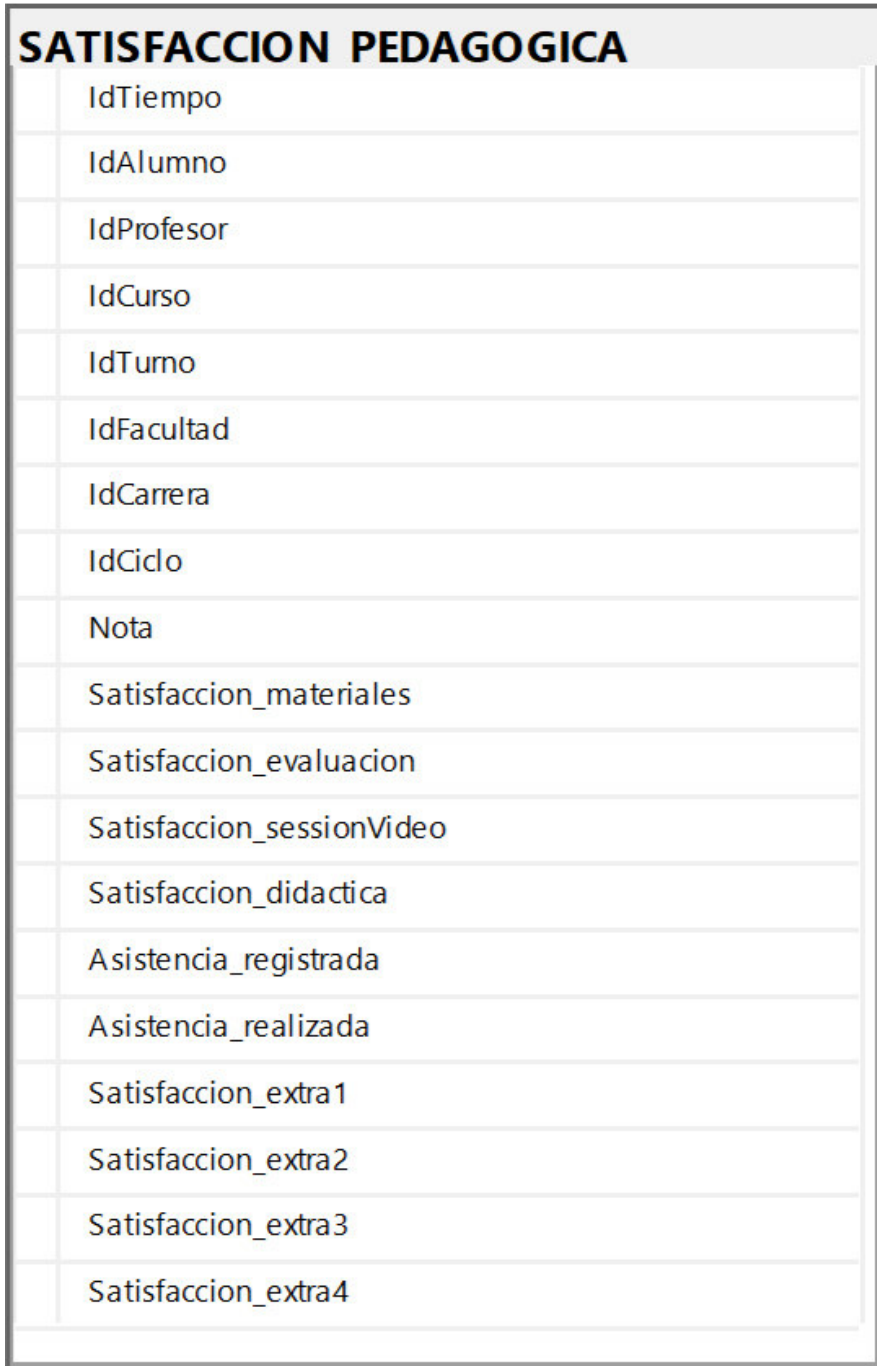

Nota. Se muestra la tabla de hechos de satisfacción pedagógica y sus atributos.

- Tipo de tabla de hecho: Transaccional
- Identificando las métricas:

### Nota: métrica aditiva

Satisfacción\_materiales: métrica aditiva Satisfacción\_evaluacion: métrica aditiva Satisfacción\_sessionVideo: métrica aditiva Satisfacción\_didactica: métrica aditiva Asistencia\_registrada: métrica aditiva Asistencia realizada: métrica aditiva Satisfacción\_extra1: métrica aditiva Satisfacción\_extra2: métrica aditiva Satisfacción\_extra3: métrica aditiva Satisfacción extra4: métrica aditiva

### Modelo dimensional completo

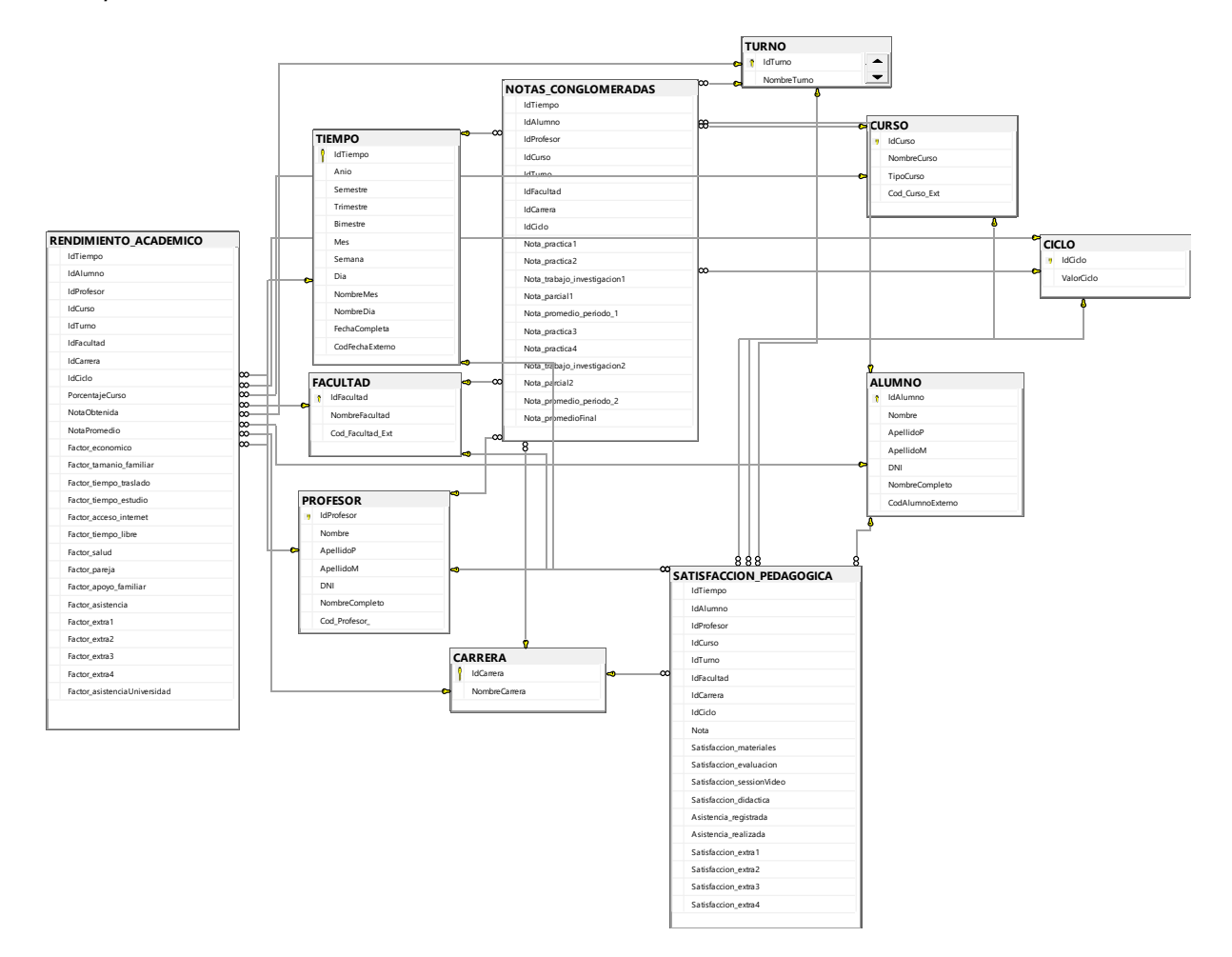

Nota. Se muestra la base de datos que tendrá comunicación con el sistema ARS-UCH, para almacenar los datos procesados y obtener los reportes requeridos para el Área de Tutoría de la Facultad de Ciencias e Ingeniería.

Para las 3 tablas de hecho optamos por el modelado de estrella, como se muestra en las figuras 94, 95 y 96; además se crearon los diagramas funcionales de cada modelo como se muestra en el anexo L.

### **Figura 94**

Modelo dimensional de rendimiento académico

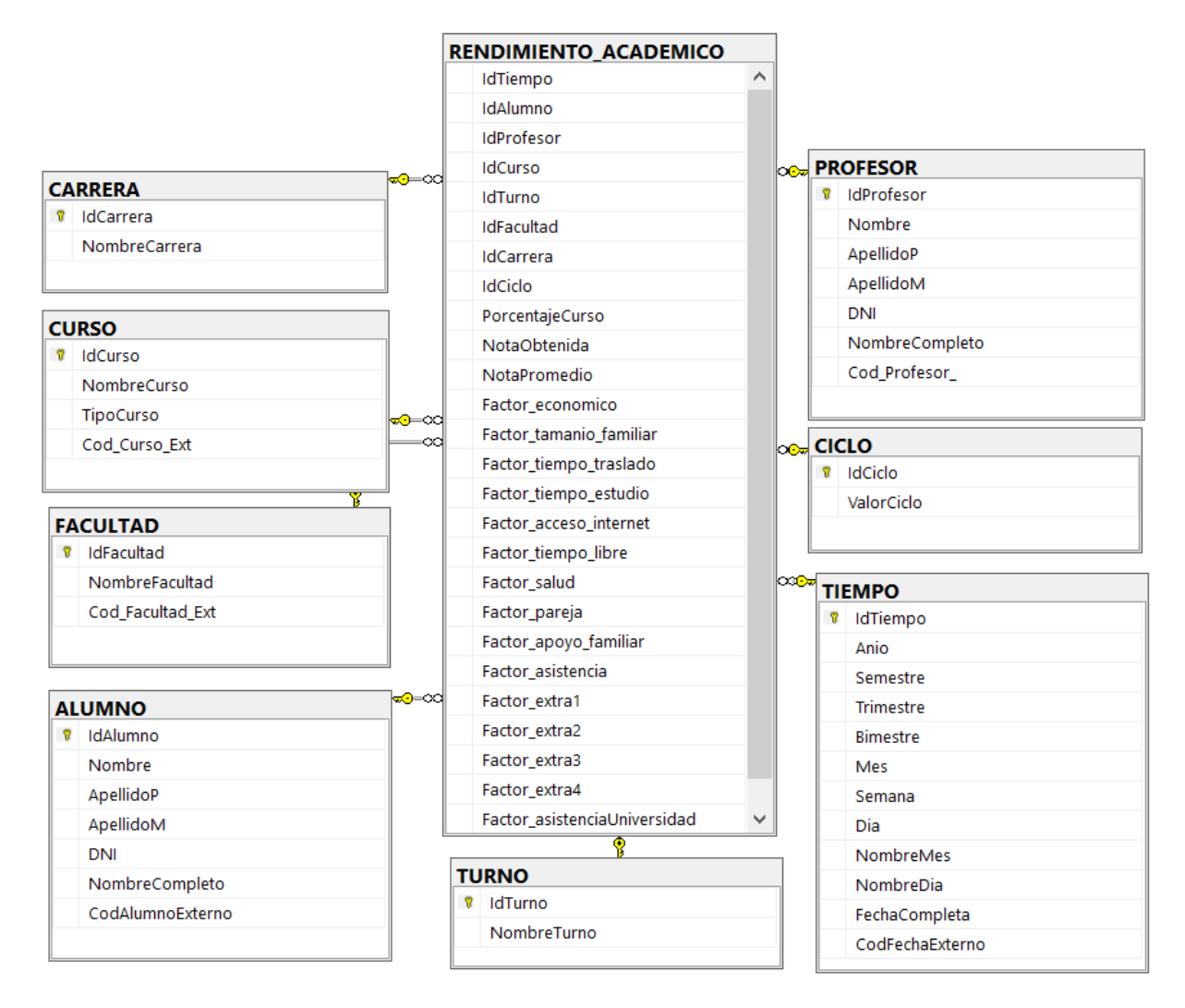

Nota. Se muestra el modelo dimensional de rendimiento académico.

Modelo dimensional de notas conglomeradas

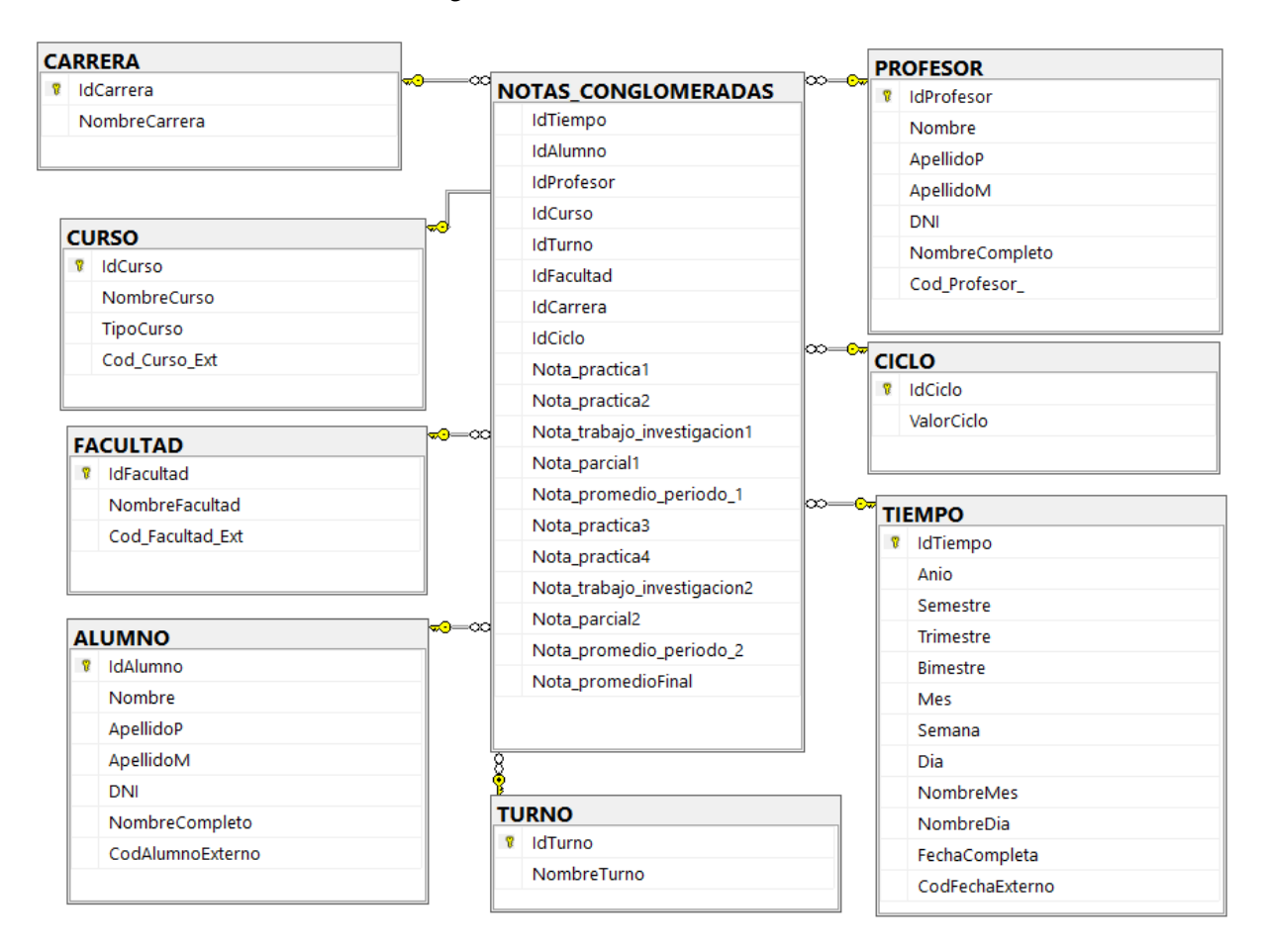

Nota. Se muestra el modelo dimensional de notas conglomeradas.

### Modelo dimensional de satisfacción pedagógica

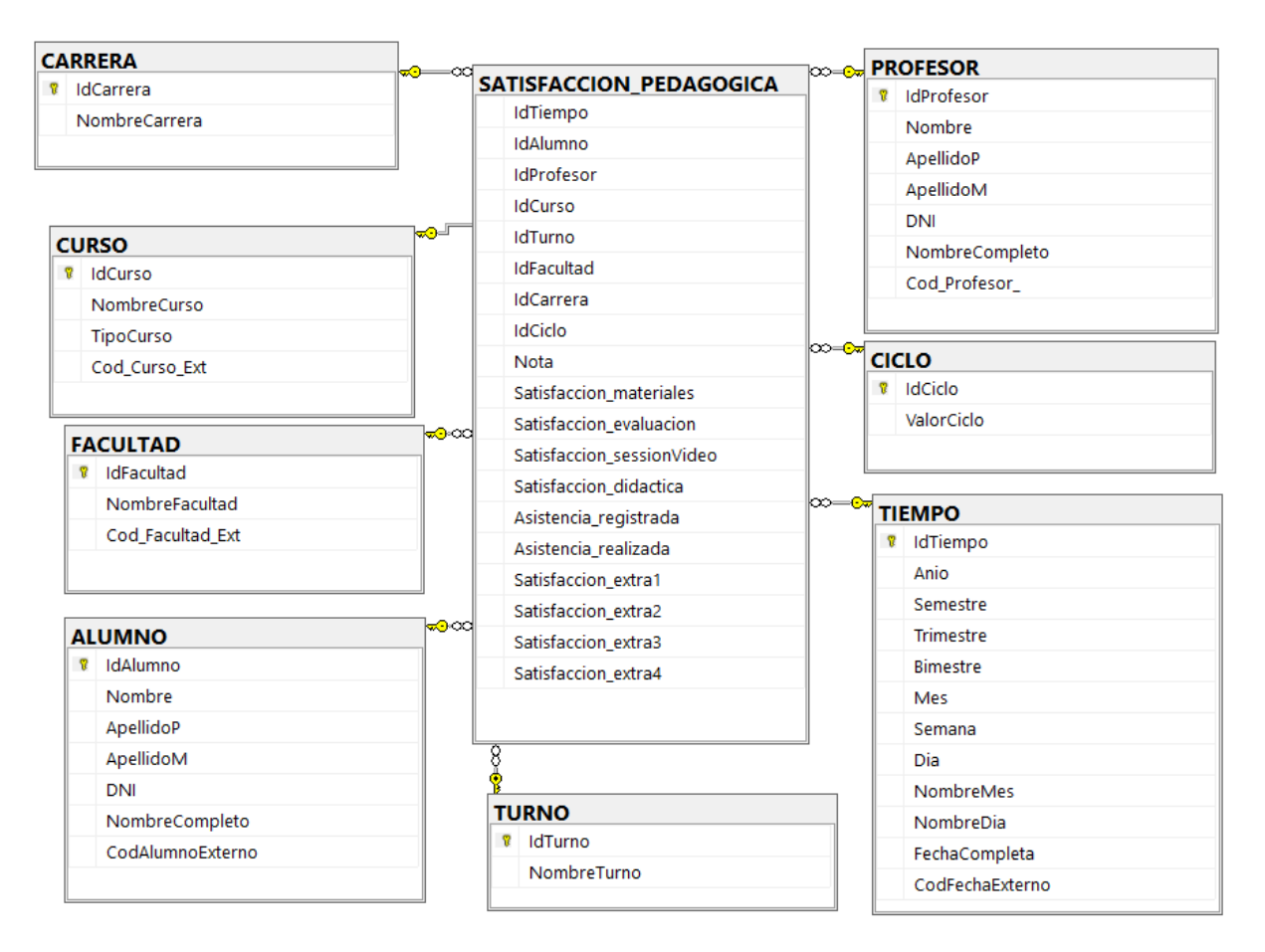

Nota. Se muestra el modelo dimensional de rendimiento académico.

#### **4.11.3. Pruebas Del Sistema**

En esta sección describiremos las pruebas del sistema ARS-UCH por cada Sprint e informes de resultados de todas las pruebas que se realizaron en el proyecto.

Durante el desarrollo del proyecto se utilizaron pruebas unitarias, mediante el proceso llamado Test Driven Development, en el cual se crea el código necesario para pasar dichas pruebas.

Por ello, un desarrollador debía crear las pruebas unitarias y otro desarrollador debía crear el código fuente necesaria para pasar dichas pruebas. Asimismo, la revisión y aprobación de unión de código fuente de ramas, el desarrollador que había creado el nuevo código fuente debía crear una solicitud para la certificación de otro desarrollador, garantizando la calidad del código escrito, adicionalmente, se realizaron pruebas funcionales, cuyos casos se encuentran detallados por cada Sprint en el anexo H.

En la tabla 84, se muestra los datos obtenidos de la ejecución del primer ciclo de los casos de prueba, teniendo un total de 16 casos de prueba validados, 4 casos de prueba fallidos lo que indica que deben ser corregidos para el siguiente ciclo, además rescatamos que solo 4 casos de prueba tienen un estado crítico y 16 un estado bajo, mencionar también que todos los flujos fueron probados por lo que obtenemos un porcentaje de 100% de casos de prueba ejecutados.

# **Tabla 84**

Resumen de la ejecución de los casos de prueba - 1er ciclo

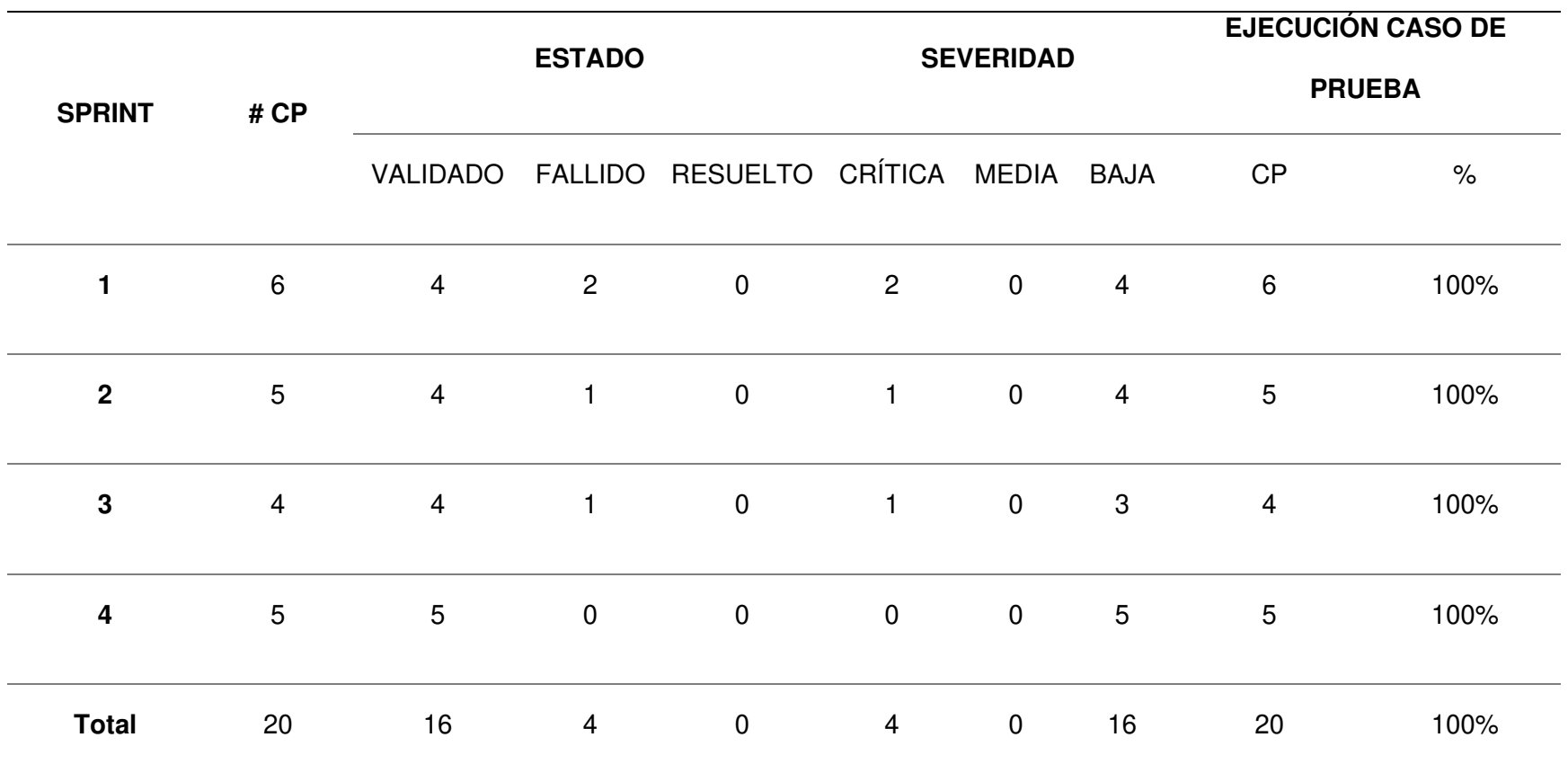

Nota. Se muestra un resumen de ejecución de casos de prueba en el primer ciclo del proyecto ARS-UCH.

En la tabla 85, se muestra los datos obtenidos de la ejecución del segundo ciclo de los casos de prueba, teniendo un total de 16 casos de prueba validados, 4 casos de prueba resueltos que fueron corregidos del 1er ciclo, además rescatamos a diferencia del ciclo anterior, la severidad del total de casos de prueba se redujo a un estado bajo, mencionar también que todos los flujos fueron probados por lo que obtenemos un porcentaje de 100% de casos de prueba ejecutados.

### **Tabla 85**

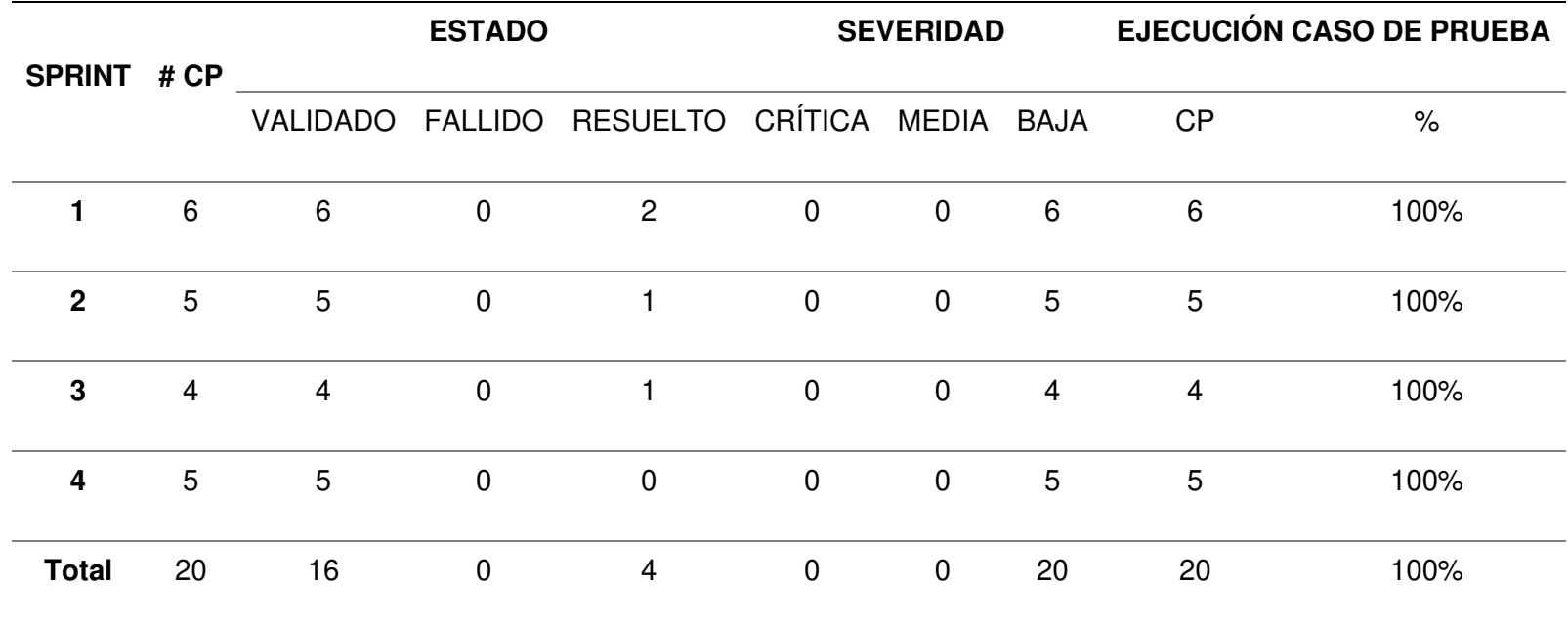

Resumen de la ejecución de los casos de prueba *–* 2do ciclo

Nota. Se muestra un resumen de ejecución de casos de prueba en el segundo ciclo del proyecto ARS-UCH.

Cumpliendo con las ejecuciones de los casos de prueba detallados en el anexo H, se logró cubrir la cobertura esperada en todos los Sprint, en la figura 97 se muestra la totalidad de cobertura de los casos de prueba.

### **Figura 97**

Cobertura de pruebas por Sprint

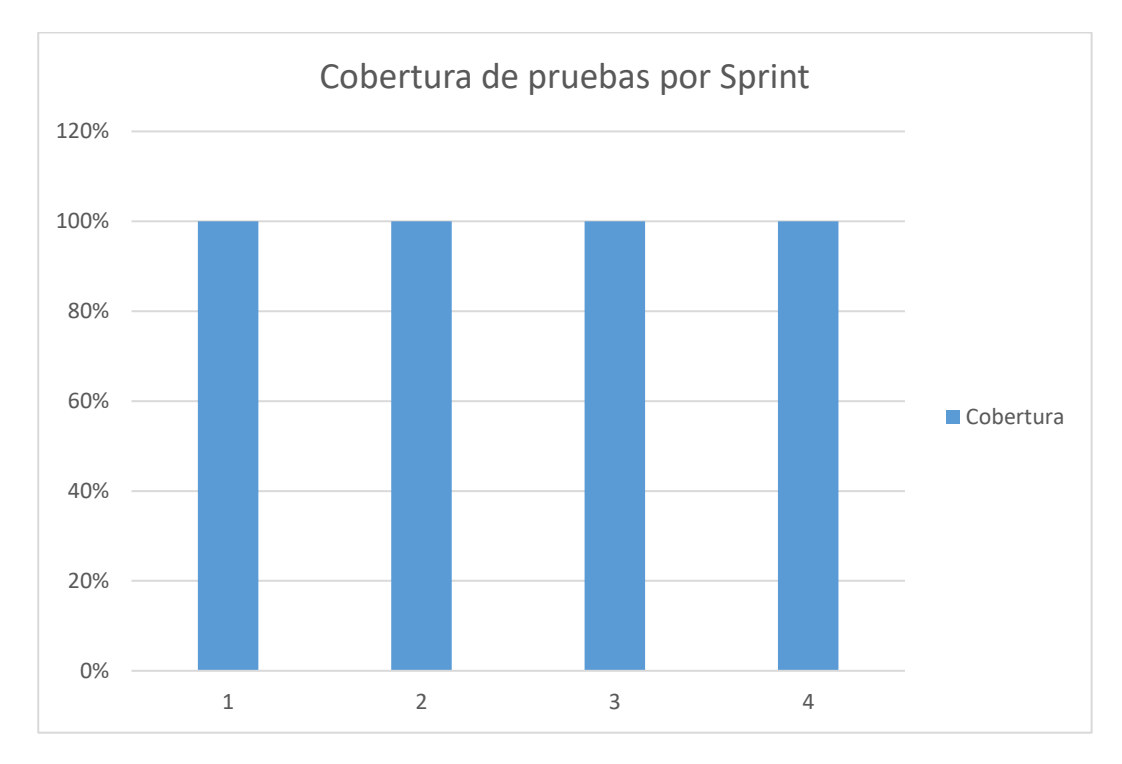

Nota. Se visualiza que se cumplió al 100% la cobertura de los casos de prueba en todos los Sprints.

El resultado obtenido de la ejecución del primer ciclo de los casos de pruebas de todo el proyecto se obtuvo el 20% fallido y 80% validado como se puede visualizar en la figura 98.

Incidencia por estado de primer ciclo

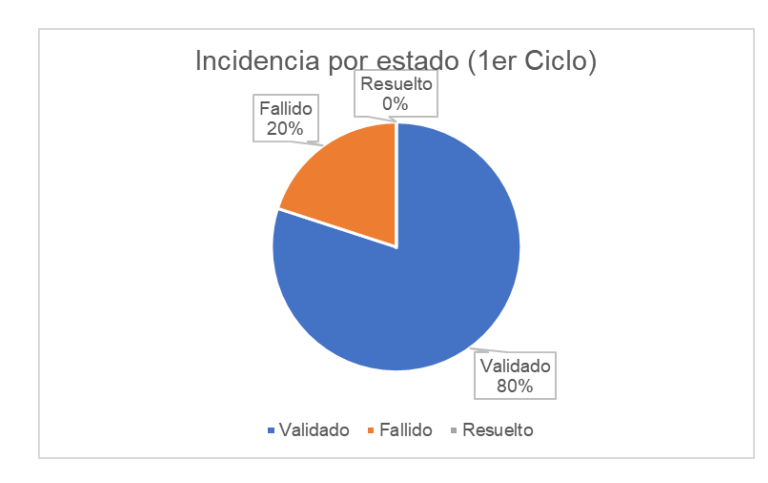

Nota. Se muestra la incidencia por estado de la ejecución de los casos de pruebas del 1er ciclo del proyecto ARS-UCH.

En la figura 99, se visualiza la incidencia por estado de la ejecución de los casos de pruebas del segundo ciclo de los casos de pruebas del proyecto, levantando las observaciones de los casos fallidos y obteniendo 20% de casos resueltos.

# **Figura 99**

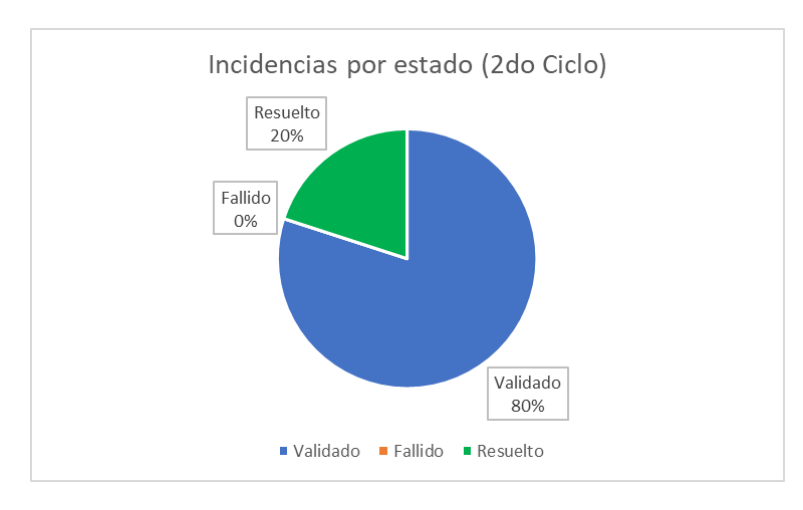

Incidencia por estado de segundo ciclo

Nota. Se muestra la incidencia por estado de la ejecución de los casos de pruebas del segundo ciclo del proyecto ARS-UCH.

Como parte de la calidad de software se necesita que la tendencia de incidencia por los casos fallidos no supere el 35% por Sprint, siendo este indicador muy importante para conocer el origen del problema para el desarrollo de un proyecto.

De los resultados obtenidos de la ejecución de los casos de prueba del 1er ciclo por cada Sprint, se logró realizar el gráfico del indicador de tendencia de incidencias de los casos fallidos como se visualiza en la figura 100.

### **Figura 100**

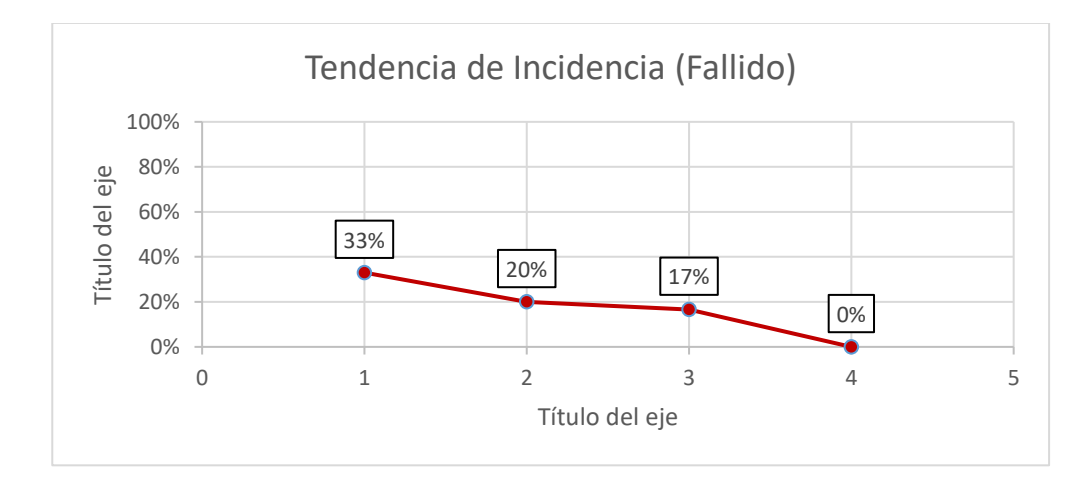

Tendencia de incidencia de fallos

Nota. Se muestra el gráfico de tendencia de incidencia por caso fallido del proyecto ARS-UCH.

Como parte de la calidad de software, se requiere conocer la severidad para medir la importancia de cada caso de prueba, por ese motivo se recopiló la severidad de todos los casos del proyecto como se visualiza en la figura 101.

Incidencia por severidad

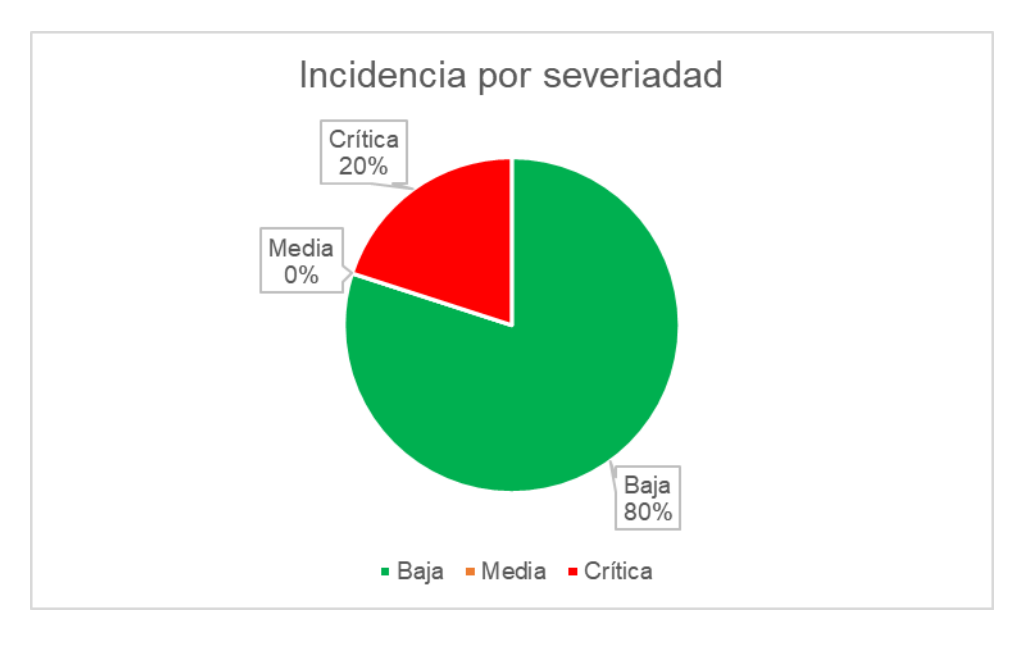

Nota. Se muestra los tipos de severidad siendo el más alto el tipo "Baja" con 80% de casos de prueba.

#### **4.11.4. Implementación**

En esta sección explicaremos sobre la instalación del sistema ARS-UCH en el ambiente de producción, el desarrollo del manual de usuario en caso de dudas o para conocimiento de nuevos colaboradores de tutoría y por último mencionaremos sobre la capacitación del sistema en el Área de Tutoría en la Facultad de Ciencias e Ingeniería.

**A. Instalación y configuración del software.** Los componentes del sistema están alojados en un servidor de nube en Azure, se debe instalar los recursos necesarios para el despliegue de cada componente. En la figura 102 se muestra el diagrama de despliegue del proyecto ARS-UCH.

Diagrama de despliegue ARS-UCH

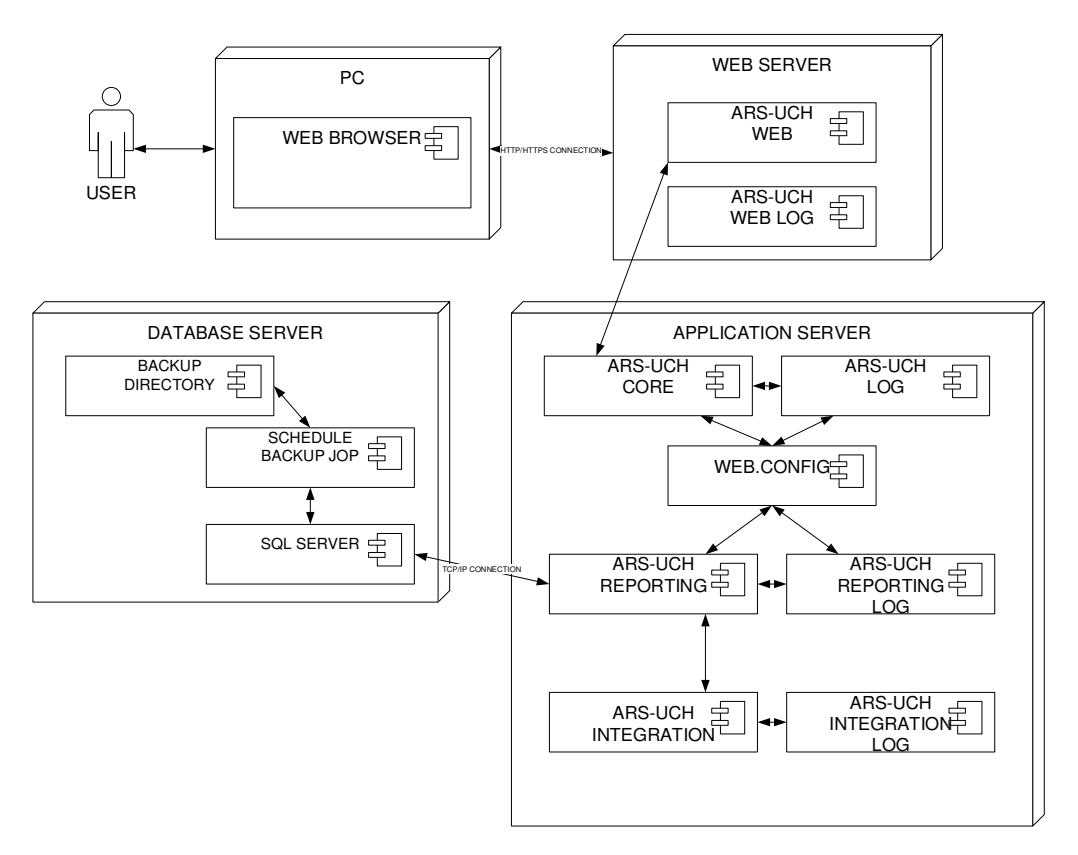

Nota. Se muestra el servidor con los respectivos componentes que conforman el sistema ARS-UCH y la comunicación entre ellos.

Cabe destacar que en el servidor de base de datos se realiza una tarea programa que se ejecuta cada día a las 18 horas dejando como resultado un respaldo de la base de datos.

En el servidor de aplicaciones y web se crea cada día un archivo de registro de la ejecución de los componentes ARS-UCH Core, ARS-UCH Monitor y ARS-UCH Web.

**B. Puesta en marcha: implementación final.** Se realizó la implementación del sistema ARS-UCH en un ambiente de desarrollo en una Máquina Virtual de Microsoft Azure como servidor, obteniendo \$200 dólares de crédito para realizar pruebas por un plazo de 30 días, en la cual se probaron las características y los flujos completos del sistema; obteniéndose la aprobación del cliente como se puede observar en el anexo I.

La implementación del sistema en un ambiente de producción no fue posible debido a la necesidad de alquilar un servidor en Microsoft Azure para la ejecución continua del sistema, lo cual conllevaría a gastos económicos adicionales.

**C. Manual del sistema.** El manual del sistema ARS-UCH es una guía que sirve para describir y explicar a los usuarios del sistema de manera detallada cada uno de los procedimientos. El uso de este manual permitirá el correcto uso del software, del mismo modo es un medio de consulta ante las dudas del manejo de la aplicación. El manual del sistema se puede visualizar en el anexo J.

**D. Capacitación a los usuarios.** Se realizó la capacitación al personal usuario de la Facultad de Ciencias e Ingeniería como se muestra en la tabla 86, habilitándose el acceso remoto al servidor durante un período de 5 días para que los usuarios realicen las pruebas necesarias de las funcionalidades del sistema, obteniéndose la conformidad como se evidencia en el anexo K.

#### **Tabla 86**

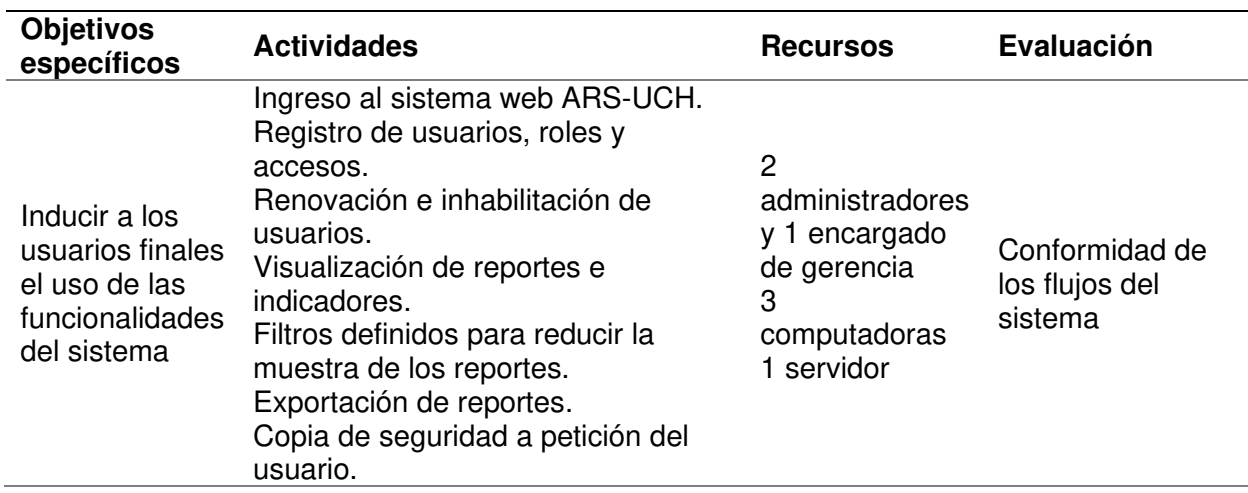

Planificación de capacitación de usuarios

Nota. Se muestra los objetivos específicos, actividades, recursos y evaluación de la

planificación de capacitación de usuarios.

**CAPÍTULO V: ANÁLISIS DE COSTO Y BENEFICIO** 

En el presente capítulo presentaremos el análisis de costos-beneficios para mencionar los recursos principales del proyecto y los gastos que se produjeron para implementar el sistema ARS-UCH.

Por último, indicaremos los beneficios tangibles e intangibles para la elaboración del análisis de sensibilidad, para conocer el éxito del proyecto y justificar que los costos son menores a los beneficios.

#### **5.1. Análisis Simulado De Costos**

En el análisis simulado de costos se determina los costos totales de los recursos utilizados en base al precio del mercado actual.

### **5.1.1. Análisis Simulado De Costos De Recursos Humanos**

En la tabla 87 se muestra el análisis del costo del equipo del proyecto que estuvo conformado por un Scrum Master, un Product Owner, quien al ser representante de la empresa se le considera un sueldo de S/. 0,00 y seis Developers, se detallan las descripciones y funciones de los integrantes en el anexo M.

### **Tabla 87**

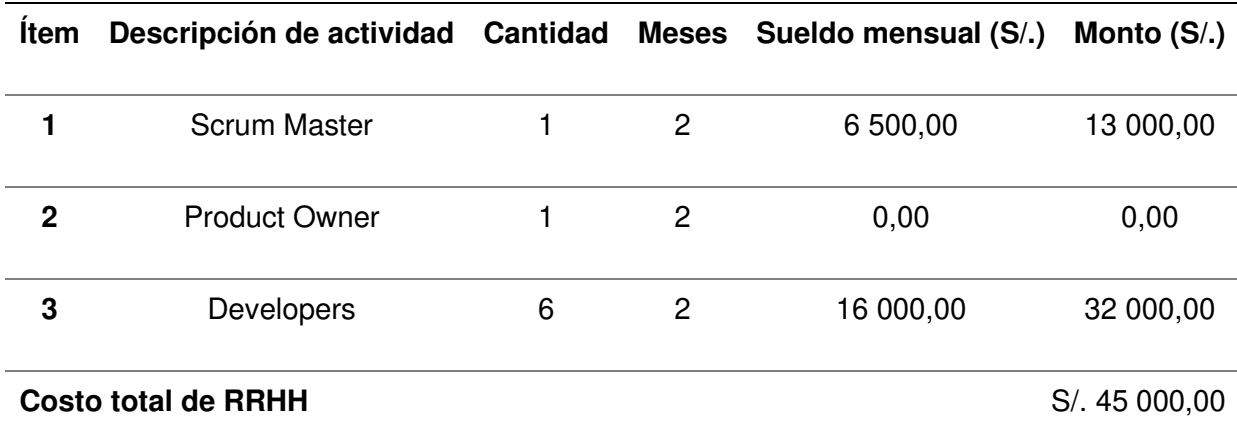

Análisis simulado de costo de recursos humanos

Nota. Se muestran los costos de recursos humanos del proyecto.

En la tabla 88, se muestra el análisis de costos de los Developers, debido a que es un equipo auto-organizado y cada miembro puede sustituir a otro, se utilizó descripciones generales, sin embargo en términos de experiencia y especialidad se asumen los siguientes cargos de mayor a menor sueldo respectivamente: Arquitecto de software, Analista de operaciones de Business Intelligence, Desarrollador Backend, Desarrollador Frontend, Analista de calidad y Diseñador UX/UI.

#### **Tabla 88**

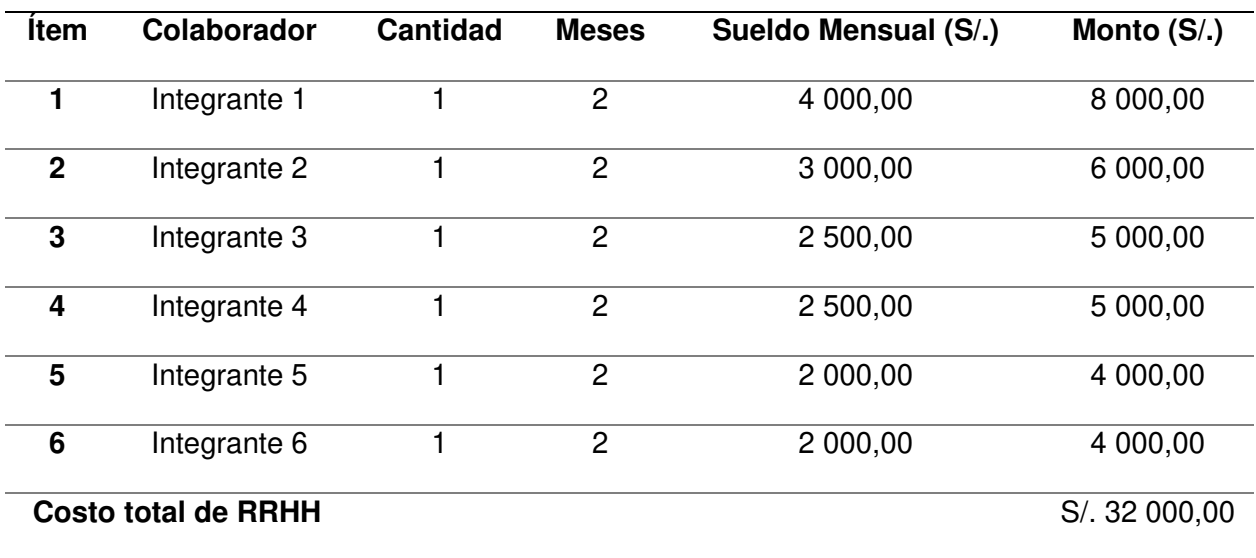

Análisis simulado de costo de recursos humanos - Developers

Nota. Se muestran los costos de solo Developers del proyecto.

#### **5.1.2. Análisis Simulado De Costos De Recursos De Hardware**

Son los costos asociados a la adquisición de equipos para el desarrollo del sistema ARS-UCH, el costo del hardware fue realizado en la adquisición de los equipos para que los desarrolladores puedan trabajar de manera remota debido al estado de emergencia y restricciones que se dieron en el periodo del 2020 y 2021, además, se utiliza la referencia de la calculadora de costos de alquiler de Microsoft para la implementación de una Máquina Virtual adecuada como servidor para la implementación del sistema, como se muestra en la tabla 89.

### **Tabla 89**

Análisis simulado del costo de recursos de hardware

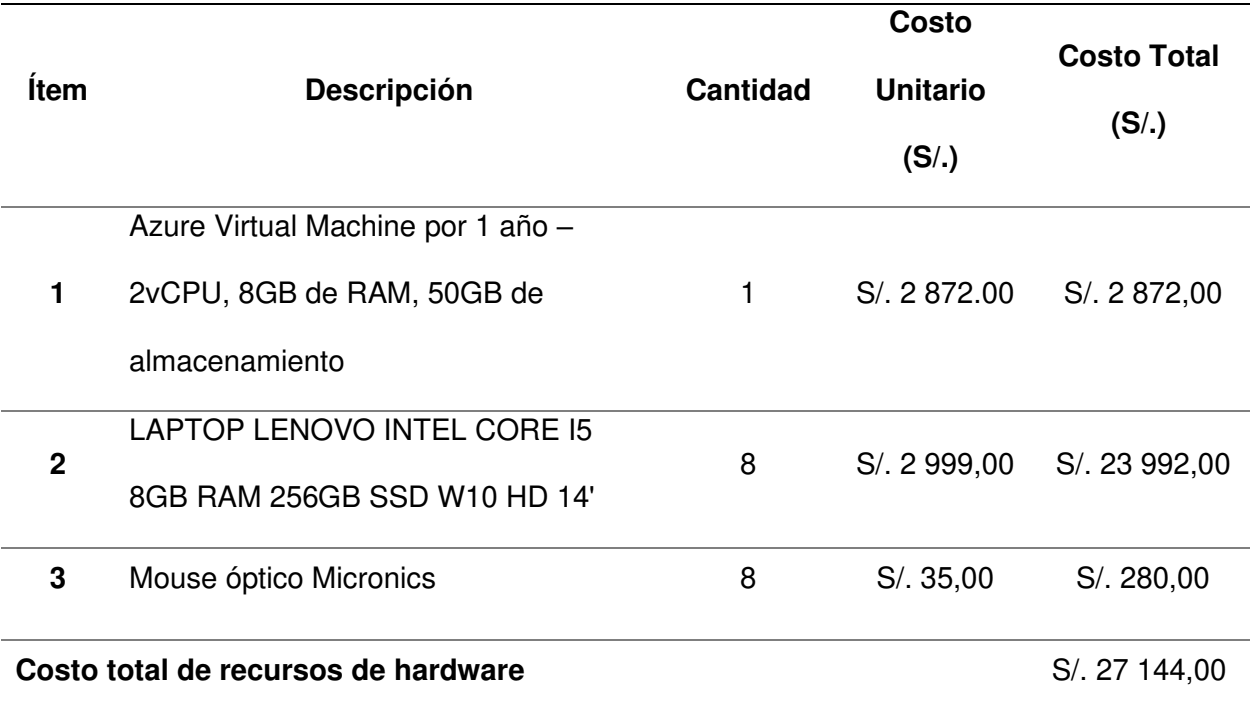

Nota. Se muestra el análisis del costo de recursos de hardware del proyecto ARS-UCH.

### **5.1.3. Análisis Simulado De Costos De Recursos De Software**

En esta sección se menciona los programas utilizados para el desarrollo del sistema ARS-UCH.

En la tabla 90, se muestra el análisis de costos de recursos de software que fueron requeridos para el desarrollo del sistema ARS-UCH, obteniendo un monto de S/. 0,00 al utilizar software de código abierto, licencias de desarrollador y licencias incluidas en el hardware.

# **Tabla 90**

#### Análisis simulado de costos de recursos de software

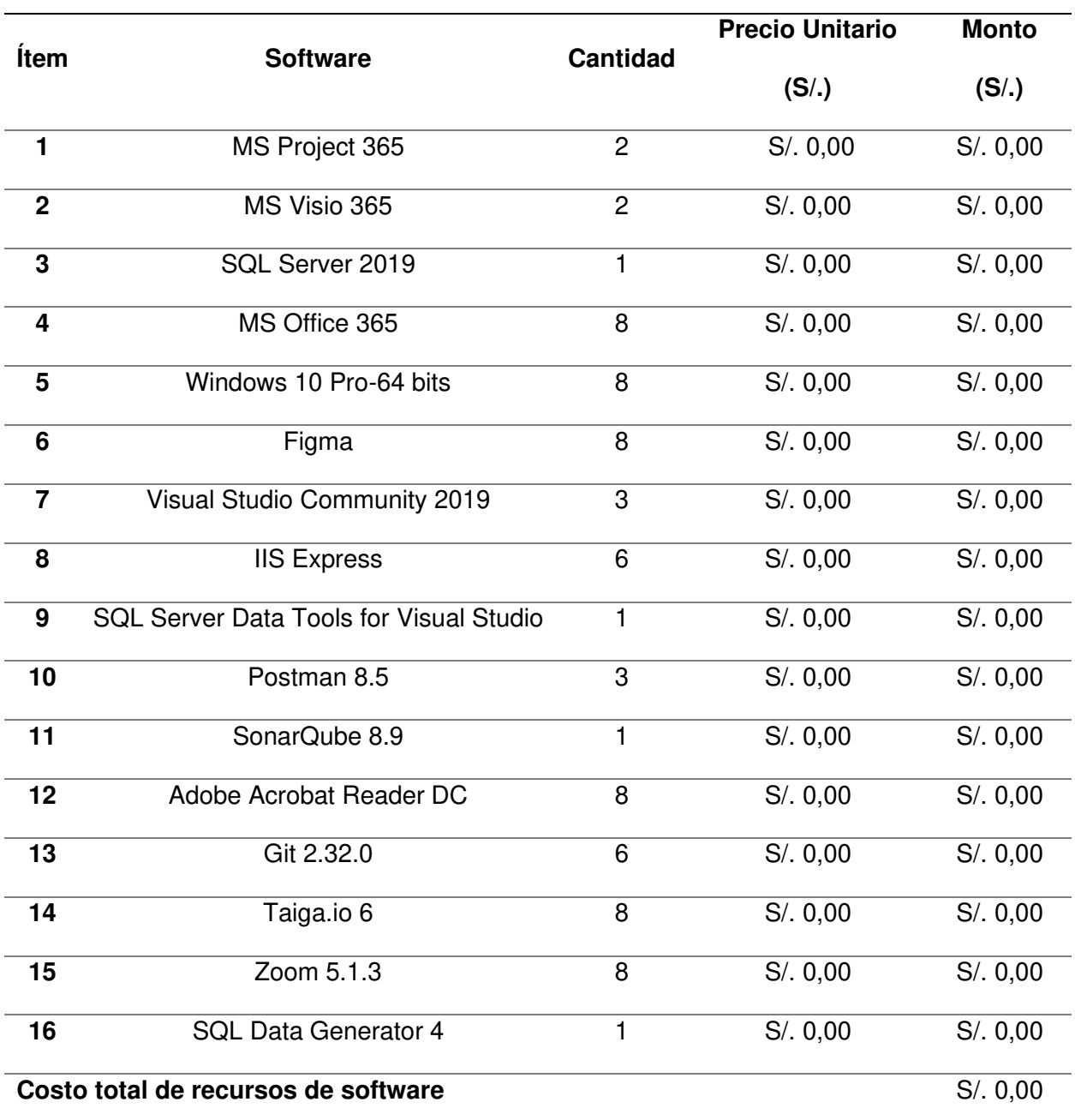

Nota. Se muestra el análisis de costos de software que se utilizaron para el desarrollo del proyecto ARS-UCH.

### **5.1.4. Análisis Simulado De Otros Costos**

Los costos variables se refieren a costos de servicios primordiales utilizados durante el desarrollo del proyecto, como se muestra en la tabla 91.

## **Tabla 91**

Análisis simulado de costos variables

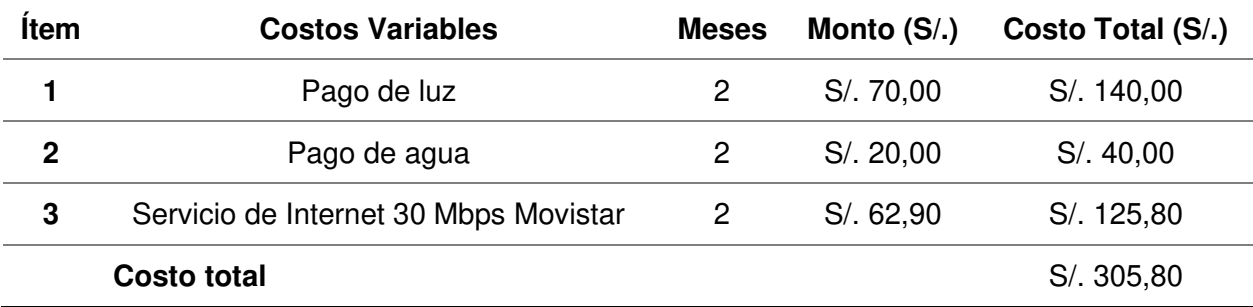

Nota. Se muestra el análisis de costos variables del proyecto ARS-UCH.

# **5.1.5. Análisis Simulado De Costo Total**

El costo total es la sumatoria de todos los costos añadiéndose un porcentaje como coste de implementación del proyecto, en este caso se determinó el coste total de implementación como el 10% de la sumatoria del total de todos los costos, como se muestra en la tabla 92.

# **Tabla 92**

Análisis simulado de costo total

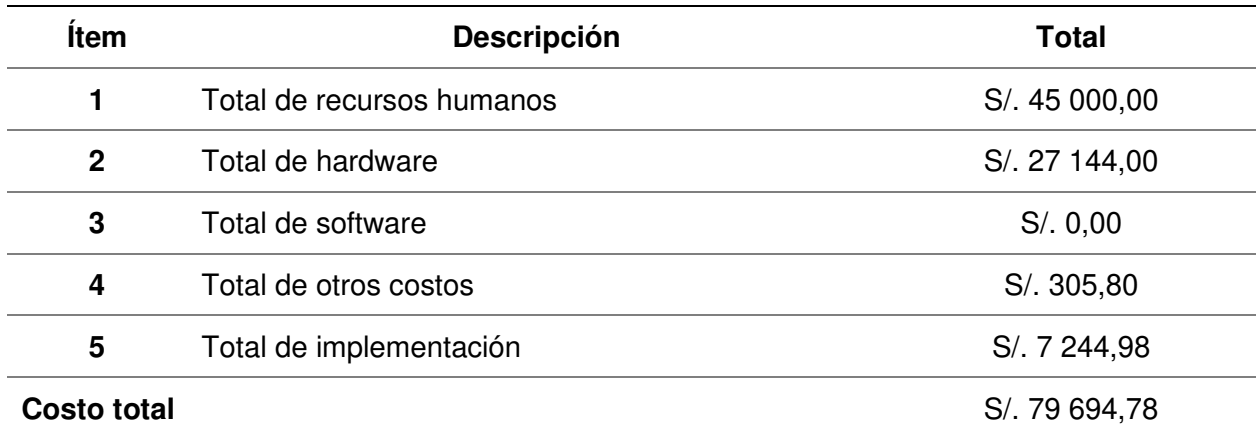

Nota. Se muestra costo total del desarrollo e implementación del sistema ARS-UCH.

### **5.2. Análisis Real De Costos**

En el análisis real de costos se estiman los costos totales de los recursos utilizados en el desarrollo del proyecto.

#### **5.2.1. Análisis Real De Costos De Recursos Humanos**

En la tabla 93, se muestra el análisis de costo del equipo del proyecto que estuvo conformado por un Scrum Master, un Product Owner y 2 Developers, que cumplieron con los roles requeridos para el proyecto, para más detalle de sus descripciones y funciones ver el anexo M.

#### **Tabla 93**

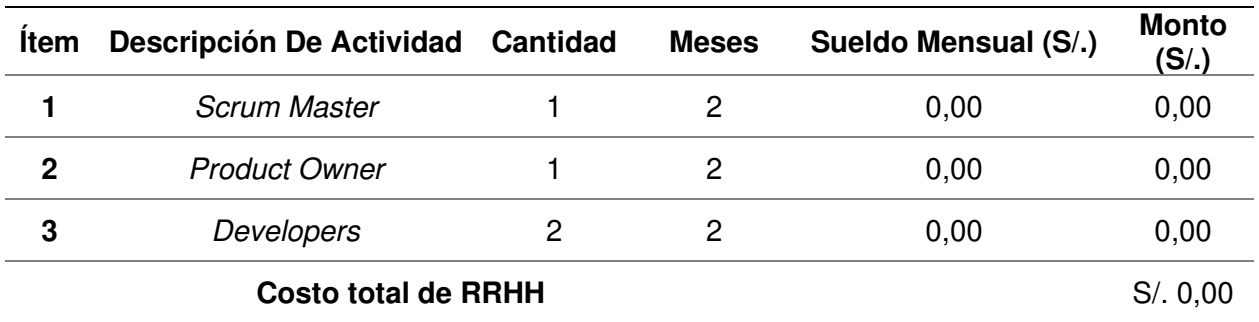

Análisis real de costo de recursos humanos

Nota. Se muestra el análisis de costo de recursos humanos del proyecto ARS-UCH.

En la tabla 94, se muestra el análisis de costos de los Developers que está conformado por 2 integrantes, considerándose a ambos como el cargo de Analista Full Stack, ya que asumirán los requerimientos necesarios para el desarrollo del proyecto.

#### **Tabla 94**

Análisis real de costo de recursos humanos - Developers

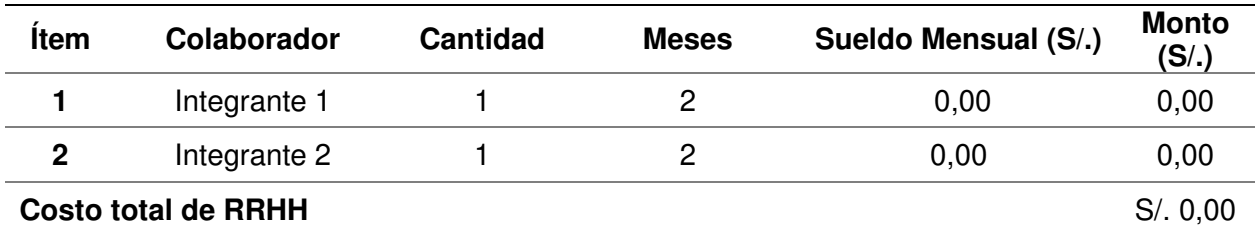

Nota. Se muestra el análisis de costo de Developers del proyecto ARS-UCH.

### **5.2.2. Análisis Real De Recursos De Hardware**

Son los costos asociados a la adquisición de equipos para el desarrollo del sistema ARS-UCH, los desarrolladores utilizaron sus equipos personales para trabajar de manera remota debido al estado de emergencia y restricciones que acontecieron en el periodo del 2020 y 2021, además, se utiliza la referencia de la calculadora de costos de alquiler de Microsoft para la implementación de una Máquina Virtual adecuada como servidor para la implementación del sistema, como se muestra en la tabla 95.

### **Tabla 95**

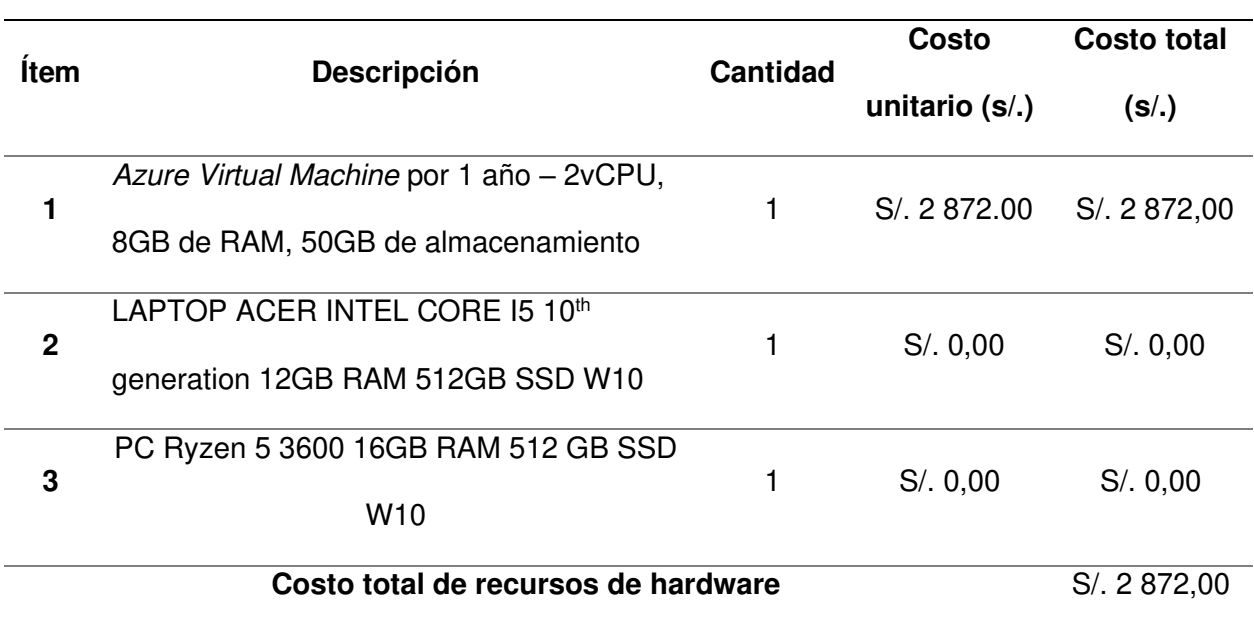

Análisis real del costo de recursos de hardware

Nota. Se muestra el análisis del costo de recursos de hardware del proyecto ARS-UCH.

#### **5.2.3. Análisis Real De Recursos De Software**

En esta sección se menciona los programas utilizados para el desarrollo del sistema ARS-UCH.

En la tabla 96, se muestra el análisis de costos de recursos de software que fueron requeridos para el desarrollo del sistema ARS-UCH, obteniendo un monto de S/. 0,00 al utilizar software de código abierto, licencias de desarrollador y licencias incluidas en el hardware.

# **Tabla 96**

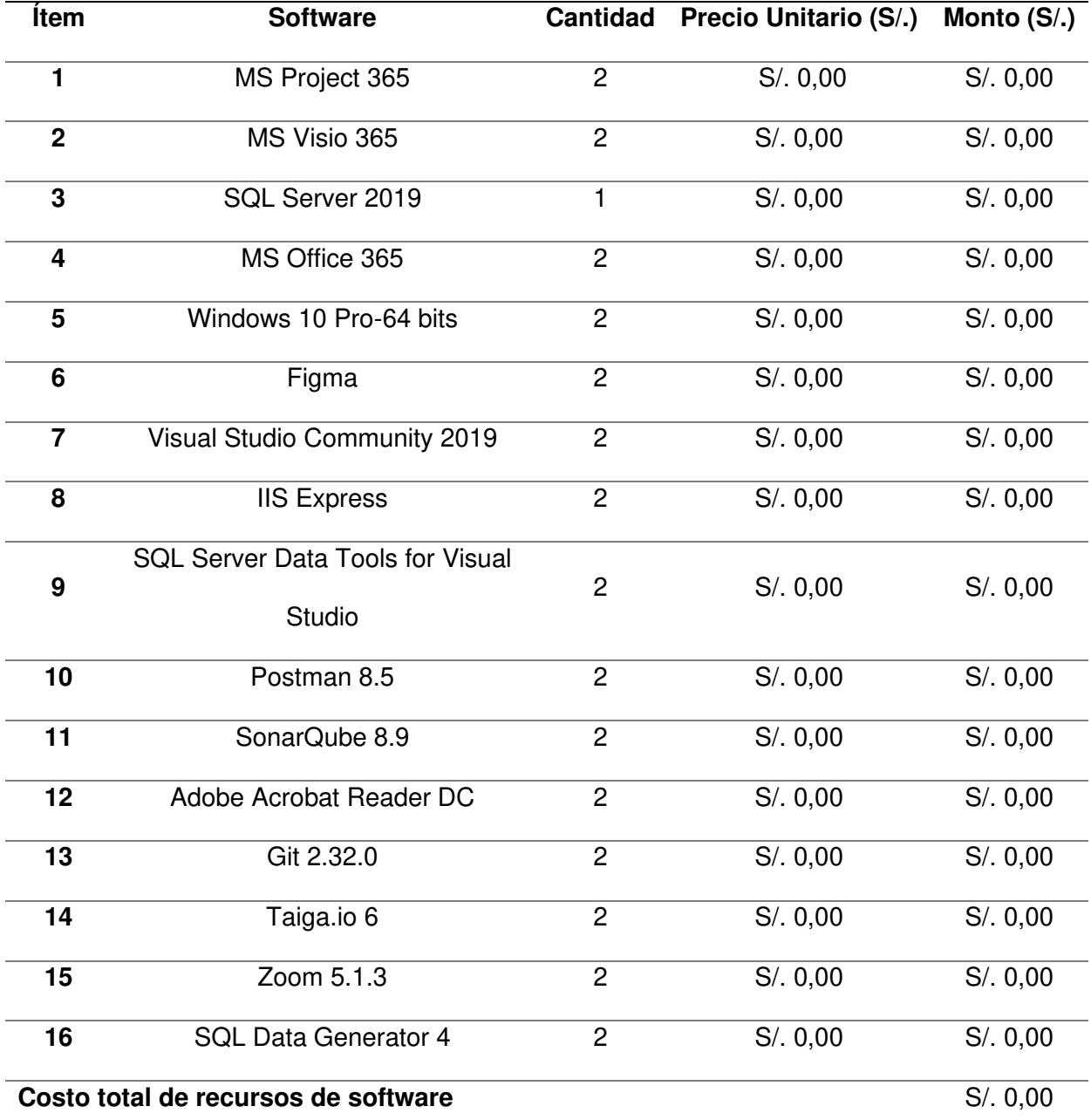

Análisis real de costos de recursos de software

Nota. Se muestra el análisis de costos de software que se utilizaron para el desarrollo del proyecto ARS-UCH.

### **5.2.4. Análisis Real De Otros Costos**

Los costos variables se refieren a costos de servicios primordiales utilizados durante el desarrollo del proyecto, como se muestra en la tabla 97.

# **Tabla 97**

Análisis real de costos variables

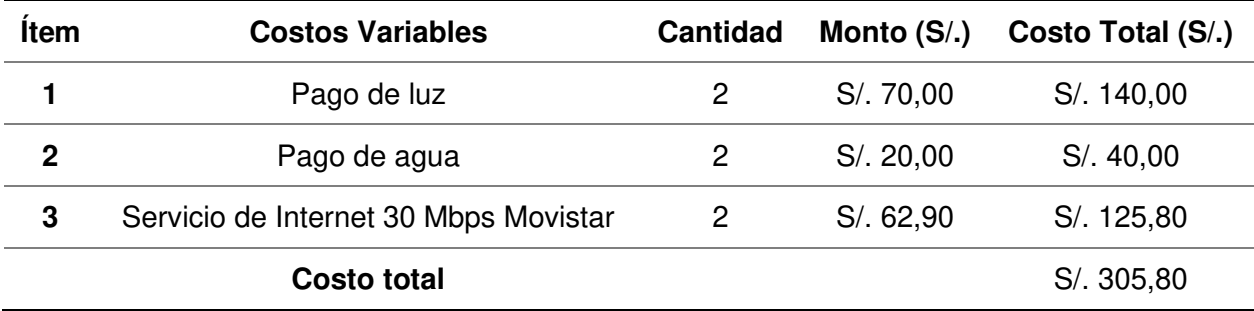

Nota. Se muestra el análisis de costos variables del proyecto ARS-UCH.

# **5.2.5. Análisis Real De Costo Total**

El costo total es la sumatoria de todos los costos añadiéndose un porcentaje como coste de implementación del proyecto, en este caso se determinó el coste total de implementación como el 10% de la sumatoria del total de todos los costos, como se muestra en la tabla 98.

# **Tabla 98**

Análisis real de costo total

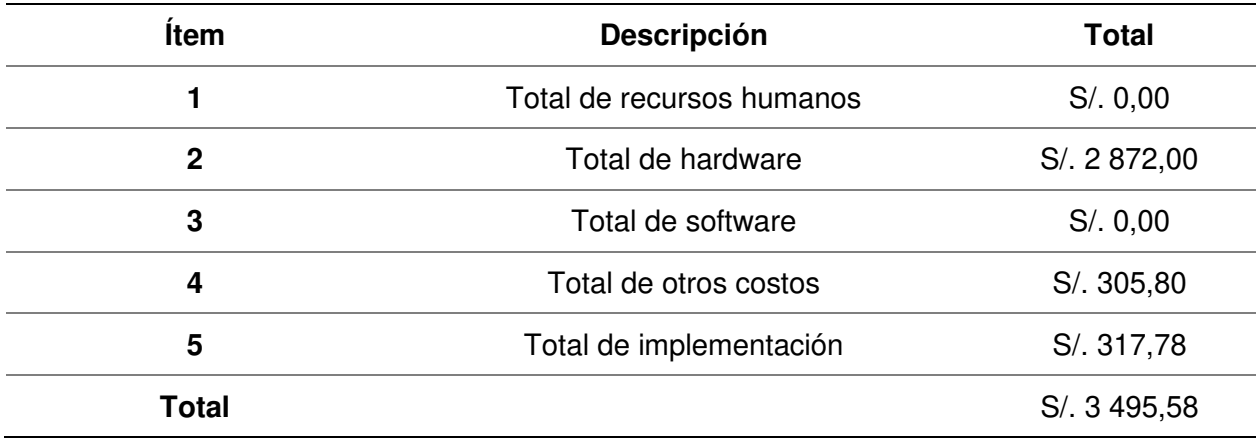

Nota. Se muestra el costo total del desarrollo e implementación del sistema ARS-UCH.

### **5.3. Análisis De Beneficios**

#### **5.3.1. Beneficios Tangibles**

Los beneficios tangibles son considerados como aquellos que se miden en términos monetarios basados en el tiempo, cantidad y recursos humanos utilizados, en la tabla 99 se muestra una comparación de los beneficios tangibles, los tiempos aproximados de los flujos sin sistema y con sistema se obtuvieron mediante una medición en conjunto con el usuario como se muestra en el anexo D Entrevistas 5 y 7, el beneficio total se calculó en deduciendo el costo de ambos flujos.
# **Tabla 99**

### Beneficios tangibles

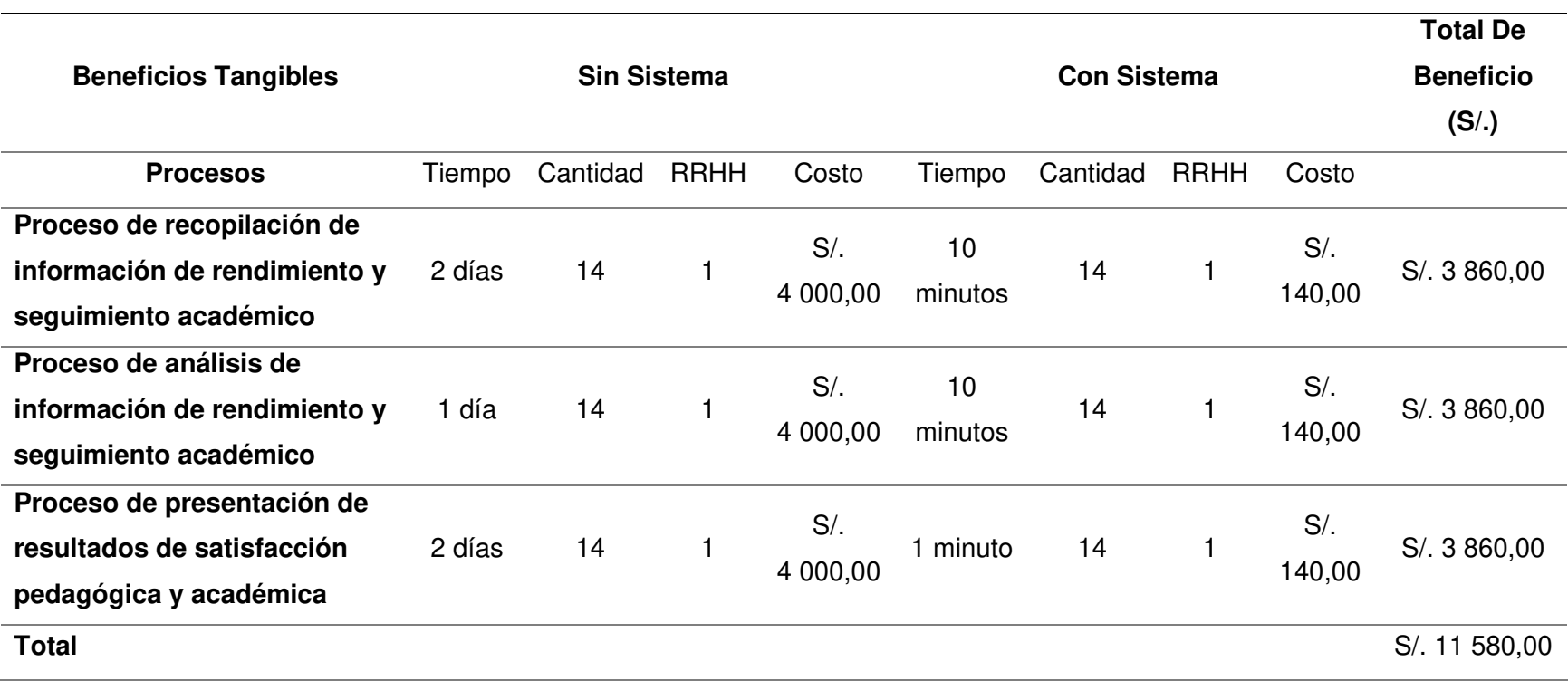

Nota. Se muestra una comparación de los beneficios tangibles y los tiempos aproximados de los flujos sin sistema y con sistema de forma mensual, el costo se calcula en base al tiempo, cantidad y RRHH utilizados, el tiempo real de ambos flujos se obtuvieron mediante mediciones juntamente con el usuario.

# **5.3.2. Beneficios Intangibles**

Los beneficios intangibles, son aquellos que no pueden ser medidos en términos

monetarios, pero sí tienen un impacto resaltante en el negocio, como se muestra en la tabla

100.

# **Tabla 100**

Beneficios intangibles

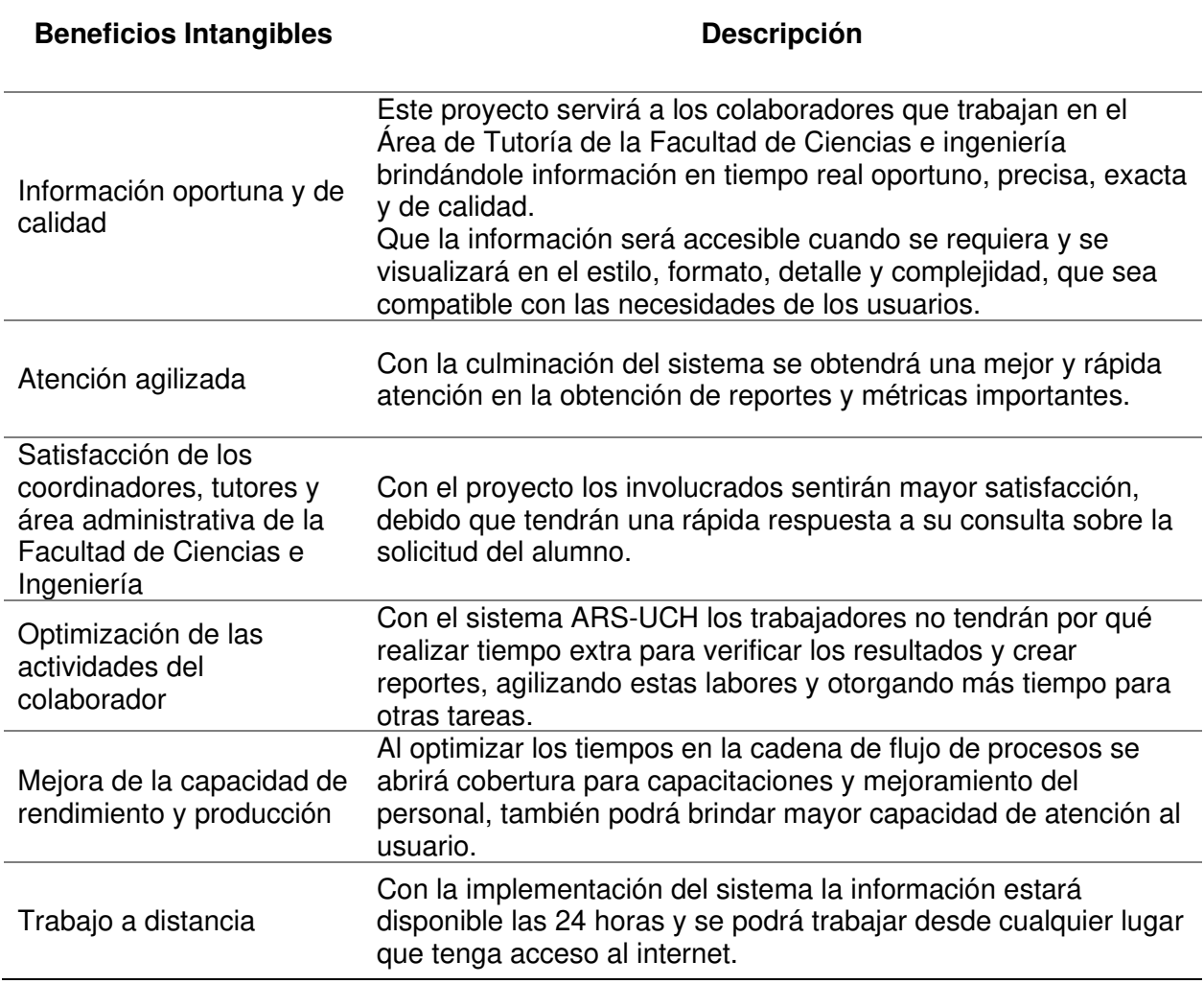

Nota. Se muestran los beneficios intangibles del proyecto.

## **5.4. Análisis Simulado De Sensibilidad**

## **5.4.1. Desarrollo Simulado Del Flujo De Caja**

El desarrollo del flujo de caja representa los ingresos y egresos del proyecto, como se muestra en la tabla 101, se realiza una proyección de 12 meses, obteniéndose la recuperación de la inversión al séptimo mes.

**Tabla 101**

Flujo simulado de caja

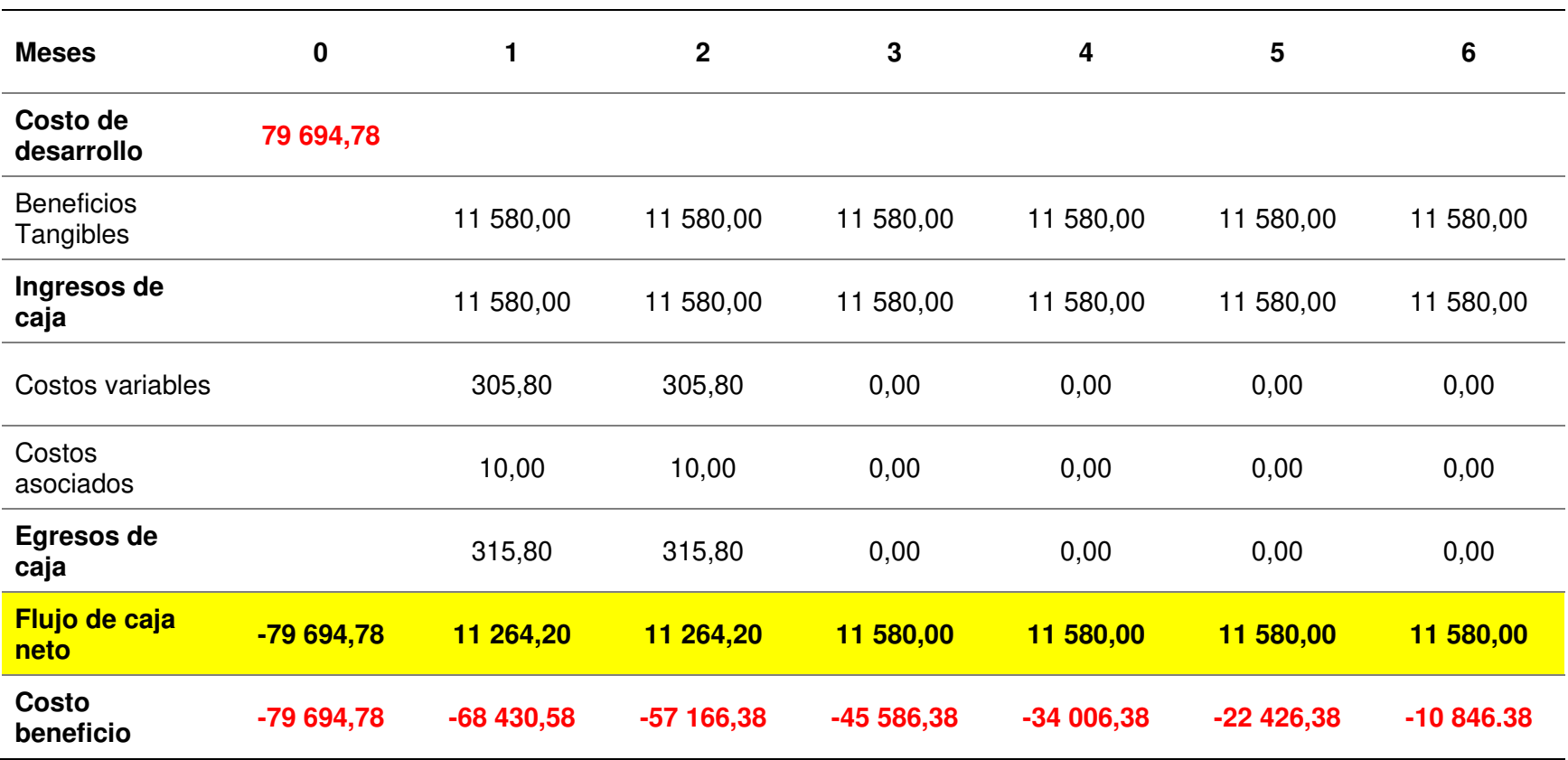

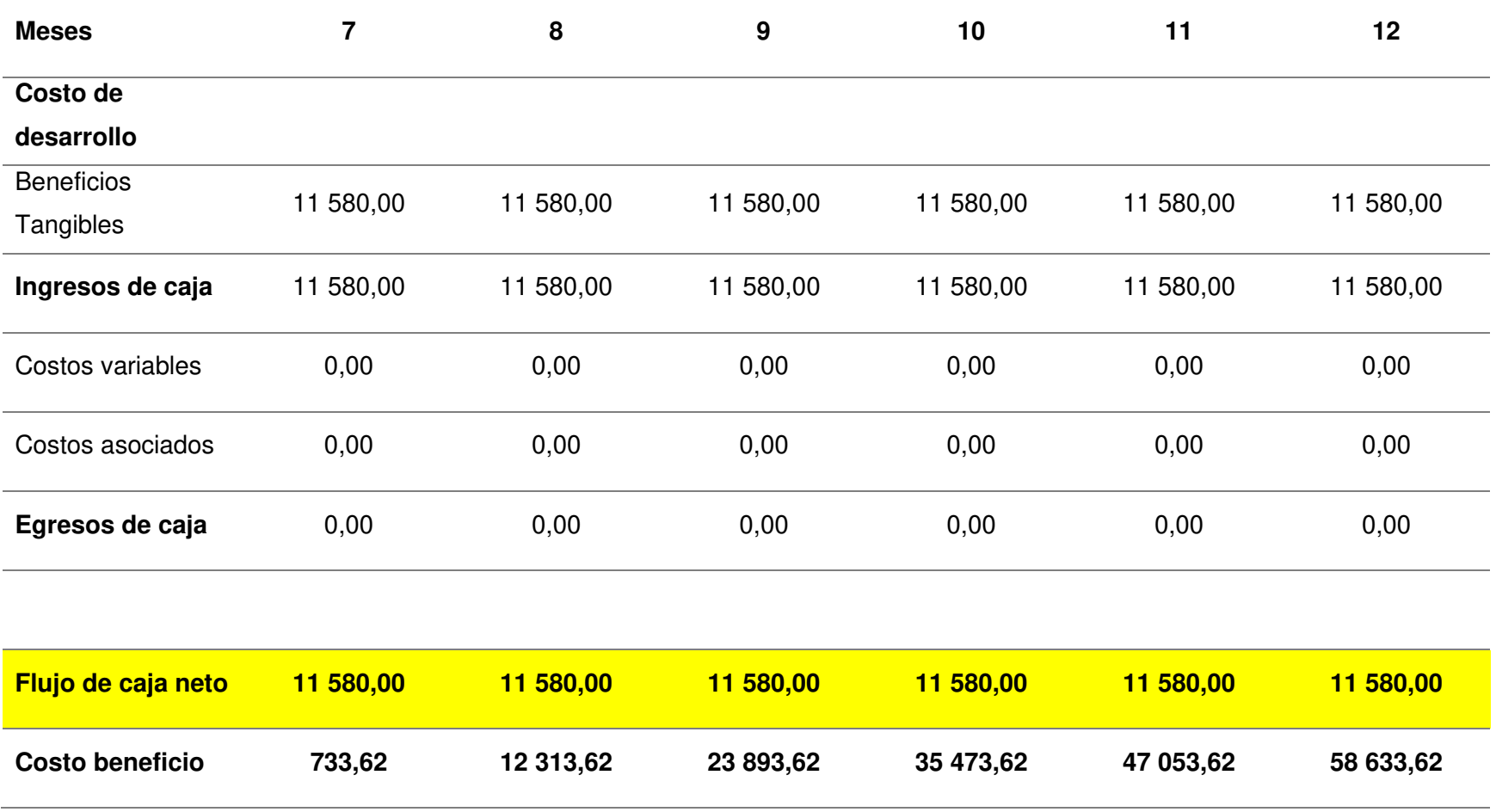

Nota. Se muestra con proyección a 12 meses, la viabilidad económica en la cual en el séptimo mes se genera ingresos de ganancia con el proyecto implementado.

### **5.4.2. Análisis Simulado Del VAN**

El Valor Actual Neto (VAN) representa la rentabilidad expresada en valor monetario que se espera por la implementación del proyecto y constituye el método más aceptado en la evaluación financiera de proyectos. Se obtiene al descontar la sumatoria de los flujos descontados a la inversión inicial, como se muestra en la tabla 102.

Se expresa bajo la siguiente formula VAN de la inversión/ Inversión o bien en forma de tasa porcentual como VAN de la inversión x 100 / Inversión.

$$
VAN = Inv + \sum_{j=1}^{n} \frac{Fj}{(1+i)^j}
$$

Donde:

Fj: Flujo neto en el período j.

Inv: Inversión en el período 0.

i: Tasa de descuento del inversionista.

n: Horizonte de evaluación.

#### **Tabla 102**

Análisis simulado del VAN

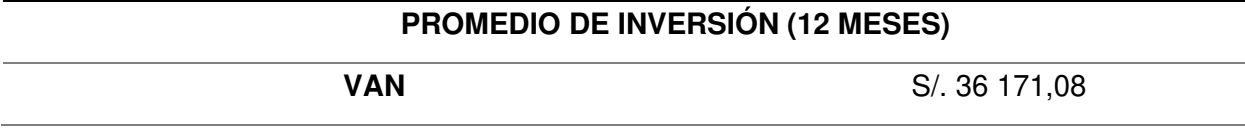

Nota. Se muestra el valor del VAN, que tiene promedio de inversión de 12 meses como resultado S/. 36 171,08.

Cuando la tasa porcentual es menor a 10%, el valor actual neto tendrá valores positivos y dichos valores se ubicarán en la parte superior del eje "y", cuando la tasa porcentual es mayor a 10%, el valor actual neto tendrá valores negativos y dichos valores se ubicarán en la parte inferior del eje "y", como se muestra en la figura 103.

# **Figura 103**

### Gráfico simulado del VAN del proyecto

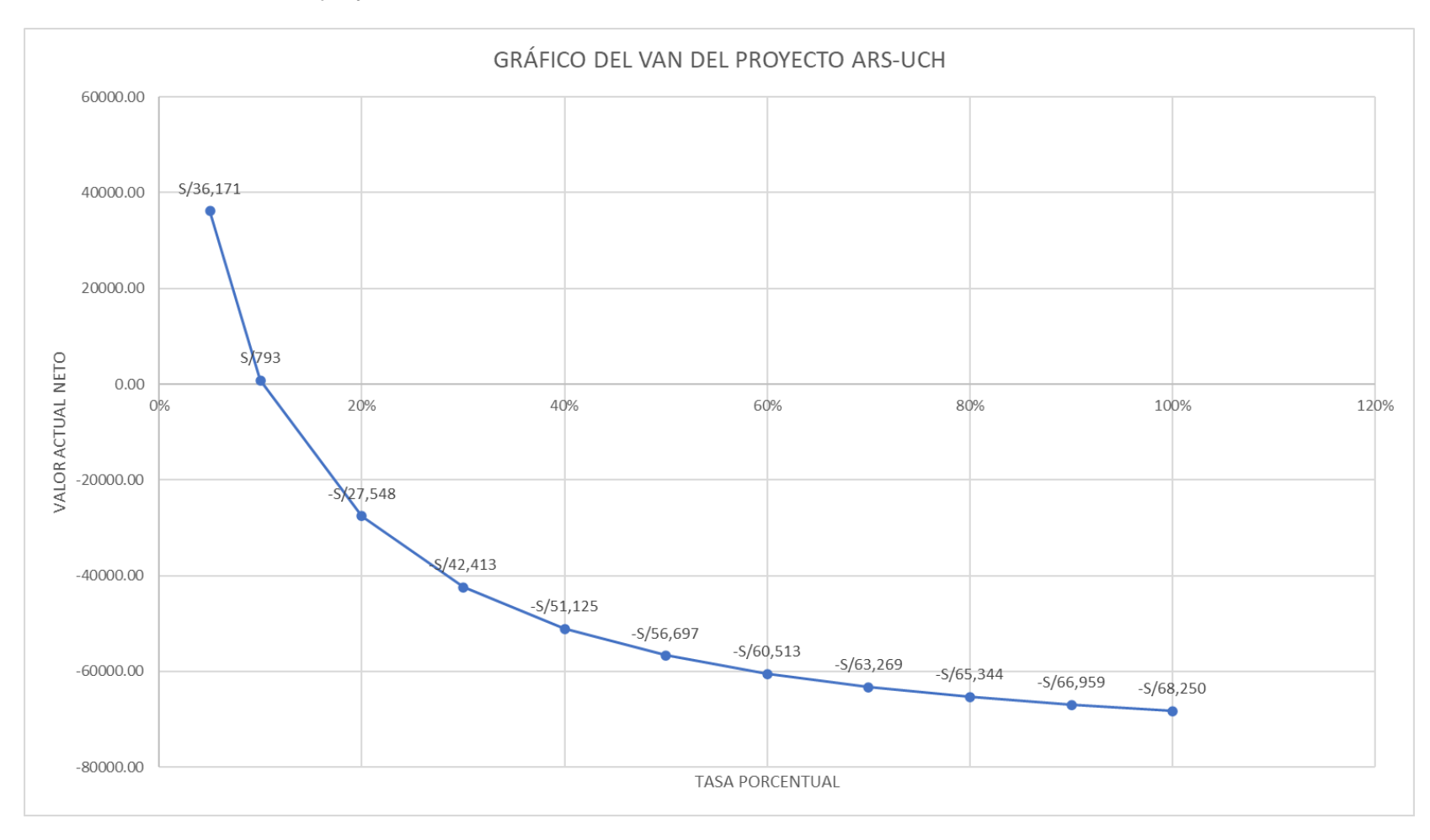

Nota. Se muestra el gráfico del VAN del proyecto ARS-UCH, el eje "y" representa el valor actual neto y el eje "x" la tasa porcentual.

### **5.4.3. Análisis Simulado De TIR**

Se denomina Tasa Interna de Rentabilidad (TIR) es un porcentaje que mide la viabilidad de nuestro proyecto, determinando la rentabilidad de los cobros y pagos actualizados generados por la inversión, como se muestra en la tabla 103, se determina un promedio de inversión de 12 meses se obtiene como resultado 10%, que es una tasa accesible para la institución, por lo tanto, la inversión es aconsejable. El porcentaje de la tasa de descuento es de 3,31%, el cual se pudo obtener de las tasas activas anuales de las operaciones en moneda nacional realizadas en los últimos 30 días útiles por tipo de crédito al 25/06/2021, para más detalle ver el anexo N.

#### **Tabla 103**

Análisis simulado del TIR

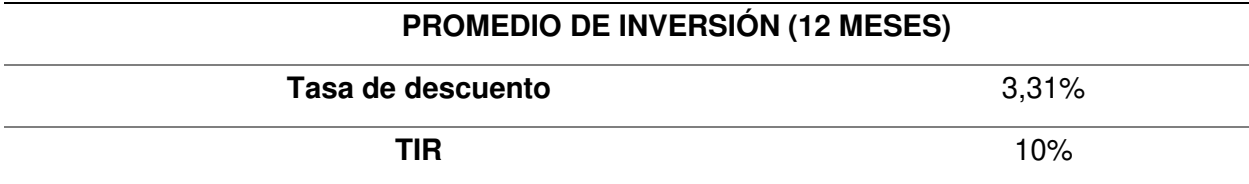

Nota. Se muestra el valor del TIR del proyecto ARS-UCH

#### **5.4.4. Análisis Simulado De ROI**

El Retorno de la Inversión (ROI) es la relación que existe entre la utilidad neta o ganancia obtenida, y la inversión.

El ROI es un indicador eficaz cuando se trata de calcular el retorno de una acción y

puede ser aplicado a todas las inversiones.

La importancia del ROI:

- Es fundamental saber cuánto ganarás para saber si la inversión vale la pena.
- Permite que la empresa planee sus metas con base en resultados posibles de alcanzar, observando los rendimientos anteriores.
- Puede identificar, también, el tiempo que las inversiones demoran para traer retorno.

La fórmula del índice de retorno sobre la inversión es Utilidad neta o ganancia /

Inversión x 100.

Como se muestra en la tabla 104, se obtiene un ROI de 74%, nos indica que, por cada S/ 1,00 invertido por el proyecto, se ganará S/. 0,74 soles. El período de recuperación de la inversión es de 7 meses.

### **Tabla 104**

Análisis simulado del ROI

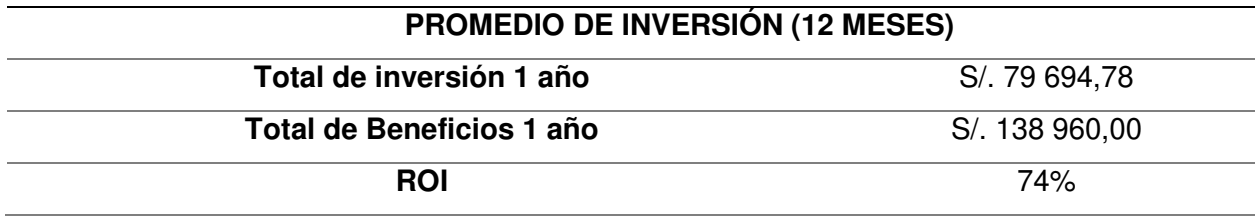

Nota. Se muestra el análisis del ROI del proyecto ARS-UCH.

# **5.5. Análisis Real De Sensibilidad**

### **5.5.1. Desarrollo Real Del Flujo De Caja**

El desarrollo del flujo de caja representa los ingresos y egresos del proyecto, como se muestra en la tabla 105, se realiza una proyección de 12 meses, obteniéndose la recuperación de la inversión al primer mes.

# **Tabla 105**

Flujo real de caja

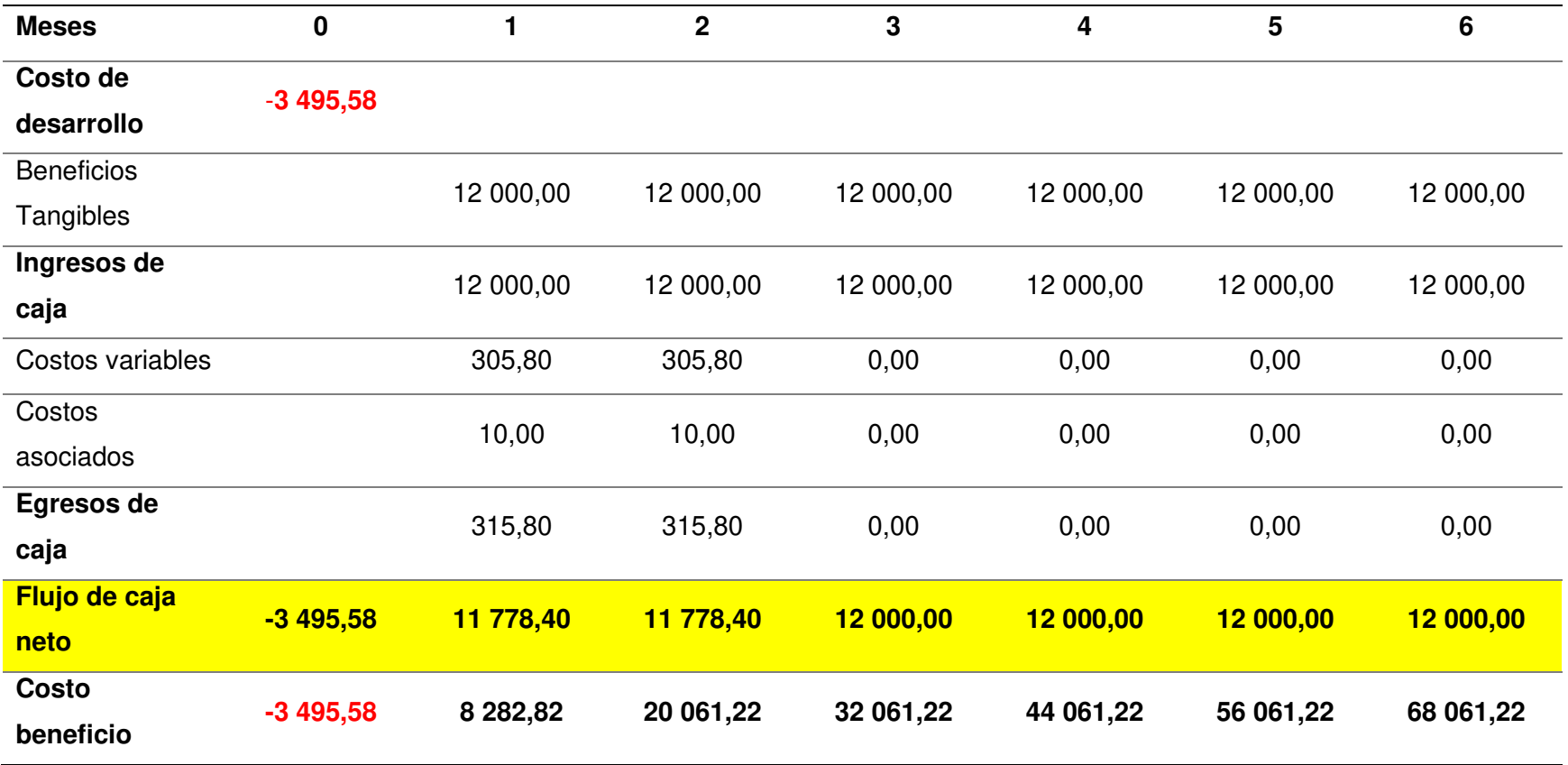

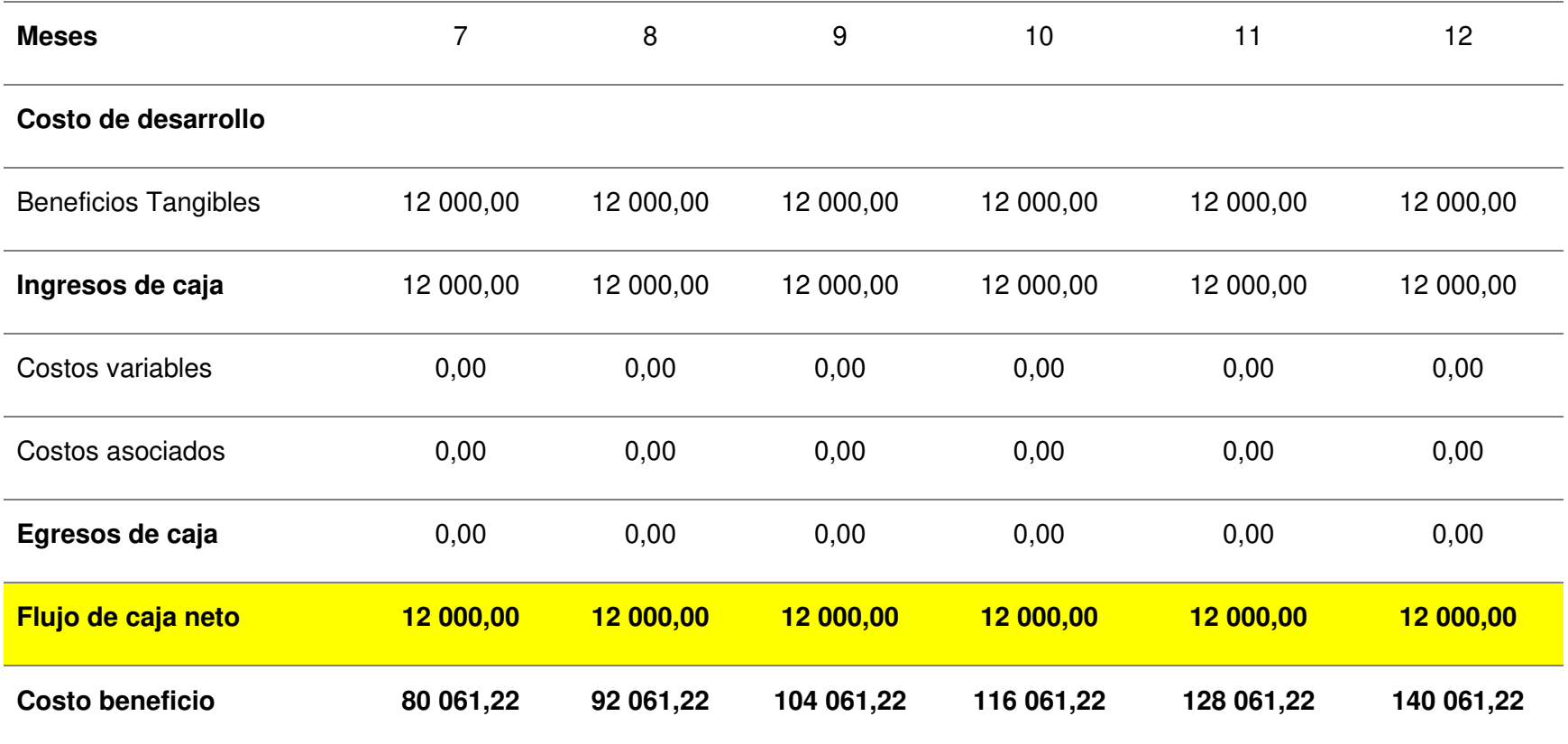

Nota. Se muestra con proyección a 12 meses, la viabilidad económica en la cual en el primer mes se genera ingresos de ganancia con el proyecto implementado.

### **5.5.2. Análisis Real Del VAN**

El valor actual neto (VAN) representa la rentabilidad expresada en valor monetario que se espera por la implementación del proyecto y constituye el método más aceptado en la evaluación financiera de proyectos. Se obtiene al descontar la sumatoria de los flujos descontados a la inversión inicial, como se muestra en la tabla 106.

Se expresa bajo la siguiente formula VAN de la inversión/ Inversión o bien en forma de tasa porcentual como VAN de la inversión x 100 / Inversión.

$$
VAN = Inv + \sum_{j=1}^{n} \frac{Fj}{(1+i)^j}
$$

Donde:

: Flujo neto en el período j.

Inv: Inversión en el período 0.

i: Tasa de descuento del inversionista.

n: Horizonte de evaluación.

#### **Tabla 106**

Análisis real del VAN

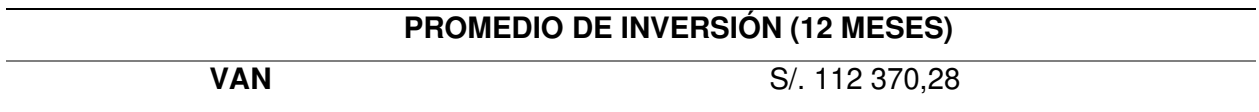

Nota. Se muestra el valor del VAN, que tiene promedio de inversión de 12 meses como resultado S/. 112 370,28.

En la figura 104, podemos observar en el eje "y" el valor actual neto y en el eje "x" la tasa porcentual. En este caso podemos apreciar que cualquier valor en el eje "x" que se encuentre por debajo de 100% tendrá valores positivos y dichos valores se ubicarán en el eje "y".

# **Figura 104**

## Gráfico real del VAN del proyecto

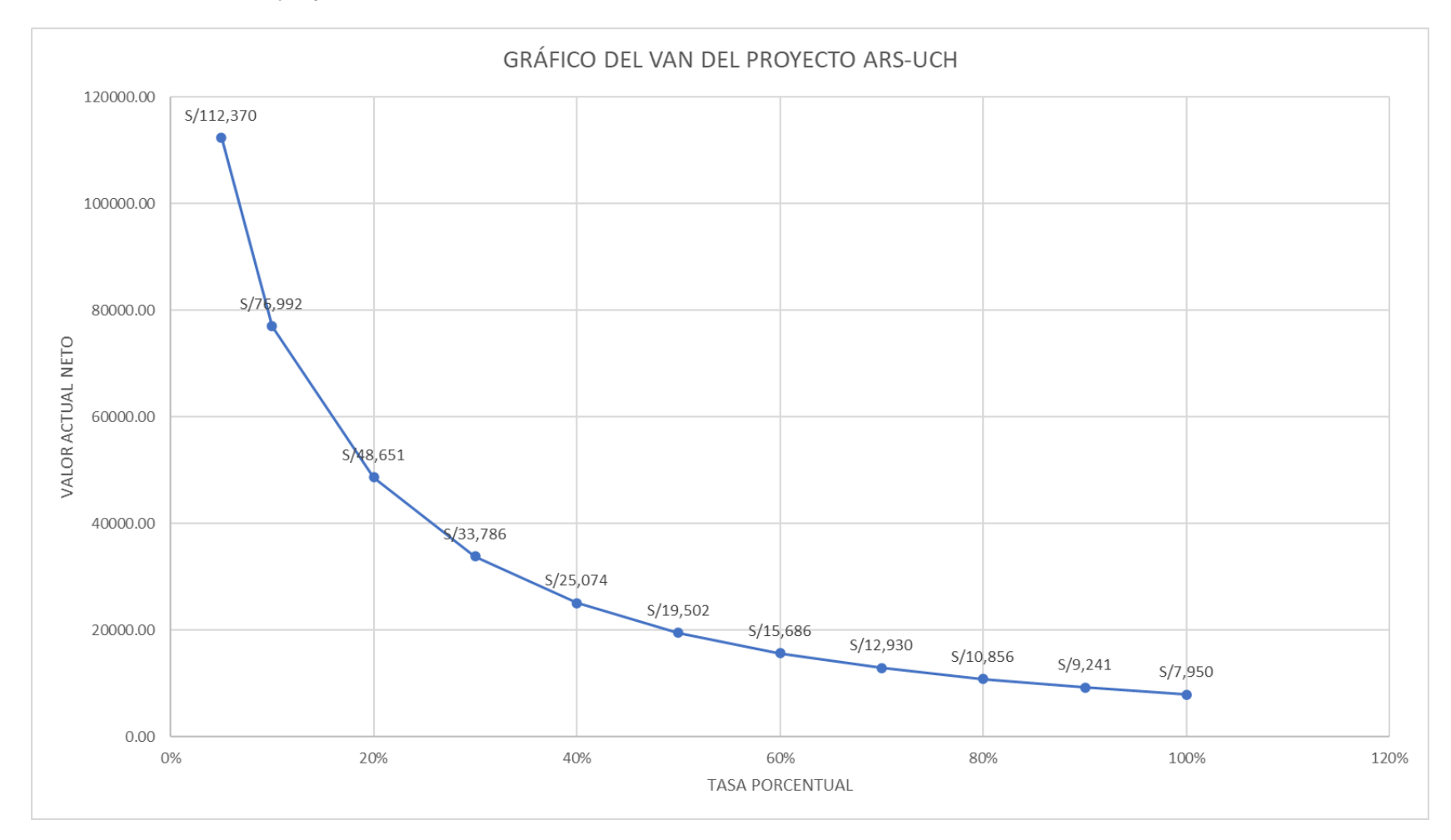

Nota. Se muestra el gráfico del VAN del proyecto ARS-UCH, el eje "y" representa el valor actual neto y el eje "x" la tasa porcentual.

#### **5.5.3. Análisis Real De TIR**

Se denomina Tasa Interna de Rentabilidad (TIR) es un porcentaje que mide la viabilidad de nuestro proyecto, determinando la rentabilidad de los cobros y pagos actualizados generados por la inversión, como se muestra en la tabla 107, se determina un promedio de inversión de 12 meses se obtiene como resultado 10%, que es una tasa accesible para la institución, por lo tanto, la inversión es aconsejable. El porcentaje de la tasa de descuento es de 3,31%, el cual se pudo obtener de las tasas activas anuales de las operaciones en moneda nacional realizadas en los últimos 30 días útiles por tipo de crédito al 25/06/2021, para más detalle ver el anexo N.

#### **Tabla 107**

Análisis real del TIR

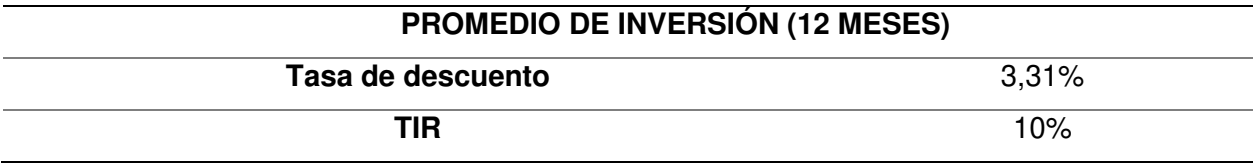

Nota. Se muestra el valor del TIR del proyecto ARS-UCH.

#### **5.5.4. Análisis Real De ROI**

El Retorno de la Inversión (ROI) es la relación que existe entre la utilidad neta o

ganancia obtenida, y la inversión.

El ROI es un indicador eficaz cuando se trata de calcular el retorno de una acción y

puede ser aplicado a todas las inversiones.

La importancia del ROI:

- Es fundamental saber cuánto ganarás para saber si la inversión vale la pena.
- Permite que la empresa planee sus metas con base en resultados posibles de alcanzar, observando los rendimientos anteriores.
- Puede identificar, también, el tiempo que las inversiones demoran para traer retorno.

La fórmula del índice de retorno sobre la inversión es Utilidad neta o ganancia / Inversión x 100.

Como se muestra en la tabla 108, se observa un ROI de 3868%, nos indica que, por cada S/ 1,00 invertido por el proyecto, se ganará S/. 38,68. El período de recuperación de la inversión es de 1 mes.

### **Tabla 108**

Análisis real del ROI

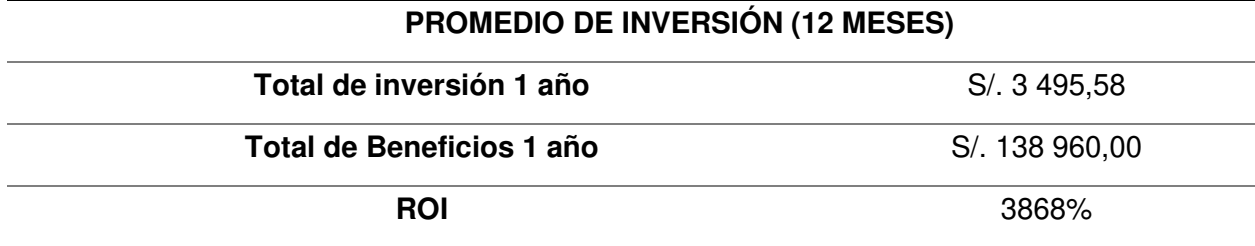

Nota. Se muestra el análisis del ROI del proyecto ARS-UCH.

#### **5.6. Consolidado De Costo/Beneficio**

La relación costo/beneficio (B/C), también conocida como índice neto de rentabilidad, es un cociente que se obtiene al dividir el Valor Actual de los Ingresos totales netos o beneficios netos (VAI) entre el Valor Actual de los Costos de Inversión o costos totales (VAC) de un proyecto, como se muestra en la tabla 109.

**B/C = VAI / VAC** 

Donde:

**VAI**: Valor actual de los ingresos totales netos o beneficios netos.

**VAC**: Valor actual de los costos de inversión o costos totales.

Para determinar la relación costo/beneficio, se analizó si el sistema desarrollado era

rentable o no, para lo cual se tomó en cuenta lo siguiente:

- $\bullet$  B/C  $> 1$ , el proyecto es rentable.
- $\bullet$  B/C  $\lt=$  1, el proyecto no es rentable.

### **Tabla 109**

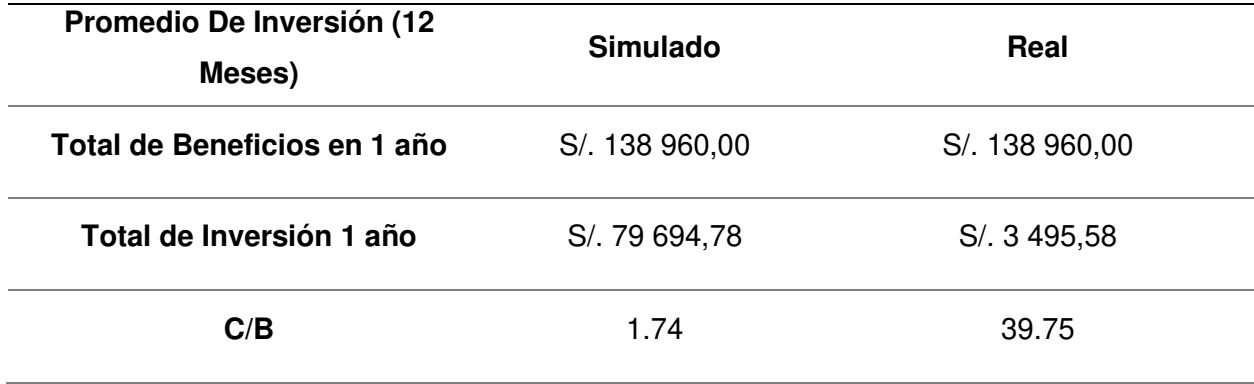

Análisis del Costo *–* Beneficio simulado y real

Nota. Se muestra que el Análisis Costo-Beneficio en ambos casos es mayor a 1 por lo que se afirma que el proyecto es rentable.

Tras observar la simulación de una empresa consultora de software que desarrolle un sistema de inteligencia de negocio para la Facultad de Ciencias e Ingeniería para los procesos de rendimiento y seguimiento académico y satisfacción pedagógica y académica con los requerimientos expuestos, obtenemos que el desarrollo e implementación pueden resultar en una inversión considerable, sin embargo, vemos que en un estimado de siete meses se obtiene una recuperación total de la inversión inicial, siendo rentable al obtenerse una ganancia en los meses consecuentes.

Al realizarse el desarrollo e implementación por parte de egresados de la universidad para una tesis para optar por el título profesional, los gastos de inversión se muestran considerablemente reducidos por lo que el proyecto resulta más rentable que la contratación de una empresa externa.

Por lo tanto, se concluye que es más rentable implementar la solución desarrollada por los egresados en lugar de una implementación realizada por una consultora externa para obtener una mayor relación de Costo - Beneficio.

### **Conclusiones**

Se establecieron formatos de tablas Excel para obtener los datos proporcionados por el sistema ERPEDUCA de la universidad, optimizando el tiempo de recopilación de información<sup>1</sup> para el proceso de toma de decisiones que contribuyen en la formación académica de los estudiantes de la Facultad de Ciencias e Ingeniería.

Se implementó el módulo de análisis<sup>2</sup> y procesamiento de información hacia una base de datos dimensional para optimizar la generación de reportes requeridos para la toma de decisiones que contribuyen en la formación académica de la Facultad de Ciencias e Ingeniería. Obteniendo los siguientes resultados:

- Se redujo el tiempo en la obtención de información de sustento para la creación de reforzamientos y talleres.
- Se eliminó la revalidación de las solicitudes de creación de reforzamientos o talleres.
- Se redujo el tiempo en la creación de reportes requeridos para evaluar el rendimiento y progreso académico.

Se implementaron reportes especializados<sup>3</sup> que muestren resultados claros y concisos para contribuir en la toma de decisiones de formación académica de la Facultad de Ciencias e Ingeniería.

<sup>&</sup>lt;sup>1</sup> Se optimizó el tiempo de recopilación de información de a 2 días a 10 minutos, ver Anexo D: Entrevistas 5 y 7.

<sup>2</sup> Se optimizó el tiempo de análisis de información de 1 día a 10 minutos, ver Anexo D: Entrevistas 5 y 7.

<sup>3</sup> Se optimizó el tiempo de presentación de información de 2 días a 1 minuto, ver Anexo D: Entrevistas 5 y 7.

### **Recomendaciones**

Se recomienda definir correctamente los datos necesarios para el proceso de recopilación de información ya que es la base sobre la cual se trabajan los procesos ETL y creación de modelos dimensionales.

Se recomienda analizar meticulosamente los datos requeridos para la creación de dimensiones y tablas de hechos, definir el correcto grado de granularidad y tipos de atributos ya que a partir ello se construirán la base de datos dimensional como datamart o datawarehouse, acorde al alcance del proyecto.

Se recomienda que los reportes deben ser diseñados acorde a las necesidades de los clientes, ofreciendo claridad de lectura, consistencia de información, brevedad y precisión para brindar el máximo valor posible en la toma de decisiones y evitar confusiones en los usuarios.

#### **Glosario**

- BI (Business Intelligence): Tecnología y aplicaciones de software utilizadas para reunir, poner a disposición, y manipular la información corporativa por la información efectiva, la planificación y la toma de decisiones.
- CRM (Customer Relationship Management): Gestión de relaciones con clientes (CRM) es un término genérico que describe los métodos utilizados para explotar la información inherente asociados con los clientes de una empresa. Esto incluye muchas clases de técnicas de BI que impliquen la captura, almacenamiento y análisis de información de los clientes.
- Cuadro de Mando Integral (CMI): también conocido como Balanced Scorecard o dashboard**,** es una herramienta de control empresarial que permite establecer y monitorizar los objetivos de una empresa y de sus diferentes áreas o unidades.
- Data mart**:** es una base de datos departamental, especializada en el almacenamiento de los datos de un área de negocio específica. Se caracteriza por disponer la estructura óptima de datos para analizar la información al detalle desde todas las perspectivas que afecten a los procesos de dicho departamento. Un Data Mart puede ser alimentado desde los datos del Data Warehouse, o integrar por sí mismo un compendio de distintas fuentes de información.
- Data warehouse**:** Una tecnología y una disciplina orientada a la construcción de una colección de datos que permita y facilite el acceso a la información según lo requieran los procesos de toma de decisiones.
- OLAP: es el [acrónimo e](http://es.wikipedia.org/wiki/Acr%C3%B3nimo)n [inglés d](http://es.wikipedia.org/wiki/Idioma_ingl%C3%A9s)e Procesamiento analítico en Línea. Es una solución utilizada en el campo de la llamada [Inteligencia empresarial](http://es.wikipedia.org/wiki/Inteligencia_empresarial) cuyo objetivo es agilizar la consulta de grandes cantidades de datos.
- Sistema de Soporte a la Decisión (DSS): es una herramienta de Business Intelligence enfocada al análisis de los datos de una organización.
- ETL (Extract, Transform and Load): es el proceso mediante el cual se extrae los datos desde los diversos orígenes, se procesan, filtran y transforman en datos de utilidad para ser cargados al modelo dimensional.
- Front-end: Es la parte de un sistema web que conecta e interactúa con los usuarios que la visitan:
- Back-end: Es la parte del sistema web que se encarga de realizar las funcionalidades del negocio:
- Reporte: Es un gráfico que muestra la relación entre los distintos indicadores y sus variaciones acorde a los filtros.
- ARS-UCH: Analytical Reporting System de Universidad de Ciencias y Humanidades, es el nombre del sistema del proyecto desarrollado y hace referencia a un sistema de reportes analíticos.

#### **Referencias**

Arenas López, M. C. y Gómez Montes, A. M. (2017). Inteligencia de negocios aplicada a los procesos de autoevaluación de la Universidad de Manizales. [Trabajo de investigación, Universidad de Mazinales. http://ridum.umanizales.edu.co:8080/xmlui/handle/6789/3046

Baca Urbina, G. (2016). Introducción a la seguridad informática. Grupo Editorial Patria.

Booch, G. (2001). Análisis y diseño orientado a objetos. EU: Addison-Wesley.

Bravo Carrasco, J. (2013). Gestión de procesos. Evolución.

- Bustamante Martínez, A., Galviso Lista, E. A. y Gómez Flórez, L. C. (2013). Técnicas de modelado de procesos de ETL: una. Scientia et Technica.
- Camargo Vega, J. J., Joyanes Aguilar, L. y Giraldo Marín, L. M. (2016). La inteligencia de negocios como una herramienta en la gestión académica -Business intelligence as a tool in academic management. Revista Científica, 24(1), 110-120. https://doi.org/10.14483/10.14483/udistrital.jour.RC.2016.24.a11
- Cano Giner, J. L. (2007). Business Intelligence: competir con Información. Banesto, Fundación Cultural.
- Cantó García, M. y Gandia Amador, A. (2019). Cómo aplicar "Value Stream Mapping" (VSM). 3C Tecnología Glosas de innovación aplicadas a la pyme, 8(2), 68-83. http://dx.doi.org/10.17993/3ctecno/2019.

Castañeda Vásquez, A. (2015). Desarrollo de Business Intelligence, basado en la metodologia de Ralph Kimball, para mejorar el proceso de toma de decisiones en el area de admision de la Universidad Autónoma del Perú [Tesis de licenciatura, Universidad Autonoma del Perú]. Repositorio de la Universidad Autónoma del Perú. https://repositorio.autonoma.edu.pe/handle/20.500.13067/165

Conecta software. (2021). Tipos de fuentes de datos. Inteligencia de negocios. https://conectasoftware.com/analytics/inteligencia-de-negocios-fuentes-de-datos/ Curto, D. J. (2017). Introducción al business intelligence. Editorial UOC.

Deitel, P. J. y Deitel, H. M. (2008). Java cómo programar. Person.

- Destino Negocio. (2015). Destino Negocio. https://destinonegocio.com/co/gestion-co/recursosmateriales-co-co/la-seguridad-informatica/
- EAE Business School. (30 de Noviembre de 2018). Fases esenciales para la optimización de procesos. https://retos-directivos.eae.es/fases-esenciales-para-la-optimizacion-deprocesos/
- EcuRed Enciclopedia Cubana. (2021). Arquitectura de tres niveles. https://www.ecured.cu/Arquitectura de tres niveles
- Esan. (8 de Septiembre de 2016). Cuatro conceptos clave en business intelligence. https://www.esan.edu.pe/apuntes-empresariales/2016/09/cuatro-conceptos-clave-enbusiness-intelligence/
- Flores Galarce, M. (2012). Proyecto de Business Intelligence para la Universidad de La Serena: Sistema de Apoyo a la Gestión Institucional 2.0. Programa de Magíster en Tecnologías de la Información.

https://www.academia.edu/23978810/Proyecto\_de\_Business\_Intelligence\_para\_la\_Univ ersidad\_de\_La\_Serena\_Sistema\_de\_Apoyo\_a\_la\_Gesti%C3%B3n\_Institucional\_2.0

García Rodriguez, M. J. y Concepción, S. R. (2015). Estudio comparativo entre las metodologías ágiles y las metodologías tradicionales para la gestión de proyectos software. Oviedo.

García-Valcárcel Muñoz-Repiso, A. y Tejedor Tejedor, F. J. (2017). Percepción de los estudiantes sobre el valor de las tic en sus estrategias de aprendizaje y su relación con el rendimiento. Educación XX1, 20(2), 137-159. https://doi.org/10.5944/educxx1.19035

Grupo Carricay. (28 de mayo de 2018). Medium ¿Qué es un Servicio Web?: https://medium.com/grupo-carricay/qué-es-un-servicio-web-510be516863

IBM. (2018). Tablas y entidades de hechos.

https://www.ibm.com/docs/es/ida/9.1.2?topic=models-fact-tables-entities

Inmon, W. H. (2005). Building the Data Warehouse. Wiley.

Joyanes Aguilar, L. (2008). Fundamentos de programación Algoritmos, estructura de datos y objetos. McGraw Hill.

Joyanes Aguilar, L. (2015). Sistemas de Información en la Empresa. Marcombo.

Juganaru Mathieu, M. (2014). Introducción a la programación. Editorial Patria.

Kimball, R., & Ross, M. (2013). The Data Warehouse Lifecycle Toolkit. Wiley.

Laudon, K., & Laudon, J. (2016). Sistemas de Información gerencial. Pearson.

- Leading Answers. (2021). Toptal Blog Proposal: Creating a Risk-Adjusted Backlog. https://www.leadinganswers.com/toptal-blog-proposal-creating-a-risk-adjustedbacklog.html
- Lemoine Quintero, F., Alcívar Calderón, V. E., Carvajal Zambrano, V. y Valls Figueroa, W. (2017). Gestión por procesos: un principio de la gestión de calidad. Mar Abierto. https://docer.com.ar/doc/vvex88
- Lopez Inga, M. E. y Guerrero Huaranga, R. M. (2018). Modelo de business intelligence y analytics soportado por la tecnologia cloud computing para pymes del sector retail [Tesis de licenciatura, Universidad Peruana de Ciencias Aplicadas]. Repositorio Académico UPC. https://repositorioacademico.upc.edu.pe/handle/10757/622650
- Losana Ferrer, P. (2021). Adaptación de la técnica Personas para mejorar su integración en procesos de desarrollo ágil. Universidad Autónoma de Madrid.
- Mamani, Y. (2018). Business Intelligence: herramientas para la toma de decisiones en procesos de negocio. Apurímac.
- Microsoft. (2021). Cuadrante Mágico de Gartner de plataformas de análisis y business intelligence de 2021. https://info.microsoft.com/ww-Landing-2021-Gartner-MQ-for-Analytics-and-Business-Intelligence-Power-BI.html?LCID=ES-ES&ocid=eml\_pg236796\_gdc\_comm\_ba

Moreno Perez, J. C. (2014). Programación orientada a objetos. RA-MA S.A.

Ocaña Fernández, Y. (2011). Variables académicas que influyen en el rendimiento académico de los estudiantes universitarios. Investigación Educativa, 15.

Pantaleo, G. y Rinaudo, L. (2015). Ingeniería de Software. Alfaomega.

Pérez Herrera, J. F. (19 de diciembre de 2019). Uso de Plus / Delta para la retroalimentación y la mejora de los procesos sociales.

https://www.leanconstructionmexico.com.mx/post/uso-de-plus-delta-para-la-

retroalimentación-y-la-mejora-de-los-procesos-sociales

Pressman, R. (2010). Ingeniería del software Un enfoque práctico. McGraw-Hill Education.

Ramos, S. (2016). Data Warehouse, data marts y modelos dimensionales: un pilar fundamental para la toma de decisiones. SolidQ.

Red Hat. (2021). Diferencias entre REST y SOAP.

https://www.redhat.com/es/topics/integration/whats-the-difference-between-soap-rest

Ribas Lequerica, J. (2003). Web Services. Anaya Multimedia.

Rivadera, G. R. (21 de septiembre de 2019). La metodología de Kimball para el diseño de almacenes de datos (Data warehouses).

http://www.ucasal.edu.ar/htm/ingenieria/cuadernos/archivos/5-p56-rivaderaformateado.pdf

Robledano, A. (11 de junio de 2019). OpenWebinars. https://openwebinars.net/blog/que-es-laprogramacion-orientada-objetos/

Romero Castro, M. I., Figueroa Morán, G. L., Vera Navarrete, D. S., Álava Cruzatty, J. E., Parrales Anzúles, G. R., Álava Mero, C. J., . . . Castillo Merino, M. A. (2018). Introducción a la seguridad informática y el análsisi de vulnerabilidades. Área de Innovación y Desarrollo.

Schwaber, K. y Sutherland, J. (2020). La Guía de Scrum. Scrumguides.

SCRUMstudy. (2016). Una guía para el cuerpo de conocimiento de scrum (guía *SBOK™).* SCRUMstudy.

Sommerville, I. (2011). Ingeniería del software. Pearson.

- The Blokehead. (2016). Scrum ¡Guía definitiva de prácticas ágiles esenciales de Scrum!. Babelcube Inc.
- Tiempo Minero. (31 de octubre de 2019). Indicadores de gestión: ¿qué son y para qué sirven en el negocio? https://camiper.com/tiempominero-noticias-en-mineria-para-el-peru-y-elmundo/indicadores-de-gestion-que-son-y-para-que-sirven-en-el-negocio/
- Trello. (3 de abril de 2015). Timeline Retrospective. https://trello.com/c/zHeiCpz8/49-timelineretrospective

Universidad de Ciencias y Humanidades. (2021). Quiénes somos.

https://www.uch.edu.pe/universidad/quienes-somos

- Universidad Internacional de Valencia. (21 de marzo de 2018) ¿Qué es la seguridad informática y cómo puede ayudarme? https://www.universidadviu.com/int/actualidad/nuestrosexpertos/que-es-la-seguridad-informatica-y-como-puede-ayudarme
- Uribe Macías, M. E. y Reinoso Lastra, J. F. (2014). Sitemas de indicadores de gestión. Ediciones de la U.
- Vila Grau, J. L. (1 de junio de 2017). Guía de uso paso a paso de los diagrama de quemado *–* burn charts. https://proagilist.es/blog/agilidad-y-gestion-agil/guia-uso-paso-paso-losdiagrama-quemado/
- Villagra Villanueva, J. A. (2016). Indicadores de gestión: un enfoque práctico. Cengage Learning.
- Zegarra Fuentes, G. F. (2015). Solución de inteligencia de negocios orientada a mejorar la toma de decisiones en las operaciones mineras de extracción y metalurgia de Hochschild Mining [Tesis de licenciatura, Universidad San Martín de Porres]. Repositorio USMP. https://repositorio.usmp.edu.pe/handle/20.500.12727/1827

### **Anexos**

# **Anexo A: Cronograma de actividades con MS Project**

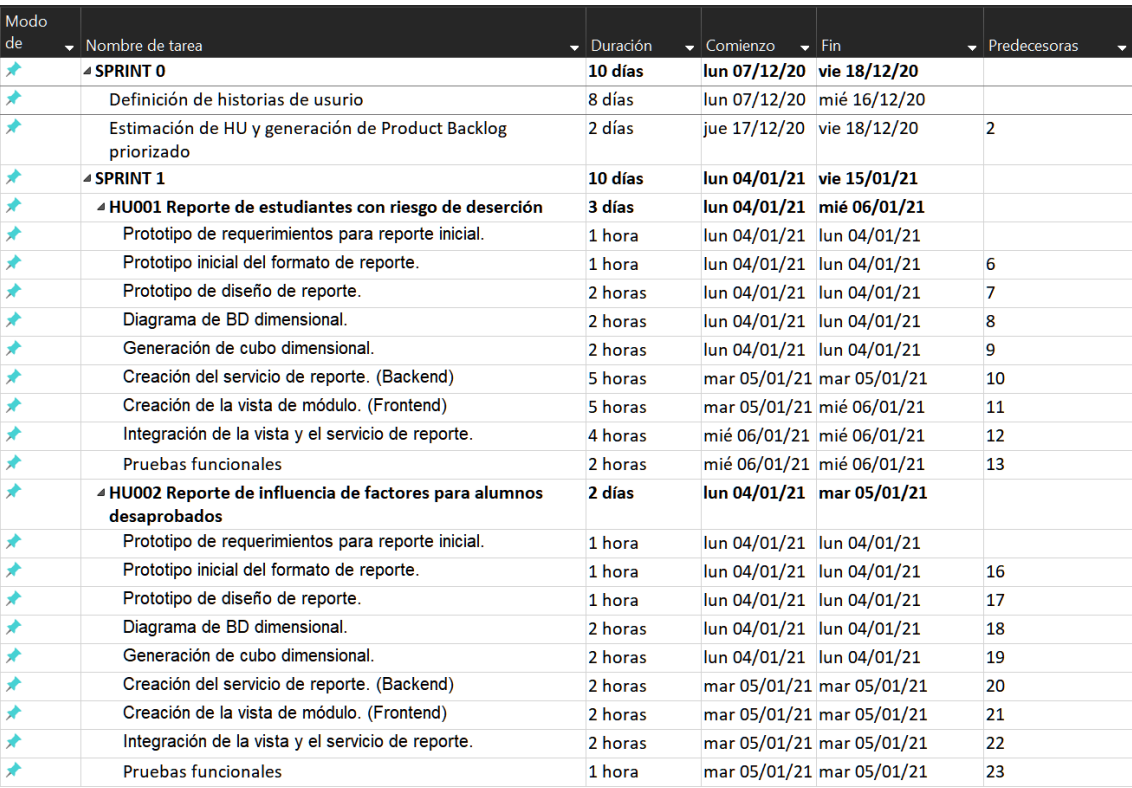

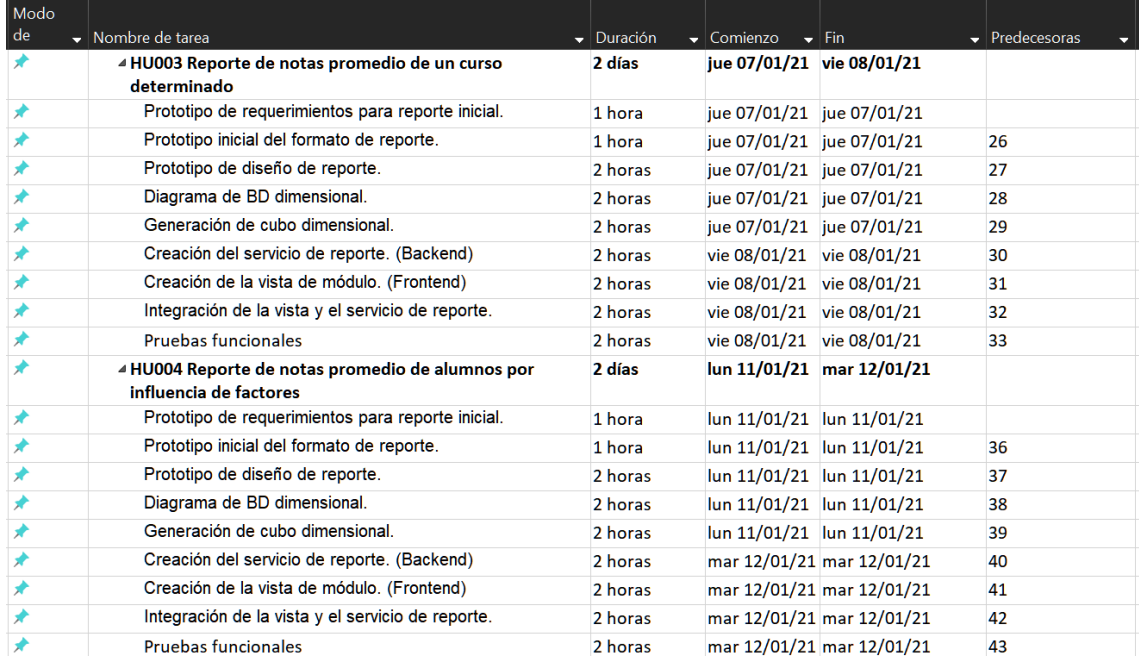

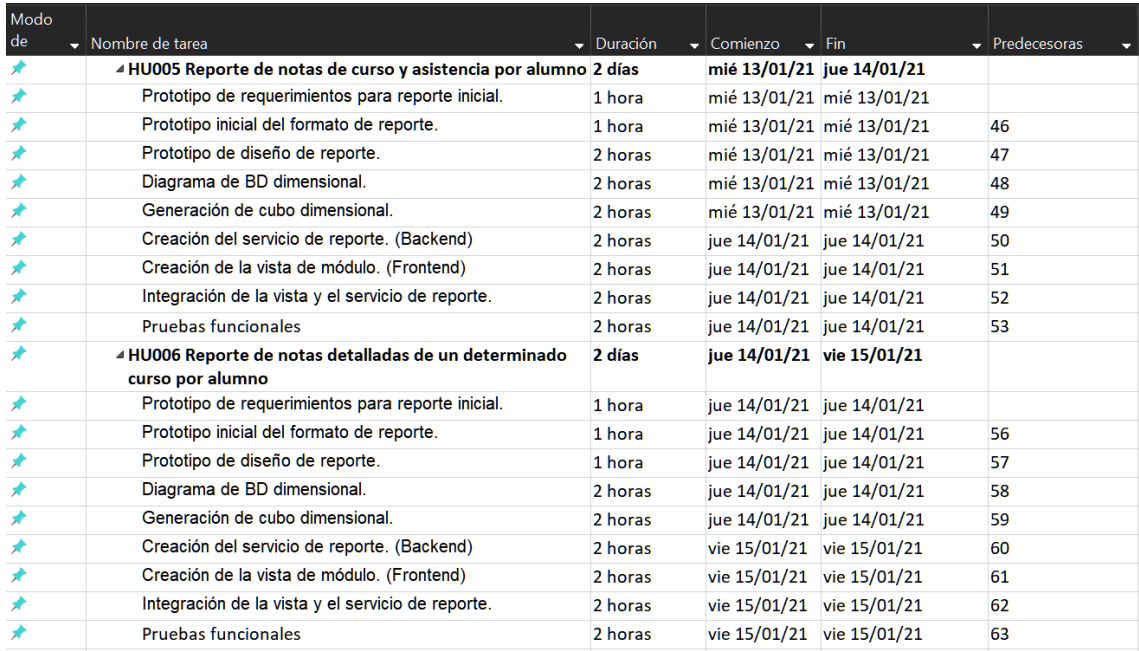

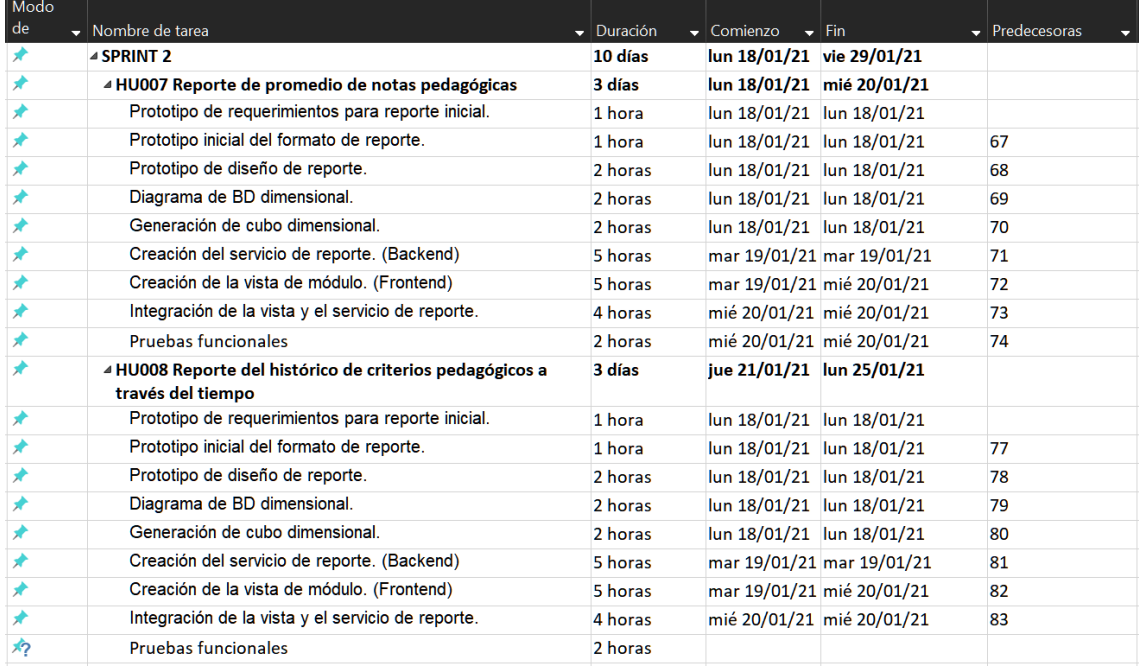

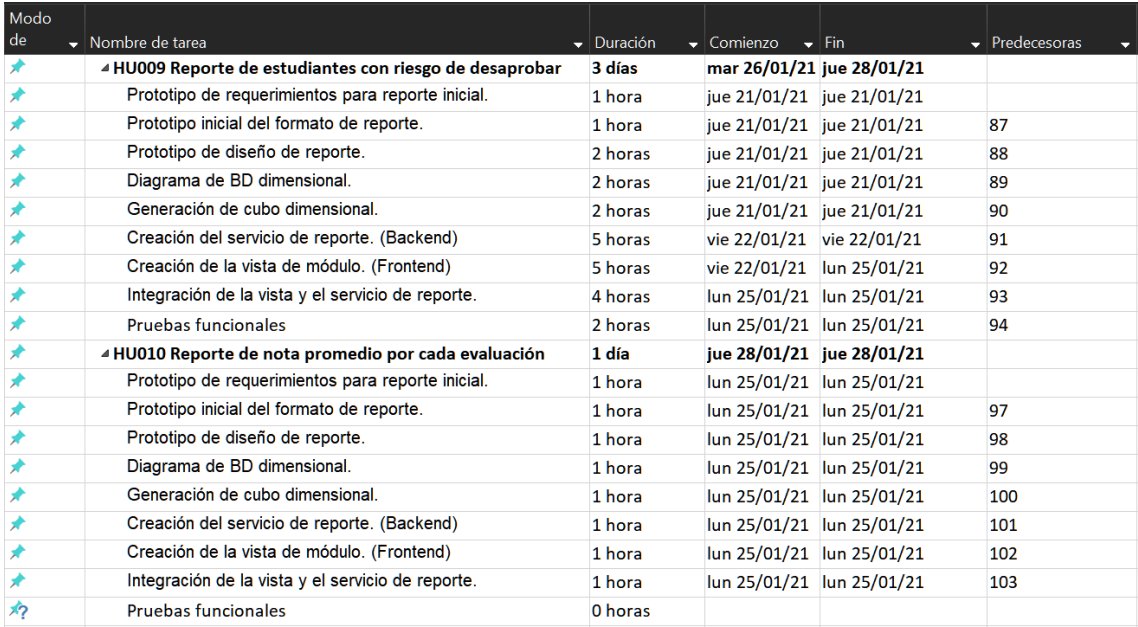

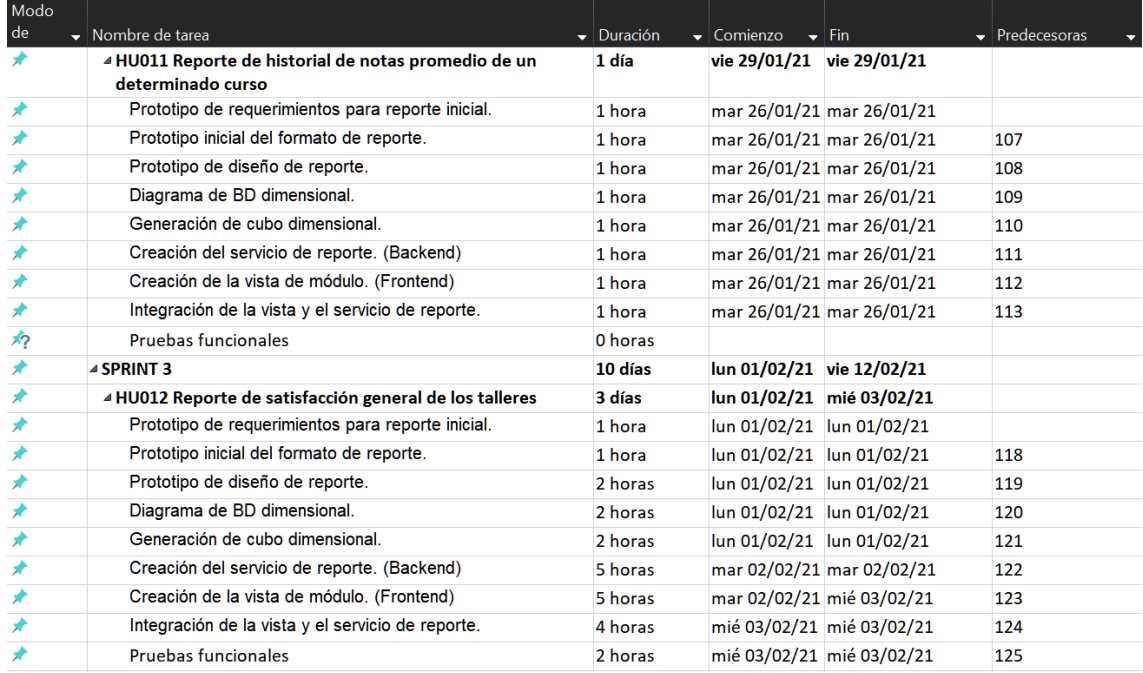

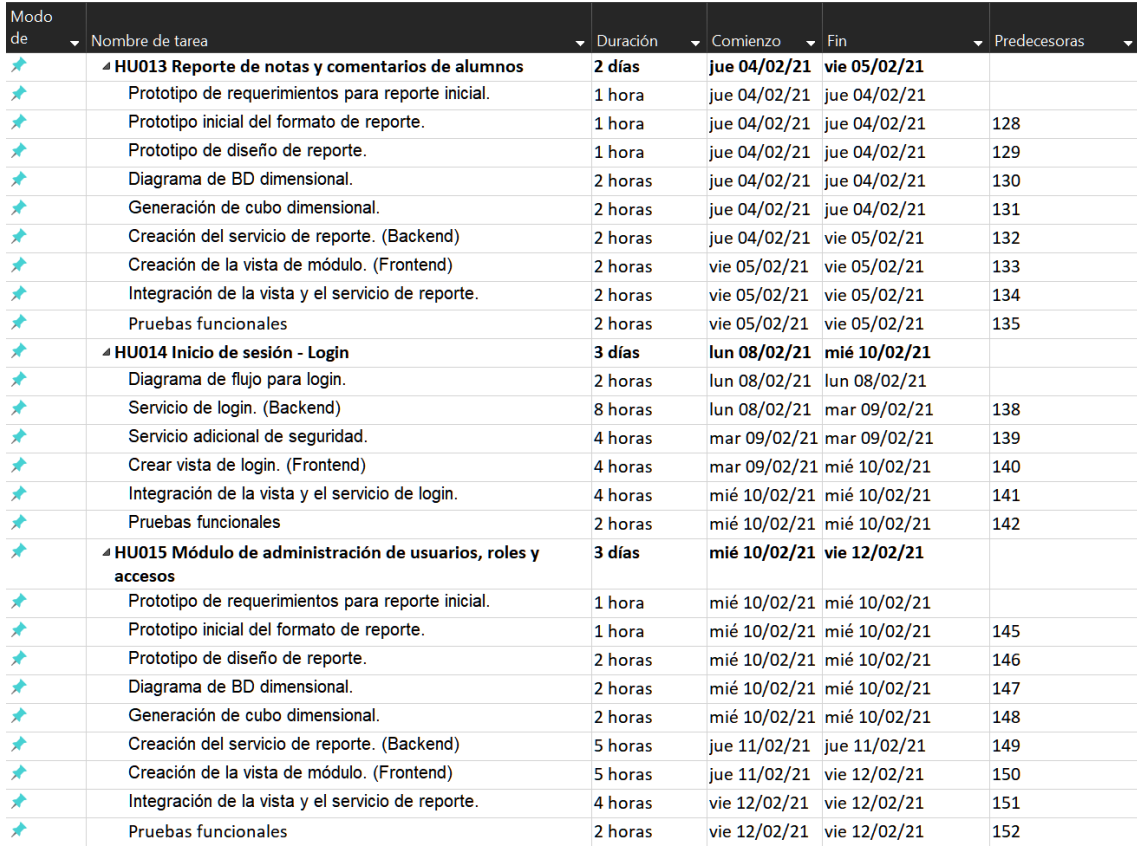

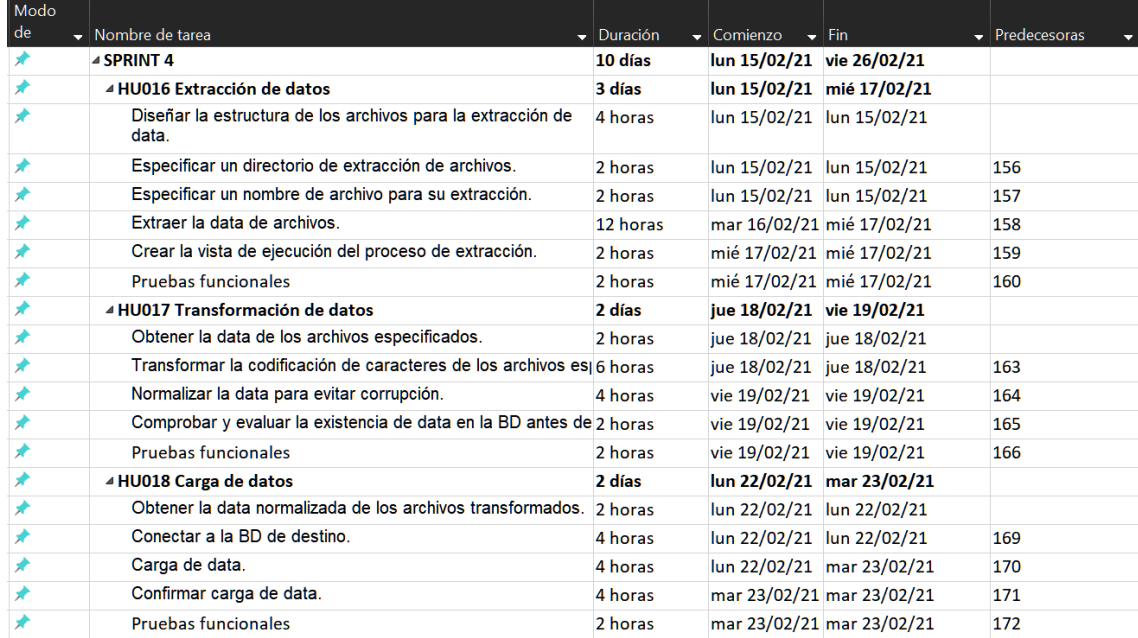

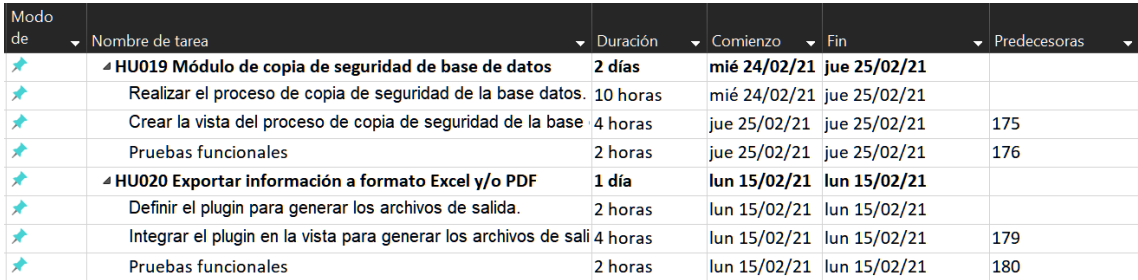

# **Anexo B: Documentos de entrada**

### **Anexo B1: Formato Datos Alumno**

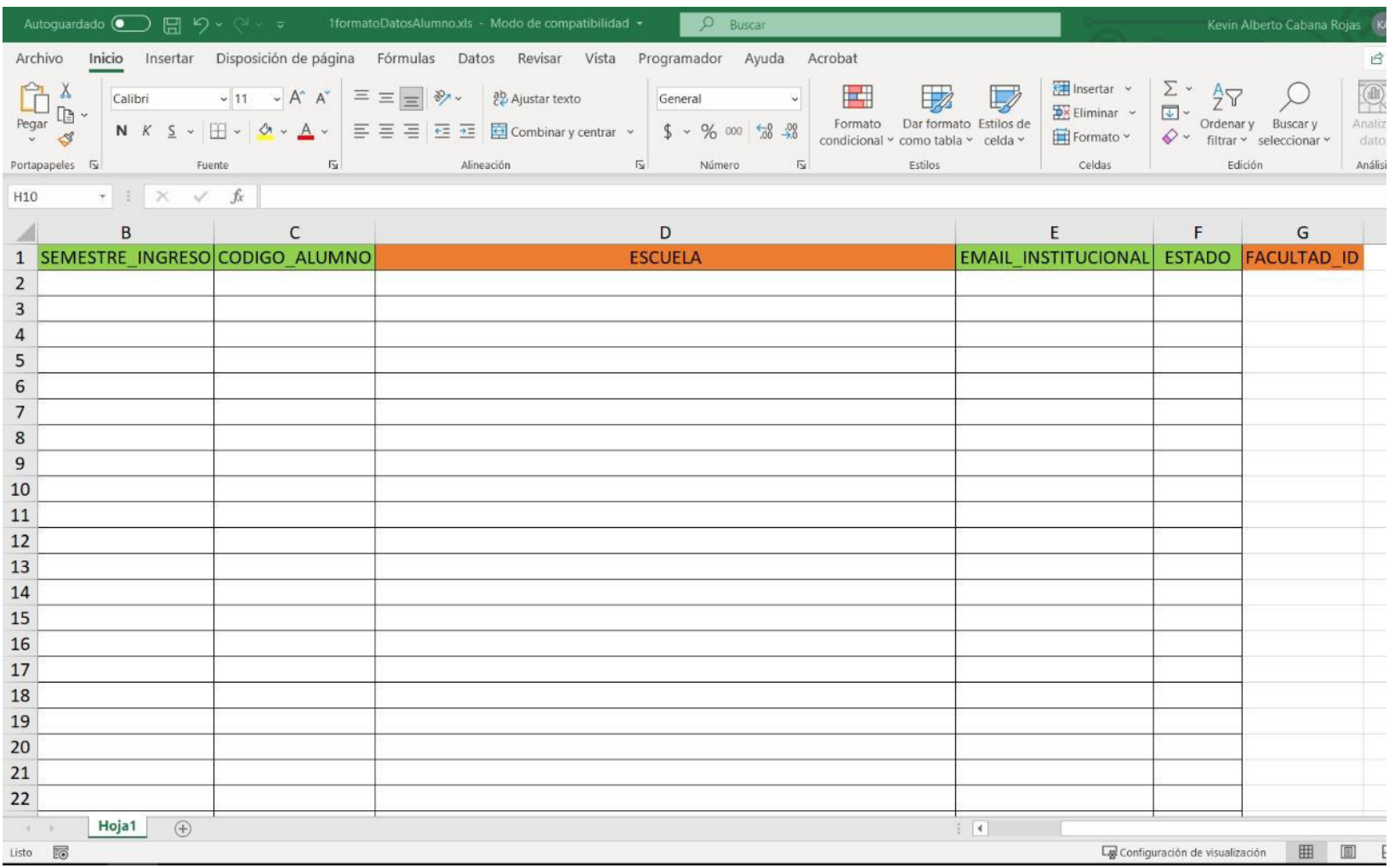

# **Anexo B2: Formato Facultad**

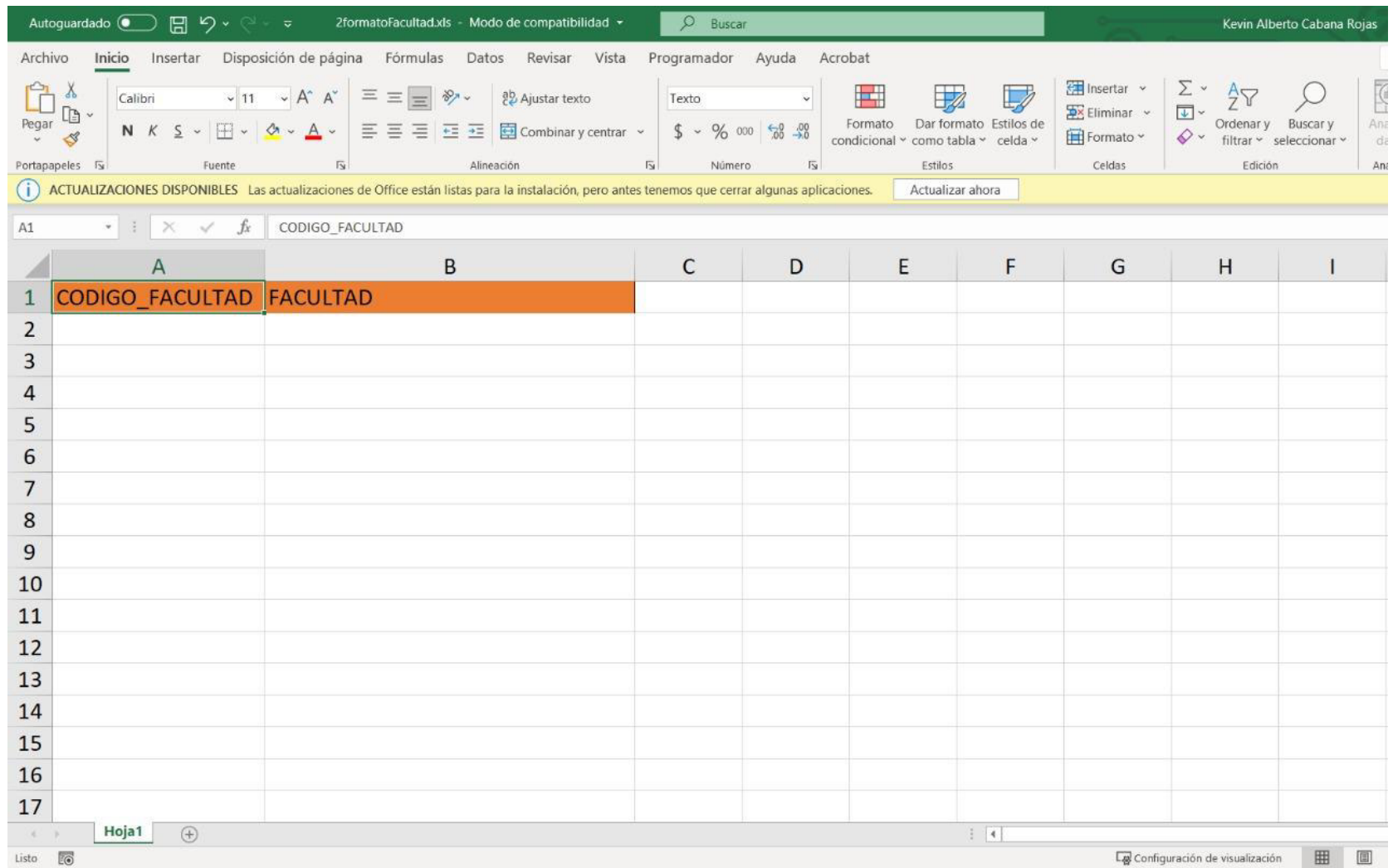

# **Anexo B3: Formato Cursos**

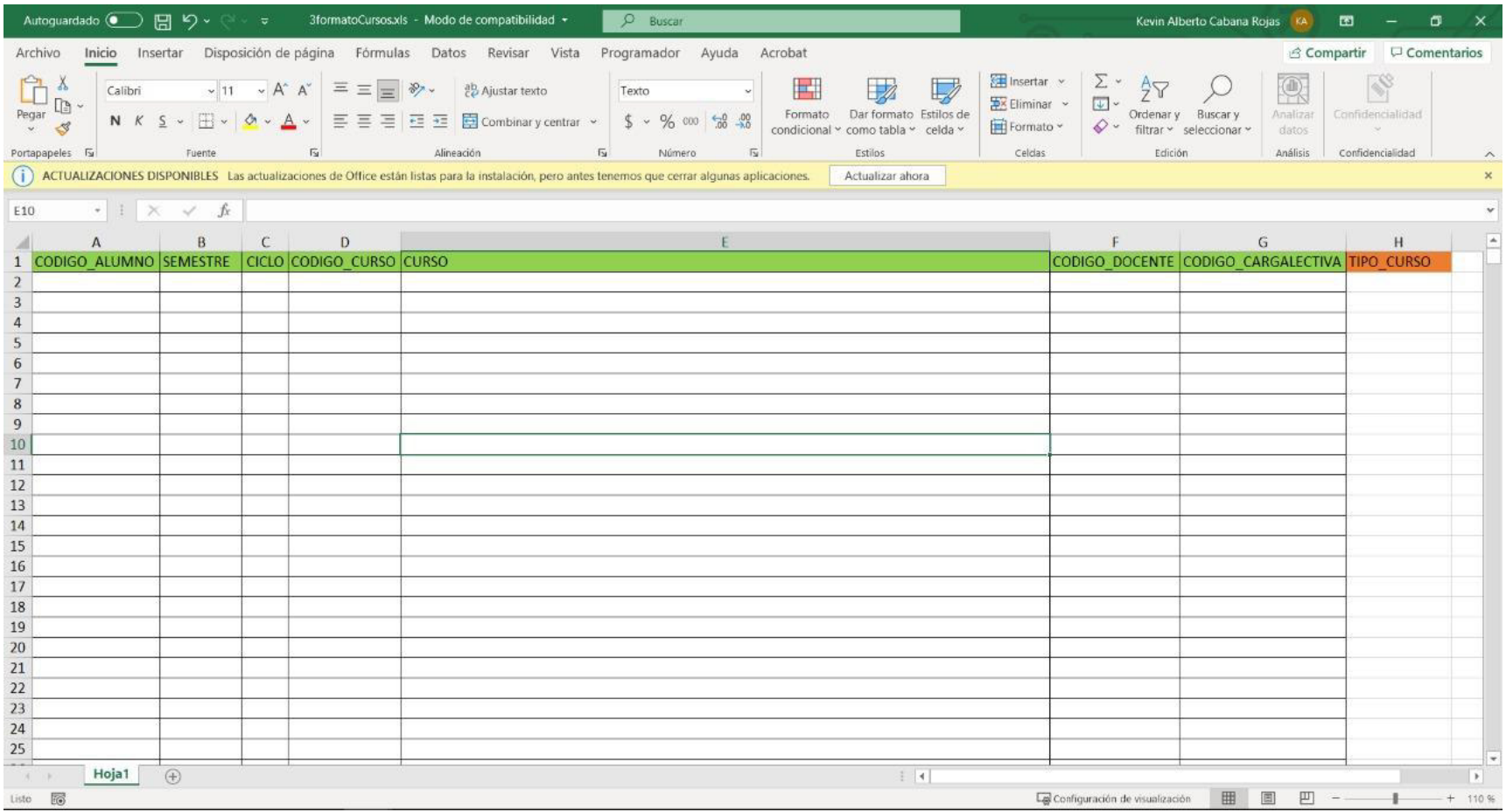

# **Anexo B4: Formato Horario**

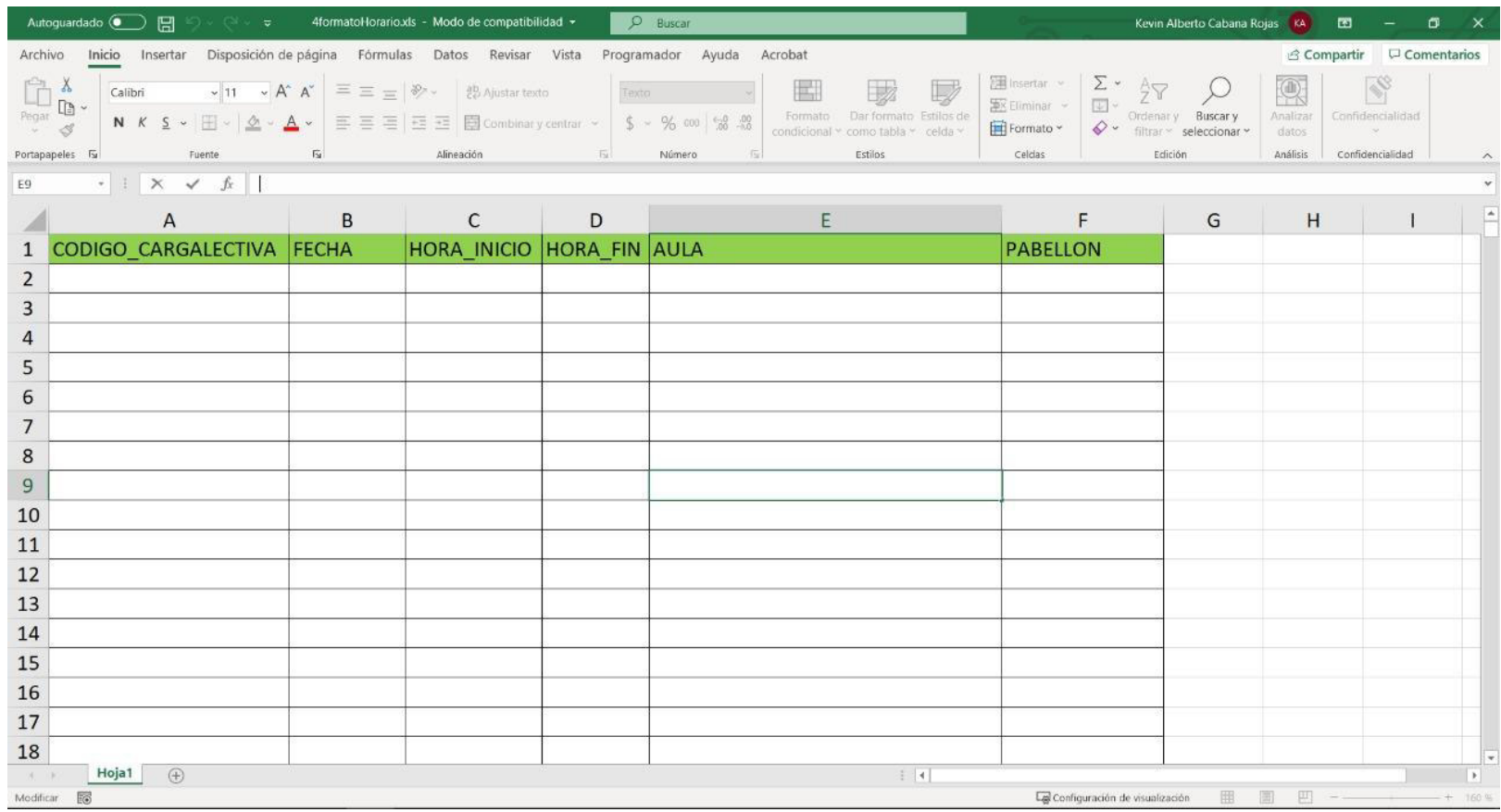

# **Anexo B5: Formato Docente**

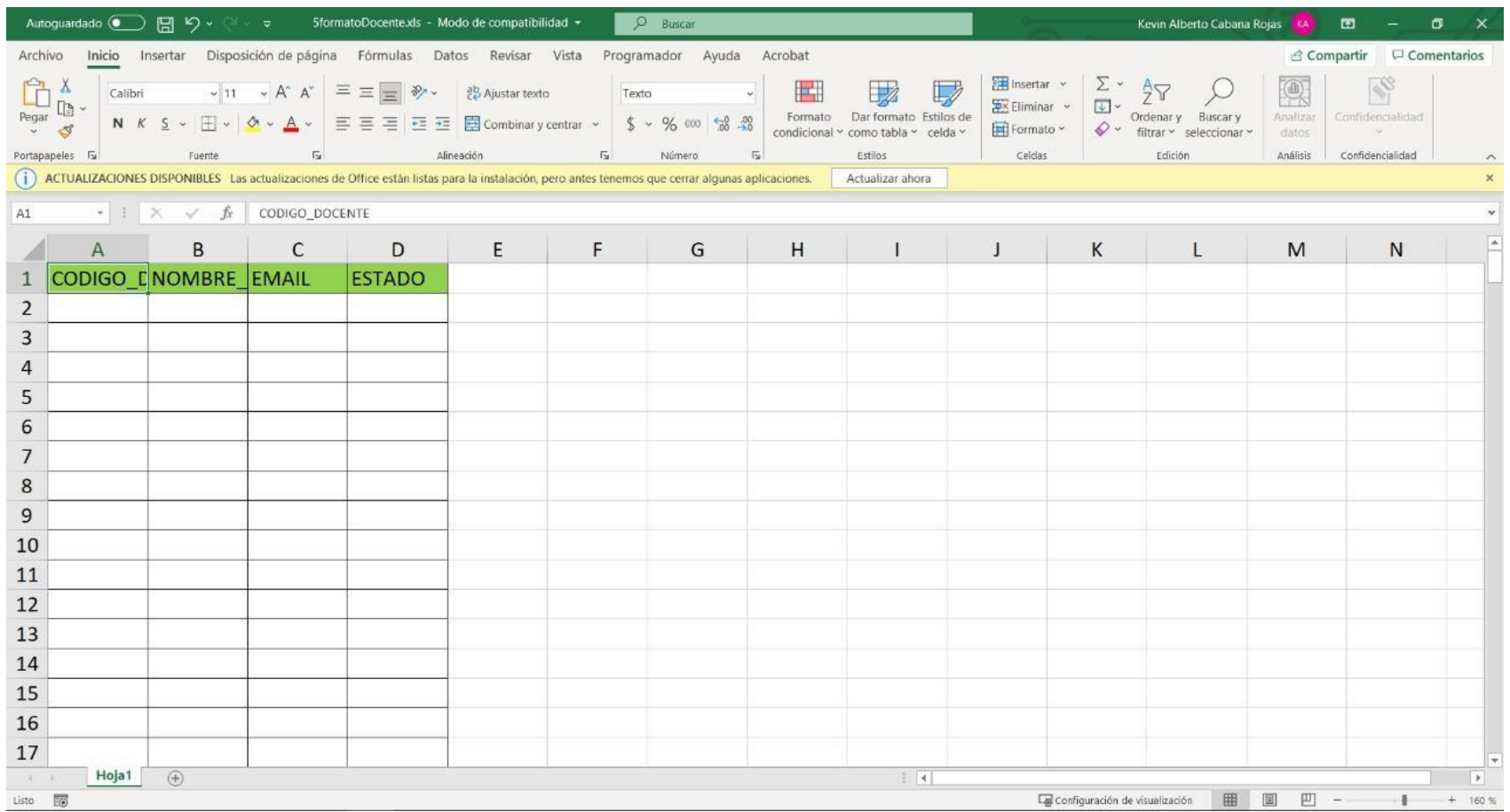

# **Anexo B6: Formato Notas**

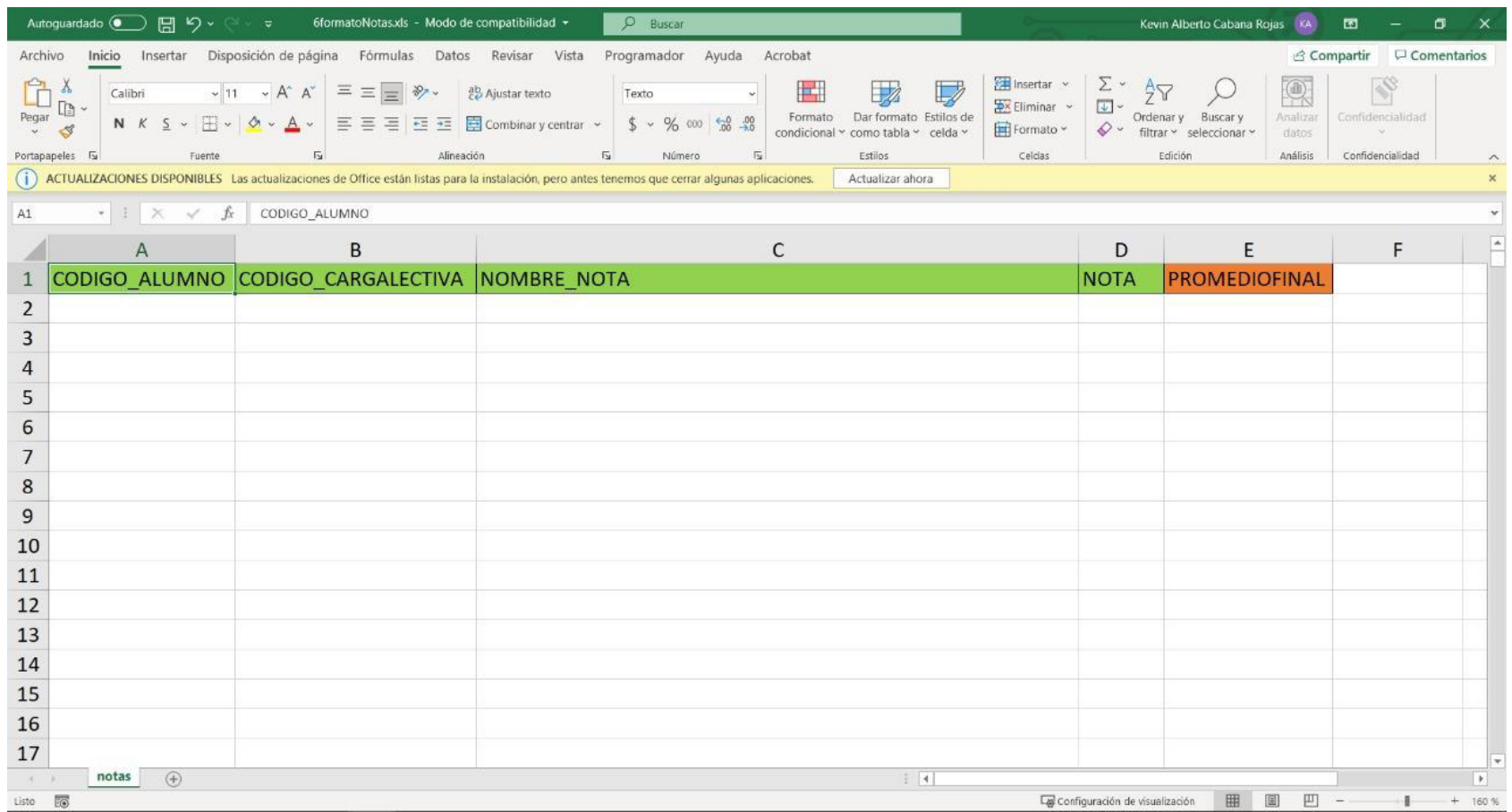

# **Anexo B7: Formato Notas Conglomerada**

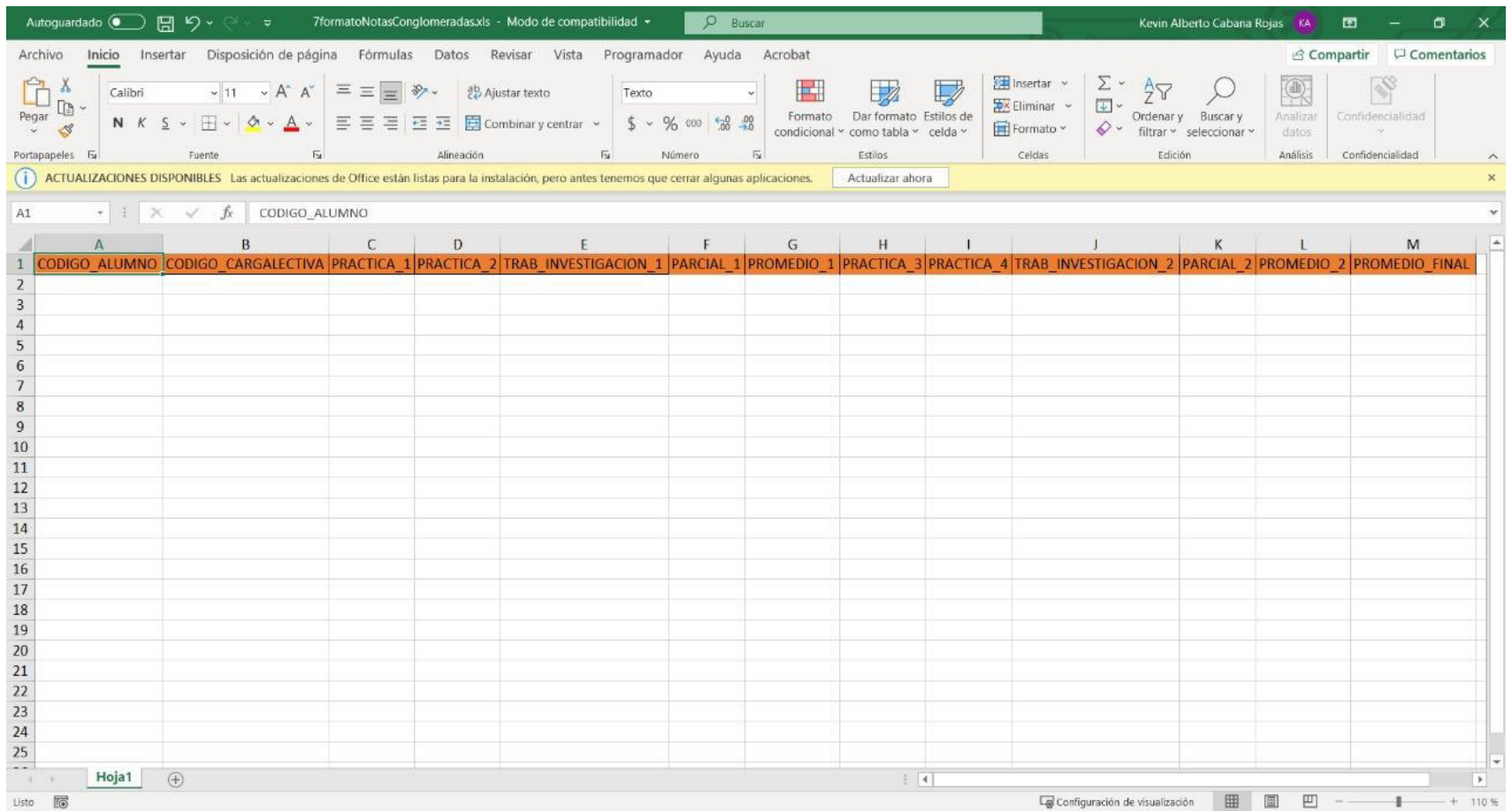
# **Anexo B8: Formato Asistencia**

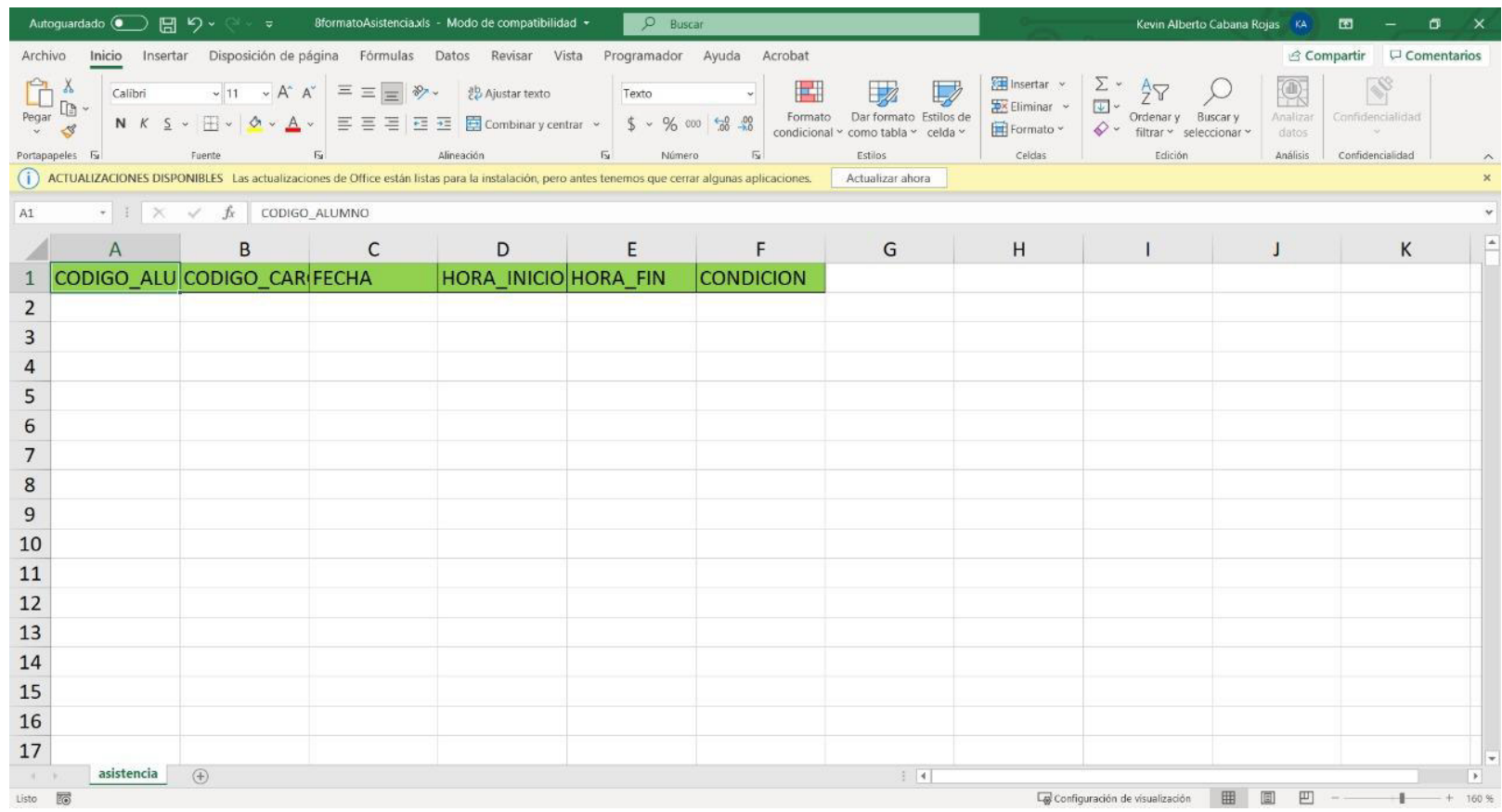

# **Anexo C: Documentos de salida**

# **Anexo C1: Reporte de Historial de Cursos**

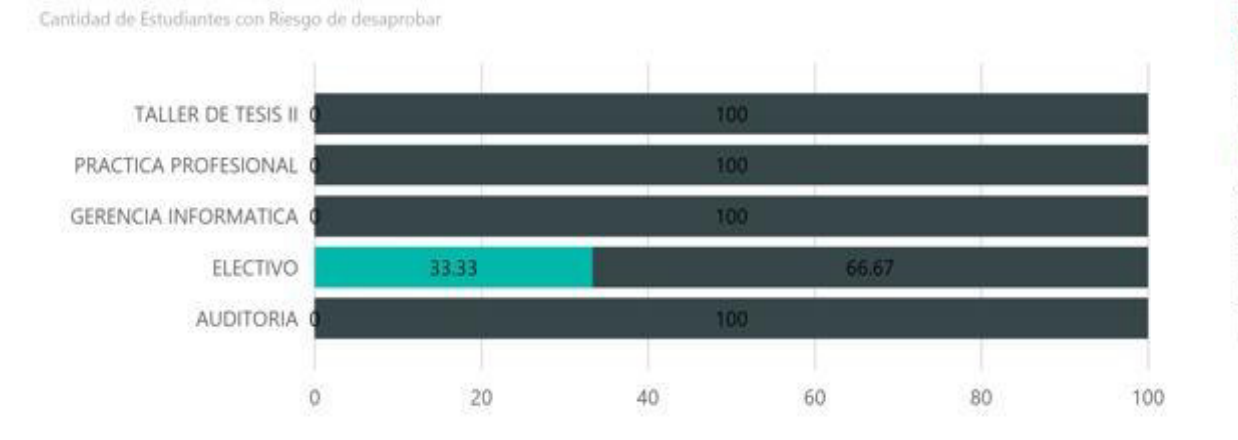

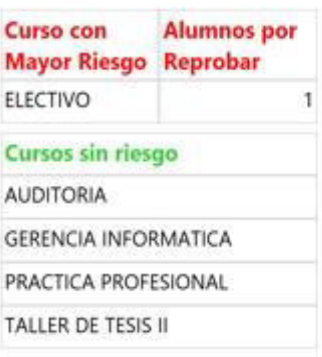

# **Anexo C2: Reporte de Notas Promedio por Curso**

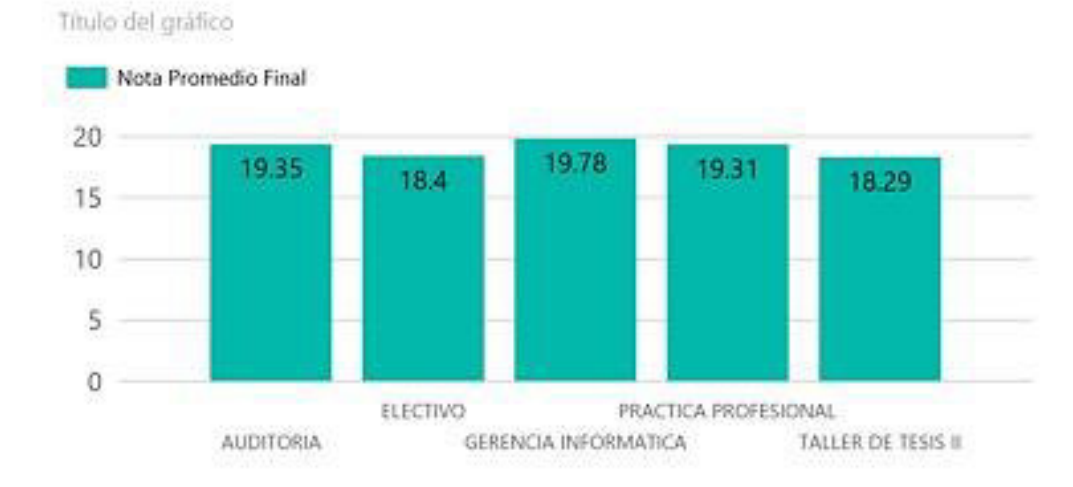

# 362

# **Anexo C3: Reporte de Historial de Notas**

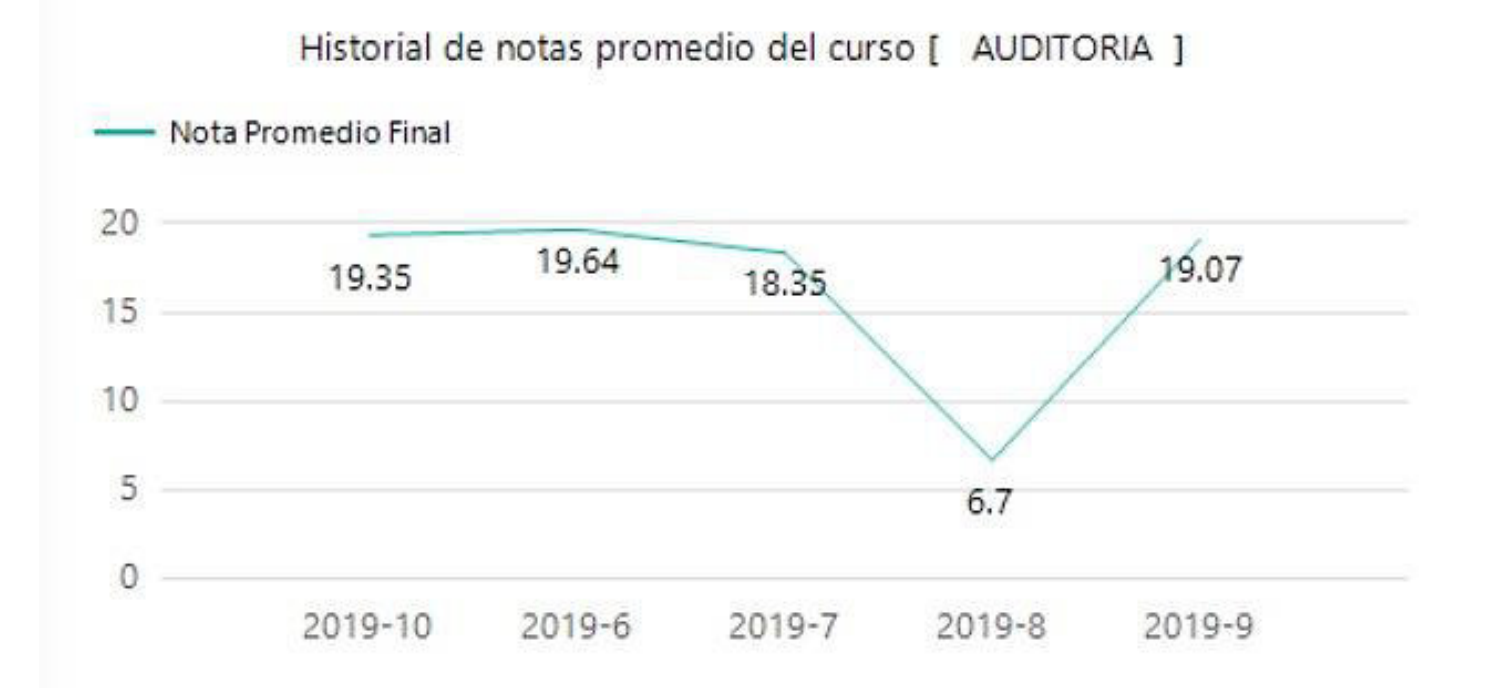

## **Anexo C4: Reporte de Estudiantes con riesgo de deserción**

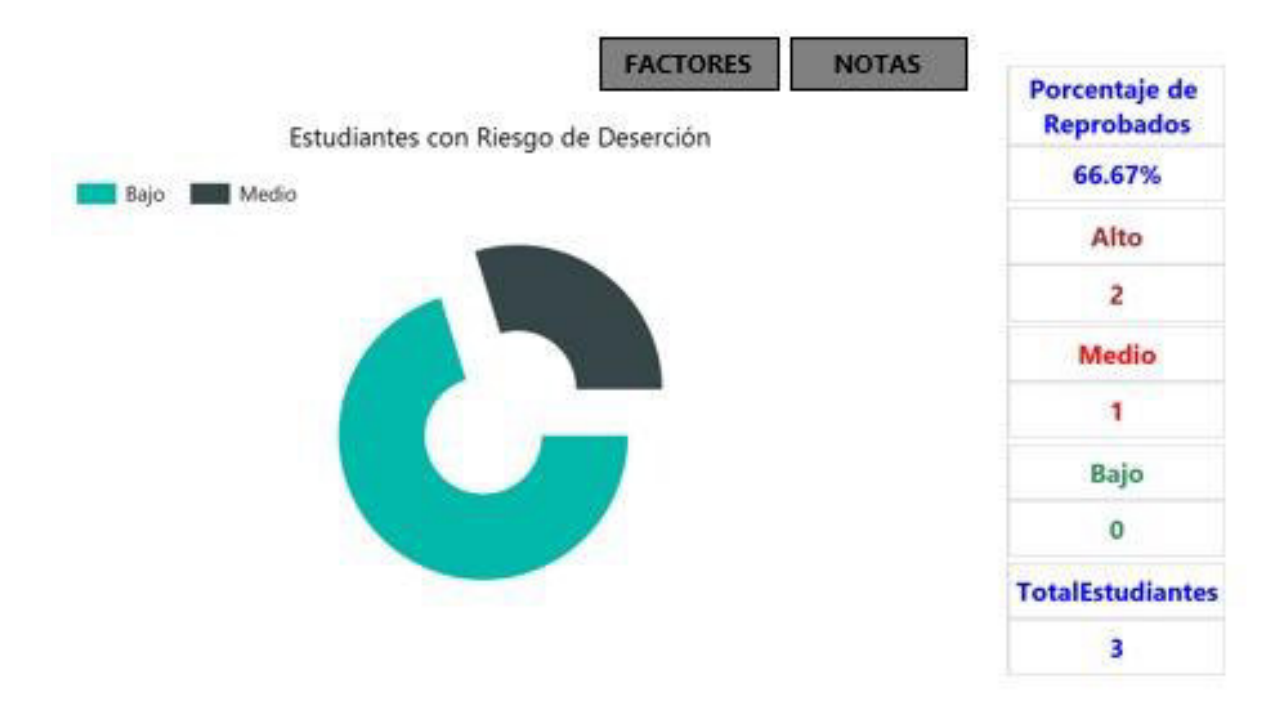

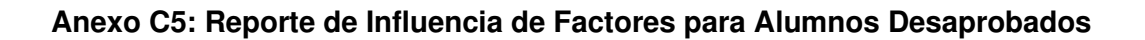

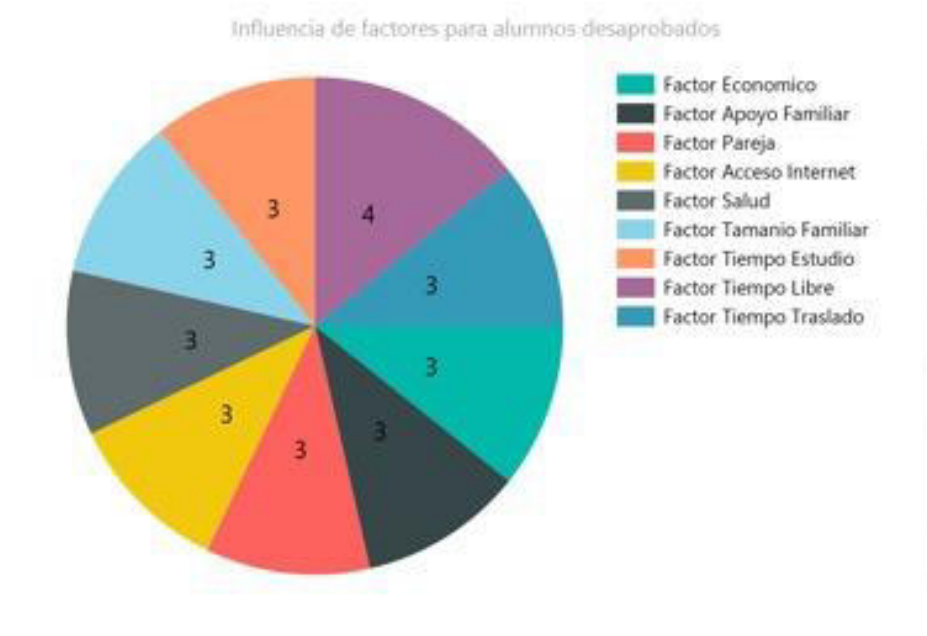

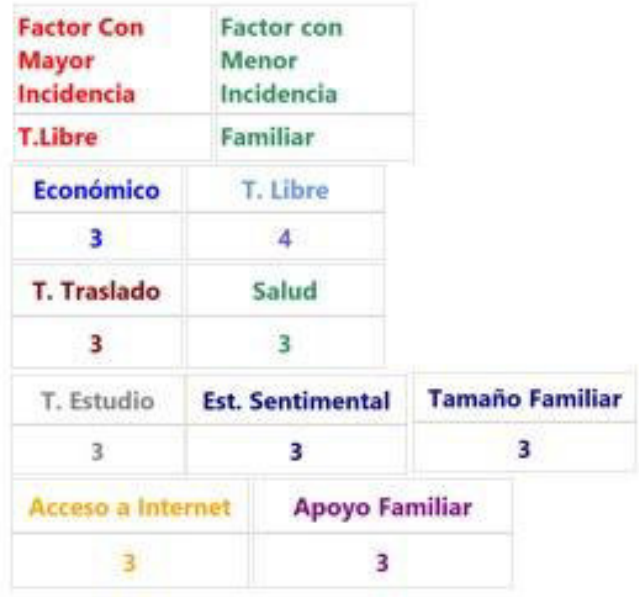

# **Anexo C6: Reporte de Notas Promedio de un Determinado Curso y Factor**

# notas. Notas Promedio Nota Promedio  $20<sub>2</sub>$ 17.7 18.53 15 10 5  $\bf 0$  $\mathbf 0$ Fiorella Flores Medina Danny Mendoza Yenque Kevin alberto cabana rojas

# Módulo de Prevención de deserción orientada a

# **Anexo C7: Reporte de Histórico de Notas de un Curso por Alumno y Factor**

#### Notas por Curso

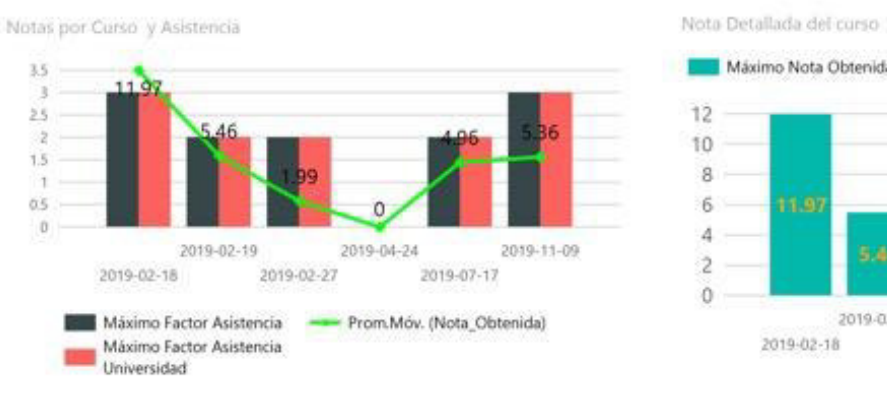

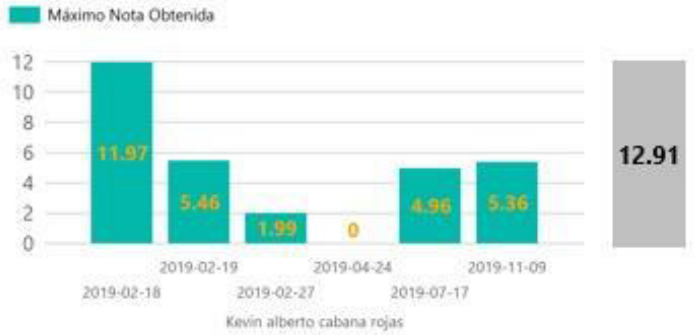

# **Anexo C8: Reporte de Notas Promedio de un Determinado Curso**

# Módulo de Prevención de deserción orientada a notas.

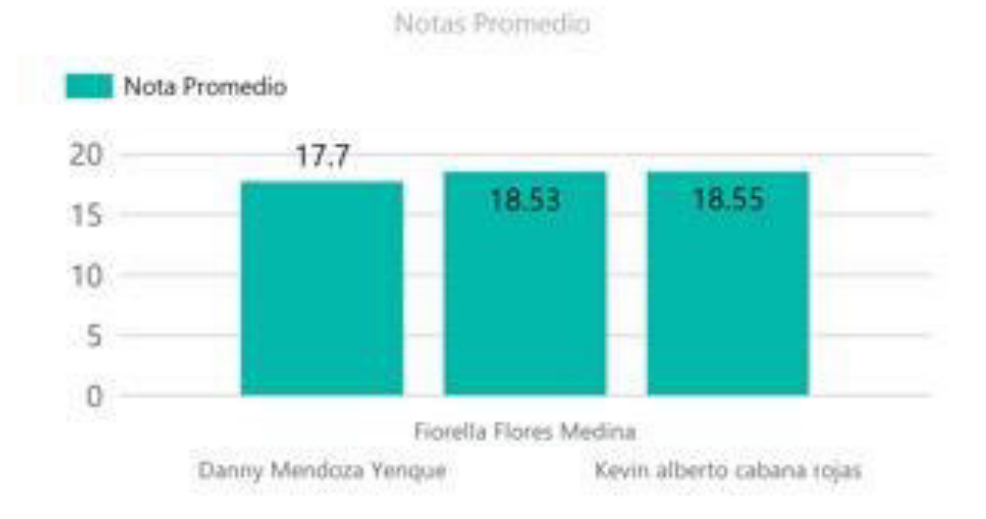

## **Anexo C9: Reporte de Histórico de Notas de un Curso por Alumno**

#### Notas por Curso

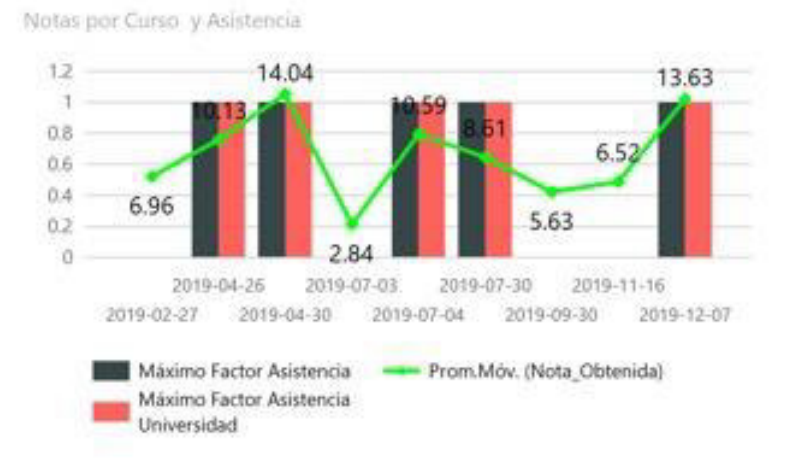

Nota Detallada del curso

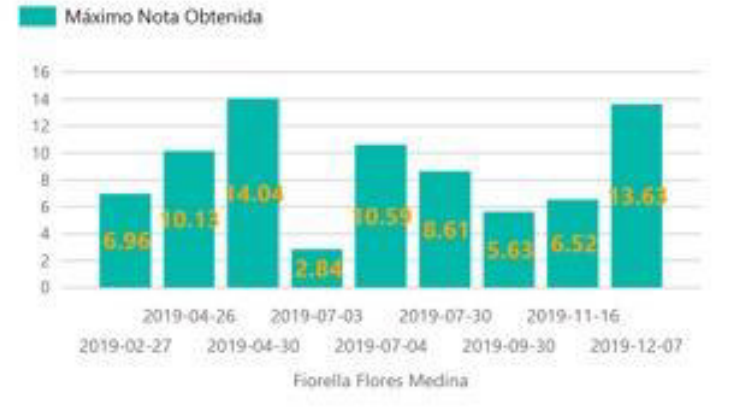

# **Anexo C10: Reporte de Satisfacción Pedagógica**

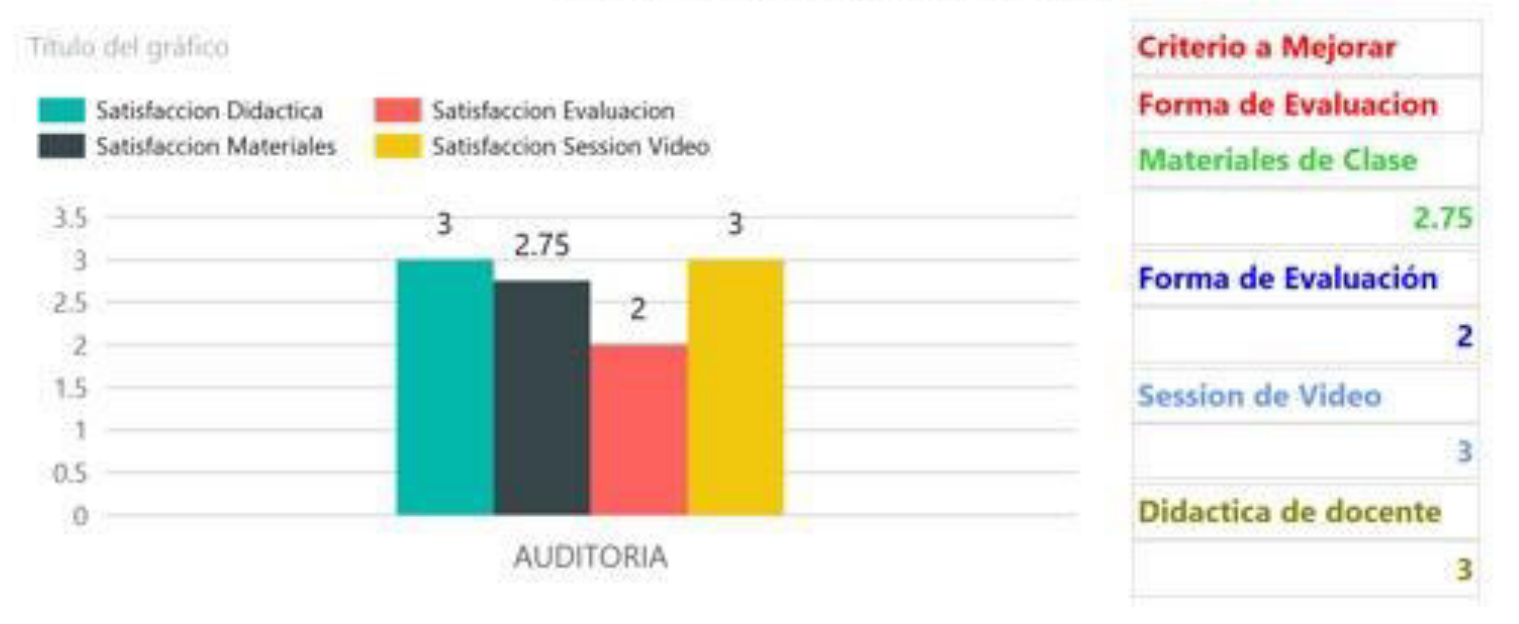

# MODULO DE SATISFACCIÓN PEDAGÓGICA

# **Anexo C11: Reporte de Histórico de Satisfacción Pedagógica**

# Módulo de atención y satisfacción de alumnos.

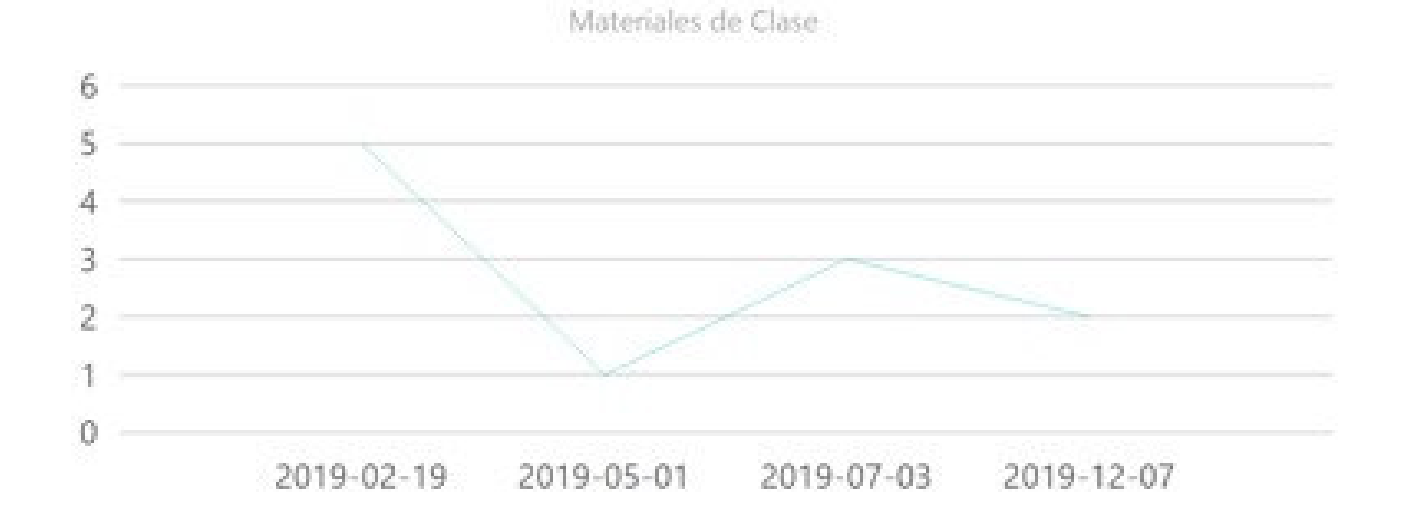

# **Anexo C12: Reporte de Satisfacción de Talleres**

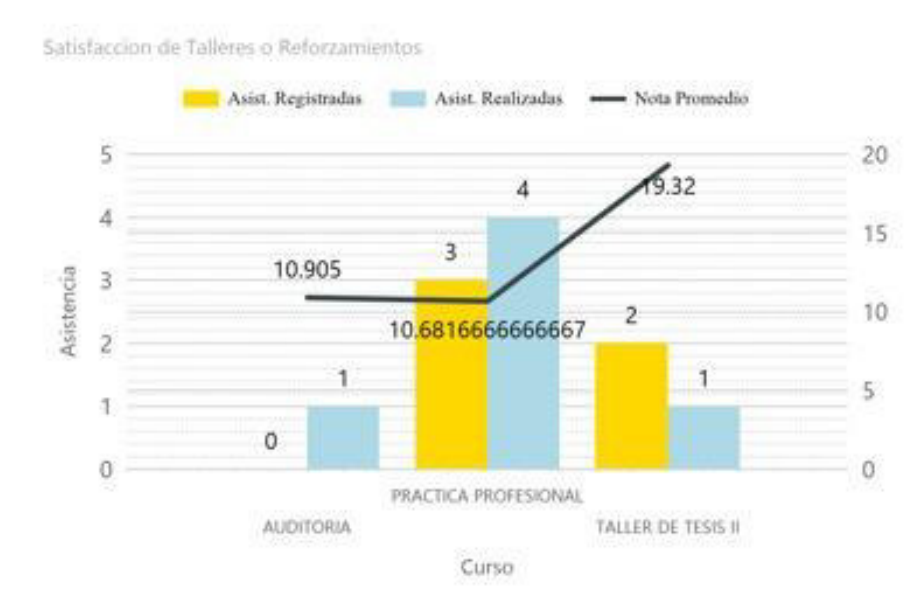

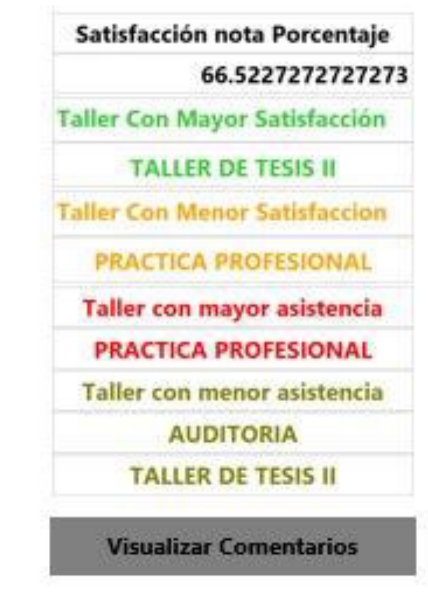

Notas y comentarios de alumnos

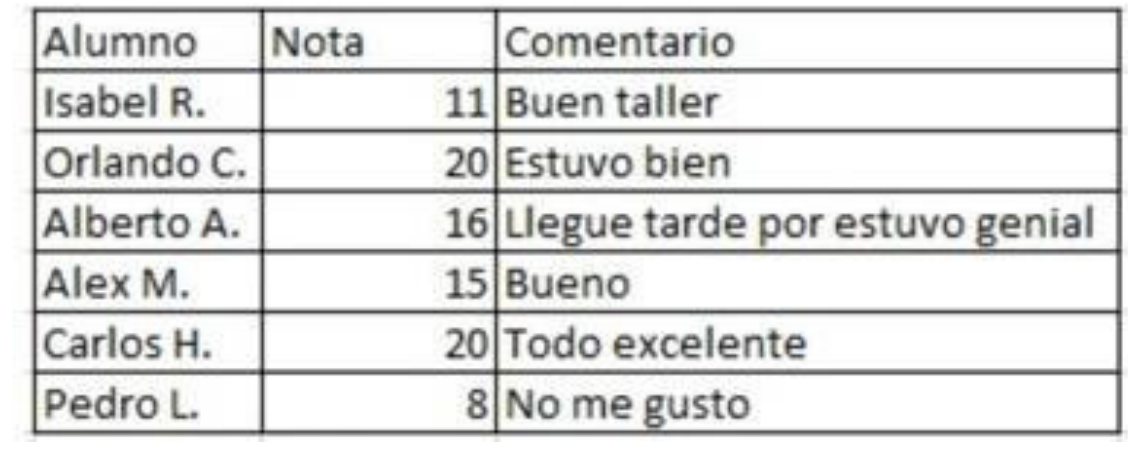

#### Acta de constitución ágil

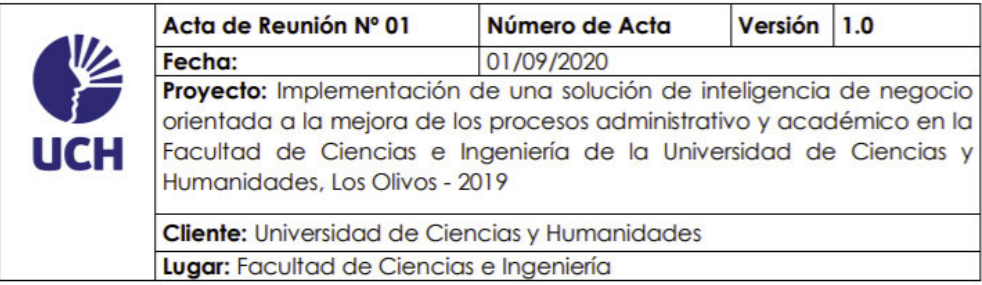

#### **MISIÓN GENERAL DEL PROYECTO**

Para la Facultad de Ciencias e Ingeniería de la UCH, quien necesita apoyar sus decisiones en un sistema de información, el ARSUCH - Analytical Report System UCH, es un Servidor de reportes analíticos basados en KPI's que permite a la universidad obtener una visión panorámica del estado actual de los estudiantes, al procesar los datos recolectados y generar reportes basados en indicadores claves de rendimiento, permitiendo a la facultad disponer de reportes especializados que brindarán una mejora en el seguimiento académico de estudiantes, dado que nosotros, al haber sido estudiantes de la universidad durante 5 años, tenemos la experiencia y perspectiva de un alumno, lo cual nos facilita entender los procesos universitarios, además del compromiso, dedicación y trabajo en equipo desarrollado durante nuestra formación académica.

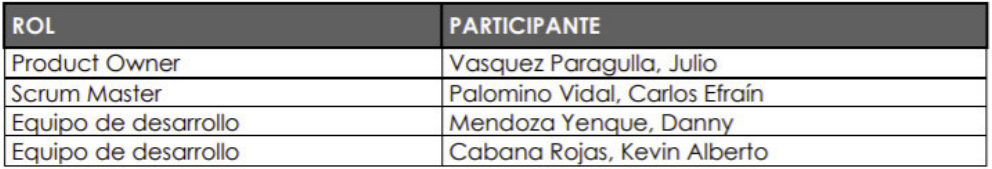

#### **OBJETIVOS DEL PROYECTO**

Ofrecer reportes analíticos basados en indicadores claves de desempeño para ofrecer una mejor toma de decisiones al personal encargado para mejorar el seguimiento y formación académica de los estudiantes

#### **LUGAR DEL PROYECTO**

Facultad de Ciencias e Ingeniería de la Universidad de Ciencias y Humanidades

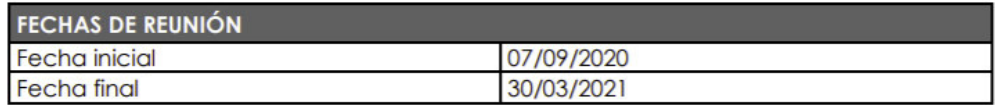

#### **JUSTIFICACIÓN DEL PROYECTO**

Según experiencia vivida en la universidad, detectamos que la información que la institución recopilaba a través del tiempo no era utilizada para dar un seguimiento personalizado a los estudiantes, por lo que hallamos los siguientes puntos a mejorar:

- · Bajo rendimiento académico, debido a que no se le brinda un seguimiento basado en información a los estudiantes.
- Posible deserción de estudiantes de la carrera, debido al desconocimiento de factores que influyen en su aprendizaje.
- Demora en los procesos administrativos, debido a que deben autorizarse por varias entidades.
- Posible pérdida económica y de tiempo, debido a la incertidumbre de asistencia de estudiantes a clases programadas.

#### **METODOLOGÍA A UTILIZAR**

Metodología ágil aplicada a BI

#### Nota:

Los acuerdos o compromisos son una decisión tomada en común por dos o más personas, en una reunión.

Vasquez Paragulla, Julio **Product Owner UCH** 

Cabana Rojas, Kevin Alberto Equipo de desarrollo **UCH** 

Palomino Vidal, Carlos Efraín

**Scrum Master UCH** 

Mendoza Yenque, Danny Equipo de desarrollo **UCH** 

### Acta de constitución ágil

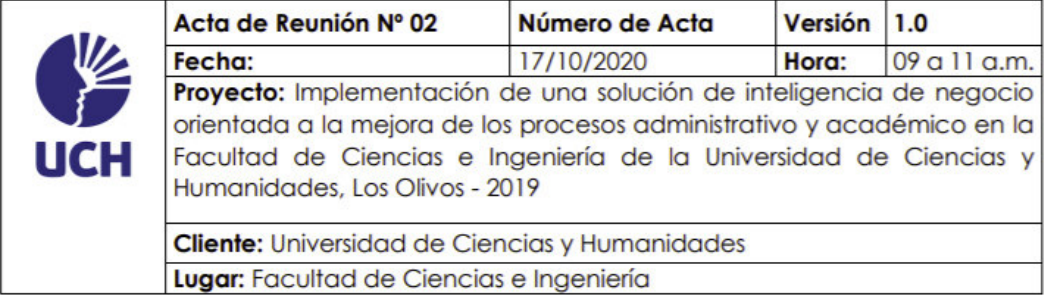

#### **OBJETIVOS DE LA REUNIÓN**

Presentación detallada de maquetas del software ARSUCH - Analytical Report System UCH para simular la experiencia de usuario, evaluar las opciones de diseño y concretar una base para el desarrollo del producto final.

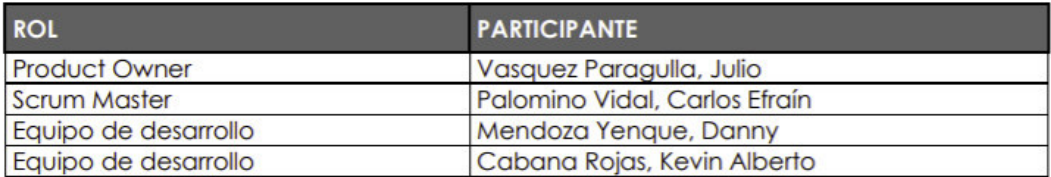

#### **LUGAR DE REUNIÓN**

Facultad de Ciencias e Ingeniería de la Universidad de Ciencias y Humanidades

#### **ALCANCE DE LA REUNIÓN**

Presentación de maquetas de tres módulos planteados para el desarrollo del software **ARSUCH:** 

- · Módulo de prevención de deserción de estudiantes orientada a notas
- · Módulo de atención y satisfacción de alumnos en talleres
- · Módulo de satisfacción pedagógica
- · Módulo de resultados por curso

Refinar detalles de las maquetas con el Product Owner para obtener su punto de vista y adaptarlo a las necesidades del negocio.

## **ACUERDOS**

Solicitud de requerimientos para la creación de módulos:

- Reporte de notas por curso y docente
- Reporte de asistencias por curso y docente  $\bullet$
- Encuesta de satisfacción de criterios  $\blacksquare$ pedagógicos
- Encuesta de factores de riesgo de deserción  $\bullet$

#### Nota:

Los acuerdos o compromisos son una decisión tomada en común por dos o más personas, en una reunión.

Vasquez Paragulla, Julio

**Product Owner UCH** 

Cabana Rojas, Kevin Alberto Equipo de desarrollo

**UCH** 

Palomino V dal, Carlos Efraín

> **Scrum Master UCH**

Mendoza Yenque, Danny Equipo de desarrollo **UCH** 

Lima. 28 de noviembre del 2020

#### **ASUNTO: SOLICITUD DE REQUERIMIENTO DE DATOS**

 $Sr.$ 

#### LLULLUY NUÑEZ, DAVID

COORDINADOR DE DIRECCIÓN DE INVESTIGACIÓN DE LA UNIVERSIDAD DE CIENCIAS Y HUMANIDADES - LIMA.

Nosotros, MENDOZA YENQUE, DANNY identificado con DNI: 70673131 y CABANA ROJAS, KEVIN ALBERTO identificado con DNI: 48508819. Egresados de la Escuela Profesional de Ingeniería de Sistemas e Informática, ante usted con respeto nos presentamos y exponemos lo siguiente:

Que, solicitamos su apoyo con la gestión de requerimiento de datos de la universidad para el desarrollo de un sistema de reportes que estaría al servicio de la Facultad de Ciencias e Ingeniería. Este proyecto nace para otorgar una visión panorámica del estado actual de los estudiantes, al procesar los datos recolectados y generar reportes basados en indicadores claves de rendimiento, permitiendo a la facultad disponer de reportes especializados que brindarán una mejora en el seguimiento académico de estudiantes

#### A continuación, los puntos requeridos:

• Acceso a la base de datos en modo vista.

## Datos necesarios para elaborar los reportes:

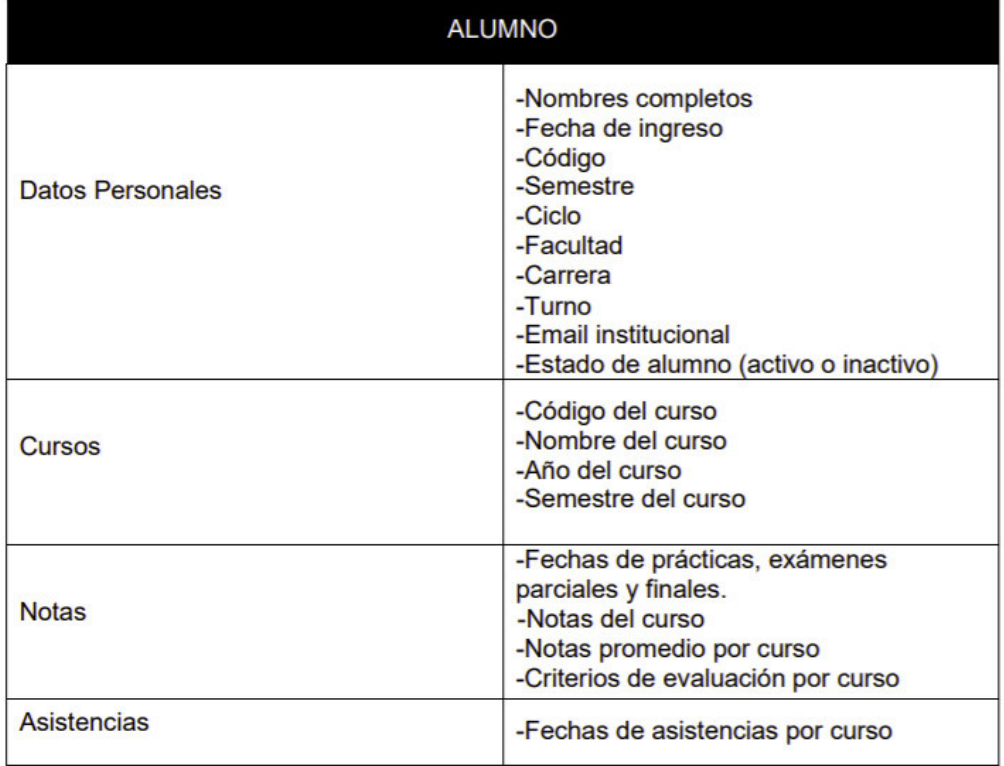

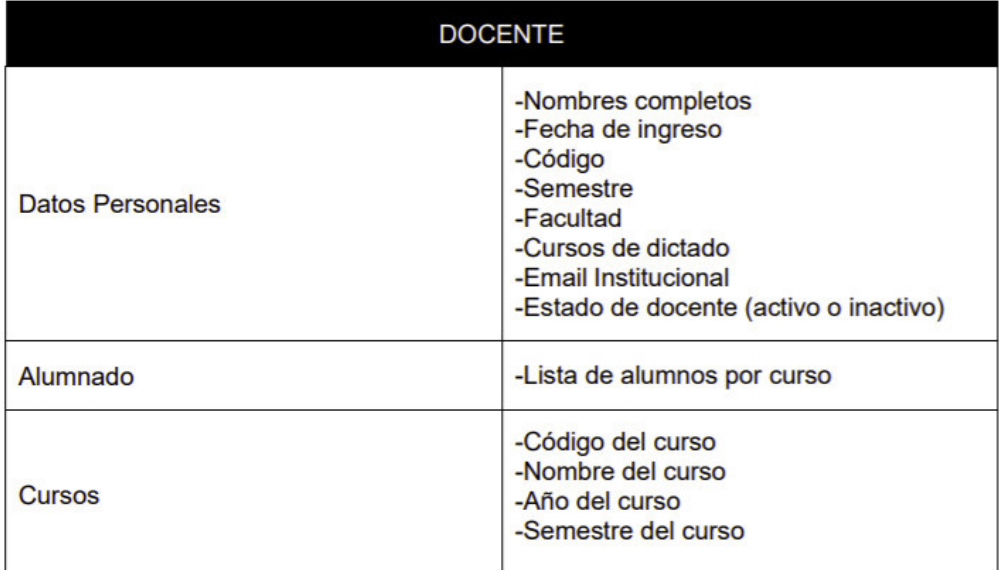

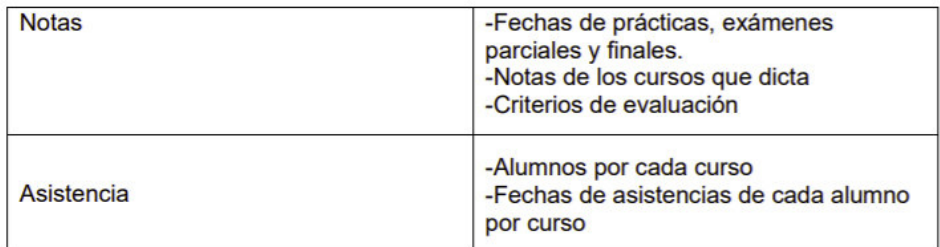

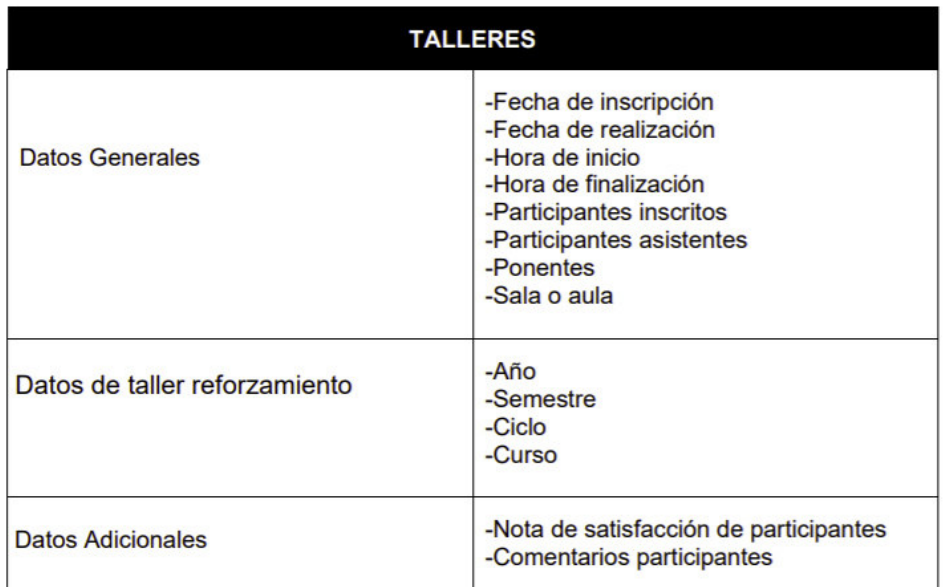

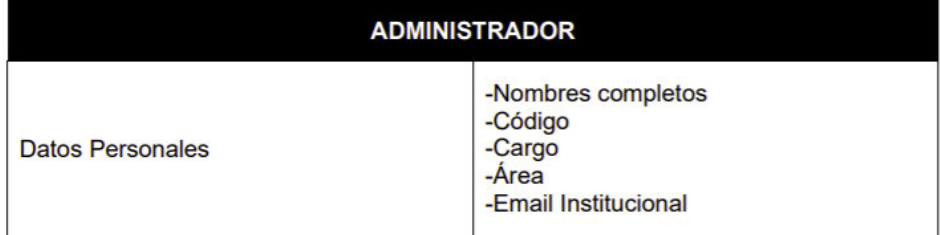

#### **Notas adicionales:**

Las tablas que requerimos son referentes a alumnos, docentes, cursos, notas, asistencias y talleres, debido a la ausencia del esquema de la base de datos, hemos mapeado los campos que necesitamos de la manera especificada anteriormente.

#### Adjuntamos los enlaces a los prototipos base:

#### **MOCK 1:**

https://www.figma.com/proto/XyLHURxuSfcvfb0ZUdHX8t/MOCK-1?nodeid=4%3A43&viewport=-619%2C440%2C0.44457390904426575&scaling=minzoom

#### **MOCK 2:**

https://www.figma.com/proto/odxoDn15DyCdShlz8WmquU/MOCK-2?nodeid=4%3A655&viewport=235%2C635%2C0.429830402135849&scaling=minzoom

#### MOCK 3:

https://www.figma.com/proto/3VGEhEm3ZJrkIqUYNRxBlp/MOCK-3?nodeid=4%3A43&viewport=11%2C583%2C0.557823657989502&scaling=min-zoom

#### **MOCK 4:**

https://www.figma.com/proto/JNkKPp2cr7y2i4dIXk2Xks/MOCK-4?nodeid=4%3A930&viewport=-510%2C536%2C0.4657231569290161&scaling=minzoom

POR LO EXPUESTO:

Pido a usted acceder a nuestra solicitud por ser de justicia.

Atentamente,

Cabana Rojas, Kevin Alberto DNI: 48508819

Mendoza Yenque, Danny DNI: 70673131

#### ACTA DE CONFIDENCIALIDAD Y RESERVA UNIVERSIDAD DE CIENCIAS Y HUMANIDADES

Por medio de la presente, el/los alumnos(s) / egresados(s) / tesistas(s):

- Kevin Alberto Cabana Rojas - DNI: 48508819  $-COD: 14101012$ - Danny Mendoza Yenque - DNI: 70673131  $-COD: 14201015$ 

se obliga(n) a no divulgar, revelar o hacer conocer en ningún momento y bajo ninguna circunstancia, parcial o totalmente a terceros, la información proporcionada por la Universidad de Ciencias y Humanidades (en adelante LA UNIVERSIDAD) para el desarrollo de sus trabajos de tesis, y por lo tanto reconocen que la presente acta de confidencialidad y reserva, comprende y abarca toda y cualquier información, sin excepción alguna, adquirida con ocasión directa o indirecta del trabajo que desarrollan.

La contravención de la presente Acta de Confidencialidad y Reserva dará lugar a la inmediata prohibición de continuar con el tratamiento de los datos proporcionados por LA UNIVERSIDAD para elaborar el trabajo de Tesis, sin perjuicio del derecho de LA UNIVERSIDAD de reclamar una indemnización por los daños y periuicios ocasionados.

La presente acta obliga a el/los alumnos(s) / egresados(s) / tesistas(s) a mantener absoluta confidencialidad y reserva no sólo durante el periodo de elaboración de la tesis, sino también una vez concluida la misma.

Las disposiciones contenidas en esta cláusula no se aplicarán a la tesis ya culminada en el momento en que se convierte en un documento de dominio público a través del Repositorio de la Universidad, siempre que su contenido referencie los datos proporcionados por LA UNIVERSIDAD conforme se alcanzaron para su correspondiente tratamiento.

Firmado el 2 de Marzo de 2021

Firmas de Alumnos/Egresados/Tesistas

Firma Facultad Ciencias e Ingenieria

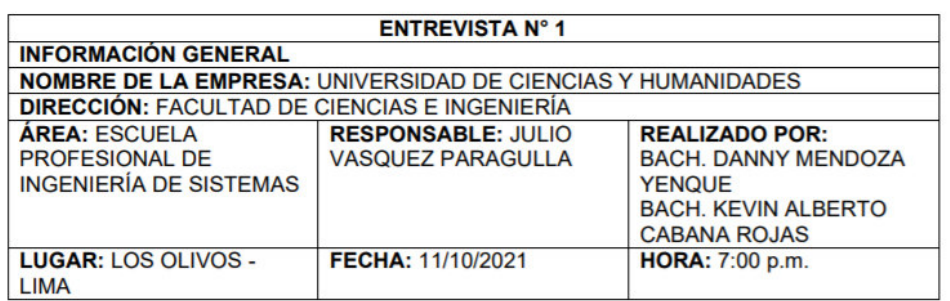

El objetivo de la entrevista: Obtener información relevante sobre las actividades que están implicadas en el proceso de rendimiento y seguimiento académico para la conocer las funciones y necesidades de los colaboradores.

1. ¿Cuánto tiempo se encuentra trabajando en la Facultad de Ciencias e Ingeniería?

Desde 2010, por lo tanto serían 11 años laborando en la Facultad de Ciencias e Ingeniería.

2. ¿En qué área se encuentra trabajando en la Facultad de Ciencias e Ingeniería?

Coordinación del Departamento Académico de Ingeniería de Sistemas.

3. ¿Cuál es el tiempo estimado del proceso actual para la recopilación de información de rendimiento y seguimiento académico?

2 días como mínimo, debido a una coordinación de tutoría con los delegados.

4. ¿Cuál es el tiempo estimado proceso actual en el análisis de información obtenida de rendimiento y seguimiento académico?

1 día como máximo.

5. ¿Cuál es el tiempo estimado en el proceso actual de presentación de resultados de satisfacción pedagógica y satisfacción de reforzamientos?

2 días aproximadamente.

Vasquez Paragulla, Julio

**Product Owner** 

**UCH** 

Cabana Rojas, Kevin Alberto

Equipo de desarrollo

**UCH** 

Mendoza Yenque, Danny

Equipo de desarrollo **UCH** 

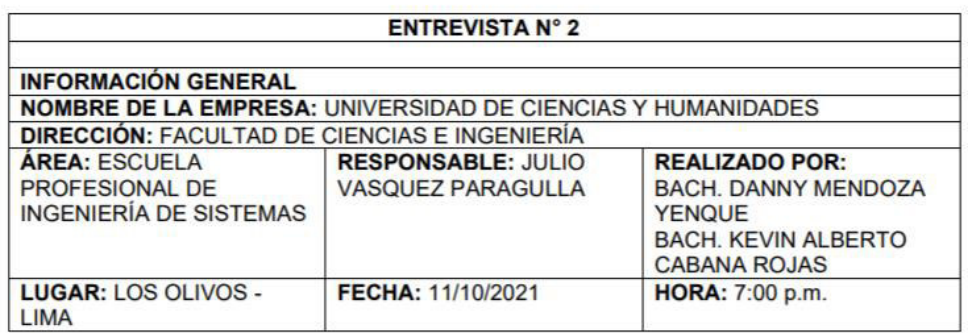

El objetivo de la entrevista: Obtener información relevante sobre las actividades que están implicadas en el proceso de rendimiento y seguimiento académico para la conocer las funciones y necesidades de los colaboradores.

1. ¿Cuál es el tiempo esperado del nuevo proceso para la recopilación de información de rendimiento y sequimiento académico?

20 minutos

2. ¿Cuál es el tiempo esperado nuevo proceso en el análisis de información obtenida de rendimiento y seguimiento académico?

10 minutos

3. ¿Cuál es el tiempo esperado en el nuevo proceso de presentación de resultados de satisfacción pedagógica y satisfacción de reforzamientos?

10 minutos

4. ¿Piensa que el sistema mejorará positivamente los procesos de rendimiento y seguimiento académico y la presentación de resultados de satisfacción pedagógica y satisfacción de reforzamientos?

Sí

Vasquez Paragulla, Julio

**Product Owner UCH** 

Cabana Rojas, Kevin Alberto Equipo de desarrollo **UCH** 

Mendoza Yenque, Danny

Equipo de desarrollo

**UCH** 

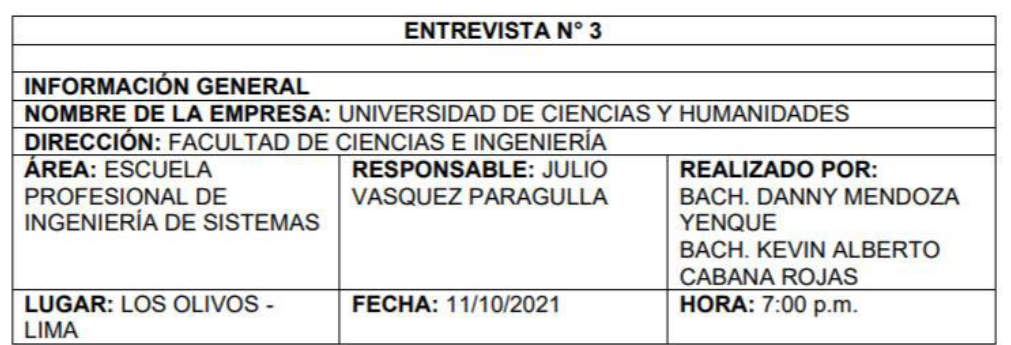

El objetivo de la entrevista: Obtener información relevante sobre las actividades que están implicadas en el proceso de rendimiento y seguimiento académico para la conocer las funciones y necesidades de los colaboradores.

1. ¿Cuál es el tiempo real del nuevo proceso para la recopilación de información de rendimiento y seguimiento académico?

10 minutos

2. ¿Cuál es el tiempo real nuevo proceso en el análisis de información obtenida de rendimiento y seguimiento académico?

10 minutos

3. ¿Cuál es el tiempo real en el nuevo proceso de presentación de resultados de satisfacción pedagógica y satisfacción de reforzamientos?

1 minuto

Vasquez Paragulla, Julio

**Product Owner** 

**UCH** 

Cabana Rojas, Kevin Alberto

Equipo de desarrollo

**UCH** 

Mendoza Yenque, Danny Equipo de desarrollo

**UCH** 

## **Anexo E: Toma de requerimientos**

# **Requerimientos funcionales**

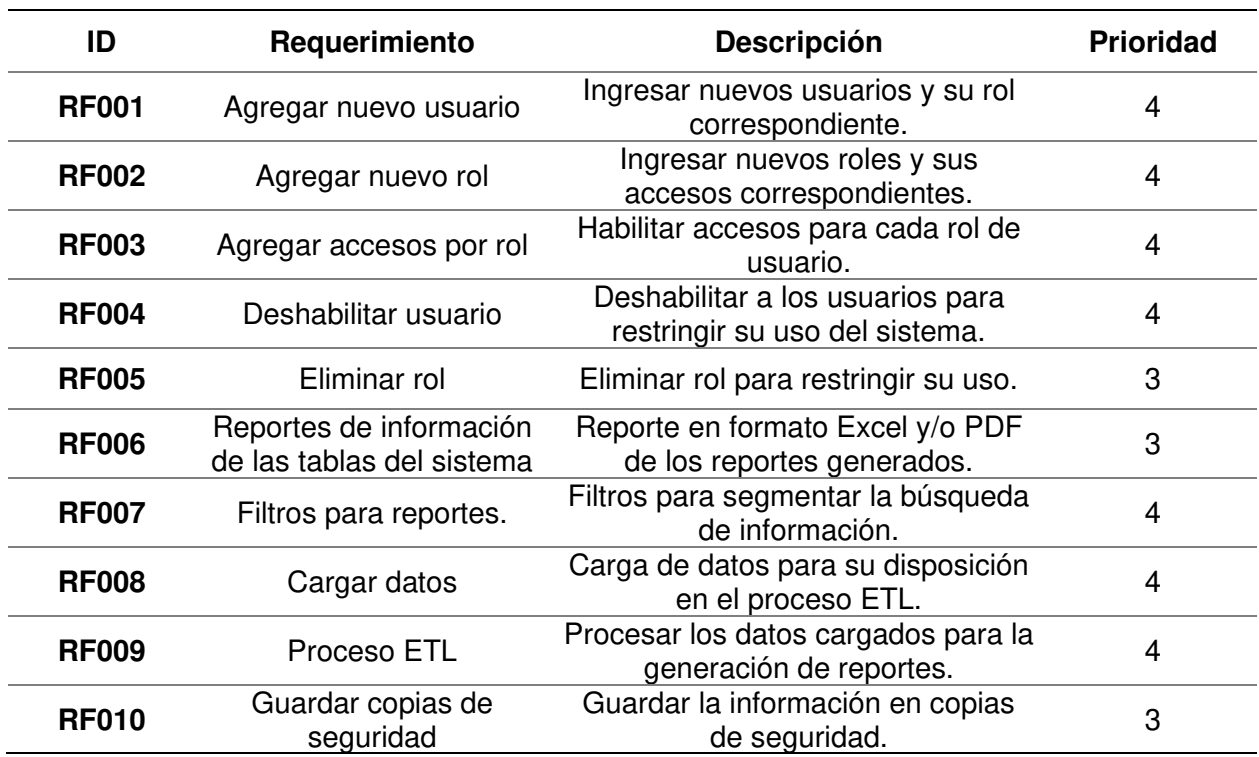

# **Lista de requerimientos funcionales para el sistema web**

**Requerimientos no funcionales** 

# **Lista de requerimientos no funcionales para el sistema web**

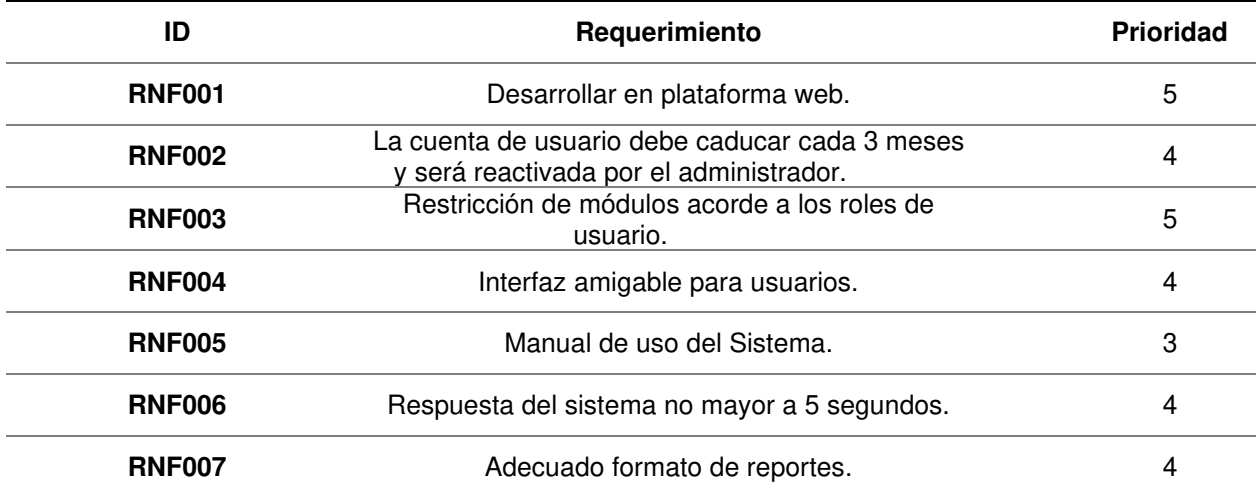

# **Anexo F: Técnica de Planning Poker**

Para realizar la técnica de Planning Poker en nuestro proyecto ARS-UCH se realizó los siguientes pasos.

1er paso: Reunir a todo el equipo de desarrollo en una sala con el Product Owner y Scrum Master.

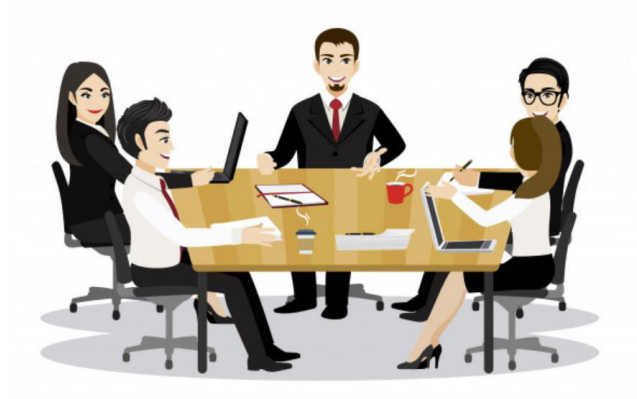

**2do paso:** A cada participante se le entrega un juego de cartas, los números de esta variación del Planning Poker son:

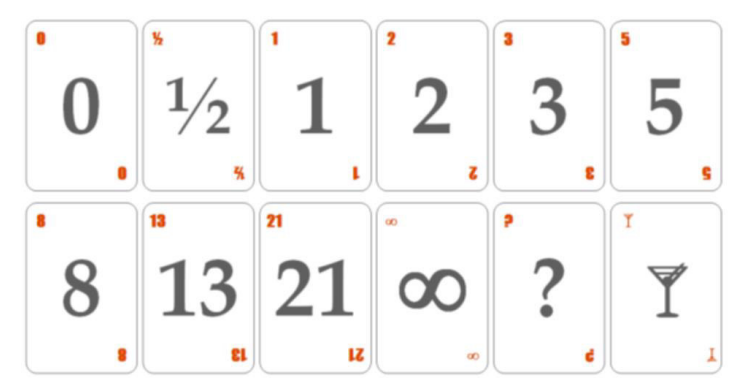

Significado de las cartas:

- El 0 para elementos que no requieren esfuerzo.
- ½ para elementos muy pequeños.
- A partir del 21 e pasa al infinito (∞), ya que cualquier elemento con una estimación mayor debe de dividirse en partes menores.
- El signo de interrogación (?) significa que es imposible estimar por falta de información o detalle.
- La copa de vino significa que estamos agotados y es momento de hacer una pausa.

**3er paso:** El Product Owner, es el moderador que lee cada una de las historias de usuario y se discuten cada una de ellas para realizar la estimación, el moderador responderá cualquier duda que tengan los miembros del equipo de desarrollo.

**4to paso:** Una vez todos tienen claro en qué consiste, cada uno elige una carta en función del esfuerzo que requiere cada historia de usuario.

**5to paso:** Cuando todos han hecho su elección, se muestra las cartas boca arriba que suma el esfuerzo estimado.

**6to paso:** El Product Owner evalúa las cartas y si todo es unánime coloca la estimación en la historia de usuario, de lo contrario se consulta a los colaboradores que colocaron el menor y mayor estimación, cada uno expresa el motivo de su puntuación.

**7mo paso:** El Product Owner solicita que realicen una nueva estimación hasta llegar a un acuerdo.

**8vo paso:** El Product Owner presenta todas las historias estimadas.

# **Anexo G: Revisión del producto**

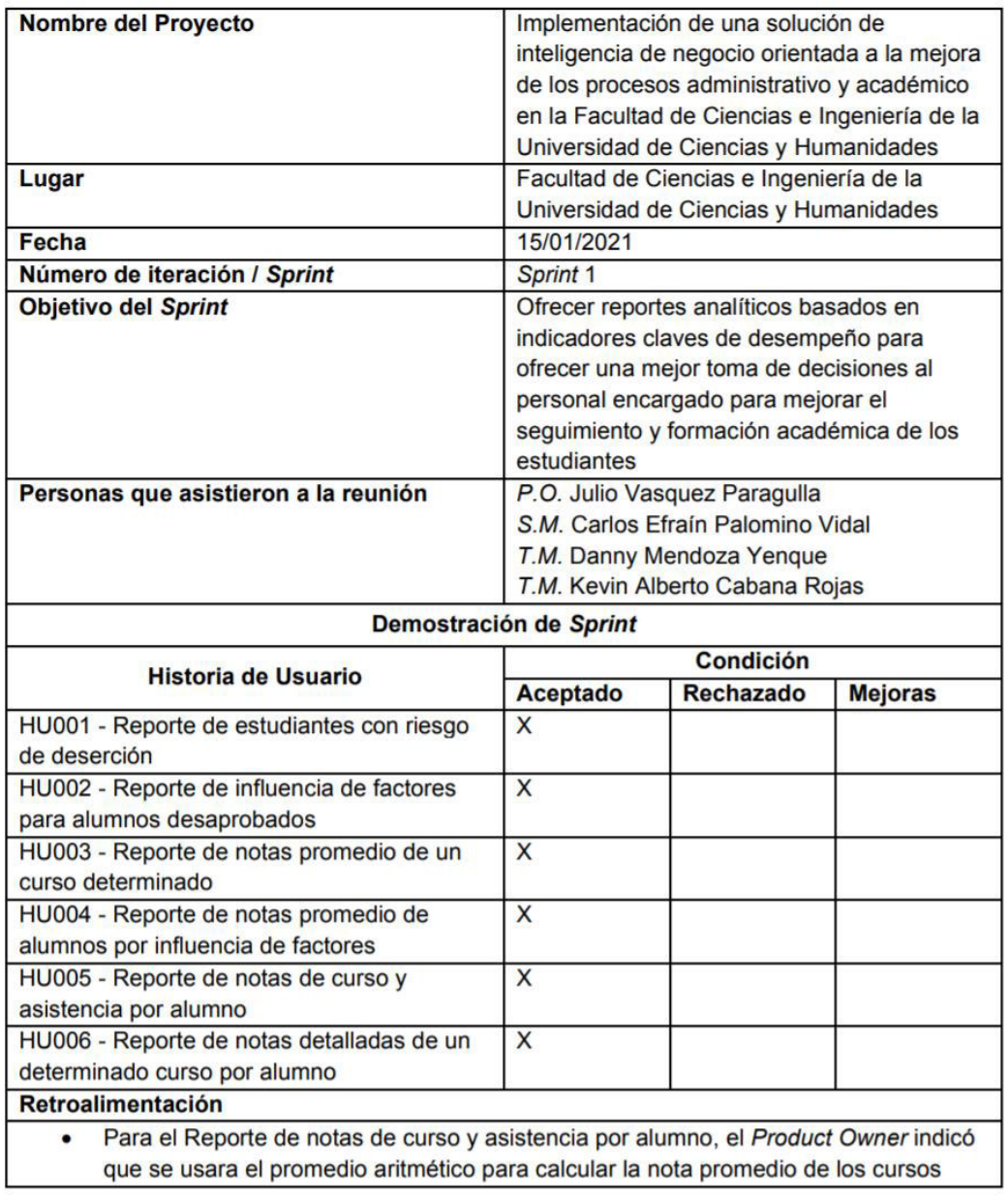

# Revisión del producto Sprint 1

Vasquez Paragulla, Julio

**Product Owner** 

**UCH** 

Cabana Rojas, Kevin Alberto

Equipo de desarrollo

**UCH** 

Palomino Vidal, Carlos Efraín

**Scrum Master UCH** 

7.  $M$ and

Mendoza Yenque, Danny Equipo de desarrollo **UCH** 

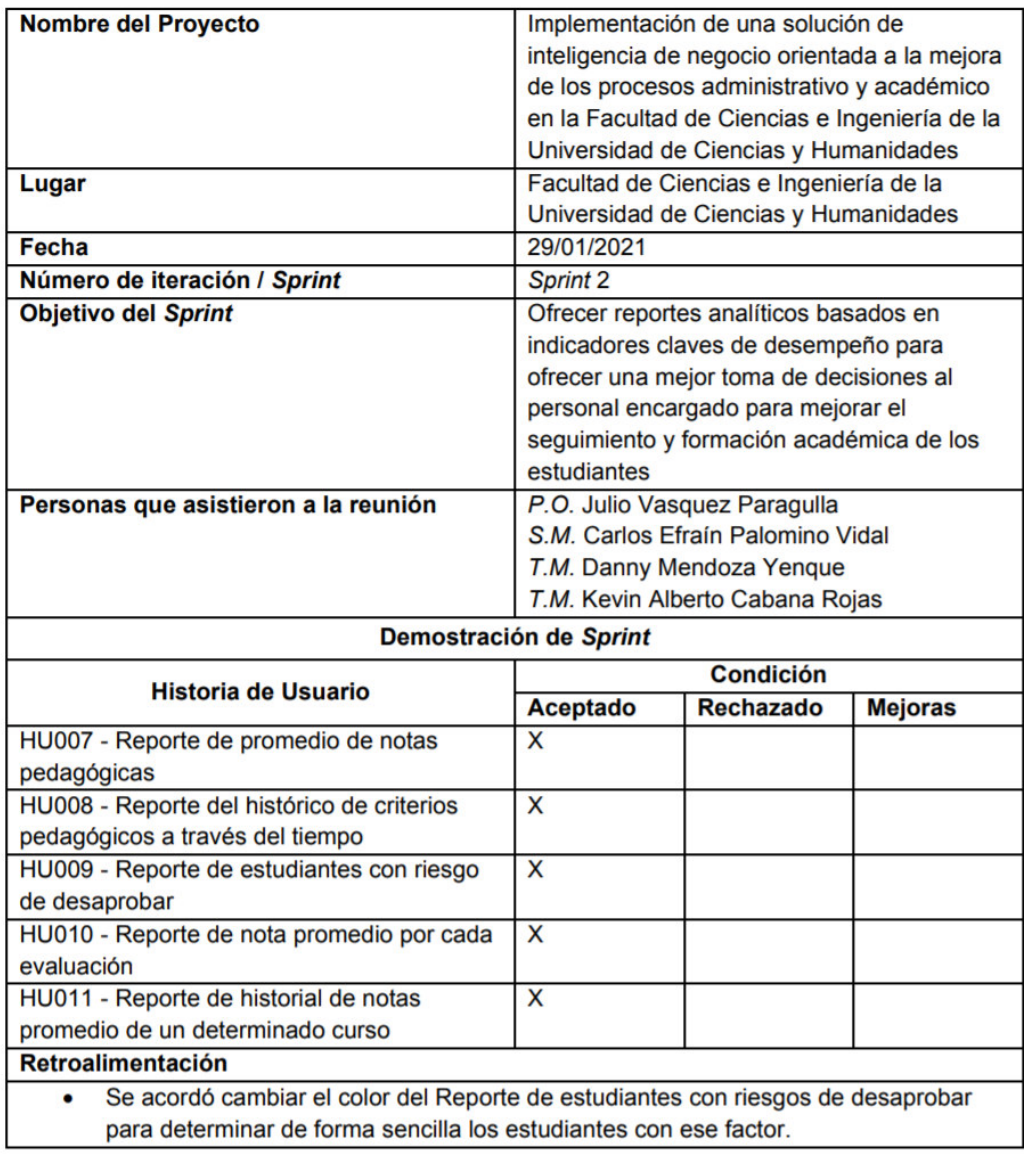

# Revisión del producto Sprint 2

Vasquez Paragulla, Julio

**Product Owner** 

**UCH** 

Cabana Rojas, Kevin Alberto

Equipo de desarrollo

**UCH** 

Palomino Vidal, Carlos Efraín

**Scrum Master UCH** 

7.  $M$ and

Mendoza Yenque, Danny Equipo de desarrollo **UCH** 

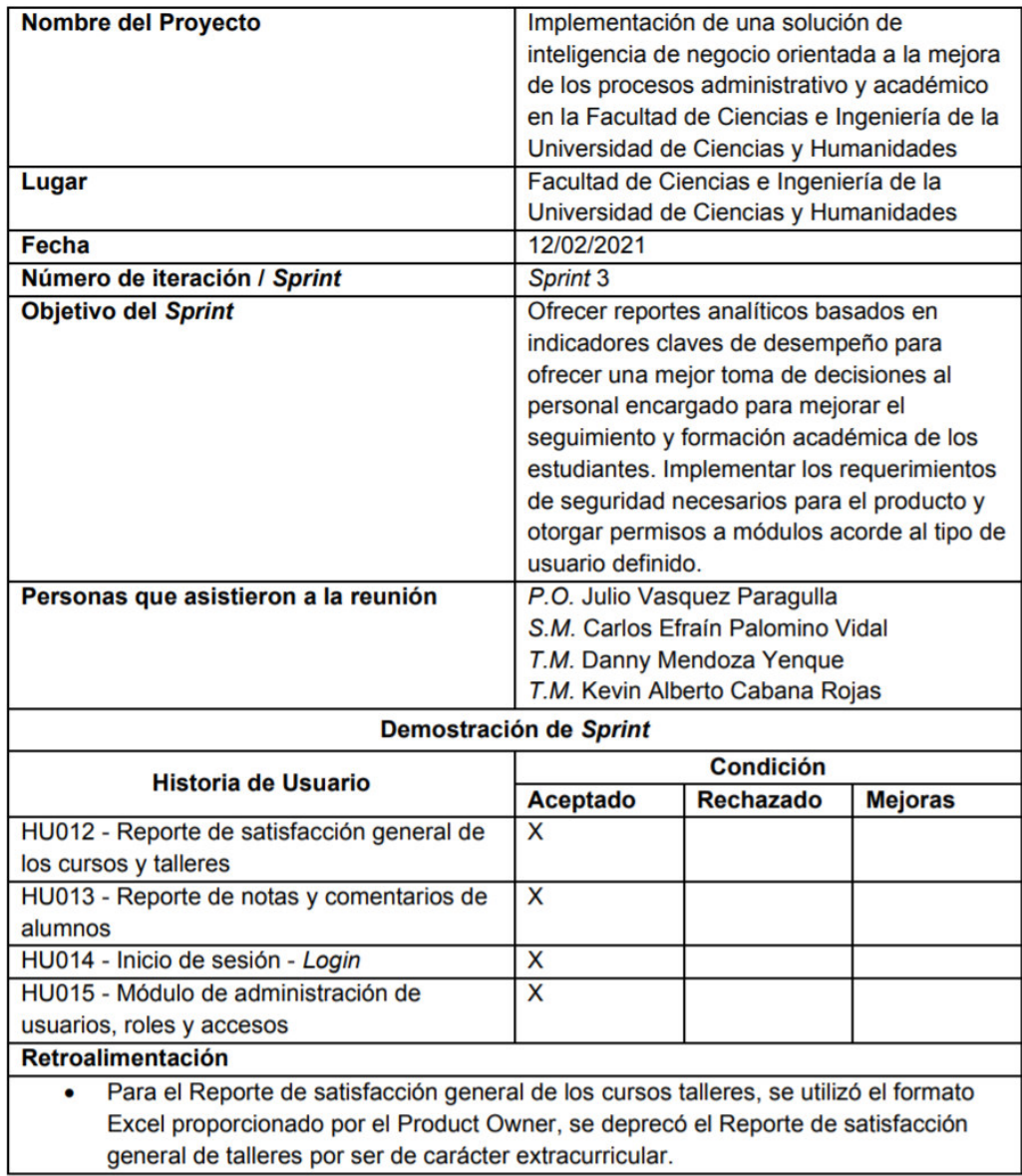

# Revisión del producto Sprint 3

Vasquez Paragulla, Julio

**Product Owner** 

**UCH** 

Cabana Rojas, Kevin Alberto

Equipo de desarrollo

**UCH** 

Palomino Vidal, Carlos Efraín

**Scrum Master UCH** 

 $\tau$  $M$ and

Mendoza Yenque, Danny Equipo de desarrollo **UCH** 

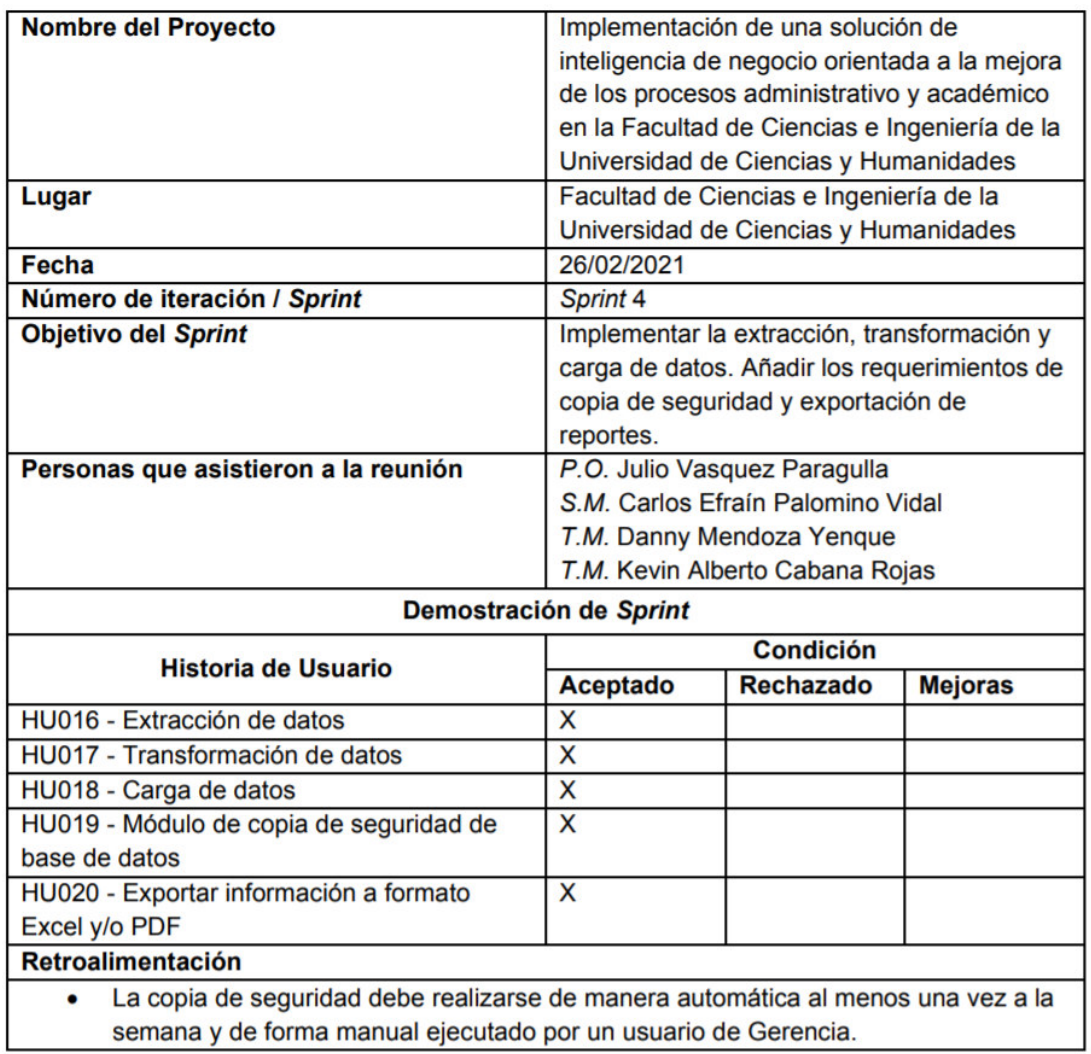

# Revisión del producto Sprint 4
Vasquez Paragulla, Julio

**Product Owner** 

**UCH** 

Cabana Rojas, Kevin Alberto

Equipo de desarrollo

**UCH** 

Palomino Vidal, Carlos Efraín

**Scrum Master UCH** 

7  $M$ and

Mendoza Yenque, Danny Equipo de desarrollo **UCH** 

# **Anexo H: Casos de prueba**

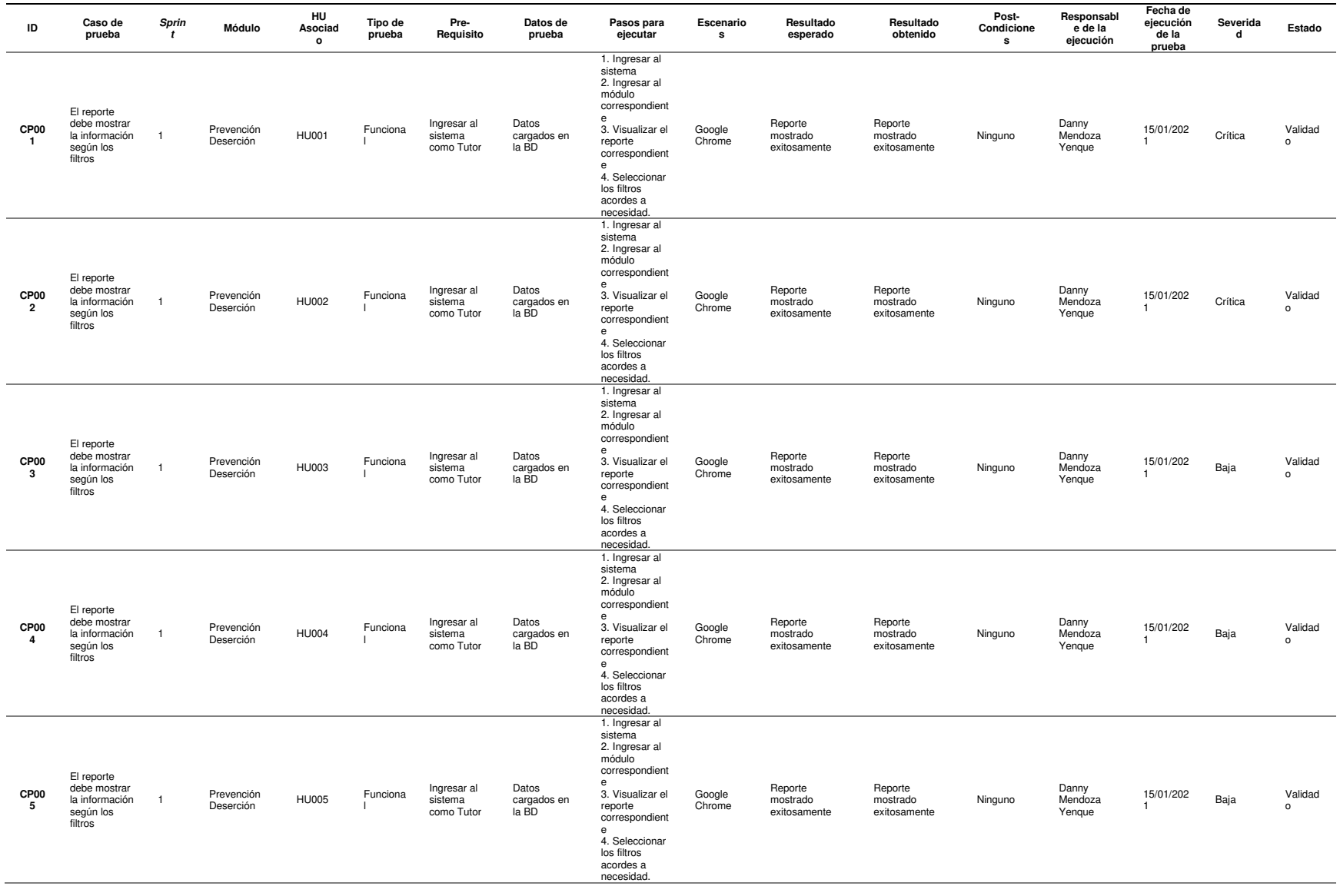

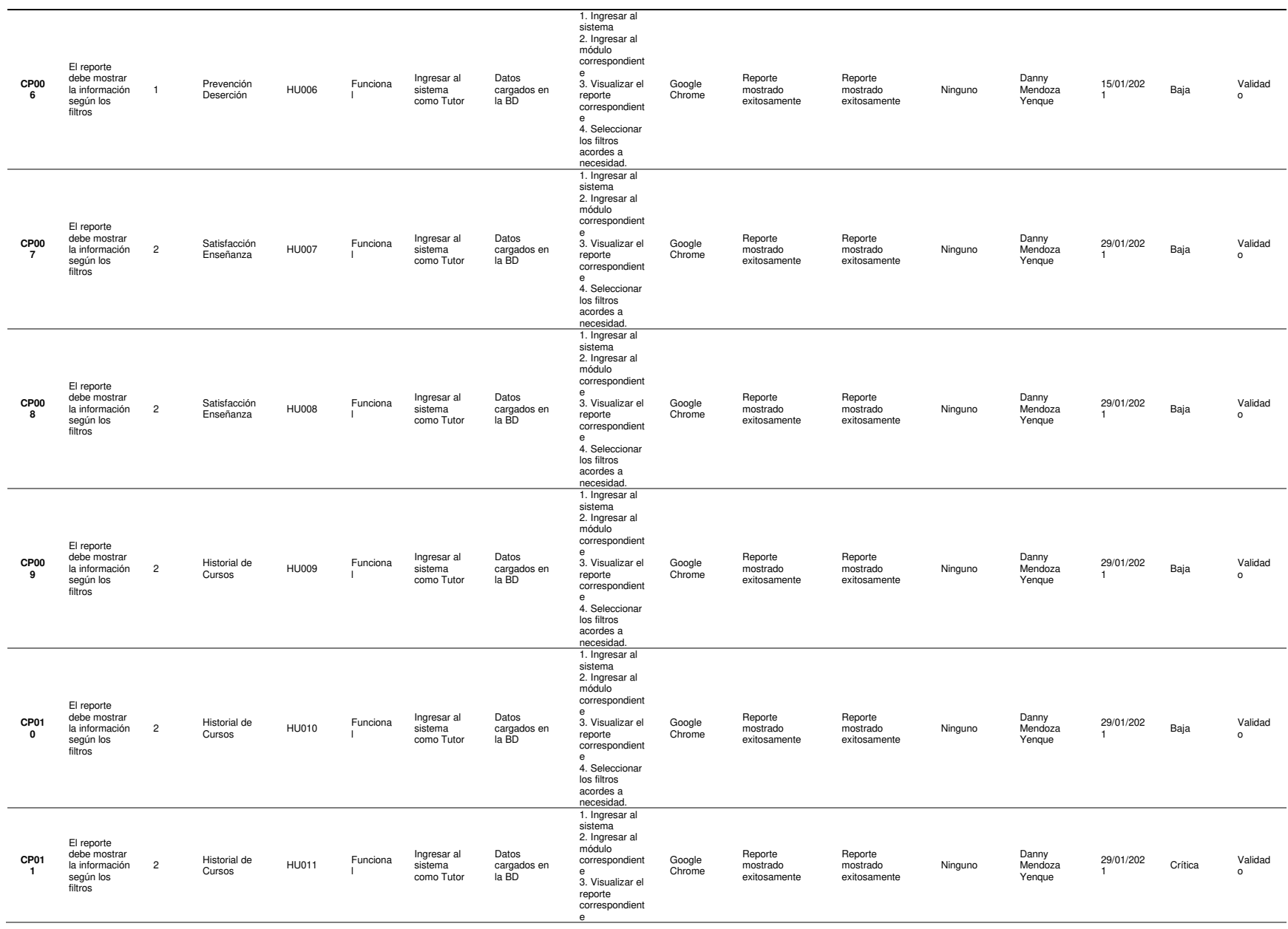

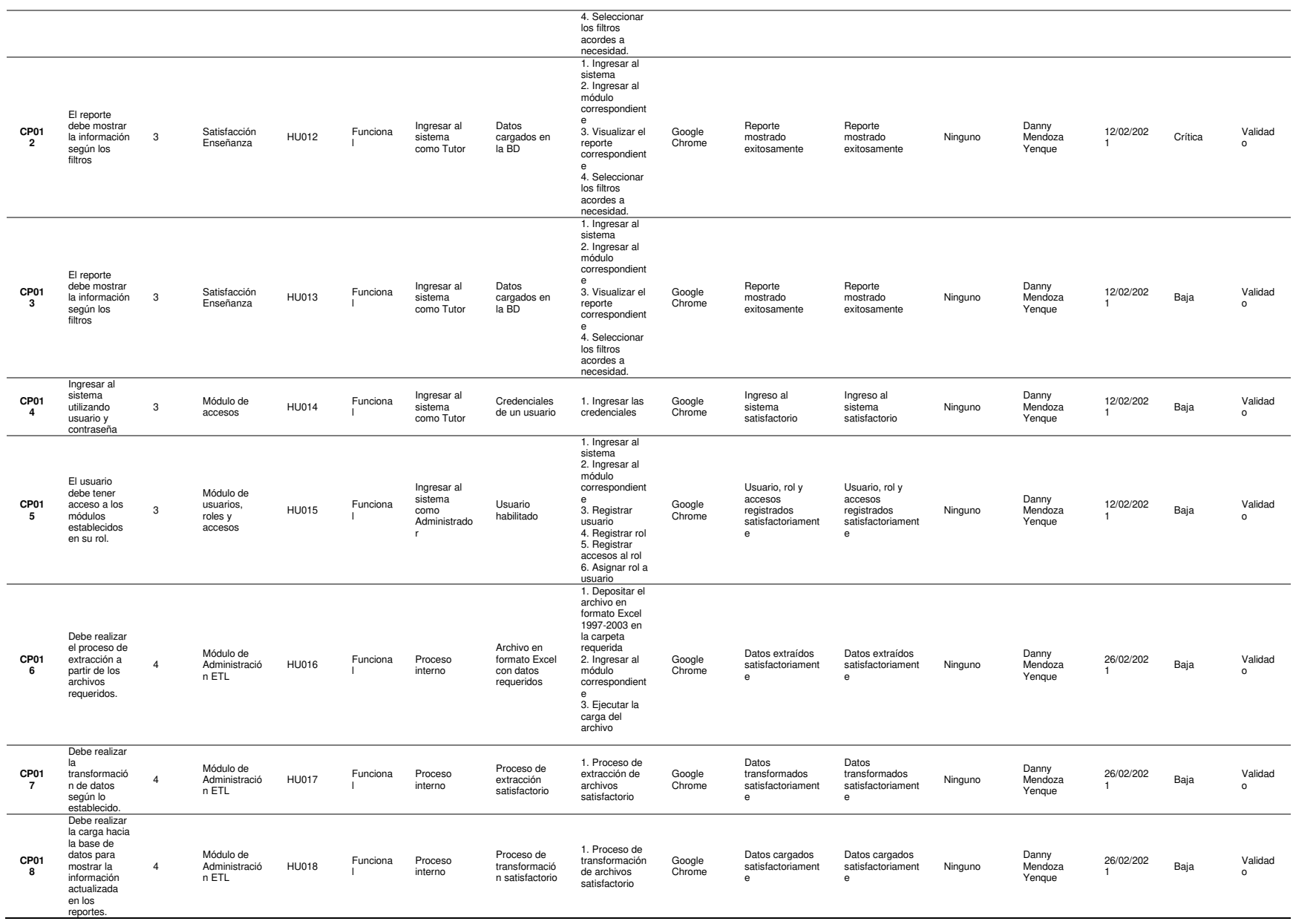

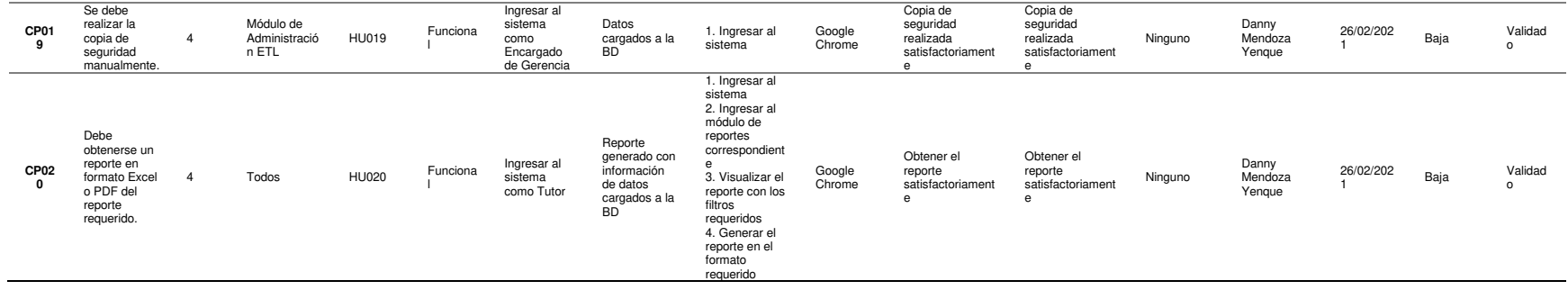

#### **ACTA DE DESPLIGUE DEL SISTEMA ARS-UCH**

#### **CLIENTE**

Facultad de Ciencias de Ingeniería - Universidad de Ciencias y

**Humanidades** 

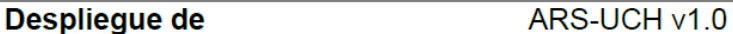

Fecha

28/09/2021

#### Pasos para despliegue

- 1. Creación de cuenta en Microsoft Azure.
- 2. Creación de servidor con características solicitadas.
- 3. Instalación de programas requeridos.
- 4. Carga de archivos requeridos.
- 5. Despliegue del sistema web ARS-UCH.
- 6. Validación y aceptación del usuario final.

**URL** 

20.185.21.83

El cliente certifica que la totalidad de componentes del sistema ARS-UCH se

desplegaron correctamente y que el sistema web se encuentra operativo.

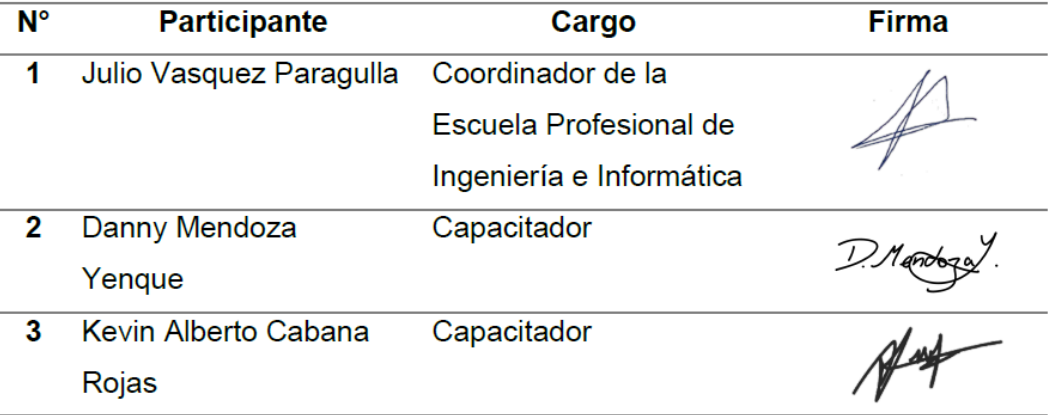

**Anexo J: Manual del sistema** 

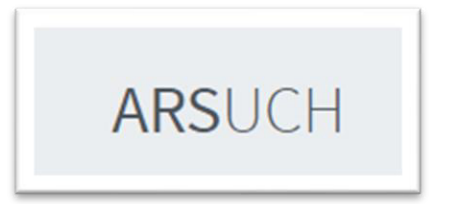

# **PROYECTO ARSUCH Manual de Usuario**

Versión: 1.0 Fecha: 27/06/2021

Versión 1.0

Queda prohibido cualquier tipo de explotación y, en particular, la reproducción, distribución, comunicación pública y/o transformación, total o parcial, por cualquier medio, de este documento sin el previo consentimiento expreso y por escrito de la Universidad de Ciencias y Humanidades.

# **HOJA DE CONTROL**

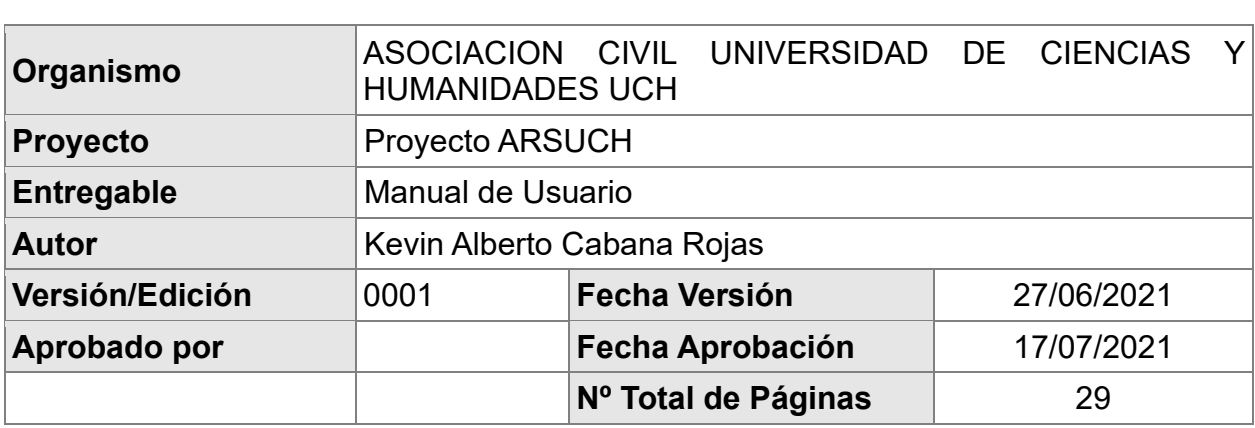

# **REGISTRO DE CAMBIOS**

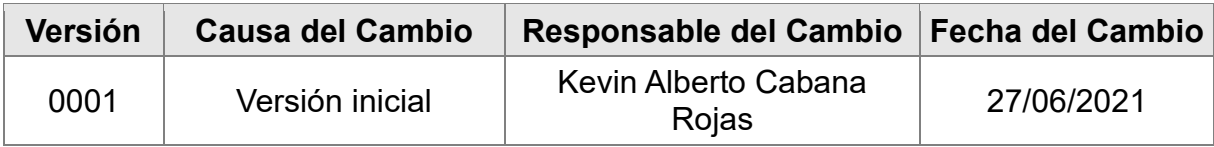

## **TABLA DE CONTENIDOS**

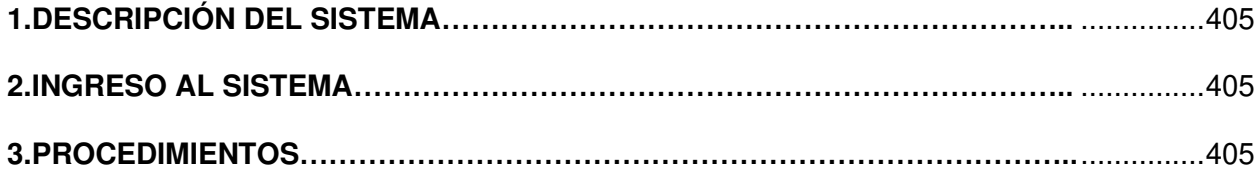

## <span id="page-405-0"></span>**1. DESCRIPCIÓN DEL SISTEMA**

## **1.1. Objetivo**

El objetivo principal del siguiente documento es describir y explicar a los usuarios del sistema de manera detallada en cada uno de sus procedimientos. El uso de este manual permitirá el uso correcto del software. Del mismo modo será un medio de consulta ante las dudas en el manejo de la aplicación.

## **1.2. Alcance**

El alcance del documento comprende una descripción de las principales funcionalidades del sistema. Se describen los requisitos mínimos que debe cumplir para su correcto funcionamiento, tanto de hardware y software.

## **1.3. Prerrequisito**

El usuario final debe tener una cuenta **ARSUCH** asignada con un determinado rol.

## <span id="page-405-1"></span>**2. INGRESO AL SISTEMA**

El ingreso a la plataforma **ARSUCH** es mediante un navegador web (Chrome como ejemplo).

Si la conexión que presenta es **Red Interna**, ingresar a la siguiente URL: [http://](http://uch/ARSUCH/login) [https://localhost:44308/](http://uch/ARSUCH/login) **(Figura 1)**.

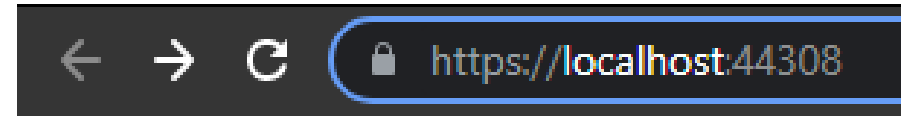

#### **Figura 1. URL ARSUCH**

## <span id="page-405-2"></span>**3. PROCEDIMIENTOS**

## **3.1. Iniciar sesión**

Para iniciar sesión el usuario debe encontrarse en la página principal de **ARSUCH.**

Luego ingresar su usuario, contraseña, dar clic al botón **Ingresar (Figura 2).** 

Si el usuario y contraseña son correctos será redireccionado a la **página de inicio** de ARSUCH. Si en caso no lo fuese usted no podrá iniciar sesión, mostrando un mensaje de error **(Figura 3).** 

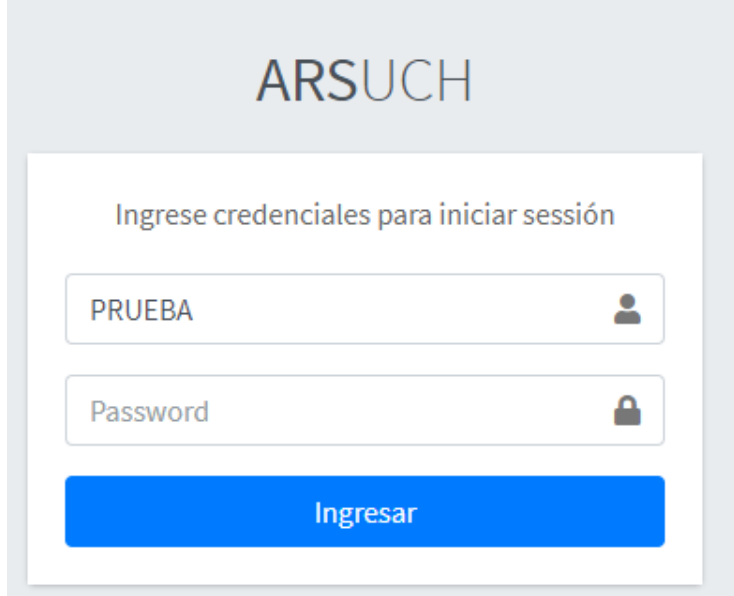

**Figura 2. Iniciar sesión** 

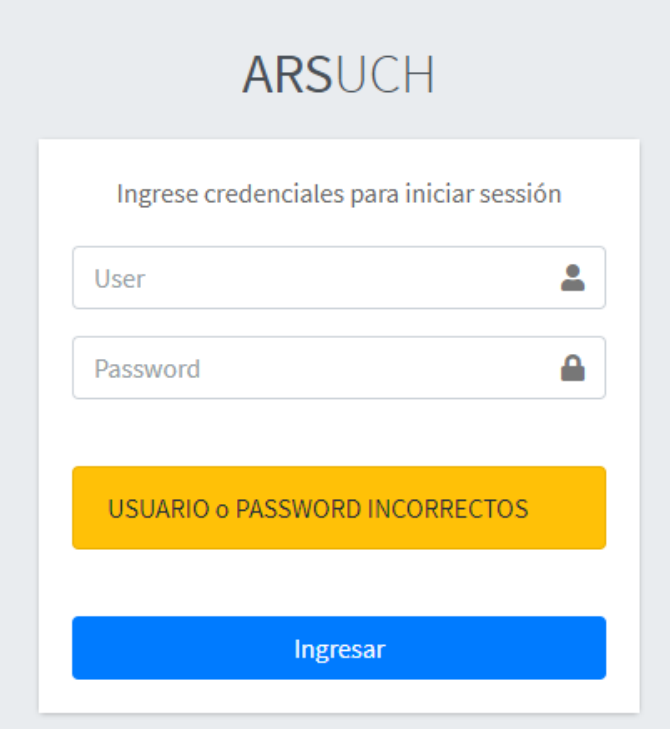

**Figura 3. Validación de inicio de sesión** 

Una vez logrado iniciar sesión el sistema nos mostrará una pantalla de inicio con un menú vertical en la parte izquierda junto con el nombre de la persona que ingreso:

Y en la parte derecha superior el botón cerrar sesión **(Figura 4).**

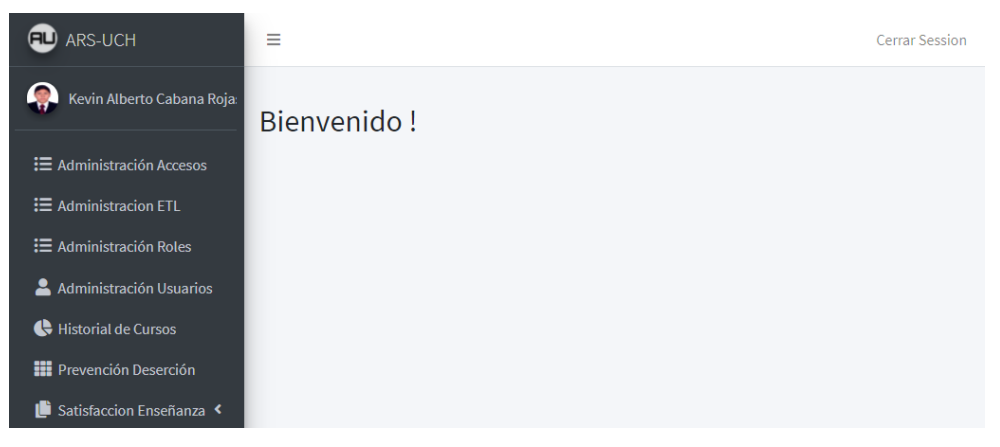

**Figura 4. Inicio** 

## **3.3. Administración Accesos**

La Bandeja **Administración Accesos** se encuentra en el menú vertical al presionar el menú Administración Accesos mostrará una lista de los 7 menús actuales y 2 submenús. **(Figura 5).**

| <b>ED</b> ARS-UCH                                         | Ξ                           | <b>Cerrar Session</b> |
|-----------------------------------------------------------|-----------------------------|-----------------------|
| Kevin Alberto Cabana Roja                                 | Seleccionar Rol             | $\checkmark$          |
| : <b>≡</b> Administración Accesos                         |                             |                       |
| <b>三 Administracion ETL</b>                               | Menu                        | <b>Estado</b>         |
| : <b>E</b> Administración Roles                           | 1.- Administración Accesos  |                       |
| Administración Usuarios                                   | 2.- Administracion ETL      |                       |
| Historial de Cursos                                       |                             |                       |
| <b>III</b> Prevención Deserción<br>Satisfaccion Enseñanza | 3.- Administración Roles    |                       |
|                                                           | 4.- Administración Usuarios |                       |
|                                                           | 5.- Historial de Cursos     |                       |
|                                                           | 6.- Prevención Deserción    |                       |
|                                                           | 7.- Satisfaccion Enseñanza  |                       |

**Figura 5. Administración Accesos** 

Al seleccionar un rol podrá **Permitir – Negar visualización de menús al rol seleccionado (Figura 6).**

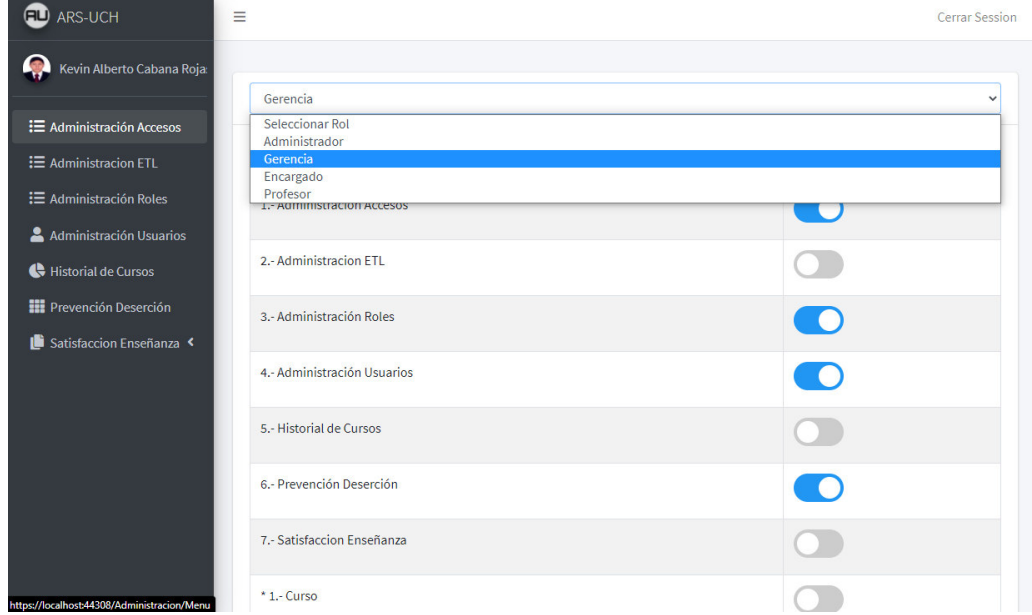

**Figura 6. Permitir – Negar visualización de menús al rol seleccionado.** 

## **3.4. Administración ETL**

La Bandeja **Administración ETL** se encuentra en el menú vertical al presionar el menú Administración ETL **(Fig. 7). M**ostrará 2 botones:

1.- [ Carga Datos a la BD ]: Cargará los datos exportados(en formato Excel 97-2003 ) de la BD principal administrada por la UCH **(Fig 8).** 

2.- [ Generar Backup BD ]: Guardará la copia de seguridad completa de la base de datos en formato .bak **(Fig 9).** 

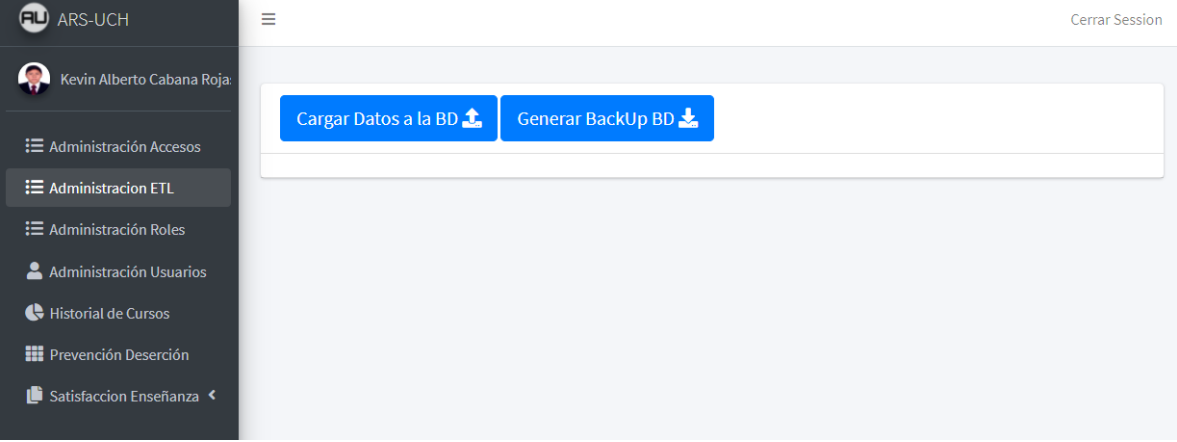

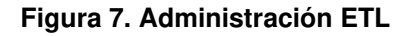

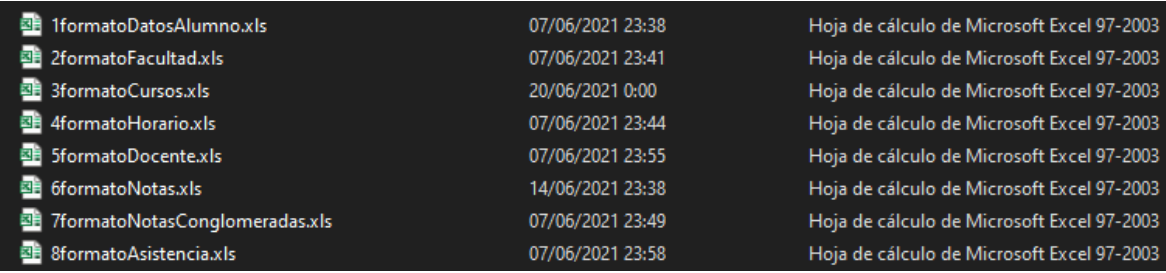

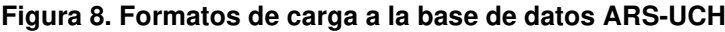

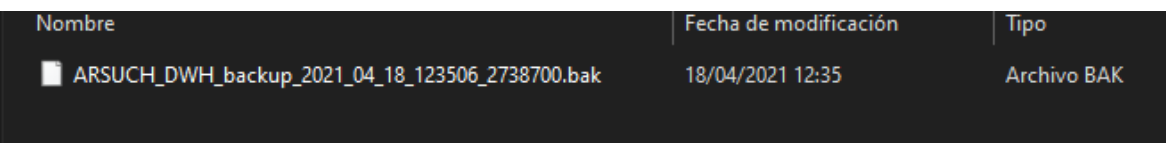

**Figura 9. Formato de copia de seguridad de la base de datos** 

## **3.5. Administración Roles**

La Bandeja **Administración Roles** se encuentra en el menú vertical al presionar el menú Administración Roles **(Figura 10)** mostrara una lista con los roles actuales del sistema con la finalidad de separar usuarios por estos mismos**.** 

| <b>ED</b> ARS-UCH                                                 | Ξ                                      |                             |                            |   |        |         | <b>Cerrar Session</b>            |
|-------------------------------------------------------------------|----------------------------------------|-----------------------------|----------------------------|---|--------|---------|----------------------------------|
| Kevin Alberto Cabana Roja:<br>$\mathbf{E}$ Administración Accesos | <b>Nuevo Rol</b>                       |                             |                            |   |        |         |                                  |
| <b>三 Administracion ETL</b>                                       | Copy                                   | <b>CSV</b><br><b>Excel</b>  | <b>Print</b><br><b>PDF</b> |   |        | Search: |                                  |
| $\equiv$ Administración Roles                                     | Column visibility $\blacktriangledown$ |                             |                            |   |        |         |                                  |
| Administración Usuarios                                           | N<br>ᠰ                                 | Rol<br>小                    | <b>Fecha Registro</b>      | 仆 | Estado | 小       | Acciones<br>仆                    |
| Historial de Cursos<br><b>III</b> Prevención Deserción            | $\mathbf{1}$                           | Administrador               | 29-03-2021                 |   | activo |         | Cambiar estado                   |
| Satisfaccion Enseñanza                                            | $\overline{2}$                         | Gerencia                    | 29-03-2021                 |   | activo |         | Cambiar estado                   |
|                                                                   | 3                                      | Encargado                   | 29-03-2021                 |   | activo |         | Cambiar estado                   |
|                                                                   | 4                                      | Profesor                    | 29-03-2021                 |   | activo |         | Cambiar estado                   |
|                                                                   |                                        | Showing 1 to 4 of 4 entries |                            |   |        |         | Previous<br>Next<br>$\mathbf{1}$ |

**Figura 10. Administración de Roles** 

Al presionar el botón "Nuevo Rol" se mostrará un modal con un campo a llenar el cual será el nuevo nombre del rol, el cual se quiere crear. **(Figura 11)**

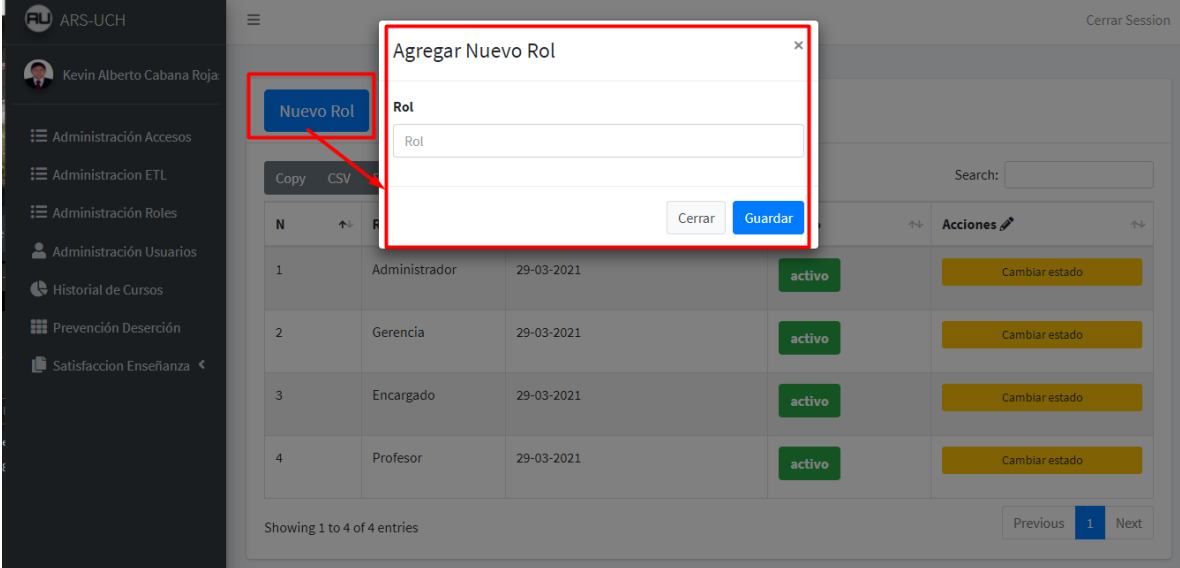

#### **Figura 11. Agregar Nuevo Rol**

Si en algún momento ya no se usara un rol se puede deshabilitar presionando el botón anaranjado (Cambiar Estado). **(Figura 12)**

| <b>ED</b> ARS-UCH                 | Ξ              |                  |                             |                      |                       |                        |               |                             |                | <b>Cerrar Session</b> |
|-----------------------------------|----------------|------------------|-----------------------------|----------------------|-----------------------|------------------------|---------------|-----------------------------|----------------|-----------------------|
| Ģ<br>Kevin Alberto Cabana Roja:   |                | <b>Nuevo Rol</b> |                             |                      |                       |                        |               |                             |                |                       |
| : <b>≡</b> Administración Accesos |                |                  |                             |                      |                       |                        |               |                             |                |                       |
| <b>三 Administracion ETL</b>       | Copy           | <b>CSV</b>       | <b>PDF</b><br>Excel         | Print                | Column visibility v   |                        |               |                             | Search:        |                       |
| : E Administración Roles          | N              | ✦                | Rol                         | $\uparrow\downarrow$ | <b>Fecha Registro</b> | $\wedge\!\!\downarrow$ | <b>Estado</b> | $\mathop{\wedge}\downarrow$ | Acciones       | 仆                     |
| Administración Usuarios           | $\mathbf{1}$   |                  | Administrador               |                      | 29-03-2021            |                        | activo        |                             | Cambiar estado |                       |
| Historial de Cursos               |                |                  |                             |                      |                       |                        |               |                             |                |                       |
| <b>III</b> Prevención Deserción   | $\overline{2}$ |                  | Gerencia                    |                      | 29-03-2021            |                        | activo        |                             | Cambiar estado |                       |
| Satisfaccion Enseñanza            | 3              |                  | Encargado                   |                      | 29-03-2021            |                        | activo        |                             | Cambiar estado |                       |
|                                   | 4              |                  | Profesor                    |                      | 29-03-2021            |                        | inactivo      |                             | Cambiar estado |                       |
|                                   |                |                  | Showing 1 to 4 of 4 entries |                      |                       |                        |               |                             | Previous       | Next<br>$\mathbf{1}$  |

**Figura 12. Activar o desactivar Rol.** 

#### **3.6. Administración Usuarios**

La Bandeja **Administración Usuarios** se encuentra en el menú vertical al presionar el menú Administración Usuarios **(Figura 13)** mostrara una lista con los usuarios actuales del sistema.

| <b>EU</b> ARS-UCH                                        | Ξ            |                      |                                            |               |                  |          | Cerrar Session                       |
|----------------------------------------------------------|--------------|----------------------|--------------------------------------------|---------------|------------------|----------|--------------------------------------|
| 像<br>Kevin Alberto Cabana Roja:                          |              | <b>Nuevo Usuario</b> |                                            |               |                  |          |                                      |
| $\equiv$ Administración Accesos<br>三 Administracion ETL  | Copy         | <b>CSV</b><br>Excel  | Print<br>Column visibility ~<br><b>PDF</b> |               |                  | Search:  |                                      |
| <b>i</b> Administración Roles                            | $N \sim$     | UserName 1           | Nombre Completo $\rightsquigarrow$         | Rol<br>心      | Fecha Registro 1 | Estado 1 | Acciones $\mathscr{F}$ $\rightarrow$ |
| Administración Usuarios                                  | $\mathbf{1}$ | kcabanar             | Kevin Alberto Cabana                       | Administrador | null             |          | Cambiar                              |
| Historial de Cursos                                      |              |                      | Rojas                                      |               |                  | activo   | estado                               |
| <b>EL</b> Prevención Deserción<br>Satisfaccion Enseñanza | 9            | irojasv              | isabel rojas<br>villaorduna                | Gerencia      | null             | activo   | Cambiar<br>estado                    |
|                                                          | 11           | ocabanar             | orlando cabana rojas                       | Gerencia      | 27-03-2021       | activo   | Cambiar<br>estado                    |
|                                                          | 12           | ivillaordunar        | isabel villaorduna<br>rojas                | Encargado     | 27-03-2021       | activo   | Cambiar<br>estado                    |
|                                                          | 13           | arg33e               | aeg rg33 efe3331                           | Administrador | 27-03-2021       | activo   | Cambiar<br>estado                    |

**Figura 13. Administración de Usuarios** 

Al presionar el botón azul "Nuevo Usuario" **(Figura 13)** mostrara un modal con 4 datos necesarios para registrar un usuario **(Figura 14).** Si en algún momento ya no se usara un usuario se puede deshabilitar presionando el botón anaranjado (Cambiar Estado). **(Figura 13)**

| Œ<br>ARS-UCH                      | $\equiv$     |                     |                                                 |                                                  | <b>Cerrar Session</b>                   |
|-----------------------------------|--------------|---------------------|-------------------------------------------------|--------------------------------------------------|-----------------------------------------|
| Kevin Alberto Cabana Roja:        |              |                     | $\times$<br>Agregar Nuevo Usuario               |                                                  |                                         |
|                                   |              | Nuevo Usuario       | <b>Nombres</b>                                  |                                                  |                                         |
| : <b>E</b> Administración Accesos |              |                     | Nombres                                         |                                                  |                                         |
| <b>三 Administracion ETL</b>       | Copy         | <b>CSV</b><br>Excel | Apellido.P                                      | Search:                                          |                                         |
| <b>i</b> Administración Roles     | N            | <b>UserName</b>     | ApellidoP                                       | gistro<br>$\uparrow \downarrow$<br><b>Estado</b> | Acciones<br>$\rightarrow$<br>$\uparrow$ |
| Administración Usuarios           | $\mathbf{1}$ | kcabanar            | Apellido.M                                      | activo                                           | Cambiar estado                          |
| Historial de Cursos               |              |                     | ApellidoM                                       |                                                  |                                         |
| Prevención Deserción              | 9            | irojasv             | Rol                                             | activo                                           | Cambiar estado                          |
| Satisfaccion Enseñanza            |              |                     | Seleccionar Rol<br>$\checkmark$                 |                                                  |                                         |
|                                   | 11           | ocabanar            |                                                 | activo                                           | Cambiar estado                          |
|                                   | 12           | ivillaorduna        | Guardar<br>Cerrar                               | activo                                           | Cambiar estado                          |
|                                   | 13           | arg33e              | Administrador<br>aeg rg33 efe3331<br>27-03-2021 | activo                                           | Cambiar estado                          |

**Figura 14. Agregar Nuevo Usuario** 

#### **3.7. Historial de Cursos**

Dentro del Menú Historial de Cursos encontraremos reportes los cuales se mostrarán a continuación de forma consecutiva siguiendo un flujo.

## **3.7.1. Cantidad de Estudiantes con Riesgo de desaprobar**

La bandeja **Historial de Cursos** se encuentra en el menú vertical al presionar el menú **Historial de Cursos (Figura 15)** mostrara el primer grafico el cual es "Cantidad de estudiantes con Riesgo de Desaprobar".

Tendremos 4 filtros los cuales nos servirán ubicar la data que queremos visualizar:

- 1. Año
- 2. Semestre
- 3. Ciclo
- 4. Carrera

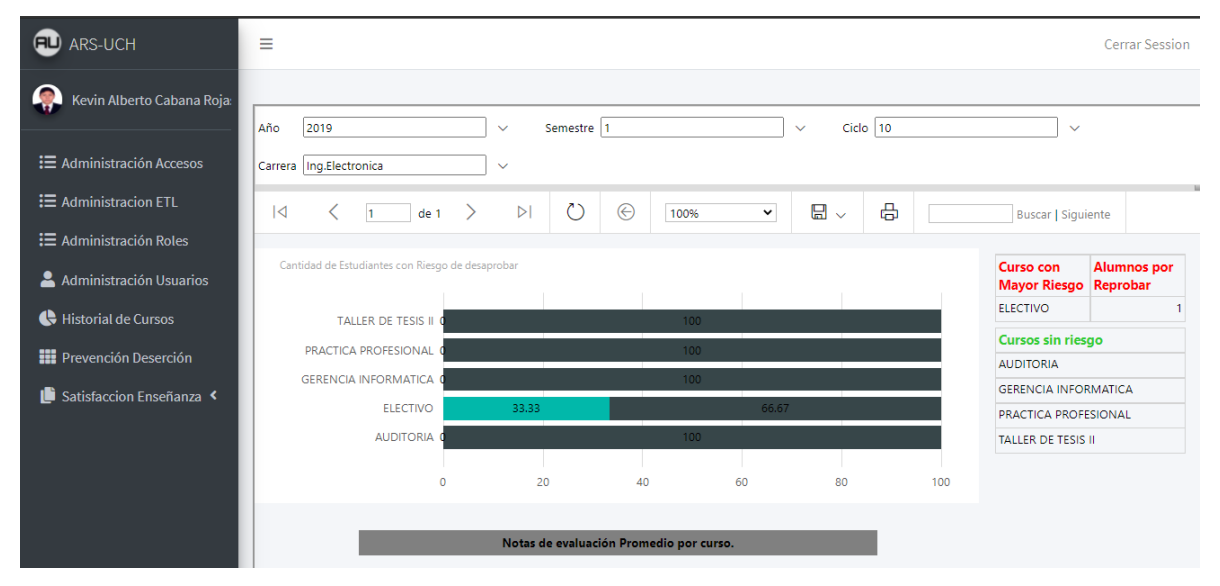

## **Figura 15. Historial decursos**

En la **(Figura 15)** podemos apreciar los cursos que se dictaron ese ciclo, junto con el **porcentaje** de alumnos los cuales influirán a determinar si el curso está en peligro a reprobar por parte de los alumnos **(Figura 16)**, En la parte derecha podemos apreciar 2 tablas

las cuales diferencian si los cursos tienen mínimo 1 alumno con nota baja o no. **(Figura 17)**

En la parte inferior podemos apreciar un botón "**Notas de evaluación promedio por curso**" **(Figura 18).** El cual nos enviara a un siguiente nivel del reporte.

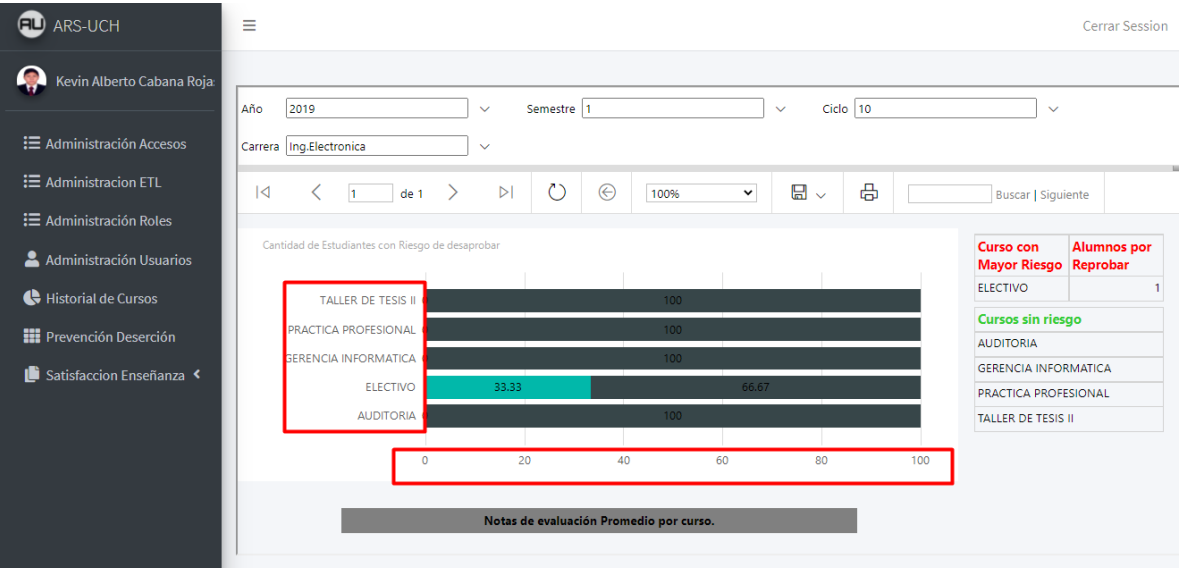

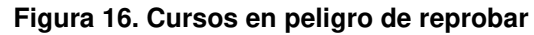

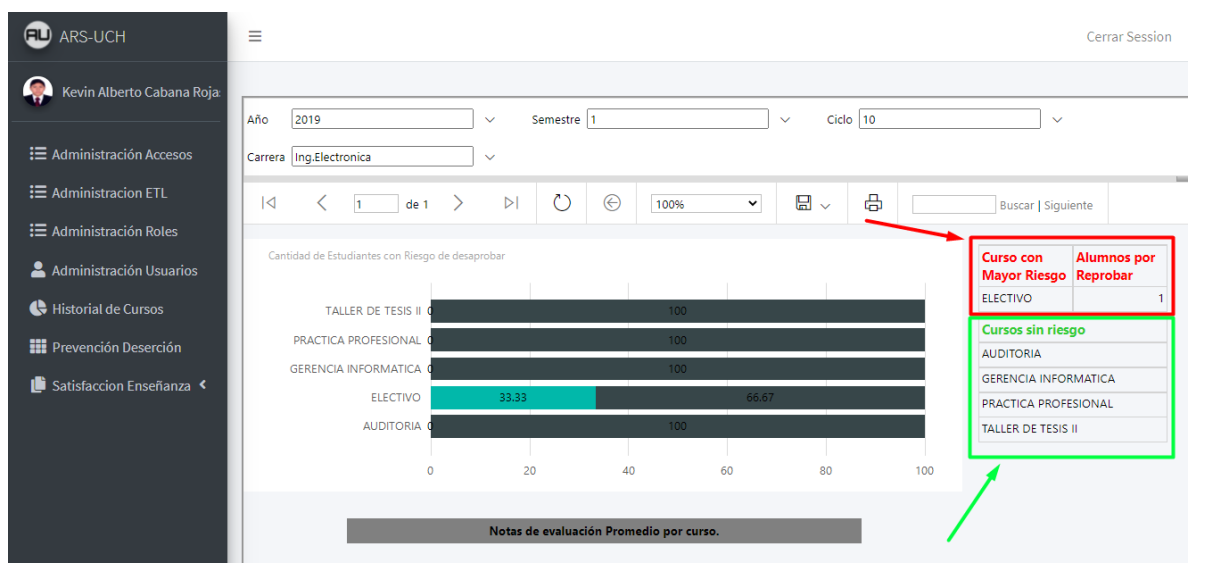

**Figura 17. Separación de Cursos con Riesgo** 

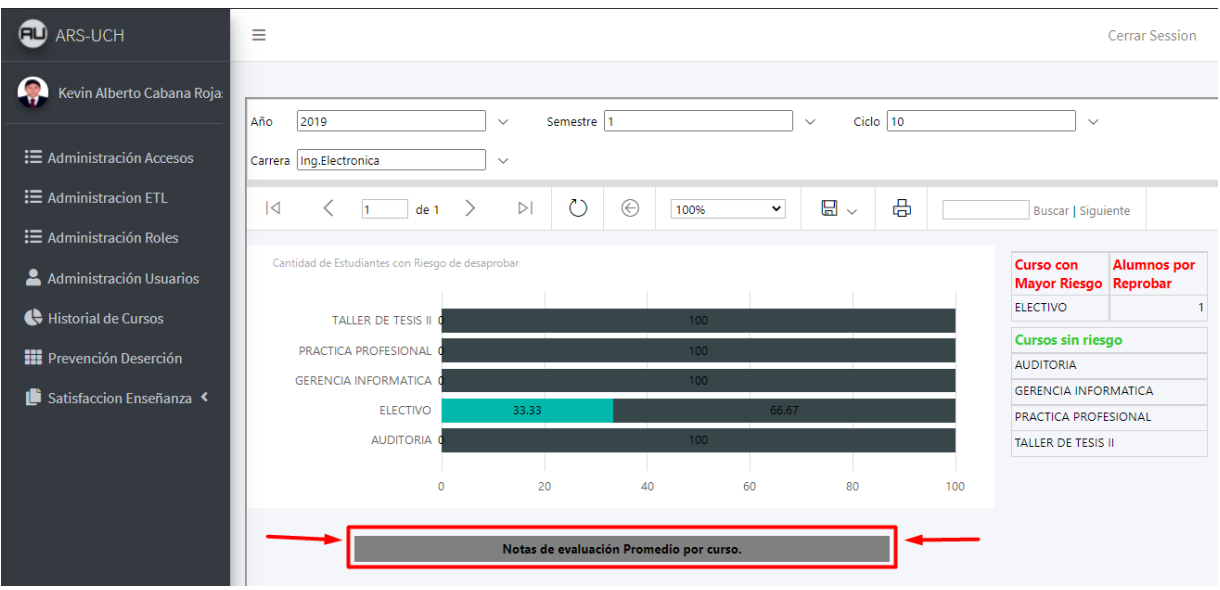

**Figura 18. Notas de evaluación promedio por curso.** 

## **3.7.2. Notas promedio por Curso**

- 10. En el 2do reporte de **Historial de Cursos** podemos apreciar 4 filtros:
	- 1. Año
	- 2. Semestre
	- 3. Ciclo
	- 4. Carrera
- **11.**Los cuales nos servirán para poder visualizar el promedio de notas de todos los alumnos, determinando que tan bien los alumnos están llevando el curso **(Figura 19).**

| <b>ED</b> ARS-UCH                 | Ξ<br><b>Cerrar Session</b>                                                                                                    |
|-----------------------------------|----------------------------------------------------------------------------------------------------|
| Q<br>Kevin Alberto Cabana Roja:   | Ciclo $10$<br>Año<br>2019<br>Semestre 1<br>$\checkmark$<br>$\checkmark$<br>$\checkmark$                                                                                                    |
| : <b>≡</b> Administración Accesos | Carrera   Ing.Electronica<br>$\checkmark$                                                                                                    |
| 三 Administracion ETL              | <b>Contract</b><br>$\circlearrowright$<br>$\odot$<br>咼<br>$\square \ \backslash$<br>$\triangleright$<br>$\overline{1}$<br>$\rightarrow$<br>de 1<br>100%<br>$\check{~}$<br><b>Buscar   Siguiente</b> |
| : <b>E</b> Administración Roles   |                                                                                                    |
| Administración Usuarios           | Título del gráfico<br>Nota Promedio Final                                                                                                    |
| Historial de Cursos               | 20<br>19.78<br>19.31<br>19.35                                                                                                    |
| <b>III</b> Prevención Deserción   | 18.4<br>18.29<br>15<br>10                                                                                                    |
| Satisfaccion Enseñanza            | 5                                                                                                    |
|                                   | $\mathbf{0}$<br><b>ELECTIVO</b><br>PRACTICA PROFESIONAL                                                                                                    |
|                                   | <b>AUDITORIA</b><br><b>GERENCIA INFORMATICA</b><br>TALLER DE TESIS II                                                                                                    |
|                                   | <b>VOLVER</b><br>Visualizar historico del Curso                                                                                                    |
|                                   |                                                                                                    |

**Figura 19. Notas Promedio por Curso** 

En la **(Figura 20)** podemos apreciar 2 botones:

- 1. Volver: regresa al reporte inicial.
- 2. Visualizar Histórico del curso: Al presionar el botón nos enviara al siguiente nivel del reporte.

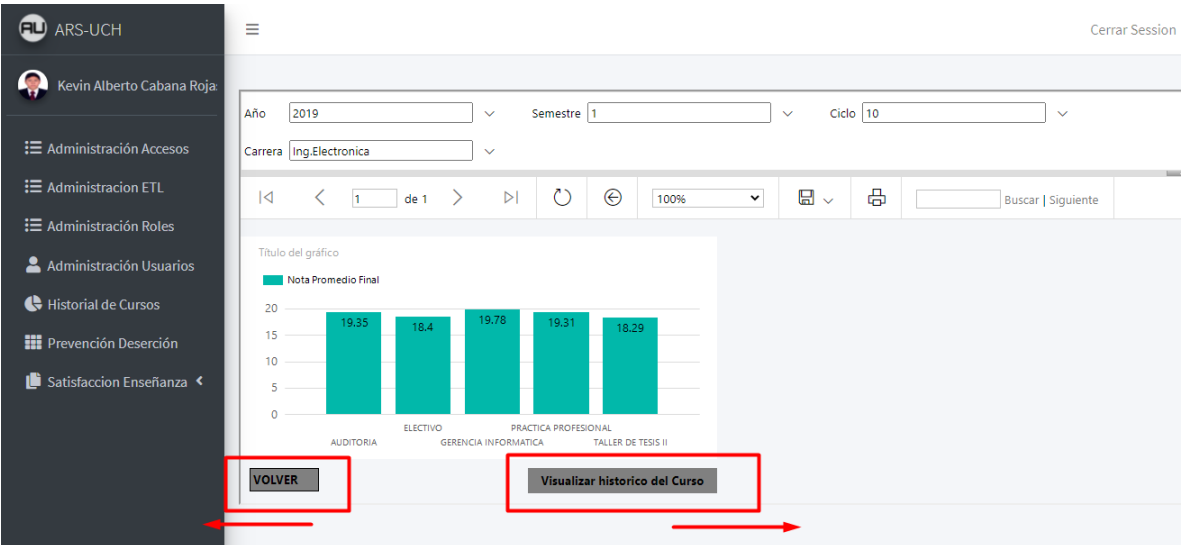

**Figura 20. Botones 2do Reporte** 

## **3.7.3. Histórico de Notas de un determinado Curso**

En el segundo reporte de **Historial de Cursos** podemos apreciar 4 filtros:

- 1. Año
- 2. Semestre
- 3. Carrera
- 4. Carrera

Los cuales nos servirán para visualizar el promedio de notas del curso a lo largo de su trayectoria en el tiempo **(Figura 21)**.

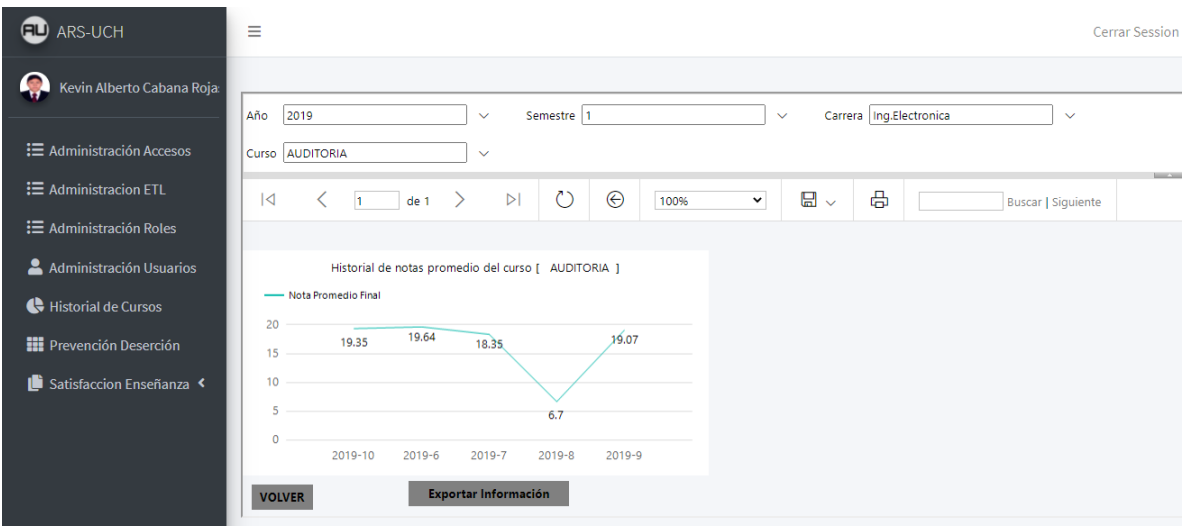

**Figura 21. Promedio de notas en el tiempo.** 

## **3.8. Prevención Deserción**

Dentro del Menú Prevención de Deserción encontraremos reportes los cuales se mostrarán a continuación de forma consecutiva siguiendo un flujo.

## **3.8.1. Estudiantes En Riesgo de Deserción**

La bandeja Prevención de Deserción se encuentra en el menú vertical al presionar el menú **Prevención de deserción**. **(Figura 22)**

| <b>ED</b> ARS-UCH                 | Ξ<br><b>Cerrar Session</b>                                                                                                    |              |
|-----------------------------------|----------------------------------------------------------------------------------------------------|--------------|
| Q<br>Kevin Alberto Cabana Roja:   | Ciclo 4<br>Año<br>2019<br>Semestre 1<br>$\checkmark$<br>$\checkmark$                                                                                                    | $\checkmark$ |
| : <b>≡</b> Administración Accesos | Carrera Ing.Sistemas<br>$\checkmark$                                                                                                    |              |
| <b>三</b> Administracion ETL       | $\circlearrowright$<br>咼<br>$\odot$<br>日 $\sim$<br>$\triangleright$<br>$\overline{\mathsf{K}}$<br>ぐ<br>$\mathcal{P}$<br>de 1<br>$\checkmark$<br>h.<br>100%<br><b>Buscar   Siguier</b> |              |
| : <b>≡</b> Administración Roles   |                                                                                                    |              |
| Administración Usuarios           | <b>FACTORES</b><br><b>NOTAS</b><br>Porcentaje de                                                                                                    |              |
| Historial de Cursos               | <b>Reprobados</b><br>Estudiantes con Riesgo de Deserción<br>66.67%                                                                                                    |              |
| <b>III</b> Prevención Deserción   | Medio<br>Baio<br>Alto                                                                                                    |              |
| Satisfaccion Enseñanza            | $\overline{2}$                                                                                                    |              |
|                                   | <b>Medio</b><br>$\boldsymbol{C}$                                                                                                    |              |
|                                   | 1<br>Bajo                                                                                                    |              |
|                                   | 0                                                                                                    |              |
|                                   | <b>TotalEstudiantes</b>                                                                                                    |              |
|                                   | 3                                                                                                    |              |

**Figura 22. Prevención de Deserción** 

En la **(Figura 22)** podemos apreciar el porcentaje de deserción de los estudiantes de la carrera Ing. Sistemas en 4to ciclo, en las cuales nos muestran 2 Botones **(Figura 23)**:

- 1. Factores: Nos redirigirá al reporte Influencia de factores para alumnos desaprobados **(Figura 24).**
- 2. Notas: Nos redirigirá al reporte prevención de deserción orientada a notas. **(Figura 30).**

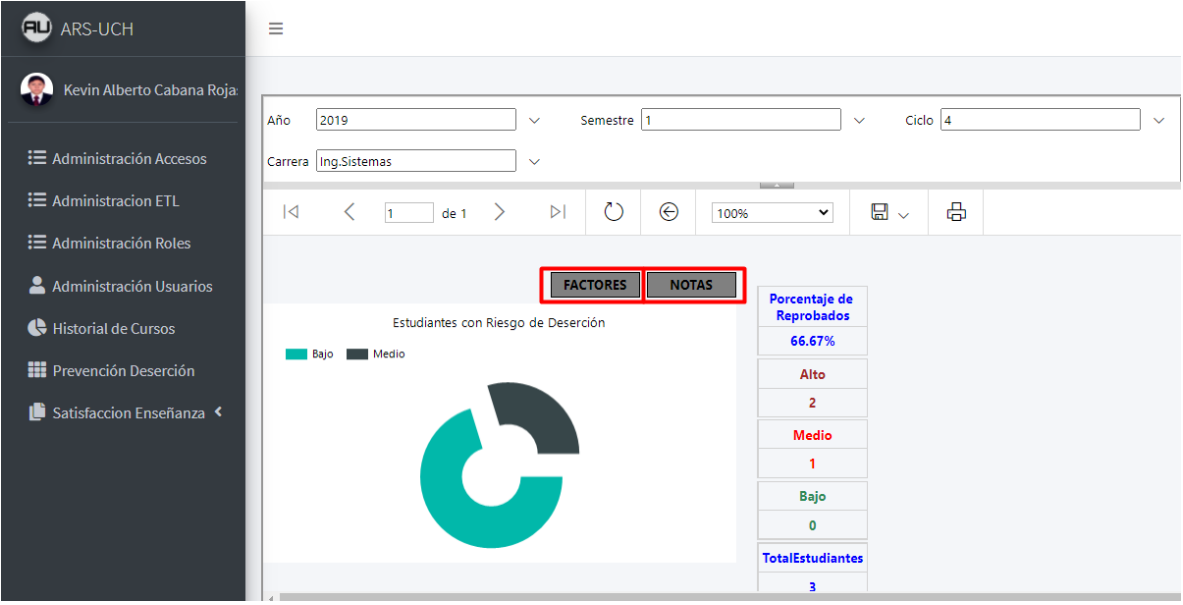

#### **Figura 23. Botones Prevención de Deserción**

Iniciando con el primer Flujo del botón **Factores** de la **(Figura 23)**. Al presionar el botón Factores nos redirigirá al reporte influencia de factores para alumnos desaprobados.

#### **3.8.2. Influencia de factores para alumnos desaprobados**

El reporte de **factores que influencian la baja nota de los alumnos** se muestra una recopilación de 9 factores junto a 2 campos extra que son el factor que más afecta al estudiante y el factor que menos les afecta **(Figura 24)**.

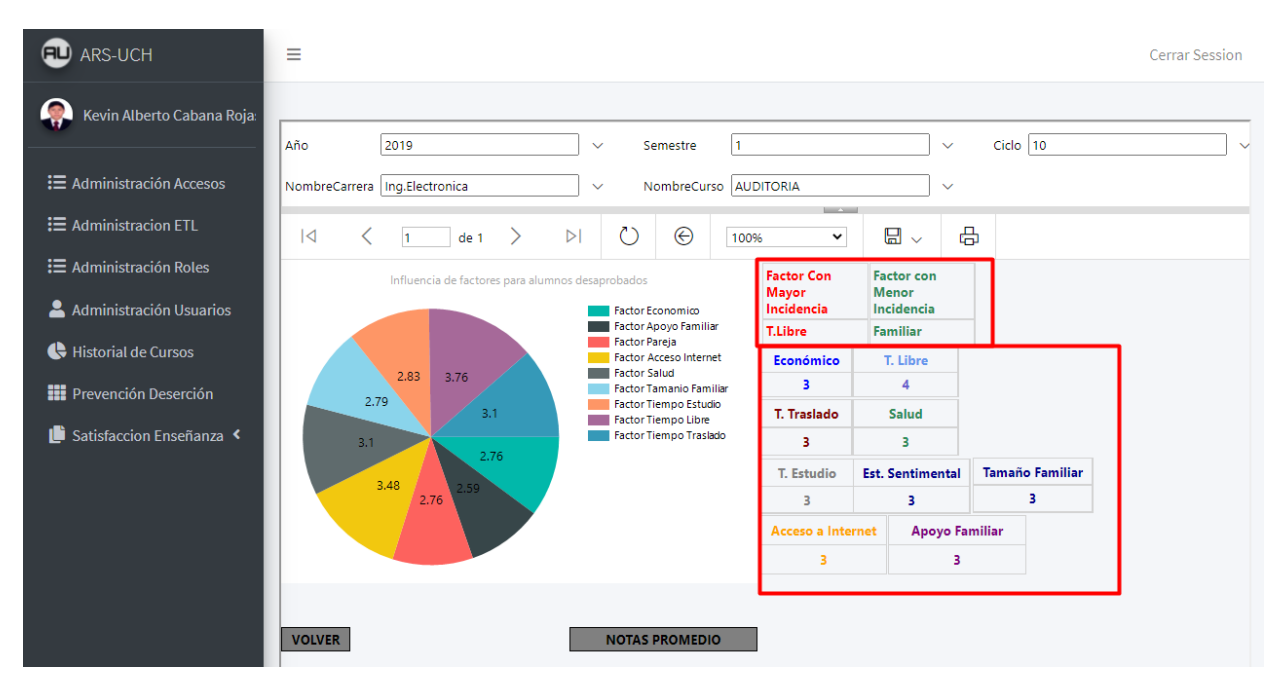

#### **Figura 24. Botones Prevención de Deserción**

En la parte inferior podemos apreciar 2 botones el primero a la mano izquierda es "Volver" el cual nos permitirá regresar al menú anterior y botón a la mano derecha es "Notas Promedio" **(Figura 25).** 

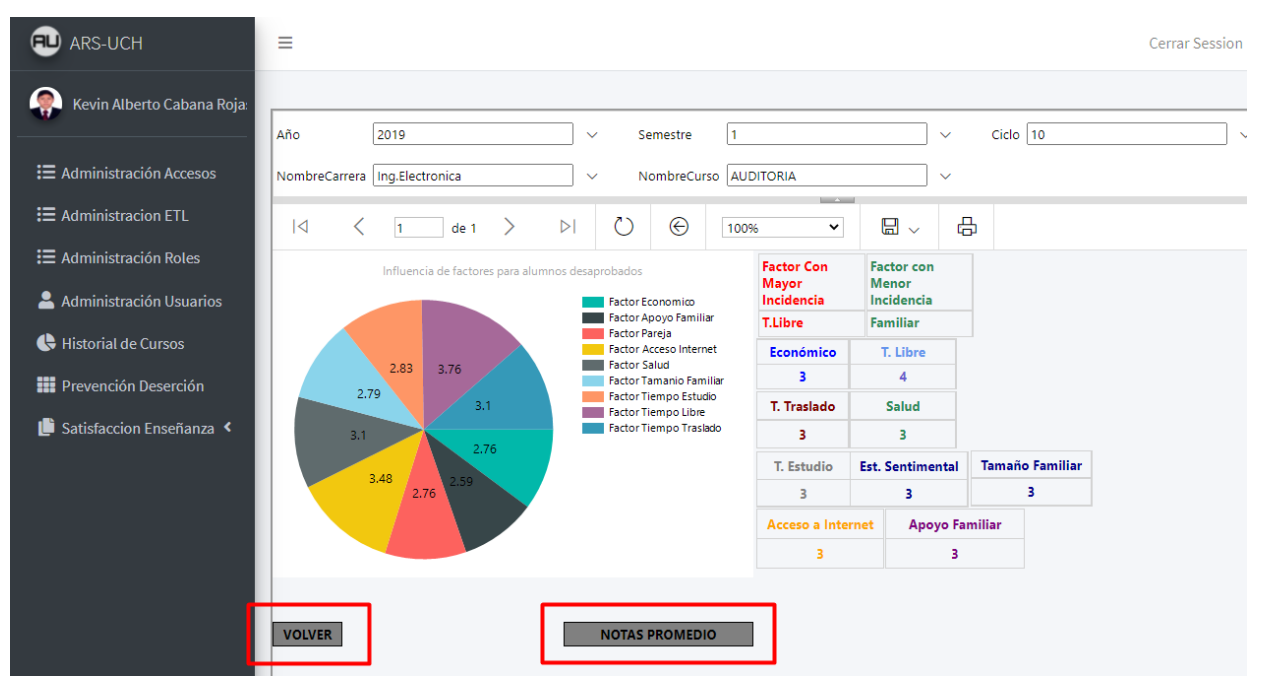

**Figura 25. Botones Menú Factores de Influencia** 

Al presionar el botón "**Notas Promedio**" en la **(Figura 25)**. Nos redirigirá al reporte **"Prevención orientada a notas"** 

#### **3.8.3. Prevención Orientada a Notas**

El reporte de **Prevención Orientada a Notas** nos mostrara las notas, promedios de los alumnos de un determinado curso. **(Figura 26).** 

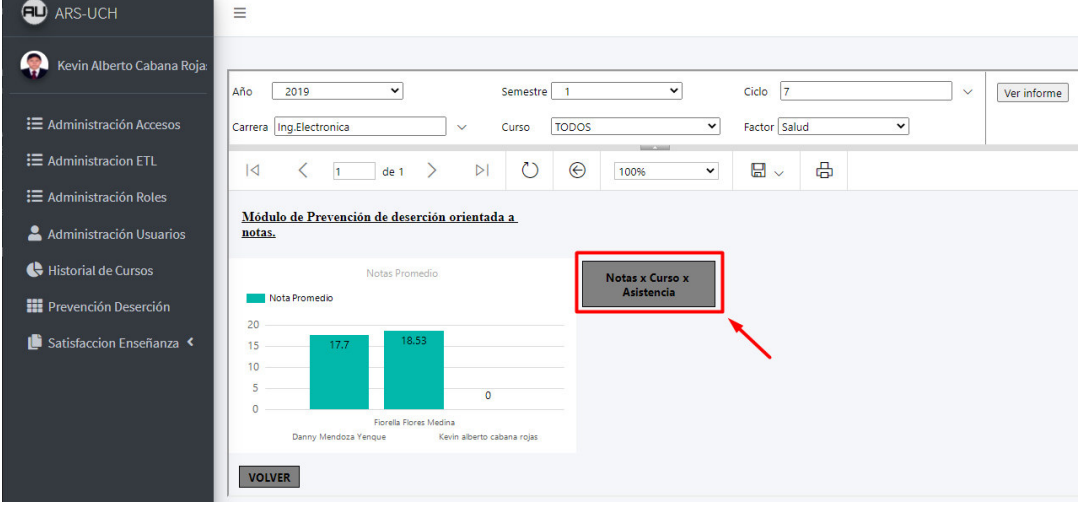

#### **Figura 26. Prevención orientada a notas**

En el Reporte Podemos apreciar 2 botones, el primer botón al lado izquierdo es "**Volver**" el cual retrocede al menú anterior y el botón al lado derecho "**Notas x Curso x Asistencia**" **(Figura 26)** el cual nos redirigirá al siguiente reporte **"Notas por Curso de Alumno"**.

#### **3.8.4. Notas por Curso de Alumno con influencia de factor externo**

El reporte de "**Notas por Curso de Alumno**" se muestra a través de las asistencias como fluctúa el promedio de dicho alumno. **(Figura 27).**

| <b>ED</b> ARS-UCH                                         | Ξ<br><b>Cerrar Session</b>                                                                                                    |
|-----------------------------------------------------------|----------------------------------------------------------------------------------------------------|
| 像<br>Kevin Alberto Cabana Roja:                           | 2019<br>Ciclo<br>Año<br>Semestre 1<br>$\checkmark$<br>$\checkmark$<br>$\checkmark$<br>Ver informe                                                                                                    |
| 三 Administración Accesos                                  | Carrera   Ing.Sistemas<br>Alumno Kevin alberto cabana rojas<br><b>ELECTIVO</b><br>Curso<br>$\checkmark$<br>$\checkmark$<br>$\checkmark$                                                                           |
| 三 Administracion ETL                                      | Apoyo Familiar<br>$\check{~}$<br>Factor<br><b>Service State</b>                                                                                                    |
| 三 Administración Roles                                    | 咼<br>$\circ$<br>$\odot$<br>딞<br>$\overline{1}$<br>$\triangleright$<br>de 1<br>100%<br>$\check{~}$<br><b>Buscar   Siguiente</b><br>$\mathbf{1}$<br>$\checkmark$                                                    |
| Administración Usuarios                                   | Notas por Curso                                                                                                    |
| Historial de Cursos                                       | Nota Detallada del curso<br>Notas por Curso y Asistencia                                                                                                    |
| <b>III</b> Prevención Deserción<br>Satisfaccion Enseñanza | Máximo Nota Obtenida<br>3.5<br>11.07<br>2.5<br>12<br>5.46<br>$\overline{2}$<br>10 <sup>10</sup><br>1.5<br>0.5<br>11.97<br>12.91<br>$\Delta$                                                                       |
|                                                           | 2019-02-19<br>2019-04-24<br>2019-11-09<br>5.46<br>2019-02-27<br>2019-02-18<br>2019-07-17<br>$\bullet$<br>1.99<br>$\bullet$<br>$\Omega$<br>$\Omega$                                                                |
|                                                           | Máximo Factor Asistencia - Prom.Móv. (Nota Obtenida)<br>2019-02-19<br>2019-04-24<br>2019-11-09<br>Máximo Factor Asistencia<br>2019-02-27<br>2019-02-18<br>2019-07-17<br>Universidad<br>Kevin alberto cabana rojas |
|                                                           | <b>VOLVER</b>                                                                                                    |

**Figura 27. Notas por Curso Alumno** 

Observamos dos gráficos en la parte izquierda podemos visualizar el promedio como va avanzando a través del tiempo y en la parte derecha visualizamos las notas obtenidas en el transcurso de la carrera. También podemos visualizar en la **(Figura 27)** un rectángulo plomo (en este caso con valor 12.91) esa figura muestra la nota futura a obtener en la siguiente practica mediante las anteriores.

#### **3.8.5. Prevención orientada a notas**

El reporte de **Prevención Orientada a notas** nos mostrara las notas, promedio de los alumnos de un determinado curso indiferentemente de los factores que influyen en las notas de los alumnos**. (Figura 28)**

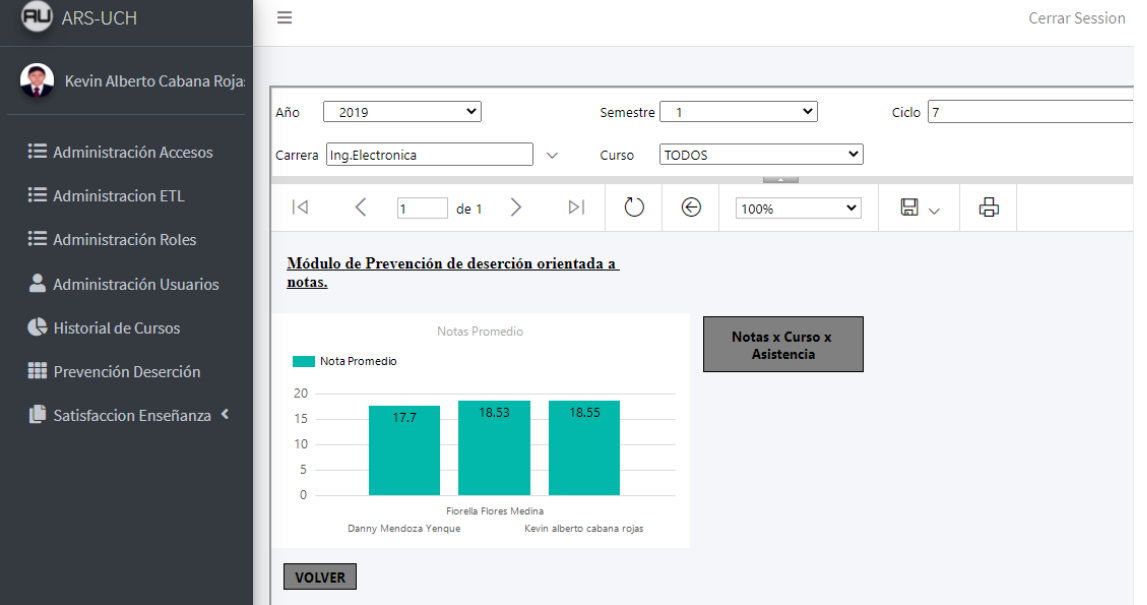

#### **Figura 28. Prevención orientada a notas**

- 1. En el Reporte podemos apreciar dos botones: Volver: Regresa al menú anterior.
- 2. Notas x Curso x Asistencia: Ingresa al reporte Notas por Curso de Alumno.

#### **3.8.6. Notas por Curso de Alumno**

El reporte de **"Notas por Curso Alumno"** se muestra a través de las asistencias como fluctúa el promedio de dicho alumno

| ARS-UCH<br>ŒU                           | Ξ<br><b>Cerrar Session</b>                                                                                                    |
|-----------------------------------------|----------------------------------------------------------------------------------------------------|
| $\bullet$<br>Kevin Alberto Cabana Roja: | Año<br>2019<br>Ciclo<br>Semestre  1<br>$\checkmark$<br>$\checkmark$<br>$\checkmark$<br>Ver info                                                                      |
| : <b>E</b> Administración Accesos       | Carrera   Ing.Sistemas<br>Alumno Kevin alberto cabana rojas<br><b>ELECTIVO</b><br>Curso<br>$\checkmark$<br>$\checkmark$<br>$\checkmark$                              |
| : <b>E</b> Administracion ETL           | <b>Service Street</b><br>咼<br>↻<br>$\odot$<br>$\boxplus$ $\checkmark$<br>$\overline{A}$<br>$\triangleright$<br>de 1<br>100%<br>$\check{~}$                           |
| : <b>E</b> Administración Roles         | Notas por Curso                                                                                                    |
| Administración Usuarios                 | Nota Detallada del curso<br>Notas por Curso y Asistencia                                                                                                    |
| Historial de Cursos                     | Máximo Nota Obtenida<br>3.5<br>11.97<br>$\overline{\phantom{a}}$<br>2.5                                                                                              |
| <b>NE</b> Prevención Deserción          | 14<br>$\overline{2}$<br>12<br>1.5<br>10<br>$\overline{1}$                                                                                                    |
| Satisfaccion Enseñanza                  | 0.5<br>12.91<br>13<br>11.9<br>$\circ$                                                                                                    |
|                                         | 2019-02-19<br>2019-11-09<br>2019-04-24<br>4.96 5.36<br>5.46<br>2019-02-27<br>2019-07-17<br>2019-02-18<br>$\Omega$                                                    |
|                                         | Máximo Factor Asistencia - Prom.Móv. (Nota_Obtenida)<br>2019-04-24<br>2019-02-19<br>2019-11-09<br>Máximo Factor Asistencia<br>2019-02-27<br>2019-07-17<br>2019-02-18 |
|                                         | Universidad<br>Kevin alberto cabana rojas                                                                                                    |
|                                         | <b>VOLVER</b>                                                                                                    |

**Fig. 29 Notas por Curso Alumno** 

Observamos dos gráficos en la parte izquierda podemos visualizar el promedio como va avanzando a través del tiempo y en la parte derecha visualizamos las notas obtenidas en el transcurso de la carrera. También podemos visualizar en la **(Figura 29)** un rectángulo plomo (en este caso con valor 12.91) esa figura muestra la nota futura a obtener en la siguiente practica mediante las anteriores.

## **3.9. Satisfacción Enseñanza**

Dentro del Menú Satisfacción Enseñanza tenemos 2 Submenús:

- 1. Curso: Nos Mostrara el módulo de **Satisfacción Pedagógica (Figura 30)**.
- 2. Taller: Nos Mostrara el módulo de **Satisfacción de talleres o Reforzamiento (Figura 31)**.

## **3.9.1. Satisfacción Pedagógica.**

**12.**La bandeja de **satisfacción de enseñanza** en el menú vertical al presionar el submenú **Curso** mostrara el primer reporte del menú **(Figura 30).** 

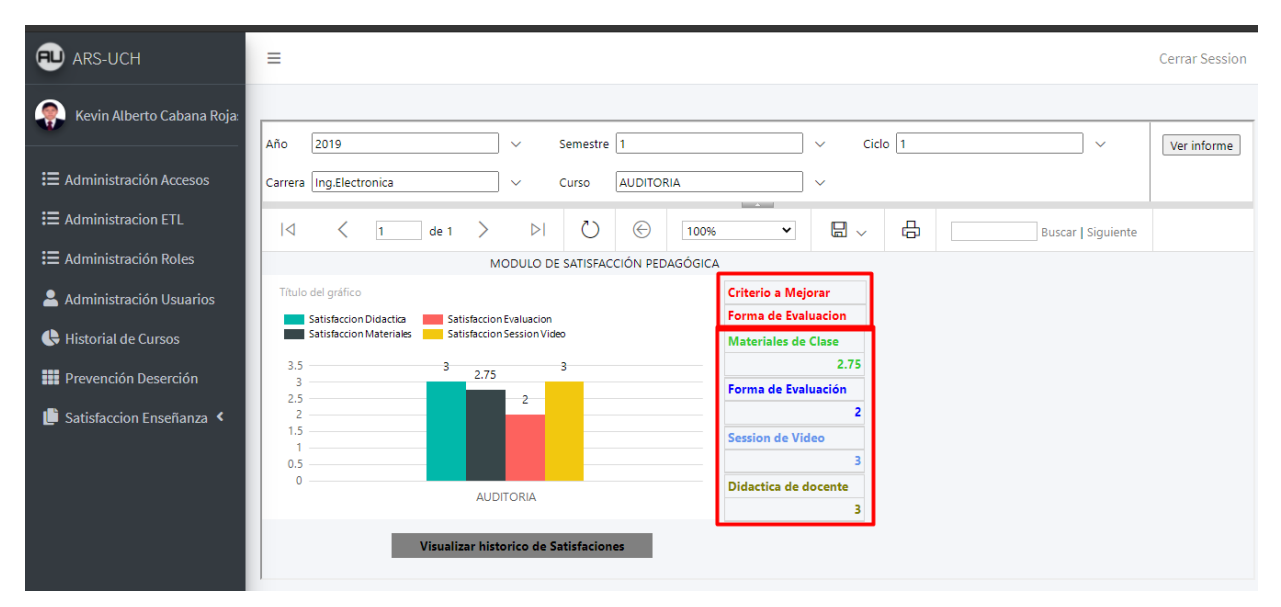

**Figura 30. Satisfacción Pedagógica** 

El reporte nos mostrara los 4 criterios pedagógicos que se recopilan en cada sesión por el docente obteniendo el promedio por curso junto con el criterio a mejorar en el lado derecho **(Figura 30)**. Al presionar el botón **"Visualizar histórico de Satisfacciones"** nos mostrara un nuevo reporte **(Figura 31)**.

## **3.9.2. Histórico de Criterios**

El reporte Histórico de Criterio nos mostrara el transcurso en el tiempo del criterio-satisfacción que elijamos.

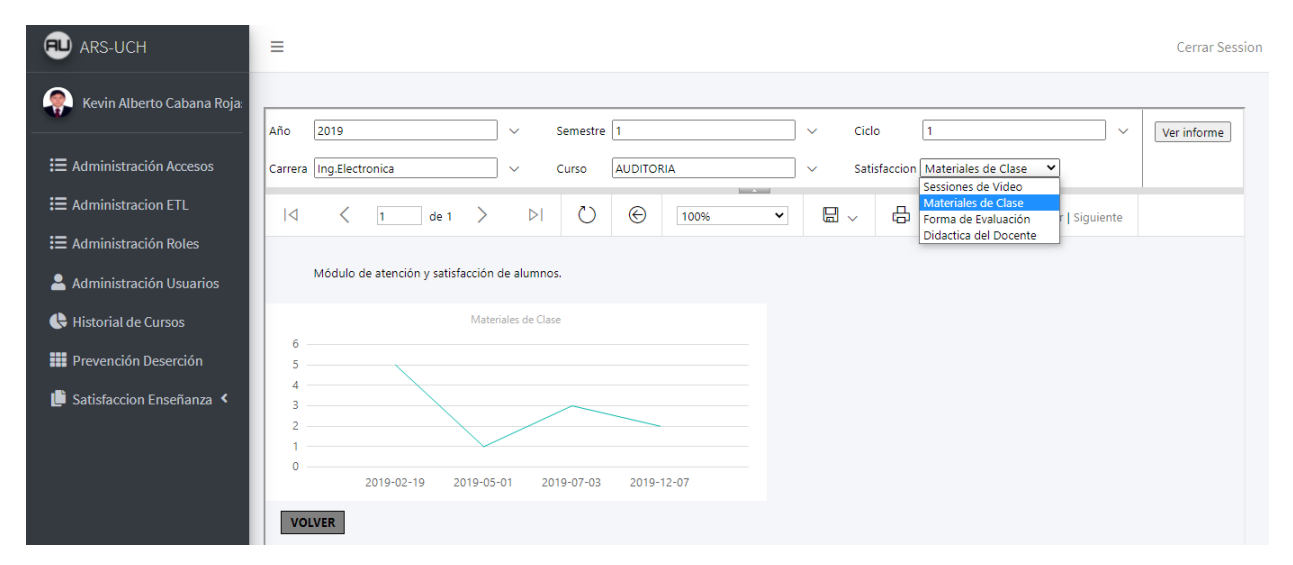

**Figura 31. Criterio-Satisfacción en el tiempo** 

#### **3.9.3. Satisfacción de Talleres-Reforzamiento**

La bandeja de satisfacción de enseñanza en el menú vertical al presionar el submenú **Taller** mostrara el primer reporte del menú **(Figura 32).**

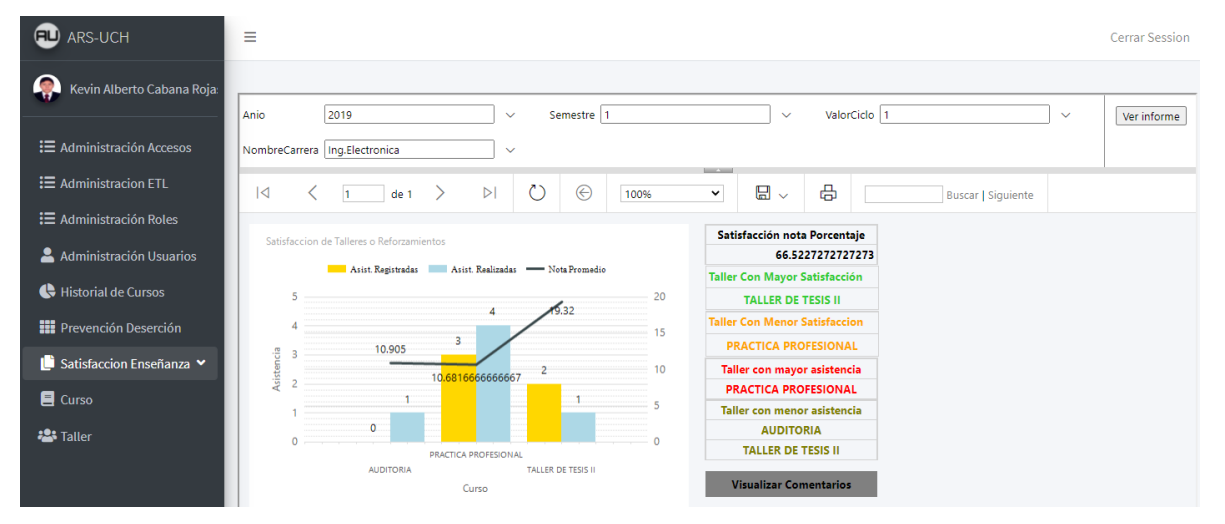

#### **Figura 32. Satisfacción de talleres**

El reporte nos mostrara los talleres que se realizaron en el transcurso del tiempo obteniendo como datos las asistencias registradas, realizadas y la nota promedio que obtuvo el taller junto con otras variaciones de esas métricas en la parte derecha **(Figura 32)**. Al presionar el botón **"Visualizar Comentario"** nos mostrara una nueva vista con el PDF cargado del taller realizado **(Figura 33).** 

#### **3.9.4. Notas Comentarios Taller**

Visualizaremos los comentarios hechos por los alumnos/participantes en el taller

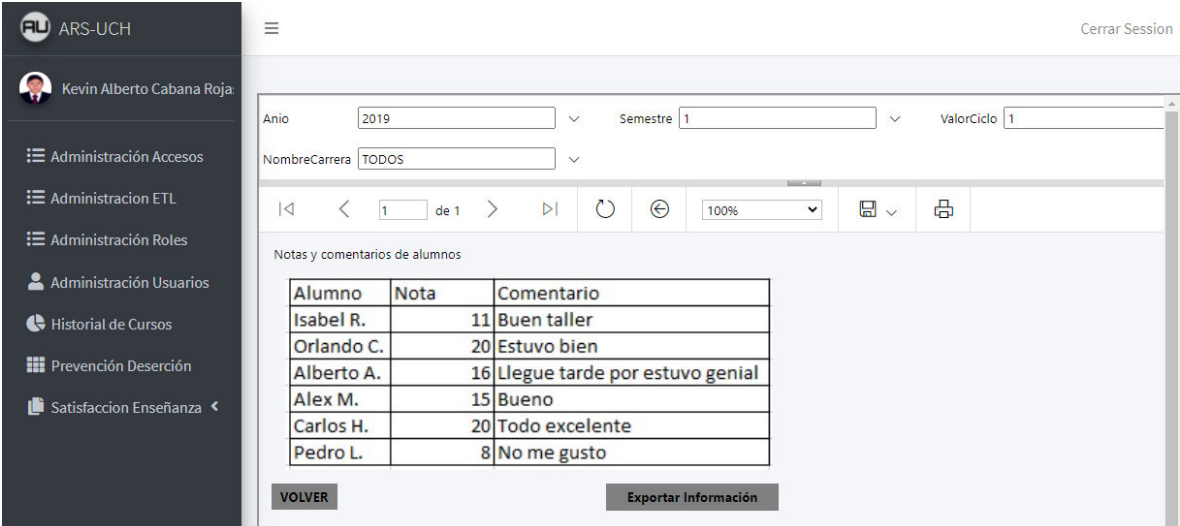

**Figura 33. Vista PDF del taller realizado** 

## **Anexo K: Acta de capacitación a los usuarios**

## ACTA DE CAPACITACIÓN DEL SISTEMA

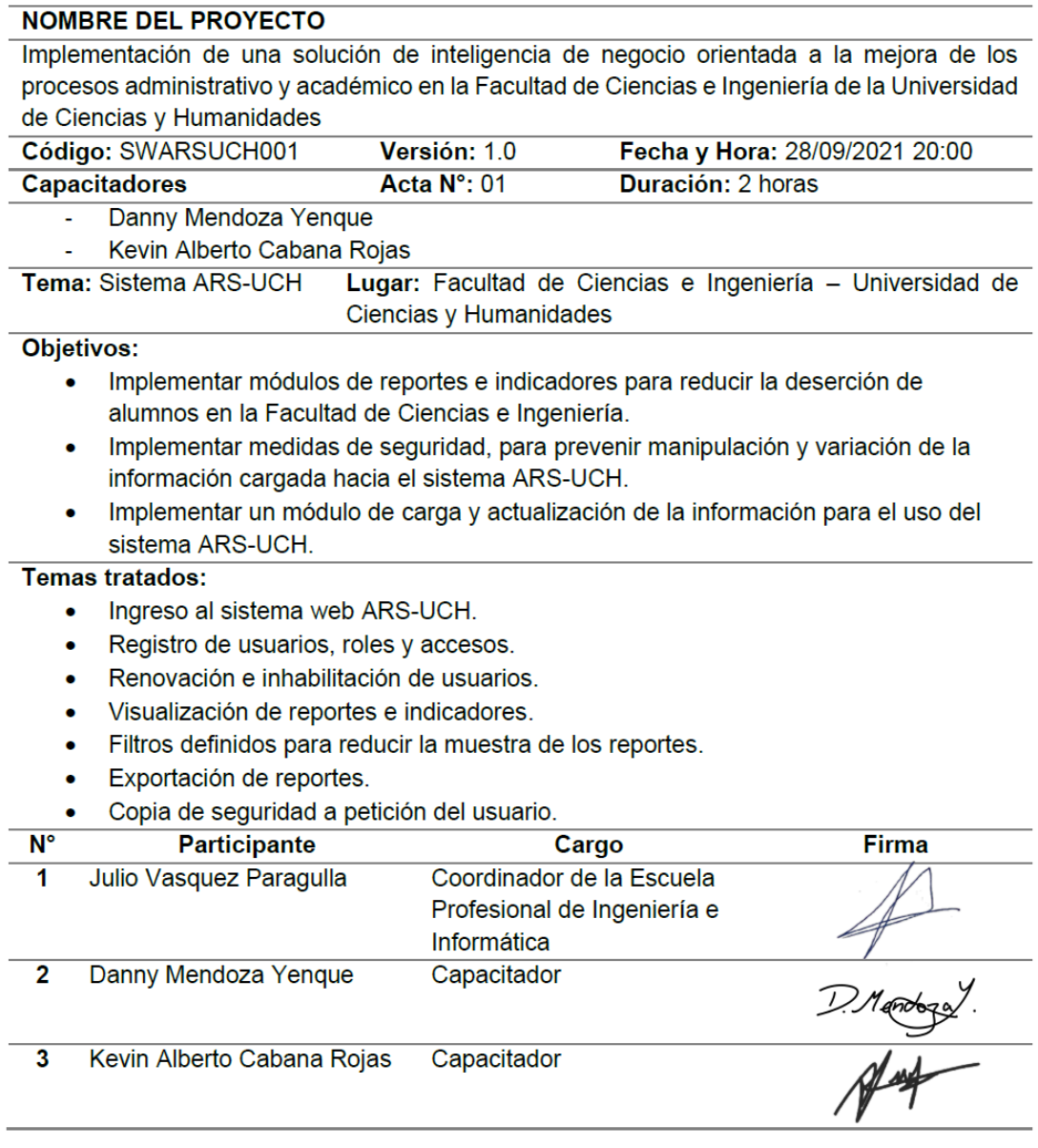

#### **Anexo L: Diagramas funcionales de base de datos**

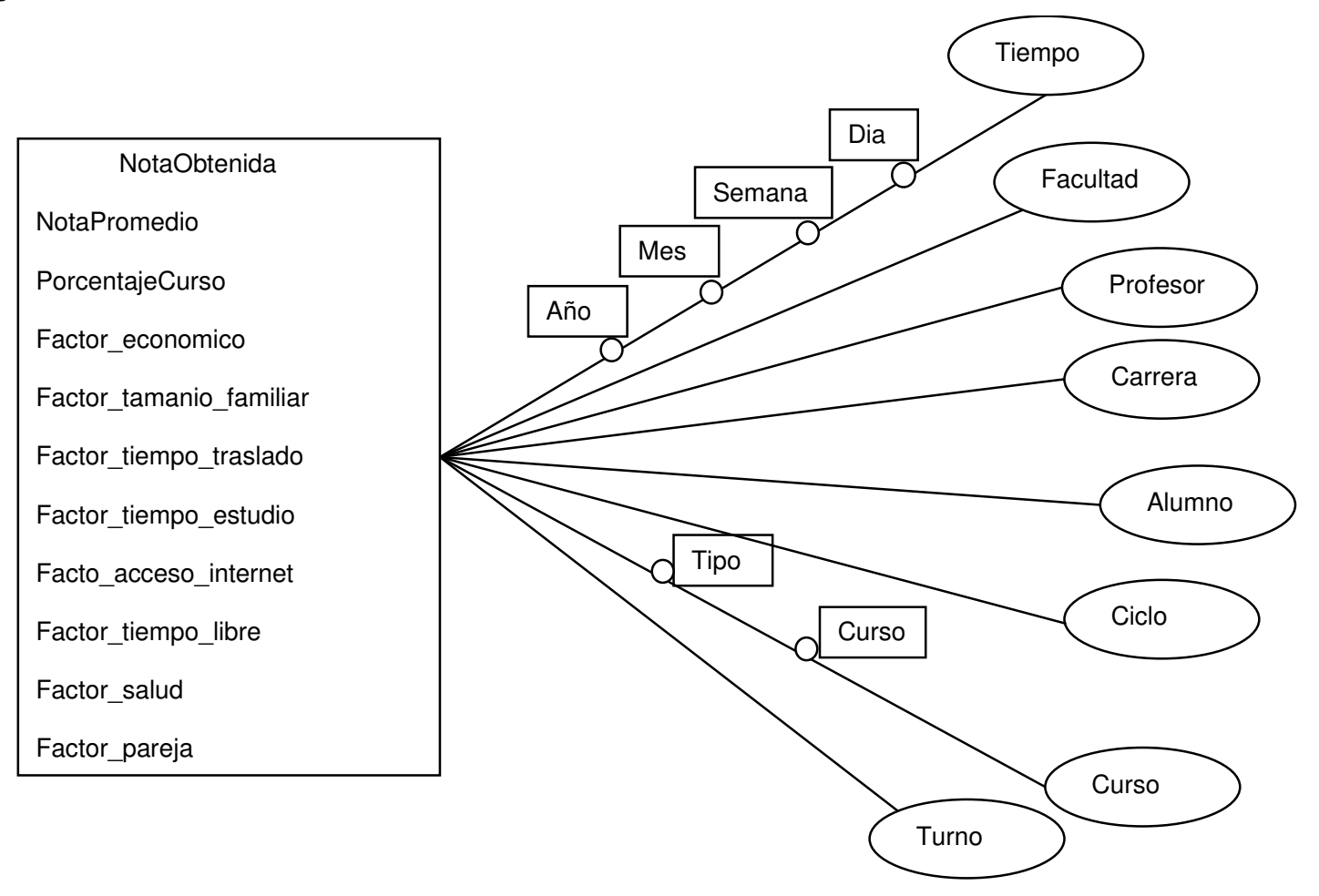

**Diagrama Funcional de Rendimiento académico**

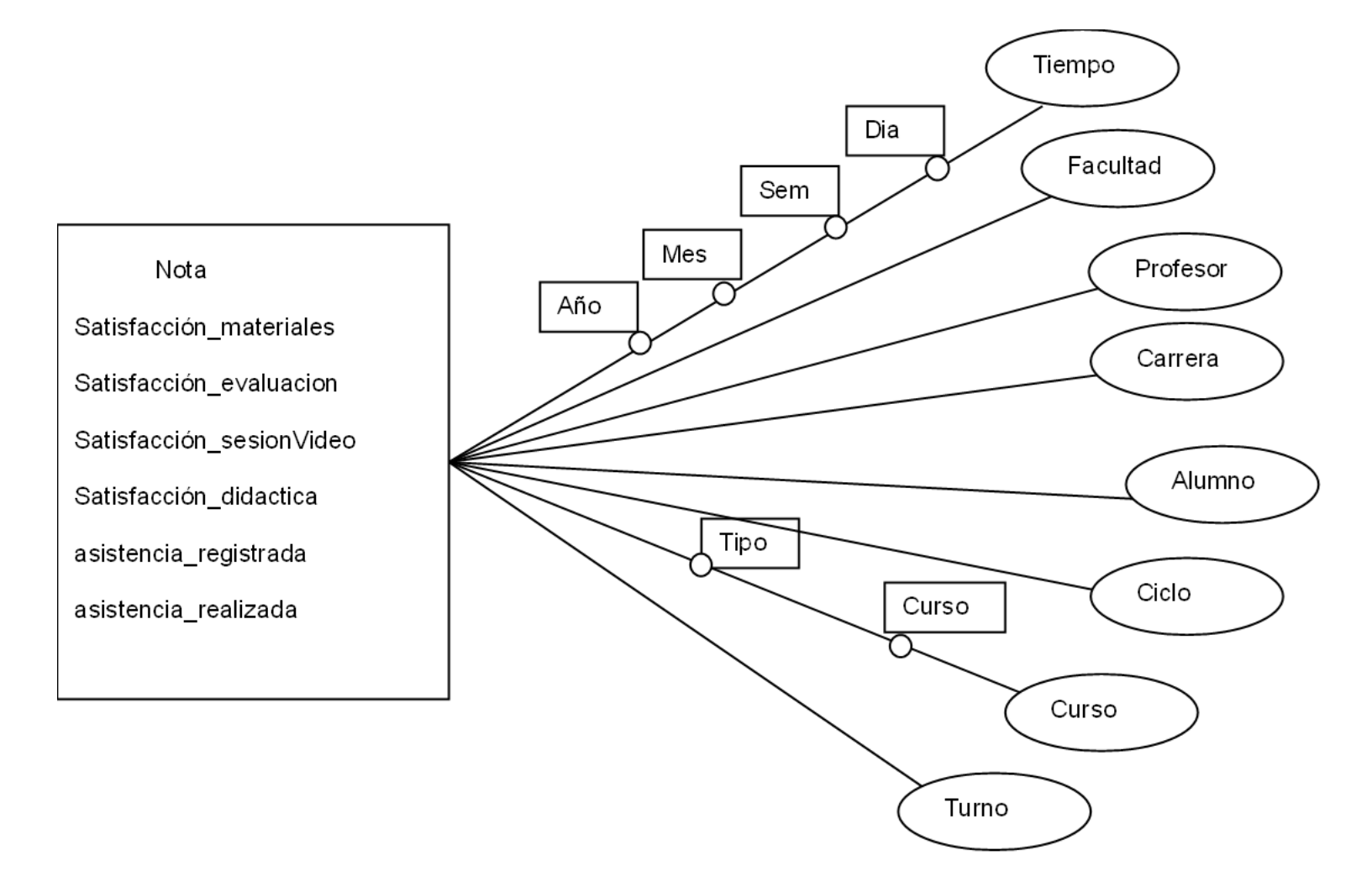

**Diagrama Funcional de Satisfacción pedagógica** 

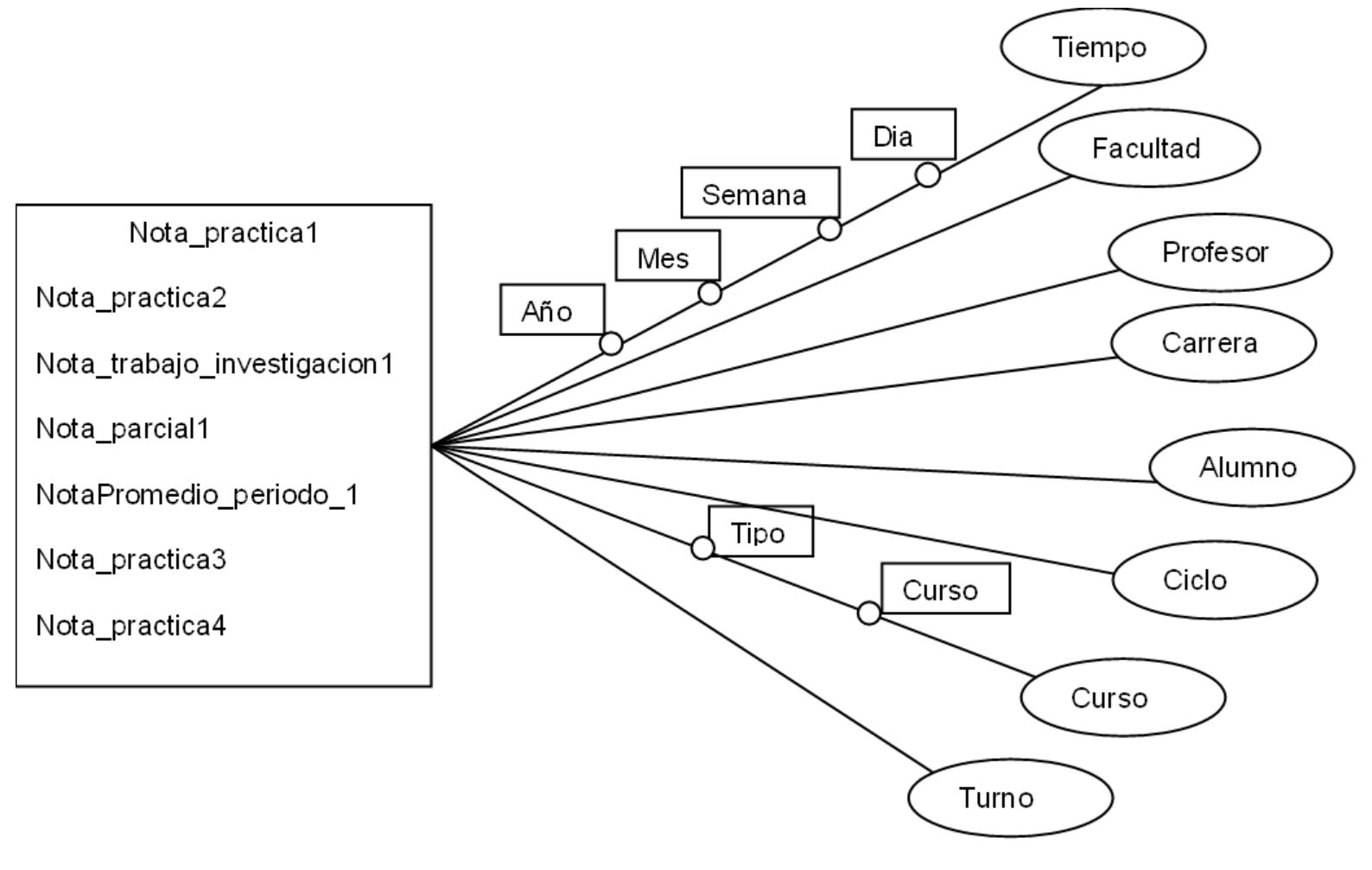

**Diagrama Funcional de Notas**

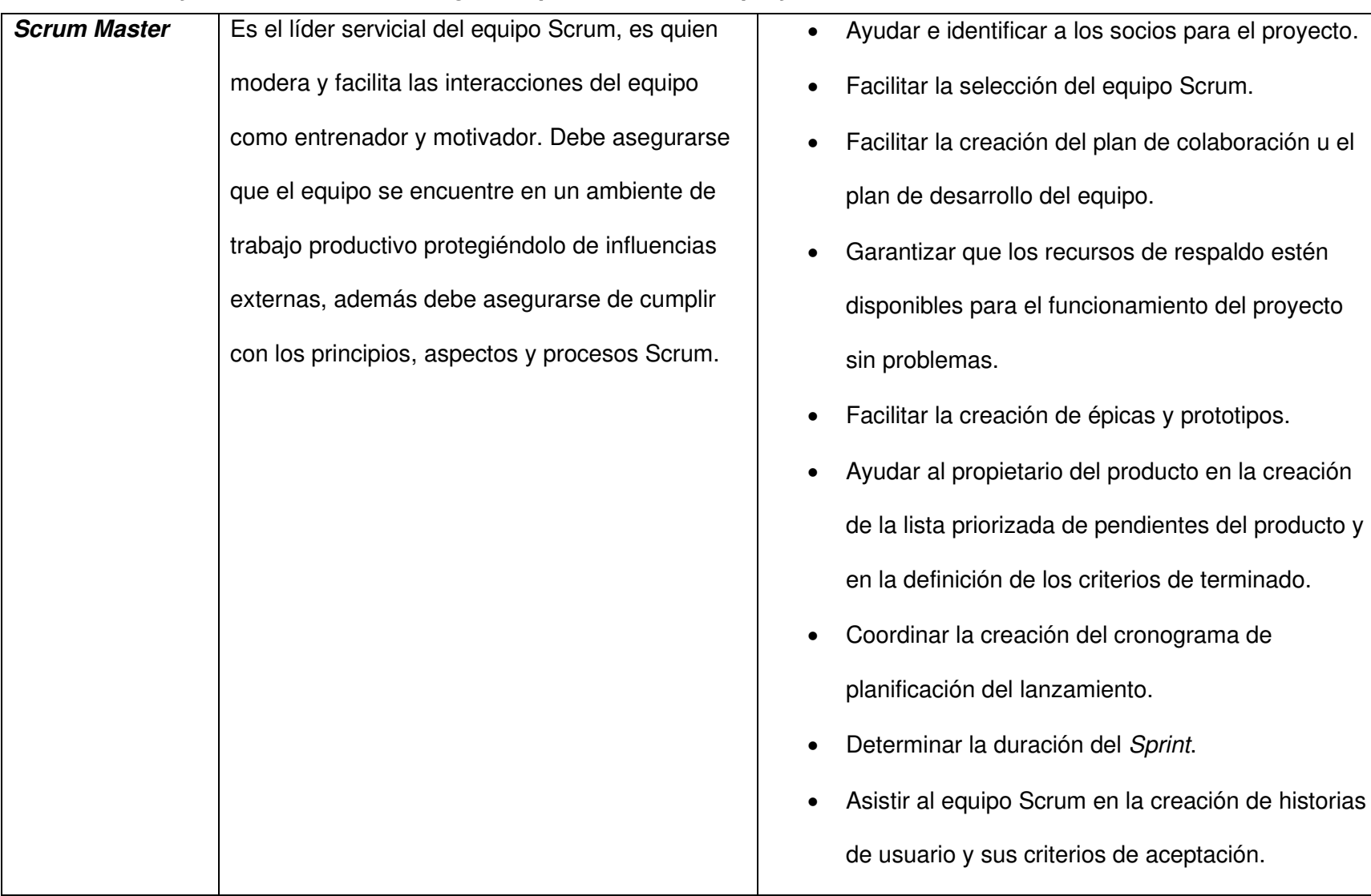

# **Anexo M: Perfil y funciones de cada integrante que conformará el proyecto**

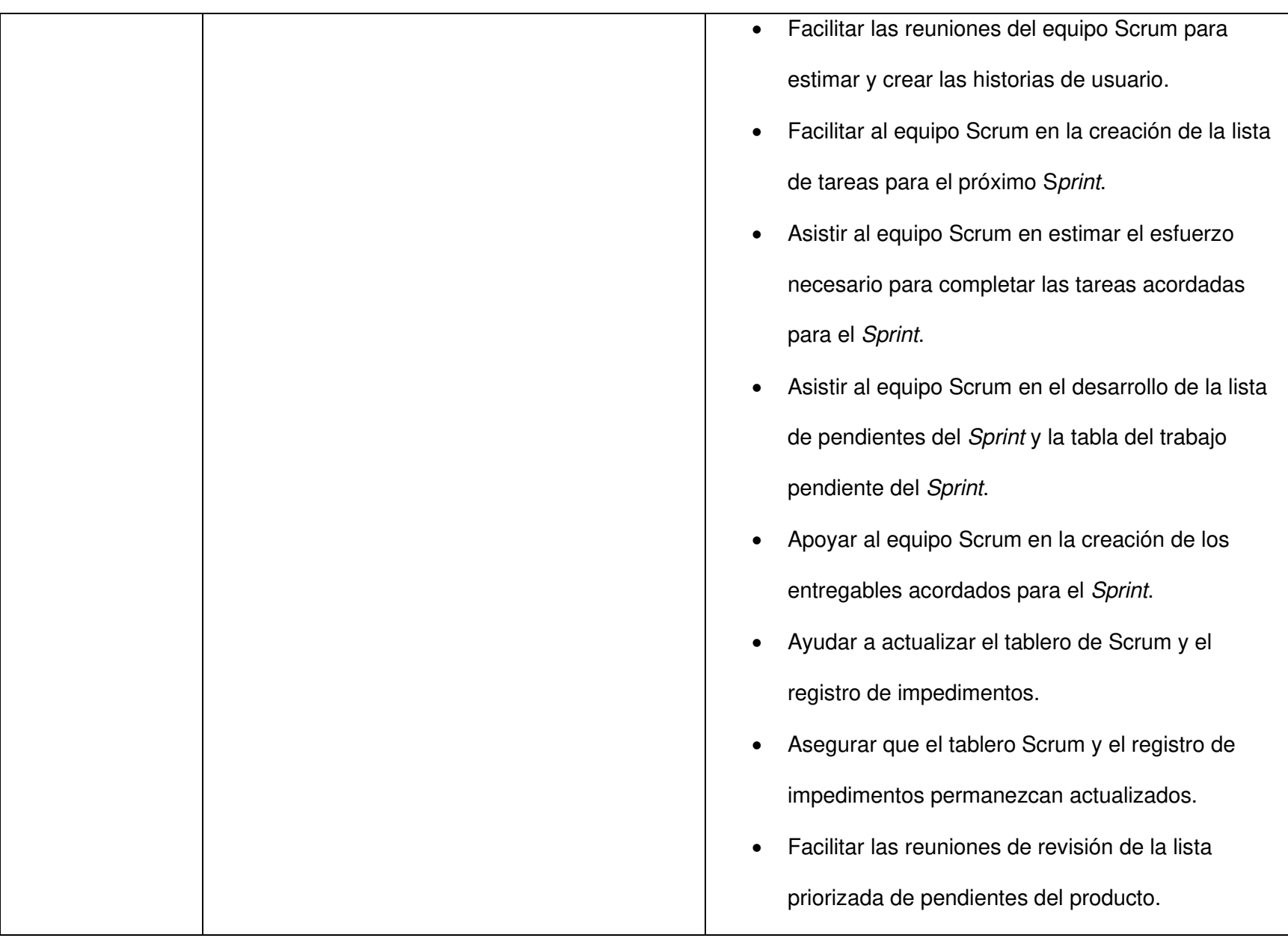

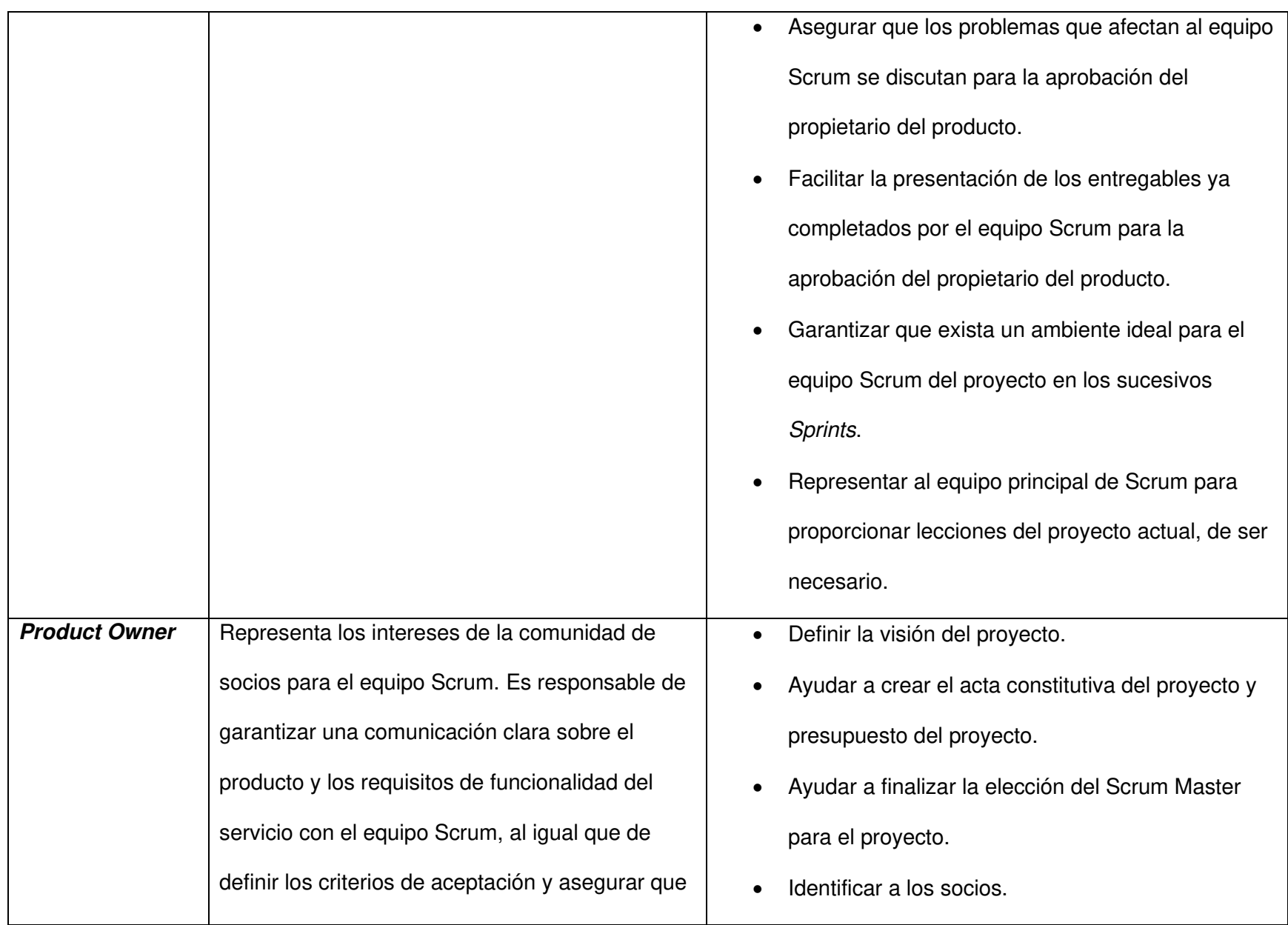
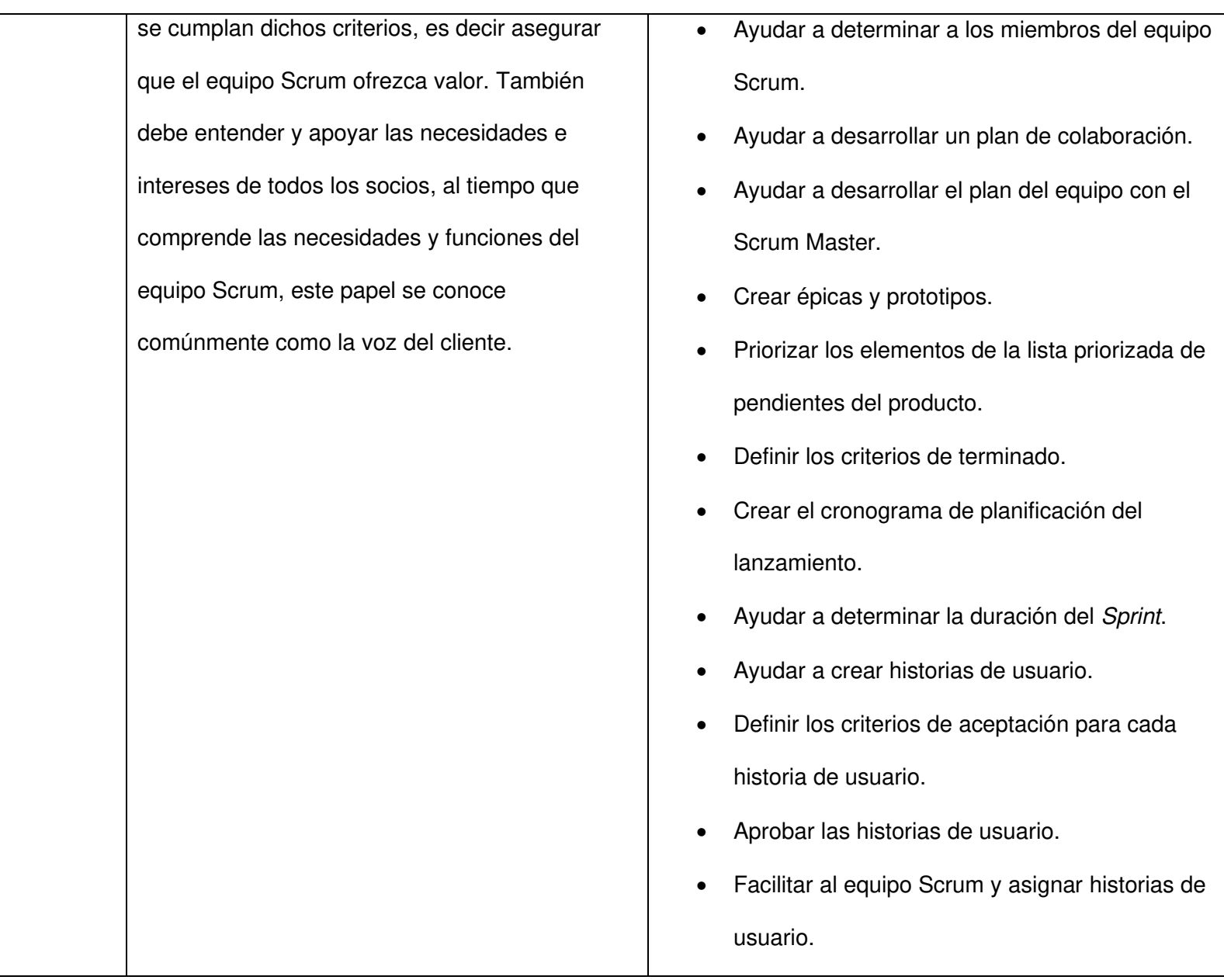

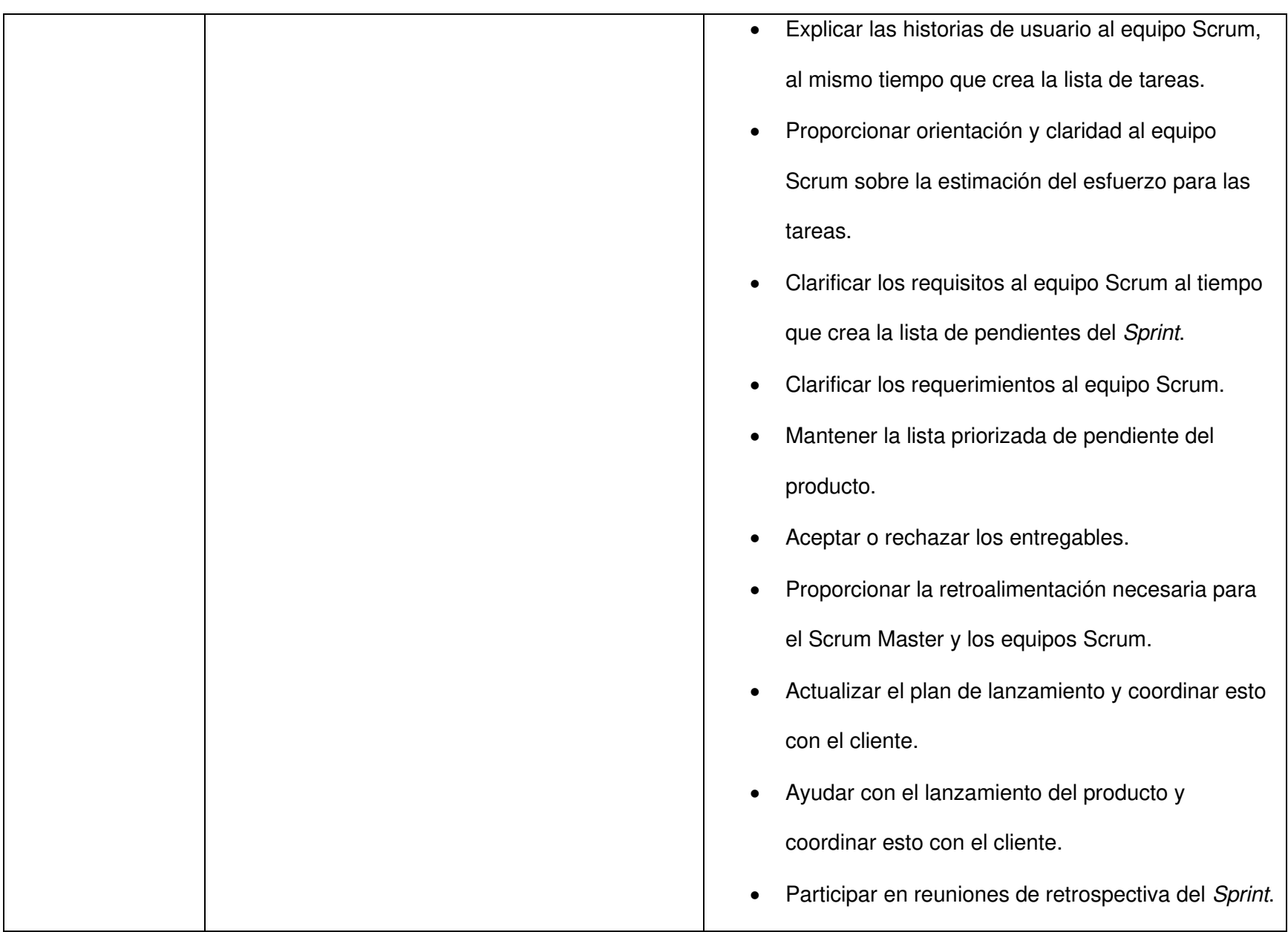

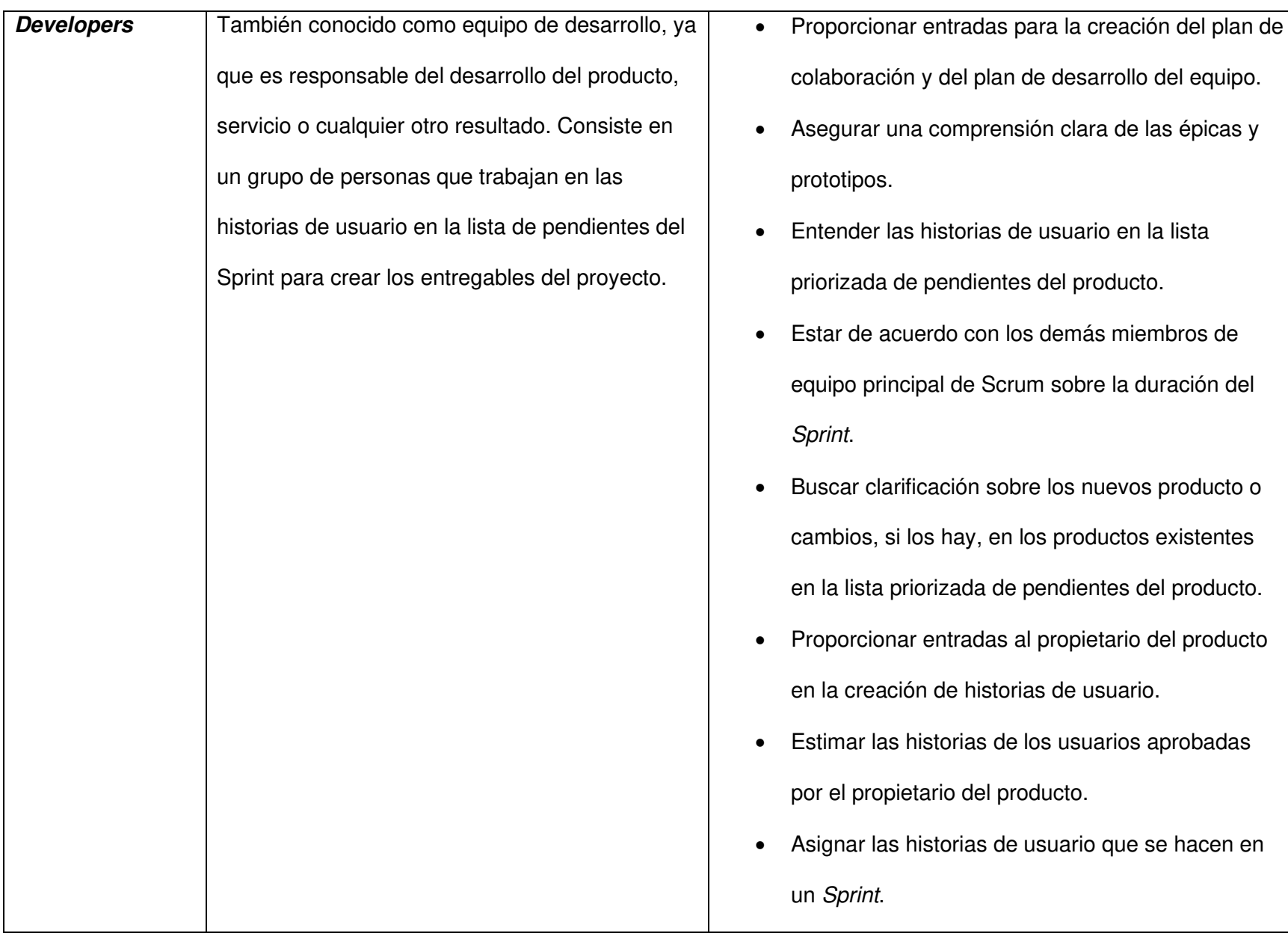

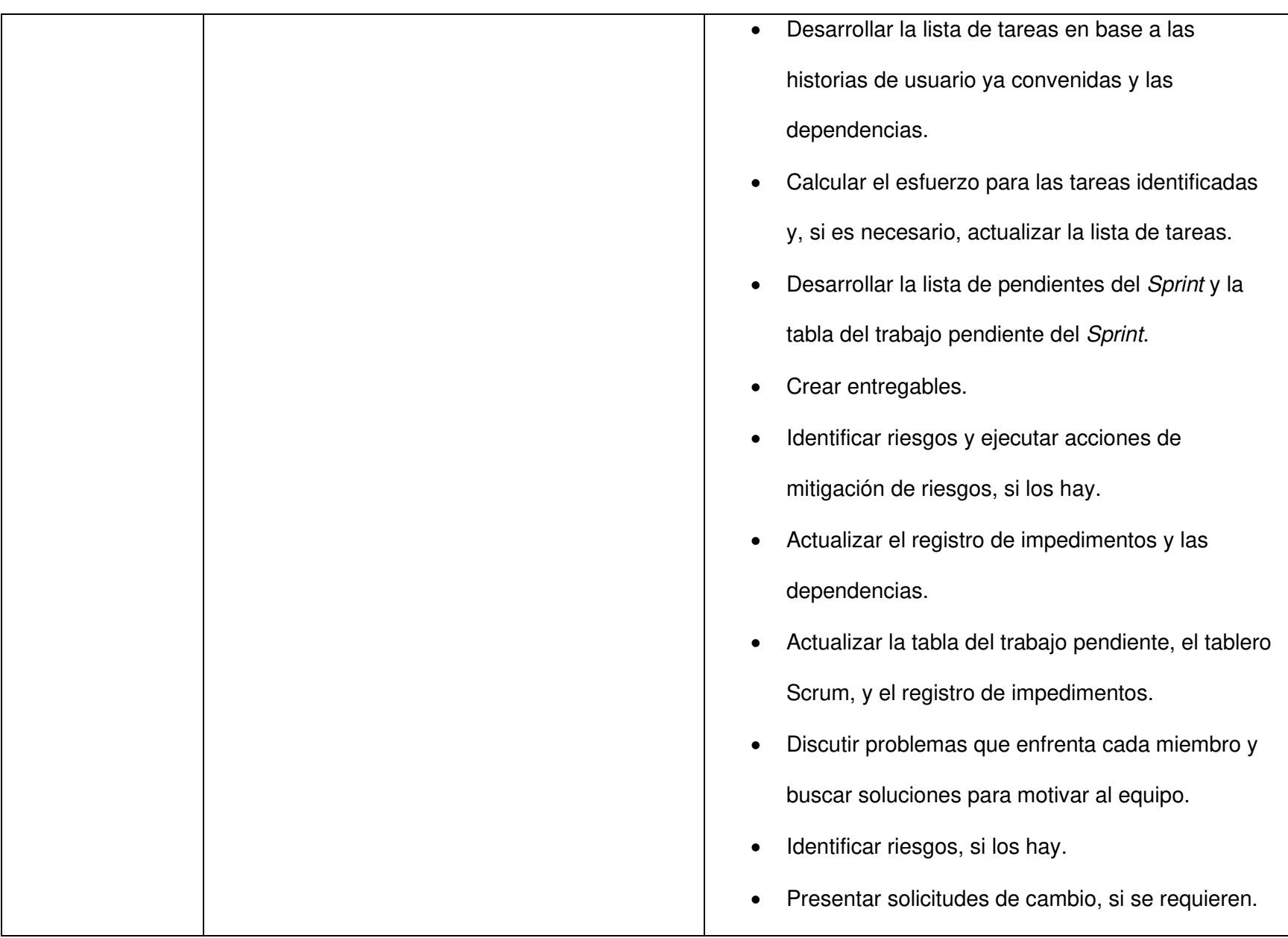

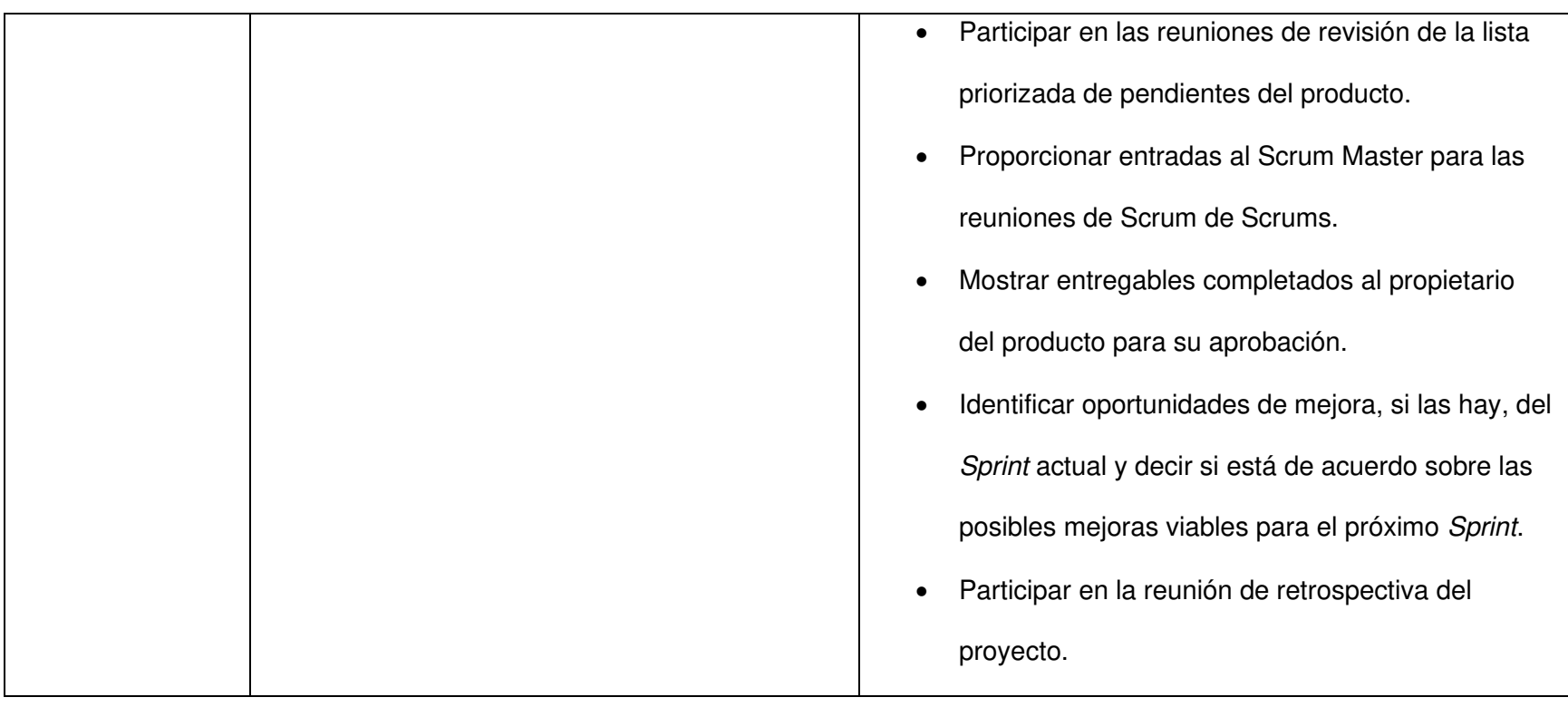

## **Anexo N: Tasa de interés anual**

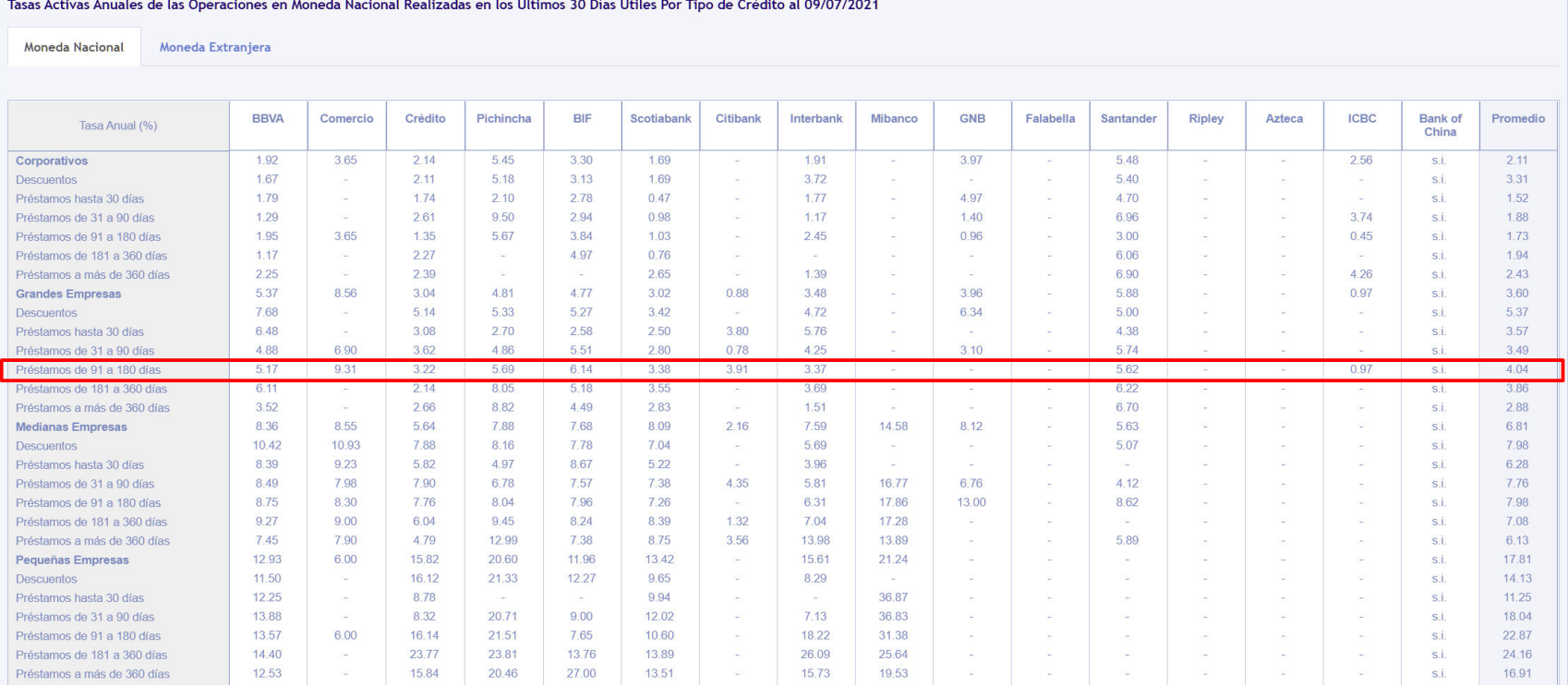

## **Fuente: Superintendencia de Banca y Seguros del Perú, 2021**

URL: https://www.sbs.gob.pe/app/pp/EstadisticasSAEEPortal/Paginas/TIActivaTipoCreditoEmpresa.aspx?tip=B

# **Anexo Ñ: Reunión inicial y entrevista**

#### **ACTAS DE REUNIONES**

Anexos

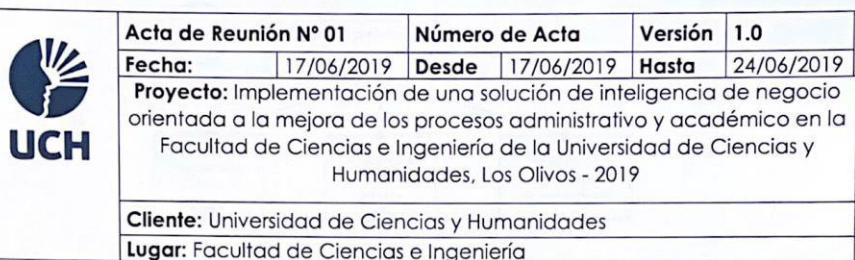

## **OBJETIVOS DE LA REUNIÓN**

- · Reunión del proyecto / Personal interno de la UCH
- $\bullet$ Reunión de proyecto / Levantamiento de información, procesos de negocio de la Facultad de Ciencias e Ingeniería y Tutoría de la Escuela Profesional de Ingeniería de Sistemas e Informática.

#### **TEMAS TRATADOS (AGENDA)**

- · Mapa de procesos de tutoría.
- · Mapa de proceso de solicitudes.

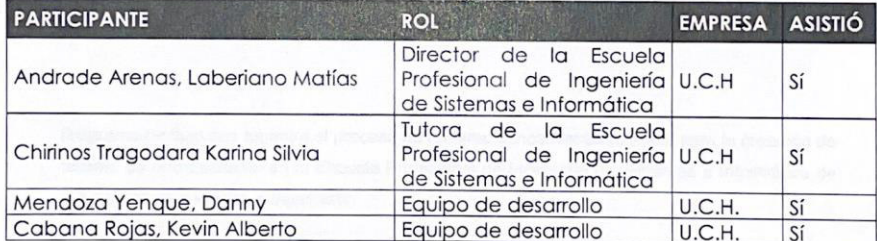

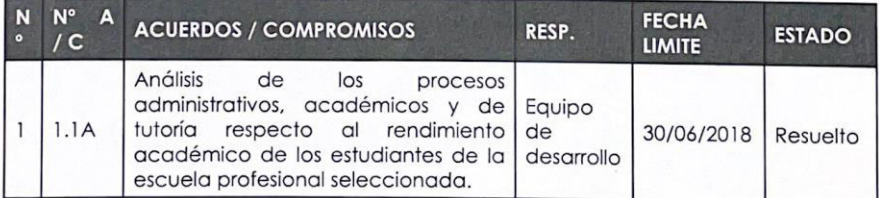

### Nota:

Los acuerdos o compromisos son una decisión tomada en común por dos o más personas, en una reunión.

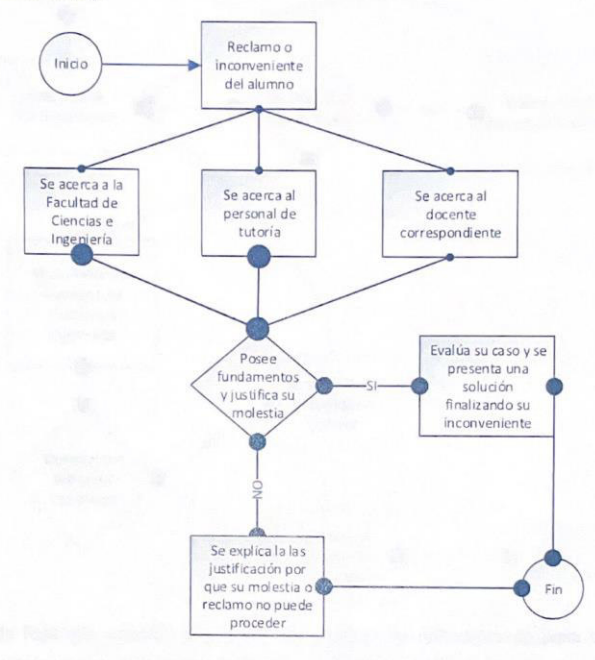

Estados: Pendiente (cuando aún no se ha cumplido lo acordado), Resuelto (cuando se cumplió la acordado).

Diagrama de flujo que muestra el proceso de reclamo o inconveniente inicial para la creación de talleres de reforzamiento en la Escuela Profesional de Ingeniería de Sistemas e Informática de la Facultad de Ciencias e Ingeniería.

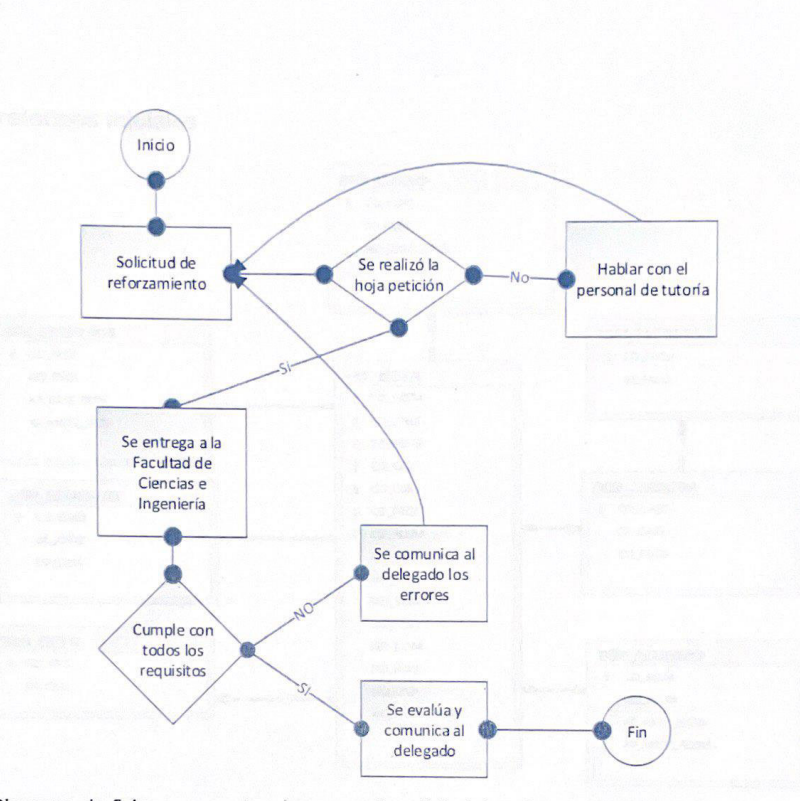

Diagrama de flujo que muestra el proceso de solicitud de reforzamiento para la creación de talleres de reforzamiento en la Escuela Profesional de Ingeniería de Sistemas e Informática de la Facultad de Ciencias e Ingeniería.

Cabana Rojas, Kevin Alberto

Equipo de desarrollo

**UCH** Andrade Arenas Laberiano Matias

Director de la Escuela Profesional de Ingeniería de Sistemas e Informática

**UCH** 

D. Mendorey.

Mendoza Yenque, Danny

Equipo de desarrollo

**UCH** 

 $\overline{u}$ Chirinos Tragodard Karina Silvia

Tutora de la Escuela Profesional de Ingeniería de Sistemas e Informática **UCH** 

46

# **Anexo O: Matriz de investigación**

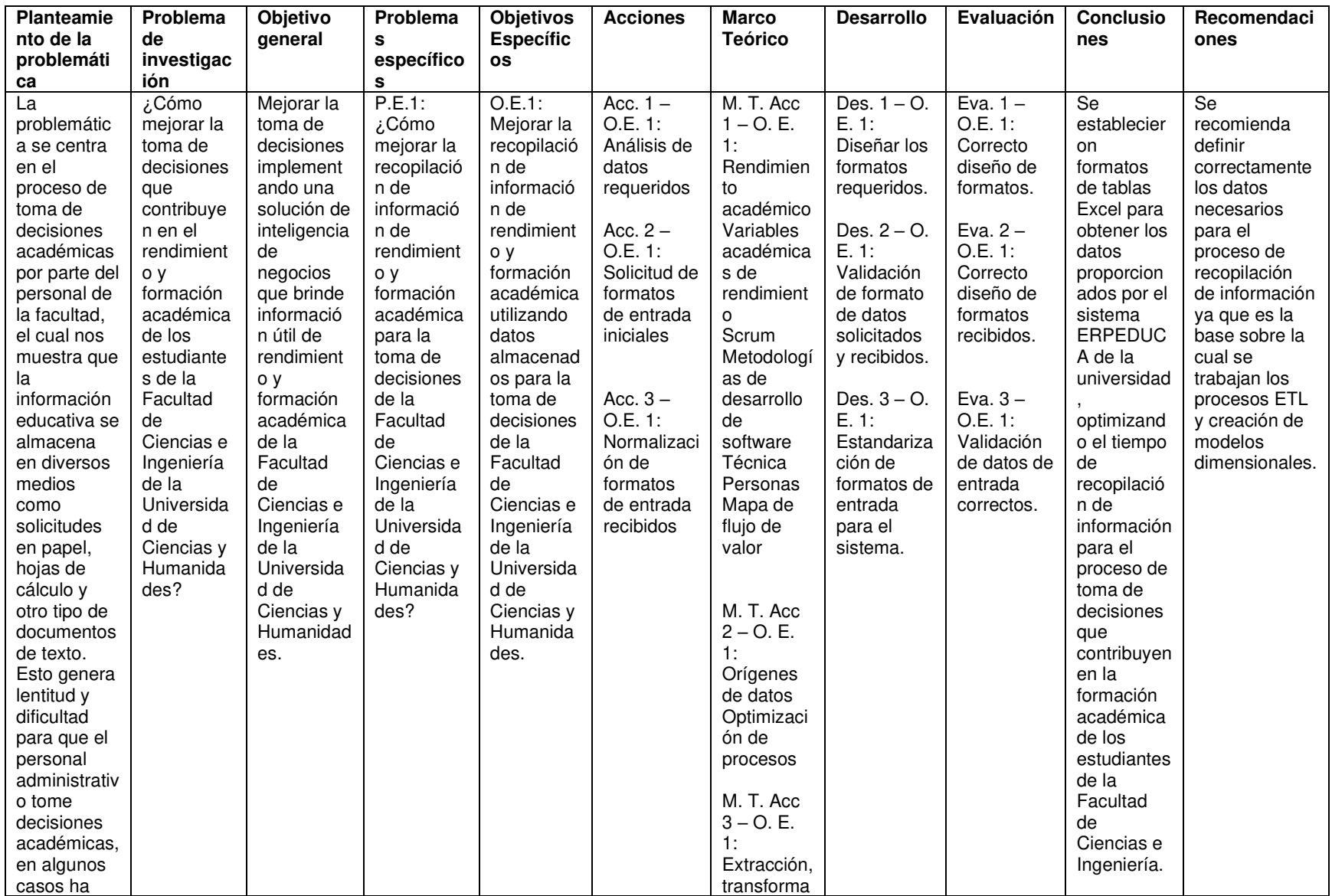

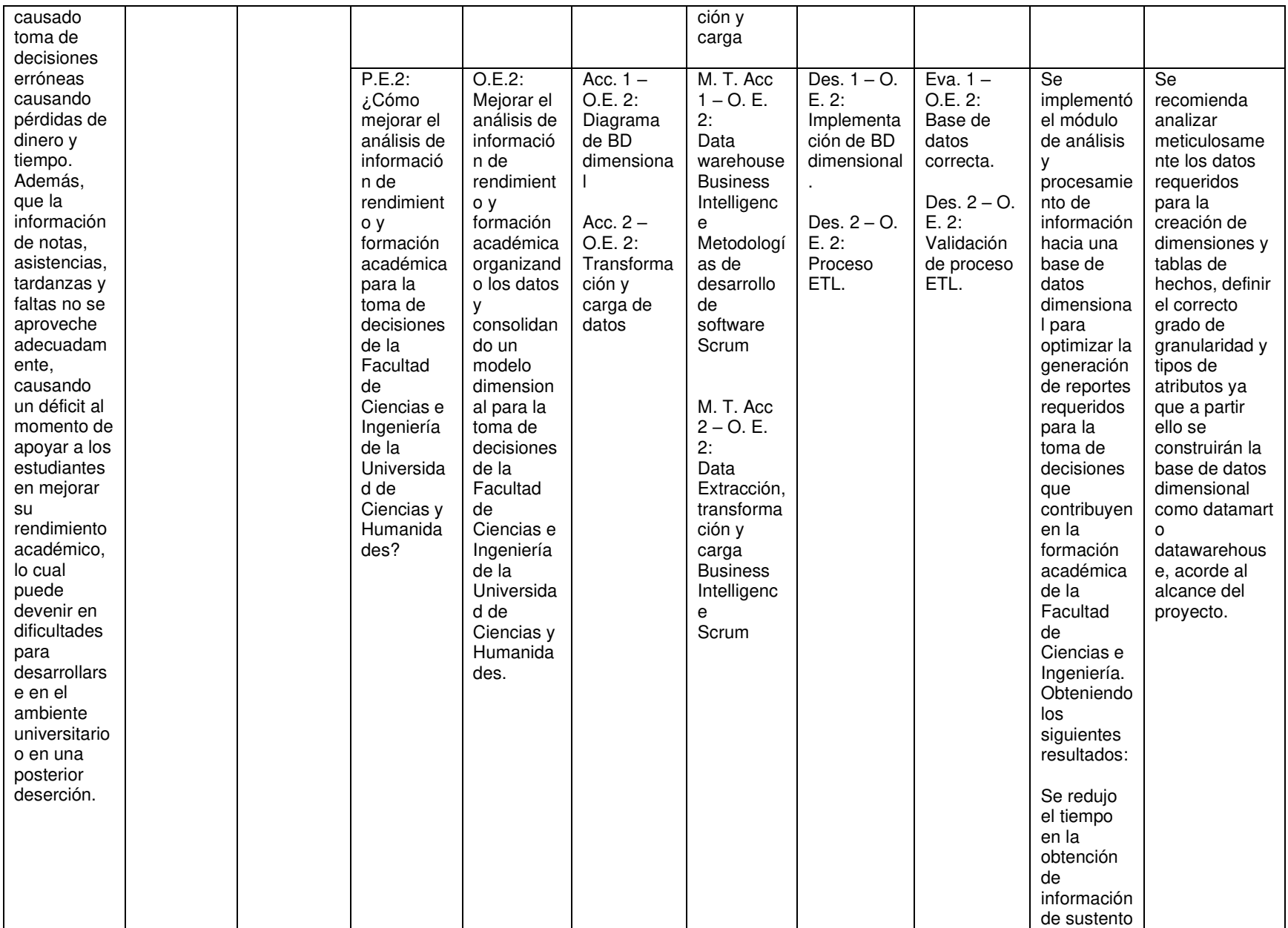

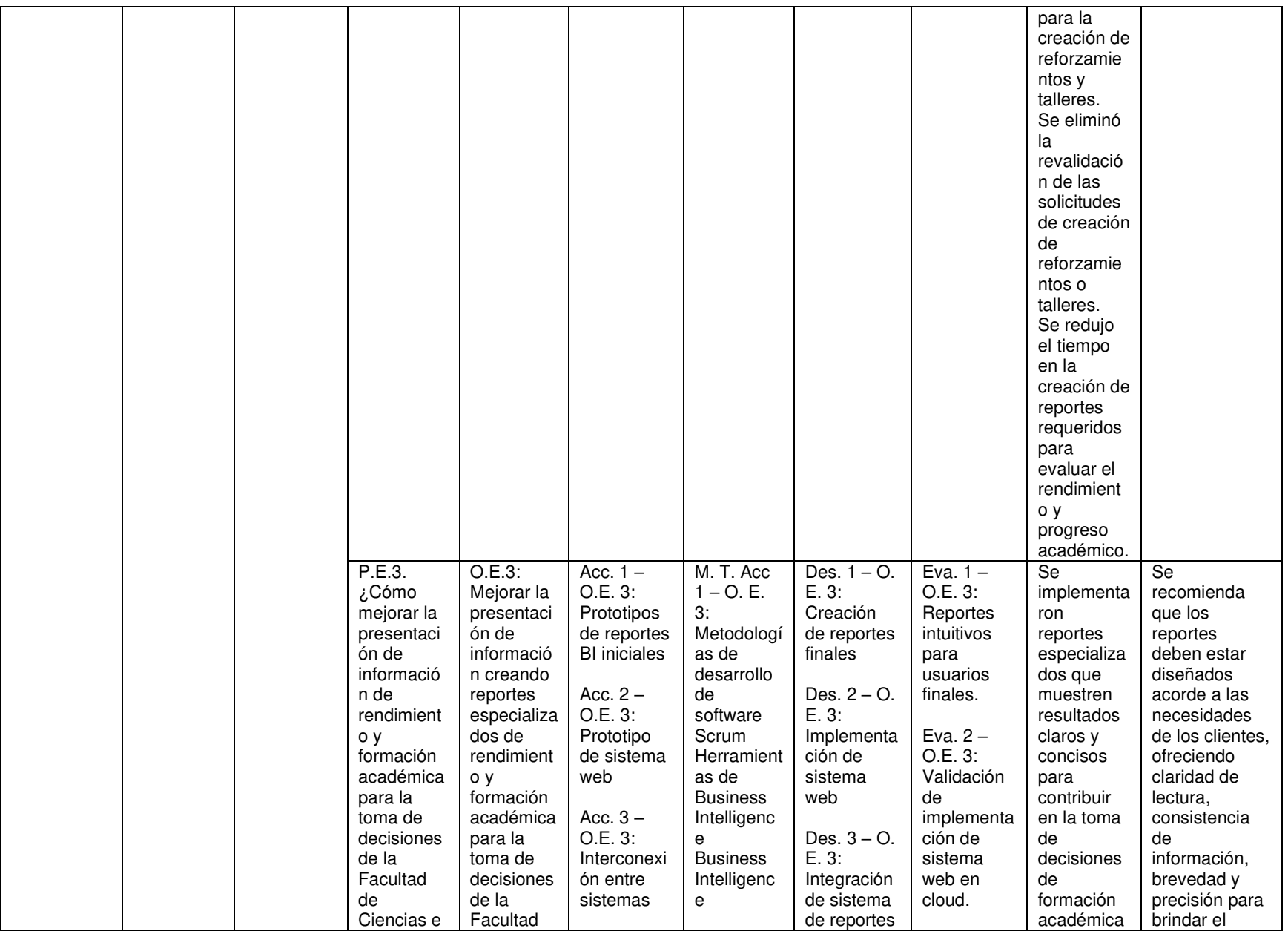

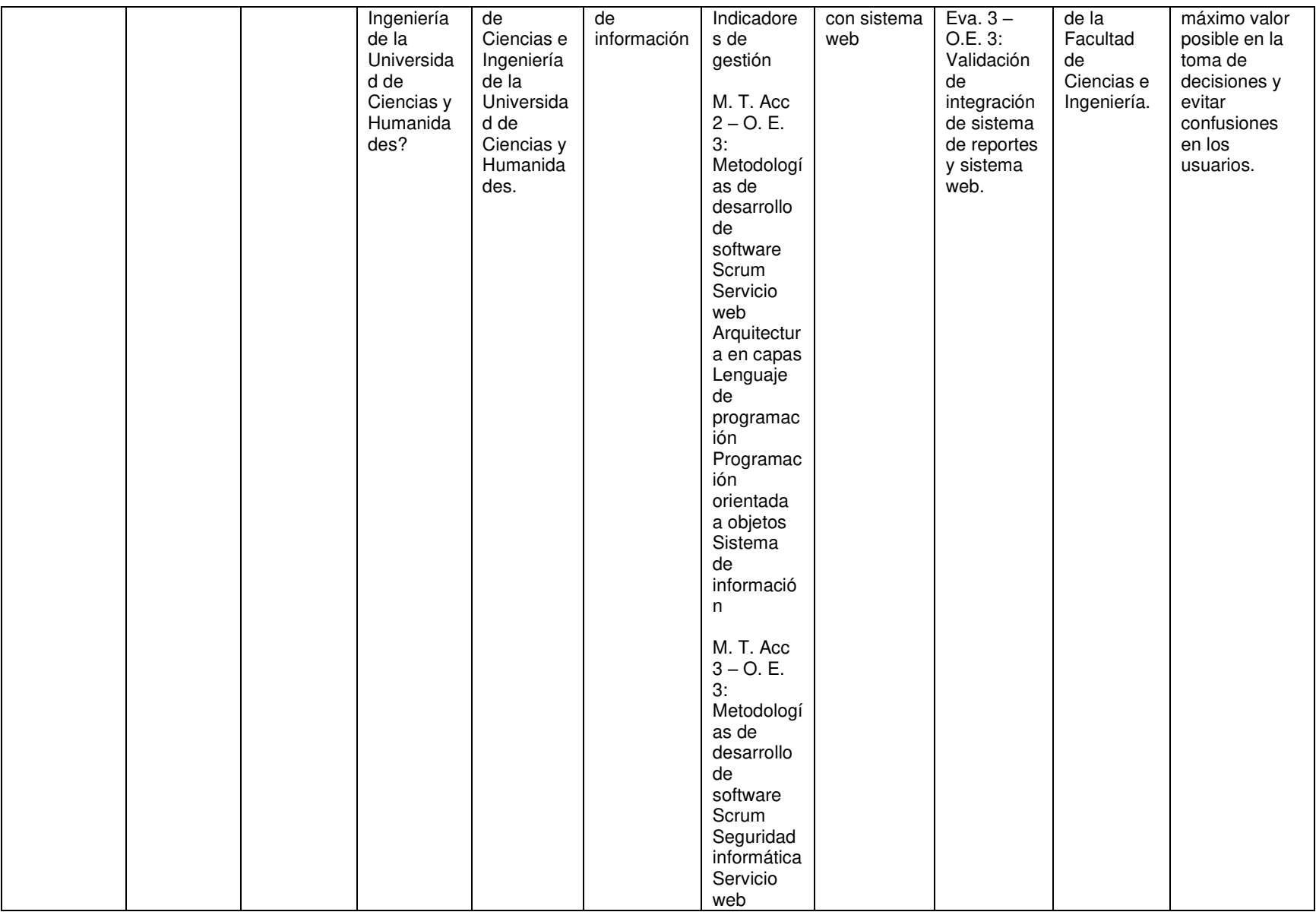